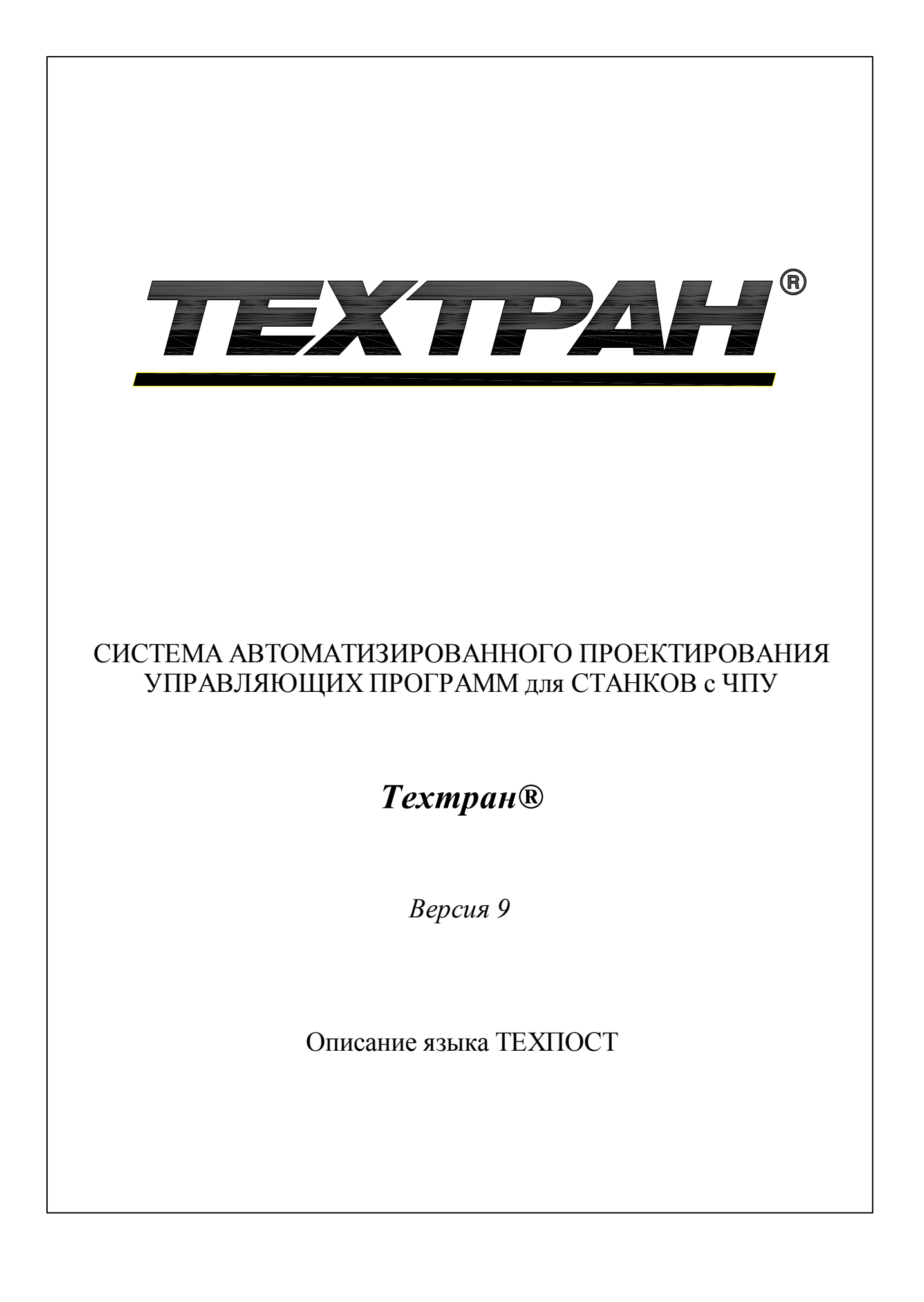

Copyright © 1993-2020 НИП-Информатика с сохранением всех прав

Техтран является зарегистрированным товарным знаком ООО "НИП-Информатика"

ООО "НИП-Информатика" 192102, С.-Петербург ул. Фучика, д.4 лит. К tehtran@nipinfor.ru http://www.tehtran.com

# Оглавление

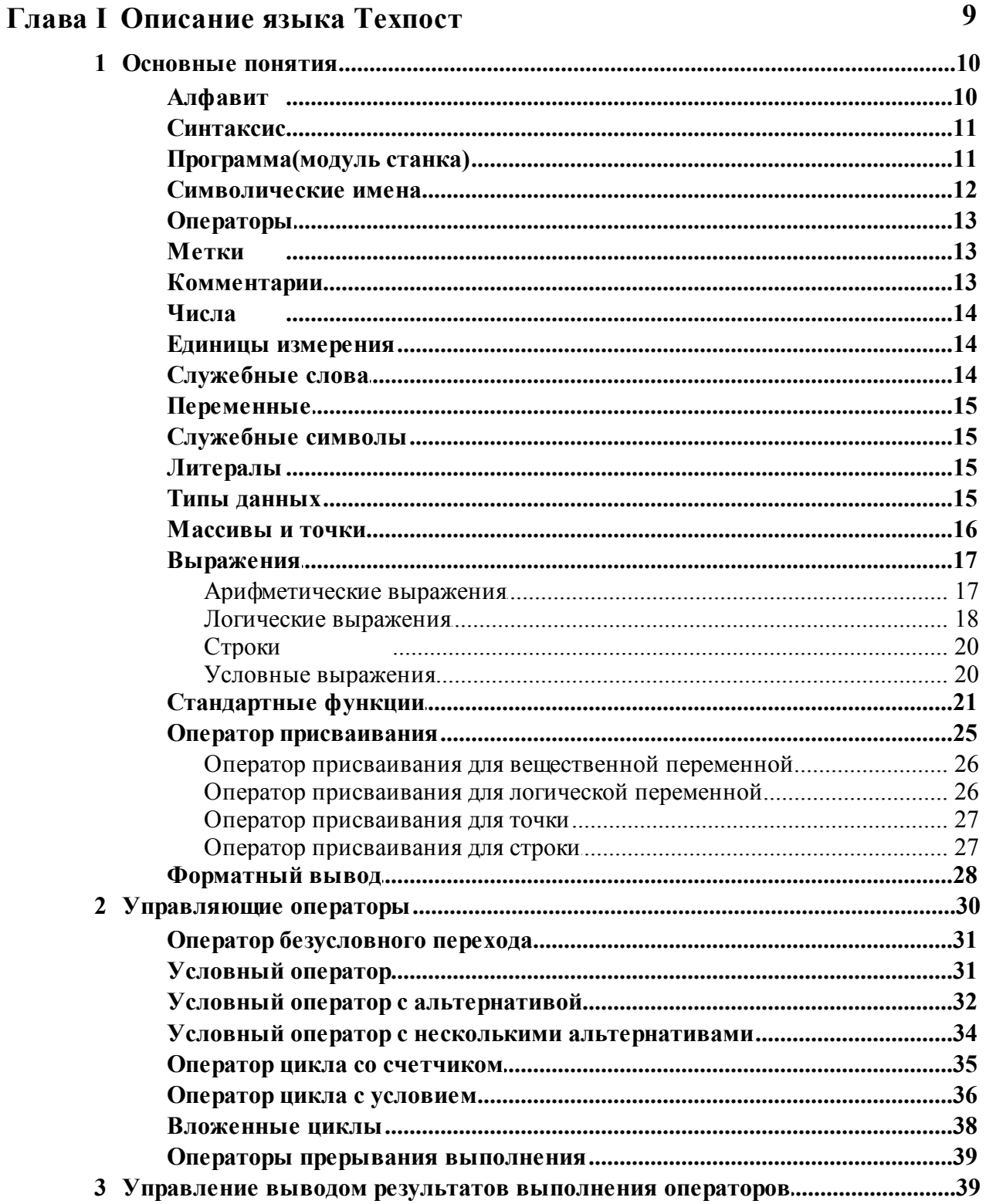

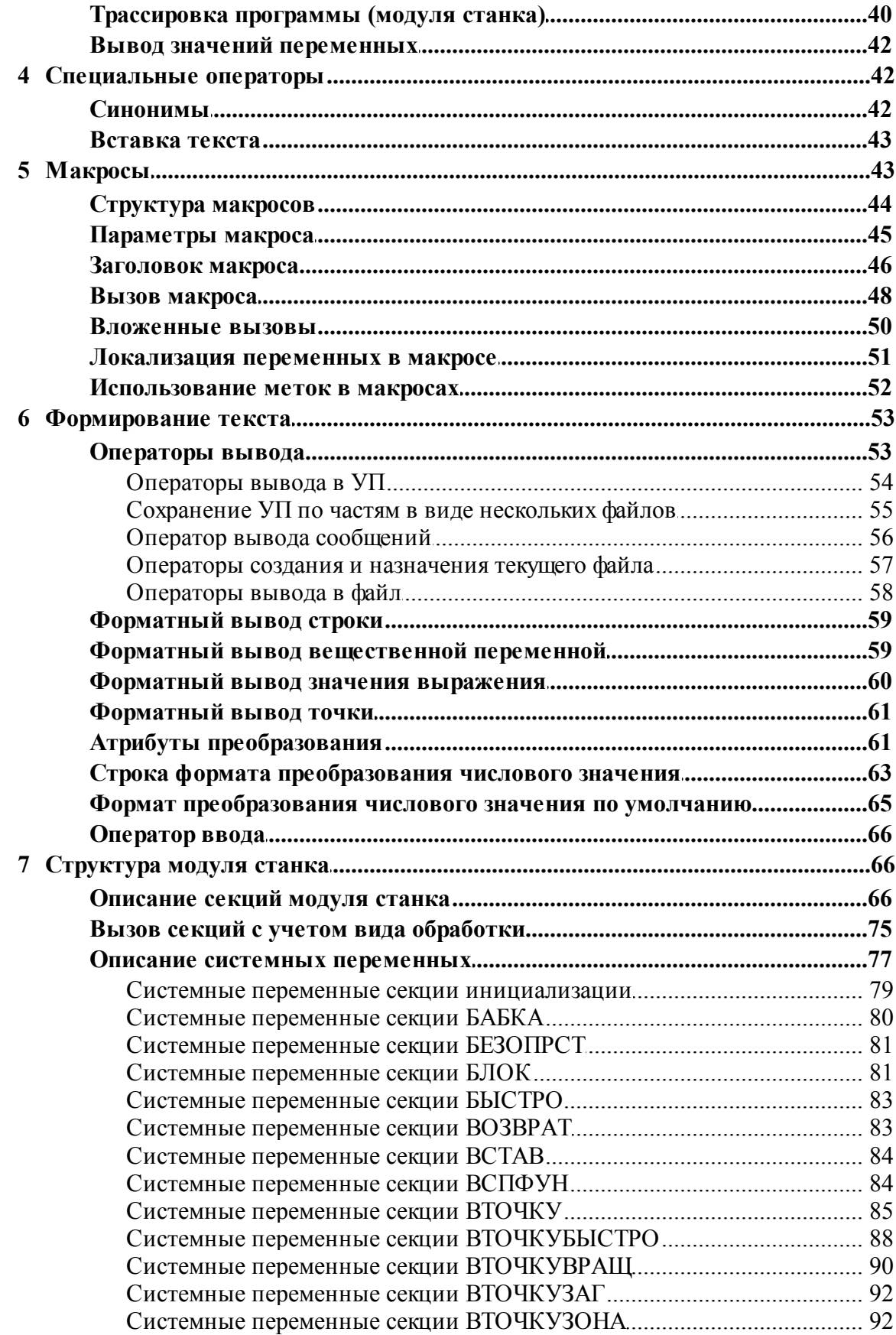

 $\overline{\mathbf{4}}$ 

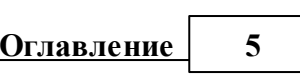

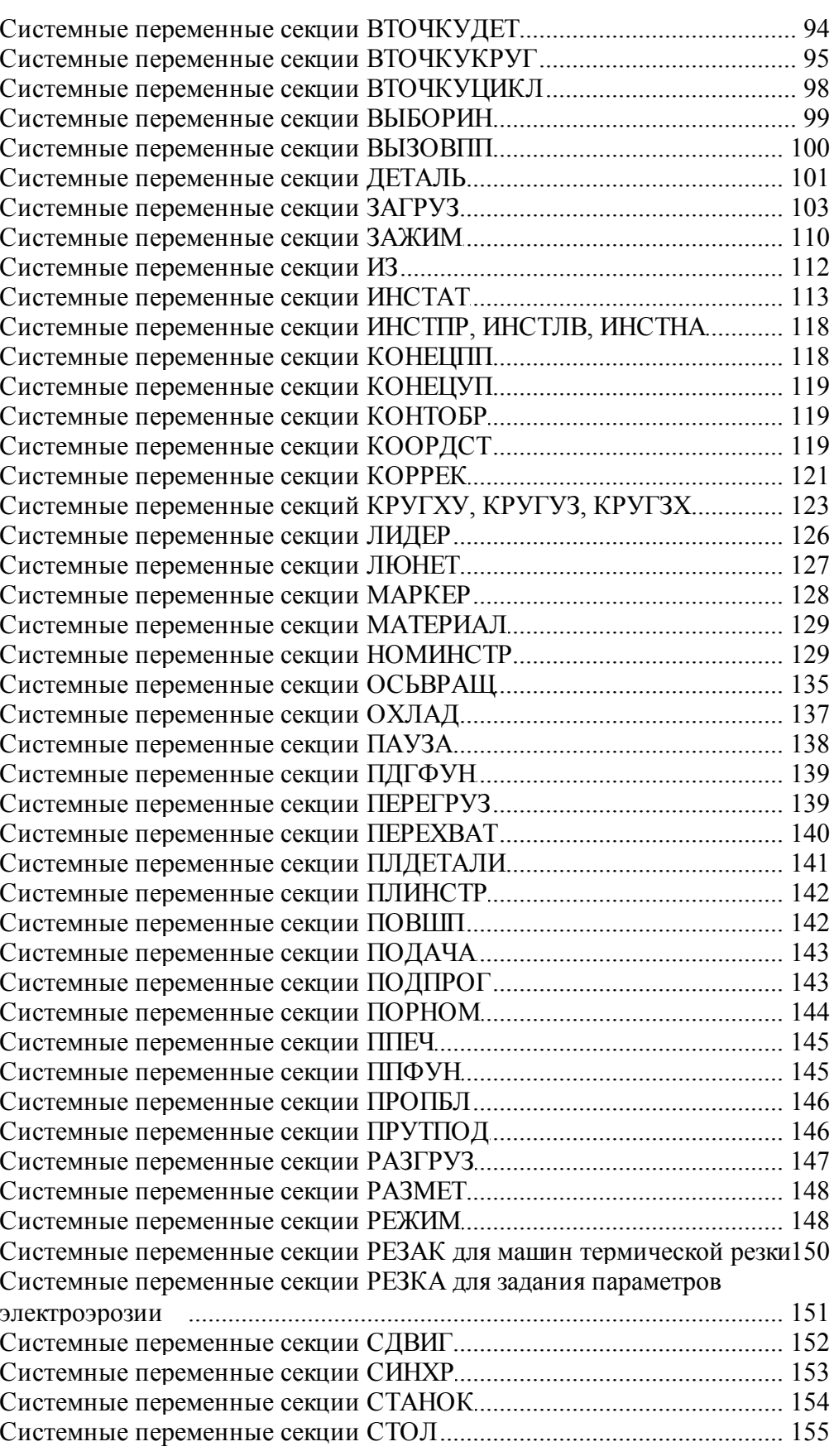

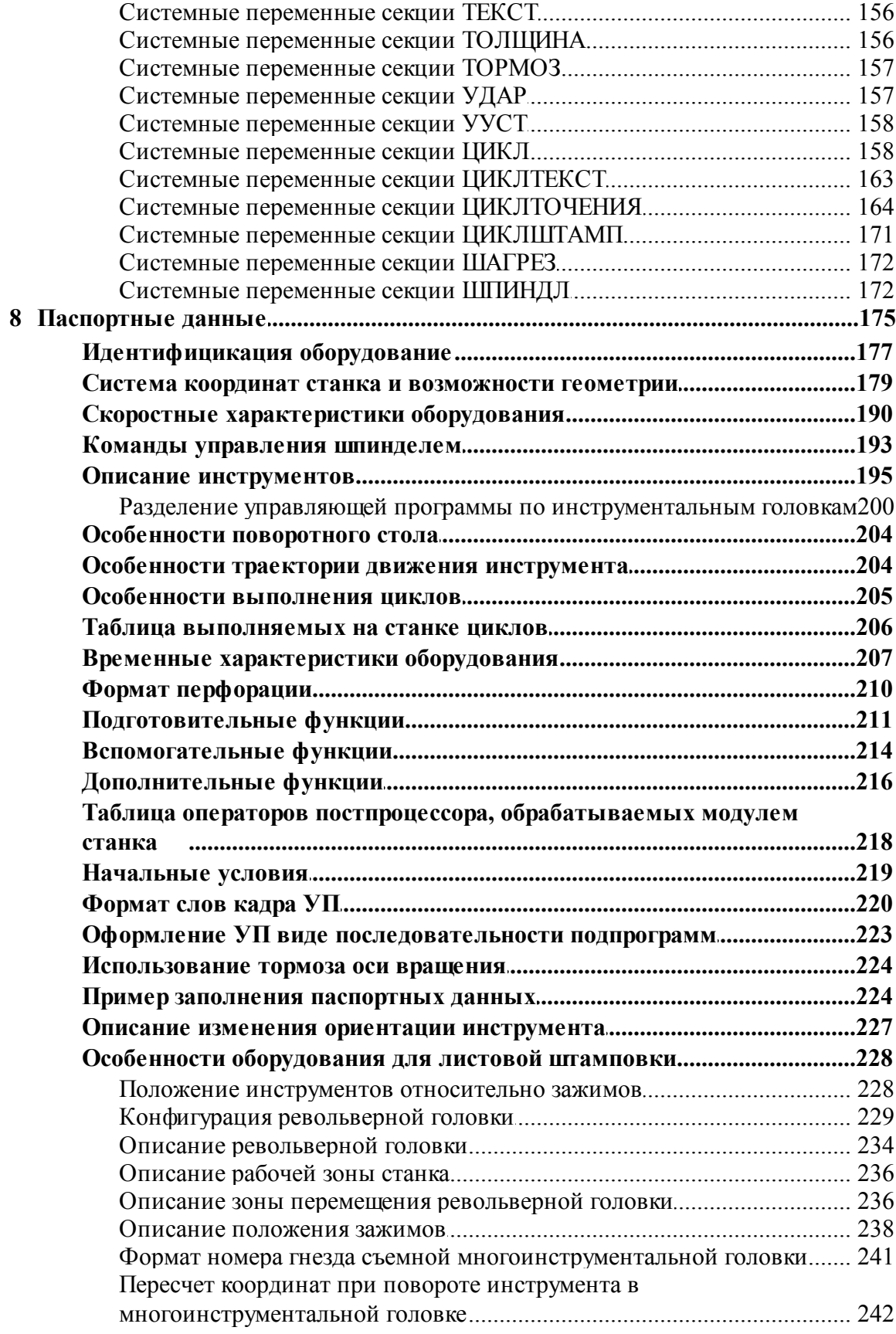

 $\boldsymbol{6}$ 

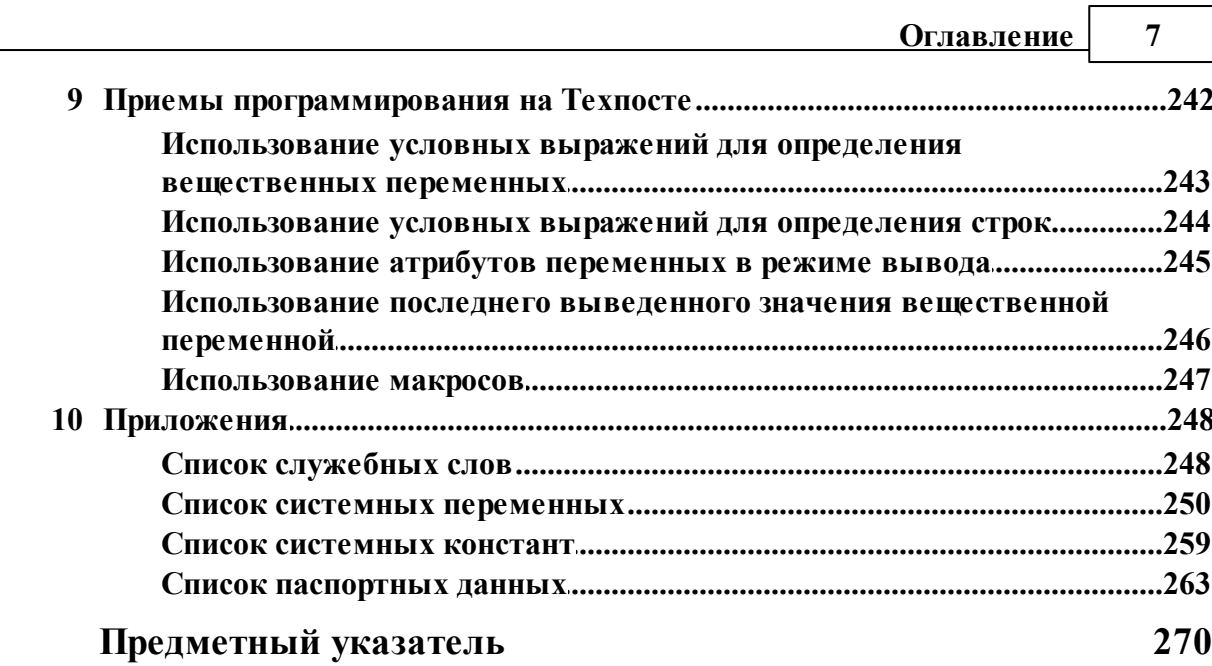

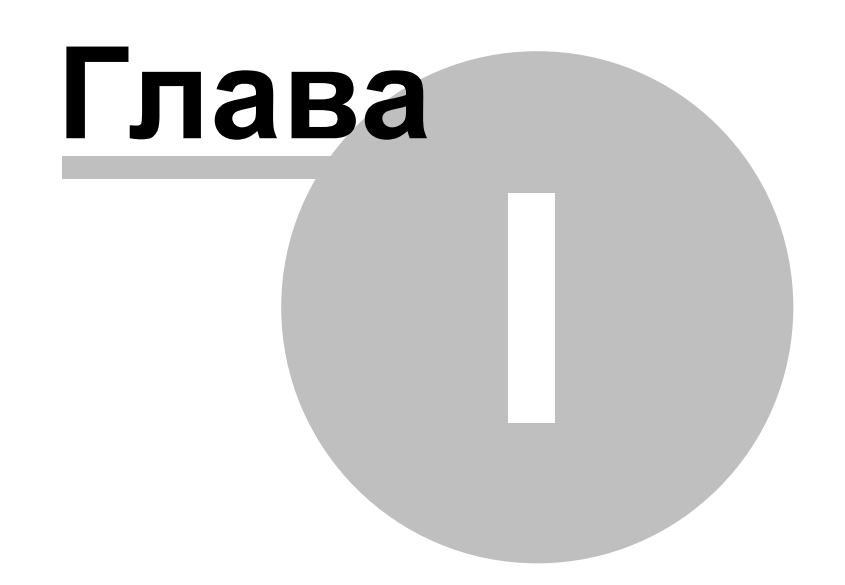

# <span id="page-8-0"></span>**1 Описание языка Техпост**

*О чем эта книга?* В этой книге изложены принципы работы встроенного постпроцессора системы Техтран. Описан механизм разработки средств настройки системы на конкретное оборудование с ЧПУ. Здесь приведено описание языка Техпост и формата паспорта станка.

Как работает встроенный постпроцессор? Работу системы Техтран можно разделить на два этапа. Сначала процессор формирует данные об обработке детали в виде последовательности технологических команд и команд движения инструмента. А затем они преобразуются в управляющую программу (УП) для конкретного оборудования с ЧПУ и другие документы, связанные с процессом обработки. Такое преобразование обеспечивает встроенный постпроцессор.

*Постпр оцессор* обрабатывает последовательность команд по программе на языке Техпост (модуль станка), описывающей алгоритм обработки каждой команды. Благодаря такому подходу Техтран предоставляет возможность гибко настраивать систему на новое и существующее оборудование с ЧПУ. Для учета характеристик оборудования используется паспорт станка.

**Что представляет собой программа на Техпосте?** Программа на Техпосте состоит из множества отдельных подпрограмм (секций). Каждая секция, за исключением секции инициализации' описывает обработку определенной команды. При работе постпроцессора обращение к секциям происходит в той последовательности, в которой процессор сформировал команды обработки. Каждая конкретная секция при этом будет вызвана столько раз' сколько встречается соответствующая команда. Секция инициализации вызывается перед всеми секциями в начале работы постпроцессора.

**Техпост и Техтран**. Язык Техпост построен по принципу Техтрана. В нем отсутствуют операторы задания геометрии и траектории движения инструмента, но введены операторы, позволяющие формировать текст УП. Поэтому специалист, знакомый с Техтраном, без труда освоит Техпост.

В данном руководстве приводится подробное изложение функциональных возможностей языка Техпост.

# **Темы этого раздела:**

- [Основные понятия](#page-9-0) 10
- [Управляющие операторы](#page-29-0) 30
- [Управление выводом результатов выполнения операторов](#page-38-1) 39
- [Специальные операторы](#page-41-1) 42
- [Макросы](#page-42-1)<sup>43</sup>
- [Формирование текста](#page-52-0) 53
- [Структура модуля станка](#page-65-1) 66
- [Паспортные данные](#page-174-0) 175
- [Приемы программирования на Техпосте](#page-241-1) 242
- [Приложения](#page-247-0) 248

### <span id="page-9-0"></span> $1.1$ Основные понятия

В данном разделе вводится терминология, используемая в дальнейшем, определяются основополагающие элементы языка Техпост и языковые конструкции.

# Темы этого раздела:

- $\Box$  Алфавит 10
- $\Box$  Синтаксис $\Box$
- Программа (модуль станка) 11
- Символические имена 12
- $\Box$   $O$   $\Box$   $O$   $\Box$
- $\Box$  Metkh<sub>13</sub>
- $\Box$  Комментарии 13
- $\Box$  Числа 14)
- Единицы измерения 14
- Служебные слова 14
- 
- Служебные символы 15
- $\Box$  Литералы 15
- $\Box$  Типы данных 15
- $\Box$  MacCUBLI И ТОЧКИ 16
- $\Box$  **Bb**<sub>D</sub><sub>B</sub><sub>D</sub><sub>B</sub><sub>D</sub><sub>2</sub> $\Box$ <sup>17</sup>
- Стандартные функции 21
- Оператор присваивания 25

#### <span id="page-9-1"></span> $1.1.1$ Алфавит

Для записи программы (модуля станка) используются следующие символы:

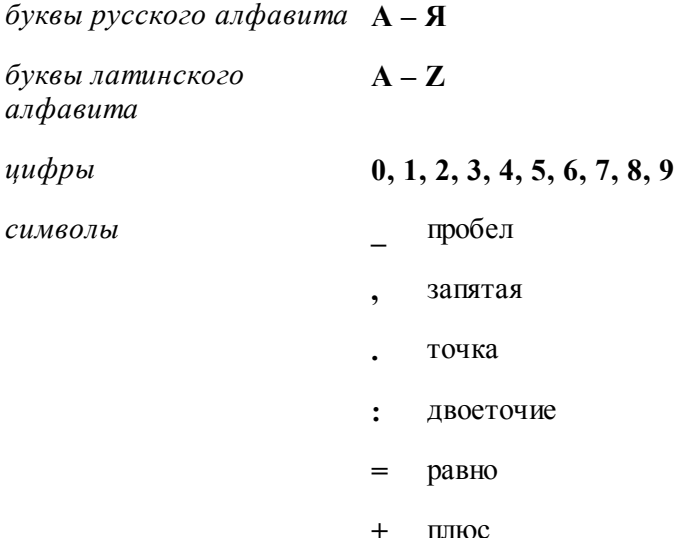

- минус
- звездочка
- апостроф
- $#$ номер
- % процент
- левая скобка 6
- правая скобка  $\lambda$
- $\boldsymbol{\&}$ коммерческое И
- точка с запятой
- наклонная черта  $\prime$
- подчеркивание

#### <span id="page-10-0"></span> $1.1.2$ Синтаксис

Каждый оператор языка формируется из операндов в соответствии с синтаксическими правилами языка.

При описании форматов операторов действуют следующие правила и условные обозначения:

• Прописные буквы использованы при написании служебных слов или заголовков секций модуля:

### КРУГОВ, ЛИНЕЙН, СВЕРЛ, ЦИКЛ

• Строчные буквы использованы в обозначениях опорных элементов, числовых значений параметров или арифметических выражений:

### ТчНач, ПлоскТек, УголСлед

• Необязательные служебные слова и параметры заключены в квадратные скобки [ ]:

# $[\Pi$ PE $\Phi$ *HKC*, *npe* $\phi$ *ukc*]

• Альтернативные варианты записи параметров и модификаторов заключены в фигурные скобки { }:

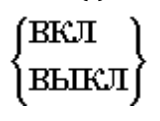

#### <span id="page-10-1"></span> $1.1.3$ Программа(модуль станка)

Программа на Техпосте или модуль станка представляет собой файл, содержащий последовательность операторов и комментариев, описывающих алгоритм преобразования технологических команд и команд движения инструмента в управляющую программу.

Модуль станка состоит из секций и имеет следующую структуру:

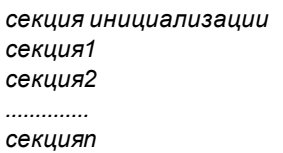

Каждая секция (кроме секции инициализации) начинается с заголовка, состоящего из имени секции и двоеточия:

*имя секции:*

*Секция инициализации* не имеет имени и располагается перед всеми секциями. Далее следуют операторы, описывающие обработку соответствующей команды. Концом секции является начало другой секции или конец файла.

Последней секцией модуля станка является секция **КОНЕЦ**.

*Текст пр огр аммы (модуль станка)* состоит из последовательности строк. Максимальное число символов в строке равно 100. В одной строке может быть записан один или несколько операторов, между которыми должен стоять символ "точка с запятой" (;). Текст оператора или комментария может начинаться с любой позиции. Части оператора (операнды) отделяются друг от друга разделителями. В качестве разделителя операндов используется символ "пробел" (\_) или "запятая" (,). Число пробелов между операндами не ограничено. Для удобства чтения программ и ускорения их отладки рекомендуется располагать операторы и комментарии таким образом, чтобы текст программы являлся документом, по которому можно понять структуру и назначение программы. Желательно, чтобы имена меток и переменных, используемых в программе, отражали их назначение. Для выделения функциональных частей программы рекомендуется использовать строки, состоящие из пробелов, знаков комментария, а также отступы.

В *модуль станка* могут быть вставлены из внешних файлов фрагменты текста и подпрограммы с параметрами (макросы).

### **См. также:**

[Структура модуля станка](#page-65-1) 66

# <span id="page-11-0"></span>**1.1.4 Символические имена**

Для идентификации в программе (модуле станка) переменных величин (вещественных, логических переменных, меток операторов, макросов) используют символические имена.

*Символическое имя* - это последовательность букв и цифр, начинающаяся с буквы. Значащими являются только первые 8 символов. Символическое имя должно быть уникальным в программе и описывать один объект или класс объектов. Пробелы внутри имени не разрешены.

Примеры символических имен:

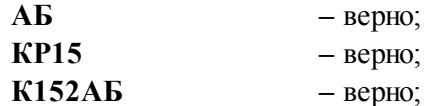

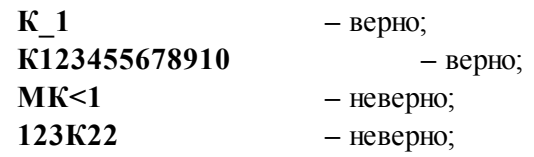

Имена M2345678KKK и M2345678TTT являются допустимыми, но они не могут быть использованы для идентификации различных объектов, т.к. первые 8 символов у них совпадают.

#### <span id="page-12-0"></span> $1.1.5$ Операторы

Оператор - является основной функциональной единицей языка. Он предназначен, как для описания операций, которые следует выполнить, так и для установления свойств данных, идентифицируемых с помощью символических имен.

Например:

**HAMETKY K2** # оператор перехода **ВелПаузы = ПаузаТек\*100** # оператор присваивания ВЫВОДСТР НомКадра(ПРОГР), ВелПаузы # оператор вывода  $K2:$ # выход из секции

#### <span id="page-12-1"></span> $1.1.6$ Метки

Метка - является символическим именем и предназначена для отметки любого оператора программы, для того чтобы на него можно было сослаться в других операторах данной программы. Метка должна предшествовать помечаемому оператору и может находиться либо в одной строке с оператором, либо на отдельной строке.

После метки должен находиться служебный символ "двоеточие"(:).

Переход на отмеченный оператор выполняется по оператору:

НАМЕТКУ имя метки.

#### <span id="page-12-2"></span> $1.1.7$ Комментарии

Комментарий - используется для пояснения действий, выполняемых в программе. Комментарии не обрабатываются модулем станка. Комментарий может находиться как в одной строке с операторами программы, так и занимать отдельную строку. Признаком начала комментария является служебный символ "номер"(#).

Например:

ТОЧКА КоордНач, КоордКон, Коорд # Локальные переменные  $#$ --# Начальная секция постпроцессора  $H_{---}$ 

#### <span id="page-13-0"></span> $1.1.8$ Числа

В языке Техпост не существует разницы между целыми и вещественными числами. Число представляет собой последовательность цифр, среди которых может находиться точка или буква Е. Точка отделяет целую часть числа от дробной, а буква Е - мантиссу числа от его порядка. Перед самим числом и перед его порядком может стоять знак "минус" (-). Пробелы и другие символы внутри числа недопустимы.

Например:

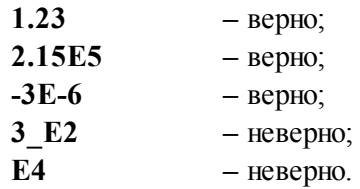

#### <span id="page-13-1"></span> $1.1.9$ Единицы измерения

Линейные размеры измеряются в миллиметрах, угловые - в градусах. Параметры, назначающие линейные и угловые размеры, задаются целыми и десятичными долями миллиметров и градусов.

# <span id="page-13-2"></span>1.1.10 Служебные слова

Служебные слова являются зарезервированными словами и составляют словарь языка Техпост. Они используются для написания операторов программы (модуля станка) и состоят только из букв русского алфавита.

Служебные слова делятся на:

- $27a8Hb1e$
- вспомогательные
- $\Box$ модификаторы

Главное слово определяет тип оператора.

Вспомогательное слово поясняет параметр оператора.

Модификатор задает параметр, имеющий предопределенный набор значений.

Например:

Формат оператора трассировки программы:

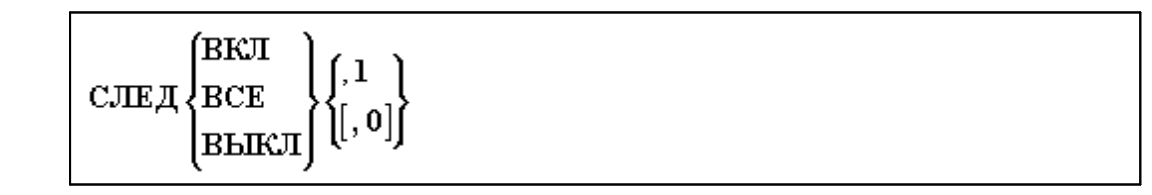

В этом операторе главное слово - СЛЕД, модификаторы - ВКЛ, ВЫКЛ, ВСЕ.

В операторе присваивания:

15

Р = НЕОПР, ФОРМАТ '-??????#', ПРЕФИКС'Р'

Вспомогательные слова - ФОРМАТ, ПРЕФИКС.

Служебное слово не может быть использовано в качестве метки, переменной или имени. Список служебных слов приведен в Приложении 1248.

#### <span id="page-14-0"></span> $1.1.11$ Переменные

Переменная в Техпосте - это символическое изображение величины, которая может принимать любые допустимые для ее типа значения.

Основными характеристиками переменной являются:

- имя переменной;
- тип переменной (см. Типы данных 15);
- атрибуты преобразования (см. Атрибуты преобразования 61).

# <span id="page-14-1"></span>1.1.12 Служебные символы

Служе бные символы - это специальные символы, используемые как разделители, знаки операций и т. д. Применение служебных символов в программе зависит от контекста. Описание их функций приводится по мере надобности в соответствующих разделах. В данную группу входят следующие символы: ( ) (,) (,) (=) (+) (-) (\*) (/) (&) (;) () (;) (\*) (#) (  $\%$ ).

# <span id="page-14-2"></span>1.1.13 Литералы

Литералом является заключенный в апострофы произвольный текст, не содержащий символа #. В литералах могут быть использованы любые символы (например, латинские буквы, !, >, < и т.п.). При необходимости использования апострофа в качестве одного из символов литерала, его нужно записать два раза подряд. Например: 'ABCDE''POH' определяет литерал, состоящий из символов АВСОЕ'РОН.

Литералы используются, в основном, для задания текстовых параметров макросов (см. Макросы<sup>[43]</sup>), а также в операторах вывода (см. Операторы вывода<sup>[53]</sup>).

#### <span id="page-14-3"></span>1.1.14 Типы ланных

Возможности языка программирования в значительной степени определяются набором допустимых типов данных.

Язык Техпост допускает применение следующих типов данных:

- вешественный
- логический
- строковый
- $\blacksquare$  mouka

Тип каждой, используемой в программе, переменной фиксирован и не допускает переопределения, т.е. на протяжении всей программы каждая переменная обозначает

значение только одного типа.

Тип переменной описывается явно строкой вида:

*тип имя<sub>1</sub>, имя<sub>2</sub>, имя<sub>3</sub>,...* 

Параметры:

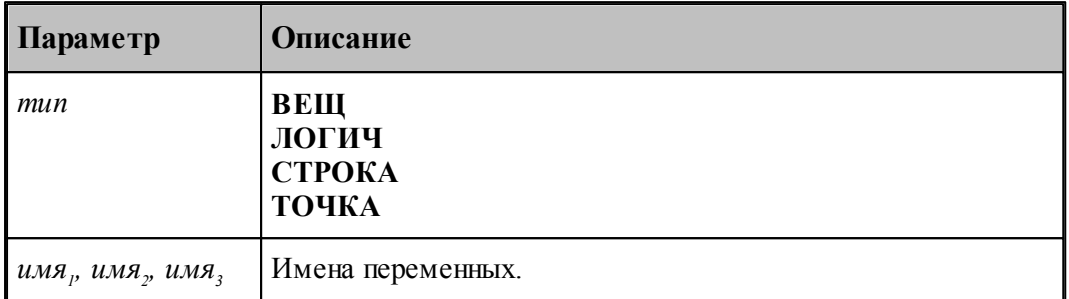

В Техпосте для переменных, имеющих тип **ВЕЩ**, либо **ТОЧКА**, предусмотрена возможность назначения типа неявно (по умолчанию). Переменные с именами, начинающимися с символов **ТЧ**, считаются неявно описанными как точки. Все остальные переменные определяются неявным образом как вещественные числа.

Например:

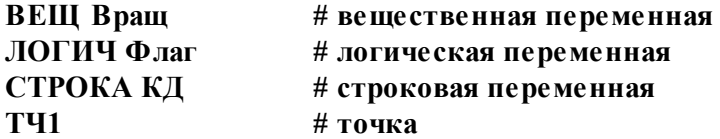

Допускается совмещать описание типа переменной и оператор присваивания, например, оператор **ТОЧКА Т1=-10,0,25** равносилен двум операторам:

**ТОЧКА Т1 Т1 = -10,0,25**

# <span id="page-15-0"></span>**1.1.15 Массивы и точки**

Данные одного типа могут объединяться в массивы. Массивы могут быть одномерными и двумерными. Каждый, используемый в программе, массив должен быть описан с указанием типа, имени, числа индексов (размерности массива) и максимального значения каждого из индексов.

Формат:

*тип имя(индекс<sup>1</sup> , [ индекс<sup>2</sup> ] )*

Параметры:

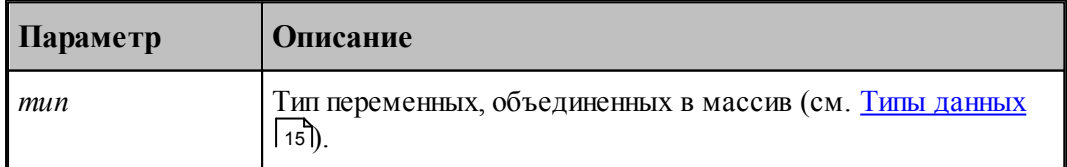

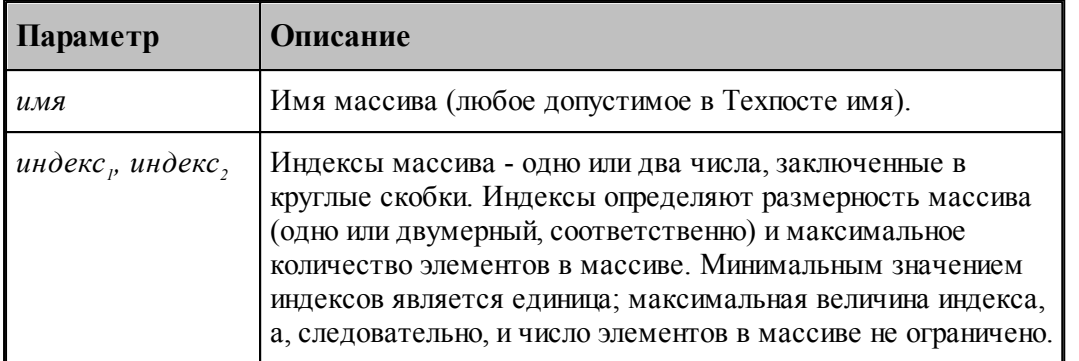

Например, оператор ВЕЩ А (16) описывает одномерный массив, состоящий из 16 вещественных чисел, каждому из которых присвоено имя переменной А.

Элемент массива имеет имя массива и конкретный индекс (индексы), указанный за именем в круглых скобках. Например, А(12), ПР11(3,2).

Индекс элемента массива не является частью его имени, поэтому запись вида M2345678 (1+22\*A) не является ошибочной с точки зрения допустимости длины имени. Индекс не может быть опущен, т.е. одно имя не представляет первый элемент массива. В качестве индекса может быть использовано любое арифметическое выражение. Число индексов и их значения должны соответствовать описанию массива. Например, если значение переменной  $M=2$ , то запись ПР11(3,  $M+3$ ) именует элемент массива ПР11(3,5), а запись вида ПР11(3) также, как и запись вида ПР11(1,6+И), вызывает ошибку трансляции.

Точка является вещественным массивом, состоящим из трех элементов. Поэтому при использовании конкретного элемента точки действуют те же правила, что и для элементов массива. Например: для переменной, описанной как ТОЧКА ТЧНАЧ, ее составляющими будут ТЧНАЧ(1), ТЧНАЧ(2) и ТЧНАЧ(3).

#### <span id="page-16-0"></span> $1.1.16$ Выражения

Выражение - это формула для вычисления значения. Выражение представляет собой последовательность чисел, переменных, элементов массивов и функций, разделенных знаками операций ('+', '-', '\*' и т.д.) и круглыми скобками. Выражение имеет тип соответствующий вычисляемому значению. В Техпосте различают арифметические (вещественные), логические и строковые выражения.

# Темы этого раздела:

- □ Арифметические выражения 17
- П Логические выражения 18
- $\Box$  Строки 20
- Условные выражения 20

### <span id="page-16-1"></span>1.1.16.1 Арифметические выражения

Вместо чисел в программе могут быть использованы арифметические выражения. Простейшими арифметическими выражениями могут быть:

• число

- вещественная переменная
- элемент вещественного массива
- обращение к стандартной вещественной функции
- арифметическое выражение, заключенное в скобки

Более сложные арифметические выражения могут быть образованы из простейших при помощи следующих знаков арифметических операций:

- $+$ сложение
- вычитание
- $\star$ умножение
- деление  $\prime$
- \*\* возведение в степень
- $\frac{1}{2}$ остаток от деления

Арифметические выражения выполняются слева направо в соответствии с приводимыми ниже приоритетами операций:

- $\mathbf{1}$ вычисление функций
- $\mathbf{2}$ возведение в степень
- 3 умножение и деление
- $\boldsymbol{4}$ сложение и вычитание

Приоритет используется для того, чтобы определить, какая из двух последовательных операций выполняется первой. Для изменения порядка вычислений следует применять круглые скобки.

Например, выражение

 $6a^2+2b(c^3-d^3)$ 

 $(a^2+b^2)$ sinf

записывается следующим образом

 $(6*A**2+2*B*(C**3-\frac{1}{4}**3))/(A**2+B**2)*CHH(\Phi))$ 

ГЭ Следует помнить, что отрицательное число допускается возводить только в целую степень.

### <span id="page-17-0"></span>1.1.16.2 Логические выражения

Язык Техпост допускает использование логических выражений в условных операторах ЕСЛИ, операторах цикла ПОВТОР, операторах логического присваивания. Значением логического выражения является ЛОЖЬ или ИСТИНА.

Простейшим логическим выражением может быть:

- логическая константа ЛОЖЬ или ИСТИНА
- погическая переменная
- элемент логического массива
- оператор корректности
- отношение
- погическое выражение, заключенное в скобки

Отношения образуются путем объединения двух арифметических выражений с помощью операций отношения, которые изображаются следующим образом:

БЛ  $M<sub>III</sub>$  > больше  $III$ **БРВ** или  $\ge$  больше или равно  $MH$   $MHI$   $<$ меньше  $III$  $\bf{MP}$ или <= меньше или равно  $\bf{B}$  $PBH$   $W^H$  = равно  $HPB$   $M\text{H}$   $\leq$ не равно

Например, выражение (К+1) РВН 5 принимает значение ИСТИНА при К=4, в остальных случаях оно принимает значение ЛОЖЬ.

Отношения при действиях со строками могут быть заданы операциями '=' или '<>'. Например, выражение (ТипИнстр = 'ФРЕЗА') принимает значение ИСТИНА только тогда, когда строковая переменная ТипИнстр имеет значение 'ФРЕЗА', в остальных случаях это выражение принимает значение ЛОЖЬ.

Логические выражения образуются из простейших путем использования логических операций. В языке Техпост существуют три логические операции:

**HE** отрицание

ЛИ логическое умножение

ИЛ логическое сложение И

Выполнение логического выражения производится слева направо, после арифметических операций и в соответствии с приводимыми ниже приоритетами:

- $\mathbf{1}$ вычисление функций
- $\mathfrak{D}$ возведение в степень
- 3 умножение и деление
- $\overline{4}$ сложение и вычитание

### 5 операции отношения БЛШ, БРВ, МНШ, МРВ, PBH, HPB

- 6 логическая операция НЕ
- $\tau$ логическая операция ЛИ
- 8 логическая операция ИЛИ

Для изменения порядка выполнения логического выражения следует применять круглые скобки. Логическое выражение, к которому относится операция НЕ, должно заключаться в скобки, если оно содержит не менее двух операндов.

### <span id="page-19-0"></span>1.1.16.3 Строки

В качестве строковых параметров можно использовать следующие элементы языка:

- $\blacksquare$ литерал
- строковую переменную
- обращение к стандартной строковой функции
- $\Box$  форматный вывод

# См. также:

Форматный вывод 28

### <span id="page-19-1"></span>1.1.16.4 Условные выражения

Вместо выражений в Техпосте могут быть использованы условные выражения. Условное выражение - это конструкция вида:

ЕСЛИ логическое выражение ТО выражение, ИНАЧЕ выражение,

Если логическое выражение принимает значение ИСТИНА, то условное выражение принимает значение выражение, иначе выражение,

В зависимости от контекста условные выражения могут быть вещественными, логическими или строковыми.

Например:

# ВЕЩ А = ЕСЛИ (Направление = ПОЧС) ТО 3 ИНАЧЕ 4 СТРОКА Б = ЕСЛИ (Направление = ПОЧС) ТО 'М03' ИНАЧЕ 'М04' ЛОГИЧ В = ЕСЛИ (X > 5) ТО ИСТИНА ИНАЧЕ Х=4

Сокращенная запись условного выражения имеет вид:

логическое выражение ? выражение, : выражение,

В сокращенной записи предыдущий пример будет иметь вид:

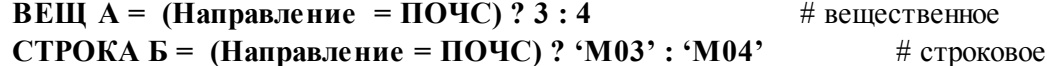

# ЛОГИЧ В =  $(X > 5)$ ? ИСТИНА: X=4

# логическое

21

#### <span id="page-20-0"></span>1.1.17 Стандартные функции

Язык Техпост содержит ряд стандартных функций, используемых при вычислениях. Функция выполняется указанием выражения, в котором задаются имя функции и аргументы (параметры).

Общий вид функции:

имя(аргумент, [, аргумент, ...]).

Результат, вычисленный функцией, замещает в выражении обращение к ней. Аргументы заключаются в круглые скобки и перечисляются через запятую. Вместо чисел и литералов в качестве аргументов могут использоваться выражения соответствующего типа, вместо имен геометрических объектов могут использоваться вложенные определения.

Стандартные функции могут быть вещественного, логического и строкового типа.

Стандартные функции вещественного типа:

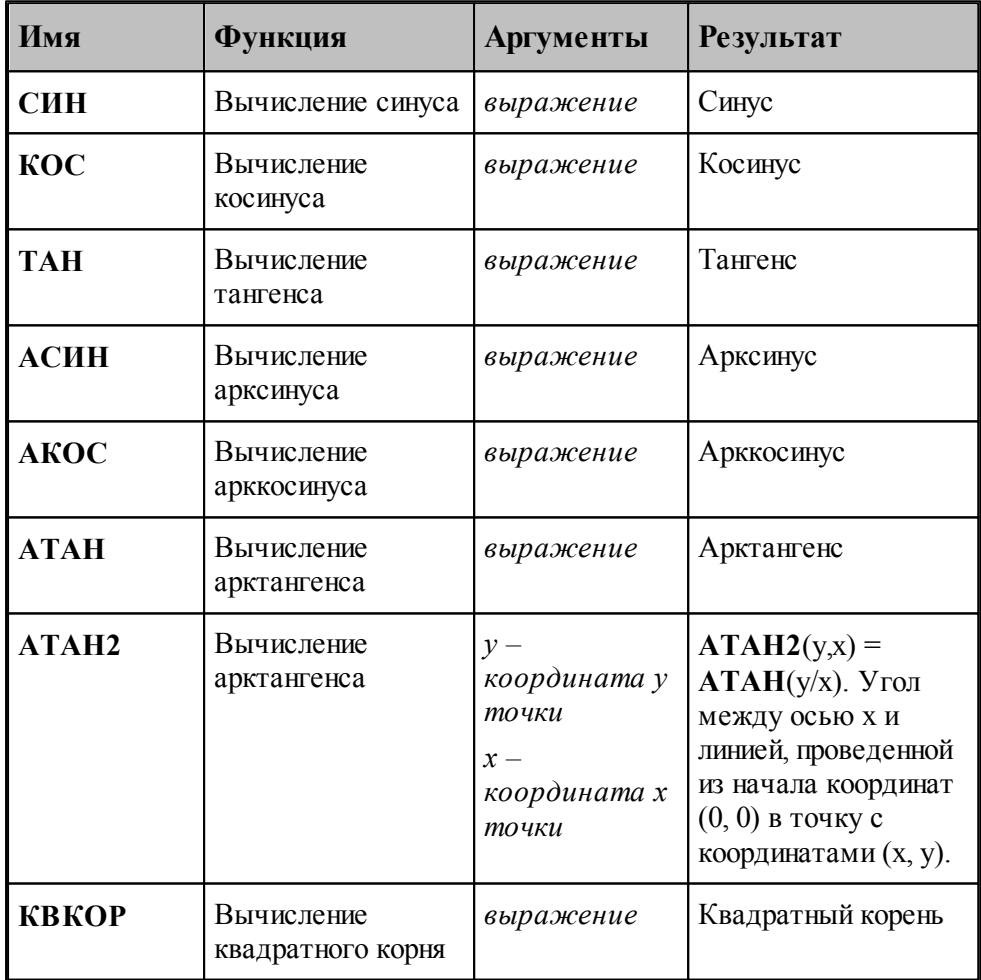

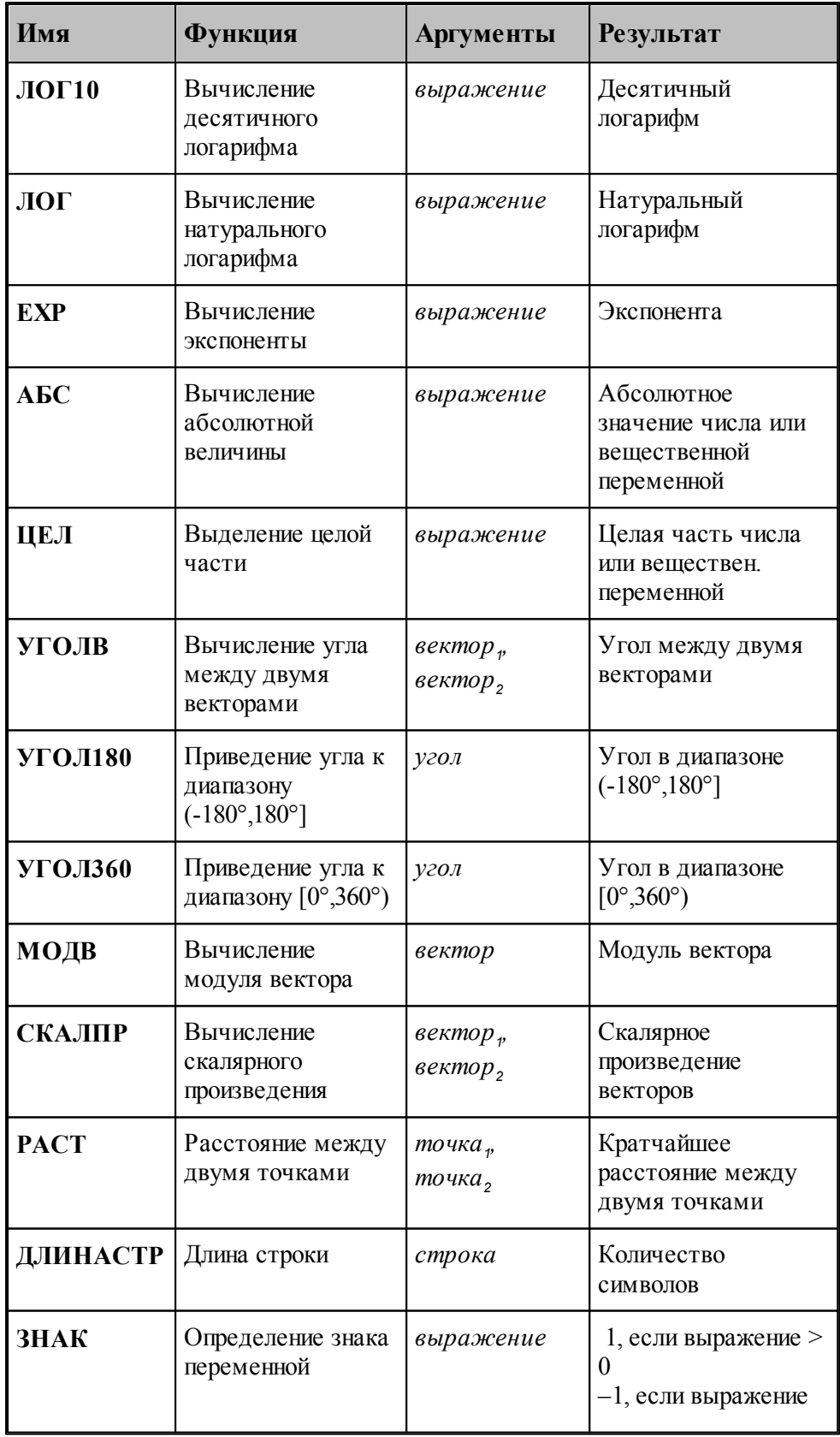

 $22$ 

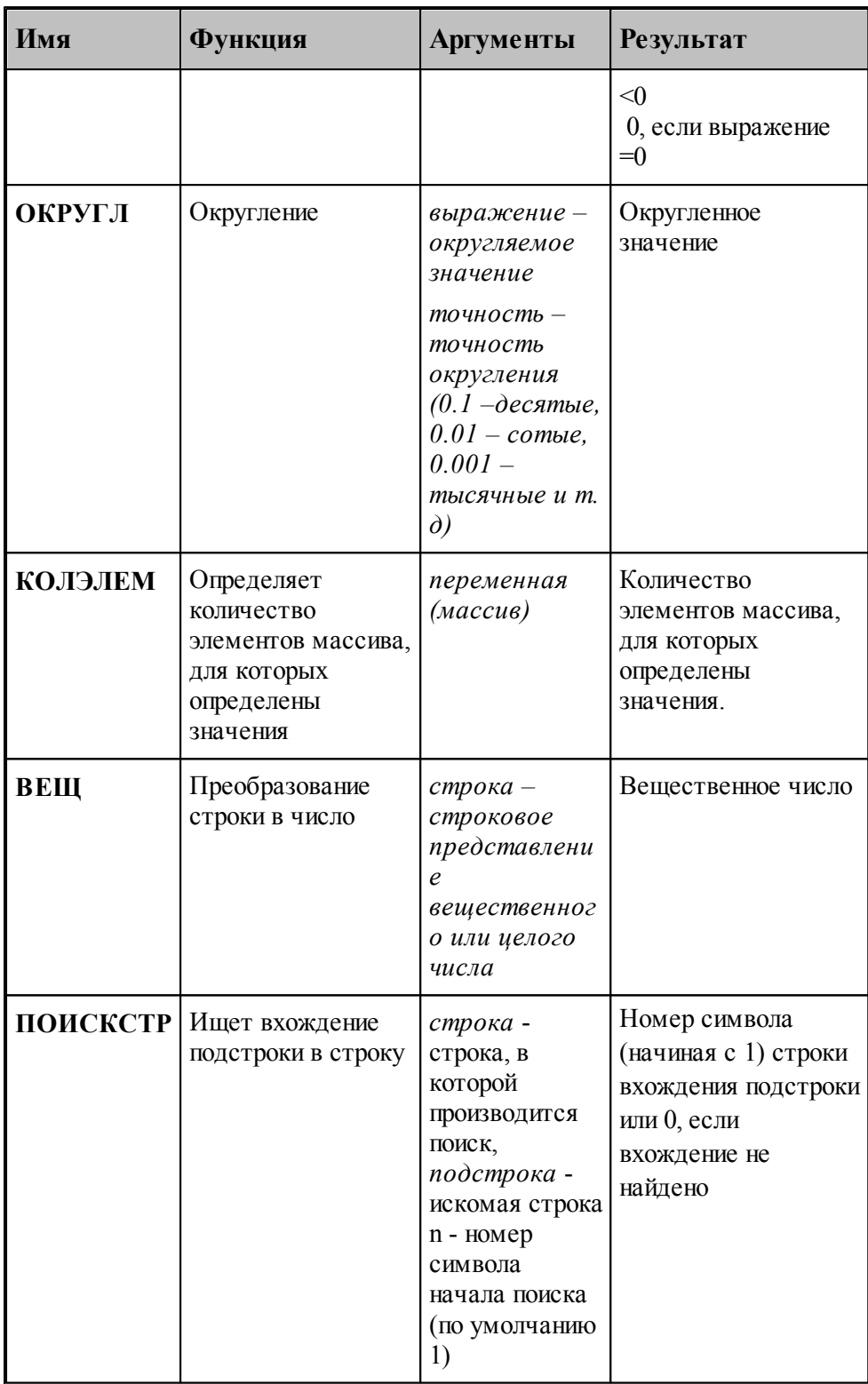

**IF** Угол между векторами или прямыми отсчитывается от элемента, заданного в качестве первого аргумента.

Пример использования стандартных функций вещественного типа:

# **РАССТОЯНИЕ=КВКОР(СИН(УГОЛ)\*\*2+КОС(УГОЛ)\*\*2 )**

Стандартная функция *логического* типа:

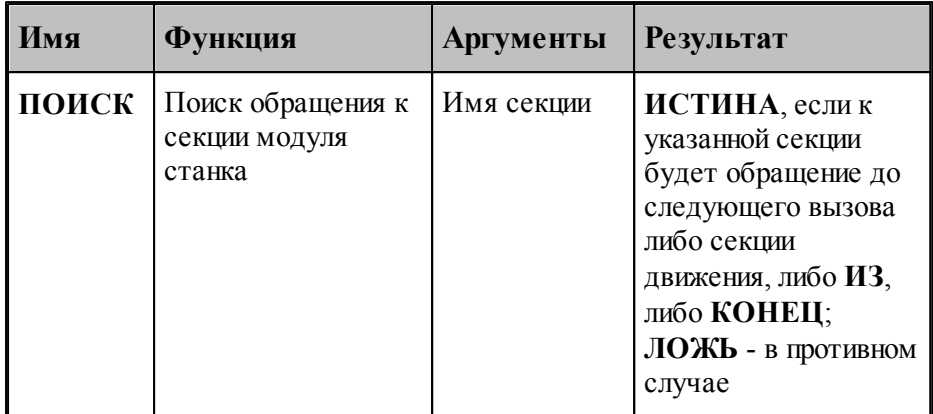

Пример использования стандартной функции логического типа:

# **ЛОГИЧ КЛЮЧ = ПОИСК(ПОДАЧА) ИЛИ Х < 0**

Стандартные функции *стр окового* типа:

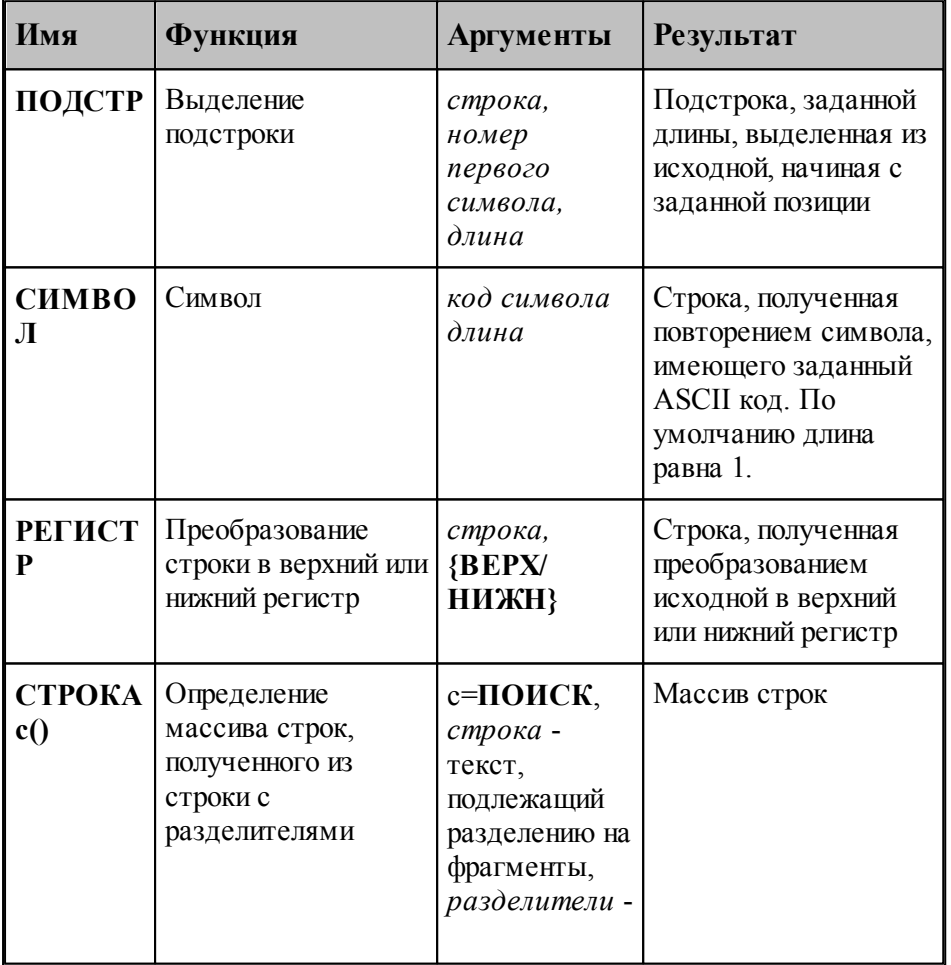

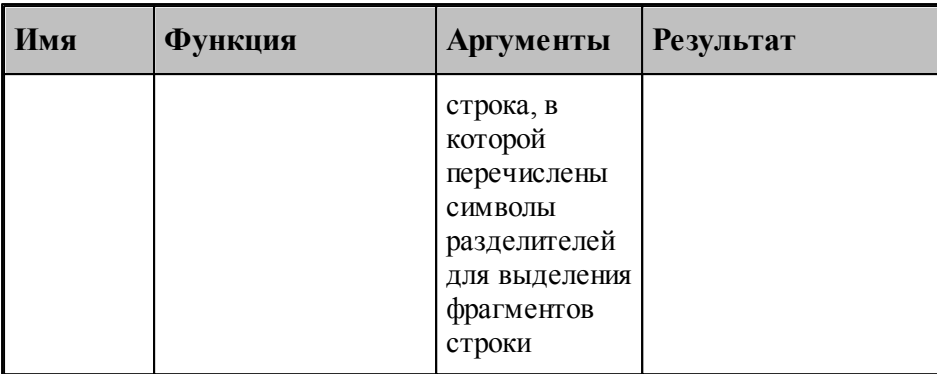

Пример использования стандартных функций строкового типа:

# **СТРОКА С=ПОДСТР('авджзик',3,5), ' ',СИМВОЛ(10,5), СИМВОЛ(23)**

# <span id="page-24-0"></span>**1.1.18 Оператор присваивания**

Для присваивания значения переменным используется оператор присваивания. Он состоит из левой части, знака равенства и правой части.

Формат оператора присваивания:

*переменная = определение*

В результате выполнения оператора присваивания значение правой части присваивается переменной, находящейся в левой части. Тип левой части должен допускать такое присваивание: если в левой части стоит переменная вещественного (логического) типа, то и в правой части должно стоять арифметическое (логическое) выражение.

Например: оператор **Х=Х+1** -правильный оператор присваивания, в результате выполнения которого значение переменной **Х** будет увеличено на 1. Оператор **А=ЛОЖЬ** является правильным оператором, только при условии, что до его использования определен логический тип переменной **А** оператором **ЛОГИЧ А**.

Язык Техпост допускает определение с помощью оператора присваивания следующих типов данных:

- *вещественный*
- *логический*
- **строковый**
- *точка*

# **Темы этого раздела:**

- [Оператор присваивания для вещественной переменной](#page-25-0) 26
- [Оператор присваивания для логической переменной](#page-25-1) 26
- [Оператор присваивания для точки](#page-26-0) 27
- [Оператор присваивания для строки](#page-26-1) 27

### <span id="page-25-0"></span>1.1.18.1 Оператор присваивания для вещественной переменной

Данный оператор используется для определения вещественной переменной.

Формат оператора:

переменная = выражение [, атрибуты преобразования]

Параметры:

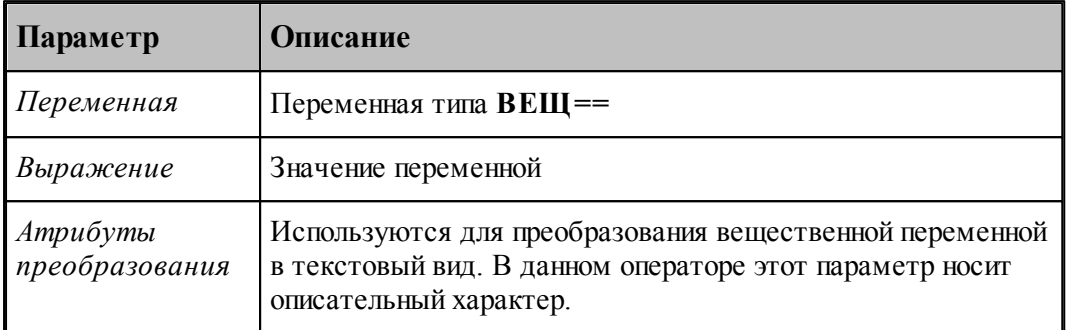

Например:

**ВЕЩ КодРасч** = 90  $X = T$ чКон $(1)*2$ 

# См. также:

- Формат преобразования значения переменной 63
- **Формат преобразования значения переменной по умолчанию** 65)
- Атрибуты преобразования 61

### <span id="page-25-1"></span>1.1.18.2 Оператор присваивания для логической переменной

Данный оператор используется для определения логической переменной.

Формат оператора:

переменная = погическое выражение

Параметры:

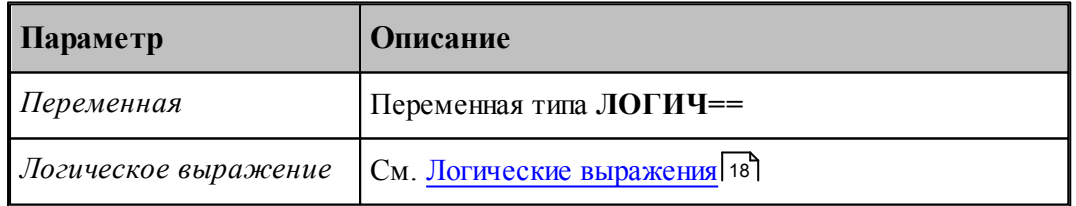

Например:

```
ЛОГИЧ ЦиклСтарт = ИСТИНА
ЛОГИЧ КОММ = (ПОДСТР('АБСД', 1, 1) = 'A')
```
26

### <span id="page-26-0"></span>1.1.18.3 Оператор присваивания для точки

Данный оператор используется для определения точки.

Формат оператора:

```
переменная = выражение,, выражение,, выражение, [, атрибуты преобразования]
```
Параметры:

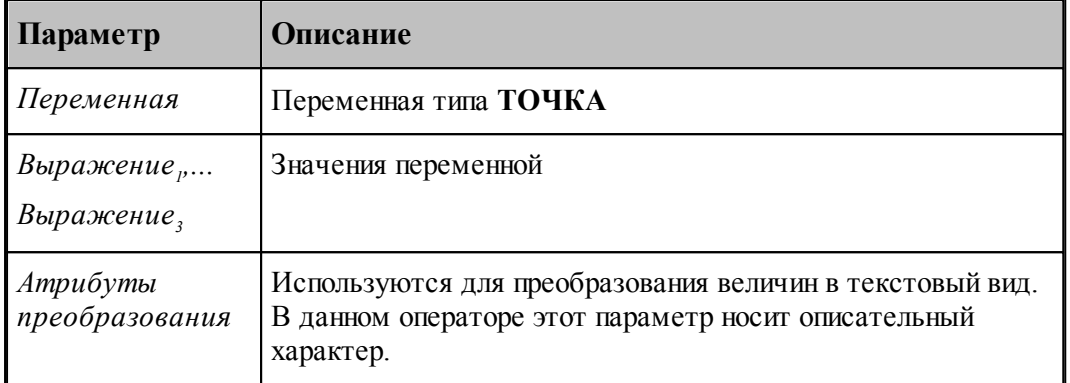

Здесь каждый из параметров определяет соответствующую компоненту точки. Такое присваивание эквивалентно следующим операторам:

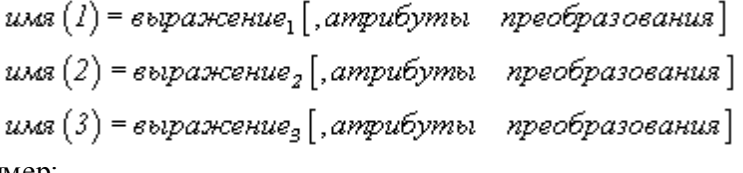

Например:

ТОЧКА КоордНач, КоордКон, Коорд # Локальные переменные КоордНач = Tч1(1), Tч1(2), Tч1(3) КоордКон = Тч2(1), Тч2(2), Тч2(3)  $Koopa(1) = T4HernpCnea(1) - KoopaHau(1)$  $Koopz(2) = T4HernpCseq(2) - KoopzHa4(2)$ Коорд $(3)$  = ТчЦентрСлед $(3)$  - КоордНач $(3)$  $T4H = T4Ha4(1), T4Ha4(2), T4Ha4(3)$ 

# См. также:

- Строка формата преобразования числового значения 63
- □ Формат преобразования числового значения по умолчанию 65
- □ Атрибуты преобразования 61

### <span id="page-26-1"></span>1.1.18.4 Оператор присваивания для строки

Данный оператор используется для определения строковой переменной. Формат оператора:

имя = строка $_1$ [..., строка, ]

### Параметры:

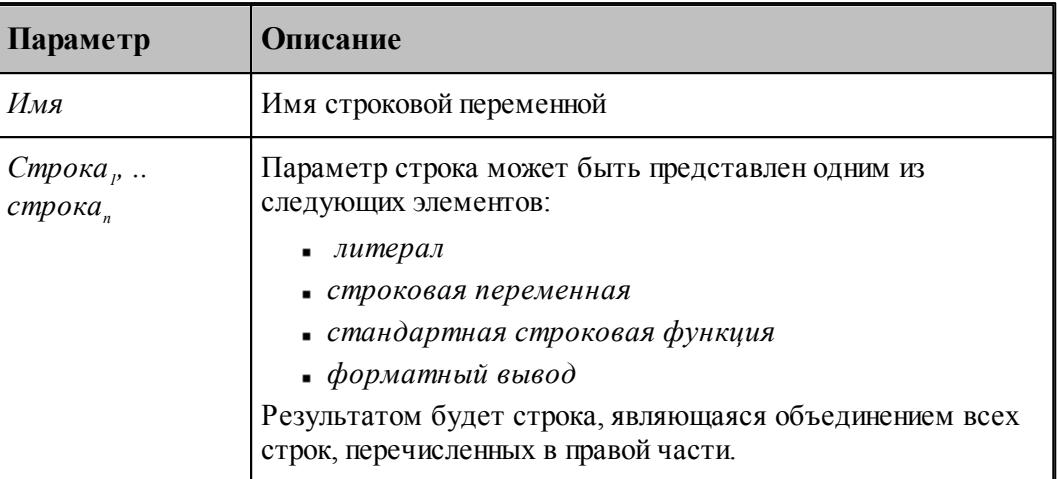

Например:

СТРОКА Мкод = 'М86' СТРОКА С = ПОДСТР('авджзик',3,5) СТРОКА ВЫВ = Мкод, СИМВОЛ(23)

# литерал # стандартная строковая функция # строковая переменная

См. также:

```
Форматный вывод 28
```
# <span id="page-27-0"></span>1.1.19 Форматный вывод

В Техпосте различают форматный вывод следующих типов:

- форматное преобразование числовых значений переменных в строку с помощью оператора присваивания для строки;
- форматное преобразование строковых переменных в строку с помощью оператора присваивания для строки;
- вывод текста в файл с помощью операторов вывода.

# Форматное преобразование числовых значений

Выполняется с помощью оператора присваивания для строки в виде:

строка = переменная [, априбуты преобразования]

Параметры:

28

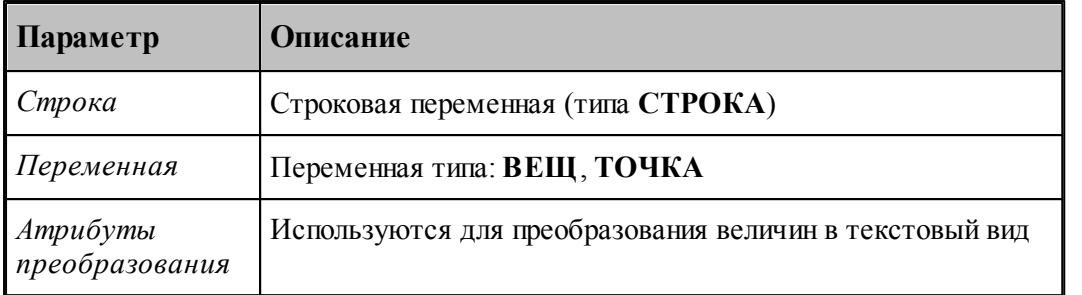

Результатом будет строка, полученная по закону, описанному в атрибутах преобразования, которые задаются:

- - либо при описании самой переменной;
- - либо в самом операторе присваивания для строки;

Например:

```
ВЕЩ КодКорр = НЕОПР, ФОРМАТ '?# ', ПРЕФИКС 'G'
CTPOKA GK = Ko_AKopp# форматное преобразование
СТРОКА П = ПодачаТек:'??#.???'
                                     # форматное преобразование
```
### Форматное преобразование строковых переменных

Выполняется с помощью оператора присваивания для строки в виде:

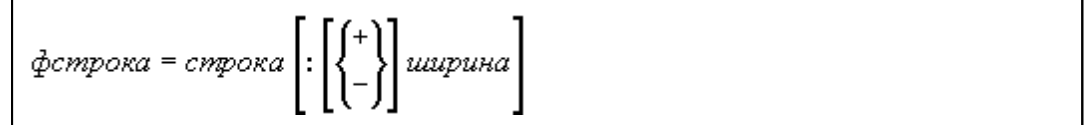

Параметры:

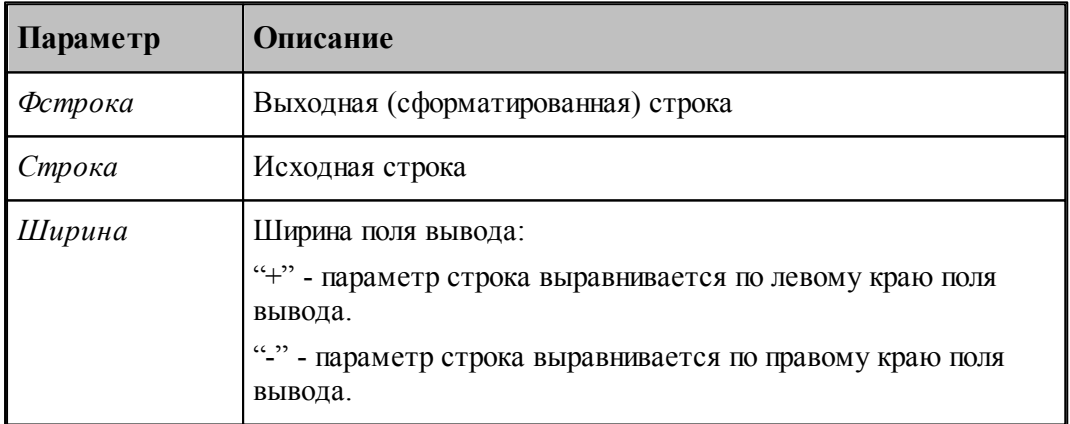

Например:

**CTPOKA CT = ПОДСТР('авджзик',3,5):**10 # форматное преобразование СТРОКА КД = 'Величина подачи':20 # форматное преобразование

Вывод текста в файл

Выполняется с помощью операторов вывода, которые можно представить в виде:

оператор вывода строка $_1$ [..., строка<sub>»</sub>]

Параметры:

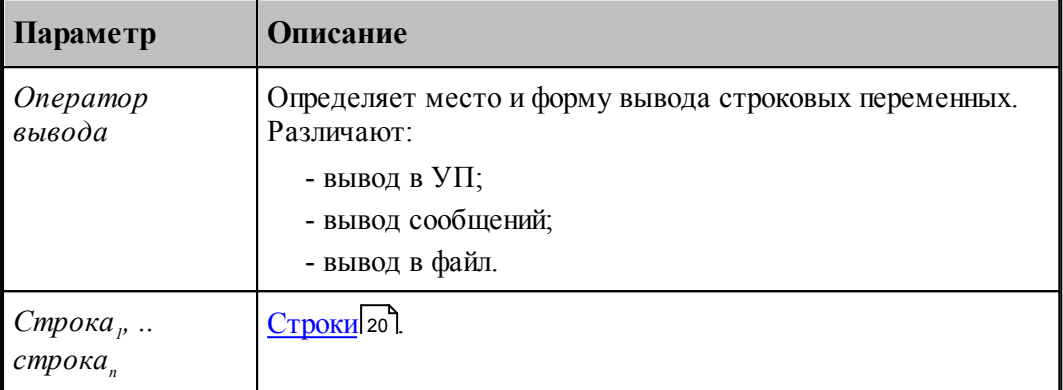

Результатом будет вывод строки, являющейся объединением всех строк, перечисленных в правой части (см. <mark>[Операторы вывода](#page-52-1)</mark> 53)).

### **См. также:**

- [Атрибуты преобразования](#page-60-1) 61
- [Форматный вывод строки](#page-58-0) 59
- [Форматный вывод вещественной переменной](#page-58-1) 59
- [Форматный вывод значения выражения](#page-59-0) 60
- [Форматный вывод точки](#page-60-0) 61

# <span id="page-29-0"></span>**1.2 Управляющие операторы**

**Управляющие операторы** позволяют изменять последовательность выполнения других операторов в секциях модуля станка, в том числе при определенных условиях пропускать или многократно выполнять некоторую последовательность операторов. Такие возможности позволяют составлять на Техпосте модули станка, имеющие сложную логическую структуру, но значительно более компактные, чем программы с линейной структурой.

К управляющим операторам относятся операторы **НАМЕТКУ**, **ЕСЛИ** и **ПОВТОР**.

# **Темы этого раздела:**

- [Оператор безусловного перехода](#page-30-0) 31
- [Условный оператор](#page-30-1) 31
- [Условный оператор с альтернативой](#page-31-0) 32
- [Условный оператор с несколькими альтернативами](#page-33-0) 34
- [Оператор цикла со счетчиком](#page-34-0) 35
- [Оператор цикла с условием](#page-35-0) 36
- [Вложенные циклы](#page-37-0) 38

[Операторы прерывания выполнения](#page-38-0) 39

# <span id="page-30-0"></span>**1.2.1 Оператор безусловного перехода**

Оператор **НАМЕТКУ** вызывает безусловную передачу управления на помеченный оператор.

Формат:

**НАМЕТКУ** имя

Параметры:

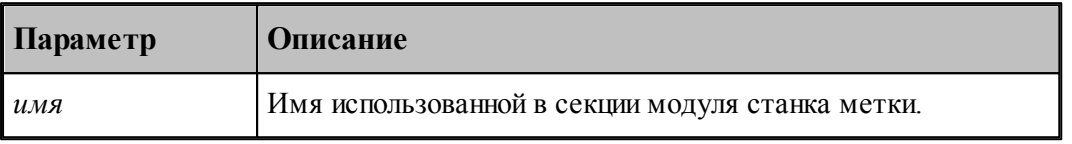

После этого оператора выполняется не следующий по порядку оператор, а тот, который помечен указанной меткой. Чаще всего данный оператор используется для принудительного выхода из секции модуля станка.

Пример:

```
ПаузаТек = 0,  ФОРМАТ '?????#',  ПРЕФИКС 'X',  КОЭФ 100 #
формат паузы
……
ЕСЛИ (Ход) НАМЕТКУ К2
```

```
ВЫВОДСТР НомКадра(ПРОГР), ПаузаТек # 
К2: # выход из секции
```
В приведенном фрагменте программы показано, что если логическая переменная **Ход** имеет значение **ИСТИНА**, то происходит принудительный выход из секции без формирования кадра вывода паузы.

# <span id="page-30-1"></span>**1.2.2 Условный оператор**

Условный оператор предназначен для выполнения одного или нескольких операторов при определенном условии, заданном логическим выражением.

Формат:

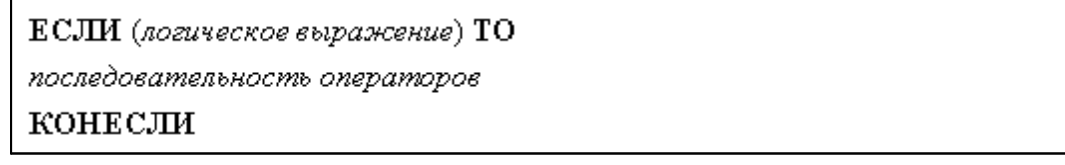

Параметры:

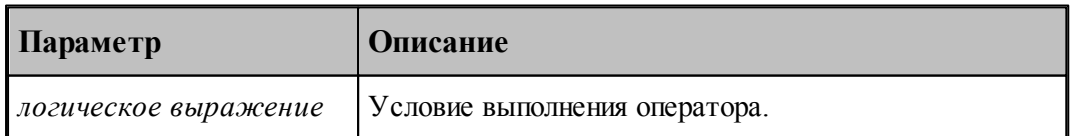

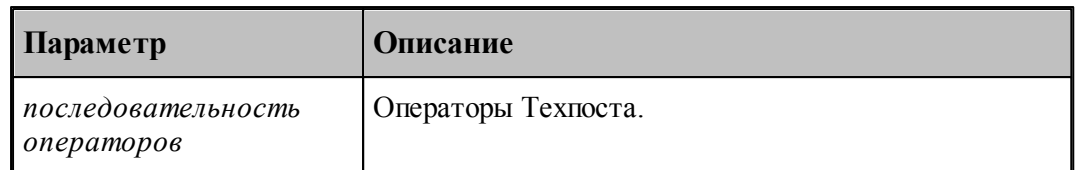

Операторы из последовательности операторов выполняются в том случае, если логическое выражение имеет значение ИСТИНА. В противном случае, никаких действий не производится.

Пример:

В следующем примере, если значение переменной КлючОхлад равно ВКЛ, то будут выполнены операторы присваивания для логической переменной КомОхлад и переменной  $\mathbf{M}$  :

```
ЕСЛИ (КлючОхлад = ВКЛ) ТО
 ЕСЛИ (КомОхлад) НАМЕТКУ М51
 КомОхлад = ИСТИНА
 M = 8КОНЕСЛИ
M51:# выход из секции
```
При других значениях переменной КлючОхлад логическое выражение принимает значение ЛОЖЬ, операторы, находящиеся между ЕСЛИ и КОНЕСЛИ, опускаются и выполняется выход из секции.

Сокращенная запись условного оператора имеет вид:

ЕСЛИ (логическое выражение) оператор

В сокращенной записи условного оператора оператор может быть только простым оператором. Применение составных операторов типа ЕСЛИ, ПОВТОР, КОНТУР, МАКРО - недопустимо.

Пример:

# ЕСЛИ (А > 0.5 ИЛИ А < 0) НАМЕТКУ М24

Переход на метку М24 выполняется, если значение переменной А больше 0.5 или меньше  $\mathbf{0}$ .

#### <span id="page-31-0"></span> $1.2.3$ Условный оператор с альтернативой

Условный оператор с альтернативой позволяет выполнить ту или другую последовательность операторов на основании истинности условия, заданного логическим выражением.

Формат:

ЕСЛИ (логическое выражение) ТО  $\lceil$ последовательность операторов $_1 \rceil$ **ИНАЧЕ**  $\lceil$ последовательность операторов $_2$  $\rceil$ конесли

Параметры:

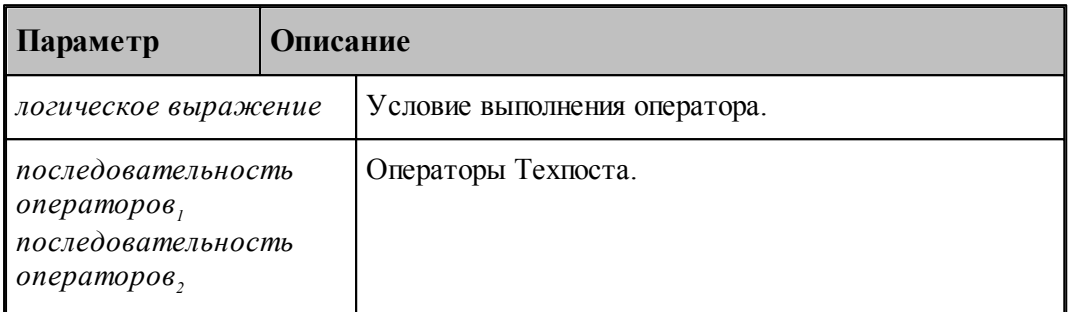

Если логическое выражение имеет значение ИСТИНА, то выполняются операторы последовательности, расположенные после служебного слова ТО. Если же значение логического выражения - ЛОЖЬ, то выполняются операторы последовательности. стоящие за словом ИНАЧЕ. Любая из этих последовательностей может быть пустой - в этом случае в зависимости от значения логического выражения будет выполняться либо единственная присутствующая последовательность, либо операторы, стоящие за ограничителем КОНЕСЛИ. При отсутствии слова КОНЕСЛИ выдается сообщение об ошибке и требуется корректировка текста программы.

Примеры:

ECJIII (A  $>$  = 0) TO  $A = A$ **ИНАЧЕ**  $A = -A$ **КОНЕСЛИ** 

В результате будет вычислено абсолютное значение А.

В следующем примере отсутствует вторая последовательность операторов:

ECJIH  $(X \ge 0)$  TO  $Y=KBKOP(X)$ **ИНАЧЕ КОНЕСЛИ** 

Т.к. извлечение квадратного корня из отрицательного числа запрещено, вариант при X<0 не должен рассматриваться. Оператор ЕСЛИ-ТО-ИНАЧЕ-КОНЕСЛИ в данном случае аналогичен оператору: ЕСЛИ(Х БРВ 0)У=КВКОР (Х).

33

#### <span id="page-33-0"></span> $1.2.4$ Условный оператор с несколькими альтернативами

Условный оператор с несколькими альтернативами проверяет истинность одного из условий, заданных логическими выражениями, и позволяет выполнить соответствующую этому условию последовательность операторов.

Формат:

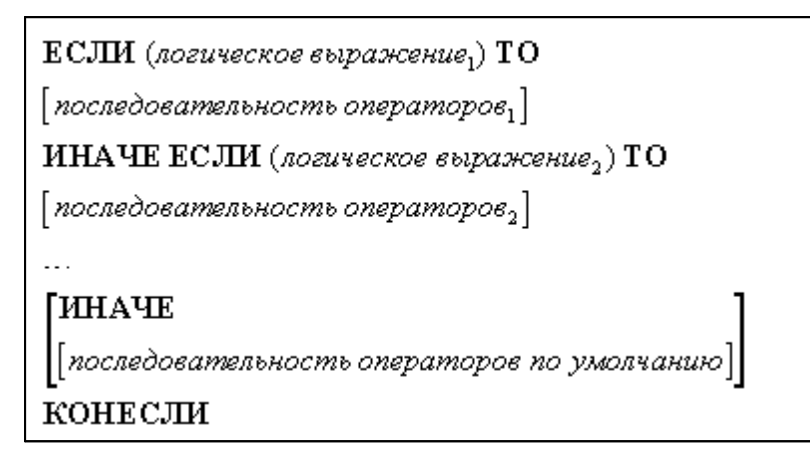

Параметры:

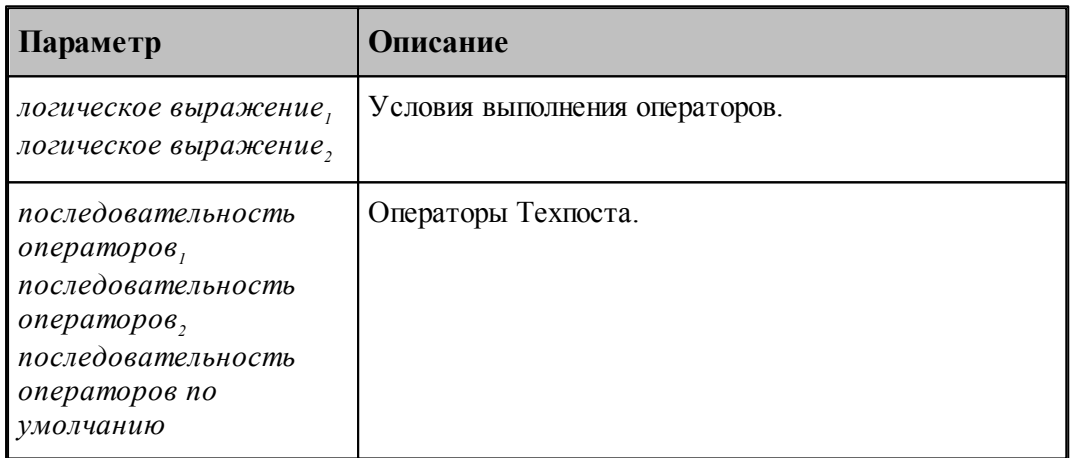

При выполнении этого оператора последовательно проверяется каждое из условий и, если условие имеет значение ИСТИНА, то выполняется соответствующая ему последовательность операторов. Если все условия имеют значение ЛОЖЬ, то выполняется последовательность операторов по умолчанию (если она задана).

Пример:

```
ЕСЛИ (A<0) ТО
  Обход Угла = ПОЧС
ИНАЧЕ ЕСЛИ (А>0) ТО
  ОбхолYгла = ПРЧС
ИНАЧЕ
  СООБЩ ('НАПРАВЛЕНИЕ ОБХОДА НЕ ОПРЕДЕЛЕНО')
КОНЕСЛИ
```
34

# <span id="page-34-0"></span>**1.2.5 Оператор цикла со счетчиком**

Оператор **ПОВТОР** предназначен для многократного повторения участка программы, называемого телом цикла. Оператор **ПОВТОР** со счетчиком применяется в тех случаях, когда известно количество повторений цикла.

Формат:

ПОВТОР переменная = нач, кон $\lceil$ , шаг $\rceil$ последовательность операторов КОНЦИКЛ [переменная]

Параметры:

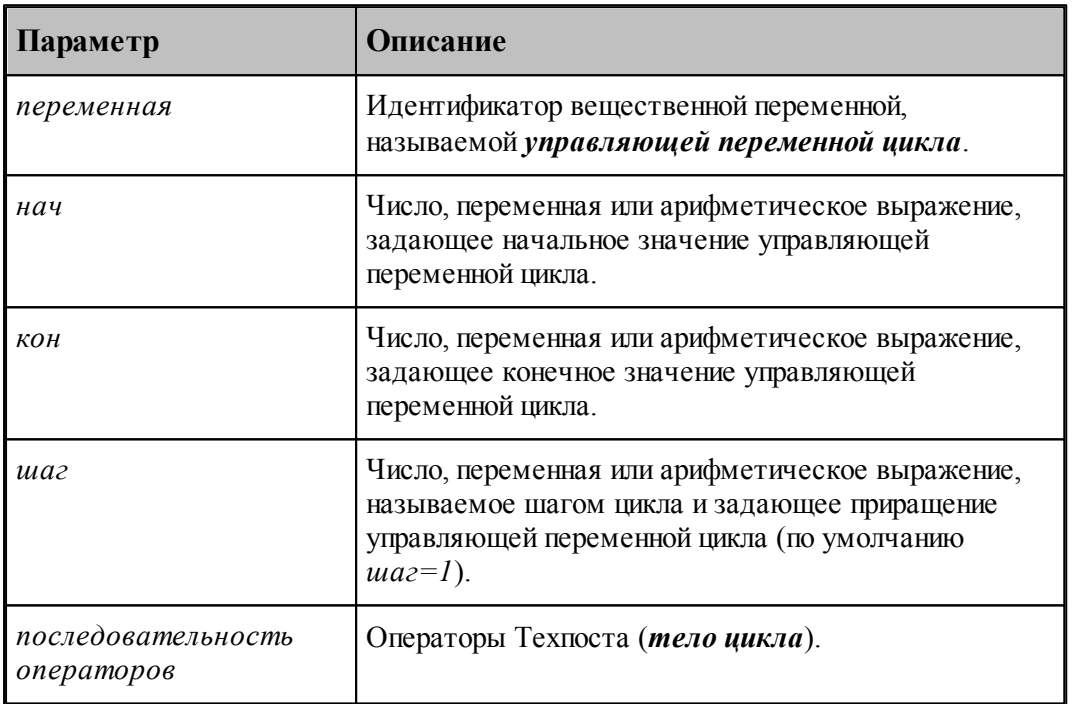

При выполнении цикла значение переменной изменяется от нач до кон с заданным шагом. Шаг может быть положительным, отрицательным, но не может быть равным нулю.

Цикл выполняется так:

1. Управляющей переменной цикла присваивается начальное значение нач.

2. Выполняется проверка завершения цикла. Цикл завершается при выполнении одного из следующих условий:

- при положительном значении шага цикла текущее значение переменной цикла превышает конечное значение *(шаг>0, переменная>кон*);
- при отрицательном значении шага цикла текущее значение переменной цикла меньше конечного значения *(шаг<0, пер еменная<кон*).

При завершении цикла управление передается на оператор, следующий за оператором **КОНЦИКЛ**.

3. Выполняются операторы, составляющие тело цикла. Среди операторов могут быть такие, которые изменяют текущее значение переменной цикла, и такие, которые производят досрочный выход из цикла.

4. Переменной цикла присваивается значение переменная=переменная+шаг и производится переход на пункт 2.

При нормальном завершении цикла управляющая переменная принимает первое значение не удовлетворяющее условию пункта 2, при досрочном выходе из цикла - сохранит свое текущее значение. Значение управляющей переменной может быть использовано при вычислениях так же, как значение любой другой вещественной переменной - как внутри тела цикла, так и вне его.

Пример:

```
BEIII A(10)
ПОВТОР И=1,10
  A(H)=H*2КОНЦИКЛИ
```
В данном примере первым десяти элементам массива А присваиваются значения четных чисел в пределах от 2 до 20.

Следует помнить, что наращивание значения счетчика цикла на величину шага происходит только при выполнении оператора КОНЦИКЛ, но не всегда после последнего оператора тела цикла, т.к. среди них может находиться оператор перехода на метку.

Например:

```
T = 6.5ПОВТОР И=1,7
   T=T-H\# 5.5; 5.5; 4.5; 2.5; -0.5
   ЕСЛИ (Т МНШ 0) HAMETKY M1
                              # 7.5; 7.5; 6.5; 4.5T=T+2КОНЦИКЛИ
M1: T=125
```
В процессе выполнения цикла переменная Т, первоначально равная 6.5, последовательно принимает следующие значения: 5.5; 7.5; 5.5; 7.5; 4.5; 6.5; 2.5; 4.5; -0.5. Затем оператор ЕСЛИ передает управление на оператор с меткой M1, при этом:  $T=125$ , а управляющая переменная сохранит свое последнее значение И=5. После знаков комментария приведены значения переменной Т, приобретаемые ею на каждом шаге.

#### <span id="page-35-0"></span> $1.2.6$ Оператор цикла с условием

Оператор ПОВТОР предназначен для многократного повторения участка программы, называемого телом цикла. Оператор ПОВТОР с условием применяется в тех случаях, когда легко формулируется условие выполнения цикла.

Формат:
ПОВТОР ПОКА (погическое выражение)

последовательность операторов

концикл

Параметры:

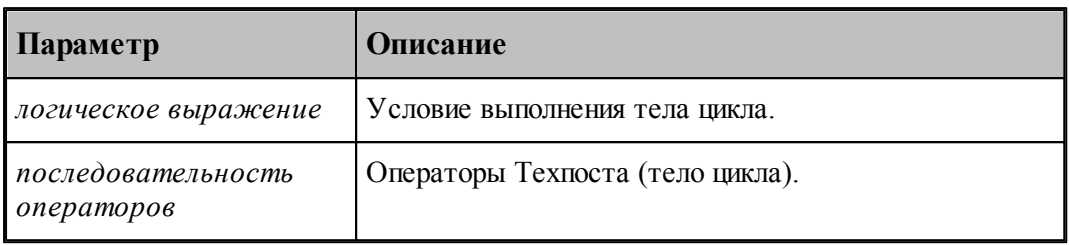

Такая синтаксическая конструкция позволяет повторять выполнение операторов, составляющих тело цикла, до тех пор, пока логическое выражение, находящееся в заголовке цикла, сохраняет значение ИСТИНА.

Следует обратить внимание, что до оператора ПОВТОР ПОКА должны быть заданы значения переменных, использованных в логическом выражении - для того, чтобы мог быть вычислен его результат в самом начале выполнения оператора. Для нормального завершения такого цикла необходимо, чтобы в теле цикла находились операторы присваивания, изменяющие значения переменных, которые входят в логическое выражение. Если перед очередным повторением цикла обнаруживается, что логическое выражение имеет значение ЛОЖЬ, то управление передается оператору, следующему за оператором КОНЦИКЛ. Если значение выражения ЛОЖЬ с самого начала, операторы, составляющие цикл, не выполняются.

В качестве примера приводится программа вычисления кубического корня с использованием метода Ньютона. Он заключается в следующем:

если А - число, из которого извлекается кубический корень, то первое приближенное значение результата вычисляется по формуле, при  $x_{0} = l$  (см. формулу):

Далее полагаем  $x_a=x_i$ , и вычисляем новое, уточненное значение кубического корня  $(x_i)$ . Процесс итерации продолжается до тех пор, пока разница между двумя последовательными значениями х не окажется в пределах допустимой ошибки. Например, процесс вычисления

$$
x_1 = \frac{2x_0 + A}{3} \left(\frac{x_0}{2}\right)^2
$$

корня кубического из числа 4 можно представить следующим образом:

 $x_{0} = l$  $x_i=(2+4/1)/3=2$  $x,=(4+4/4)/3=1.667$  $x_1=(3.333+4/2.778)/3=1.591$ 

Если продолжать процесс вычислений, то значения х будут приближаться к 1.5874 - корню кубическому из 4.

Программа на Техпосте будет иметь вид:

 $XCTAP=0$ 

```
XHOB=1ПОВТОР ПОКА (АБС(ХНОВ-ХСТАР) > 0.0001)
  XCTAP=XHOB
  XHOB = (2 * XCTAP + 4/XCTAP * * 2)/3КОНПИКЛ
```
#### $1.2.7$ Вложенные циклы

Разрешается использовать вложенные циклы. В этом случае тело внутреннего цикла должно полностью находиться в теле внешнего цикла, т. е. перекрытие циклов не допускается. Глубина вложений циклов может быть не более 10.

В качестве примера приводится программа возведения в степень 1, 2, 3 и так до 5-ой первых 10-ти чисел натурального ряда:

```
ВЕЩ А(10,5)
ПОВТОР СТЕП=1,5
  ПОВТОР ЧИСЛО=1.10
     А (ЧИСЛО,СТЕП)=ЧИСЛО**СТЕП
  КОНЦИКЛ ЧИСЛО
КОНЦИКЛ СТЕП
```
При входе в цикл по переменной СТЕП, ее первоначальное значение приравнивается единице. Затем происходит вход в цикл с управляющей переменной ЧИСЛО. При изменении ее значений от 1 до 10 вычисляется 1-ая степень 10-ти чисел. Результаты последовательно заносятся в элементы массива:  $A(1,1)$ ,  $A(2,1)$  ...  $A(10,1)$ . Затем последовательно происходит:

- выход из вложенного цикла;
- наращивание переменной СТЕП на 1;
- передача управления счетчику цикла и проверка условия выполнения цикла по переменной СТЕП;
- ВХОД ВО ВЛОЖЕННЫЙ ЦИКЛ;
- вычисление 2-ой степени 10-ти чисел (СТЕП=2).

При втором выполнении вложенного цикла показатель степени равен 2-м, переменная ЧИСЛО снова изменяется от 1 до 10, а результаты возведения в степень последовательно заносятся в ячейки массива: А(1,2), А (2,2) ... А (10,2).

Всего вложенный цикл выполняется 5 раз - при изменении переменной СТЕП (показателя степени) от 1 до 5; единственный оператор, составляющий тело вложенного цикла выполняется 10 раз при каждом значении переменной СТЕП, в результате чего заполняются 50 ячеек массива А.

Не допускается применять операторы, находящиеся вне тела цикла и передающие управление внутрь цикла. Использование циклов должно быть согласовано с использованием макросов. Это значит, что цикл, начинающийся (кончающийся) внутри макроса, должен там же и кончаться (начинаться).

Варианты допустимых передач управления показаны на следующем рисунке:

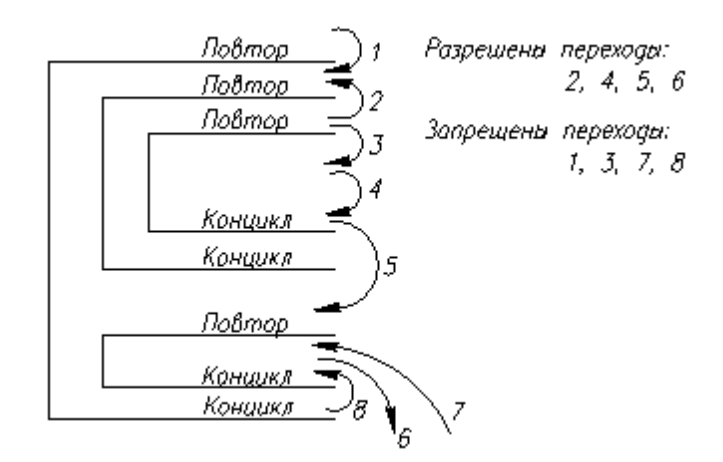

## **1.2.8 Операторы прерывания выполнения**

Оператор **ПРЕРВАТЬ** прерывает выполнение тела цикла или секции.

В теле цикла оператор **ПРЕРВАТЬ** прерывает выполнение ближайшего содержащего его оператора **ПОВТОР** и передает управление на оператор, следующий за оператором **КОНЦИКЛ**.

В секции оператор **ПРЕРВАТЬ** прерывает выполнение операторов секции.

Формат:

**ПРЕРВАТЬ**

Выполнение оператора **АВОСТ** приводит к аварийному завершению программы с выдачей сообщения.

Формат:

**АВОСТ** <*строка сообщения>*

# **1.3 Управление выводом результатов выполнения операторов**

Постпроцессор в ходе выполнения модуля станка формирует протокол работы, содержащий сообщения об ошибках и отладочные данные. Эти данные можно просмотреть в окне Протокол постпроцессора. Для управления объемом выводимой информации в Техпосте используются операторы **СЛЕД** и **ПЧТ1**.

## **Темы этого раздела:**

- [Трассировка программы \(модуля станка\)](#page-39-0) 40
- [Вывод значений переменных](#page-41-0) 42

# <span id="page-39-0"></span>**1.3.1 Трассировка программы (модуля станка)**

*Для тр ассир овки пр огр аммы*, т.е. вывода результатов выполнения операторов, используется оператор **СЛЕД**. Этот оператор выводит значения переменных и выражений, результаты логических проверок, позволяет контролировать выполнение циклов и вызов макросов. Он позволяет вывести результат выполнения практически любого исполняемого оператора.

Формат:

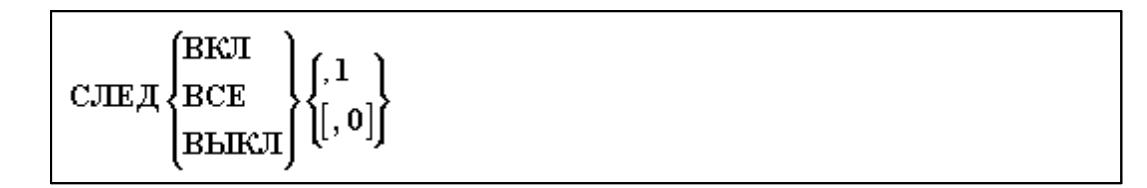

Параметры:

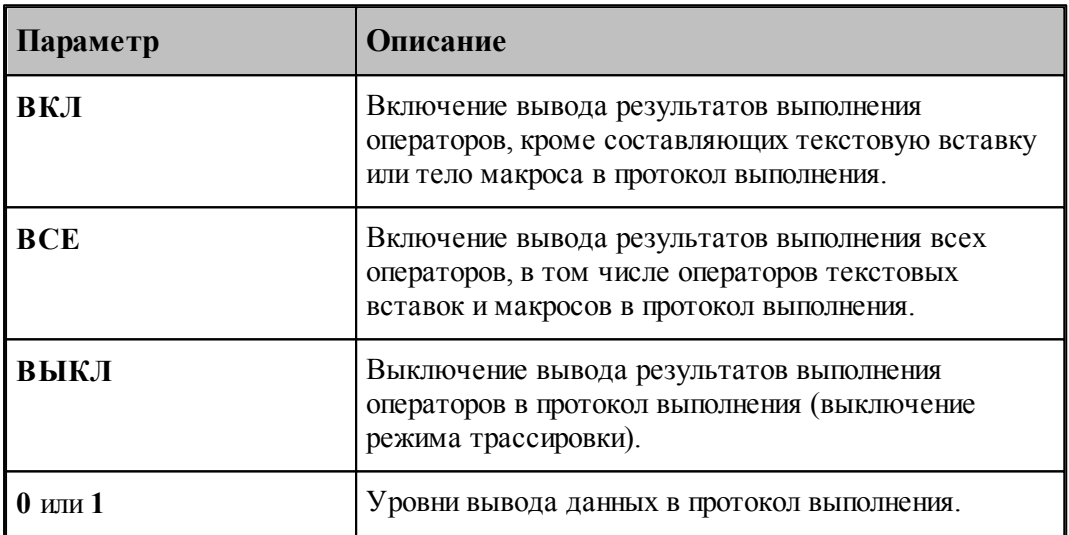

Перечень исполняемых операторов и результаты их выполнения, выводимые в протокол, приведены в следующей таблице:

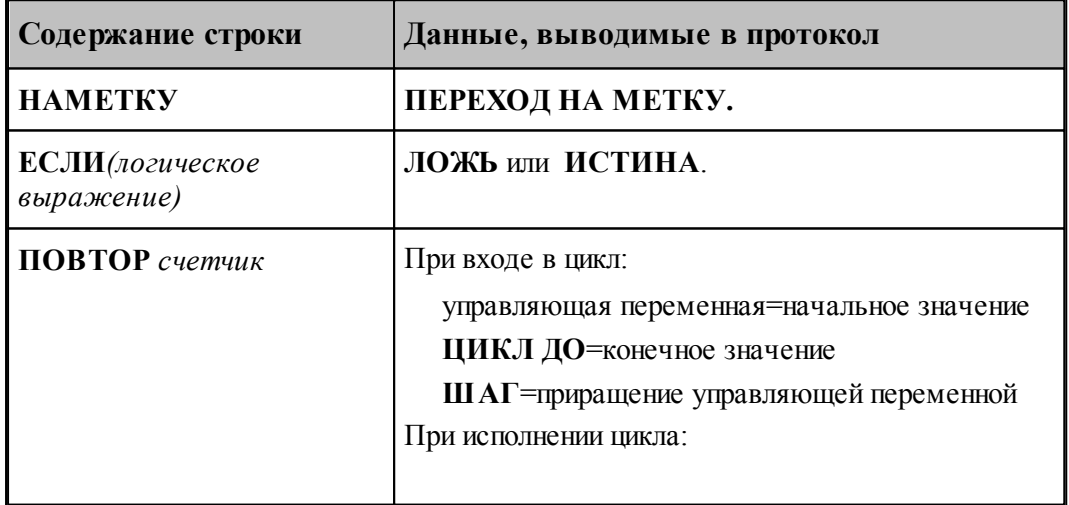

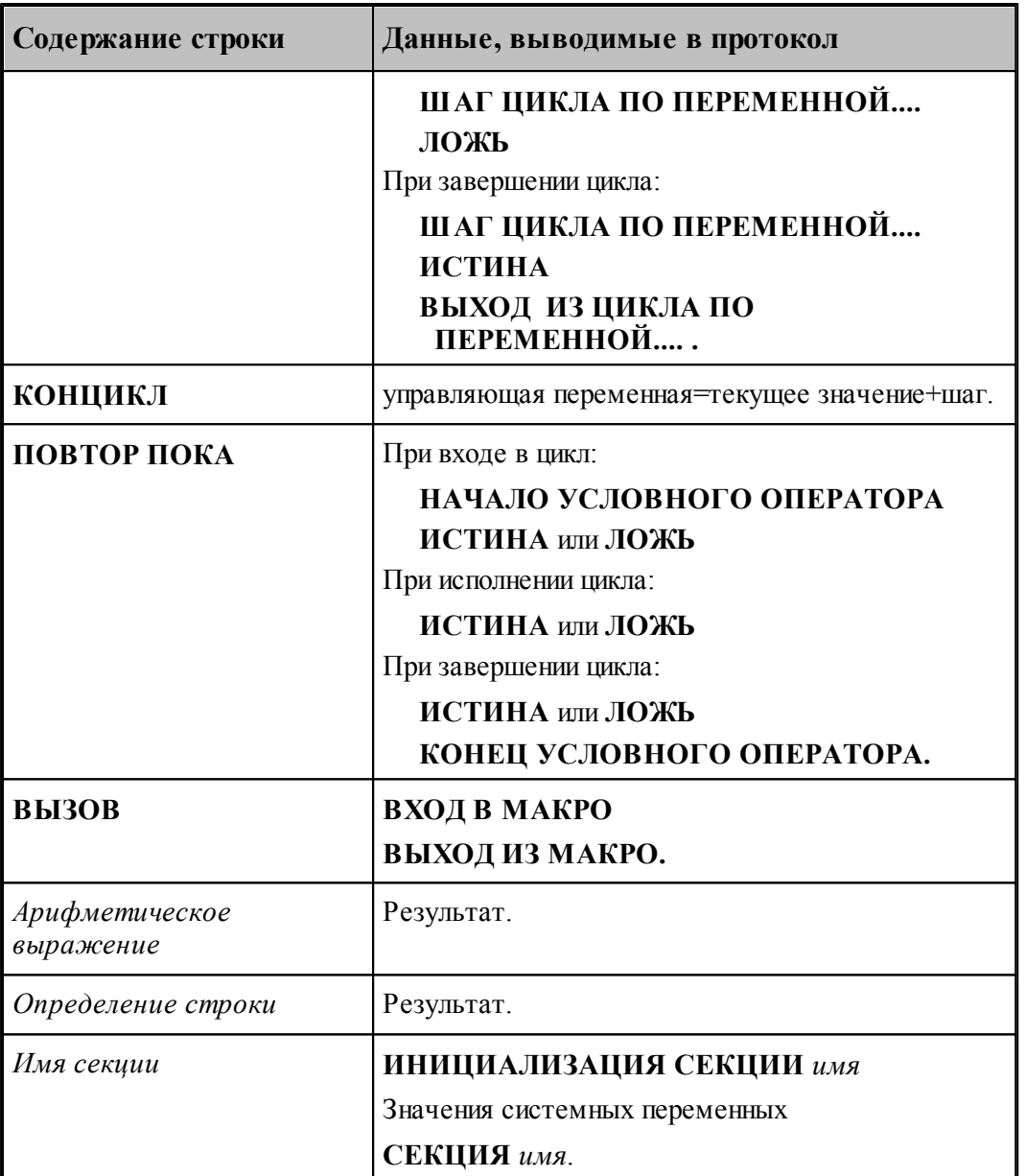

Трассировка модуля станка может быть выполнена на уровне программы или на уровне макроса. В первом случае (уровень вывода **0**), в протокол будут включены результаты выполнения только управляющих операторов **ЕСЛИ**, **НАМЕТКУ**, **ПОВТОР**, **КОНЦИКЛ** , **ВЫЗОВ**, **КОНЕЦ МАКРОСА**, находящихся вне макроса. Во втором случае (уровень вывода **1**) – результаты выполнения всех операторов **ЕСЛИ**, НАМЕТКУ, **ПОВТОР**, **КОНЦИКЛ**, **ВЫЗОВ**, **КОНЕЦ МАКРОСА**, арифметических выражений и строковых переменных. Перед результатом выводится номер соответствующей строки.

# <span id="page-41-0"></span>**1.3.2 Вывод значений переменных**

Для вывода в протокол значения некоторой переменной используется оператор **ПЧТ1**. Формат :

 $\Pi$ ЧТ $1$  имя  $1$ , имя  $2$ , имя  $3$ ,  $\cdots$ 

Параметры:

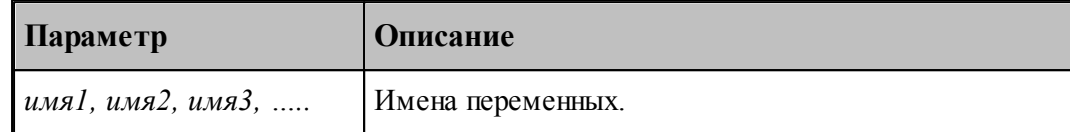

Результат применения оператора **ПЧТ1** аналогичен использованию оператора **СЛЕД**: результаты арифметических выражений выводятся в протокол выполнения постпроцессора в следующем формате:

*номер строки имя переменной = значение*

# **1.4 Специальные операторы**

Термин специальные операторы объединяет средства языка, которые предназначены для:

- изменения стандартного набора служебных слов;
- вставки текста из внешнего файла.

# **Темы этого раздела:**

- [Синонимы](#page-41-1) 42
- <mark>[Вставка текста](#page-42-0)</mark> 43

# <span id="page-41-1"></span>**1.4.1 Синонимы**

Оператор **СИНОНИМ** служит для замены стандартных служебных слов синонимами и имеет следующий формат:

СИНОНИМ (служебное слово1, синоним1) <sup>'</sup>, (служебное слово2, синоним2), (служебное словоп, синонимп)

В качестве синонимов могут употребляться только имена. Оператор должен быть применен до первого использования синонима.

Пример:

Задав оператор:

# **СИНОНИМ (ШПИНДЛ, Ш),(ВЫВОД, ВД)**

можно вместо имени секции **ШПИНДЛ** употребить в модуле станка синоним **Ш**, а вместо оператора **ВЫВОД** употребить в программе синоним **ВД**.

# <span id="page-42-0"></span>**1.4.2 Вставка текста**

Оператор вставки текста (**\***) позволяет вносить в программу (модуль станка) текст, хранящийся во внешнем файле и имеет два формата.

Формат 1:

 $^*u$ мя

Формат 2:

 $*$ numepan

Параметры:

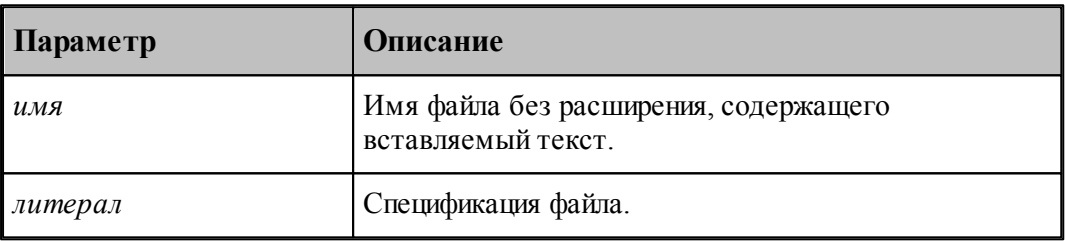

Пример:

### **\*PROG1**

# **\*'D:\TEXT\PROG2.TXT'**

В первом случае вместо оператора **\*PROG1** при отработке программы (модуля станка) вставляется и обрабатывается текст, находящийся в файле **PROG1** текущей директории. Во втором случае вставляется содержимое файла **PROG2.TXT** из директории **D:\TEXT**.

# **1.5 Макросы**

При написании программ (модулей станка) на Техпосте можно использовать отдельно подготовленные части исходного текста – **макросы**. В макросе разрешается применять любые операторы языка, но вместо конкретных значений переменных могут использоваться параметры. Подключение макроса к программе осуществляется при помощи оператора **ВЫЗОВ**. При обработке постпроцессором текста, содержащего вызов макроса, вместо оператора **ВЫЗОВ** подставляется текст вызываемого макроса – тело макроса, в котором формальные параметры заменяются фактическими значениями, заданными в операторе **ВЫЗОВ**.

Текст макроса содержится, как правило, во внешнем файле. В этом случае макрос является доступным для любой программы, содержащей его вызов. Допускается определение макросов внутри программы. В этом случае вызов макроса должен

производиться только из этой же программы.

По сравнению с оператором вставки текста (\*), макросы являются мощным средством параметризации и программирования типовых технологических задач.

# Темы этого раздела:

- $\Box$  Структура макроса 44
- $\Box$  Параметры макроса 45
- $\Box$  Заголовок макроса 46
- $\Box$  Вызов макроса 48
- Вложенные вызовы 50
- **П** Локализация переменных в макросе 51
- $\Box$  Использование меток в макросе 52

#### <span id="page-43-0"></span> $1.5.1$ Структура макросов

Макрос состоит из заголовка, тела и ограничителя.

Заголовок макроса - оператор МАКРО. Заголовок может содержать имя макроса и значения параметров по умолчанию. Имя макроса обязательно при описании макроса внутри использующей его программы, т.к. только в этом случае это имя является идентификатором макроса.

Тело макроса - произвольная последовательность операторов Техпоста, в которых могут быть использованы параметры макроса. Тело макроса может содержать другие макросы и обращения к ним - т.е. вложенные макросы. Операторы тела макроса являются описательными и исполняются только при вызове макроса.

Ограничитель макроса - служебное слово КОНМАК. Ограничитель обязателен при описании макроса внутри использующей его программы.

Пример:

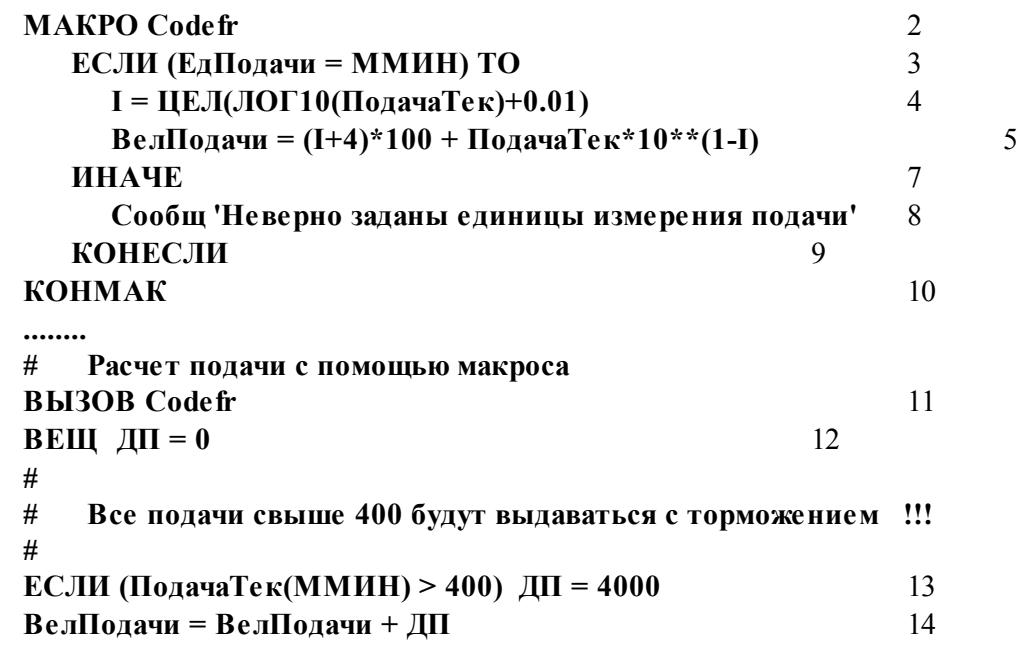

 $\ddotsc$ 

Текст макроса находится в строках со *2* по *10*. В заголовке макроса в строке 2 задано имя макроса **Codefr**. Тело макроса, занимающее строки с 3 по 9, содержит операторы, которые кодируют подачи для ЧПУ Н33-1. Текст макроса запоминается системой без проверки; выполнение отложено до вызова макроса. Оператор **ВЫЗОВ** в строке *11* содержит только имя вызываемого макроса. Его исполнение равнозначно выполнению строк *3-9* тела макроса. Варьируя значением системной переменной **ПодачаТек(ММИН)** в головной программе, можно, не меняя текста макроса, изменять код подачи.

Если макрос из предыдущего примера находится во внешнем файле **POD.MAK**, то вызов макроса будет иметь вид:

# **ВЫЗОВ 'POD.MAK'(ПодачаТек(ММИН)=1)**

# <span id="page-44-0"></span>**1.5.2 Параметры макроса**

*Пар аметр ы макр оса* – могут быть операторными и текстовыми. Параметры записываются в произвольном порядке и разделяются запятыми. При перечислении параметров действуют стандартные ограничения на длину строки и правила продолжения строк.

**Операторный параметр** представляет собой оператор Техпоста, заключенный в скобки. При вызове макроса операторные параметры выполняются непосредственно перед телом макроса. В качестве операторных параметров запрещено использовать операторы **МАКРО**, **КОНМАК**, **ВЫЗОВ**, **НАМЕТКУ**, **ПОВТОР**, **КОНЦИКЛ**, **ЕСЛИ**. Операторы присваивания, не содержащие разделителей в правой части, в скобки можно не заключать.

Примеры использования различных операторных параметров:

Операторный параметр – оператор простого присваивания:

### **ВЫЗОВ ТЕСТ( А=100, Б=50 )**

Операторный параметр – логическое выражение, арифметическое выражение, специальный оператор, оператор объявления массива:

# **ВЫЗОВ ТЕСТ( (ЛОГИЧ П=ЛОЖЬ), А=12.5\*3-14.3, % (ПЧТ1 А), (ТОЧКА МТЧ(50) )**

**Текстовый параметр** имеет свое имя и значение. Имя и значение текстового параметра заключаются в апострофы и соединяются знаком равенства. Текстовые параметры, кроме назначения в вызове макроса, могут быть заданы и в заголовке макроса. В этом случае они определяют значения текстовых переменных по умолчанию -значения, которые будут использованы в случае их отсутствия в вызове. Имя текстового параметра -произвольное имя, допустимое в Техпосте, значением текстового параметра является произвольная последовательность символов, не содержащая символа **#**.

При вызове макроса вместо имени параметра в текст подставляется его значение. Признаком текстовой подстановки является символ **&**, который должен предшествовать имени текстового параметра - каждый раз при его использовании в теле макроса.

Пример использования текстовых параметров:

**.......**

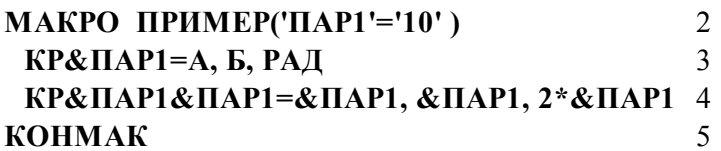

# **ВЫЗОВ ПРИМЕР('ПАР1'='20', А=15, Б=-3, РАД=20 )** 6 **ВЫЗОВ ПРИМЕР( А=15, Б=-3, РАД=20 )** 7

В строках 3,4 текста макроса **ПРИМЕР** задаются текстовые подстановки. Текстовый параметр с именем **ПАР1** заменяется своим значением, заданным либо в вызове, либо в заголовке макроса.

Первому случаю соответствует строка 6 приводимого примера. При подстановке значения параметра **'20'**, заданного в вызове, будут получены геометрические определения:

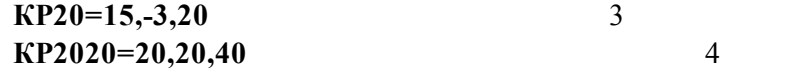

В связи с отсутствием значения параметра в вызове, находящемся в строке 7, подставляется значение параметра по умолчанию **'10'**, заданное в заголовке макроса:

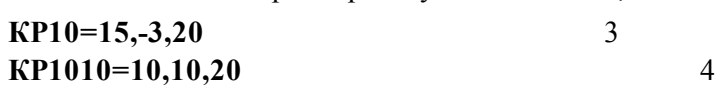

# <span id="page-45-0"></span>**1.5.3 Заголовок макроса**

**. .**

**.......**

Заголовок представляет собой специальный оператор **МАКРО** и имеет следующий формат:

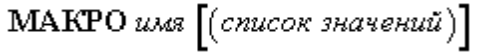

Параметры:

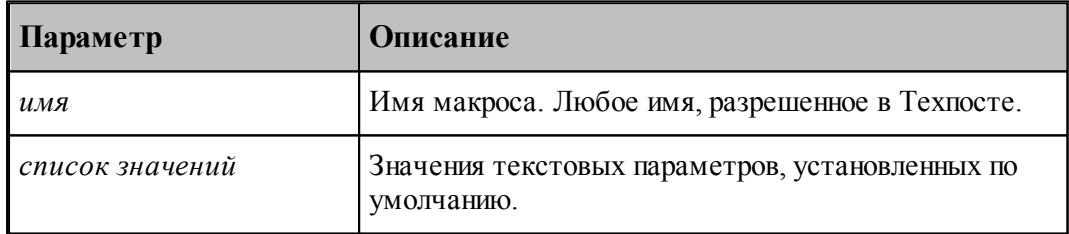

Если значения по умолчанию не заданы, скобки должны быть опущены. Значения по умолчанию используются в тех случаях, когда в операторе **ВЫЗОВ** значение данного текстового параметра не задано. Элементы списка значений отделяются друг от друга запятыми.

Значения по умолчанию могут быть заданы одним из следующих способов:

- литералом;
- текстовой подстановкой;
- объединением литералов и текстовых параметров.

Значения текстовых параметров макроса, заданные литералом задаются в виде:

*'имя' = литерал*

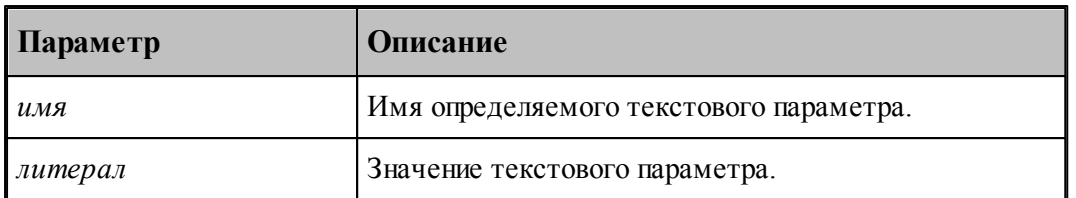

Способ аналогичен назначению текстового параметра в вызове.

Пример:

### **МАКРО ПРИМЕР( 'ИМЯ1'='КР10', 'ИМЯ2'='КР20' )**

Параметры с именами **ИМЯ1** и **ИМЯ2** по умолчанию принимают соответственно значения: **КР10** и **КР20**.

Значения текстовых параметров, заданные текстовой подстановкой задаются в виде:

*'имя' = &имя1*

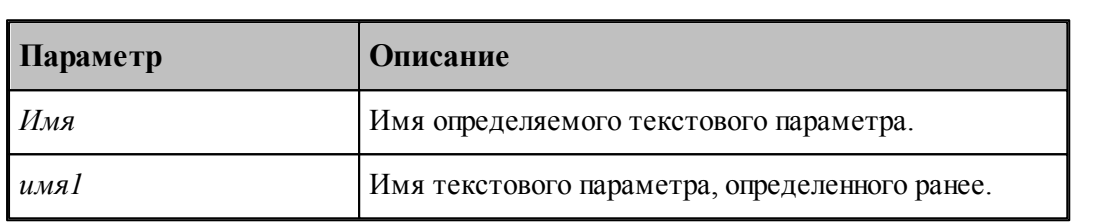

Пример:

# **МАКРО ПРИМЕР( 'П1'='КР10', 'П2'='КР20', % 'ИМЯ1'=&П1, 'ИМЯ2'=&П2 )**

Параметры с именами **ИМЯ1** и **ИМЯ2** по умолчанию принимают те же значения: **КР10** и **КР20**.

Значения текстовых параметров, заданные объединением литералов и текстовых параметров задаются в виде:

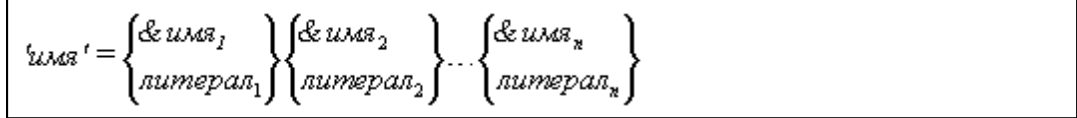

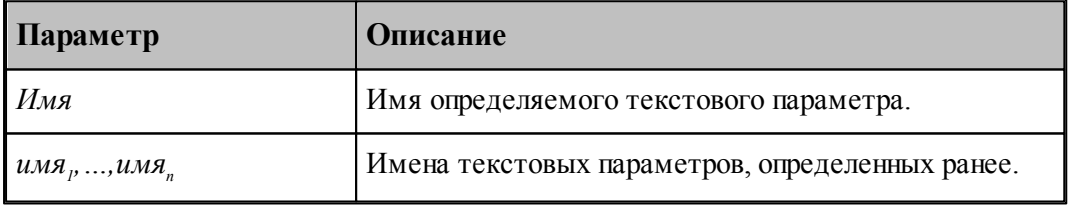

Примеры задания текстовых параметров в вызове и по умолчанию:

# **МАКРО МАК1**

Значений по умолчанию нет.

**МАКРО М2 ( 'П1'='1', 'П2'='ПР'&П1, 'П3'='КР'&П1&П1 )** В результате использования значений по умолчанию: **П1=1**, **П2=ПР1**, **П3=КР11**

**МАКРО ПРИМ( 'П1'='1', 'П2'='ПР'&П4&П4, 'П3'='КР'&П4 )**

В результате использования значений по умолчанию: **П1=1**, **П2=ПР** *значениеП4значениеП4*, **П3=КР***значениеП4*

Значение параметра **П4** обязательно должно быть определено при вызове макроса или по умолчанию, в противном случае возникнет ошибка:

**ВЫЗОВ ПРИМ( 'П4'='2' )**

или

**МАКРО ПРИМ( 'П1'='1', 'П4'='2', 'П2'='ПР'&П4&П4, 'П3'='КР'&П4 )**

### <span id="page-47-0"></span>**1.5.4 Вызов макроса**

Для выполнения макроподстановки, т.е. для вставки в текст модуля станка на Техпосте тела макроса и для замены формальных параметров фактическими, предназначен оператор **ВЫЗОВ**.

Формат:

$$
\boxed{\text{BBI3OB}\begin{Bmatrix} uM3 \\ numepan \end{Bmatrix}\begin{Bmatrix} (cnucok napawempos) \end{Bmatrix}}
$$

Параметры:

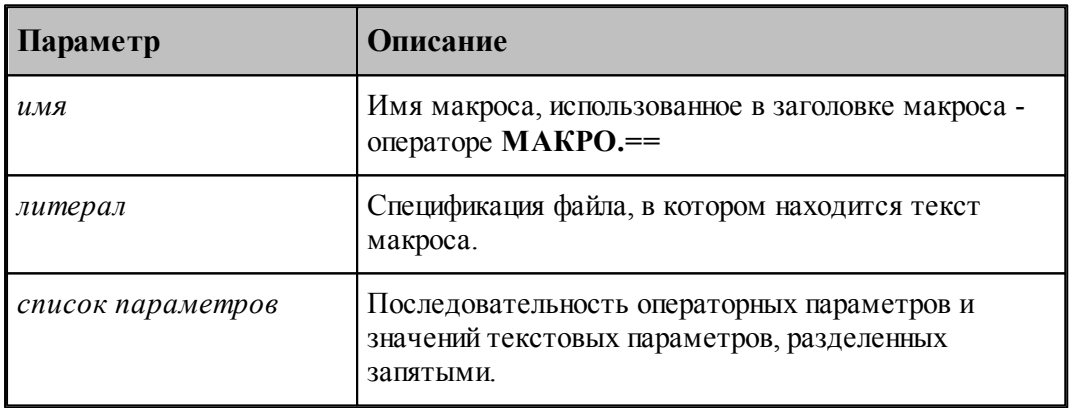

KST. Если параметры в вызове отсутствуют, скобки должны быть опущены.

*Имя макр оса* используется в том случае, когда макрос определяется в самой программе:

### **ВЫЗОВ МAKRO1**

*Спецификация файла макр оса* используется в том случае, когда макрос содержится в отдельном файле:

### **ВЫЗОВ 'D:\MAKROS\MAKRO1.MAK'**

*Умолчание для имени макр оса* действует при считывании макроса из внешнего файла. Это свойство позволяет не задавать в вызове макроса диск, папку и тип файла, содержащего макрос. Без назначения умолчаний макрос считывается из файла с указанным именем, находящегося в текущей папке. Умолчания для имени макроса задаются с помощью оператора двоеточие (**:**).

Формат:

: numepan,, numepan,

Параметры:

**………**

**……….**

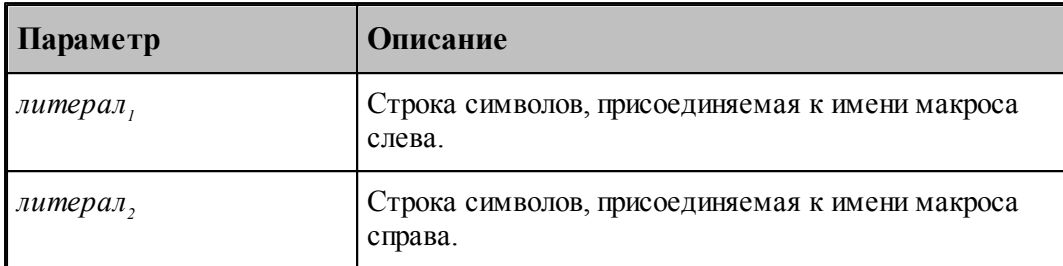

Например, применение оператора :**'D:\MAKROS\' , '.МАК'** позволяет задавать в программе вызовы макросов оператором вида **ВЫЗОВ** *имя* вместо оператора **ВЫЗОВ 'D:\MAKROS\имя.МАК'**:

Приведенные ниже тексты дают одинаковый результат.

**ВЫЗОВ 'D:\MAKROS\ZUB.МАК' ВЫЗОВ 'D:\MAKROS\ELLIPS.МАК'**

**: 'D:\MAKROS\' , '.МАК' ……… ВЫЗОВ ZUB ВЫЗОВ ELLIPS**

*Пар аметр ы вызова* задаются в скобках после имени или спецификации файла вызываемого макроса и перечисляются через запятую. Если параметры в вызове отсутствуют, скобки должны быть опущены. Последовательность параметров, как правило, произвольна. Она имеет значение, если назначаемый параметр вызова использует в качестве операнда другой параметр вызова.

Используемый параметр должен быть назначен до его применения. Например:

### **ВЫЗОВ МАК( Б=5, А=12+Б )**

Значение текстового параметра, заданное в вызове, отменяет значение по умолчанию. Например:

```
МАКРО М1 ( 'П1' = '1', 'П2' = & П1'0' )
 A = \&\Pi1 + \&\Pi2ТЧ1 = А, В
 KP1 = T41, B + & \n\mathbb{H}1ПЧТ1 А, В, ТЧ1, КР1
КОНМАК
ВЫЗОВ М1 ('П1' = '2', 'П2' = '25', B = 0) # вызов N1
ВЫЗОВ М1 ('П1' = '2', B = 3) # вызов N2
BH3OB M1 ('\Pi2' = '35', B = 2.5) # BH<sub>30B</sub> N3
ВЫЗОВ М1 (B = 7.4) \# вызов N4
```
Значения параметров и переменных, которые они приобретают при выполнении программы, приведены в таблице:

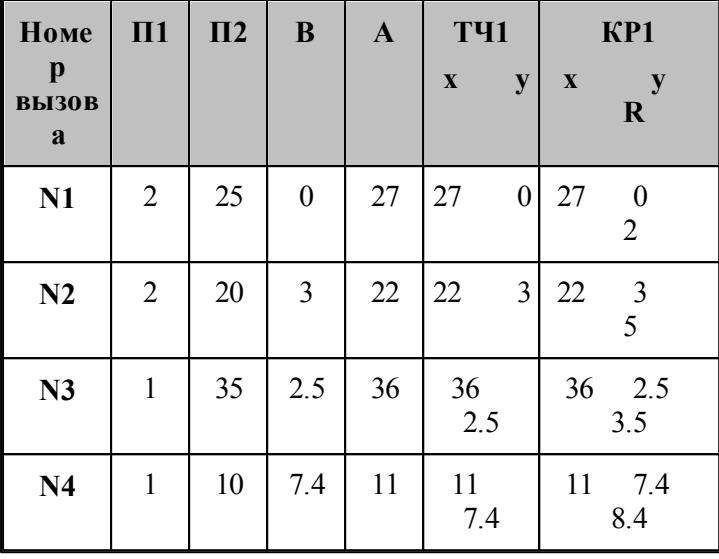

**См. также:**

[Заголовок макроса](#page-45-0)<sup>|</sup> <sup>46</sup>

# <span id="page-49-0"></span>**1.5.5 Вложенные вызовы**

В теле макроса может находиться оператор **ВЫЗОВ** с именем другого макроса. В этом случае при происходит вставка тела вызываемого макроса в тело вызывающего его макроса. Запрещена рекурсия - вызов макроса внутри самого себя.

В теле вызываемого макроса нельзя использовать текстовые параметры внешнего макроса, но их можно применять в операторе **ВЫЗОВ** для задания значений внутренних текстовых параметров, например:

**МАКРО М1 ( 'П1'='', 'П2'='', П3'='' ) ВЫЗОВ М2 ( 'П1'='&П1' ) ВЫЗОВ М2 ( 'П1'='&П2+&П3' ) КОНМАК МАКРО М2 А=&П1-1 КОНМАК ВЫЗОВ М1 ( 'П1'='10' ) # влож. вызовы М2 -N1,2**

**ВЫЗОВ М1 ( 'П2'='1', 'П3'='2' ) # влож. вызовы М2 -N3,4**

Значения параметра **П1** и переменной **А**, приобретаемые ими при четырех последовательных вызовах макроса **М2**, приведены в таблице:

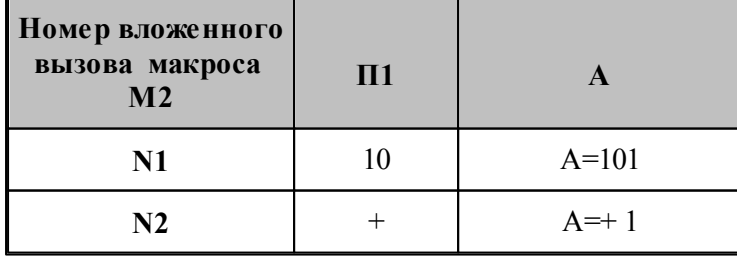

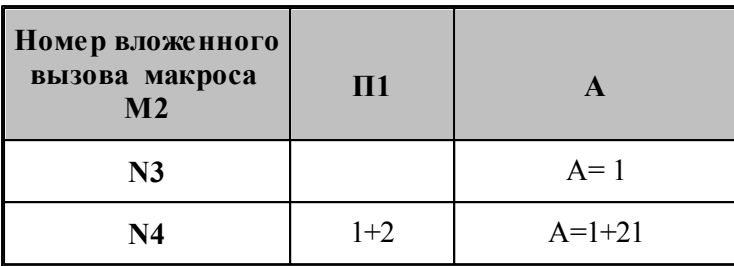

При выполнении 2-го вызова макроса М2 формируется синтаксически неправильный оператор A=+1 и системой будет сформировано сообщение об ошибке компиляции.

#### <span id="page-50-0"></span>1.5.6 Локализация переменных в макросе

Для обеспечения полной независимости макросов от вызывающей программы предусмотрена возможность локализации переменных внутри макросов.

Переменная является локализованной в макросе, если ее значение доступно только внутри этого макроса. В этом случае вне макроса может существовать другая переменная с тем же именем, но с другими атрибутами -типом и значением.

Для локализации переменной внутри макроса, необходимо явно описать ее в теле макроса указать тип и значение. В противном случае в макросе будет использоваться переменная, определенная вне макроса, либо произойдет ошибка интерпретации, если эта переменная не определена до вызова макроса.

Таким образом, если переменная используется впервые до вызова макроса, то она сохраняет свой тип и значение при входе в макрос. При выходе из макроса она имеет значение, приобретенное при выполнении тела макроса. Если переменная используется впервые в теле макроса, то она считается локализованной на текущем уровне вложения макросов и при выходе из него оказывается неопределенной. Для вложенного макроса тип и значение такой переменной сохраняются при входе во вложенный макрос.

Далее приведены примеры локализации переменных.

Пример 1:

```
A=1МАКРО М
 ВЕЩА
 A=2КОНМАК
ВЫЗОВ М
ПЧТ1 А
```
Поскольку в макросе М имеется явное задание типа переменной А, то она считается локальной в макросе М. Вне макроса ее значение, равное 2, недоступно, т.к. вне тела макроса определена другая переменная А, которой было присвоено значение, равное 1. Именно это значение будет выведено на печать после отработки макроса.

Пример 2:

 $A = 1$ МАКРО М  $A=2$ 

# **КОНМАК ВЫЗОВ М ПЧТ1 А**

В этом случае печатается значение **А=2**, т.к. в теле макроса используется переменная, определенная вне его. Расположение тела макроса относительно оператора **А=1** здесь не существенно.

Пример 3:

```
МАКРО М
А=2
КОНМАК
ВЫЗОВ М
ПЧТ1 А
```
В данном примере допущена ошибка, так как значение переменной **А** вне макроса не определено.

Пример 4:

```
ВЕЩ Т = 1
МАКРО М 
 ТОЧКА Т = 10,0,25
 ПЧТ1 Т(1), Т(2), Т(3)
КОНМАК
ВЫЗОВ М
ПЧТ1 Т
```
В макросе **М** выполнено явное задание типа и значения локальной переменной **Т**, как точка. По оператору **ПЧТ1**, находящемуся в макросе, будут распечатаны параметры этой точки. Вне тела макроса определена другая переменная **Т** (вещественная), которой присвоено значение, равное **1**. Именно это значение будет выведено на печать после отработки макроса.

Операторные параметры, заданные в вызове, рассматриваются как операторы, находящиеся внутри макроса. Переменные, определяемые в операторных параметрах, должны удовлетворять тем же соглашениям, что и переменные тела макроса. Они обрабатываются в порядке следования в вызове, поэтому их последовательность имеет значение, например:

*неверно: верно:* **А=1 А=1**

# **ВЫЗОВ М( (ВЕЩ А), Б=А+15 ) ВЫЗОВ М( Б=А+15 )**

Первый операторный параметр в вызове макроса объявляет переменную А как локальную в макросе. Поскольку ее значение не задано до второго операторного параметра, в котором она используется, последует сообщение об ошибке:

"Значение переменной не определено"

# <span id="page-51-0"></span>**1.5.7 Использование меток в макросах**

Все используемые в макросе метки локализованы внутри этого макроса. Это означает, что передачи управления в макрос и из него запрещены. Разрешены только переходы внутри тела макроса.

# **1.6 Формирование текста**

Результатом работы постпроцессора является формирование файла управляющей программы (УП) и других документов' связанных с процессом обработки. Для этого в Техпосте имеется развитый механизм формирования строк и текста за счет преобразования числовых значений к текстовому представлению.

# **Темы этого раздела:**

- [Операторы вывода](#page-52-0) 53
- [Форматный вывод строки](#page-58-0) 59
- <u>[Форматный вывод вещественной переменной](#page-58-1)</u>|59
- <u>[Форматный вывод значения выражения](#page-59-0)</u>|60
- <mark>[Форматный вывод точки](#page-60-0)</mark> 61
- <mark>[Атрибуты преобразования](#page-60-1)</mark> 61
- <u>[Строка формата преобразования числового значения](#page-62-0)</u> 63
- <u>[Формат преобразования числового значения по умолчанию](#page-64-0)</u> в
- [Оператор ввода](#page-65-0) 66

# <span id="page-52-0"></span>**1.6.1 Операторы вывода**

Для формирования текста в Техпосте служат операторы вывода. Принципы, на которых строится вывод, те же, что и при формировании строк. Только при выводе получившийся текст попадает не в строковую переменную, а в файл или в окно сообщений.

Операторы вывода имеют те же параметры, что и оператор присваивания для строки.

Формат:

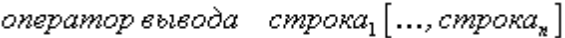

Параметры:

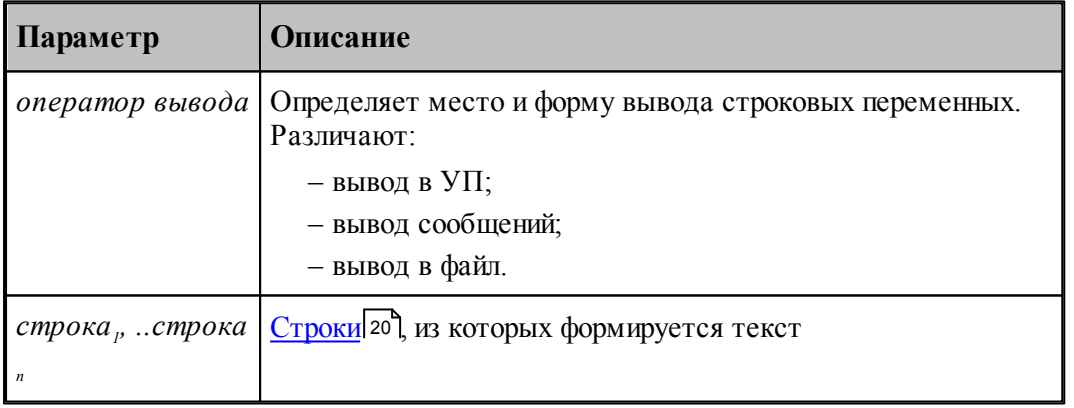

Результатом будет вывод строки, являющейся объединением всех строк, перечисленных в правой части.

### **Темы этого раздела:**

[Операторы вывода в УП](#page-53-0) 54

- □ Сохранение УП по частям в виде нескольких файлов 55
- Оператор вывода сообщений 56
- □ Операторы создания и назначения текущего файла 57
- Операторы вывода в файл 58

#### <span id="page-53-0"></span> $1.6.1.1$ Операторы вывода в УП

Операторы вывода в УП используются для вывода данных в файл управляющей программы.

Формат операторов:

ВЫВОД строка<sub>1</sub>[..., строка<sub>n</sub>] ВЫВОДСТР строка<sub>1</sub>[..., строка<sub>n</sub>]

Параметры:

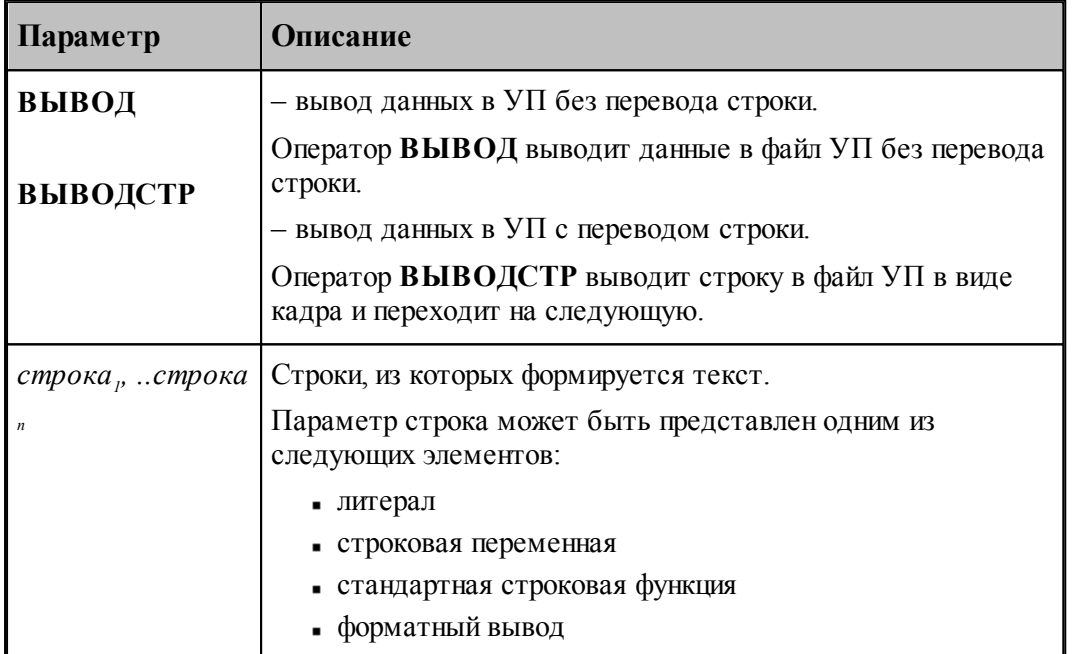

По умолчанию имя файла УП совпадает с именем программы на Техтране и имеет расширение ".PP".

Примеры:

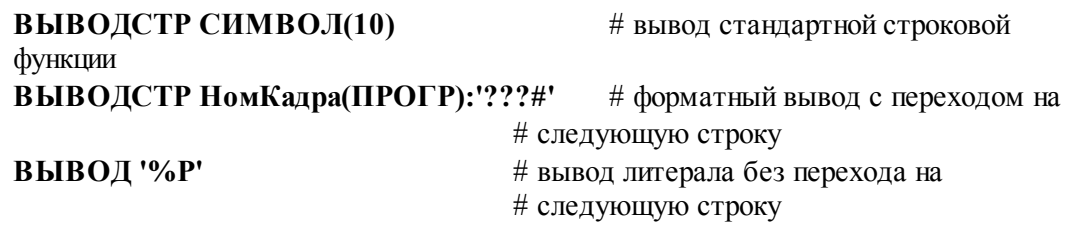

См. также:

• Форматный вывод вещественной переменной 59

□ Форматный вывод значения выражения 60

Форматный вывод точки 61

#### <span id="page-54-0"></span> $1.6.1.2$ Сохранение УП по частям в виде нескольких файлов

Части текста УП, формируемого постпроцессором с помощью операторов ВЫВОД и ВЫВОДСТР, могут сохраняться в нескольких файлах. Имена создаваемых файлов формируются на базе имени УП, заданного в диалоговом окне Сохранить как, с использованием возможностей языка Техпост.

Для этого постпроцессор должен вывести в стандартное окно управляющей программы служебные строки-разделители (не сохраняемые в файлах УП), отделяющие друг от друга части текста, предназначенные для сохранения в разных файлах.

Строки-разделители имеют следующий формат:

---------- cut ---------- file: <шаблон имени файла>

Строка-разделитель (пропускаемая при сохранении файла УП) формируется стандартными средствами языка Техпост:

### ВЫВОДСТР РаздФайл, ...

РаздФайл - системная строковая переменная языка Техпост, представляющая разделитель.

По умолчанию

РаздФайл = «---------- cut ---------- file:».

Вместо переменной РаздФайл, может использоваться литерал

ВЫВОДСТР '---------- cut ---------- file:', .........

однако использование системной переменной предпочтительнее, поскольку позволяет избежать ошибки при задании литерала, который является ключевой последовательностью знаков при разбиении текста на части.

Строка РаздФайл может быть переопределена (пока только через реестр). Необходимость переопределения ключевой строки возникнет в случае, когда подобная строка может присутствовать в тексте УП.

Шаблон имени файла составляется из перечисленных через запятую элементов исходного имени файла, заданных соответствующими служебными словами FilePath ,FileName, FileType, и литералами с произвольным текстом

<шаблон имени файла>::=[ File Path] .... [, File Name] .....[, File Type] ..... File Path - путь к файлу, заданному в диалоговом окне «Сохранить как...»

File Name - имя файла, заданное в диалоговом окне «Сохранить как...»

**File Type** – расширение имени файла (начинающееся с точки), заланное в диалоговом окне «Сохранить как...»

### **Например:**

Оператор языка Техпост:

**ВЫВОДСТР РаздФайл, 'FILEPATH, FILENAME,''\_001.NC'''** Строка в текстовом окне УП:

**---------- cut ---------- file: FILEPATH, FILENAME,'\_001','.NC'**

Пусть, имя УП, заданное в диалоговом окне Сохранить как:

### **D:\ SAMPLE\sample01.teh**

Тогда фрагмент текста будет выведен в файл:

**D:\ SAMPLE\sample01\_001.nc.**

### <span id="page-55-0"></span>**1.6.1.3 Оператор вывода сообщений**

Оператор вывода сообщений **СООБЩ** используется для вывода диагностических сообщений при работе постпроцессора в окно Протокол постпроцессора .

Формат оператора:

 $\text{COOBIII}$  строка<sub>1</sub> [,..., строка<sub>n</sub>]

Оператор вывода сообщений **СООБЩОКН** выводит диагностических сообщения в окно сообщений. При этом выполнение программы приостанавливается до тех пор, пока в окне не будет нажата кнопка **ОК**.

Формат оператора:

СООБЩОКН строка,  $[$ ,..., строка,  $]$ 

Параметры:

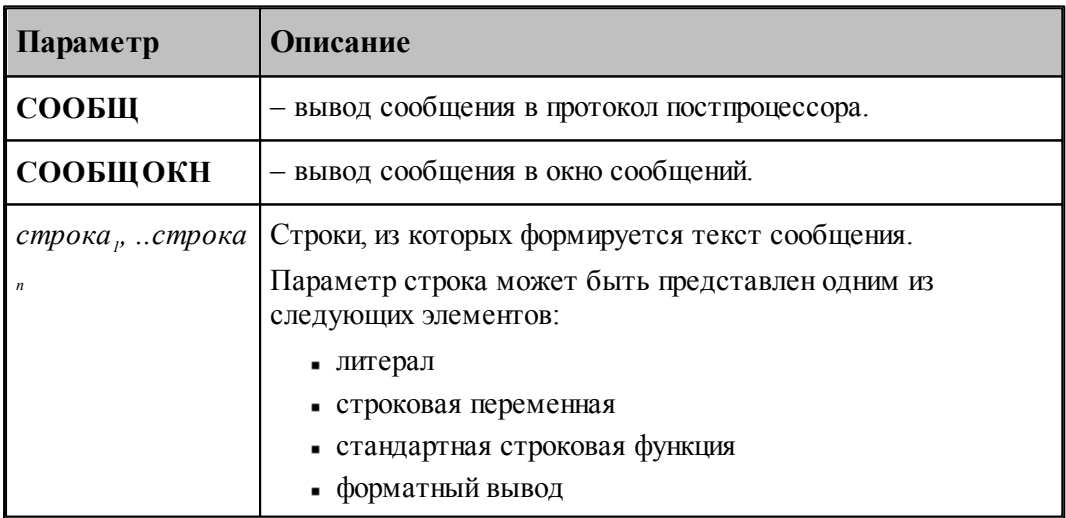

Примеры:

# **СООБЩ 'Неверный номер инструмента' СООБЩ 'СЕКЦИЯ ИЗ'**

### <span id="page-56-0"></span>**1.6.1.4 Операторы создания и назначения текущего файла**

Данные операторы используются для создания и (или) назначения текущего выходного файла.

Формат операторов:

ФАЙЛСОЗДимя файла ФАЙЛимя файла

Параметры:

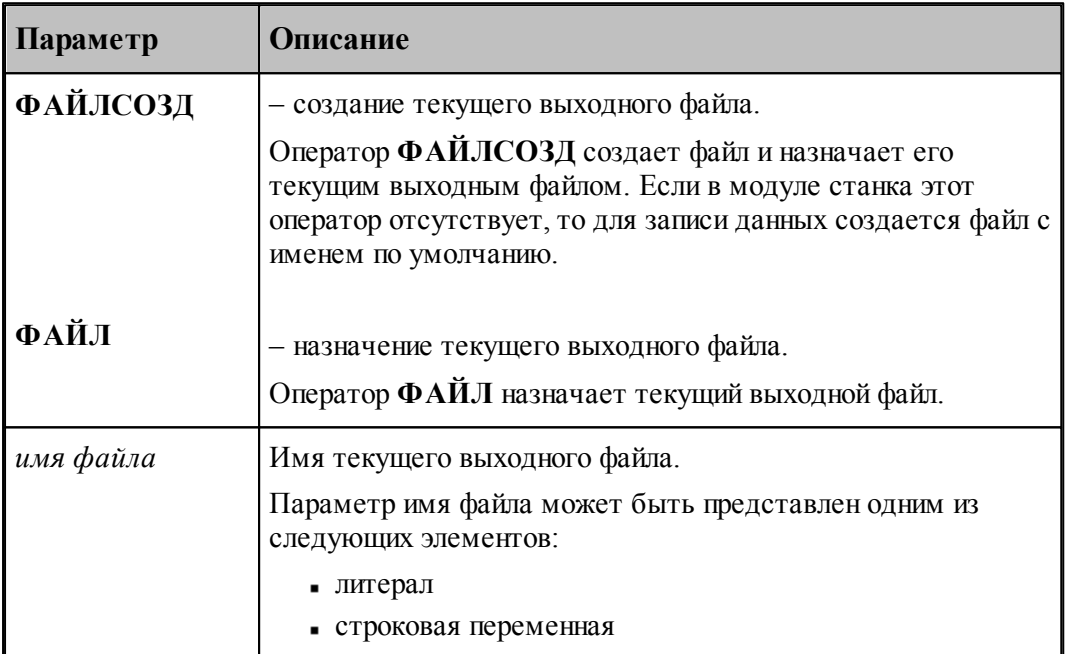

По умолчанию имя текущего выходного файла совпадает с именем программы на Техтране и имеет расширение "**.INS**" .

Таким образом, Техпост предоставляет возможность использовать другое имя выходного файла или выводить данные в несколько файлов параллельно, переназначая текущий выходной файл. Для вывода данных в несколько файлов оператор **ФАЙЛ** должен предшествовать каждой группе операторов записи (**ЗАП** или **ЗАПСТР**).

Примеры:

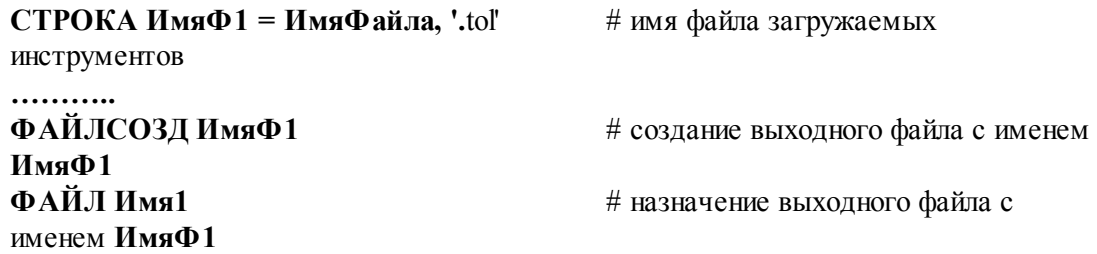

### **См. также:**

- [Форматный вывод строки](#page-58-0) 59
- <u>[Форматный вывод вещественной переменной](#page-58-1)</u> 59
- [Форматный вывод значения выражения](#page-59-0) 60
- [Форматный вывод точки](#page-60-0) 61

### <span id="page-57-0"></span>**1.6.1.5 Операторы вывода в файл**

Операторы вывода в файл используются для вывода данных в назначаемые файлы.

Формат операторов:

ЗАП строка,  $[...$ , строка,  $]$ ЗАПСТР строка,  $\left[ \ldots, \textit{cmpoka}_{s} \right]$ 

Параметры:

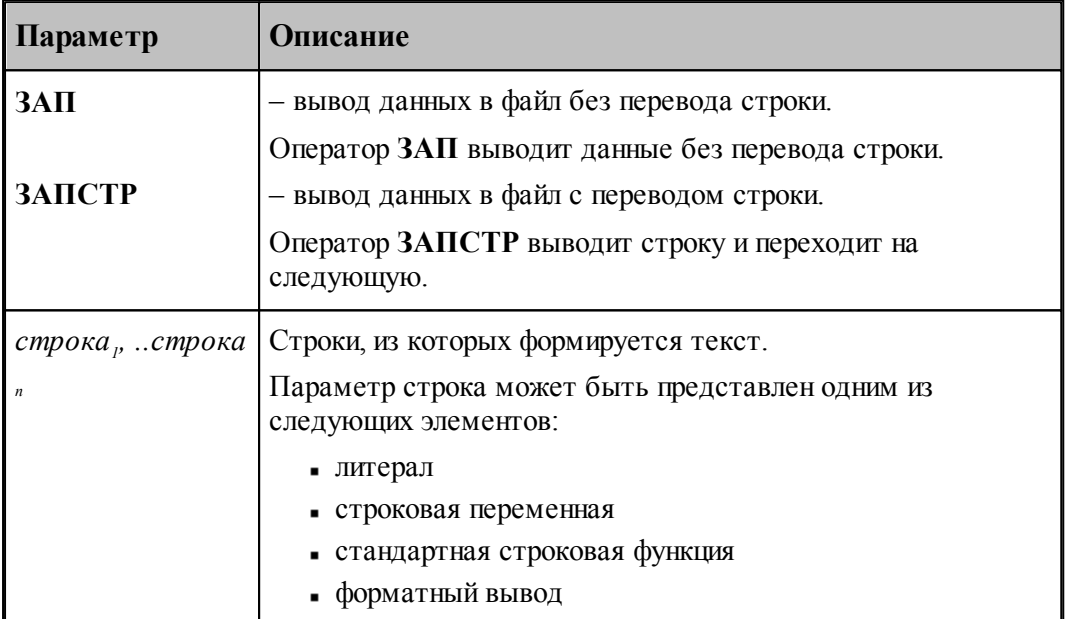

Операторы **ЗАП** и **ЗАПСТР** выводят данные в текущий выходной файл. По умолчанию имя текущего выходного файла совпадает с именем программы на Техтране и имеет расширение "**.INS**" .

Если оператор **ФАЙЛ** отсутствует, то на операторы **ЗАП** и **ЗАПСТР** действует установка последнего оператора **ФАЙЛСОЗД**. Если в модуле станка отсутствует и оператор **ФАЙЛСОЗД**, то имя выходного файла берется по умолчанию.

Таким образом, Техпост предоставляет возможность использовать другое имя выходного файла или выводить данные в несколько файлов параллельно, переназначая текущий выходной файл. Для вывода данных в несколько файлов оператор **ФАЙЛ** должен предшествовать каждой группе операторов записи (**ЗАП** или **ЗАПСТР**).

Примеры:

# **ЗАПСТР 'T', ПозИнстр:'##', '/', РадИнстр:'??#V???', '/' ЗАП ВылетИнстр(1):'-??#V???', '/', ВылетИнстр(2):'-??#V???', '/'**

# **См. также:**

- [Операторы создания и назначения текущего файла](#page-56-0)<sup>157</sup>
- [Форматный вывод строки](#page-58-0) 59

# <span id="page-58-0"></span>**1.6.2 Форматный вывод строки**

При выводе строки происходит подстановка текста исходной строки в формируемую строку.

Формат строкового параметра в операторе вывода:

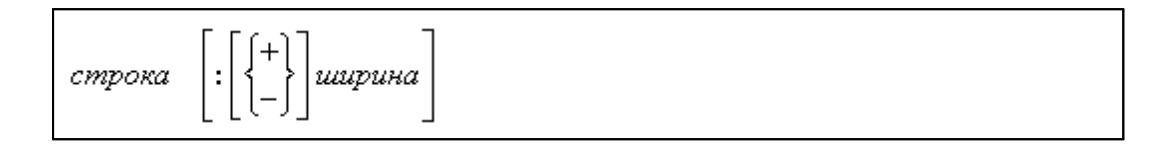

# Параметры:

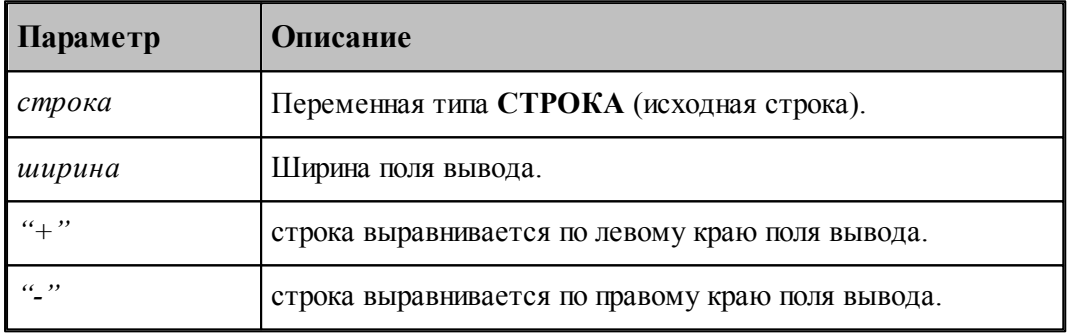

Примеры форматного вывода строки:

**ЗАПСТР 'Величина подачи':60, 'Время':-10 СТРОКА С = ПОДСТР('абвгдеж',1,2):10**

# **См. также:**

**[Оператор присваивания для строки](#page-26-0)** 27

# <span id="page-58-1"></span>**1.6.3 Форматный вывод вещественной переменной**

Форматный вывод значения вещественной переменной происходит в соответствии с ее атрибутами преобразования, заданными либо в операторе присваивания для этой переменной, либо в операторе вывода.

В операторе вывода такое преобразование задается параметром следующего вида:

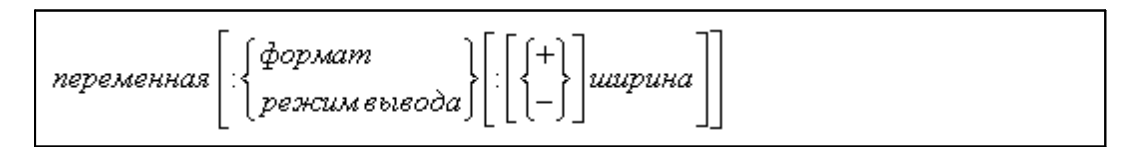

Параметры:

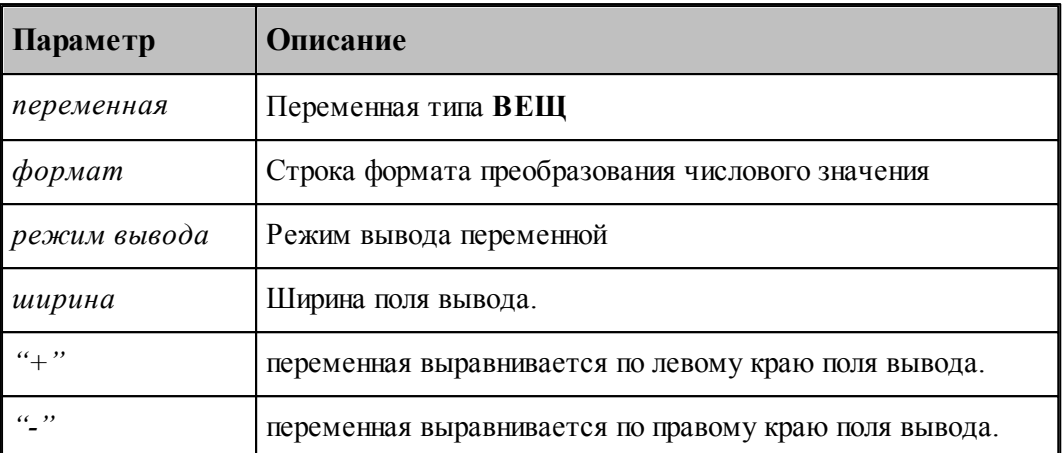

Если не задан формат вывода вещественной переменной, то действует формат по умолчанию 65.

Примеры форматного вывода вещественной переменной:

# ПодачаТек(ММИН) = НЕОПР, ФОРМАТ '??#V???', ПРЕФИКС 'F' ПодачаТек(ММОБ) = НЕОПР, ФОРМАТ '???#', ПРЕФИКС 'F' ВЫВОД ПодачаТек(ЕдПодачи)

# ЗАПСТР 'Величина подачи:', ПодачаТек(ММИН): '?????#' СТРОКА ПодачаКадр = ПодачаТек(ЕдПодачи): НОРМАЛ

# См. также:

- □ Оператор присваивания для вещественной переменной 26
- Строка формата преобразования числового значения 63
- Формат преобразования числового значения по умолчанию 65
- Атрибуты преобразования 61

#### <span id="page-59-0"></span> $1.6.4$ Форматный вывод значения выражения

Вывод значения арифметического выражения в операторе вывода задается параметром следующего вида:

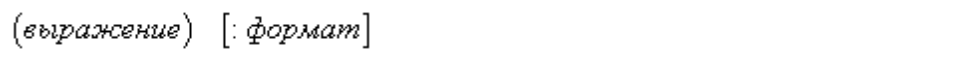

Параметры:

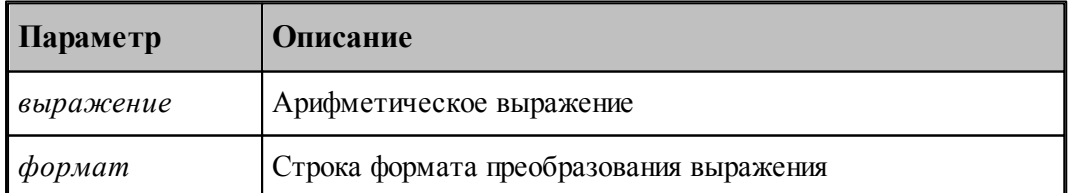

Если не задан формат преобразования арифметического выражения, то действует формат

по умолчанию 65.

Примеры форматного вывода арифметического выражения:

ВЫВОДСТР НомКадра, ИнстЗагр:"??###' ВЫВОД (А+3) ЗАПСТР 'Величина подачи:', (ВелПодачи\*КФ):'??#.???', 'мм/мин' СТРОКА ВелПодачи = ЕСЛИ(X<0.4) ТО КВКОР(A)\*2-12.5 ИНАЧЕ 0

### См. также:

Строка формата преобразования числового значения 63

• Формат преобразования числового значения по умолчанию 65

#### <span id="page-60-0"></span> $1.6.5$ Форматный вывод точки

Форматный вывод точки происходит в соответствии с ее атрибутами преобразования, определенными в операторе присваивания.

В операторе вывода такое преобразование задается параметром следующего типа:

точка

Такая запись равносильна форматному выводу трех вещественных переменных: точка(1), точка $(2)$ , точка $(3)$ .

Примеры форматного вывода точки:

ТОЧКА КоордНач = ТчНач, ФОРМАТ '???.##' ВЫВОД КоордНач ЗАПСТР 'Координаты начальной точки:', ТчНач СТРОКА СтрТчНач = СИН(УголСлед)\*\*2, ',', ТчНач

# См. также:

Оператор присваивания для точки 27

#### <span id="page-60-1"></span> $1.6.6$ Атрибуты преобразования

Атрибуты преобразования предназначены для управления процессом преобразования числовых значений в текст

Они могут быть заданы следующими способами:

• определены индивидуально для каждой переменной в операторе присваивания:

переменная = значение [,атрибуты преобразования ]

• заданы непосредственно в операторе присваивания для строки:

строка = переменная [, атрибуты преобразования]

Атрибуты преобразования 61

• заданы непосредственно в операторах вывода:

```
оператор вывода строка_1[..., строка_n]
```
Атрибуты преобразования описываются следующим образом:

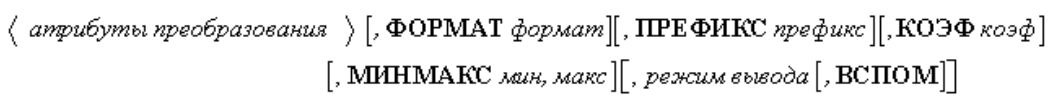

Параметры:

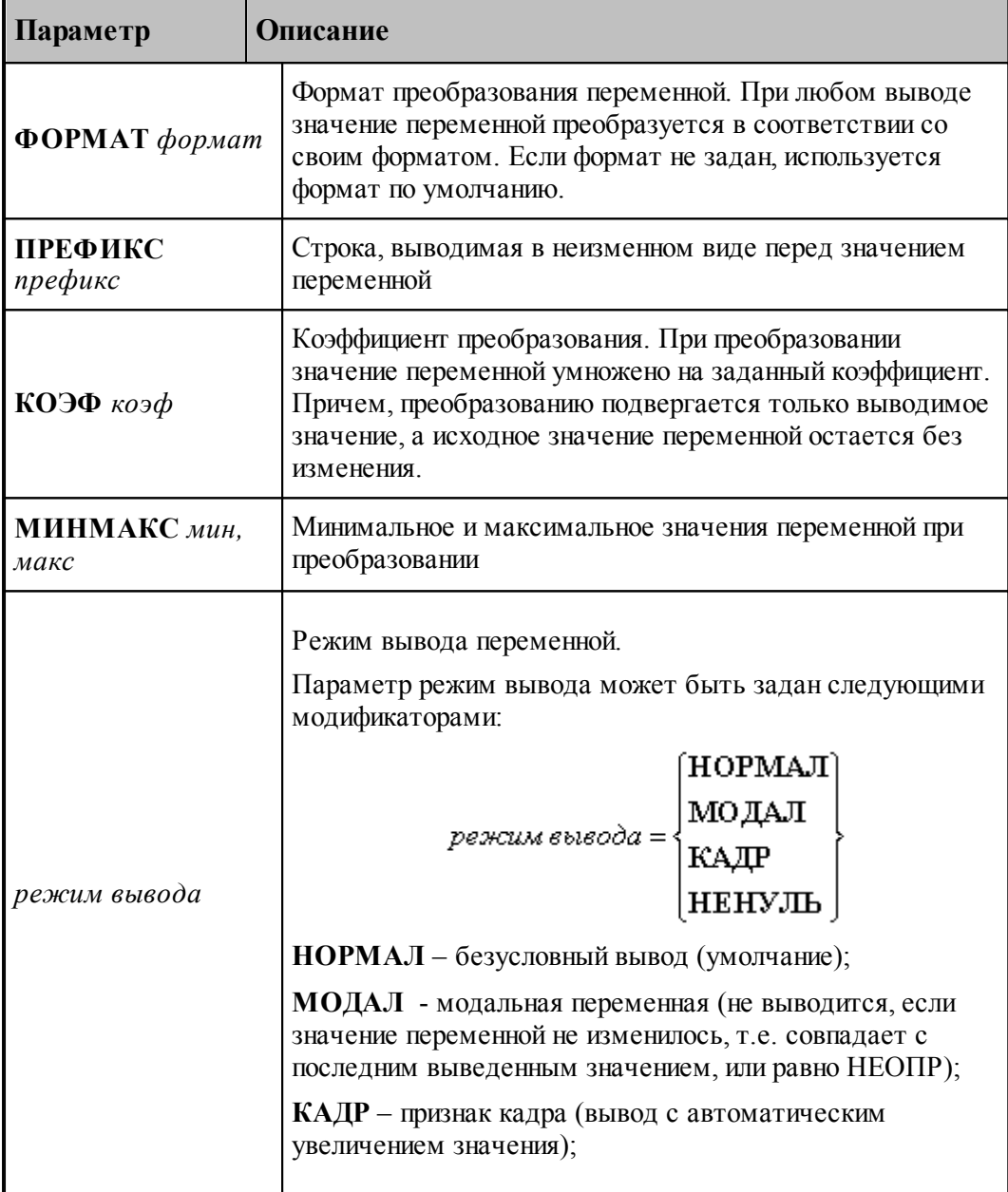

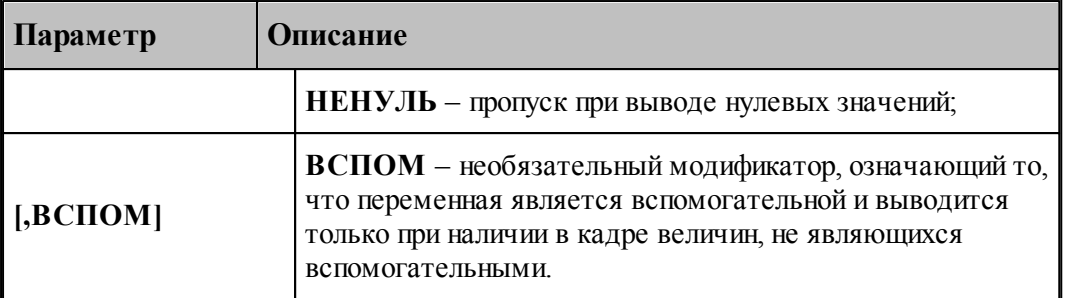

Например:

```
НомКадра = 1,
                    ФОРМАТ '####',
                                           ПРЕФИКС 'N', КАДР,
ВСПОМ
ВелПодачи = НЕОПР, ФОРМАТ '???#',
                                          ПРЕФИКС 'F', МОДАЛ
X = 0,
                     ФОРМАТ '-???#.???', ПРЕФИКС 'Х',
                                                          МОДАЛ
A = 2.5, \PhiOPMAT '####.####'
                                 # строка '0002.5000'
А = 2.5, ФОРМАТ '?#.#?', ПРЕФИКС 'ХС' # строка 'ХС2.5'
ФОРМАТ '+??#.?'
                              # формат по умолчанию
B = 1.346, KO9\Phi, 100# строка '+134.6'
```
# См. также:

Строка формата преобразования числового значения 63

Формат преобразования числового значения по умолчанию 65

#### <span id="page-62-0"></span> $1.6.7$ Строка формата преобразования числового значения

Формат преобразования задает закон преобразования числа к текстовому представлению и описывается строкой вида:

# $[s<sub>max</sub>][none][\mu\psi\phi\text{pu}][pas\phi\text{enumene}][\mu\psi\phi\text{pu}][none]$

Параметры:

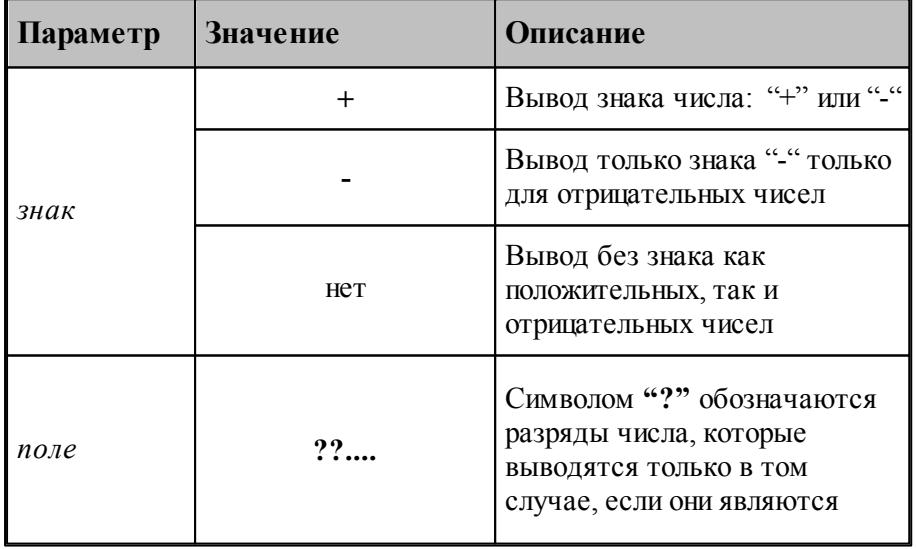

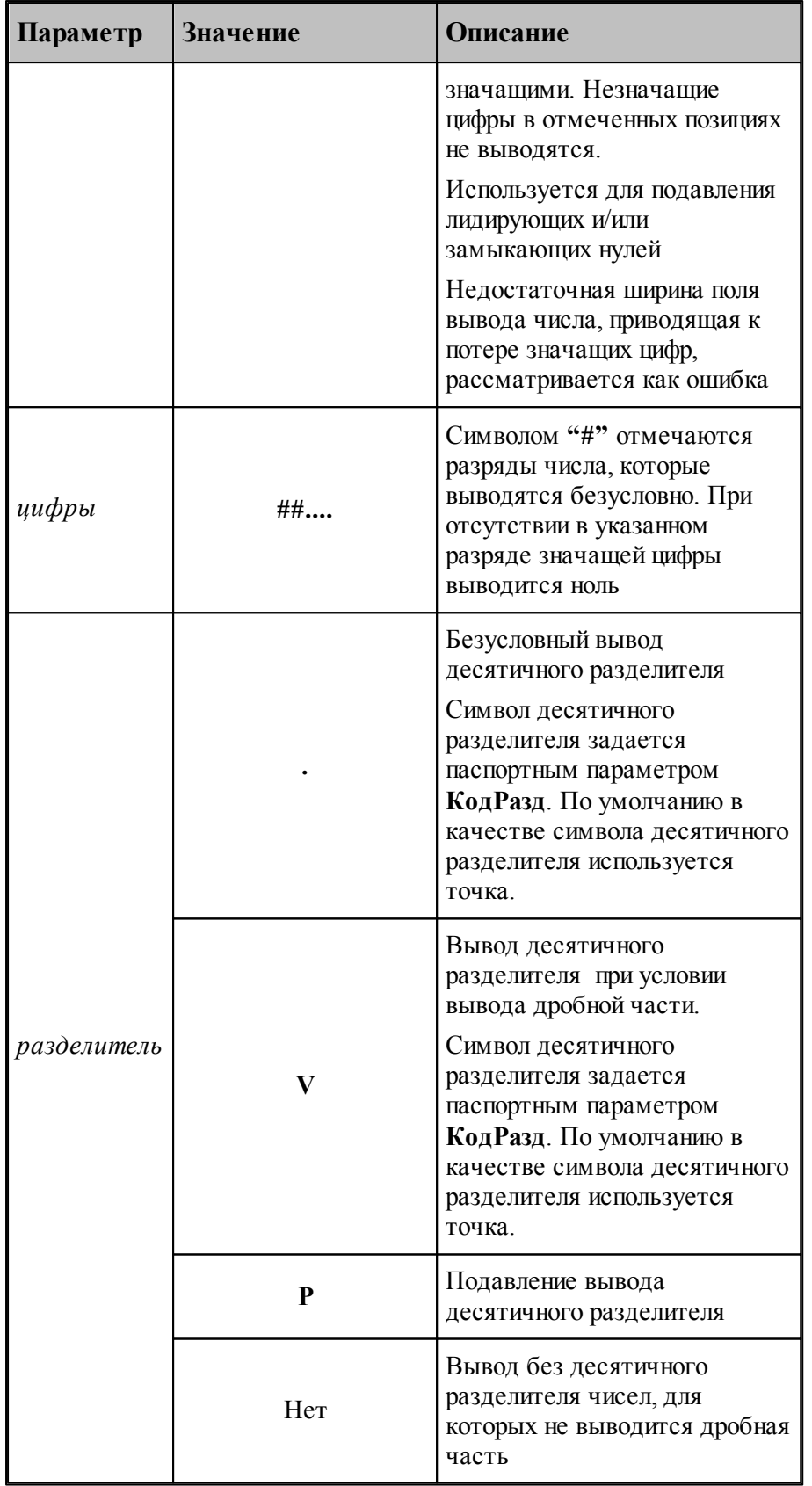

Например:

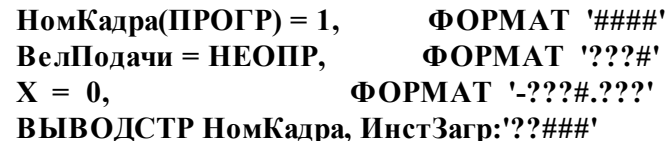

Пример вывода числа 100 по различным форматам приведен в следующей таблице:

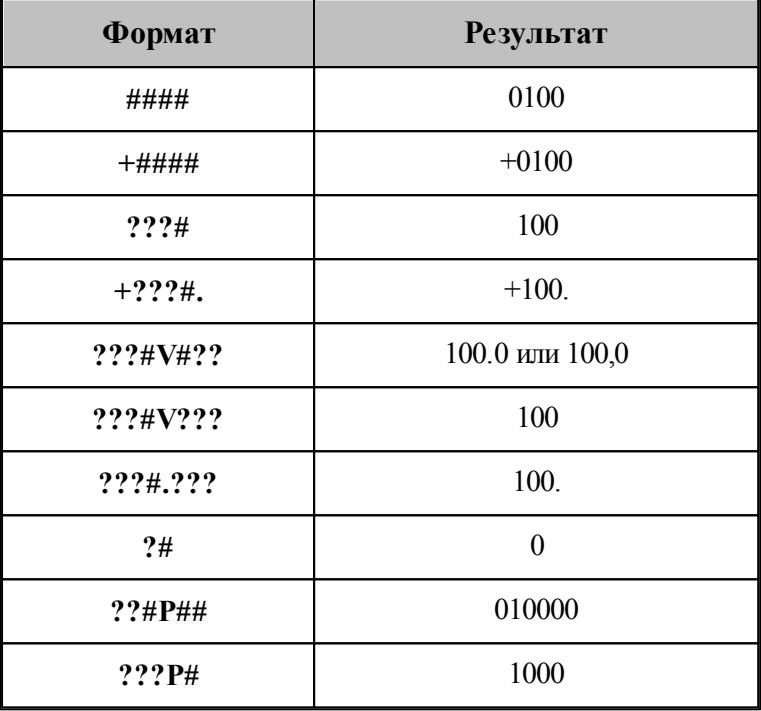

# См. также:

□ Формат преобразования числового значения по умолчанию 65

#### <span id="page-64-0"></span> $1.6.8$ Формат преобразования числового значения по умолчанию

Оператор ФОРМАТ задает формат преобразования значения переменной по умолчанию. Он используется при выводе тех значений, для которых нет персонального определения формата.

Оператор описывается следующим образом:

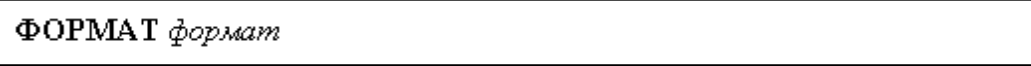

Параметры:

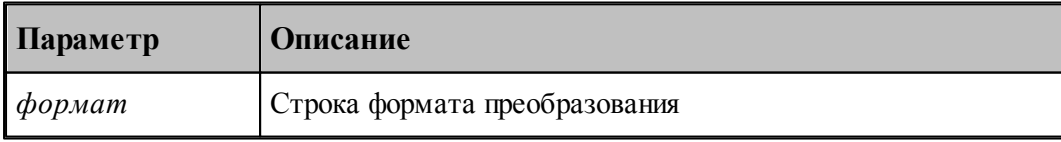

Например:

ФОРМАТ '???????#' ФОРМАТ '-???#V???' **ФОРМАТ '########'** 

# См. также:

Строка формата преобразования числового значения 63

#### <span id="page-65-0"></span>1.6.9 Оператор ввода

Оператор ЧИТАТЬ читает строку из файла. Имя файла задается оператором ФАЙЛ 57 Результат в строковой переменной строка. Если файл прочитан до конца, значение строка не определено (КОРРЕК строка=ЛОЖЬ)

Оператор описывается следующим образом:

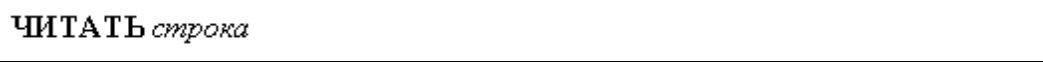

Параметры:

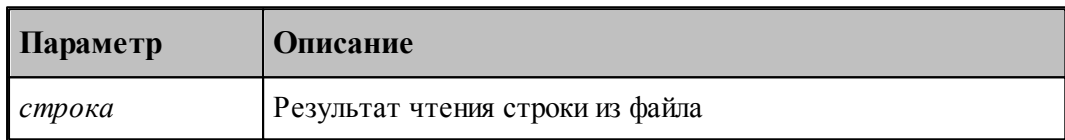

#### 1.7 Структура модуля станка

Программа на Техпосте или модуль станка представляет собой файл, содержащий последовательность операторов и комментариев, описывающих алгоритм преобразования технологических команд и команд движения инструмента в управляющую программу. Более подробно об этом сказано в разделе Программа (модуль станка) [11].

# Темы этого раздела:

- □ Описание секций модуля станка 66
- Описание системных переменных 77
- Вызов секций с учетом вида обработки 75

#### <span id="page-65-1"></span> $1.7.1$ Описание секций модуля станка

Программа на Техпосте (модуль станка) предназначена для формирования УП на соответствующее оборудование станок-ЧПУ и разделена на секции. Большинство имен секций совпадает с названиями операторов постпроцессора Техтрана. Эти секции предназначены для обработки соответствующих им операторов и формирования кадров УП. Остальные секции служат для обработки команд движения инструмента.

Далее приводится список всех секций постпроцессора в системе Техтран версии 6.0 в алфавитном порядке и их основные функции.

### Секния инипиализании.

Секция инициализации работы постпроцессора. В ней задаются значения по умолчанию и вводятся форматы преобразования данных, используемых в разрабатываемом модуле станка. Секция вызывается один раз - в самом начале работы постпроцессора. В этой секции можно задать формат преобразования значения переменной по умолчанию и переопределить значения и форматы преобразования переменных, задаваемых в паспорте станка.

## **АБЗАЦ**

Секция обработки оператора постпроцессора **АБЗАЦ**. Формирует конец замкнутого цикла обработки. Чаще всего, по этой команде оформляется конец одной УП и формируется заголовок новой УП.

### **БАБКА**

Секция обработки оператора постпроцессора **БАБКА**. Используется для формирования команд управления зажимным устройством – бабки при программировании токарных переходов. В УП выводятся специальные команды подвода, отвода и буксировки бабки с указанием геометрических параметров бабки и безопасного расстояния на начало работы инструмента.

### **БЕЗОПРСТ**

Секция обработки оператора постпроцессора **БЕЗОПРСТ**, который задает величину безопасного расстояния. Используется для задания отвода инструмента при программировании стандартных циклов или токарных циклов, оформленных в виде специальных функций постпроцессора.

### **БЛОК**

Секция обработки оператора постпроцессора **БЛОК**, который служит для описания конфигурации блока шпинделей, а также для включения и выключения отдельных шпинделей при обработке.

# **БЫСТРО**

Секция обработки оператора постпроцессора **БЫСТРО**, который служит для задания ускоренного движения инструмента.

### **ВОЗВРАТ**

Секция обработки оператора постпроцессора **ВОЗВРАТ**. Формирует возврат инструмента в исходное положение.

### **ВСТАВ**

Секция обработки оператора постпроцессора **ВСТАВ**. Используется для вставки символов непосредственно в УП.

# **ВСПФУН**

Секция обработки оператора постпроцессора **ВСПФУН**. Выполняет вставку кодов вспомогательных функций. Запоминает или выводит в УП программируемый **М**-код без какого-либо контроля на допустимость.

# **ВТОЧКУ**

Секция обработки прямолинейного движения инструмента на рабочей подаче. Обычно, в этой секции выводятся в УП кадры линейной интерполяции в любой из рабочих плоскостей. Секция обрабатывает также прямолинейные движения во вторичной плоскости, в зависимости от признака движения по вторичному контуру (это необходимо при электроэрозионной обработке).

# **ВТОЧКУБЫСТРО**

Секция обработки прямолинейного движения инструмента на быстром ходу в любой из рабочих плоскостей. Выводит в УП кадры быстрого хода в любой из рабочих плоскостей. Секция обрабатывает также прямолинейные движения во вторичной плоскости, в зависимости от признака движения по вторичному контуру (это необходимо при электроэрозионной обработке).

### **ВТОЧКУВРАЩ**

Секция обработки движения инструмента по дуге с использованием угловой координаты. Вызывается при обработке контура на цилиндрической поверхности за счет непрерывного вращения заготовки ("намотка" траектории на цилиндр).

## **ВТОЧКУДЕТ**

Секция описания сегмента контура детали (отрезка или дуги). Контур детали задается оператором **ЗАЖИМ**. Секция вызывается при условии задании в паспорте станка **ДЕТАЛВКЛ=ДА**

### **ВТОЧКУЗАГ**

Секция описания сегмента контура заготовки (отрезка или дуги). Контур заготовки задается оператором **ЗАЖИМ**. Секция вызывается при условии задании в паспорте станка **ЗАГОТВКЛ=ДА**

### **ВТОЧКУЗОНА**

Секция обработки движения инструмента по контуру (прямолинейные движения и движения по дуге) при работе токарных циклов чернового точения. Вызывается при обработке контура при черновом точении заготовки.

### **ВТОЧКУКРУГ**

Секция обработки движения инструмента по дуге окружности в рабочей плоскости. Выводит в УП кадры круговой интерполяции рабочей плоскости.

## **ВТОЧКУЦИКЛ**

Секция обработки прямолинейного движения инструмента в точку выполнения встроенного цикла. Вызывается после включения цикла для формирования кадров перемещения в цикле до момента выключения цикла.

### **ВЫБОРИН**

Секция обработки оператора постпроцессора **ВЫБОРИН**, по которому задается предварительный выбор инструмента для последующей загрузки. Формирует кадры предварительного выбора инструмента.

### **ВЫЗОВПП**

Секция постпроцессора **ВЫЗОВПП** формирует в УП кадр вызова подпрограммы с соответствующим номером.

### **ДЕТАЛЬ**

Секция обработки оператора постпроцессора **ДЕТАЛЬ**. В данной секции устанавливаются значения по умолчанию большинства системных переменных. В ней выводятся, если надо, заголовки и комментарии в начало УП, а также создаются дополнительные файлы для вывода данных об инструменте и временных характеристик.

### **ЗАЖИМ**

Секция обработки оператора постпроцессора **ЗАЖИМ**. Для токарной обработки определяет тип шпинделя, которым обрабатывается деталь (главный или вспомогательный). Эта информация нужна модулю для правильного формирования команд включения и выключения шпинделя, которые выводятся в УП.

Для листовой штамповки она определяет параметры перепозиционирования листа и положение зажимов на листе

# **ЗАГРУЗ**

Секция обработки оператора постпроцессора **ЗАГРУЗ**. Формирует кадры загрузки инструмента.

**ИЗ**

Секция обработки оператора движения **ИЗ**, с помощью которого задается исходное положение инструмента. Обычно, запоминает или выводит в УП координаты начала обработки траектории рабочим инструментом.

### **ИНСТАТ**

Секция обработки оператора **ИНСТАТ**. Данная секция, чаще всего, находится в модуле станка за секцией **КОНЕЦ**. Секция формирует файл статистики работы каждого инструмента и выводит в УП таблицу параметров загруженных инструментов, с помощью которых была проведена обработка детали. Причем, таблица инструментов выводится в конец УП после кадра конца программы выполнения обработки. В таблицу инструментов, обычно, выводятся следующие параметры:

- позиция в магазине;
- номер корректора на длину;
- номер корректора на радиус;
- вылеты загруженного инструмента;
- время работы загруженного инструмента в минутах.

# **ИНСТПР, ИНСТЛВ, ИНСТНА**

Секция обработки оператора постпроцессора **ИНСТПР, ИНСТЛВ, ИНСТНА** задает положение инструмента относительно детали и тип обрабатываемой границы

### **КООРДСТ**

Секция обработки оператора постпроцессора **КООРДСТ**. Оператор задает систему координат станка, определяет начало системы координат станка в системе координат детали, позволяет выбрать локальные системы координат и дополнительные оси.

### **КОРРЕК**

Секция обработки оператора постпроцессора **КОРРЕК**, с помощью которого возможно задание коррекции размеров и положения инструмента. Формирует команды ввода и отмены коррекции.

### **КОНЕЦ**

Секция обработки оператора постпроцессора **КОНЕЦ**. Формирует в УП кадры конца обработки.

# **КОНЕЦУП**

Секция обработки оператора постпроцессора **КОНЕЦУП**. Секция формирует файл статистики полной обработки детали. В частности:

- общая длина рабочего хода в мм;
- общая длина УП в символах;
- общее время обработки детали в минутах на рабочей подаче;
- общее время быстрых перемещений в минутах.

# **КОНЕЦПП**

Секция обработки оператора **КОНЕЦПП**. Используется для формирования конца подпрограммы с заданным номером и вывода его в УП.

### **КРУГХУ**

Секция обработки движения инструмента по дуге окружности в рабочей плоскости XY. Обычно здесь выводятся в УП кадры круговой интерполяции в ХУПЛ. Секция также обрабатывает криволинейные движения во вторичной плоскости ХУПЛ, в зависимости от признака движения по вторичному контуру (это необходимо при электроэрозионной обработке).

### **КРУГУЗ**

Секция обработки движения инструмента по дуге окружности в рабочей плоскости YZ. Обычно здесь выводятся в УП кадры круговой интерполяции в УЗПЛ. Секция также обрабатывает криволинейные движения во вторичной плоскости УЗПЛ, в зависимости от признака движения по вторичному контуру (это необходимо при электроэрозионной обработке).

## **КРУГЗХ**

Секция обработки движения инструмента по дуге окружности в рабочей плоскости ZX. Обычно здесь выводятся в УП кадры круговой интерполяции в ЗХПЛ. Секция также обрабатывает криволинейные движения во вторичной плоскости ЗХПЛ, в зависимости от признака движения по вторичному контуру (это необходимо при электроэрозионной обработке).

### **ЛИДЕР**

Секция обработки оператора постпроцессора **ЛИДЕР**, используемого для задания длины лидера. Здесь определяется длина заправочной части перфоленты в сантиметрах.

### **ЛЮНЕТ**

Секция обработки оператора постпроцессора **ЛЮНЕТ**. Секция формирует в УП команду позиционирования люнета на координату, заданную привязкой на безопасном расстоянии от контура заготовки, а также команды зажима, отжима и отвода люнета от контура заготовки с учетом геометрических данных последнего.

### **МАРКЕР**

Секция обработки оператора постпроцессора **МАРКЕР**. Формирует маркер на перфоленте. Чаще всего формирует главный кадр УП.

# **МАТЕРИАЛ**

Секция обработки оператора постпроцессора **МАТЕРИАЛ**. Используется в при программировании модулей для системы Техтран-раскрой.

# **НОМИНСТР**

Секция обработки оператора **НОМИНСТР**. Данная секция всегда находится в модуле станка в самом начале перед секцией **СТАНОК**. Секция формирует таблицу инструментов, которые будут использованы при обработке. Причем, таблица инструментов выводится в начале УП перед заголовком основной программы выполнения обработки. В таблицу инструментов, обычно, попадают следующие параметры:

- позиция в магазине;
- номер корректора на длину;
- номер корректора на радиус;
- вылеты загруженного инструмента;

# **ОСЬВРАЩ**

Секция обработки оператора постпроцессора **ОСЬВРАЩ**, который используется для управления переключением токарных и фрезерных переходов. Данный оператор позволяет управлять осью вращения рабочих органов станка, вызывать специальные секцииобработки в зависимости от типа обработки: токарной или фрезерной.

### **ОХЛАД**

Секция обработки оператора постпроцессора **ОХЛАД**, который используется для управления охлаждением. Формирует команды включения и выключения охлаждения.

### **ПАУЗА**

Секция обработки оператора постпроцессора **ПАУЗА**. Формирует и выводит в УП команды задания паузы, которые встречаются в процессе технологической обработки.

# **ПДГФУН**

Секция обработки оператора постпроцессора **ПДГФУН**, с помощью которого возможна вставка кодов подготовительных функций. Либо запоминает, либо выводит в УП программируемый G-код без какого-либо контроля на допустимость.

### **ПЕРЕГРУЗ**

Секция обработки оператора постпроцессора **ПЕРЕГРУЗ**, Формирует команды отвода инструмента в безопасное положение без разгрузки.

### **ПЕРЕМТК**

Секция обработки оператора постпроцессора **ПЕРЕМТК**. Выводит в УП код перемотки управляющей ленты.

### **ПЕРЕХВАТ**

Секция обработки оператора постпроцессора **ПЕРЕХВАТ**, который предназначен для управления перехватом заготовки.

### **ПЛДЕТАЛИ**

Секция обработки оператора постпроцессора **ПЛДЕТАЛИ**, которая задает систему координат детали.

# **ПЛИНСТР**

Секция обработки оператора постпроцессора **ПЛИНСТР**, которая задает угол поворота местной СК вокруг осей .

### **ПОВШП**

Секция обработки оператора постпроцессора **ПОВШП**, задающего поворот шпиндельной головки. Оператор часто используется для задания начального угла врезания при программировании многопроходной резьбы через функцию однопроходной резьбы (G32).

# **ПОДАЧА**

Секция обработки оператора постпроцессора **ПОДАЧА**, в которой происходит задание программируемой рабочей подачи.

# **ПОДПРОГ**

Используется для формирования заголовка подпрограммы с заданным номером и вывода его в УП.

# **ПОРНОМ**

Секция обработки оператора постпроцессора **ПОРНОМ**, с помощью которого можно изменить нумерацию кадров УП.

# **ППЕЧ**

Секция обработки оператора постпроцессора **ППЕЧ**, который используется для вставки текста в выходном документе постпроцессора. Выводит текст в выходной документ постпроцессора.

## **ППФУН**

Секция обработки оператора постпроцессора **ППФУН**, который используется для программирования действий, не поддерживаемых стандартными операторами постпроцессора. Формирует или задает специальные функции постпроцессора. Например, задание и обработка режимов торможения, вызов подпрограмм, включение токарных циклов и т.д.

### **ПРОПБЛ**

Секция обработки оператора постпроцессора **ПРОПБЛ**, задающего пропуск блока. Используется для маркировки отдельных кадров с целью их пропуска в определенном режиме работы станка.

### **ПРУТПОД**

Секция обработки оператора постпроцессора **ПРУТПОД**, который предназначен для управления прутковой подачей.

### **РАЗБПР**

Секция обработки оператора постпроцессора **РАЗБПР**, позволяющего разбиение программы УП. Формирует специальные заголовки или символы, разделяющие кадры УП.

### **РАЗГРУЗ**

Секция обработки оператора постпроцессора **РАЗГРУЗ**, формирующего команды снятия и замены инструмента.

### **РАЗМЕТ**

Секция обработки оператора постпроцессора **РАЗМЕТ**, формирующего команды загрузки устройства разметки для машин термической резки в режиме раскроя.

# **РЕЖИМ**

Секция обработки оператора постпроцессора **РЕЖИМ**. С помощью данного оператора можно изменять режим расчета координат траектории движения инструмента (функции G90/G91). В зависимости от установленного режима, в УП выводятся либо абсолютные значения координат, либо приращения координат. Режим по умолчанию задается в паспорте на станок.

### **РЕЗАК**

Секция обработки оператора постпроцессора **РЕЗАК**, формирующего команды управления резаками при переходе между зонами обработки в машинах термической резки в режиме раскроя.

# **РЕЗКА**

Секция обработки оператора постпроцессора **РЕЗКА**. Данный оператор используется в разных режимах:

- для управления режимами резки в машинах термической резки (режим раскроя);
- для задания параметров электроэрозионной обработки в электроэрозионных станках (режим электроэрозионной обработки).

В секции формируется либо задание режима подачи смеси для газовой резки, либо управление режимами и параметрами электроэрозионной обработки.

### **СДВИГ**
Секция обработки оператора постпроцессора **СДВИГ**. Формирует в УП команды переноса начала системы координат станка.

### **СТАНОК**

Секция обработки оператора постпроцессора **СТАНОК**. По данному оператору вызывается требуемый постпроцессор. Обычно в секции формируются начальные кадры УП. В паспортные данные системы Техтран версии 5.0 введен дополнительный признак – разделение команд обработки по инструментальным головкам. С учетом этого параметра, в секции реализуется режим разделения УП по инструментальным головкам. В зависимости от вида инструментальной головки, в УП выводятся разные команды настройки каналов обработки стойки ЧПУ и разные начальные кадры.

### **СТОЛ**

Секция обработки оператора постпроцессора **СТОЛ**. Обрабатывает и формирует команды управления поворотным столом.

### **СТОП**

Секция обработки оператора постпроцессора **СТОП**. Формирует в УП команды останова станка и считывающего устройства.

### **ТЕКСТ**

Секция обработки оператора постпроцессора **ТЕКСТ**. Выводит текст непосредственно в УП в виде комментария.

## **ТЕХОСТ**

Секция обработки оператора постпроцессора **ТЕХОСТ**. Формирует в УП команды технологического останова станка.

### **ТОЛЩИНА**

Секция обработки оператора постпроцессора **ТОЛЩИНА**. Данный оператор используется для задания толщины листа в режимах раскроя, либо для задания толщины детали при программировании многокоординатной электроэрозионной обработки. Формирует в УП параметры, указывающие толщину детали или раскройного листа.

### **УУСТ**

Секция обработки оператора постпроцессора **УУСТ**. Используется для получения данных об инструменте, с помощью которого производится обработка, и для формирования команд ориентации инструмента, необходимых стойке ЧПУ для последующей обработки детали.

### **ЦИКЛ**

Секция обработки операторов стандартных циклов. Операторы служат для задания параметров стандартных циклов, исполняемых системой ЧПУ. Обычно в секции запоминаются или выводятся параметры встроенных циклов ЧПУ. В системе Техтран обработка с использованием цикла представляет собой следующую последовательность команд, поступающих в постпроцессор:

**ЦИКЛ** <mun цикла>, <список параметров>

```
[ <геометр ия> ]
[ <обр аботка> ]
```
## **ЦИКЛ ВЫКЛ**

*<тип цикла>* - служебное слово постпроцессора, задающее тип цикла. Типы циклов, которые поддерживает оборудование, описываются в паспорте станка в таблице циклов.

*<список пар аметр ов>* - параметры цикла.

*<геометр ия>* - точки выполнения цикла. Данная часть реализована в виде последовательности операторов **ВТОЧКУЦИКЛ**.

*<обр аботка>* - группа команд (перемещения инструмента и технологические команды), описывающих обработку, задаваемую циклом. Перемещения инструмента формируются операторами **ВТОЧКУ** (для отрезков) и **ВТОЧКУКРУГ** (для дуг). Постпроцессор отрабатывает эту группу команд ( "разворачивает" цикл ) только тогда, когда данный тип цикла не поддерживается оборудованием (в паспорте станка тип цикла не описан). В этом случае секция **ЦИКЛ** не вызывается.

## **ЦИКЛТОЧЕНИЯ**

Секция обработки операторов токарных циклов точения. К ним относятся токарные циклы чернового, чистового точения, точения канавок и циклы многопроходных резьб. Операторы служат для задания параметров циклов точения, исполняемых системой ЧПУ. Обычно, в секции формируются или выводятся в УП коды и параметры токарных циклов ЧПУ. В системе Техтран обработка с использованием цикла точения представляет собой следующую последовательность команд, поступающих в постпроцессор:

**ЦИКЛТОЧЕНИЯ** <mun цикла>, <список параметров>

[ *<геометр ия>* ] [ *<зона обр аботки>* ] [ *<обр аботка>* ] **ЦИКЛТОЧЕНИЯ ВЫКЛ**

*<тип цикла>* - литерал, задающий тип цикла точения.

*<список пар аметр ов>* - параметры цикла точения.

*<геометр ия>* - точки выполнения цикла. Данная часть реализована в виде последовательности операторов **ВТОЧКУЦИКЛ**.

*<зона обр аботки>* - описывает контур, задающий зону обработки в токарных циклах. Состоит из последовательности операторов **ВТОЧКУЗОНА**.

*<обр аботка>* - группа команд (перемещения инструмента и технологические команды), описывающих обработку, задаваемую циклом. Перемещения инструмента формируются операторами **ВТОЧКУ** (для отрезков) и **ВТОЧКУКРУГ** (для дуг). Постпроцессор отрабатывает эту группу команд ( "разворачивает" цикл ) только тогда, когда данный тип цикла не поддерживается оборудованием.

### **ЦИКЛШТАМП**

Секция обработки операторов постпроцессора **ЦИКЛШТАМП**. Операторы предназначены для описания циклов штамповки. В системе Техтран обработка с использованием цикла точения представляет собой следующую последовательность команд, поступающих в постпроцессор:

**ЦИКЛШТАМП ДЛИНА**, *Пар ам(1)*, **РАЗ**, *Пар ам(2)* [,**УГУСТ**, *Пар ам(3)*] [,**АВТО/ РУЧН**]

### **ШАГРЕЗ**

Секция обработки оператора постпроцессора **ШАГРЕЗ**, задающего параметры резьбы:

шаг резьбы (всегда), величину приращения шага резьбы (при задании резьбы с переменным шагом), конусность резьбы (при задании конусной резьбы). Оператор **ШАГРЕЗ** используется для задания участка нарезки резьбы (вывод функции G32/G33) при задании многопроходной резьбы через функцию однопроходной резьбы (без задания цикла

резьбы).

### **ШПИНДЛ**

Секция обработки оператора постпроцессора **ШПИНДЛ**. Формирует команды управления шпинделем.

### **См. также:**

[вспомогательные функции](#page-217-0) 218

### **1.7.2 Вызов секций с учетом вида обработки**

В рамках токарно-фрезерной обработки одни и те же операторы Техтрана используются как во фрагментах программы, относящихся к токарной, так и к фрезерной обработке. Однако обработка постпроцессором таких команд в зависимости от вида обработки может отличаться. Вид обработки (токарная или фрезерная) задает оператор ОСЬВРАЩ.

Фрагмент программы на Техтране:

**ОСЬВРАЩ ТОЧЕН ЗАГРУЗ РЕЗЕЦ1 ШПИНДЛ ОБМИН,265,ПОЧС,ДИАП,1 БЫСТРО ИЗ 20, 20 ВТОЧКУ 20, 10 ПОДАЧА ММОБ,0.25 ОХЛАД ЖИДК ВТОЧКУ 30, 10 БЫСТРО ОХЛАД ВЫКЛ ВТОЧКУ 30, 20 РАЗГРУЗ ОСЬВРАЩ ОРИЕНТ,ПАРЛЕЛ ЗАГРУЗ СВЕРЛО1 ШПИНДЛ ОБМИН,450,ПОЧС,ДИАП,1 ОХЛАД ЖИДК ПЛИНСТР, 0, 0, -1, 0, 1, 0, 1, 0, 0, 0, 0, 0 ПЛДЕТАЛИ, 0, 0, -1, 0, 1, 0, 1, 0, 0, 0, 0, 0 ИЗ 500,0,100**

**ВТОЧКУ 445,0,100 ВТОЧКУ 445,0,5 ПОДАЧА ММОБ,1 ВТОЧКУ 445,0,-44 БЫСТРО**

**ОХЛАД ВЫКЛ ВТОЧКУ 445,0,100 ВТОЧКУ 500,0,100 ШПИНДЛ ВЫКЛ РАЗГРУЗ ТЕХОСТ**

Чтобы иметь возможность выполнять в постпроцессоре различные действия для команды, использованной в контексте фрезерной и токарной обработки, необходимо описать в модуле станка две секции, снабдив заголовок секции уточняющим словом в квадратных скобках.

Формат:

**оператор[ТОКАРН]: - обрабатывает оператор, если он относится к токарной обработке. оператор[ФРЕЗ]:** 

**- обрабатывает оператор, если он относится к фрезерной обработке. оператор:** 

**- обрабатывает как оператор фрезерной, так и токарной обработки** Пример:

## **ВТОЧКУ[ТОКАРН]: ВЫВОДСТР КодКоорд, КодРад, КодИнтерп, КодПодачи,% \_Y\_, \_X\_, ПодачаКадр**

## **ВТОЧКУ[ФРЕЗ]: ВЫВОДСТР КодКоорд, КодРад, КодИнтерп, КодПодачи,% \_Z\_, \_Y\_, \_X\_, \_A\_, ПодачаКадр**

Если в модуле станка описана секция для обработки оператора только для одного вида обработки (например, токарной), то модуль станка будет вызываться для этого оператора только в контексте этого вида обработки (в данном случае токарной). По операторам, использованным в другом виде обработке (фрезерной), соответствующая секция постпроцессора вызываться не будет.

*Не р екомендуется использовать названия секций с уточняющим описанием ФРЕЗ и ТОКАРН в модулях, ор иентир ованных на какой-нибудь один вид обр аботки в пр огр аммах Фр езер ная обр аботка или Токар ная обр аботка*. Такое дополнительное уточнение не даст никакого эффекта в указанных программах, поскольку вид обработки в них определен однозначно. Однако в программе Токарно-фрезерная обработка работа такого модуля может отличаться из-за того, что секции с уточняющим описанием ФРЕЗ или ТОКАРН не будут вызваны. Такая ситуация возникает при выполнении программ, созданных в среде Токарной обработки и Фрезерной обработки. В этих программах не происходит включения или переключения вида обработки. А для программы Токарнофрезерная обработка может оказаться недостаточно информации, чтобы классифицировать некоторый фрагмент обработки тем или иным образом.

**ДЕТАЛЬ 'пример' СТАНОК 1 ИЗ 0,0 ВТОЧКУ 10,20**

Выполняя данный фрагмент в программе Фрезерная обработка, мы однозначно имеем дело с фрезерной обработкой. Оператор ВТОЧКУ может быть обработан в постпроцессоре как секцией ВТОЧКУ, так и секцией ВТОЧКУ[ФРЕЗ]. Если же выполнять приведенный фрагмент в программе Токарно-фрезерная обработка, определенности с видом обработки нет. Поэтому постпроцессор для обработки оператора может вызвать только секцию ВТОЧКУ. А для использования секции ВТОЧКУ[ФРЕЗ] оснований не достаточно, и она не будет вызвана.

Таким образом, чтобы модуль станка для токарной или фрезерной обработки мог использоваться в программе Токарно-фрезерная обработка с тем же результатом, используйте обычные заголовки секций (без уточняющих слов ФРЕЗ и ТОКАРН).

## **1.7.3 Описание системных переменных**

Передача параметров операторов постпроцессора Техтрана в модуль станка осуществляется через системные переменные Техпоста. При обработке соответствующего оператора, постпроцессор присваивает системным переменным значения параметров оператора и вызывает соответствующую секцию модуля станка. Благодаря этому, секция программы имеет возможность использовать в алгоритме все необходимые данные.

Связь операторов постпроцессора и системных переменных Техпоста задается в текстовом файле thp.ppf. Через этот файл можно управлять процессом передачи параметров и добавлять новые параметры.

Для каждого оператора сначала приведен его формат в Техтране, а далее следует список системных переменных Техпоста, которые получают значения соответствующих параметров оператора.

Оператор постпроцессора в общем виде имеет следующий формат:

```
оператор параметр1
, параметр2
, …
```
В результате обработки оператора системным переменным присваиваются следующие значения:

*переменная1=параметр<sup>1</sup> переменная2=параметр<sup>2</sup> …*

Системные переменные получают новые значения и при обработке операторов движения, поэтому могут быть использованы, в дальнейшем, в соответствующей секции программы (модуля станка).

Далее приводится перечень секций в алфавитном порядке с указанием тех системных переменных, через которые происходит передача данных в эти секции.

# **Темы этого раздела:**

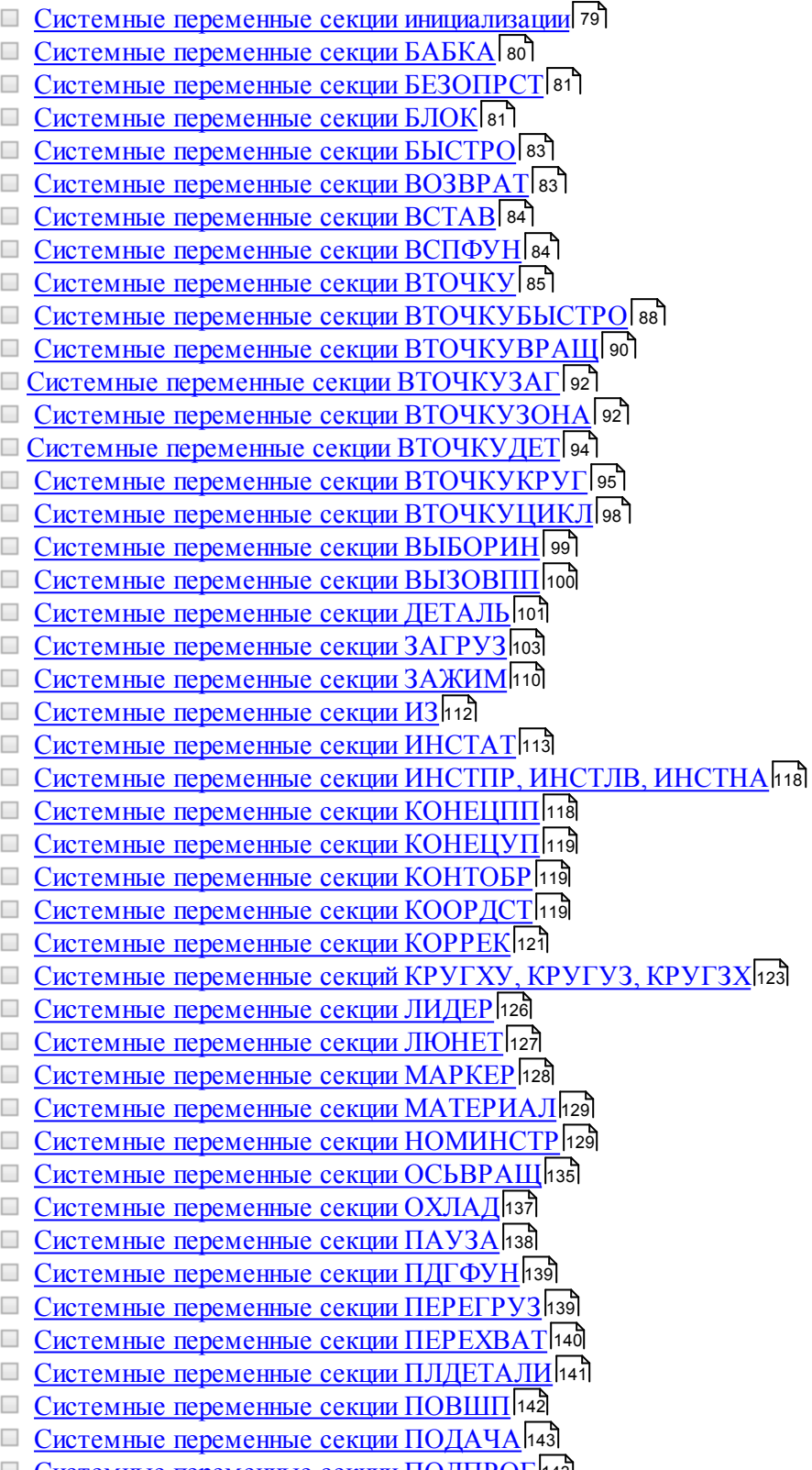

<u>[Системные переменные секции ПОДПРОГ](#page-142-1)</u> 143

- [Системные переменные секции ПОРНОМ](#page-143-0) 144
- [Системные переменные секции ППЕЧ](#page-144-0) 145
- [Системные переменные секции ППФУН](#page-144-1) 145
- [Системные переменные секции ПРОПБЛ](#page-145-0) 146
- [Системные переменные секции ПРУТПОД](#page-145-1) 146
- <u>[Системные переменные секции РАЗГРУЗ](#page-146-0)</u>и47
- [Системные переменные секции РАЗМЕТ](#page-147-0) 148
- [Системные переменные секции РЕЖИМ](#page-147-1) нав
- [Системные переменные секции РЕЗАК для машин термической резки](#page-149-0) 150
- [Системные переменные секции РЕЗКА для задания параметров электроэрозии](#page-150-0) 151
- **[Системные переменные секции СДВИГ](#page-151-0)** 152
- <u>[Системные переменные секции СИНХР](#page-152-0)</u>изз
- <u>[Системные переменные секции СТАНОК](#page-153-0)</u>|154
- **[Системные переменные секции СТОЛ](#page-154-0) 155**
- <u>[Системные переменные секции ТЕКСТ](#page-155-0)</u>изб
- <u>[Системные переменные секции ТОЛЩИНА](#page-155-1)</u> 156
- <u>[Системные переменные секции ТОРМОЗ](#page-156-0)</u> 157
- <u>[Системные переменные секции УДАР](#page-156-1)</u> 157
- <u>[Системные переменные секции УУСТ](#page-157-0)</u>|158
- <u>[Системные переменные секции ЦИКЛ](#page-157-1)</u>|158
- <u>[Системные переменные секции ЦИКЛТЕКСТ](#page-162-0)</u>и63
- <u>[Системные переменные секции ЦИКЛТОЧЕНИЯ](#page-163-0)</u>|164
- <u>[Системные переменные секции ЦИКЛШТАМП](#page-170-0)</u>|171
- <u>[Системные переменные секции ШАГРЕЗ](#page-171-0)</u>ита
- <u>[Системные переменные секции ШПИНДЛ](#page-171-1)</u>|172

### <span id="page-78-0"></span>**1.7.3.1 Системные переменные секции инициализации**

В секции инициализации определяются следующие системные переменные:

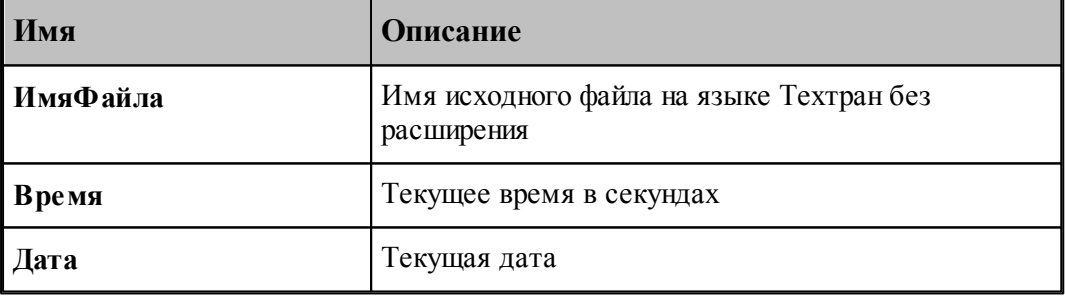

### **Листовая штамповка**

Для листовой штамповки дополнительно определяются:

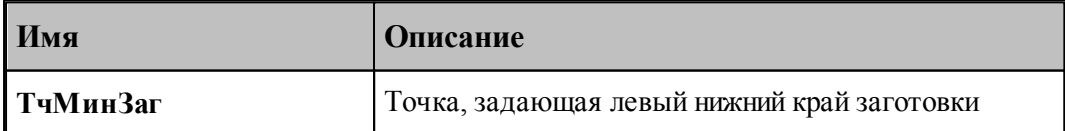

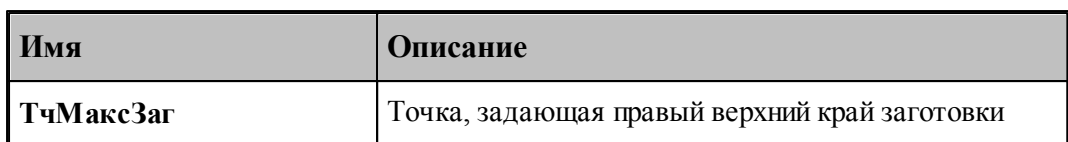

### **См. также:**

[Описание секций модуля станка](#page-65-0) 66

## <span id="page-79-0"></span>**1.7.3.2 Системные переменные секции БАБКА**

Секция обработки оператора постпроцессора **БАБКА**.

Формат оператора:

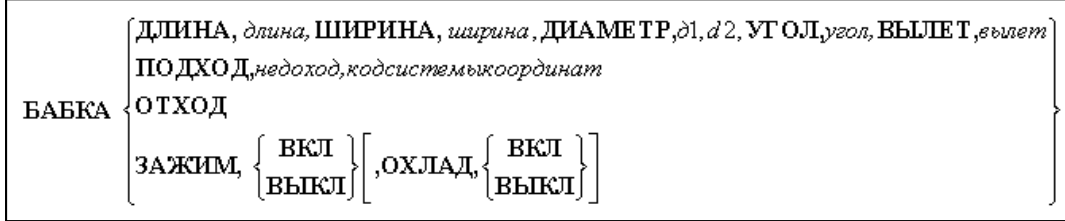

Определяются следующие системные переменные:

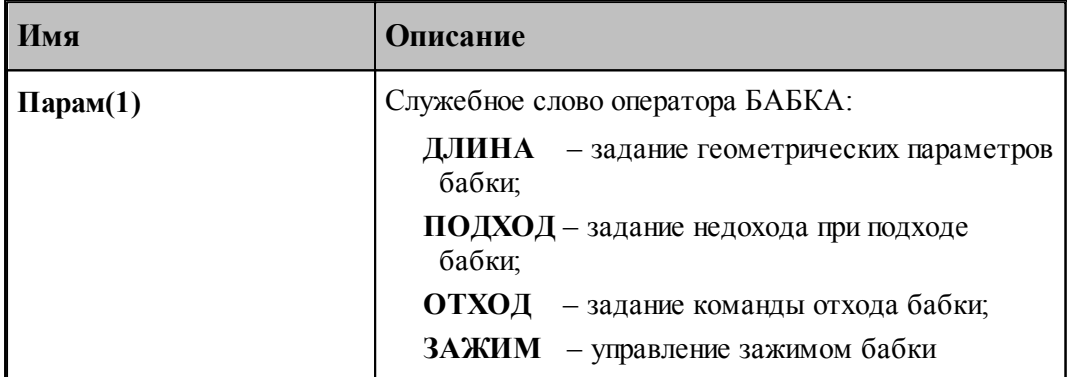

В результате обработки оператора системные переменные приобретают значения:

1. Если **Парам(1) = ДЛИНА**, то

**Парам(2)** =  $\partial \mathit{I}$ **Парам(3)** = *ширина* **Парам(4)** =  $\partial u$ *аметр* (д1) **Парам(5)** =  $\partial$ *иаметр* (д2) **Парам(6) =** *угол* **Парам(7) =** *вылет*

2. Если **Парам(1) = ПОДХОД**, то

**Парам(2)** =  $\mu$ едоход

- **Парам(3) =** *код локальной системы коор динат (G54-G57)*
- 3. Если **Парам(1) = ОТХОД**, то

**Парам(2) = НЕОПР**

```
\Piарам(3) = \text{HEO}\PiP
         \Piарам(4) = HEO\PiP
         \Piарам(5) = HEO\PiP
         \Piарам(6) = HEO\PiP
4. Если Парам(1) = ЗАЖИМ, то
         \begin{aligned} &\Pi\mathbf{ap}\,\mathbf{am}(2)\!=\!\begin{Bmatrix} \text{BK}\Pi \\ \text{BbIK}\Pi \end{Bmatrix}\\ &\Pi\mathbf{ap}\,\mathbf{am}(3)\!=\!\begin{Bmatrix} \text{HEO}\Pi\mathrm{P} \\ \text{OXJA}\Pi \end{Bmatrix} \end{aligned}Если Парам(3) = НЕОПР, то Парам(4)= НЕОПР
         Если Парам(3) = ОХЛАД, то Парам(4)= ВКЛ / ВЫКЛ
```
## **См. также:**

<u>[Описание секций модуля станка](#page-65-0)</u> 66

## <span id="page-80-0"></span>**1.7.3.3 Системные переменные секции БЕЗОПРСТ**

Секция обработки оператора постпроцессора **БЕЗОПРСТ**.

Формат оператора:

БЕЗОПРСТ расстояние

Определяется следующая системная переменная:

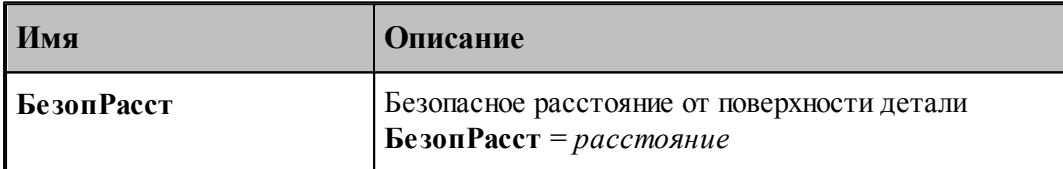

В результате обработки оператора системная переменная приобретает значение:

**БезопРасст =** *р асстояние*

## **См. также:**

<u>[Описание секций модуля станка](#page-65-0)</u> 66

### <span id="page-80-1"></span>**1.7.3.4 Системные переменные секции БЛОК**

Секция обработки оператора постпроцессора **БЛОК**.

Формат оператора:

ETOK

\n
$$
\begin{bmatrix}\n\text{KKOOPA} \\
\text{VKOOPA}\n\end{bmatrix}, \begin{bmatrix}\n\text{IO} \\
\text{OEPATH}\n\end{bmatrix}, \text{max}, n[, \text{CMEIIFHIE}, \text{dx}, \text{dy}][\text{IJABH}, m]
$$
\n
$$
\begin{bmatrix}\n\text{BKT}, \begin{bmatrix} 1 \\ 0 \end{bmatrix}, \begin{bmatrix} 1 \\ 0 \end{bmatrix}, \begin{bmatrix} 1 \\ 0 \end{bmatrix}, \begin{bmatrix} 1 \\ 0 \end{bmatrix}, \begin{bmatrix} 1 \\ 0 \end{bmatrix}, \begin{bmatrix} 1 \\ 0 \end{bmatrix}, \begin{bmatrix} 1 \\ 0 \end{bmatrix}, \cdots\n\end{bmatrix}
$$

Определяются следующие системные переменные:

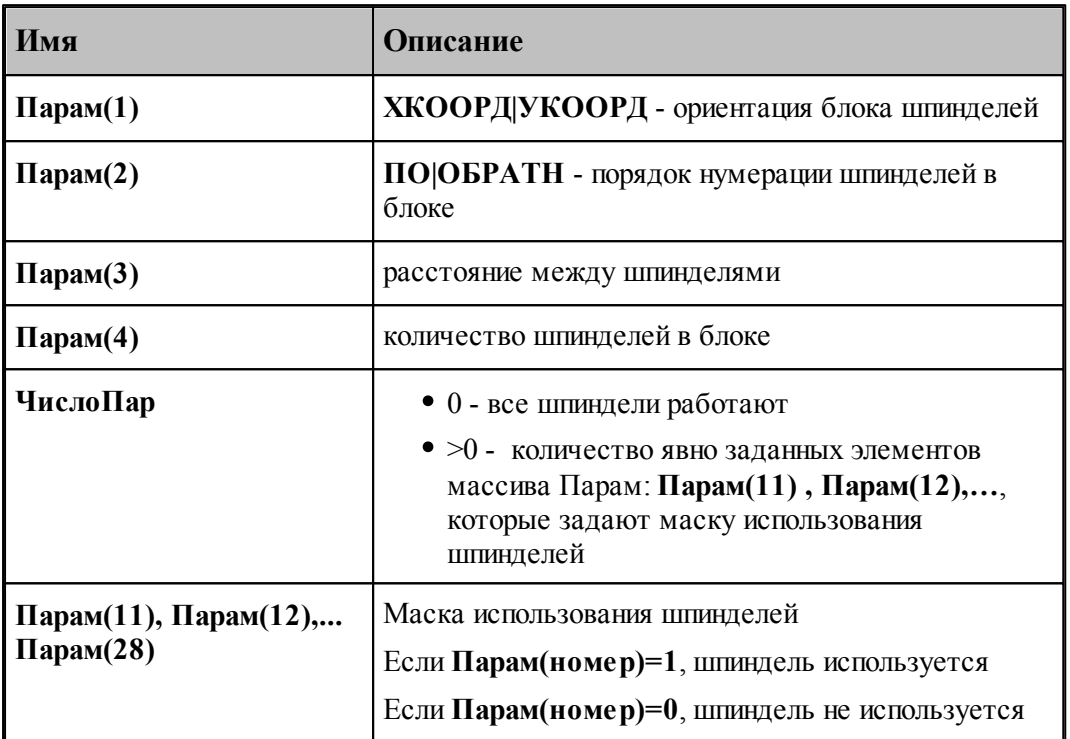

Формат оператора:

 $\mathbf{r}$ 

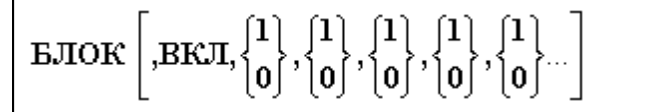

Определяются следующие системные переменные:

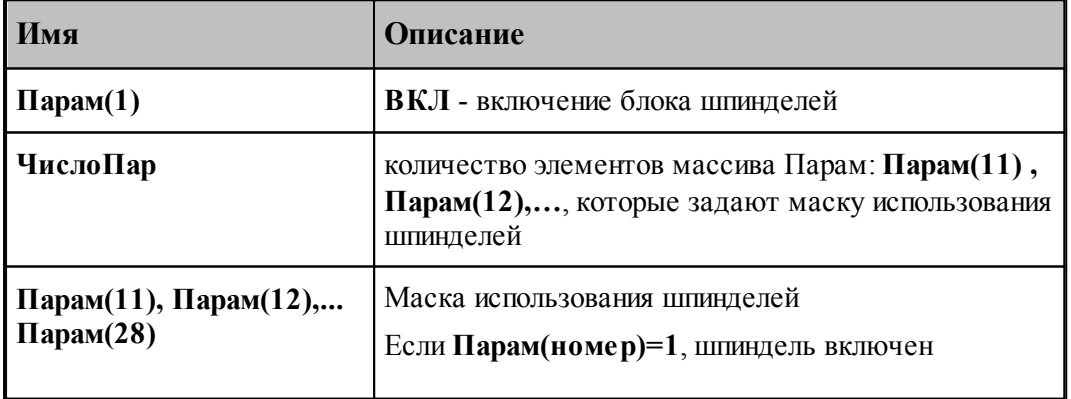

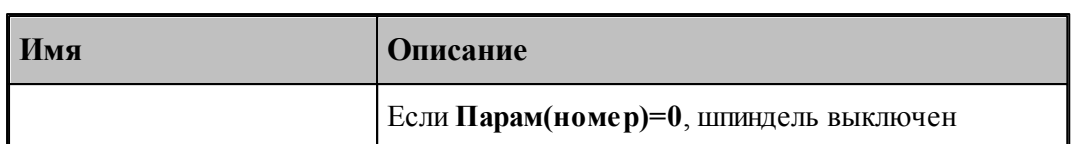

Формат оператора:

БЛОК ВЫКЛ

Определяются следующие системные переменные:

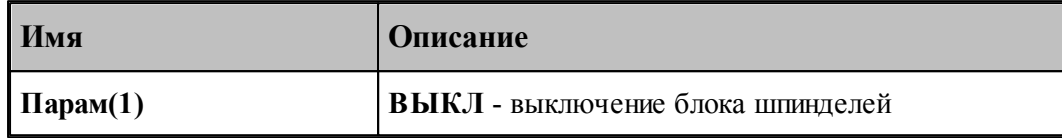

### <span id="page-82-0"></span>**1.7.3.5 Системные переменные секции БЫСТРО**

Секция обработки оператора постпроцессора **БЫСТРО**.

Формат оператора:

БЫСТРО

Определяются следующие системные переменные:

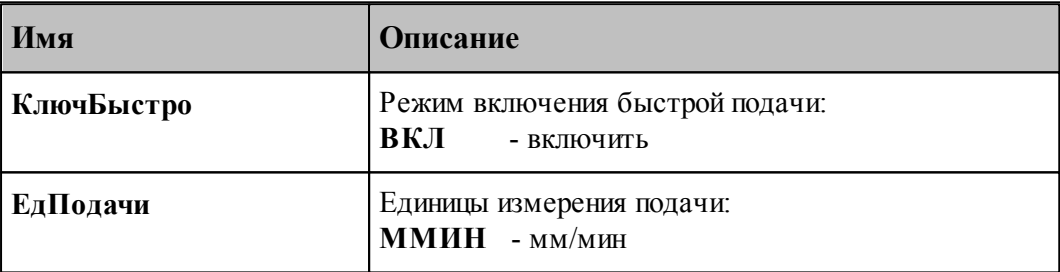

## **См. также:**

[Описание секций модуля станка](#page-65-0) 66

### <span id="page-82-1"></span>**1.7.3.6 Системные переменные секции ВОЗВРАТ**

Секция обработки оператора постпроцессора **ВОЗВРАТ** формирует возврат инструмента в исходное положение при отсутствии в модуле станка секции <mark>[РАЗГРУЗ](#page-146-0)</mark>|147].

### **См. также:**

<u>[Описание секций модуля станка](#page-65-0)</u> 66

### <span id="page-83-0"></span>**1.7.3.7 Системные переменные секции ВСТАВ**

Секция обработки оператора постпроцессора **ВСТАВ**.

Формат оператора:

 $[BCTAB]$ строка $[$ , TEKYЩ]

Определяются следующие системные переменные:

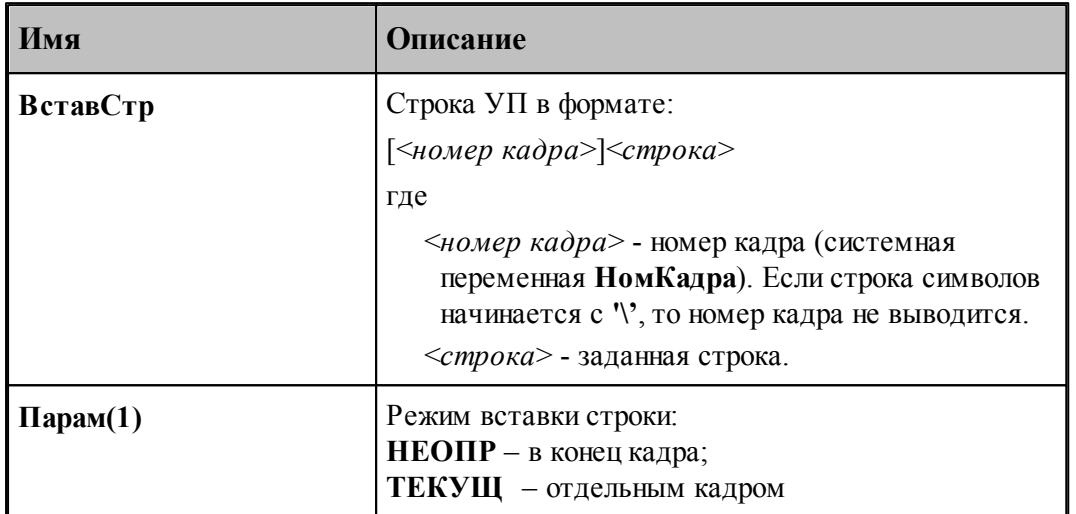

let i Вывод строки в УП происходит автоматически (не требуется оператор **ВЫВОД/ ВЫВОДСТР**). Кроме того, строка, которая выводится в УП, сохраняется в системной переменной **ВстравСтр**. Ее можно использовать в тех случаях, когда вывод производится в файл с помощью оператора **ЗАП/ЗАПСТР**.

В результате обработки оператора системные переменные приобретают значение:

$$
BcrabCrp = \text{cmpoka}
$$

$$
\Pi apam(1) = \begin{cases} \text{HEOTIP} \\ \text{TEKYII} \end{cases}
$$

## **См. также:**

<u>[Описание секций модуля станка](#page-65-0)</u> вв

## <span id="page-83-1"></span>**1.7.3.8 Системные переменные секции ВСПФУН**

Секция обработки оператора постпроцессора **ВСПФУН**. Выводит в УП вспомогательные функции (**М**-коды) без какого-либо контроля на допустимость.

Формат оператора:

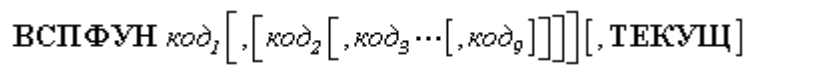

Определяются следующие системные переменные:

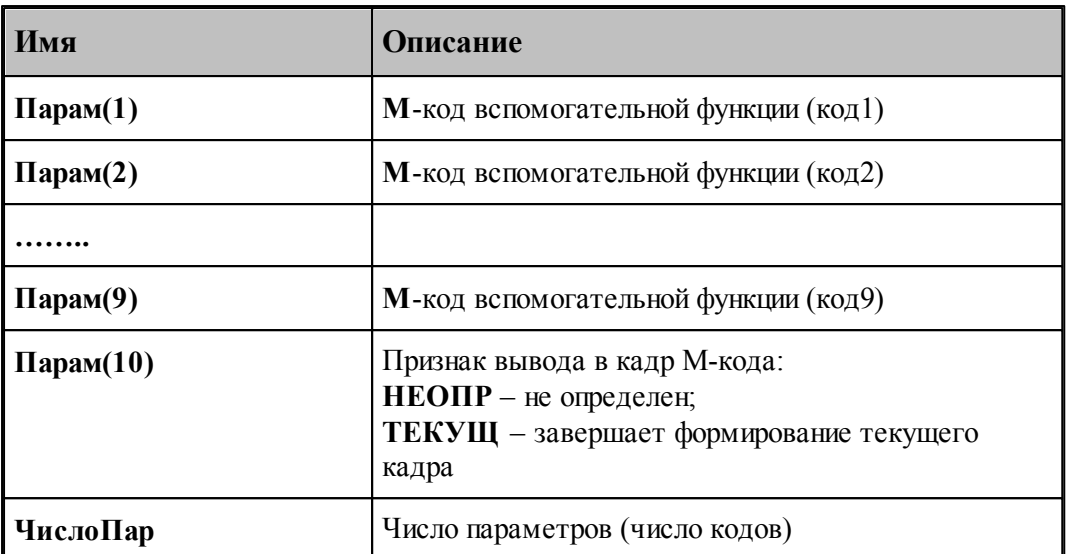

В результате обработки оператора системные переменные приобретают значение:

 $\mathbf{\Pi}$ арам $(1) = \kappa o \partial I$  $\mathbf{\Pi}$ арам(2) = *код*2 **…….. Парам(9)** =  $k \omega \partial 9$  $\mathbf{\Pi}\mathbf{ap}\,\mathbf{am}(10)\!=\!\begin{cases}\mathbf{HE}\,\mathbf{O}\mathbf{H}\mathbf{P}\\\mathbf{TE}\mathbf{K}\mathbf{V}\mathbf{H}\end{cases}\!$ **ЧислоПар =** *1 - 9*

### **См. также:**

[Описание секций модуля станка](#page-65-0) 66

### <span id="page-84-0"></span>**1.7.3.9 Системные переменные секции ВТОЧКУ**

Секция обработки прямолинейного движения инструмента на рабочей подаче. В результате обработки операторов движения инструмента на рабочей подаче определяются и становятся доступными пользователю следующие системные переменные:

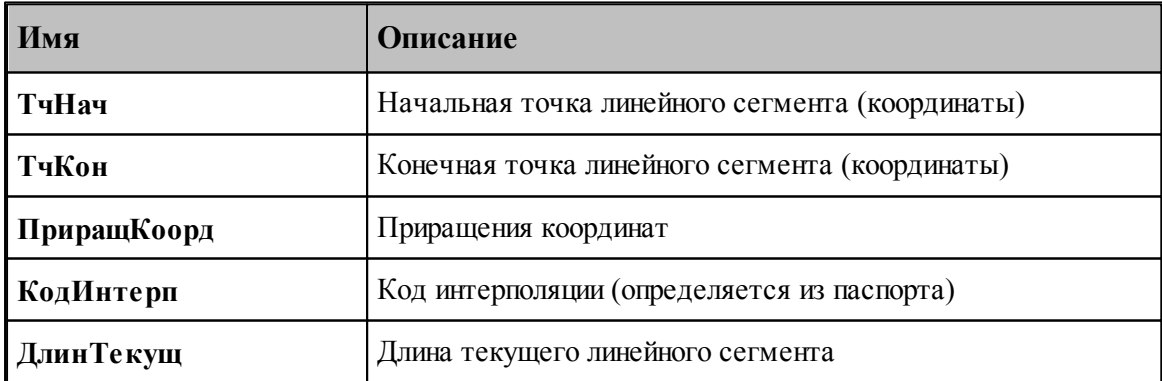

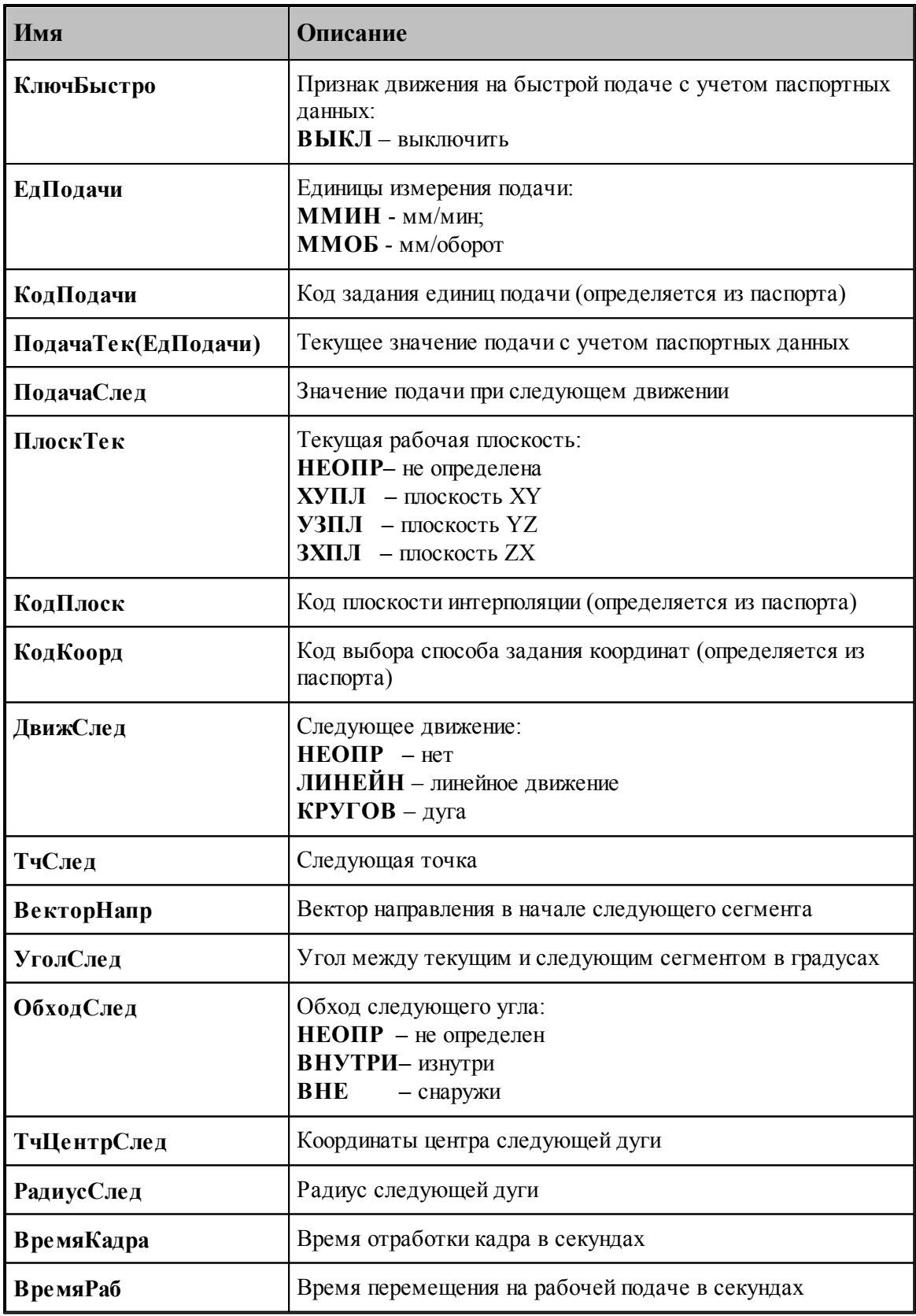

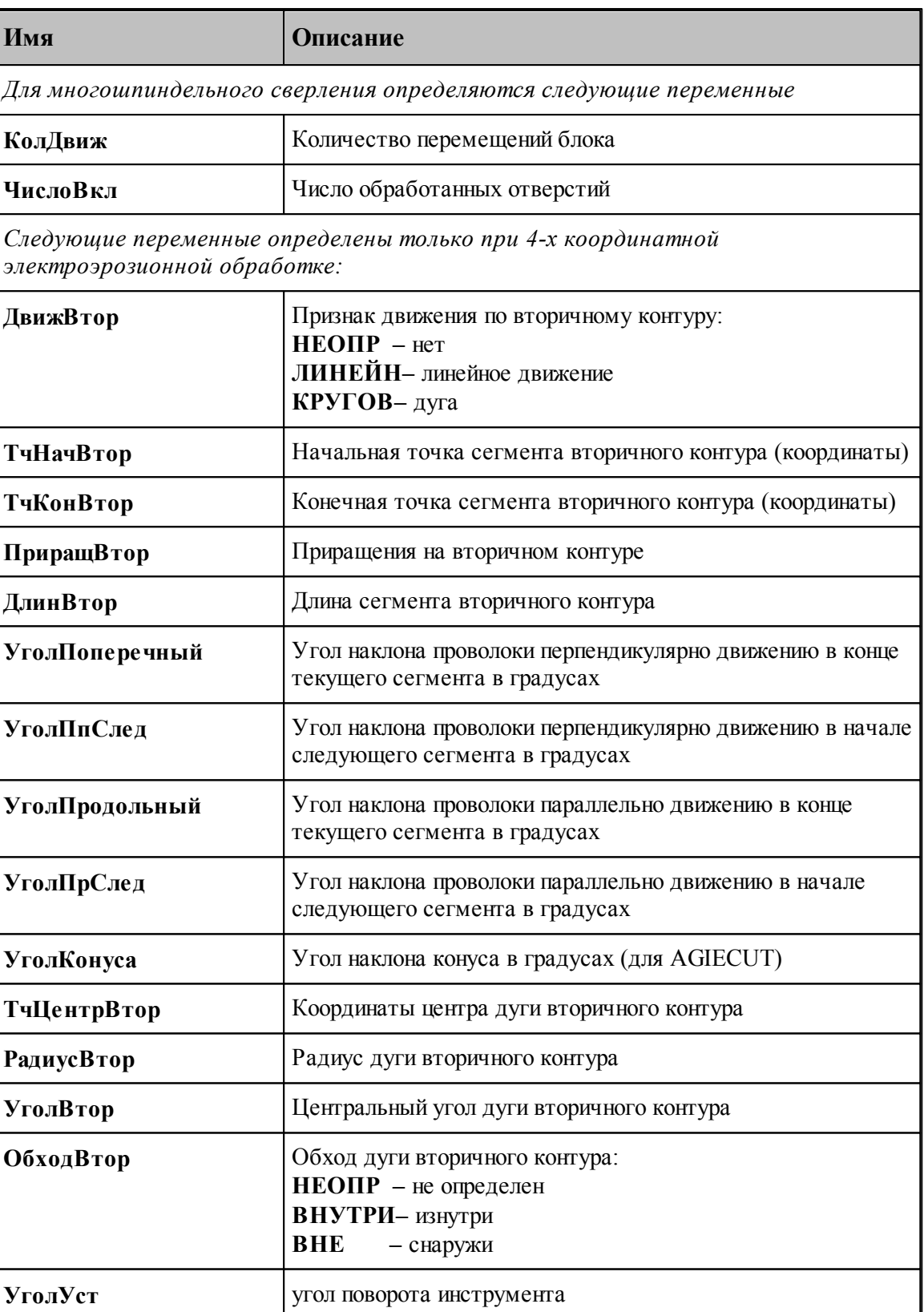

Определяются из паспорта:

- 1. Значение переменной **КодИнтерп = ПдгЛинейн**
- 2. Значение переменной **КодПлоск = ПдгХУ / ПдгУЗ / ПдгЗХ**
- 3. Значение переменной **КодКоорд = ПдгАбс / ПдгПриращ**
- 4. Значение переменной **КодПодачи = ПдгММин / ПдгМмОб**

### **См. также:**

- [Описание секций модуля станка](#page-65-0) 66
- [Переменные, описывающие подготовительные функции](#page-213-0) 214

### <span id="page-87-0"></span>**1.7.3.10 Системные переменные секции ВТОЧКУБЫСТРО**

Секция обработки прямолинейного движения инструмента на холостом ходу. За счет обработки операторов движения инструмента на быстром ходу пользователю становятся доступны следующие системные переменные:

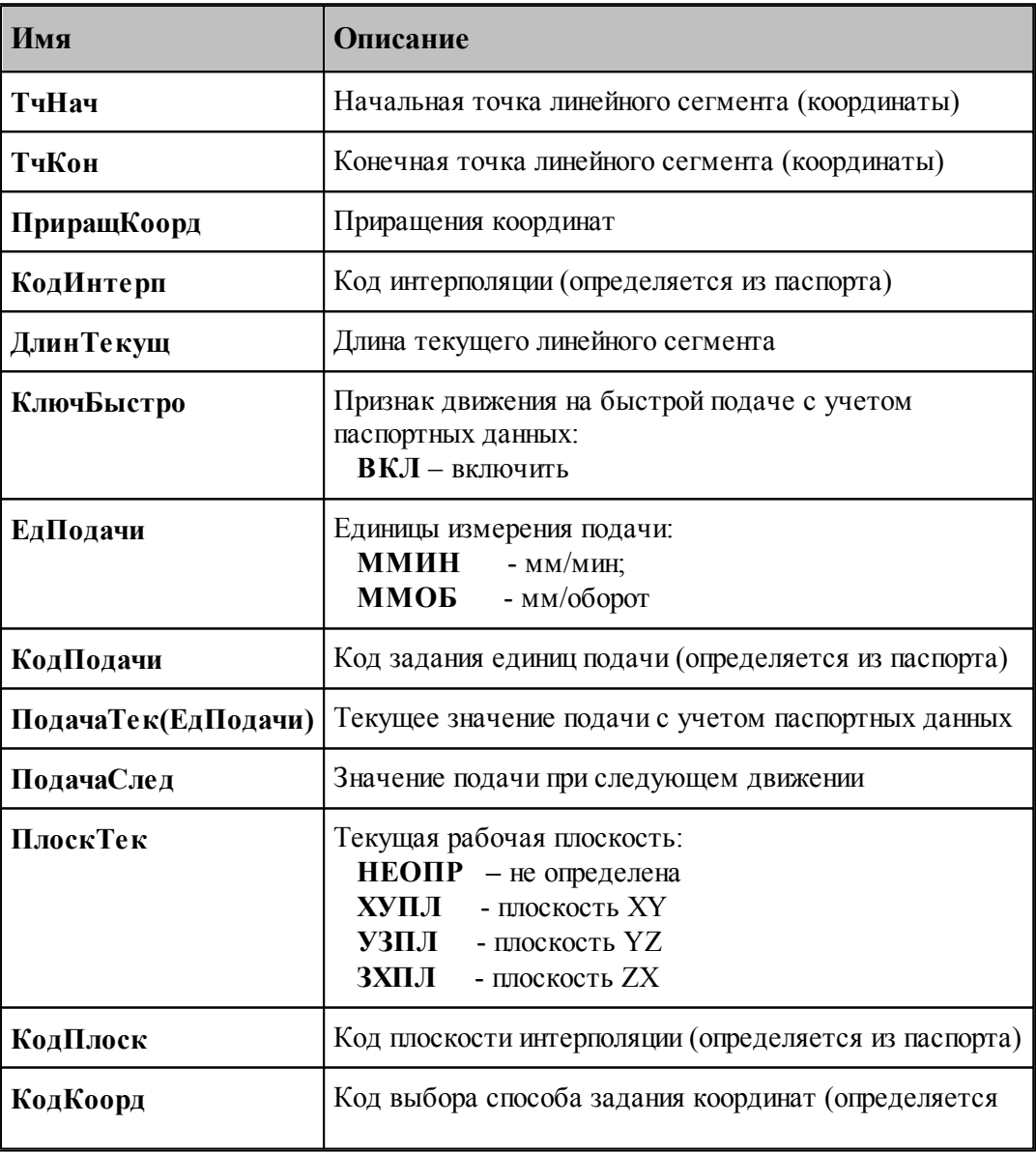

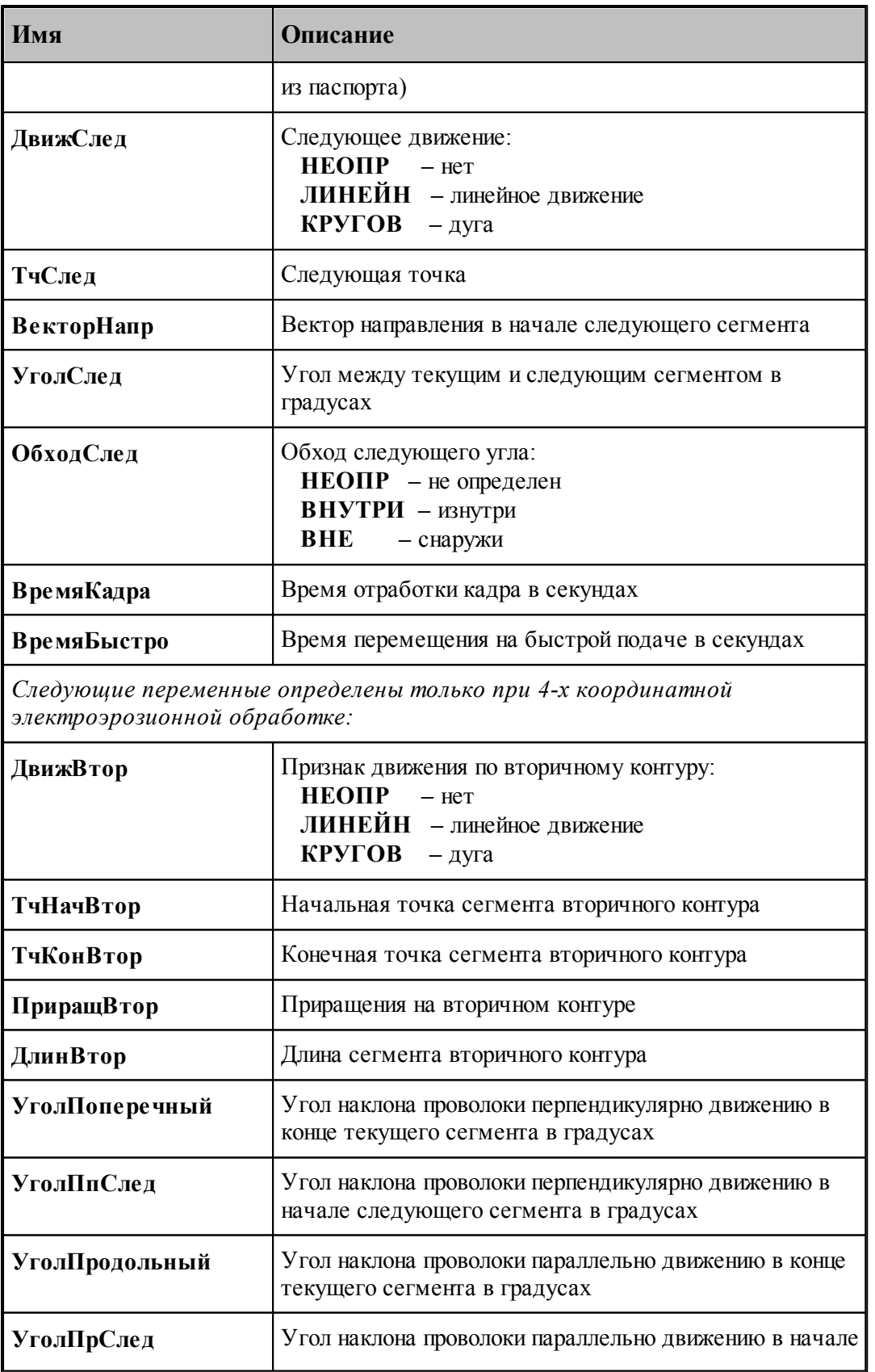

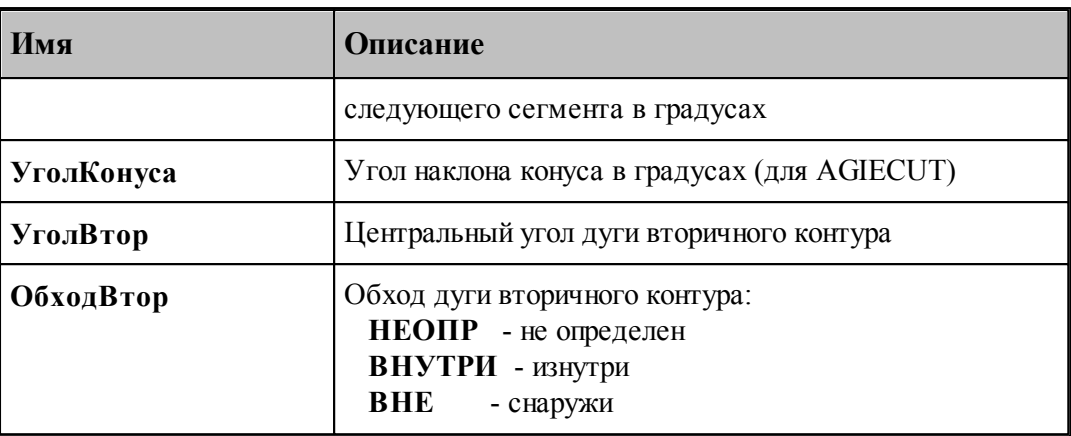

Определяются из паспорта:

- 1. Значение переменной **КодИнтерп = ПдгБыстро**
- 2. Значение переменной **КодПлоск = ПдгХУ / ПдгУЗ / ПдгЗХ**
- 3. Значение переменной **КодКоорд = ПдгАбс / ПдгПриращ**
- 4. Значение переменной **КодПодачи = ПдгММин / ПдгМмОб**

## **См. также:**

- <u>[Описание секций модуля станка](#page-65-0)</u> 66
- <u>[Переменные, описывающие подготовительные функции](#page-213-0)</u>ри

### <span id="page-89-0"></span>**1.7.3.11 Системные переменные секции ВТОЧКУВРАЩ**

Секция обработки движения инструмента по дуге с использованием угловой координаты. Вызывается при обработке контура на цилиндрической поверхности за счет непрерывного вращения заготовки ("намотка" траектории на цилиндр). За счет обработки операторов движения инструмента на цилиндрической поверхности или по винтовой линии пользователю становятся доступны следующие системные переменные:

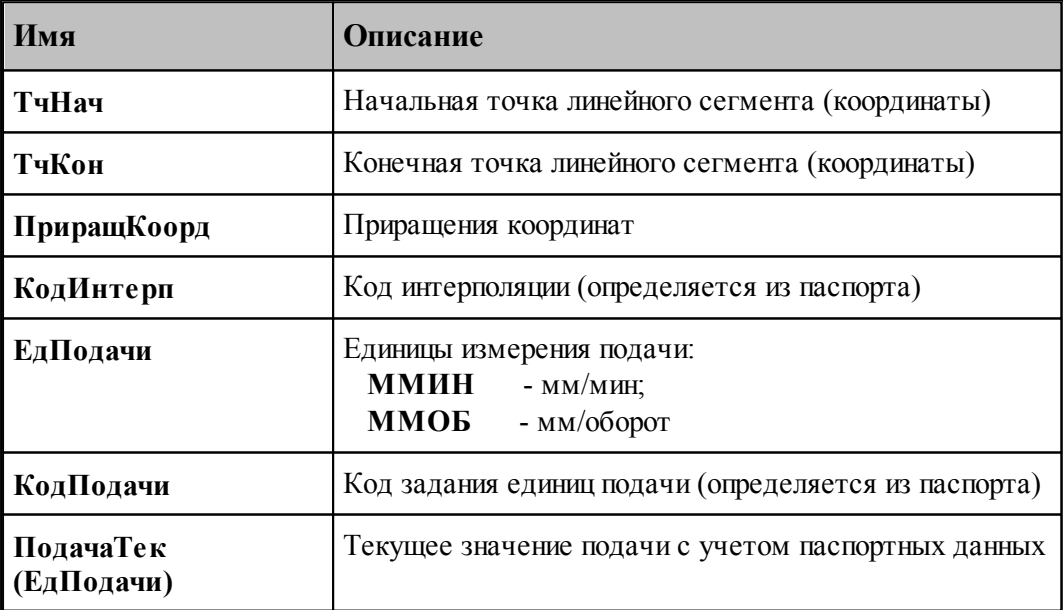

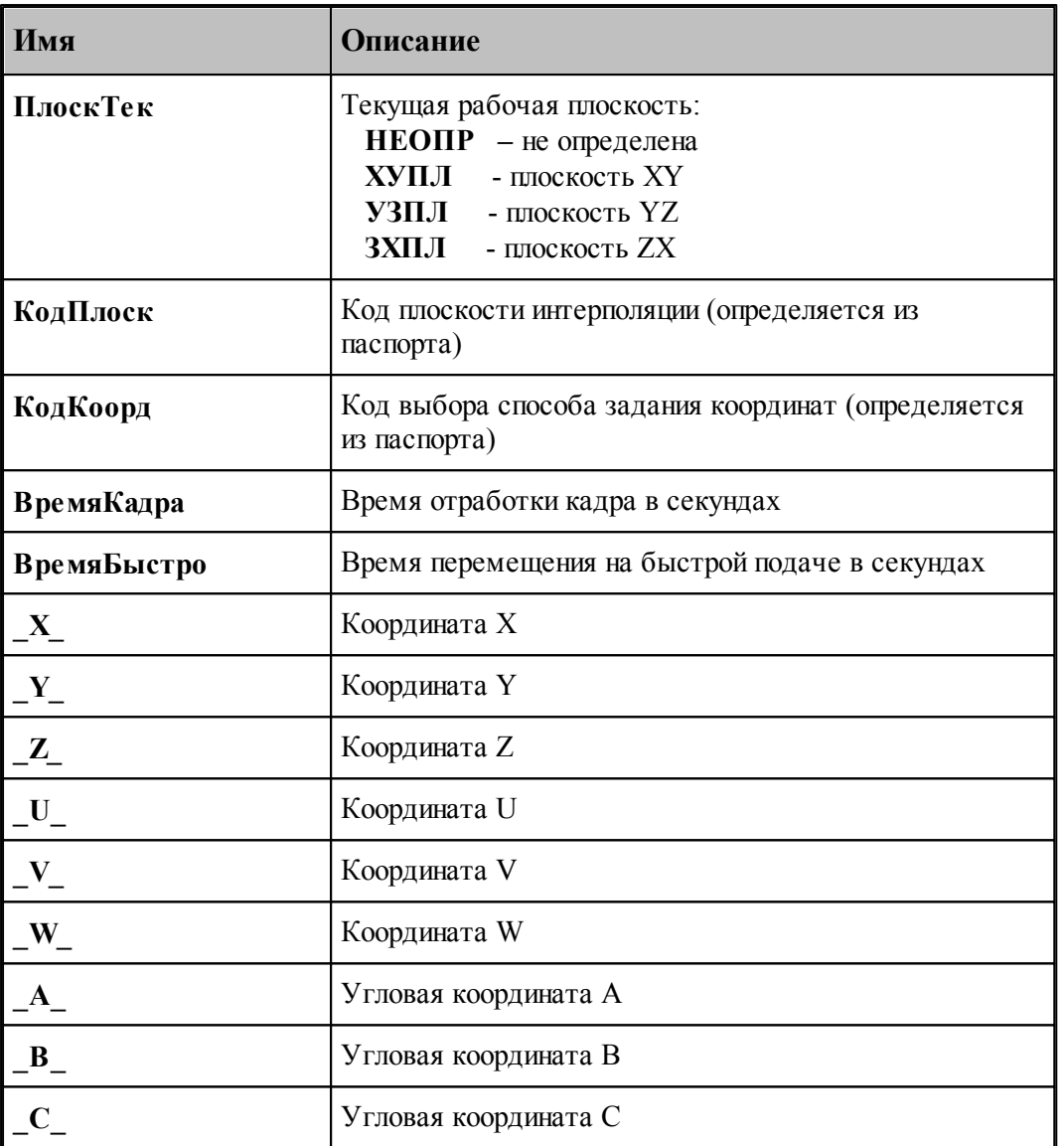

Определяются из паспорта:

- 1. Значение переменной **КодИнтерп = ПдгБыстро**
- 2. Значение переменной **КодПлоск = ПдгХУ / ПдгУЗ / ПдгЗХ**
- 3. Значение переменной **КодКоорд = ПдгАбс / ПдгПриращ**
- 4. Значение переменной **КодПодачи = ПдгММин / ПдгМмОб**

## **См. также:**

- <u>[Описание секций модуля станка](#page-65-0)</u> вв
- <u>[Переменные, описывающие подготовительные функции](#page-213-0)</u>ри

#### <span id="page-91-0"></span>**1.7.3.12 Системные переменные секции ВТОЧКУЗАГ**

Секция описания сегмента контура заготовки (отрезка или дуги). Доступны следующие системные переменные:

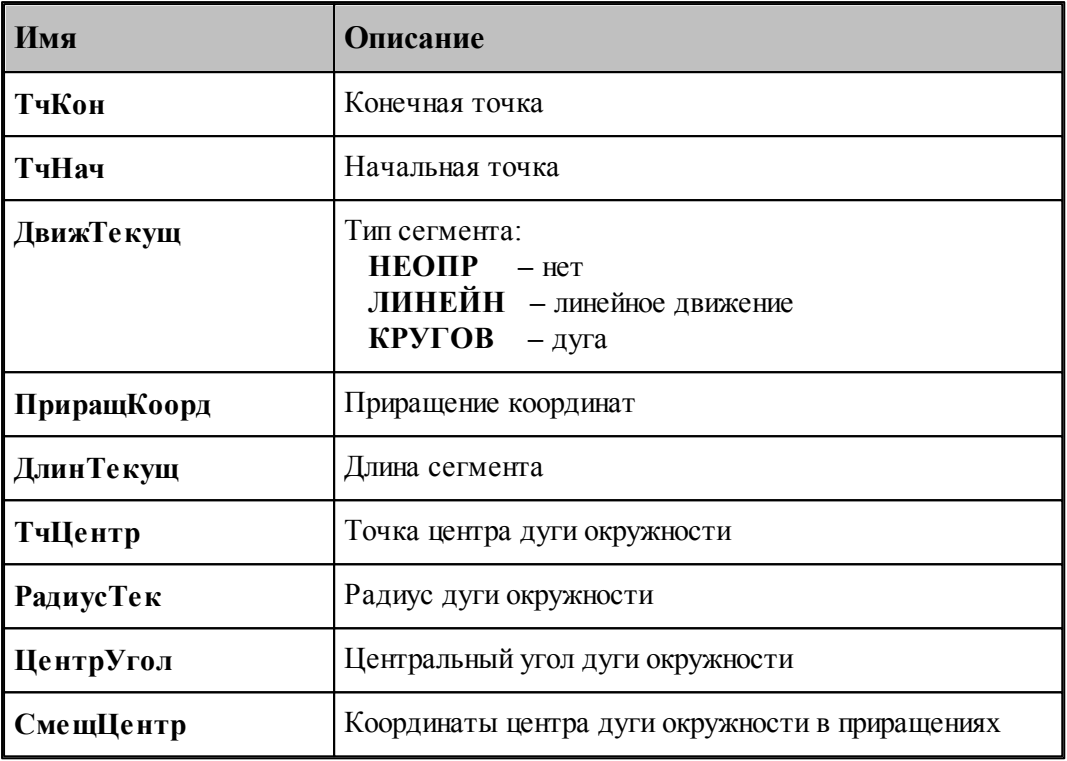

### **См. также:**

[Описание секций модуля станка](#page-65-0) 66

### <span id="page-91-1"></span>**1.7.3.13 Системные переменные секции ВТОЧКУЗОНА**

Секция обработки движения инструмента по контуру (прямолинейные движения и движения по дуге) при работе токарных циклов чернового точения. Вызывается при обработке контура при черновом точении заготовки. За счет обработки операторов движения инструмента на контуре пользователю становятся доступны следующие системные переменные:

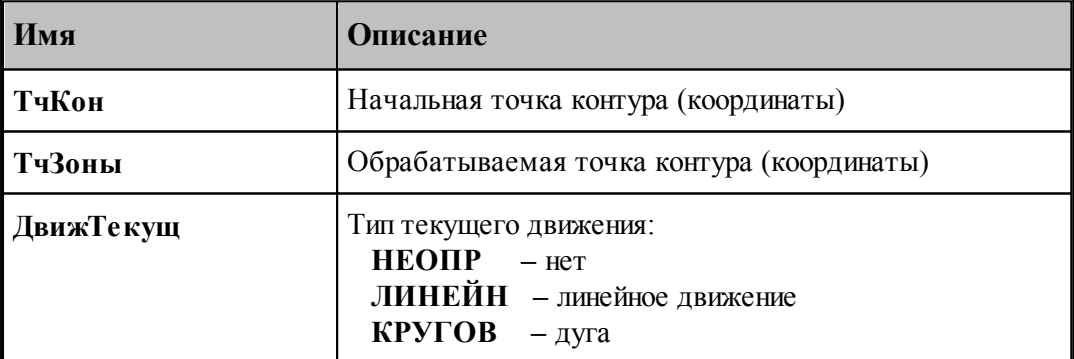

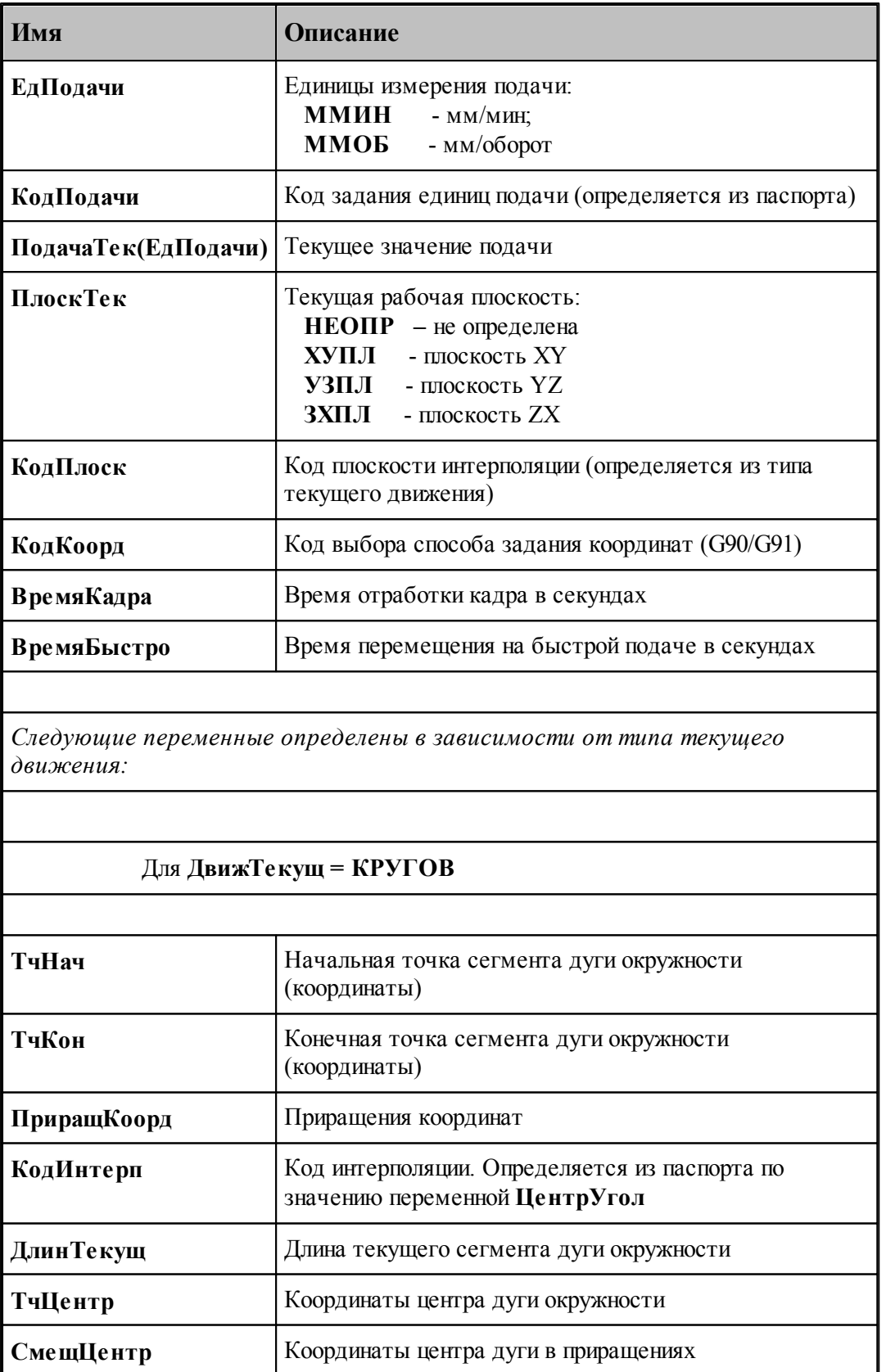

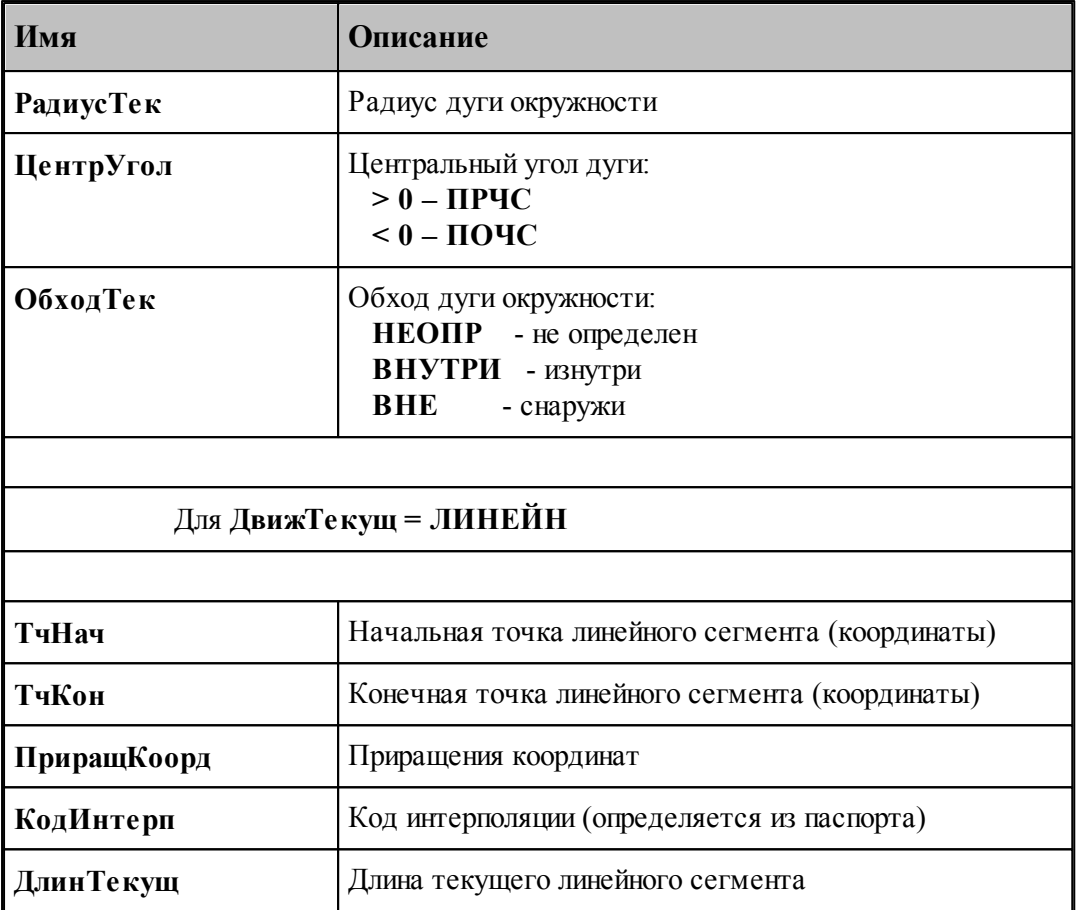

Определяются из паспорта:

- 1. Значение переменной **КодИнтерп = ПдгБыстро**
- 2. Значение переменной **КодПлоск = ПдгХУ / ПдгУЗ / ПдгЗХ**
- 3. Значение переменной **КодКоорд = ПдгАбс / ПдгПриращ**
- 4. Значение переменной **КодПодачи = ПдгММин / ПдгМмОб**

## **См. также:**

- <u>[Описание секций модуля станка](#page-65-0)</u> вв
- <u>[Переменные, описывающие подготовительные функции](#page-213-0)</u>ри

### <span id="page-93-0"></span>**1.7.3.14 Системные переменные секции ВТОЧКУДЕТ**

Секция описания сегмента контура детали (отрезка или дуги). Доступны следующие системные переменные:

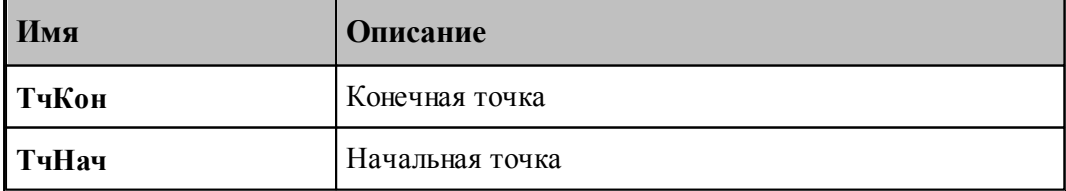

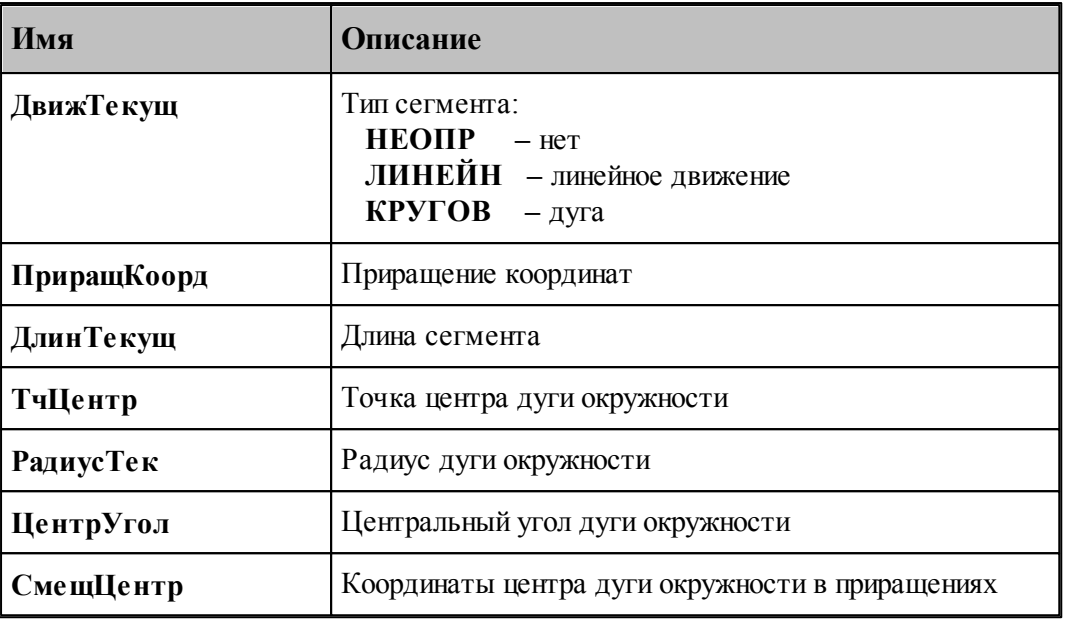

## **См. также:**

<u>[Описание секций модуля станка](#page-65-0)</u> вв

### <span id="page-94-0"></span>**1.7.3.15 Системные переменные секции ВТОЧКУКРУГ**

Секция обработки движения инструмента по дуге окружности на рабочей подаче. В системе Техтран версии 5.0 она заменила три старые секции: **КРУГХУ**, **КРУГУЗ**, **КРУГЗХ**. Секция **ВТОЧКУКРУГ** применяется при разработке модулей в системе токарного Техтрана. Правда, при программировании модуля станка для фрезерного Техтрана, удобнее использовать старые секции движения по дуге. Предполагается, что движение по дуге на быстром ходу считается ошибкой, поэтому здесь отсутствуют некоторые переменные, описанные в секциях **ВТОЧКУ**, **ВТОЧКУБЫСТРО**.

В результате обработки операторов движения инструмента по дуге окружности определяются и становятся доступными пользователю следующие системные переменные:

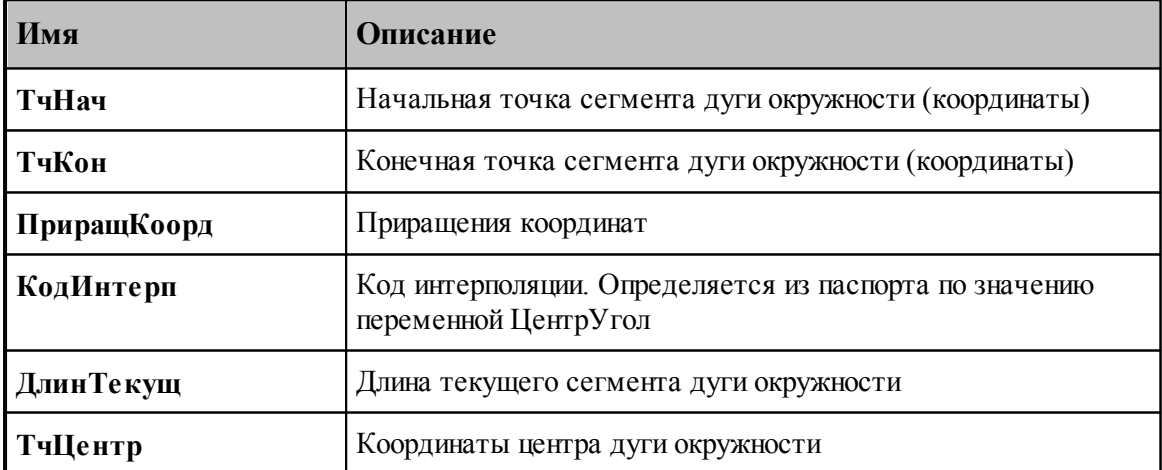

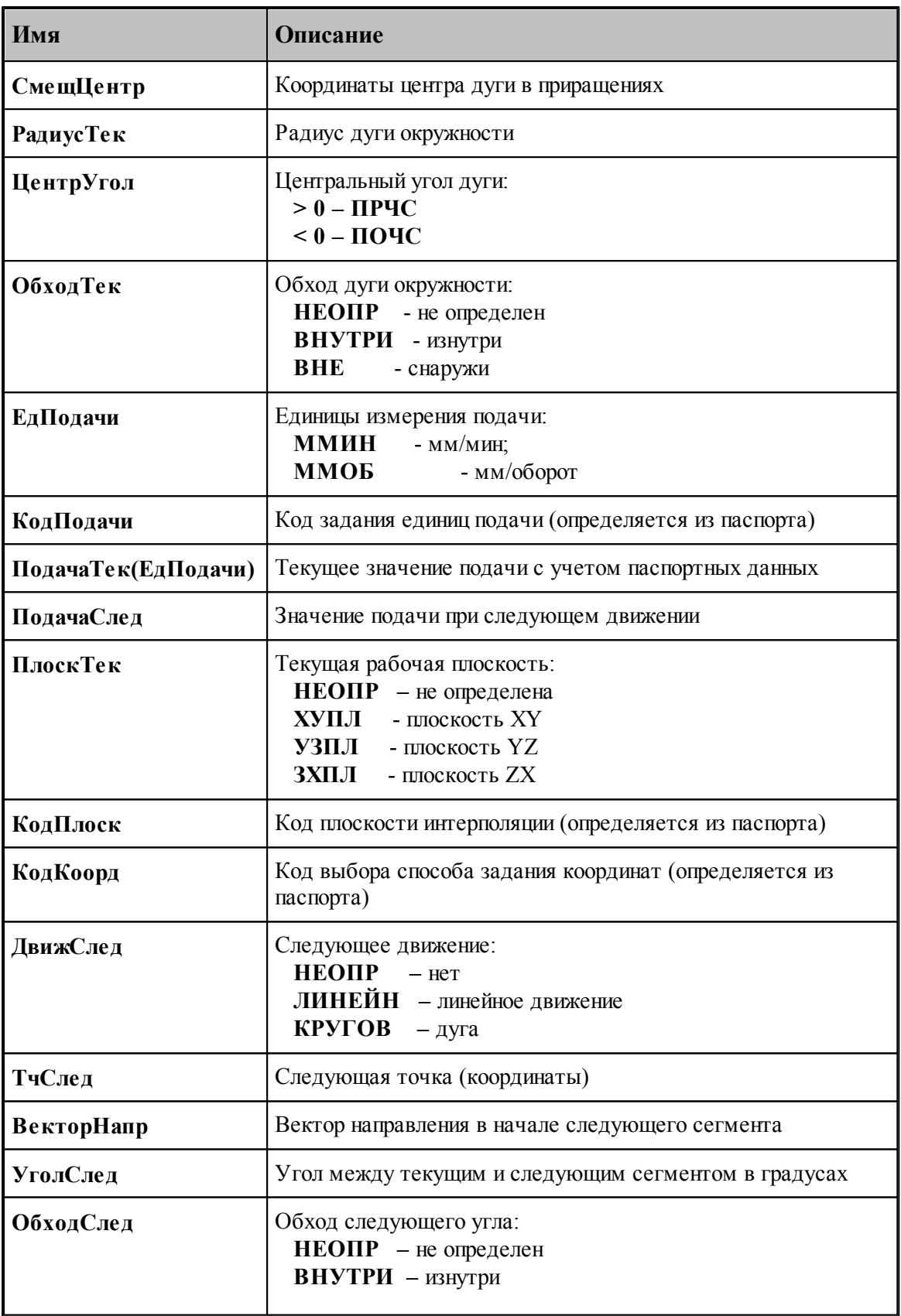

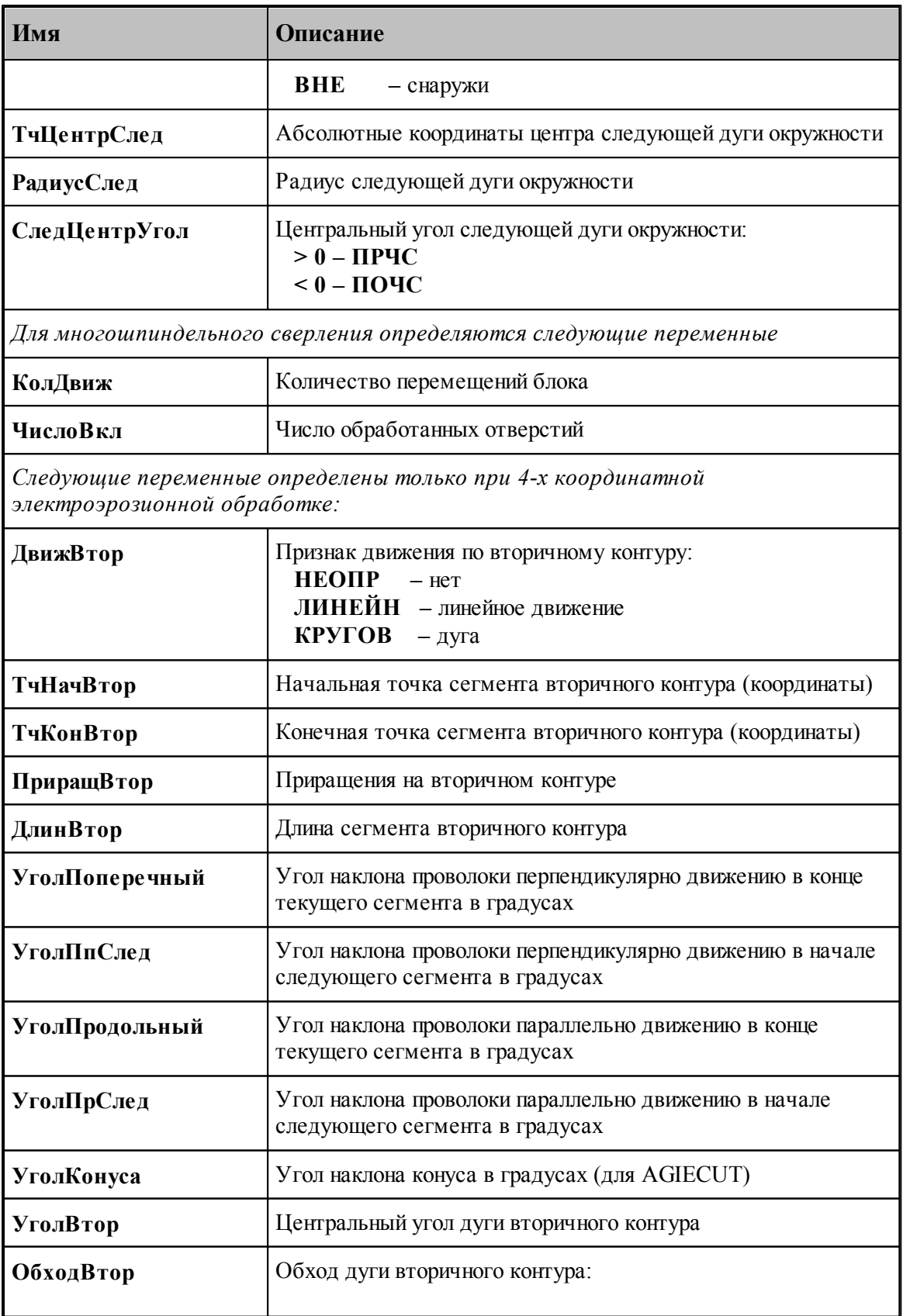

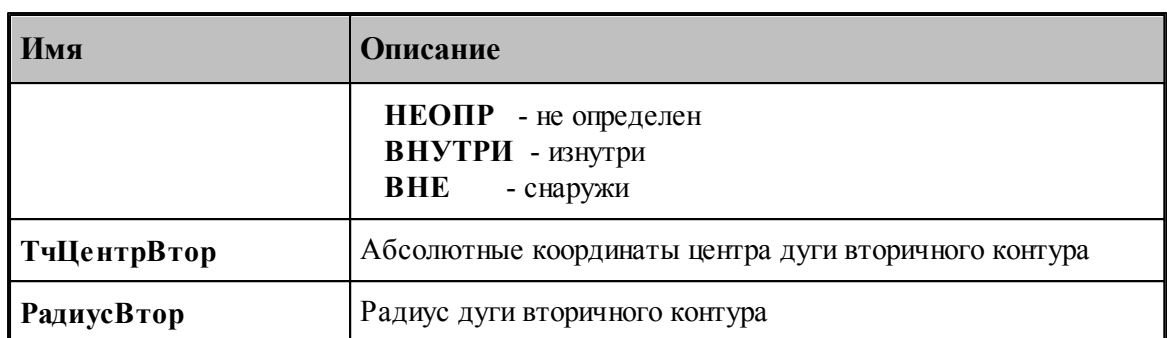

Определяются из паспорта:

- 1. Значение переменной **КодИнтерп = ПдгПоЧС / ПдгПрЧс**
- 2. Значение переменной **КодПлоск = ПдгХУ / ПдгУЗ / ПдгЗХ**
- 3. Значение переменной **КодКоорд = ПдгАбс / ПдгПриращ**
- 4. Значение переменной **КодПодачи = ПдгММин / ПдгМмОб**

## **См. также:**

- <u>[Описание секций модуля станка](#page-65-0)</u> 66
- <u>[Переменные, описывающие подготовительные функции](#page-213-0)</u>ри

### <span id="page-97-0"></span>**1.7.3.16 Системные переменные секции ВТОЧКУЦИКЛ**

Секция обработки прямолинейного движения инструмента в точку выполнения цикла. В результате обработки операторов движения инструмента при включенном цикле становятся доступными пользователю следующие системные переменные:

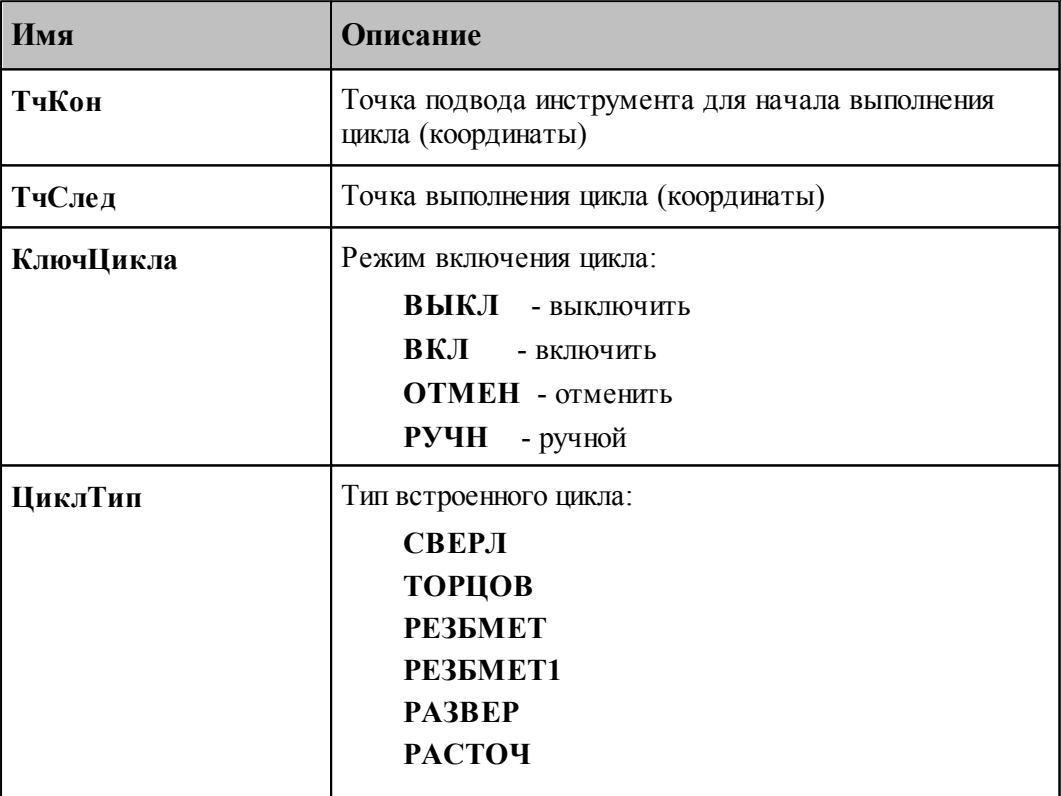

## **Описание языка Техпост 99**

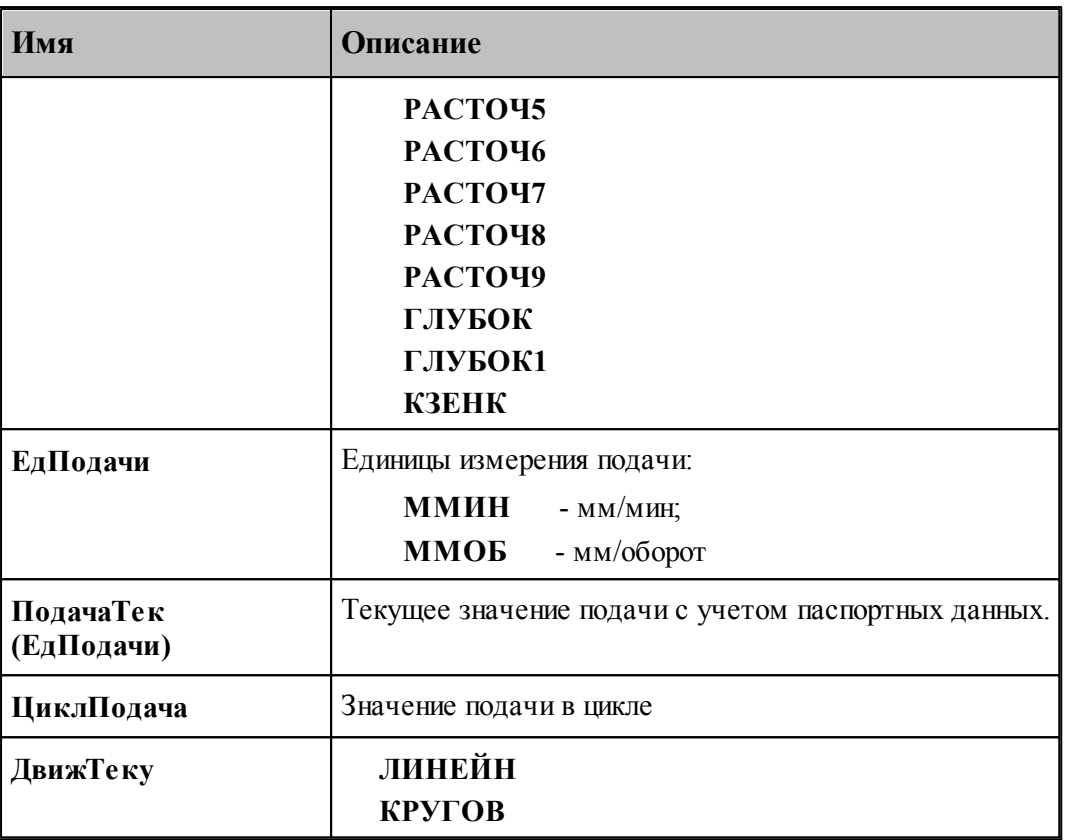

## **См. также:**

[Описание секций модуля станка](#page-65-0) 66

## <span id="page-98-0"></span>**1.7.3.17 Системные переменные секции ВЫБОРИН**

Секция обработки оператора постпроцессора **ВЫБОРИН**.

Формат оператора:

 $\textbf{B}\textbf{b}\textbf{b}\textbf{O}\textbf{P}\textbf{H}\textbf{H} \quad \textit{u}\textit{m}\textit{s}\left[$  ,  $\textbf{P}\textbf{V}\textbf{U}\textbf{H}\right]\left[$  ,  $\textbf{H}\textbf{O}\textbf{M}\textbf{K}\textbf{O}\textbf{P}\cdots\right]$ 

Определяются следующие системные переменные:

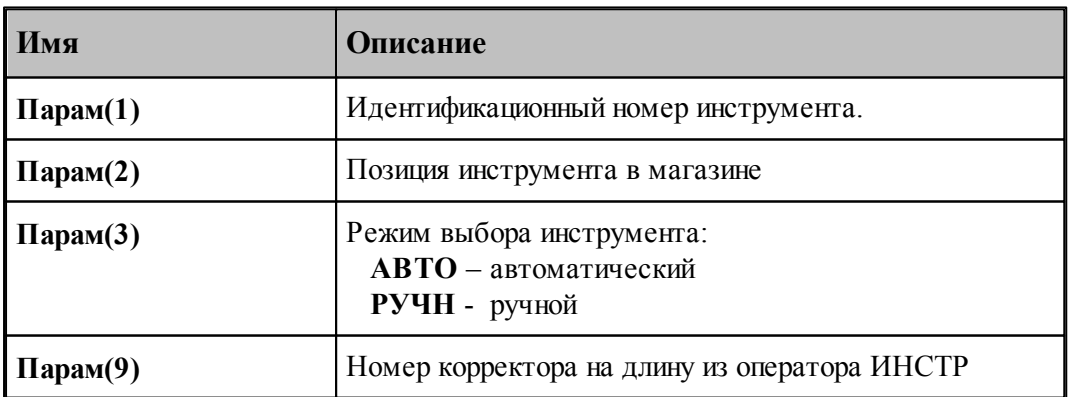

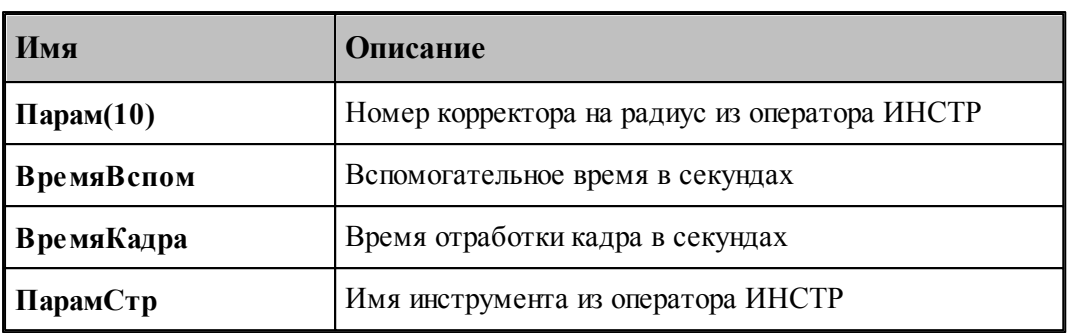

## **См. также:**

[Описание секций модуля станка](#page-65-0) 66

## <span id="page-99-0"></span>**1.7.3.18 Системные переменные секции ВЫЗОВПП**

Секция обработки оператора постпроцессора **ВЫЗОВПП**. Предназначена для формирования в УП кадра вызова подпрограммы.

Формат оператора:

BLI3OBIIII Nnn, News

Определяются следующие системные переменные:

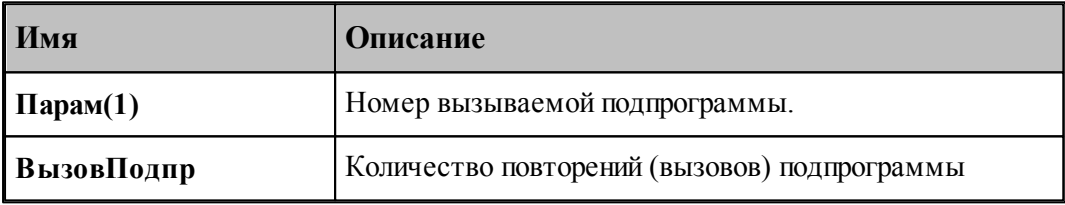

Если при описании патрона был сформирован оператор задания патрона, связанного с инструментальной револьверной головкой, то доступны дополнительные параметры:

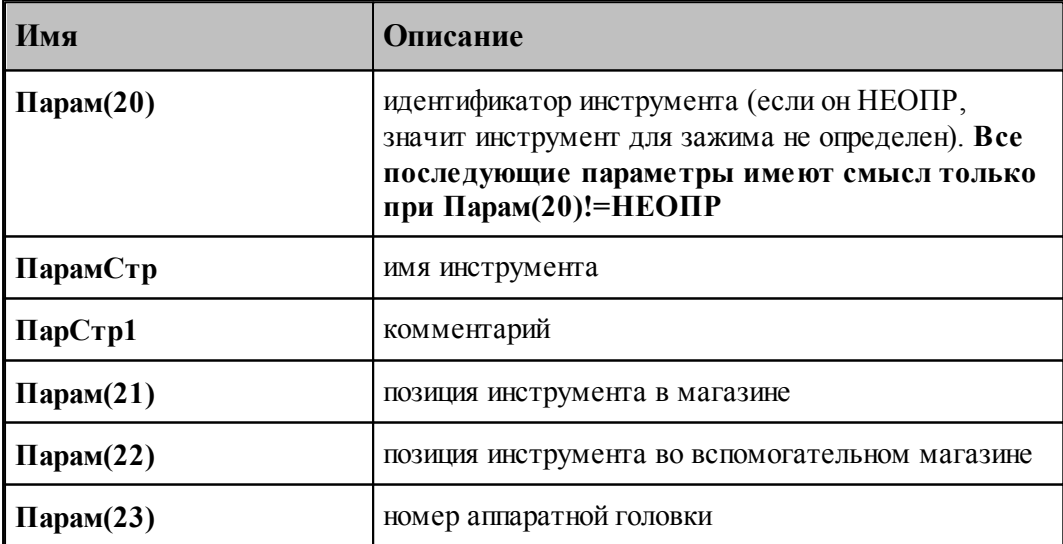

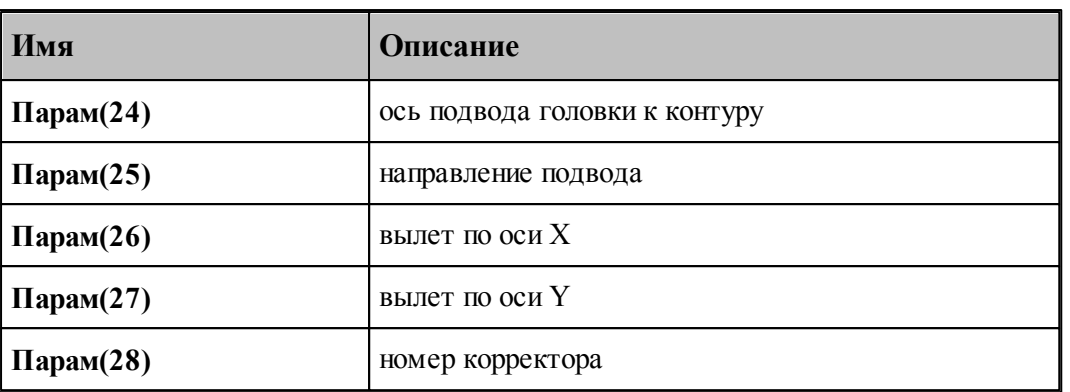

## **См. также:**

<u>[Описание секций модуля станка](#page-65-0)</u> вв

### <span id="page-100-0"></span>**1.7.3.19 Системные переменные секции ДЕТАЛЬ**

Секция обработки оператора постпроцессора **ДЕТАЛЬ**. В данной секции устанавливаются значения по умолчанию большинства системных переменных.

Формат оператора:

ДЕТАЛЬ'имя детали'

В секции определяются следующие системные переменные:

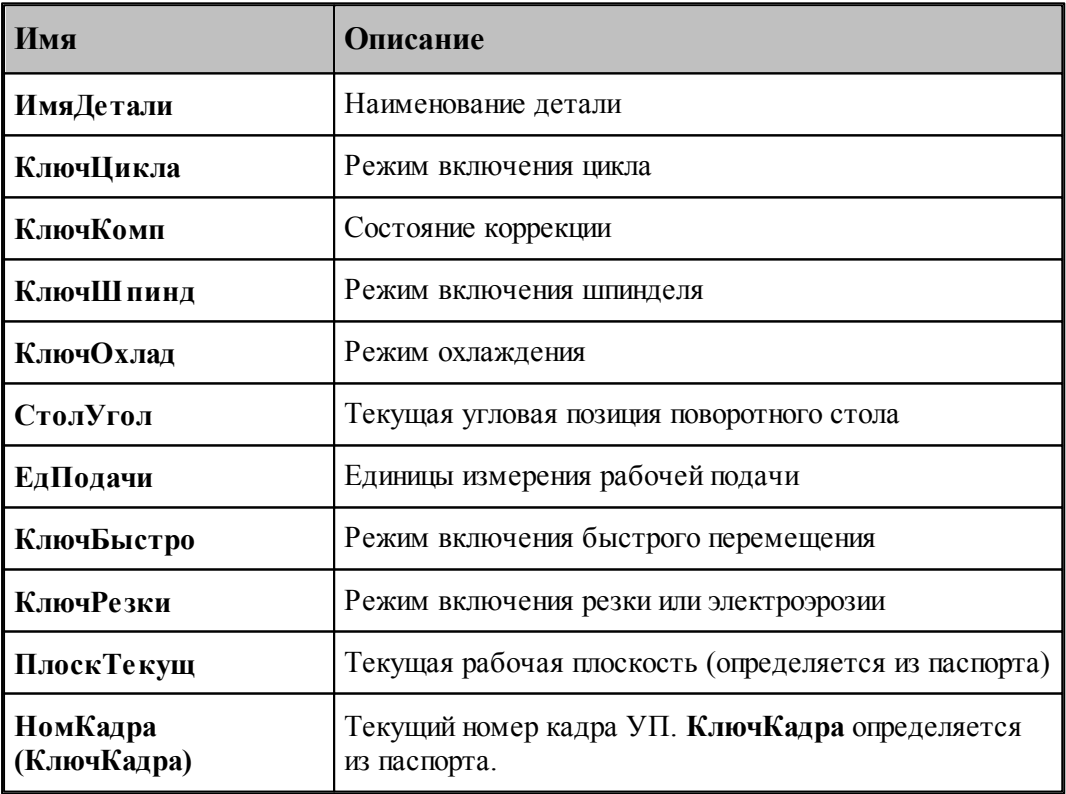

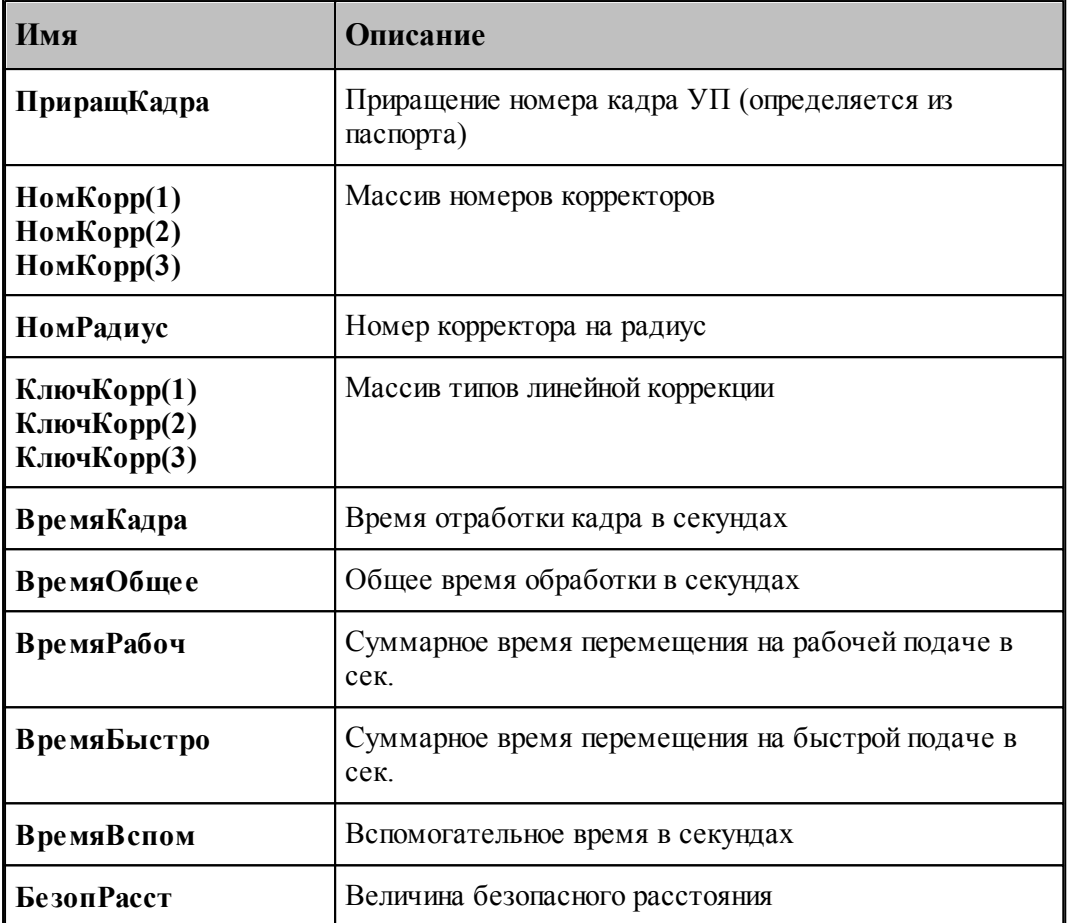

Определяется из паспорта:

Значение переменной **КлючКадра = ПРОГР / ГЛАВН / ПОДПРОГ**.

**НомКадра(ПРОГР)** – номер кадра головной программы;

**НомКадра(ГЛАВН)** – главный кадр УП;

**НомКадра(ПОДПРОГ)** – номер кадра подпрограммы;

```
Значение переменной КодПлоск = ПдгХУ / ПдгУЗ /ПдгЗХ. (см. таблицу
 подготовительных функций 211).
```
В результате обработки оператора системные переменные приобретают значения:

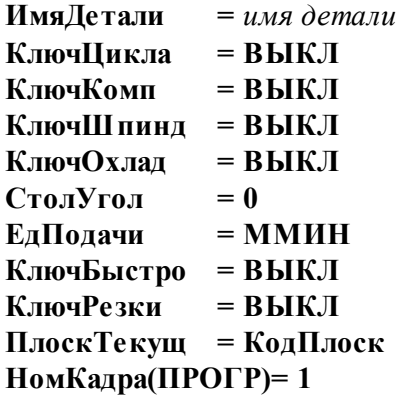

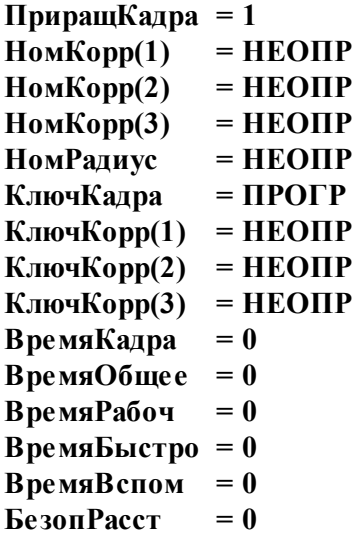

**См. также:**

<u>[Описание секций модуля станка](#page-65-0)</u> вв

## <span id="page-102-0"></span>**1.7.3.20 Системные переменные секции ЗАГРУЗ**

Секция обработки оператора постпроцессора ЗАГРУЗ. Формирует кадры загрузки инструмента.

Формат оператора:

ЗАГРУЗ имя [, РУЧН][, НОМКОР $\cdots$ ]

После обработки оператора в секции определяются и становятся доступными пользователю следующие системные переменные:

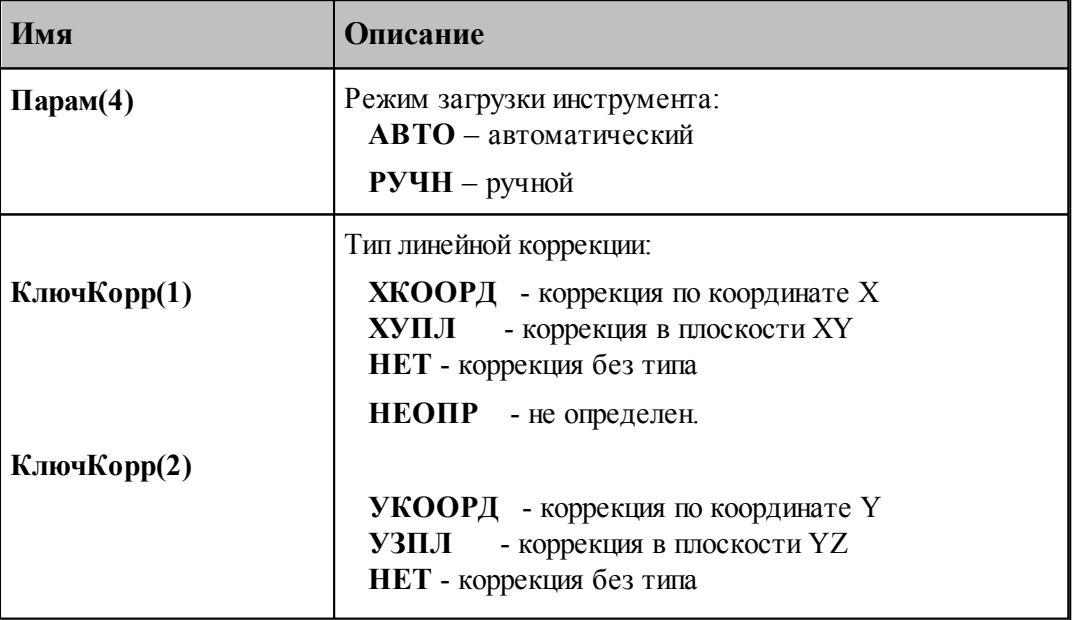

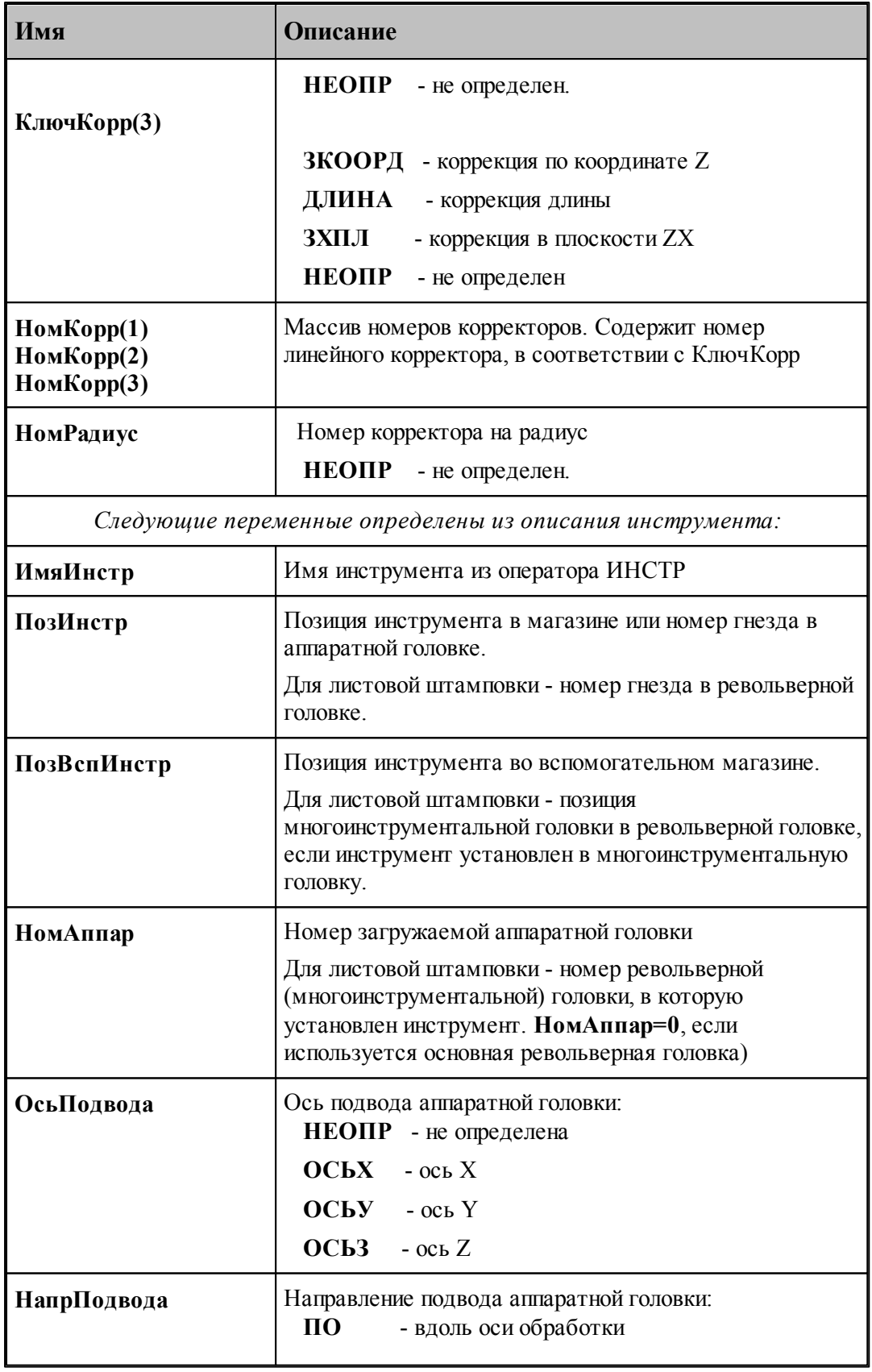

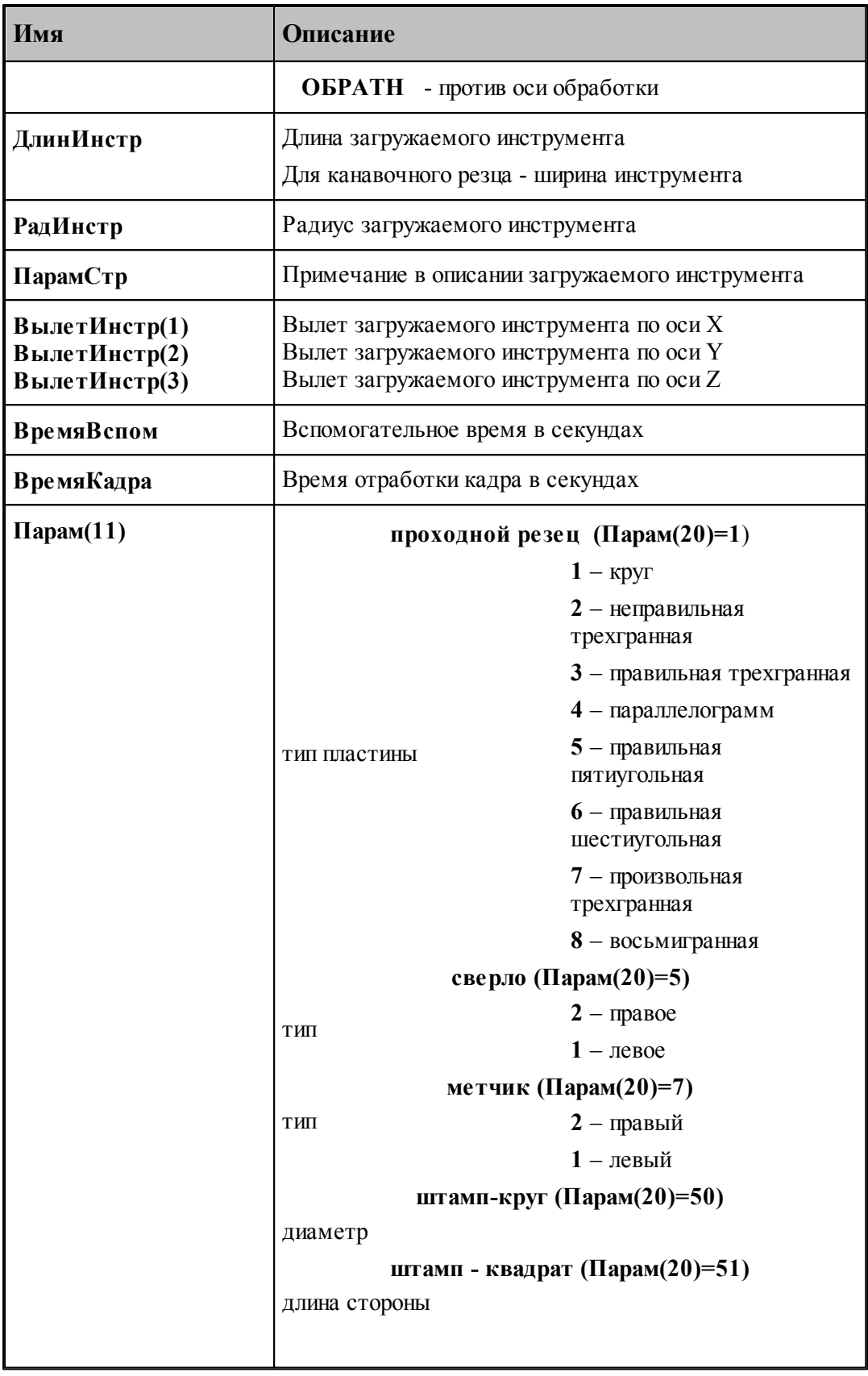

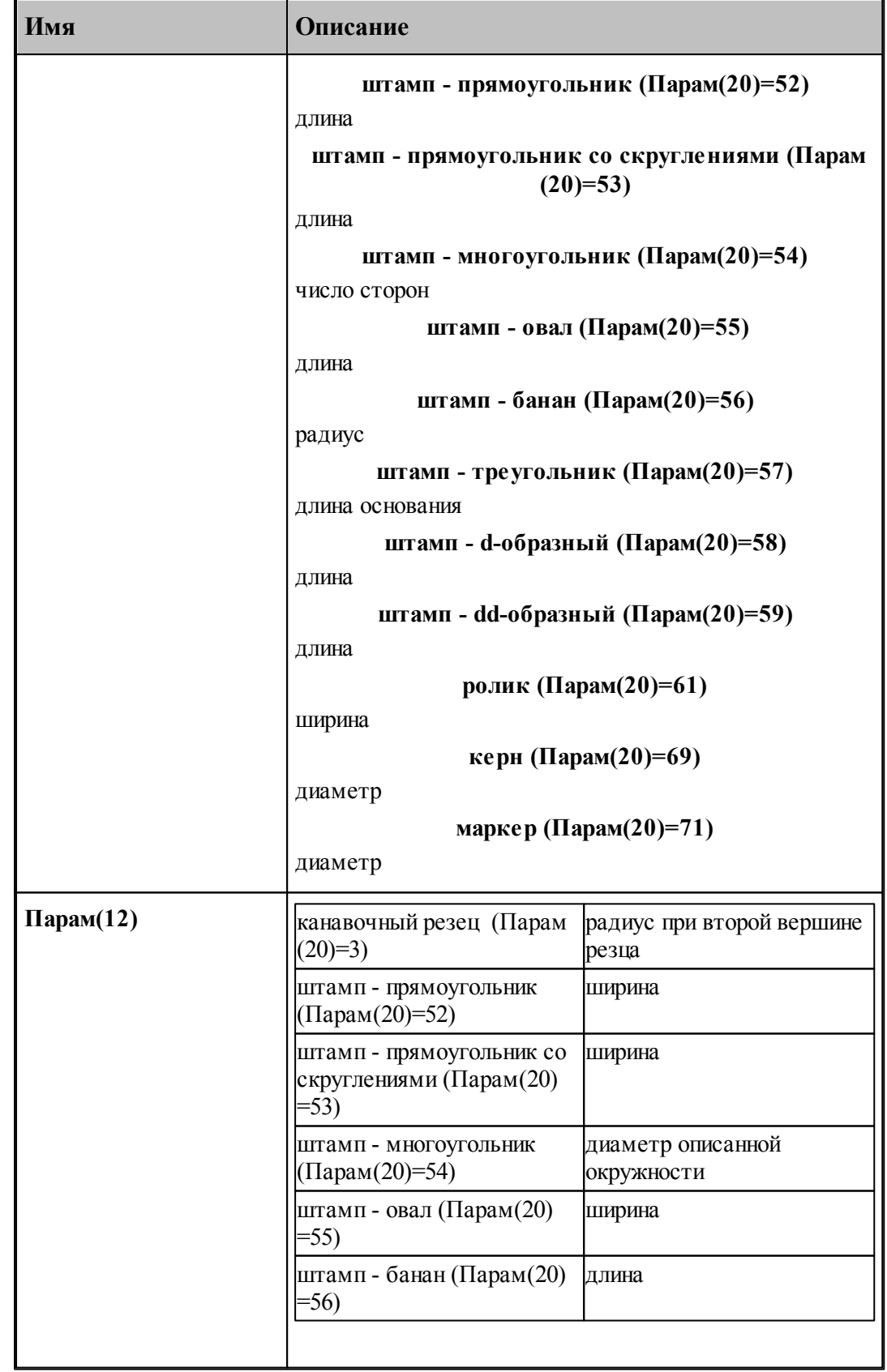

L

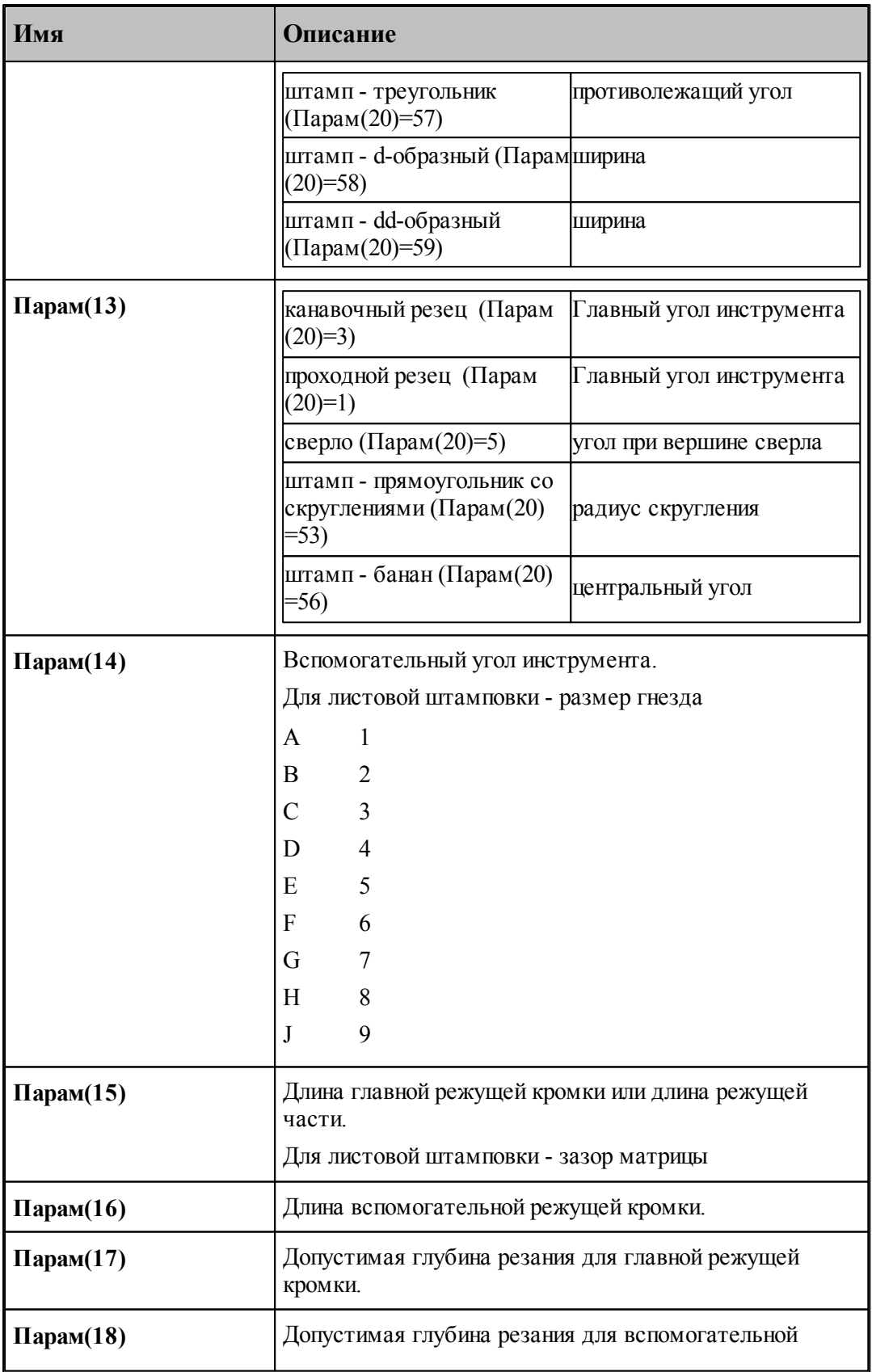

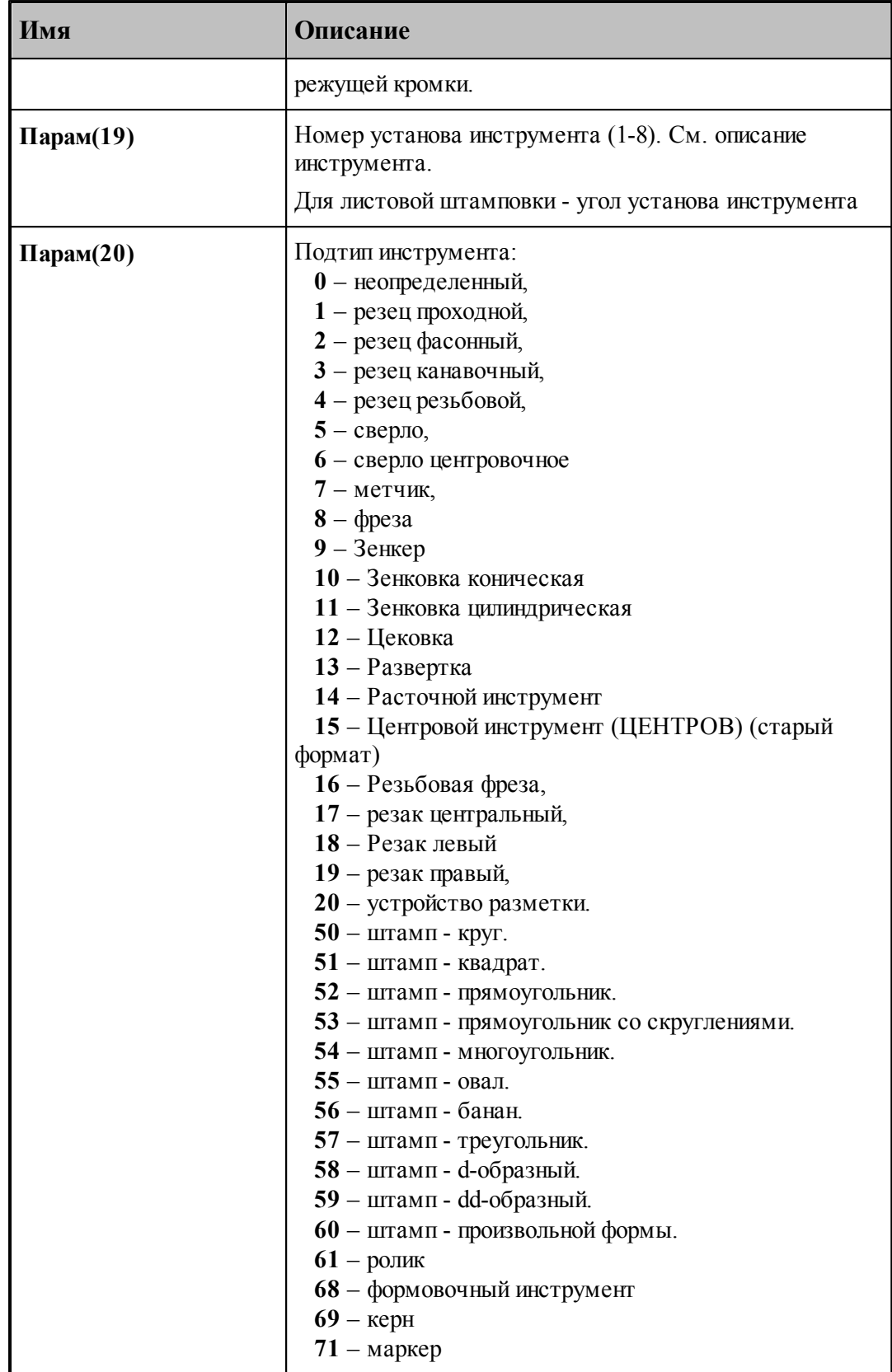
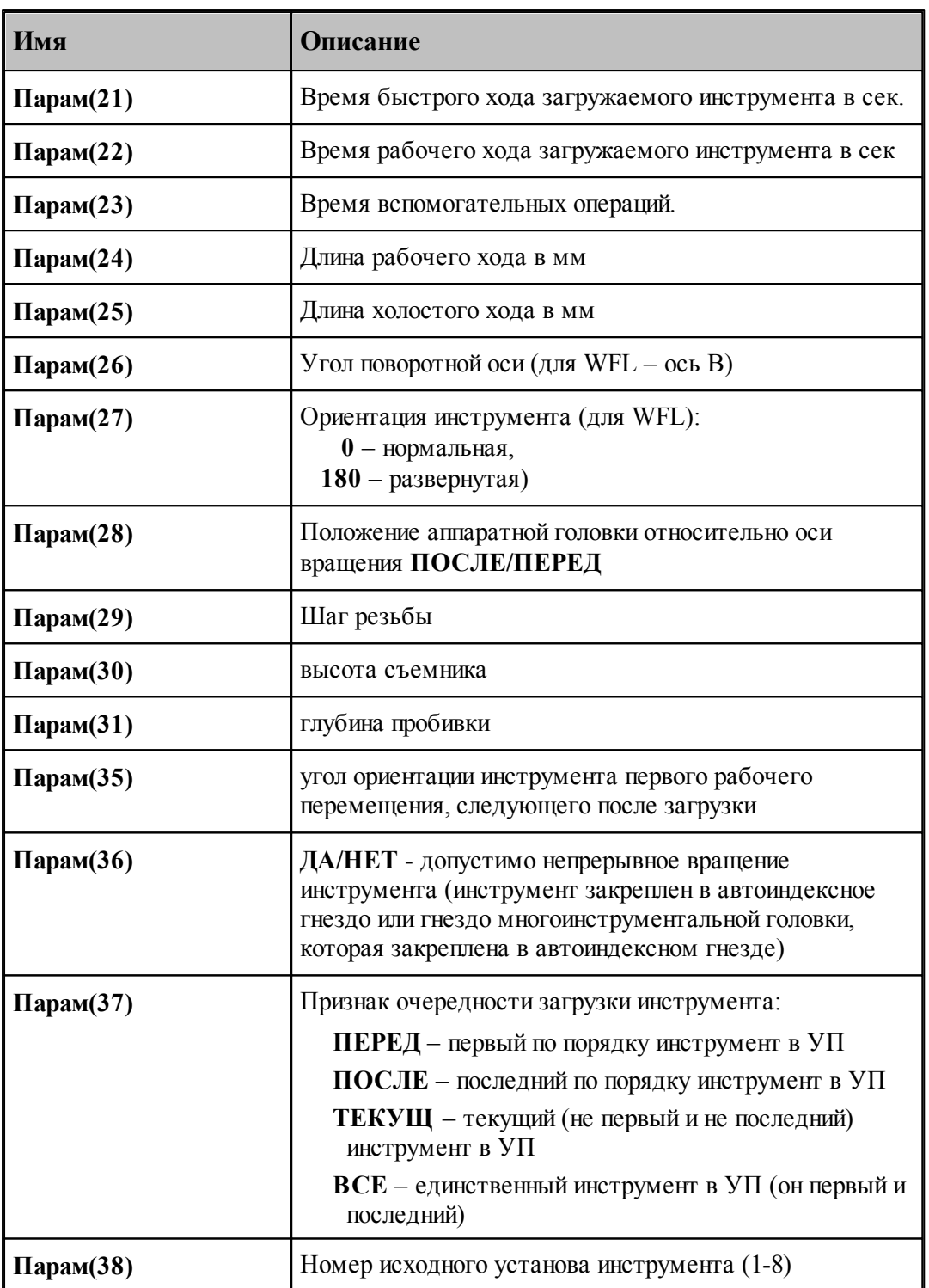

Значение переменных **Парам(21)**-**Парам(25)** только определяются и инициализируются значением **0**. По мере использования инструмента значения изменяются. Использовать их корректные значения можно при обработке [секции ИНСТАТ](#page-112-0) [113]

## **См. также:**

[Описание секций модуля станка](#page-65-0) 66

### **1.7.3.21 Системные переменные секции ЗАЖИМ**

### **Токарная обработка**

Секция обработки оператора **ЗАЖИМ**, с помощью которого задается признак шпиндельной головки.

Формат оператора:

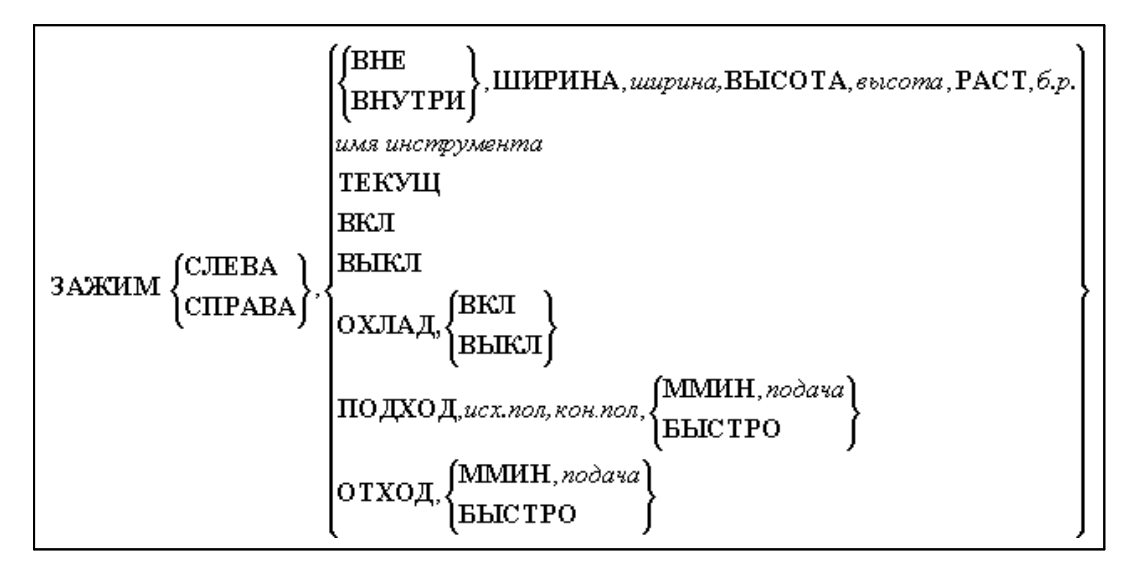

В секции определяются следующие системные переменные:

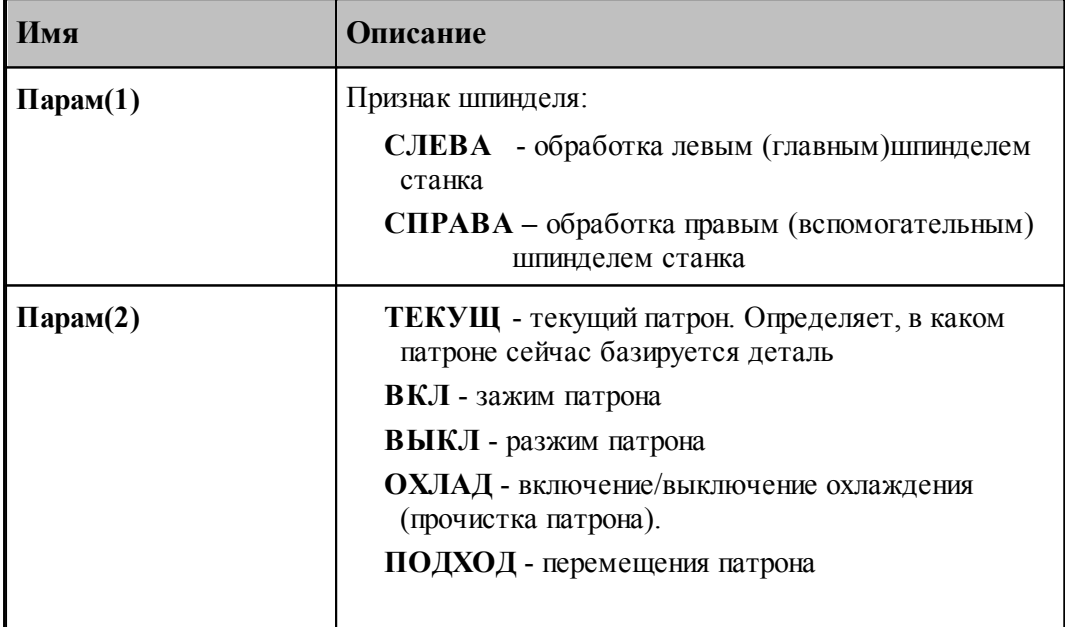

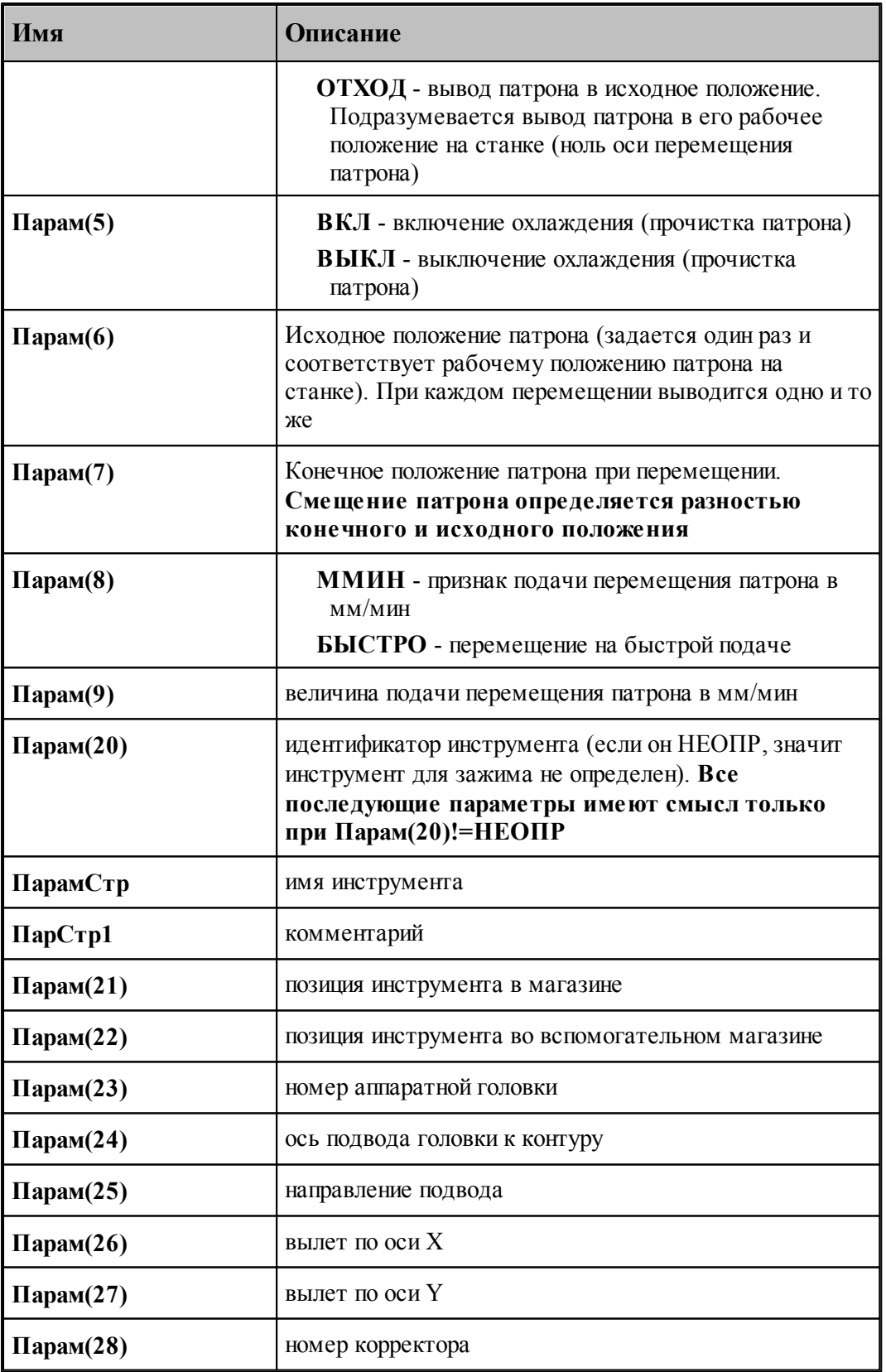

### **Листовая штамповка**

Определяет параметры перепозиционирования листа и положение зажимов на листе

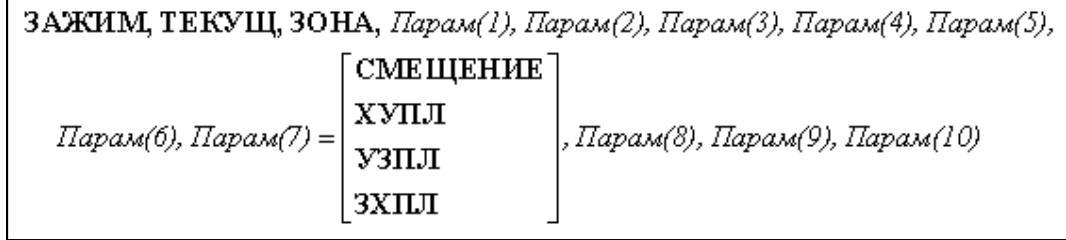

В секции определяются следующие системные переменные:

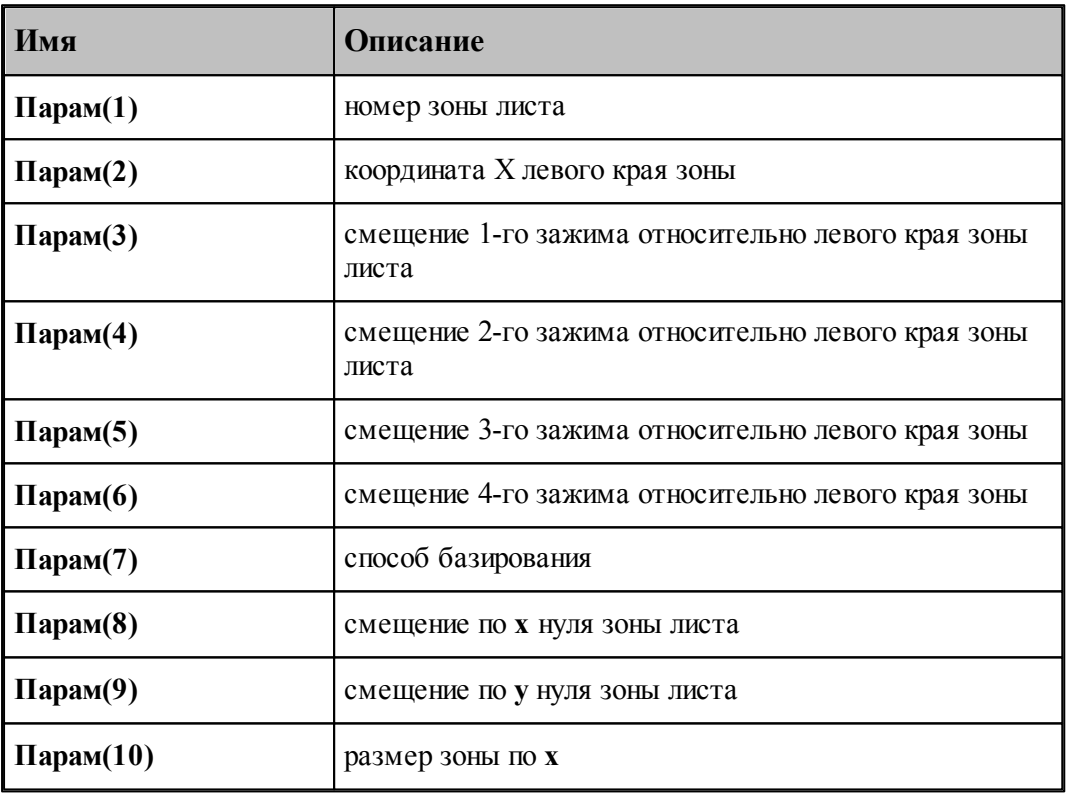

### **См. также:**

<u>[Описание секций модуля станка](#page-65-0)</u> вв

### **1.7.3.22 Системные переменные секции ИЗ**

Секция обработки оператора движения **ИЗ**, с помощью которого задается исходное положение инструмента.

В секции определяются следующие системные переменные:

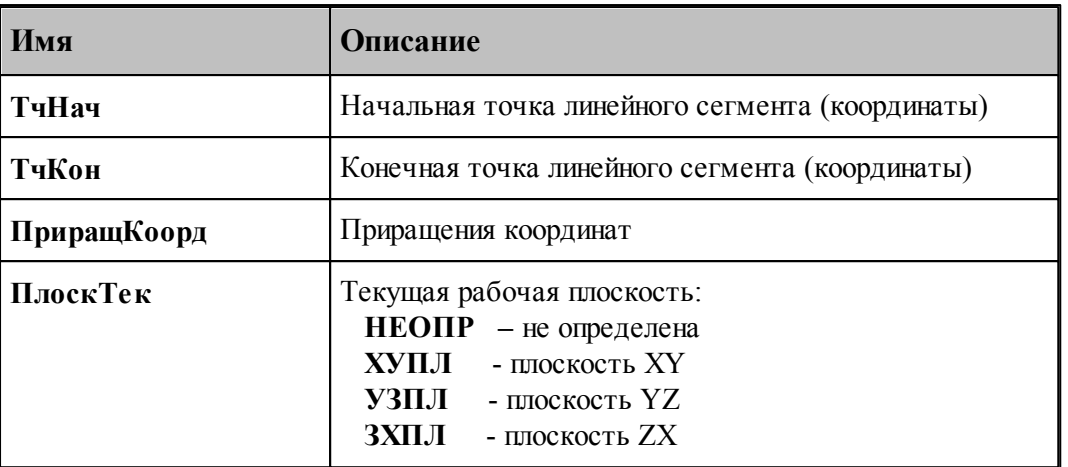

# **См. также:**

[Описание секций модуля станка](#page-65-0) 66

### <span id="page-112-0"></span>**1.7.3.23 Системные переменные секции ИНСТАТ**

Секция обработки оператора постпроцессора **ИНСТАТ**. Секция формирует файл статистики работы каждого инструмента и выводит в УП таблицу параметров загруженных инструментов, с помощью которых была проведена обработка детали. Причем, таблица инструментов выводится в конец УП после кадра конца основной программы выполнения обработки.

В секции определяются и становятся доступными пользователю следующие системные переменные:

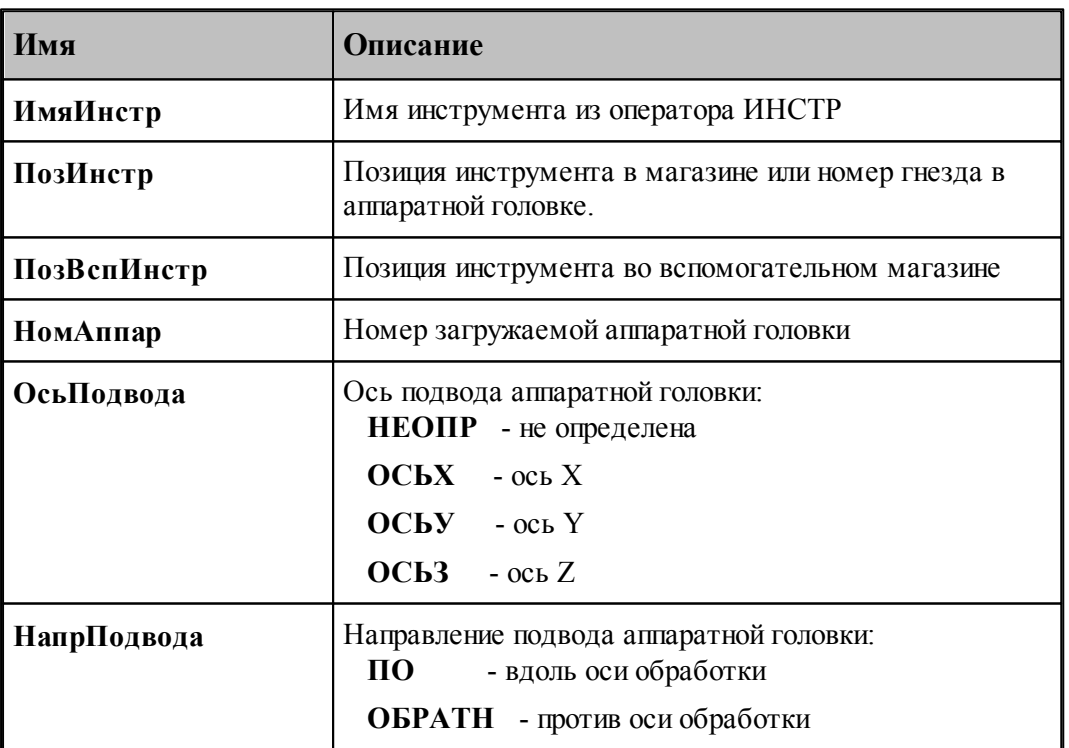

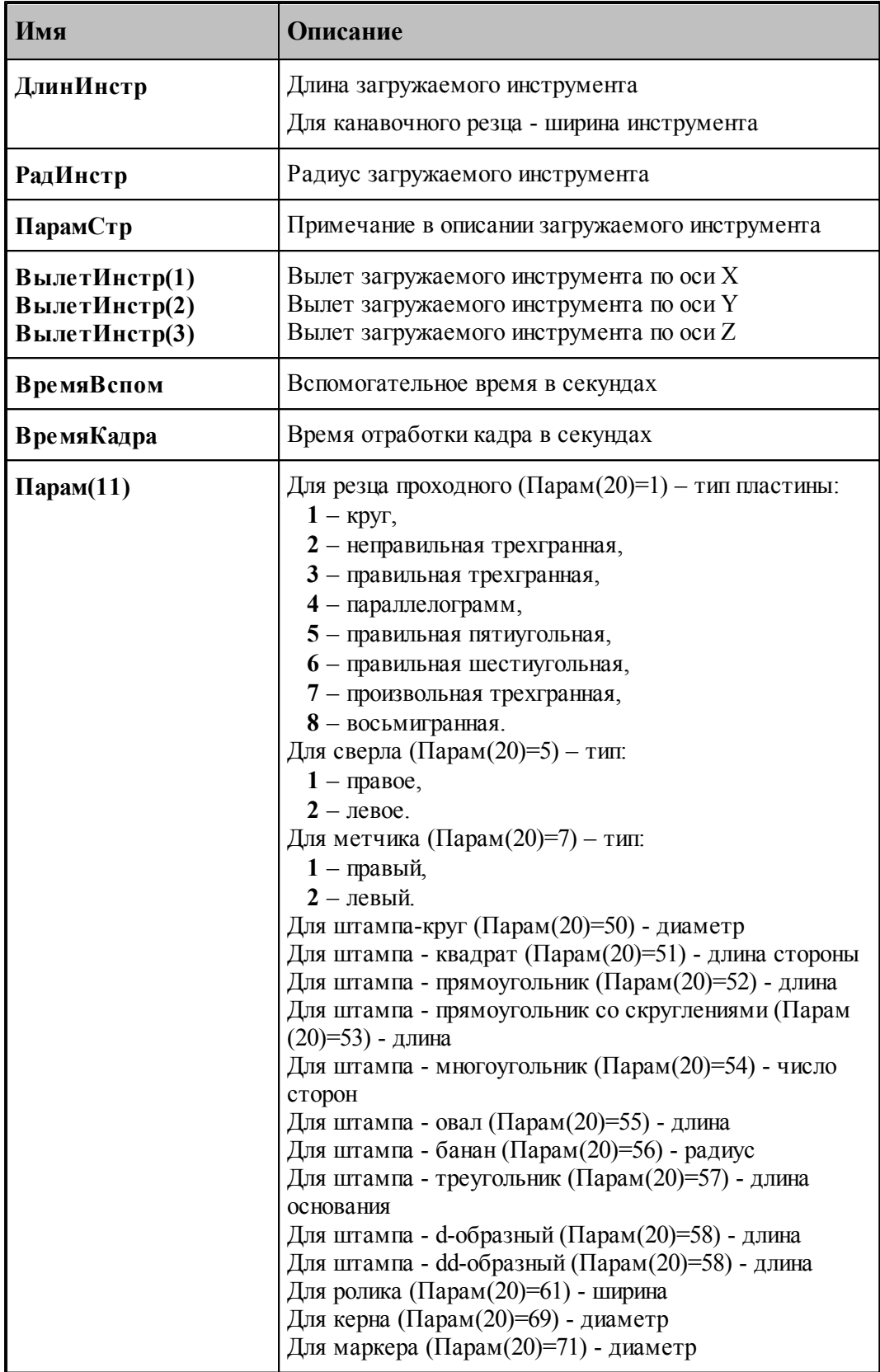

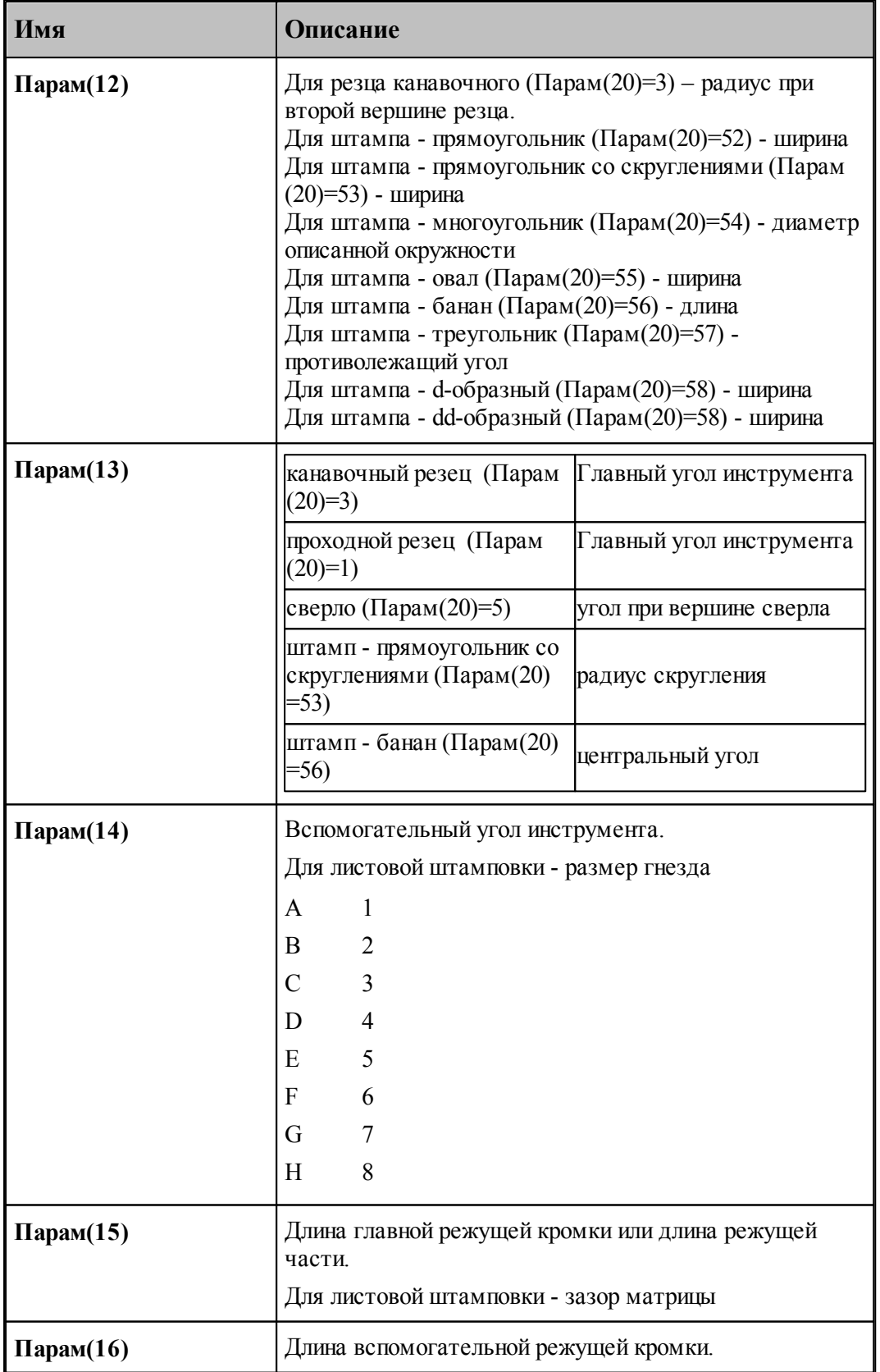

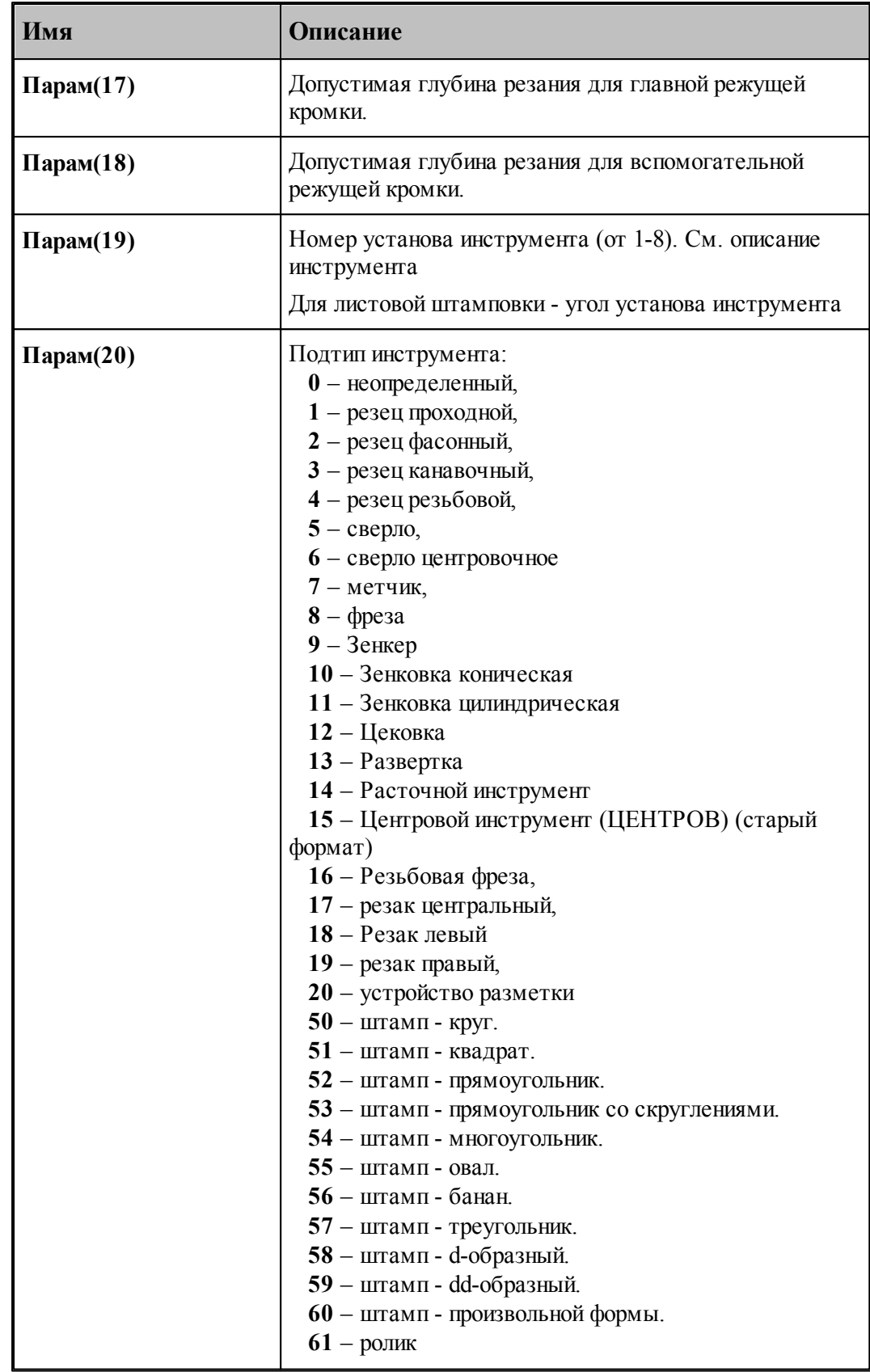

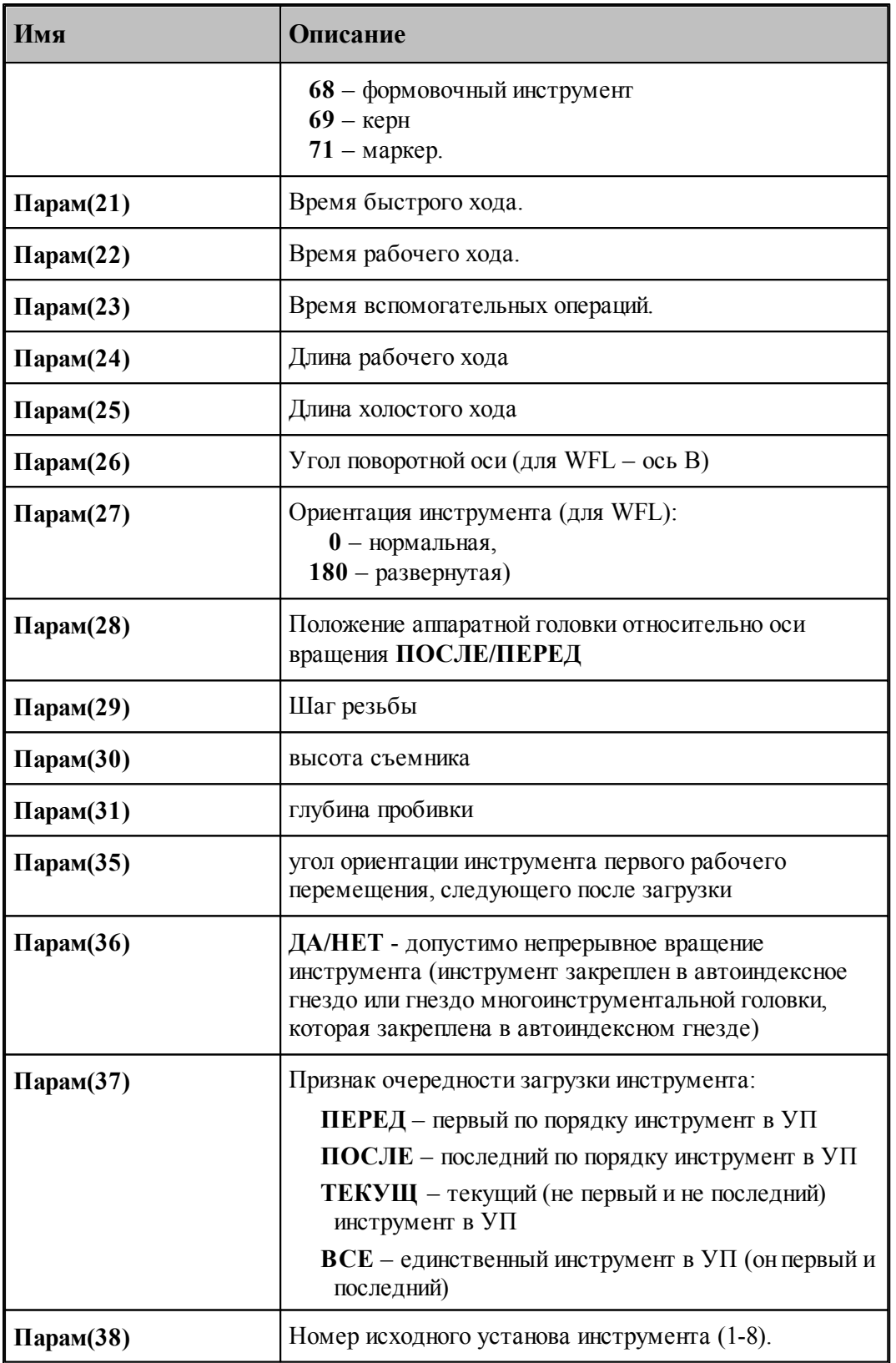

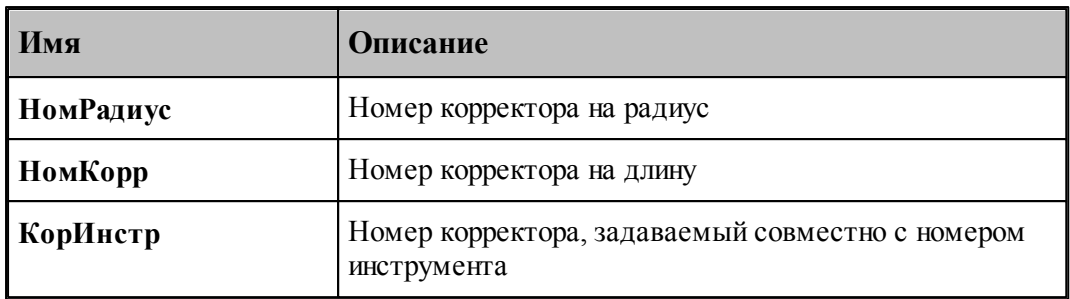

### **1.7.3.24 Системные переменные секции ИНСТПР, ИНСТЛВ, ИНСТНА**

Задает положение инструмента относительно детали и тип обрабатываемой границы. Формат оператора:

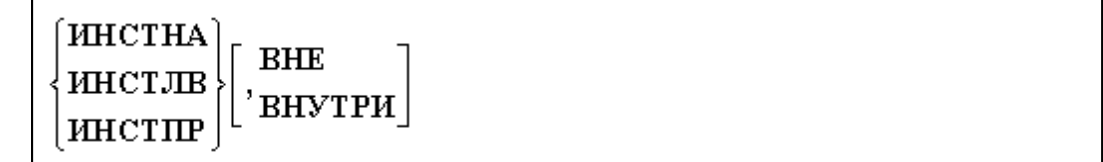

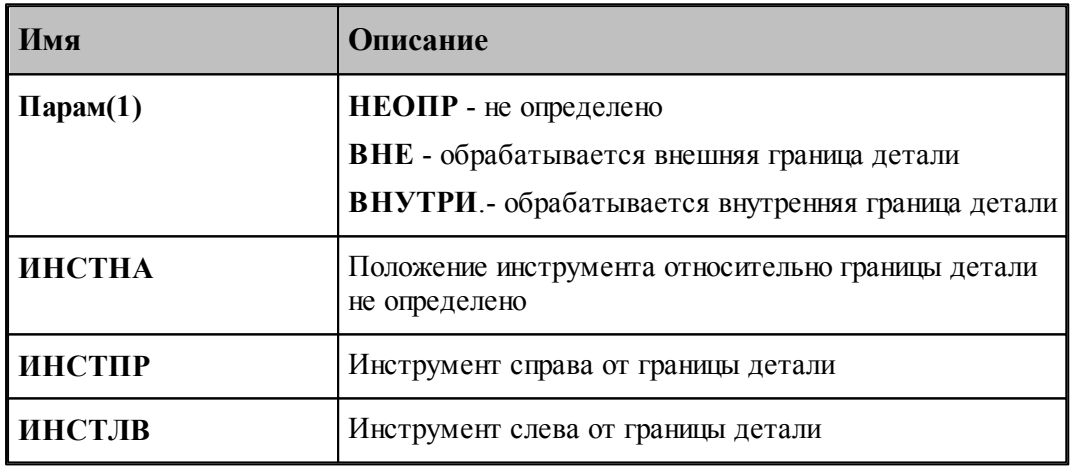

# **См. также:**

<u>[Описание секций модуля станка](#page-65-0)</u> 66

### **1.7.3.25 Системные переменные секции КОНЕЦПП**

Секция обработки оператора **КОНЕЦПП**, с помощью которого в УП формируется конец подпрограммы.

Формат оператора:

конеции

# **См. также:**

[Описание секций модуля станка](#page-65-0) 66

### **1.7.3.26 Системные переменные секции КОНЕЦУП**

Секция обработки оператора **КОНЕЦУП**, с помощью которого в УП формируется конец части программы при разбиении ее на части.

В результате обработки пользователю становятся доступны следующие системные переменные:

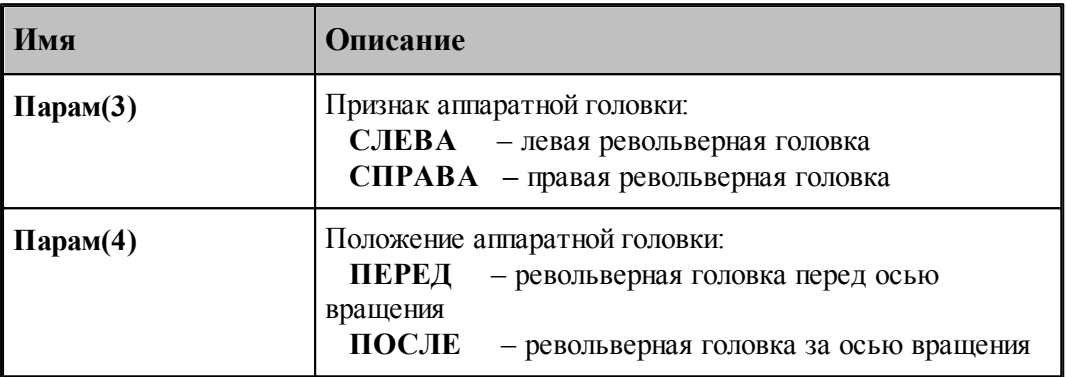

### **1.7.3.27 Системные переменные секции КОНТОБР**

Производит переключение режима контурной обработки инструментом типа РОЛИК, КЕРН, МАРКЕР

Формат:

$$
KOHTOEP
$$
  $\Pi$ apaw(*l*) =  $\begin{Bmatrix} \text{BKT} \\ \text{BBIKT} \end{Bmatrix}$ 

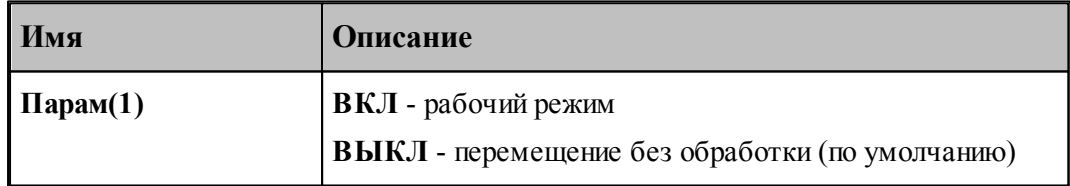

### **1.7.3.28 Системные переменные секции КООРДСТ**

Секция обработки оператора постпроцессора **КООРДСТ**, который используется для задания местной системы координат станка различными способами.

Формат оператора, задаваемый смещениями:

КООРДСТ  $x, y[, z][, u][, v][, w]$ 

Формат оператора, задаваемый функцией:

 $KOOPACT$  PET, номер

Формат оператора, задающий дополнительную ось обработки:

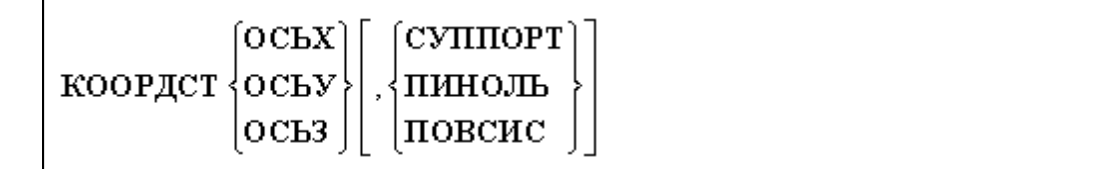

В секции определяются следующие системные переменные:

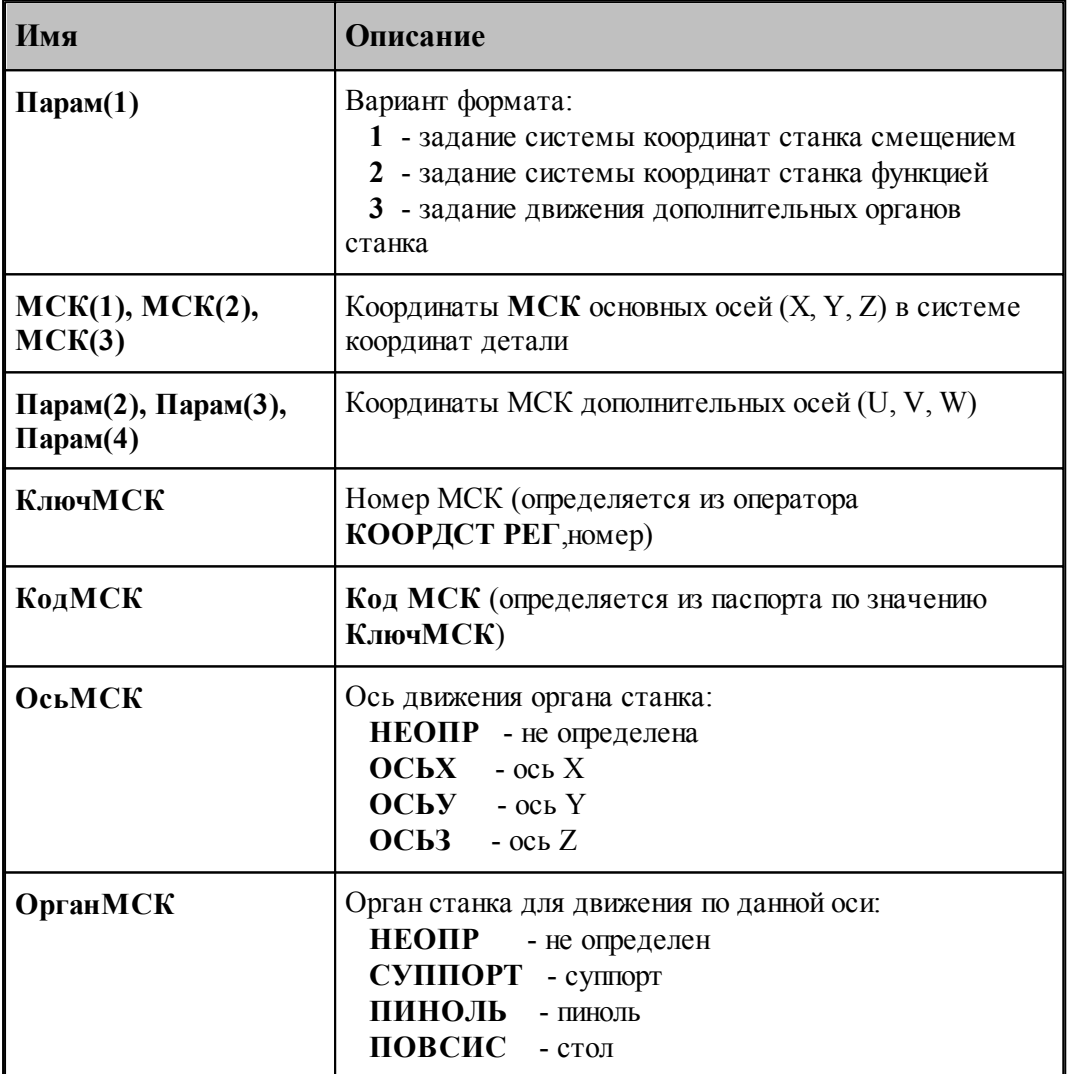

Определяется из паспорта:

Значение переменной **КодМСК = ПдгМСК1….ПдгМСК6**.

### **См. также:**

- [Описание секций модуля станка](#page-65-0) 66
- [Переменные, описывающие подготовительные функции](#page-213-0) 214

### **1.7.3.29 Системные переменные секции КОРРЕК**

Секция обработки оператора постпроцессора **КОРРЕК**, с помощью которого возможно задание коррекции размеров и положения инструмента. Формирует команды ввода и отмены коррекции. В зависимости от типа вводимой коррекции оператор **КОРРЕК** имеет разный формат.

Формат оператора для ввода коррекции радиуса:

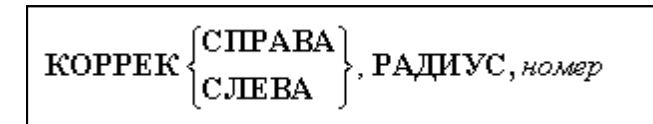

Формат оператора для ввода коррекции на длину:

КОРРЕК ВКЛ, ДЛИНА, номер

Формат оператора для ввода коррекции по осям:

КОРРЕК ВКЛ[, XKOOPД, номер<sub>1</sub>][, УКООРД, номер<sub>2</sub>][, ЗКООРД, номер<sub>3</sub>]

Формат оператора для ввода парной коррекции:

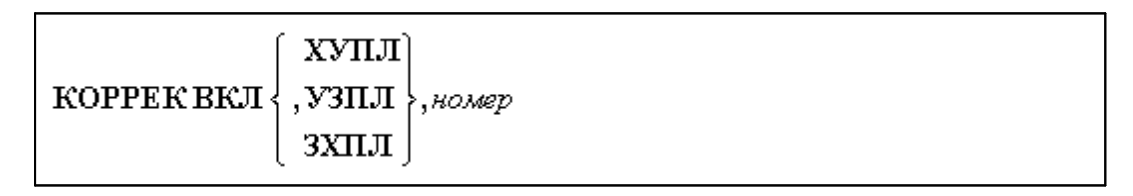

Формат оператора для отмены коррекции:

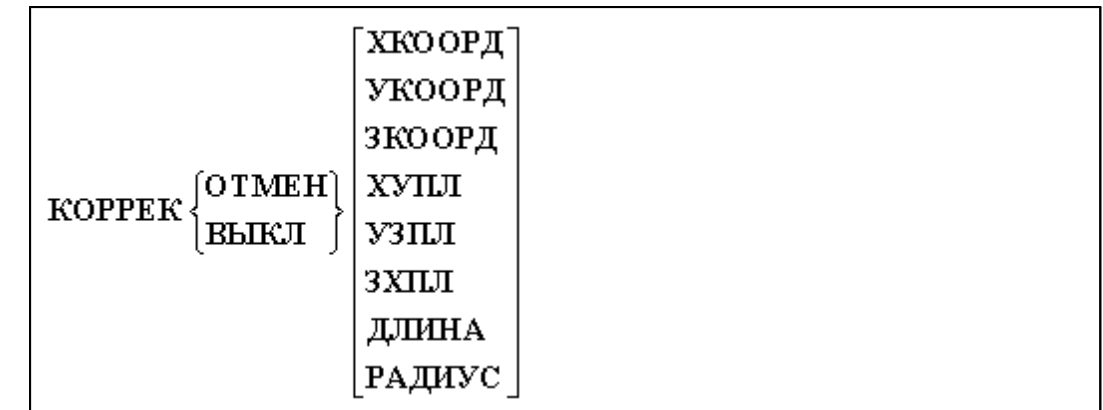

После обработки оператора в секции определяются и становятся доступными пользователю следующие системные переменные:

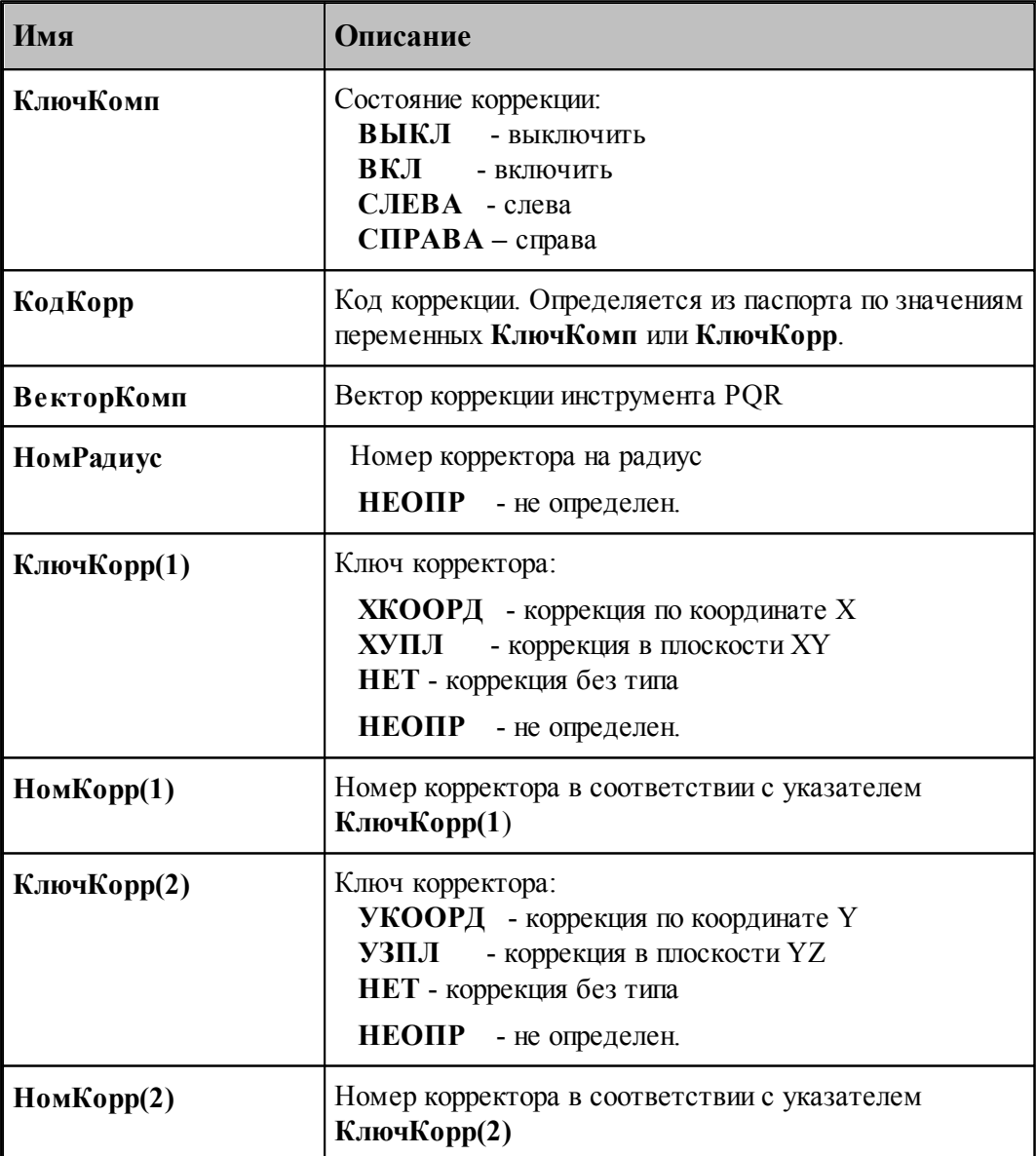

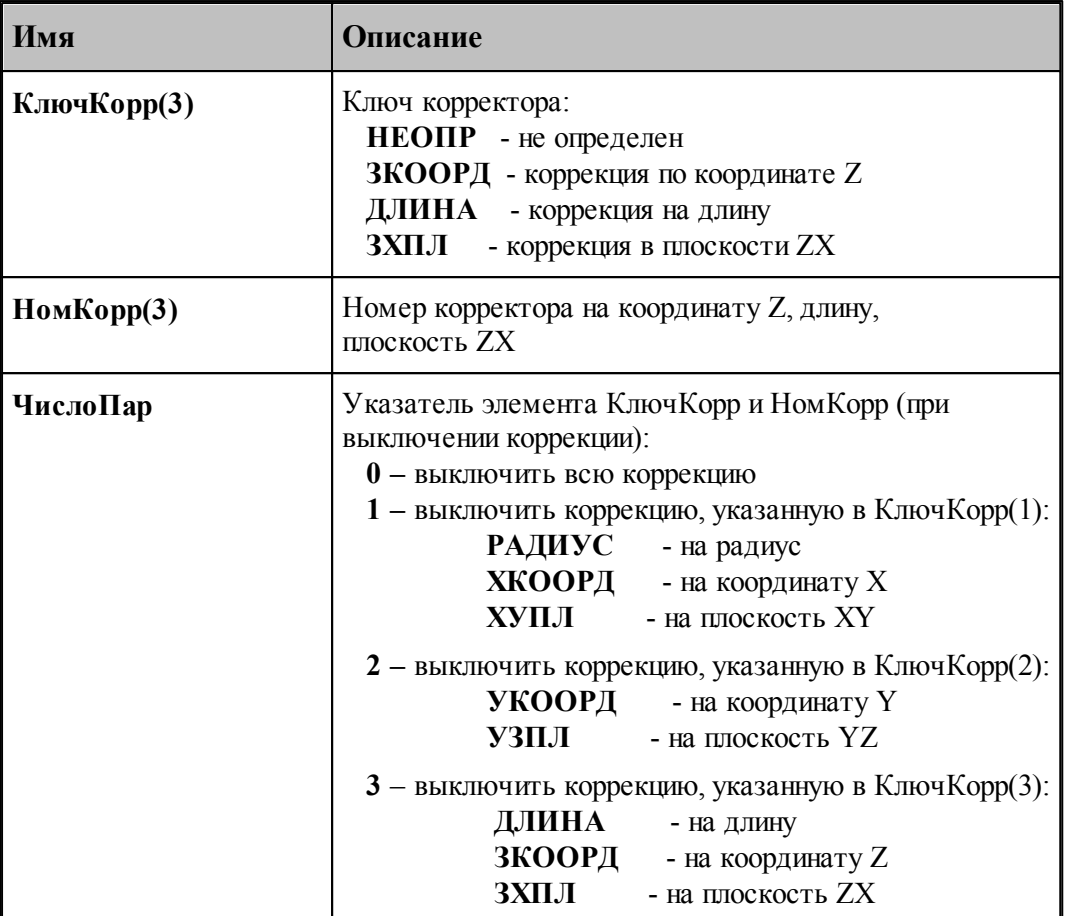

Определяется из паспорта:

Значение переменной **КодКорр = ПдгСправа / ПдгСлева / ПдгДлина / ПдгДлОтриц / ПдгДлВыкл / ПдгРадВыкл / ПдгКорВыкл**

# **См. также:**

- <u>[Описание секций модуля станка](#page-65-0)</u> 66
- <u>[Переменные, описывающие подготовительные функции](#page-213-0)</u>ри

### **1.7.3.30 Системные переменные секций КРУГХУ, КРУГУЗ, КРУГЗХ**

Секция обработки движения инструмента по дуге окружности на рабочей подаче. Предполагается, что движение по дуге на быстром ходу считается ошибкой, поэтому здесь отсутствуют некоторые переменные, описанные в секциях ВТОЧКУ, ВТОЧКУБЫСТРО.

В модуле станка существует три секции обработки движения по дуге окружности в зависимости от рабочей плоскости:

- секция **КРУГХУ** обрабатывает движение инструмента по дуге окружности в рабочей плоскости ХУ.
- секция **КРУГУЗ** обрабатывает движение инструмента по дуге окружности в рабочей плоскости УЗ.
- секция **КРУГЗХ** обрабатывает движение инструмента по дуге окружности в рабочей

плоскости ЗХ.

В результате обработки операторов движения инструмента по дуге окружности определяются и становятся доступными пользователю следующие системные переменные:

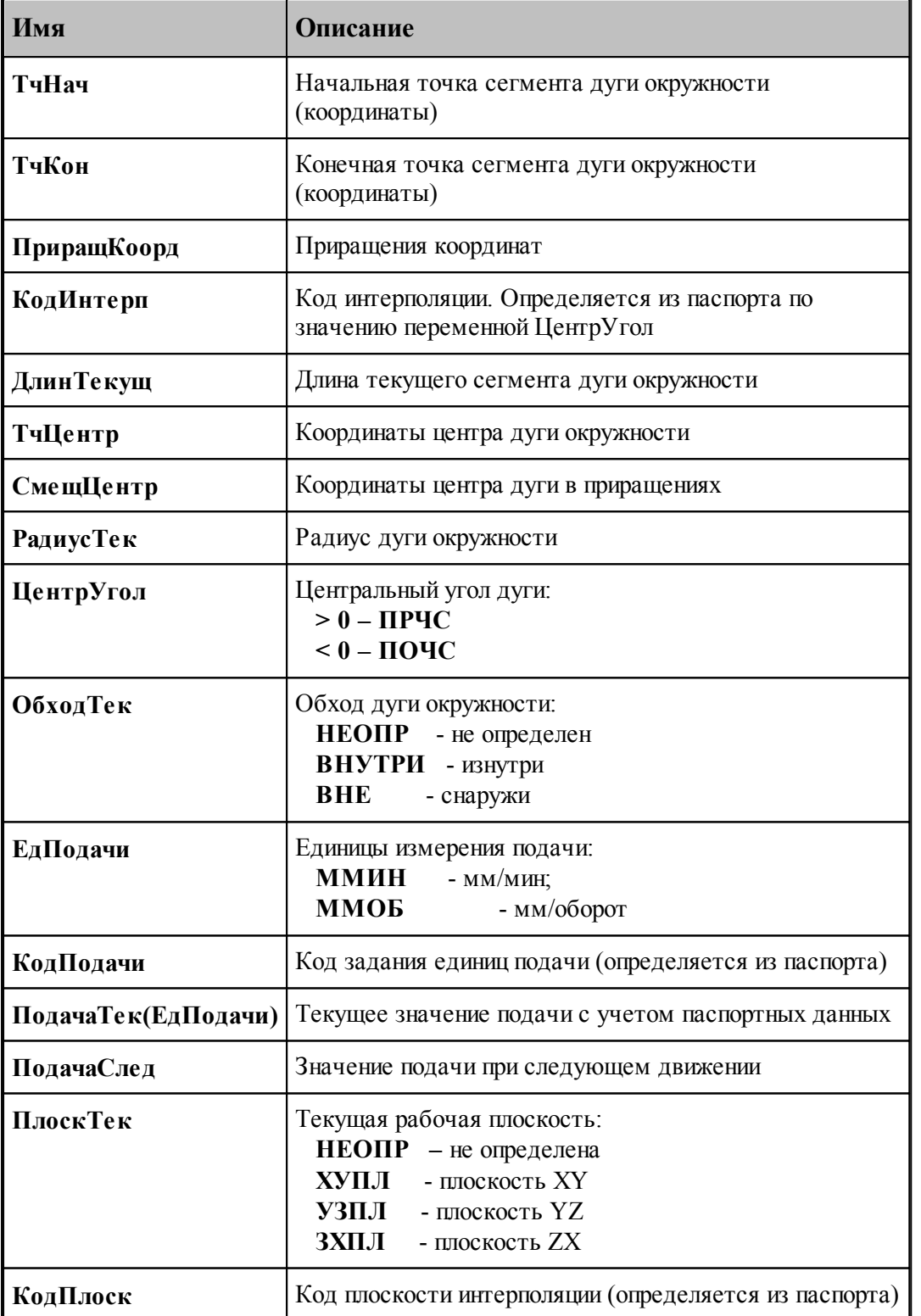

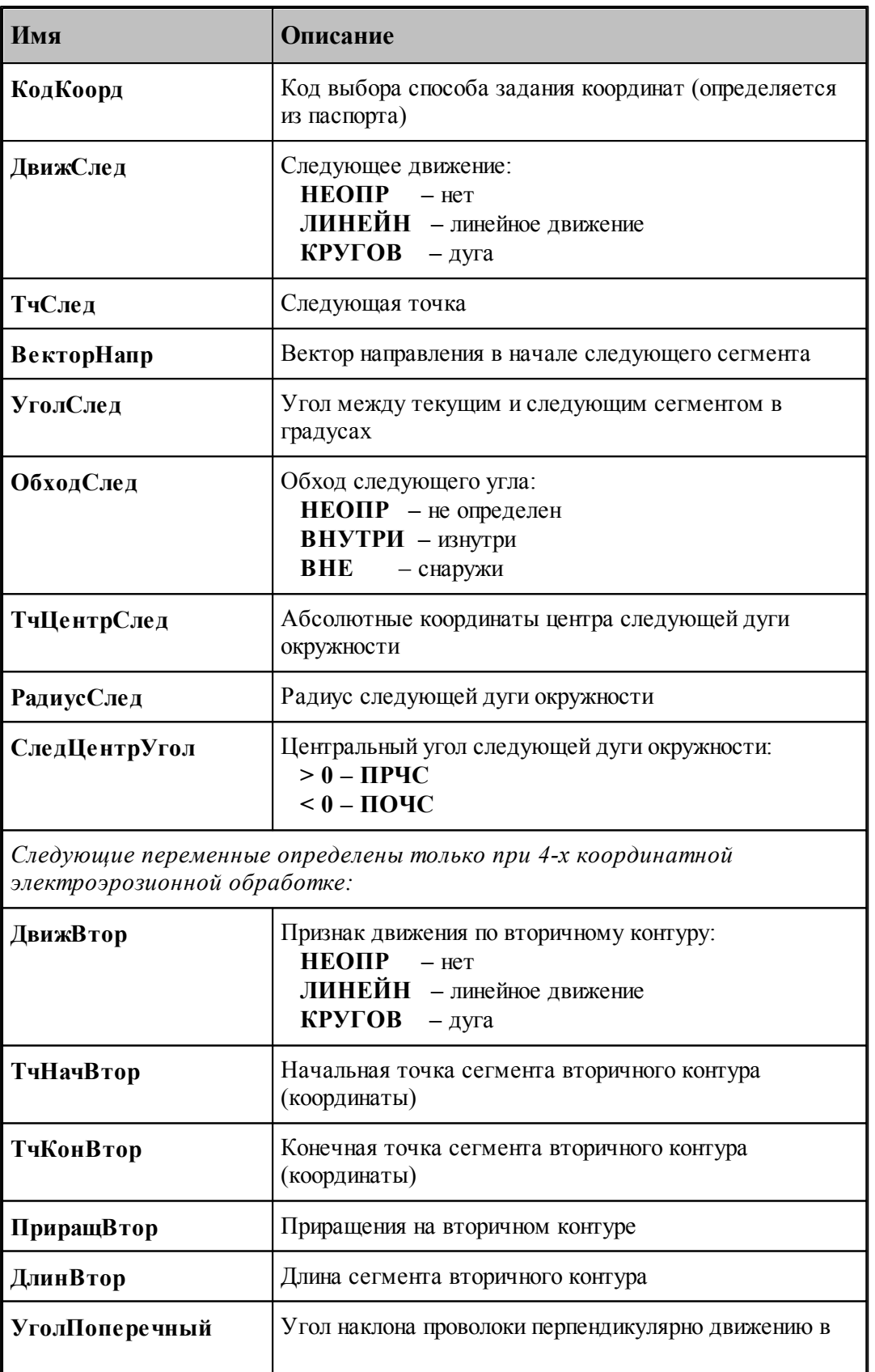

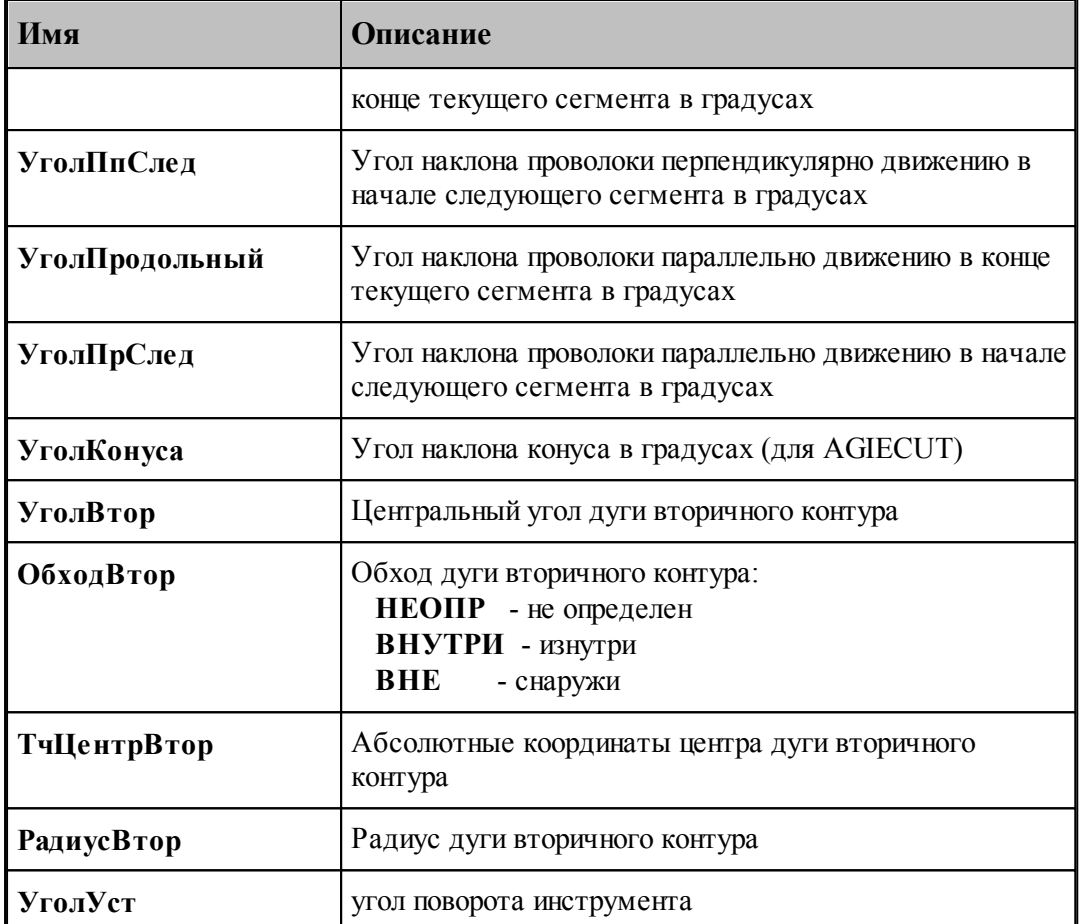

Определяются из паспорта:

- 1. Значение переменной **КодИнтерп = ПдгПоЧС / ПдгПрЧс**
- 2. Значение переменной **КодПлоск = ПдгХУ / ПдгУЗ / ПдгЗХ**
- 3. Значение переменной **КодКоорд = ПдгАбс / ПдгПриращ**
- 4. Значение переменной **КодПодачи = ПдгММин / ПдгМмОб**

# **См. также:**

- <u>[Описание секций модуля станка](#page-65-0)</u> вв
- <u>[Переменные, описывающие подготовительные функции](#page-213-0)</u>ри

### **1.7.3.31 Системные переменные секции ЛИДЕР**

Секция обработки оператора постпроцессора **ЛИДЕР**, который определяет длину заправочной части перфоленты в см.

Формат оператора:

**ЛИДЕР** *длина*

После обработки оператора определяются следующие системные переменные:

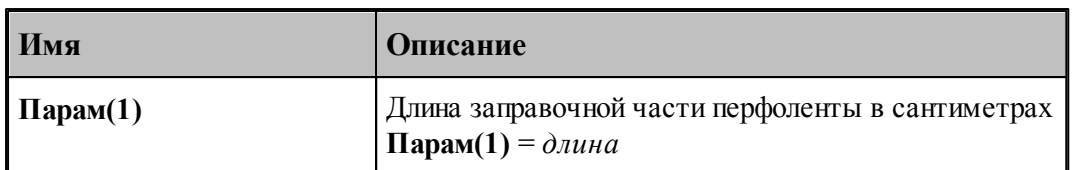

**См. также:**

[Описание секций модуля станка](#page-65-0) 66

### **1.7.3.32 Системные переменные секции ЛЮНЕТ**

Секция обработки оператора постпроцессора **ЛЮНЕТ**, который формирует команду позиционирования люнета на координату, заданную привязкой на безопасном расстоянии от контура заготовки, а также команды зажима, отжима и отвода люнета от контура заготовки с учетом геометрических данных последнего.

Формат оператора:

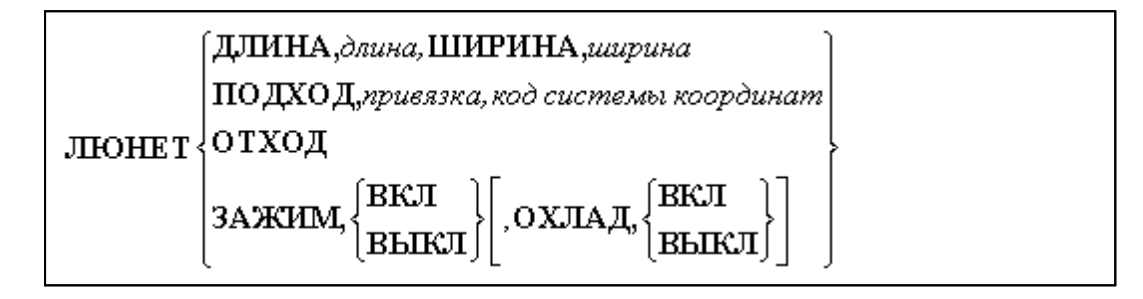

Определяются следующие системные переменные:

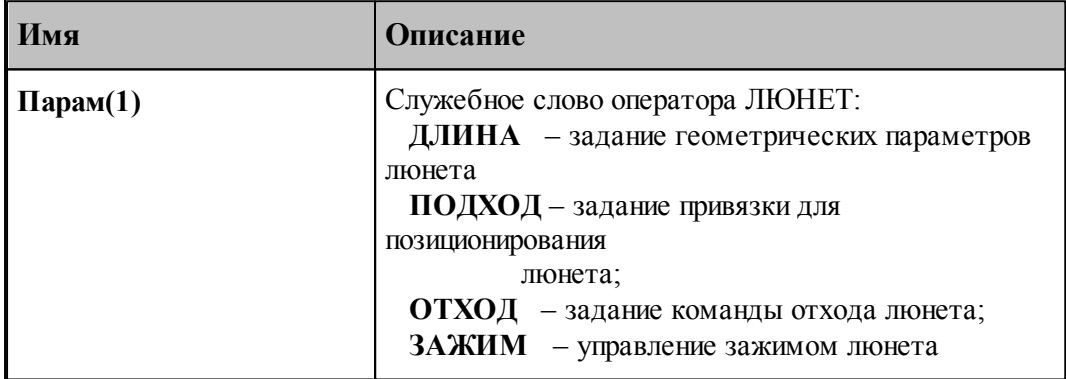

В результате обработки оператора системные переменные приобретают значения:

### 1. Если **Парам(1) = ДЛИНА**, то

**Парам(2)**  $=$   $\partial \mu u \mu a$  $\mathbf{\Pi}$ **арам** $(3)$  = *ширина* 2. Если **Парам(1) = ПОДХОД**, то  $\Pi$ арам(2) = величина привязки (недоход) **Парам(3)**  $= \kappa \partial \partial \eta \partial \kappa a \eta b \mu \partial \dot{\eta} c \mu$  *системы координат (G54-G57)* 3. Если **Парам(1) = ОТХОД**, то

 $\Pi$ арам $(2)$  = **НЕОПР**  $\Pi$ арам(3) = **НЕОПР** 4. Если **Парам(1) = ЗАЖИМ**, то **Парам**(2) =  $\begin{cases} \text{BKT} \\ \text{BbIKJ} \end{cases}$ <br> **Парам**(3) =  $\begin{cases} \text{HEOTIP} \\ \text{OXJAJ} \end{cases}$ <br>
Если **Парам**(3) = **НЕОПР**, то **Парам**(4)= **НЕОПР** Если **Парам(3) = ОХЛАД,** то **Парам(4)= ВКЛ / ВЫКЛ**

# **См. также:**

<u>[Описание секций модуля станка](#page-65-0)</u> 66

### **1.7.3.33 Системные переменные секции МАРКЕР**

Секция обработки оператора постпроцессора **МАРКЕР**, с помощью которого можно задать главный кадр УП.

Формат оператора:

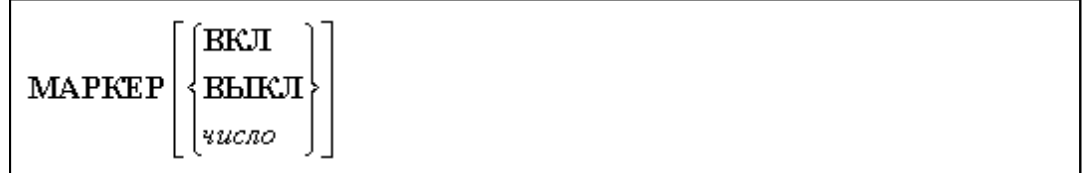

После обработки оператора определяются следующие системные переменные:

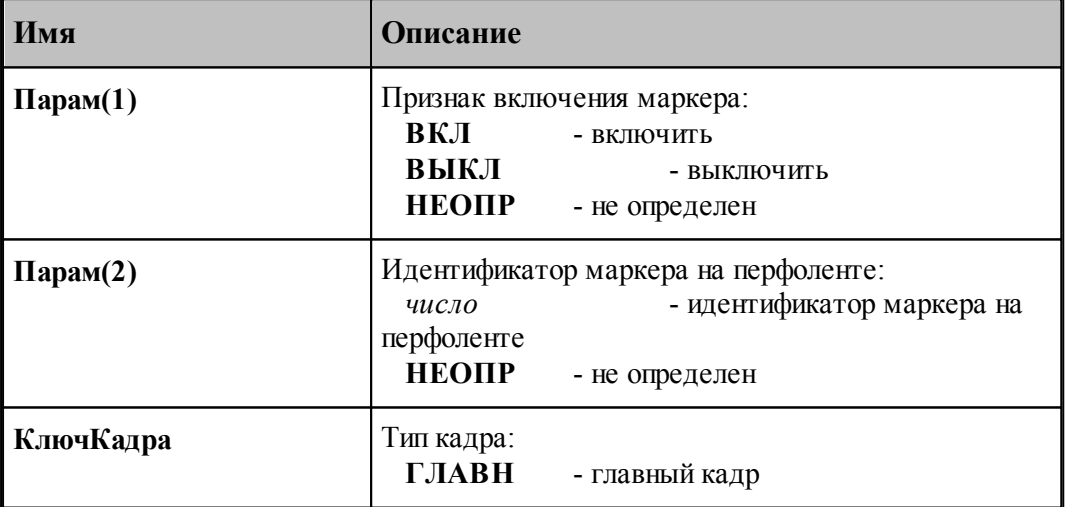

**См. также:**

[Описание секций модуля станка](#page-65-0) 66

### **1.7.3.34 Системные переменные секции МАТЕРИАЛ**

Секция обработки оператора постпроцессора **МАТЕРИАЛ**, который определяет наименование обрабатываемого материала.

Формат оператора:

**МАТЕРИАЛ** *имя*

После обработки оператора определяются следующие системные переменные:

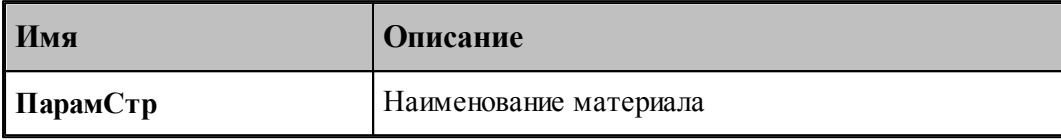

#### **См. также:**

[Описание секций модуля станка](#page-65-0) 66

### **1.7.3.35 Системные переменные секции НОМИНСТР**

Секция обработки оператора постпроцессора **НОМИНСТР**. Секция формирует таблицу инструментов, которые будут использованы при обработке. Причем, таблица инструментов выводится в начале УП перед заголовком основной программы выполнения обработки.

В секции определяются и становятся доступными пользователю следующие системные переменные:

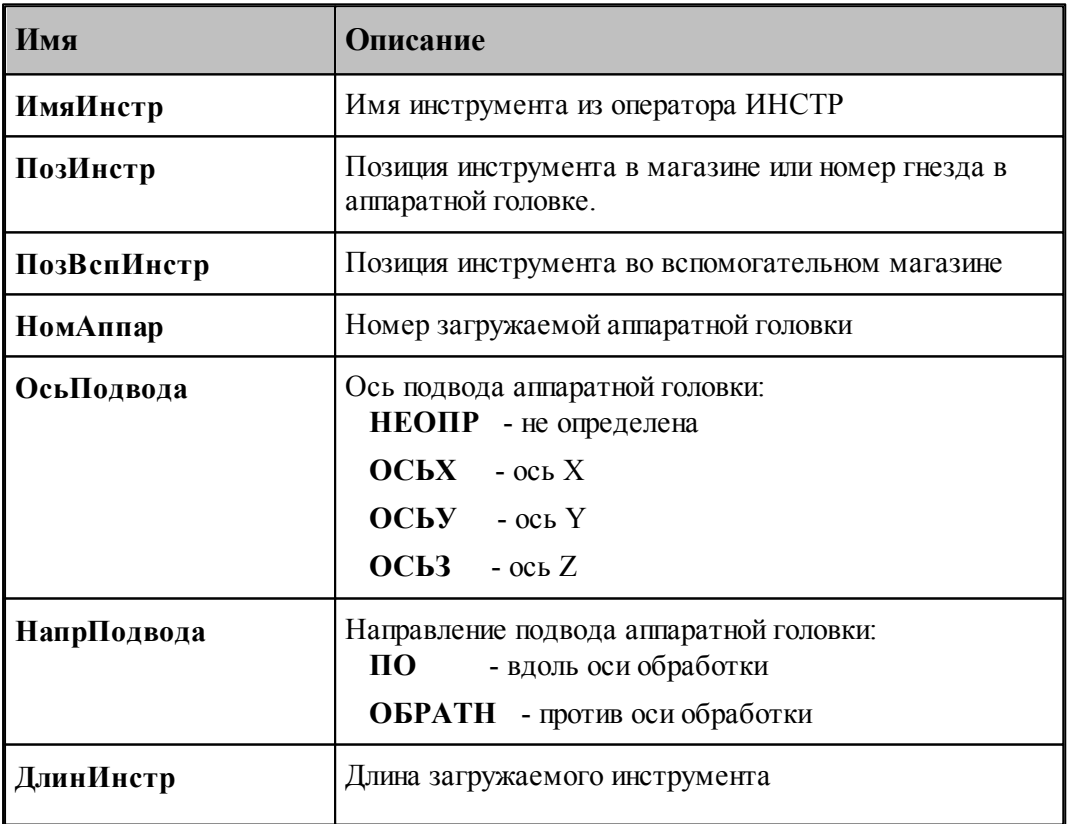

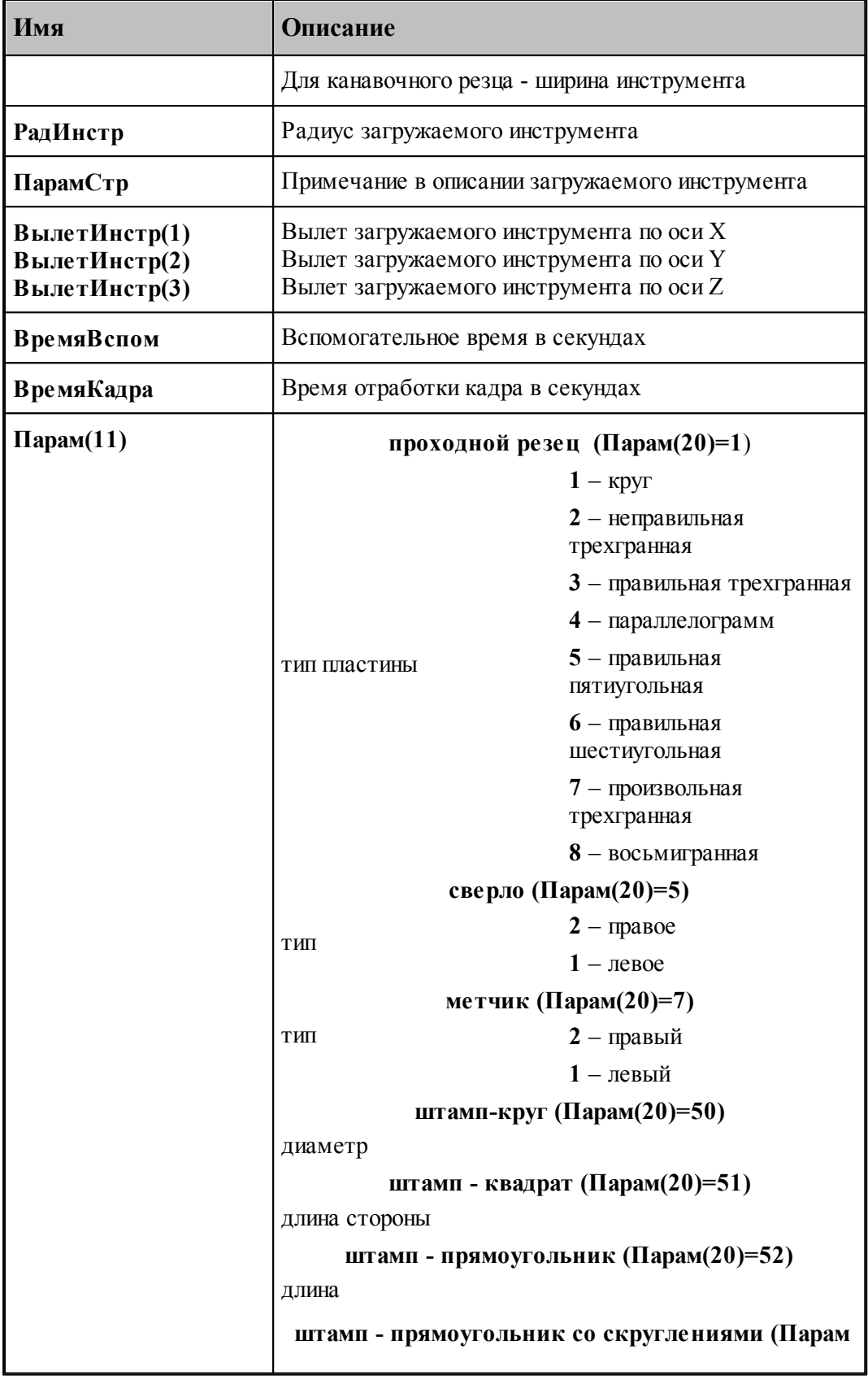

# **Описание языка Техпост 131**

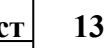

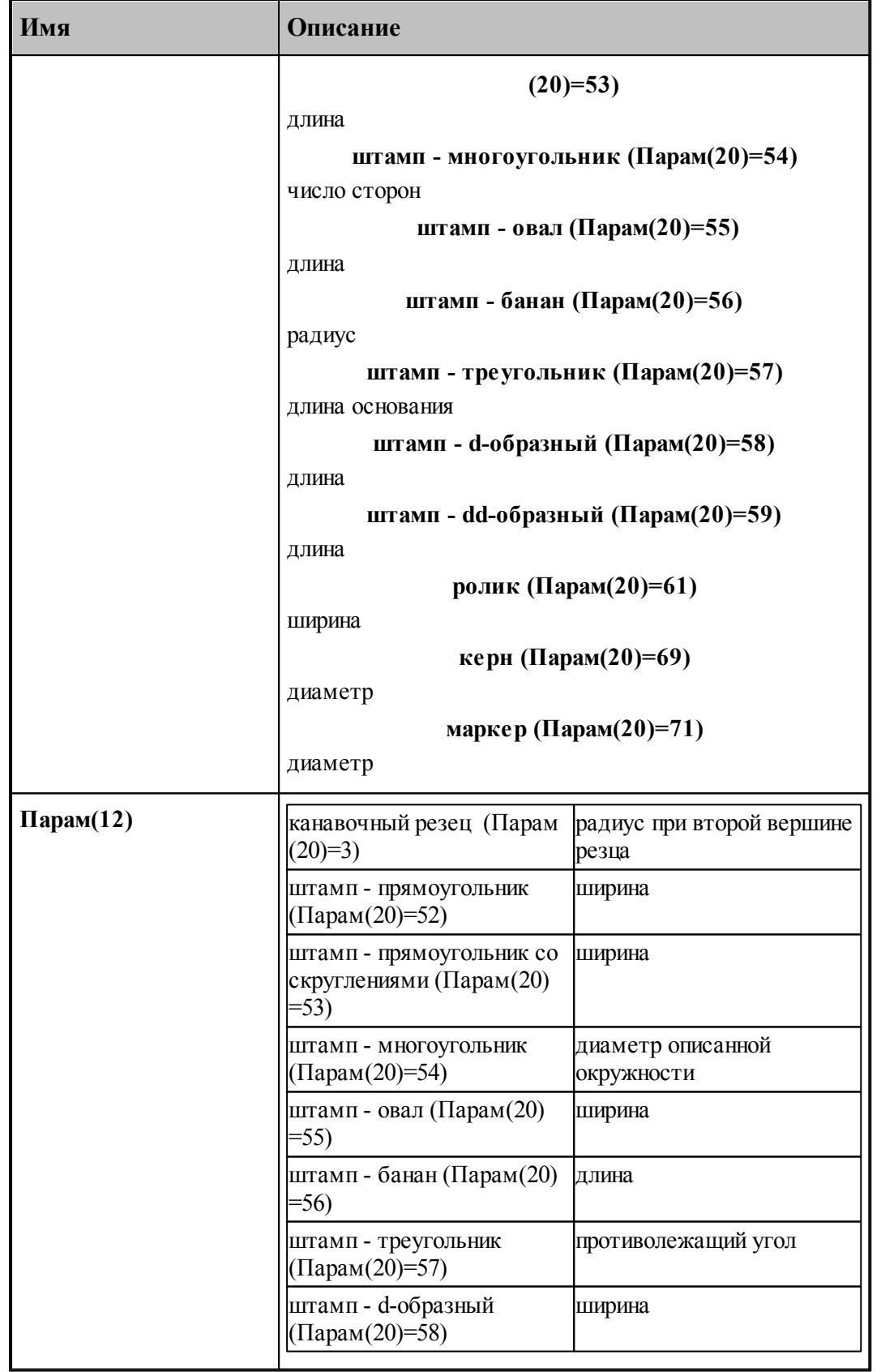

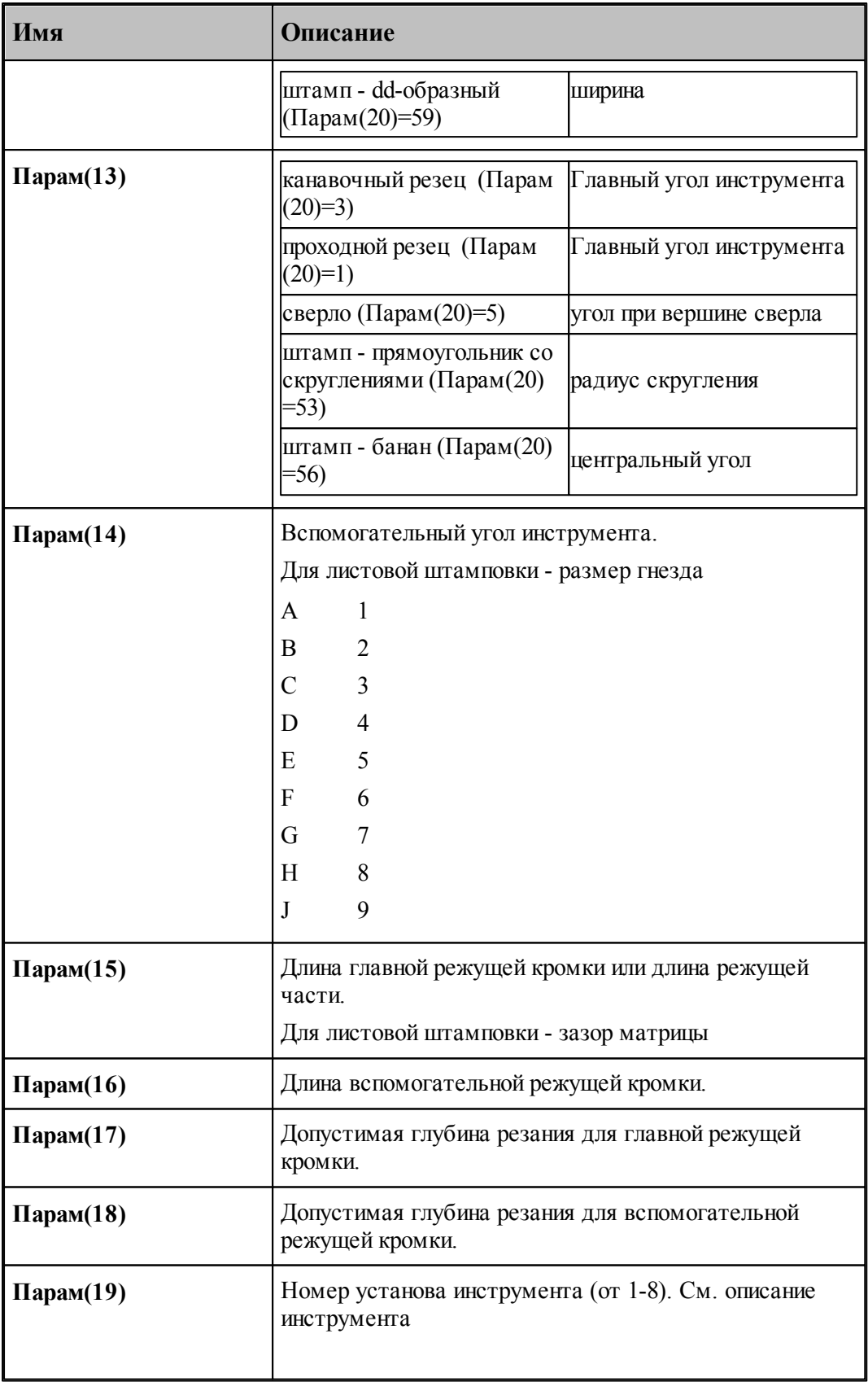

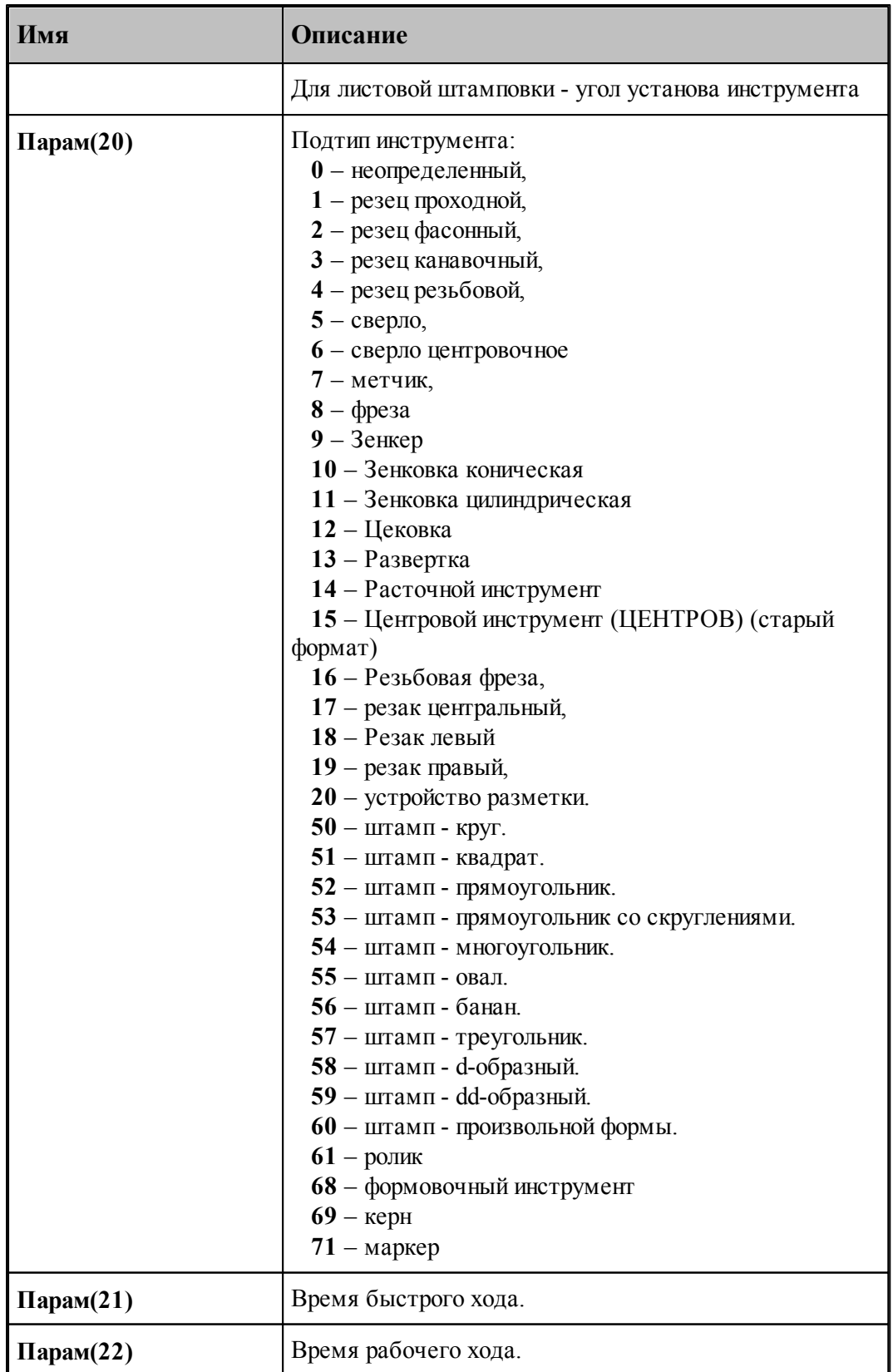

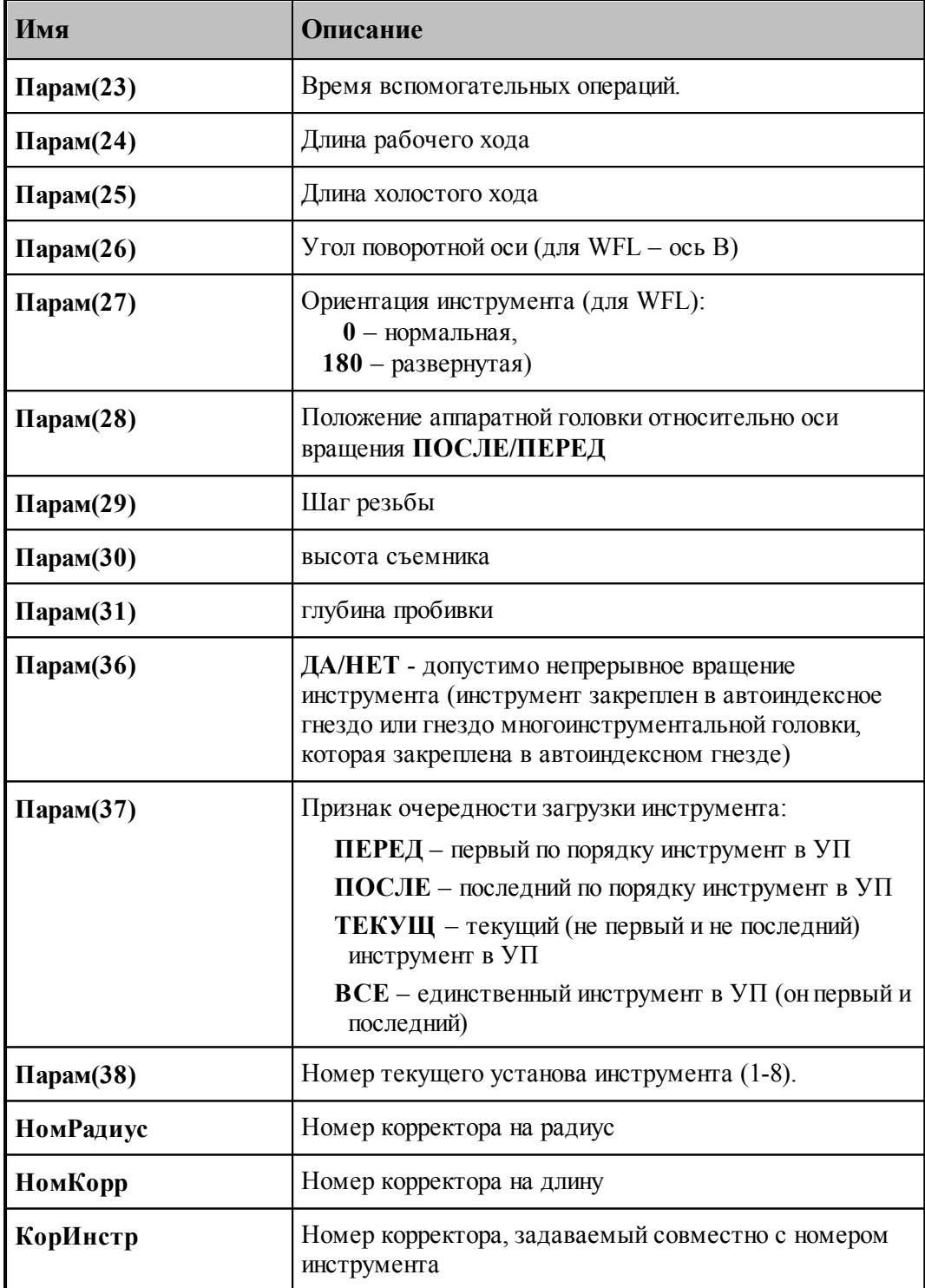

### **1.7.3.36 Системные переменные секции ОСЬВРАЩ**

Секция обработки оператора постпроцессора **ОСЬВРАЩ**. В процессе технологического проектирования необходимо переключать виды обработки на токарную или фрезерную, а также иметь возможность управления осью вращения станка. С помощью оператора **ОСЬВРАЩ** в системе Техтран можно объединить в одной программе УП команды, реализующие токарную и фрезерную обработку.

Формат оператора:

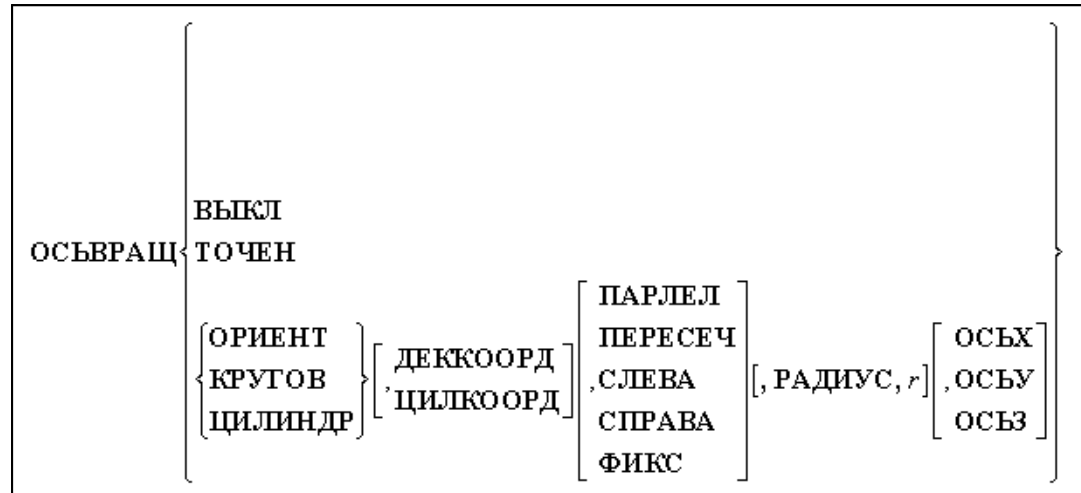

После обработки оператора определяются следующие системные переменные:

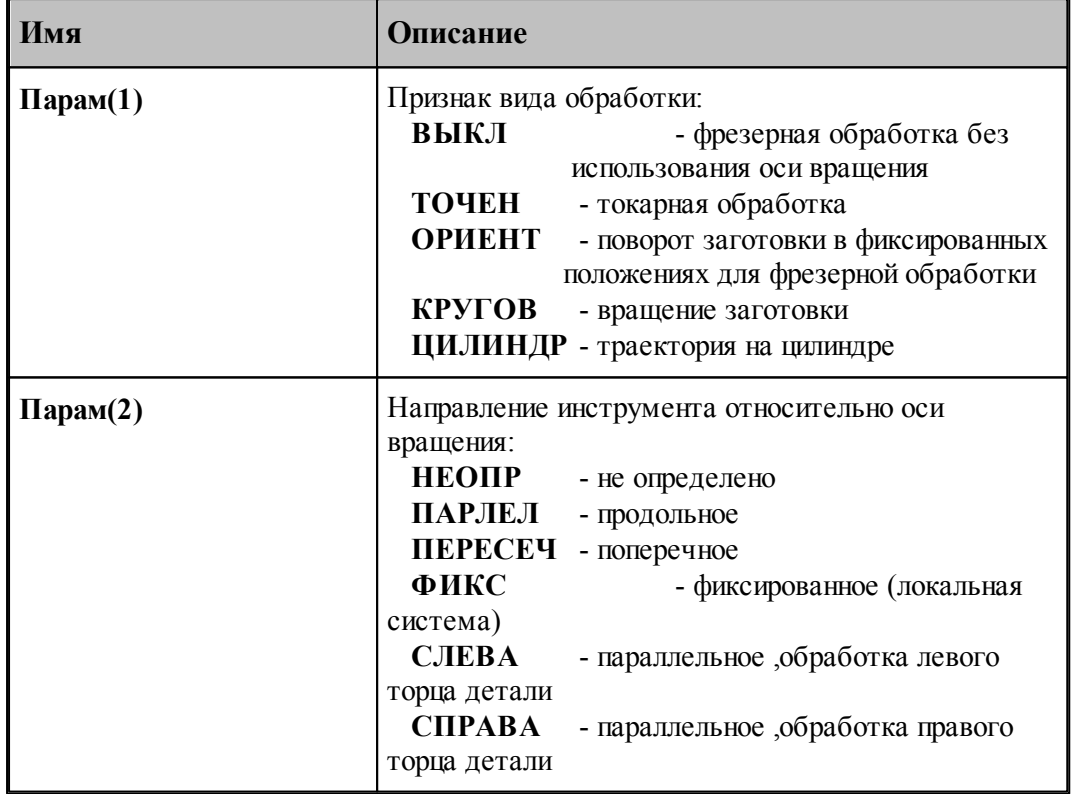

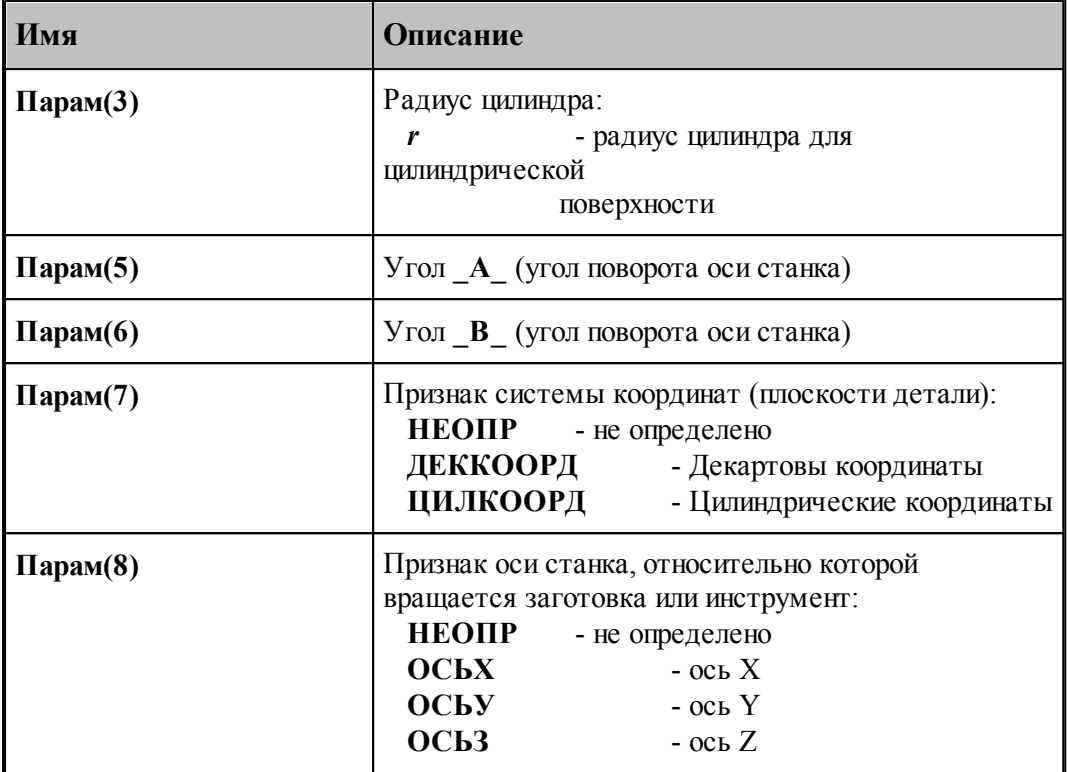

#### leta establecendo de la contecida de la contecida de la contecida de la contecida de la contecida de la contec<br>De la contecida de la contecida de la contecida de la contecida de la contecida de la contecida de la contecid<br>

Ниже приведены варианты управления осью вращения и переключения видов обработки:

Фрезерная обработка без использования оси вращения

Формат: **ОСЬВРАЩ ВЫКЛ**

Токарная обработка

#### **ОСЬВРАЩ ТОЧЕН**

Фиксированное положение заготовки.

### Формат: **ОСЬВРАЩ ОРИЕНТ**

Поворот заготовки для фрезерной обработки в фиксированных положениях. В УП выдаются координаты X, Y, Z при постоянной угловой координате.

Вращение заготовки. Декартовы координаты.

### Формат: **ОСЬВРАЩ КРУГОВ, ДЕККООРД**

Фрезерная обработка за счет непрерывного вращения заготовки. Преобразование декартовых координат в цилиндрические в системе ЧПУ (полярная интерполяция). (Координаты X, Y, Z – непрерывно изменяются).

Вращение заготовки. Цилиндрические координаты

#### Формат: **ОСЬВРАЩ КРУГОВ, ЦИЛКООРД**

Фрезерная обработка. Обработка за счет непрерывного вращения заготовки. (Координаты X, Z, C – непрерывно изменяются).

Траектория на цилиндре. Декартовы координаты.

### Формат: **ОСЬВРАЩ ЦИЛИНДР, ДЕККООРД**

Проецирование траектории на цилиндрическую поверхность в системе ЧПУ

(цилиндрическая интерполяция). Координаты X, Y, Z – непрерывно изменяются.

Траектория на цилиндре. Цилиндрические координаты.

### Формат: **ОСЬВРАЩ ЦИЛИНДР, ЦИЛКООРД**

Проецирование траектории на цилиндрическую поверхность. Координаты X, Z, C – изменяются непрерывно при постоянном значении Y.

### **См. также:**

[Описание секций модуля станка](#page-65-0) 66

### **1.7.3.37 Системные переменные секции ОХЛАД**

Секция обработки оператора постпроцессора **ОХЛАД**, с помощью которого можно управлять охлаждением станка. Формирует команды включения и выключения охлаждения.

Формат оператора, задающий режим и тип охлаждения:

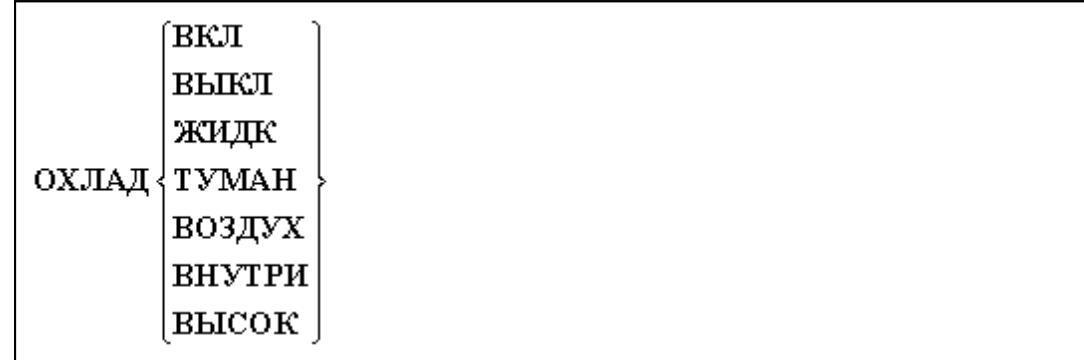

Формат оператора, задающий номер трубопровода охлаждения:

#### **ОХЛАД** *номер*

После обработки оператора определяются следующие системные переменные:

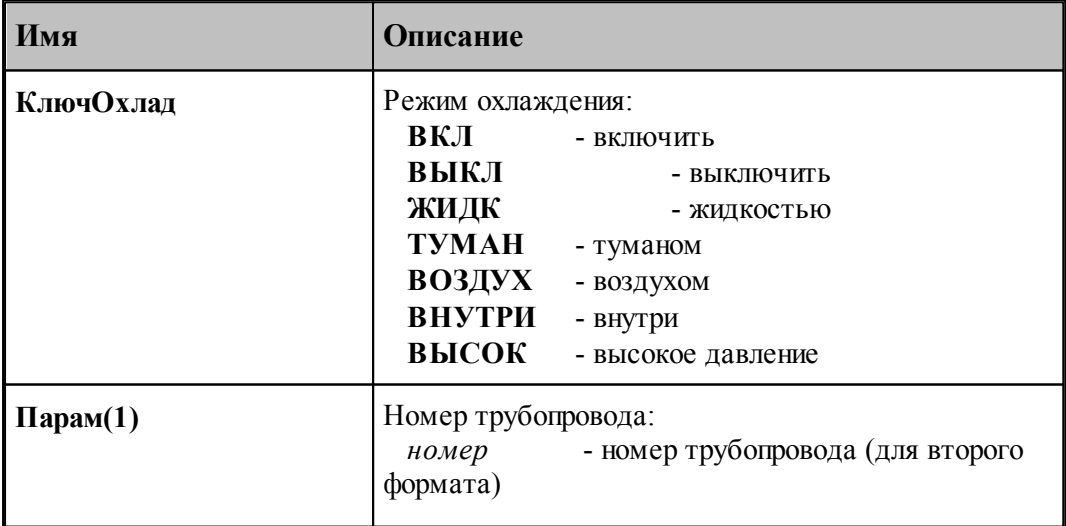

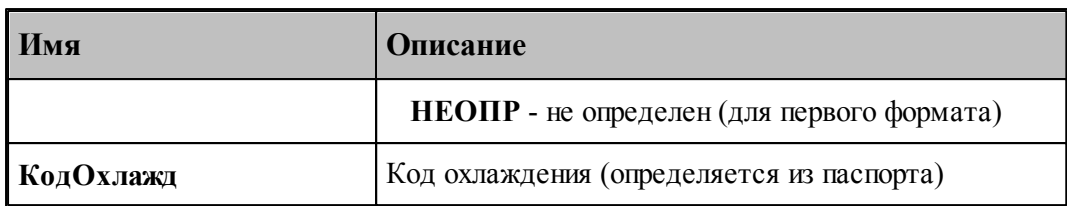

Определяется из паспорта:

Значение переменной **КодОхлажд = ВспОхл1 / ВспОхл2 / ВспОхлВыкл** по значению переменной **КлючОхлад.**

### **См. также:**

- <u>[Описание секций модуля станка](#page-65-0)</u> вв
- <u>[Переменные, описывающие вспомогательные функции](#page-217-0)</u> 218

### **1.7.3.38 Системные переменные секции ПАУЗА**

Секция обработки оператора постпроцессора **ПАУЗА**, с помощью которого можно задать паузу в процессе обработки. Формирует в УП команду паузы.

Формат оператора:

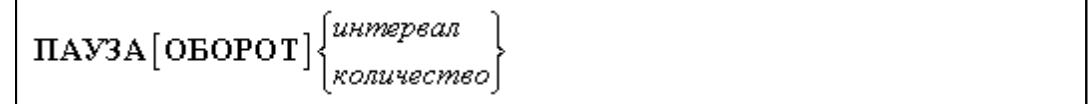

После обработки оператора определяются следующие системные переменные:

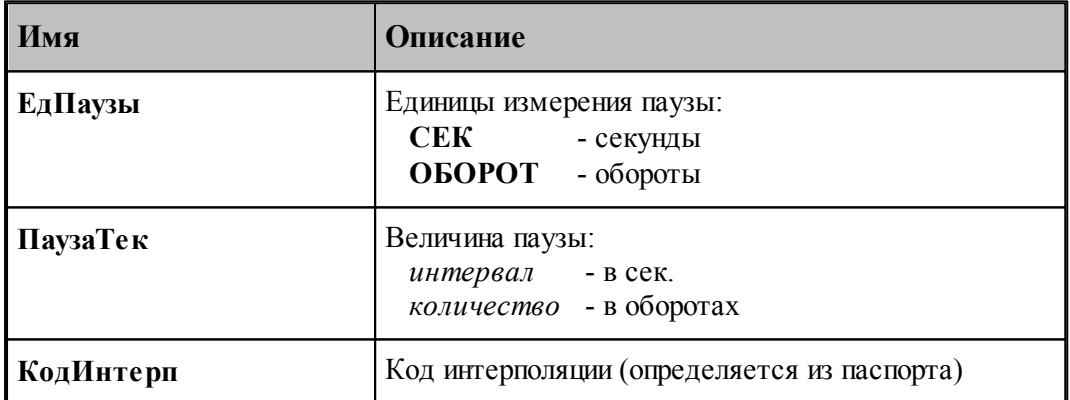

Определяется из паспорта:

Значение переменной **КодИнтерп = ПдгПауза.**

### **См. также:**

<u>[Описание секций модуля станка](#page-65-0)</u> 66

<u>[Переменные, описывающие подготовительные функции](#page-213-0)</u>ри

### **1.7.3.39 Системные переменные секции ПДГФУН**

Секция обработки оператора постпроцессора **ПДГФУН**. Выводит в УП подготовительные функции (G-коды) без какого-либо контроля на допустимость.

Формат оператора:

 $\textstyle\prod \text{I\!I\!I} \Phi \text{V\!H} \, \kappa o \partial_{\textit{\textbf{I}}} \left[ \text{,} \left[ \kappa o \partial_{\textit{\textbf{2}}} \left[ \text{,} \kappa o \partial_{\textit{\textbf{3}}} \cdots \left[ \text{,} \kappa o \partial_{\textit{\textbf{9}}} \right] \right] \right] \right] \left[ \text{,} \text{TE}\text{K}\text{V}\text{I\!H} \right]$ 

В результате обработки оператора определяются следующие системные переменные:

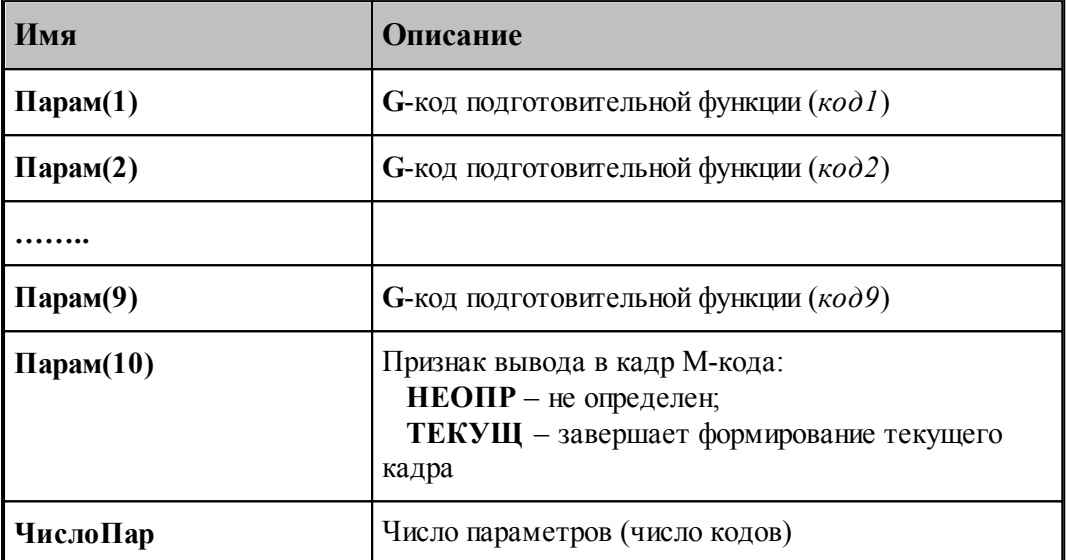

В результате обработки оператора системные переменные приобретают значение:

 $\textbf{I}$  **Парам**(1) = *код* 1 **Парам(2)** =  $k \omega \partial 2$ **……..**  $\Pi$ арам(9) = *код9*  $\mathbf{\Pi}\mathbf{ap}\,\mathbf{am}(10) = \begin{cases} \mathbf{HE}\,\mathbf{O}\mathbf{\Pi}\mathbf{P} \\ \mathbf{TE}\mathbf{K}\mathbf{V}\mathbf{H} \end{cases}$ **ЧислоПар = 1 - 9**

### **См. также:**

[Описание секций модуля станка](#page-65-0) 66

### **1.7.3.40 Системные переменные секции ПЕРЕГРУЗ**

Секция обработки оператора постпроцессора **ПЕРЕГРУЗ**.

Формат оператора:

BO3BPAT [, ТЕКУЩ]

# **См. также:**

[Описание секций модуля станка](#page-65-0) 66

### **1.7.3.41 Системные переменные секции ПЕРЕХВАТ**

Секция обработки оператора постпроцессора **ПЕРЕХВАТ**, который предназначен для управления перехватом заготовки.

Формат оператора:

**ПЕРЕХВАТ**, параметр, параметр, ..., параметр,

В результате обработки оператора пользователю становятся доступны следующие системные переменные:

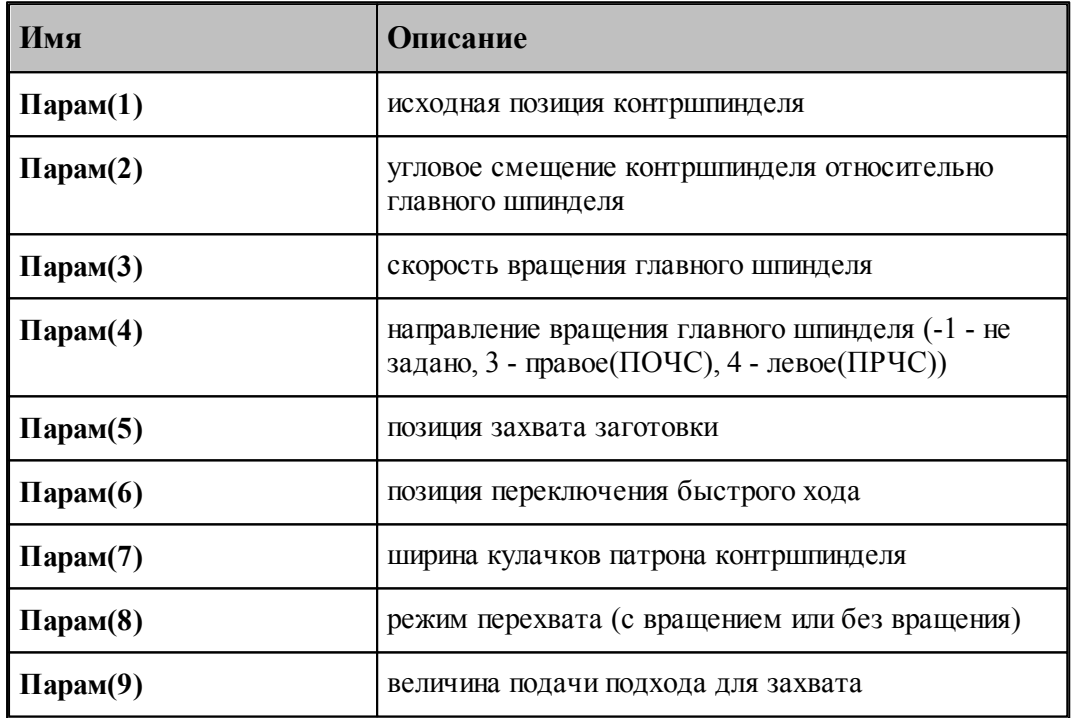

Если при описании патрона был сформирован оператор задания патрона, связанного с инструментальной револьверной головкой, то доступны дополнительные параметры:

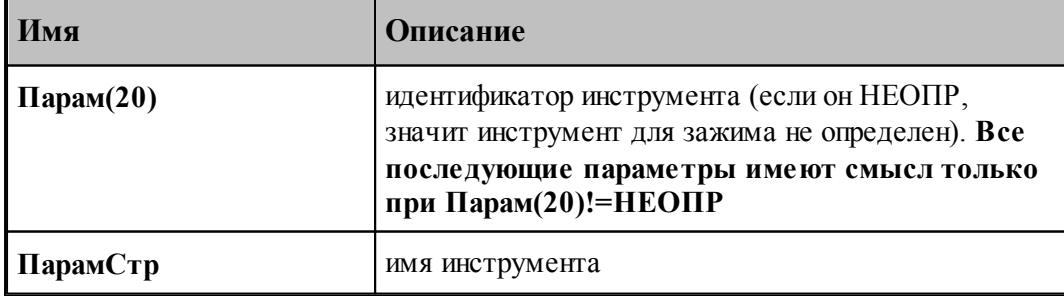

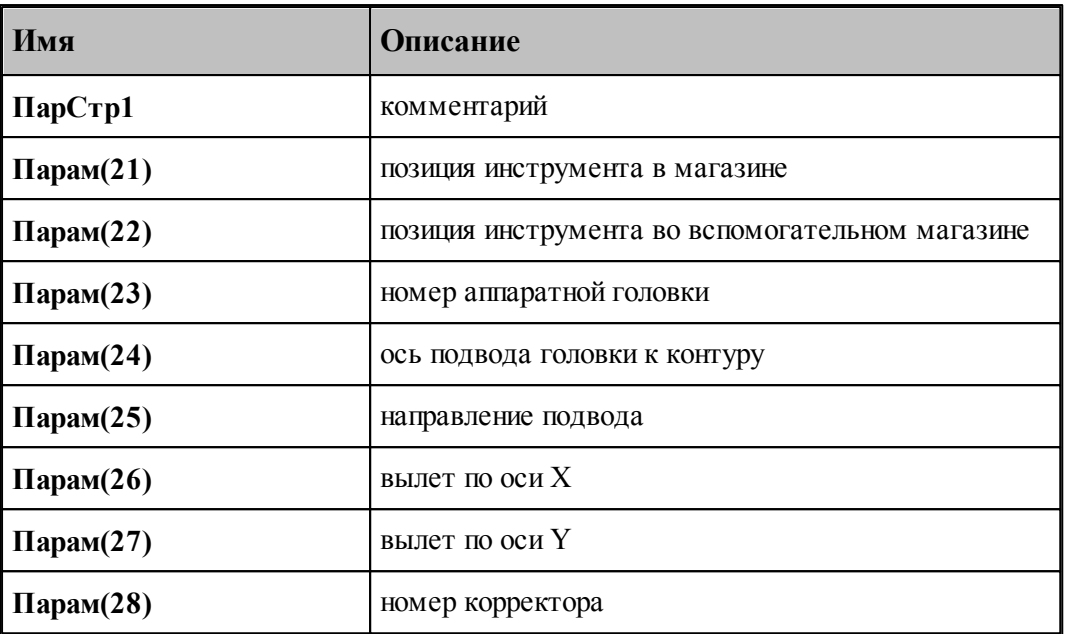

# **1.7.3.42 Системные переменные секции ПЛДЕТАЛИ**

Задает систему координат детали.

В секции определяются следующие системные переменные:

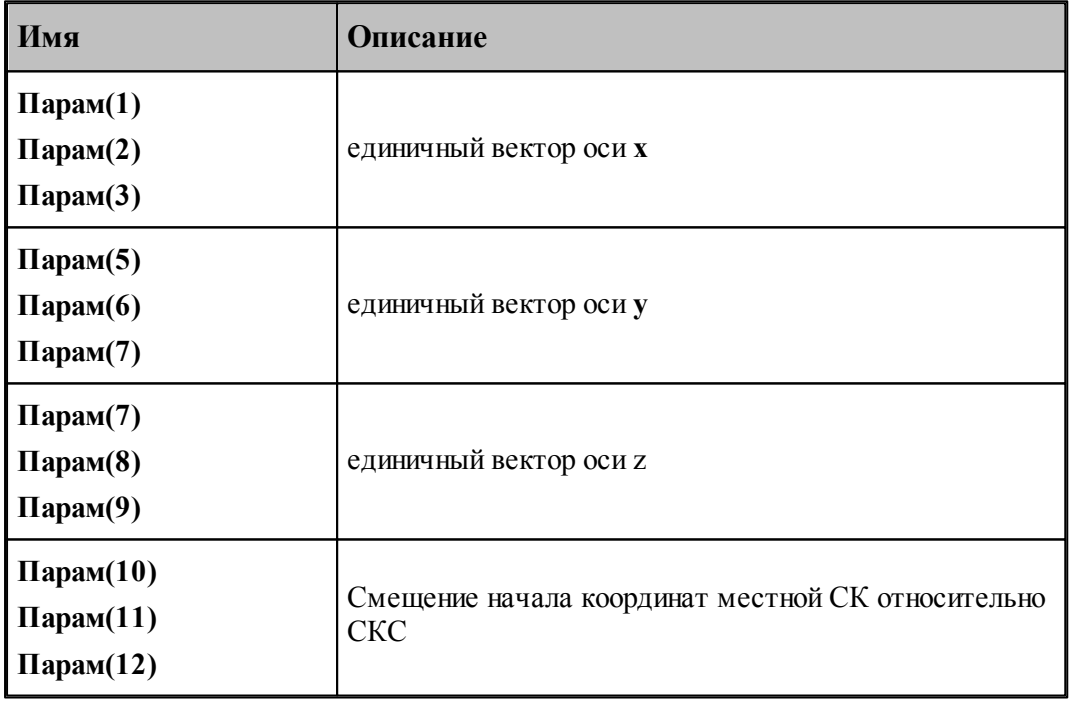

**См. также:**

[Описание секций модуля станка](#page-65-0) <sup>66</sup>

### **1.7.3.43 Системные переменные секции ПЛИНСТР**

Задает угол поворота местной СК вокруг осей

В секции определяются следующие системные переменные:

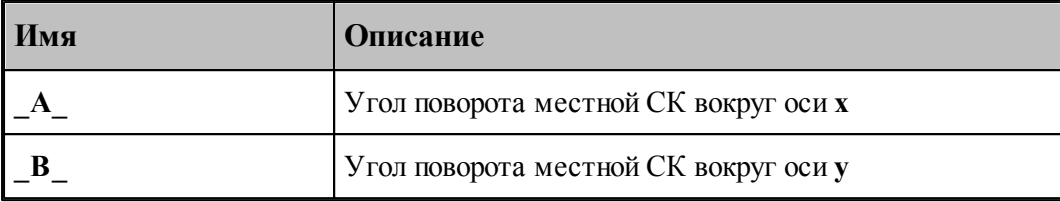

### **1.7.3.44 Системные переменные секции ПОВШП**

Секция обработки оператора постпроцессора **ПОВШП**, который используется для задания поворота шпиндельной головки.

Формат оператора:

$$
\textrm{toshim}\!\left\{\! \frac{\textrm{total}}{\textrm{tanh}\!\left\{\textrm{total}\right\}^{3, \textrm{year}}}\right\} \!\!\left[\!\frac{\textrm{tinc}}{\textrm{tln}\!\left\{ \textrm{tln}\right\}^{2}}\!\right]\!\!\left[\textrm{tln}\!\left(\textrm{tln}\right)\!\right]
$$

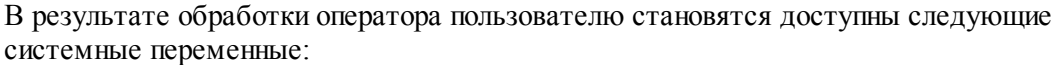

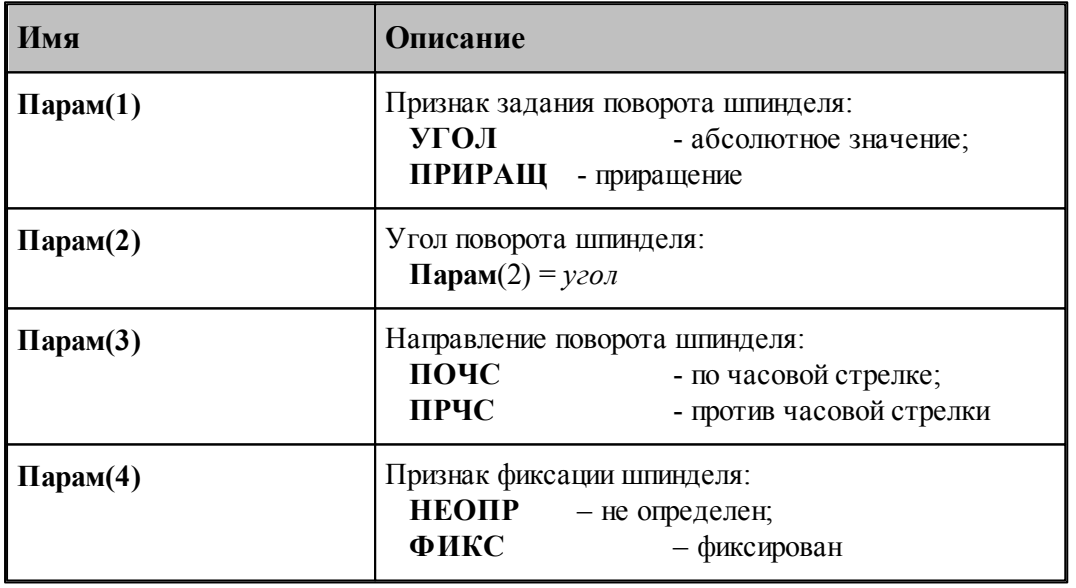

## **См. также:**

[Описание секций модуля станка](#page-65-0) <sup>66</sup>

### **1.7.3.45 Системные переменные секции ПОДАЧА**

Секция обработки оператора постпроцессора **ПОДАЧА**, который используется для задания программируемой рабочей подачи.

Формат оператора:

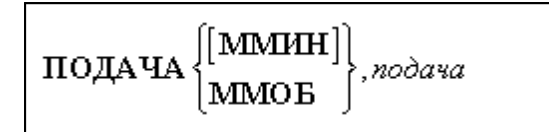

В результате обработки оператора пользователю становятся доступны следующие системные переменные:

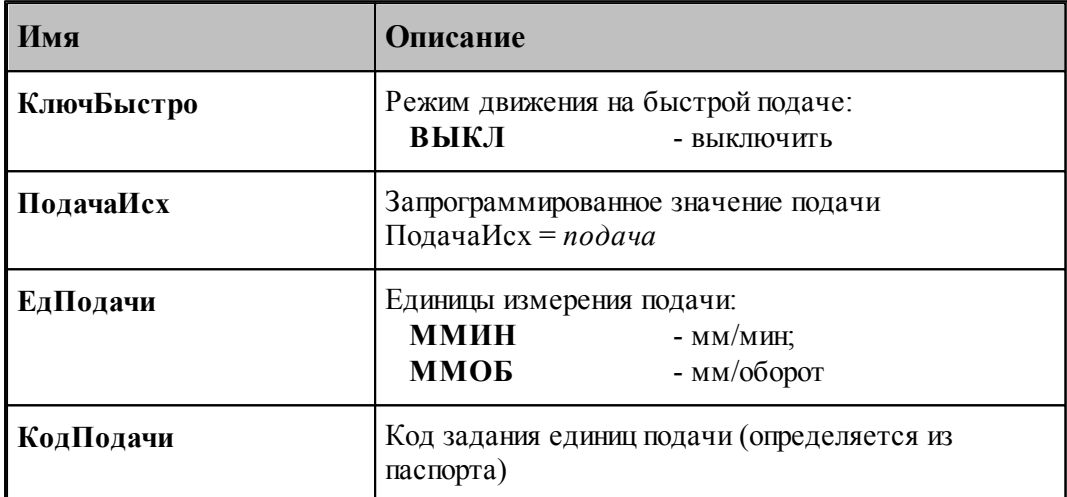

Определяется из паспорта:

Значение переменной **КодПодачи = ПдгММин / ПдгМмОб** по значению переменной **ЕдПодачи.**

# **См. также:**

- <u>[Описание секций модуля станка](#page-65-0)</u> вв
- <u>[Переменные, описывающие подготовительные функции](#page-213-0)</u>ри

### **1.7.3.46 Системные переменные секции ПОДПРОГ**

Секция обработки оператора постпроцессора **ПОДПРОГ**, который используется для формирования в УП начала подпрограммы.

Формат оператора:

# ПОДПРОГ Nnn

В результате обработки оператора пользователю становятся доступны следующие системные переменные:

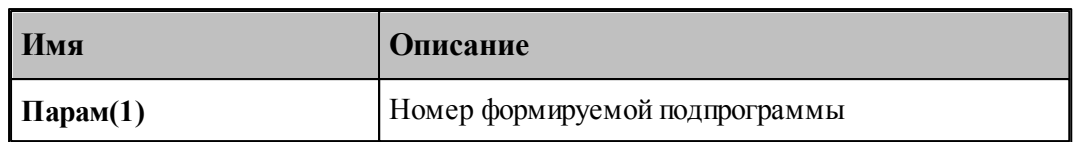

### **См. также:**

[Описание секций модуля станка](#page-65-0) 66

### **1.7.3.47 Системные переменные секции ПОРНОМ**

Секция обработки оператора постпроцессора **ПОРНОМ**, который используется для изменения нумерации кадров УП и шага нумерации.

Формат оператора:

$$
\boxed{\text{TOPHOM} \begin{bmatrix} \text{ho} \text{M}ep \\ \text{HPHPAHI}, \text{u} \text{a}z \\ \text{ho} \text{M}ep, \text{HPHPAHI}, \text{u} \text{a}z \end{bmatrix}}
$$

В результате обработки оператора пользователю становятся доступны следующие системные переменные:

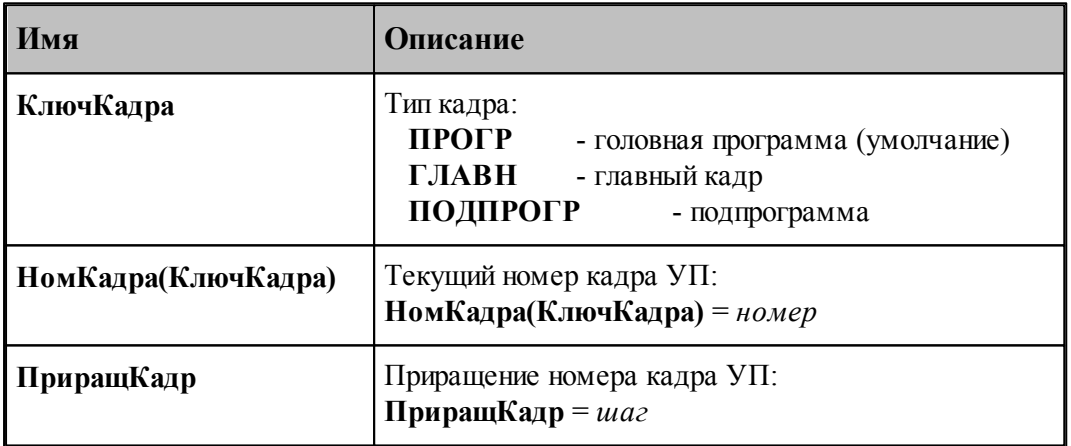

По умолчанию, кадры УП формируются с единицы, шаг нумерации равен единице.

- 1. Если оператор задан с единственным параметром номер, то следующему кадру УП присваивается указанный номер, а все последующие кадры нумеруются с шагом, равным 1.
- 2. Если в операторе указан дополнительно параметр шаг, то последующие кадры нумеруются с указанным шагом.
- 3. Отсутствие параметра номер (второй вариант) означает изменение шага нумерации без изменения порядка нумерации.

### **См. также:**

[Описание секций модуля станка](#page-65-0) 66
#### **1.7.3.48 Системные переменные секции ППЕЧ**

Секция обработки оператора постпроцессора **ППЕЧ**, который используется для вставки текста в выходной документ.

Формат оператора:

ППЕЧстрока

В результате обработки оператора пользователю становятся доступны следующие системные переменные:

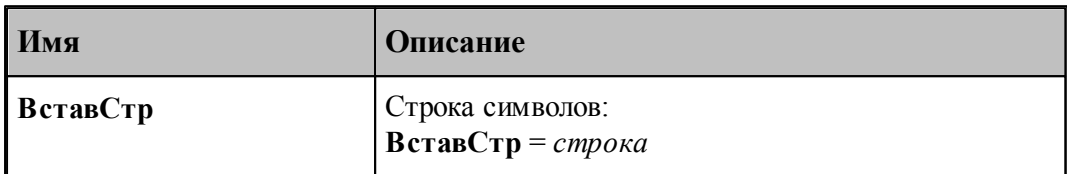

Использование этого оператора регламентируется разработчиком модуля станка.

#### **1.7.3.49 Системные переменные секции ППФУН**

Секция обработки оператора постпроцессора **ППФУН**, который используется для программирования действий, не поддерживаемых стандартными операторами.

Формат оператора:

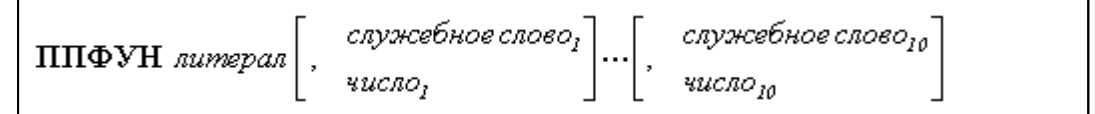

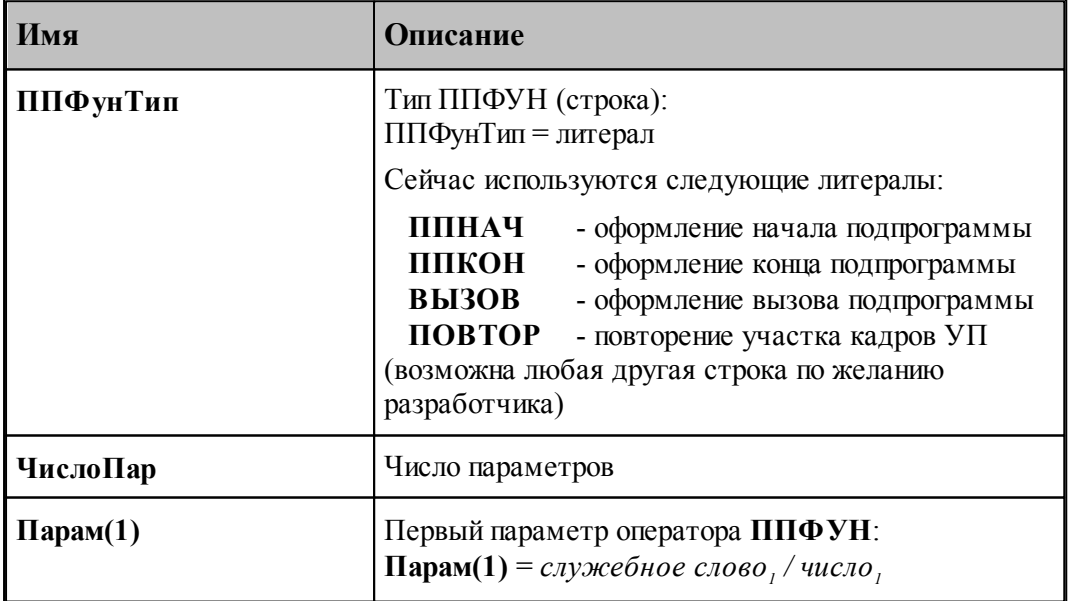

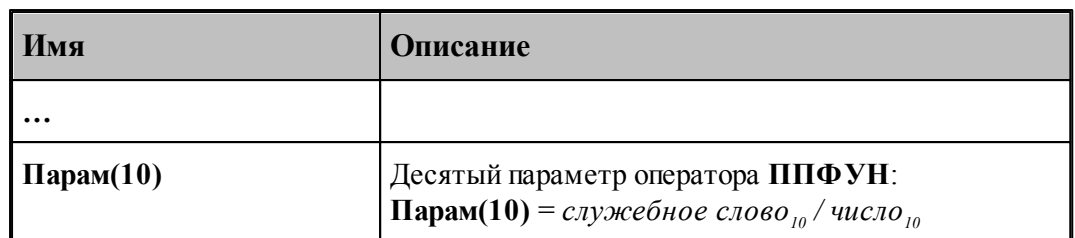

Использование этого оператора регламентируется разработчиком модуля станка. Всего может быть задано до 10-ти параметров (чисел и служебных слов).

#### **1.7.3.50 Системные переменные секции ПРОПБЛ**

Секция обработки оператора постпроцессора **ПРОПБЛ**, который предназначен для пометки кадров УП символом пропуска кадра ( '/' ) и наоборот.

Формат оператора:

$$
\boxed{\text{IPOMEJ}\begin{Bmatrix}\text{BKJ}\\\text{BbIKJ}\end{Bmatrix}}
$$

В результате обработки оператора пользователю становятся доступны следующие системные переменные:

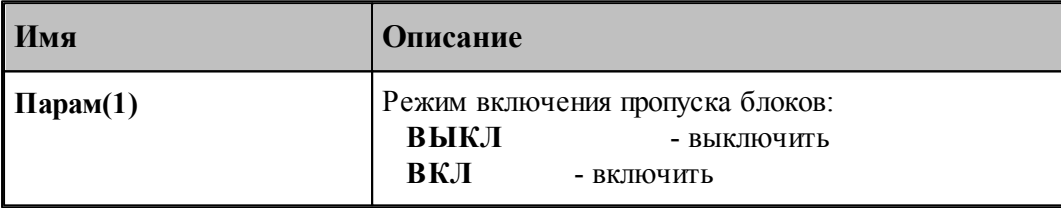

#### **1.7.3.51 Системные переменные секции ПРУТПОД**

Секция обработки оператора постпроцессора **ПРУТПОД**, который предназначен для управления прутковой подачей.

Формат оператора:

```
ПРУТПОД, параметр, параметр<sub>2</sub>, ..., параметр<sub>и</sub>
```
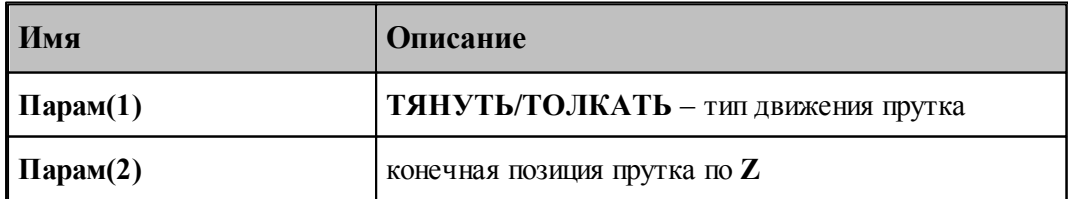

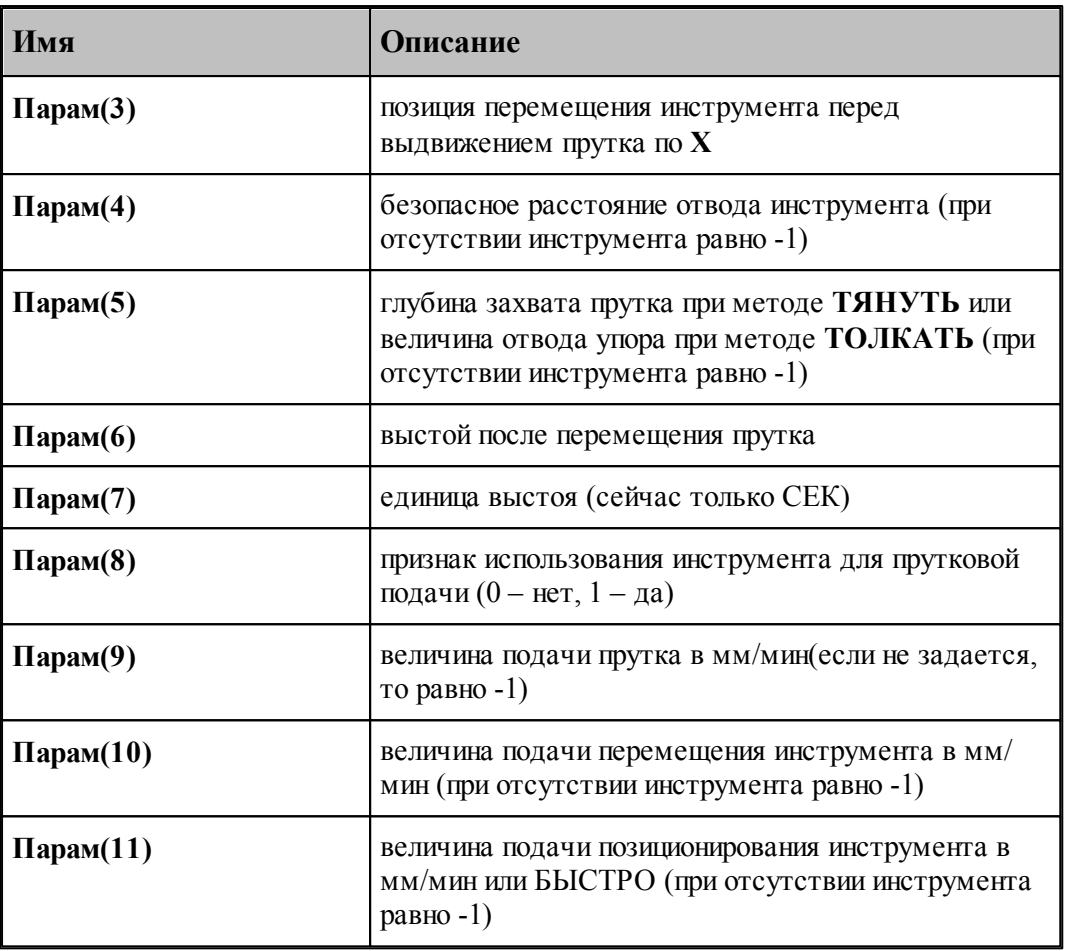

# **1.7.3.52 Системные переменные секции РАЗГРУЗ**

Секция обработки оператора постпроцессора **РАЗГРУЗ**.

Формат оператора:

# BO3BPAT

Определяются следующие системные переменные:

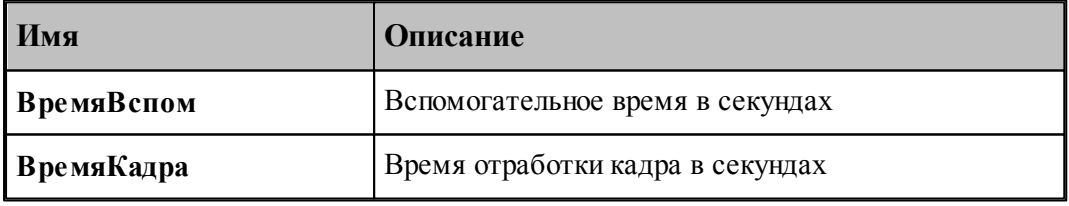

**См. также:**

[Описание секций модуля станка](#page-65-0) <sup>66</sup>

#### **1.7.3.53 Системные переменные секции РАЗМЕТ**

Секция обработки оператора постпроцессора **РАЗМЕТ**, который используется для управления разметкой в машинах термической резки.

Формат оператора:

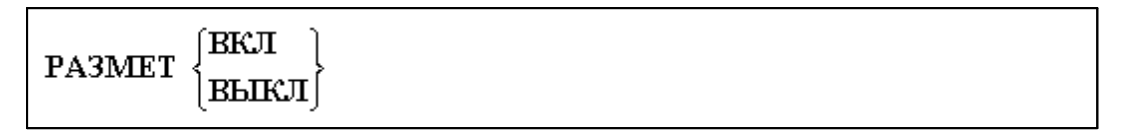

В результате обработки оператора пользователю становятся доступны следующие системные переменные:

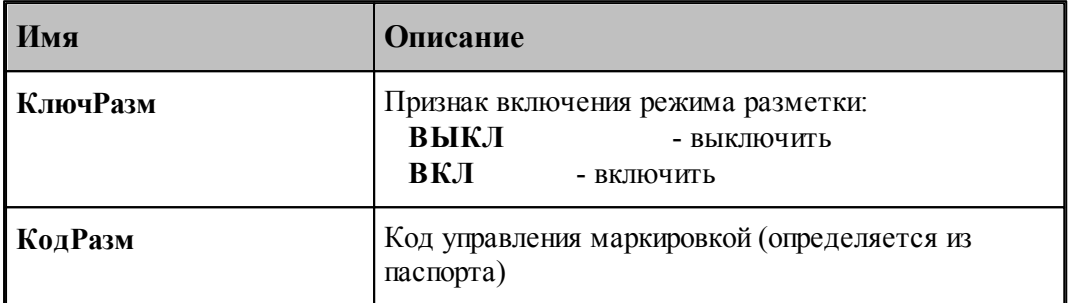

Определяется из паспорта:

Значение переменной **КодРазм = ВспМетВкл / ВспМетВыкл** по значению переменной **КлючРазм.**

## **См. также:**

<u>[Переменные, описывающие вспомогательные функции](#page-217-0)</u> 218

#### **1.7.3.54 Системные переменные секции РЕЖИМ**

Секция обработки оператора постпроцессора **РЕЖИМ**, который используется для выбора способа расчета координат или выбора рабочей плоскости.

Формат оператора для выбора способа расчета координат:

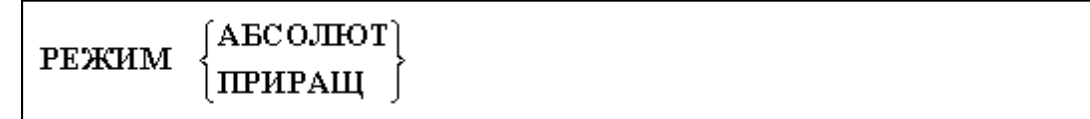

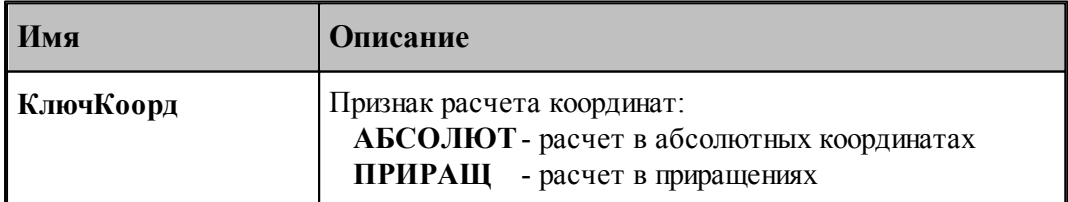

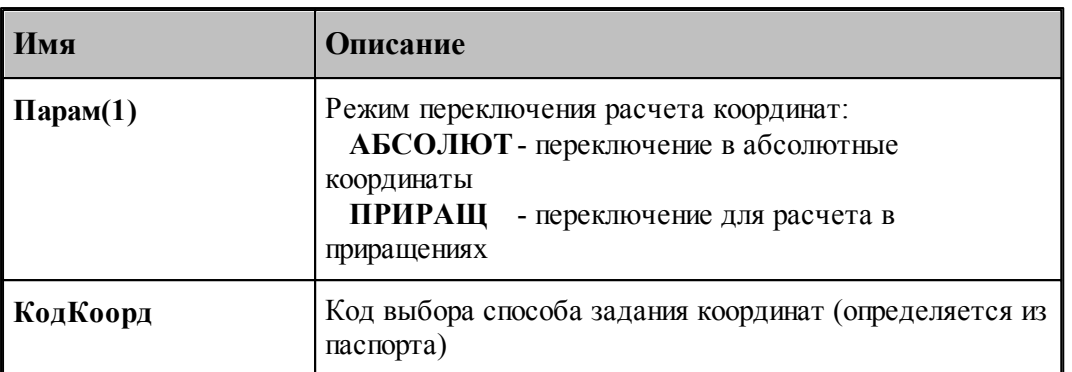

Определяется из паспорта:

Значение переменной **КодКоорд = ПдгАбс / ПдгПриращ** по значению переменной **КлючКоорд.**

Формат оператора для выбора рабочей плоскости обработки:

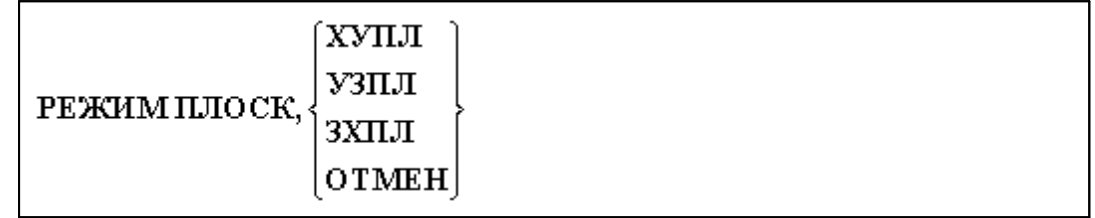

В результате обработки оператора пользователю становятся доступны следующие системные переменные:

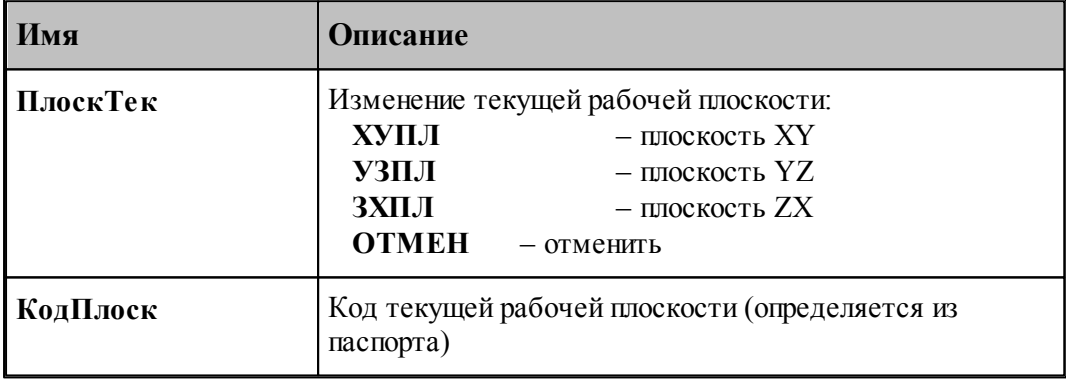

Определяется из паспорта:

Значение переменной **КодПлоск = ПдгХУ / ПдгУЗ / ПдгЗХ** по значению переменной **ПлоскТек.**

# **См. также:**

[Переменные, описывающие подготовительные функции](#page-213-0)214

#### **1.7.3.55 Системные переменные секции РЕЗАК для машин термической резки**

Секция обработки оператора постпроцессора **РЕЗАК**. Данный оператор используется для управления резаками в машинах термической резки.

Формат оператора для задания ширины реза:

РЕЗАК ДИАМЕТР, диаметр

В результате обработки оператора пользователю становятся доступны следующие системные переменные:

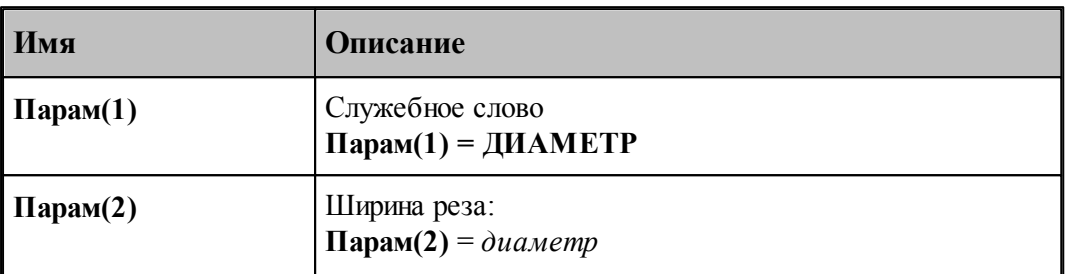

Формат оператора для включения или выключения резаков:

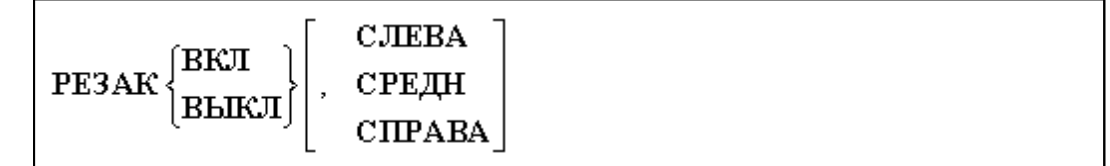

В результате обработки оператора пользователю становятся доступны следующие системные переменные:

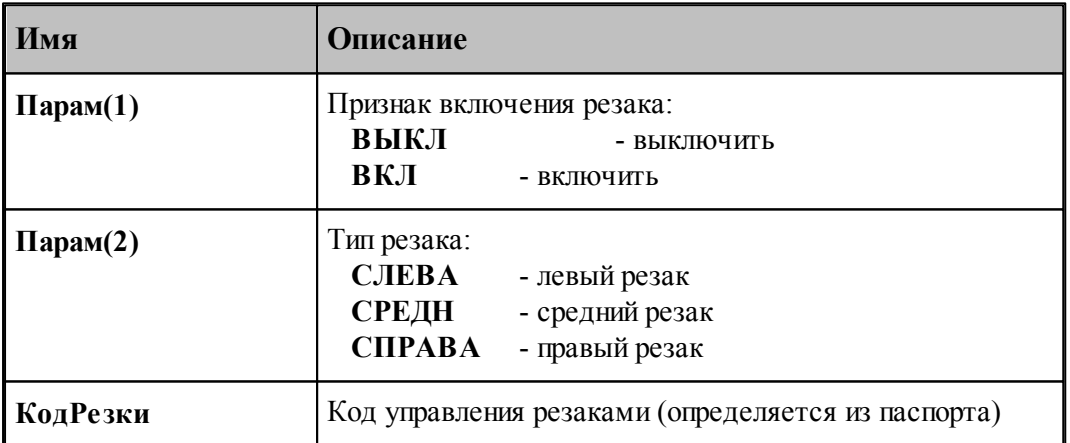

1. Введен массив **КлючРезки(3)**, который может использовать разработчик модуля станка в следующем виде:

**КлючРезки(СЛЕВА); КлючРезки(СРЕДН); КлючРезки(СПРАВА).**

2. Значение переменной **КодРезки = ВспСрВкл / ВспСрВыкл / ВспЛвВкл /**

## **ВспЛвВыкл ВспПрВкл / ВспПрВыкл** по значению переменных **Парам(1)** и **Парам(2)**.

Формат оператора для задания смещений и наклонов боковых резаков:

$$
\text{PE3AK}\begin{Bmatrix}\text{CJIEBA}\\\text{CHPABA}\end{Bmatrix},\ \text{YTOJI},\ \text{yeor},\ \text{BOK},\ \text{eucoma}
$$

В результате обработки оператора пользователю становятся доступны следующие системные переменные:

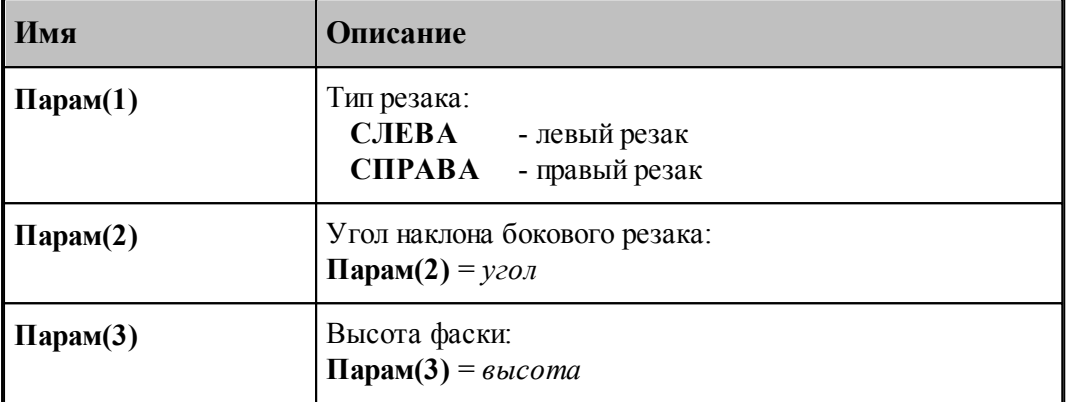

## **См. также:**

<u>[Переменные, описывающие вспомогательные функции](#page-217-0)</u> 218

## **1.7.3.56 Системные переменные секции РЕЗКА для задания параметров электроэрозии**

Секция обработки оператора постпроцессора **РЕЗКА**, который предназначен для управления электроэрозионной обработкой.

Формат оператора:

$$
\left|\text{PE3KA}\begin{cases}\text{BKJI}\\\text{BBIKI}\end{cases}\right\},\text{valco}_1,\text{valco}_2
$$

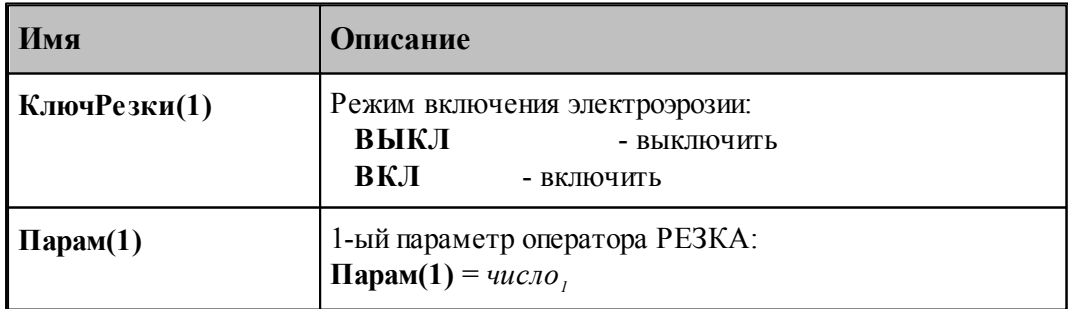

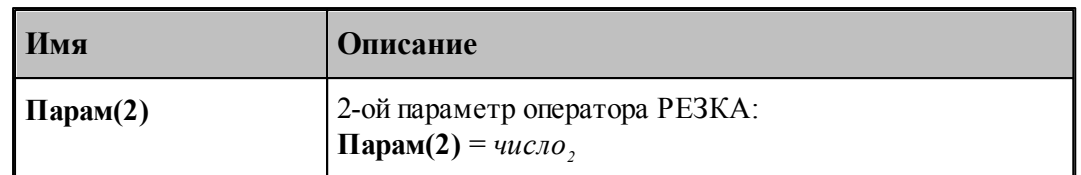

Для электроэрозионной обработки всегда КлючРезки(1) с индексом 1.

Использование этого оператора регламентируется разработчиком модуля станка.

## **1.7.3.57 Системные переменные секции СДВИГ**

Секция обработки оператора постпроцессора **СДВИГ**, который предназначен для задания сдвига системы координат станка относительно системы координат детали.

Формат оператора для задания линейных смещений:

СДВИГ ЛИНЕЙНх, у[,z]

Формат оператора для задания угловых смещений:

СДВИГ УГОЛ  $\alpha$ ,  $\beta$ [,  $\gamma$ ]

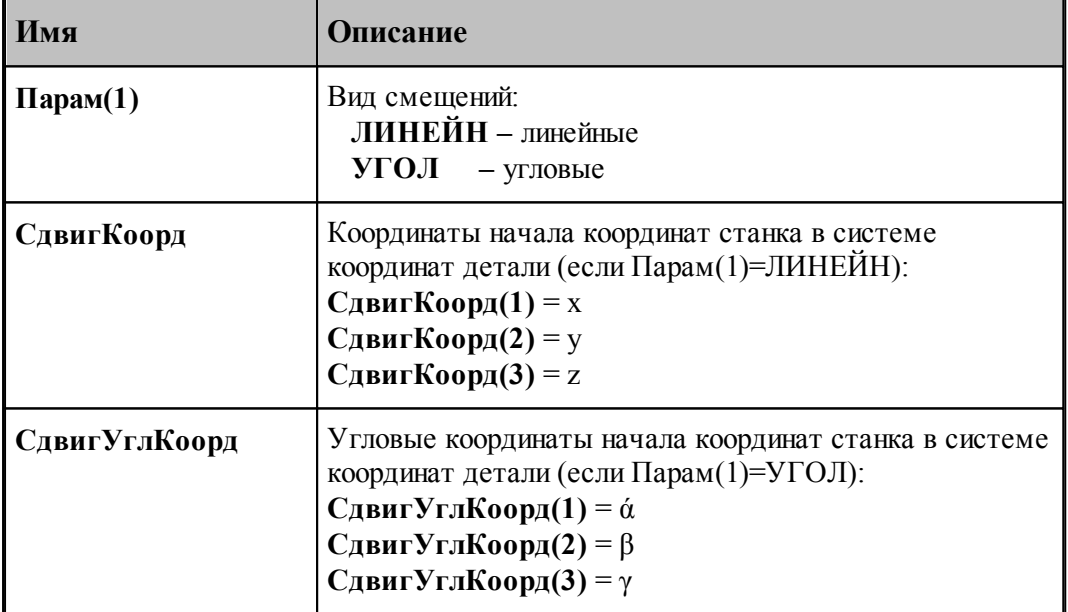

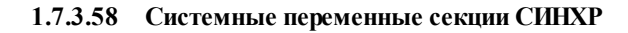

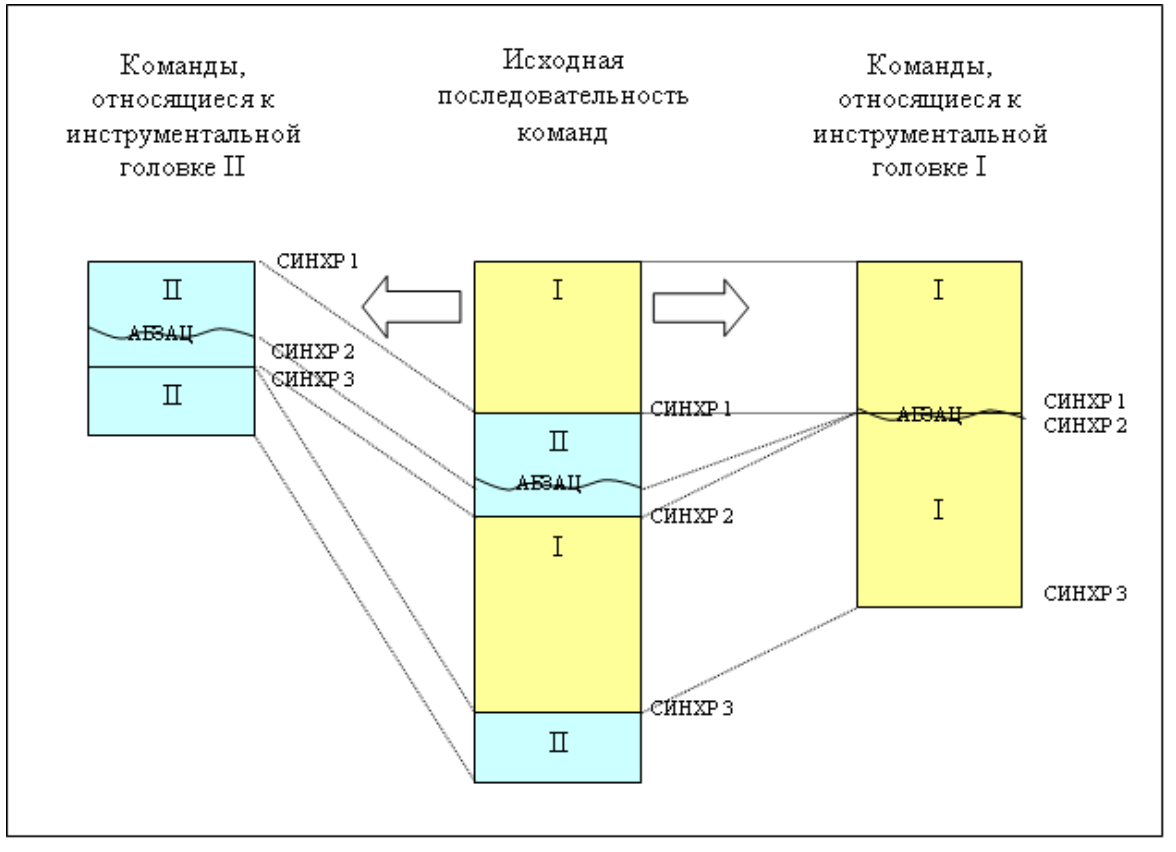

Поскольку при группировке команд нарушается их первоначальная последовательность, возникает необходимость в синхронизации работы инструментов, относящихся к разным головкам. Для этой цели при группировке в последовательность команд добавляются команды СИНХР. Это означает, что в помеченном месте в исходной последовательности команд выполняется обработка инструментом из другой инструментальной головки.

Формат:

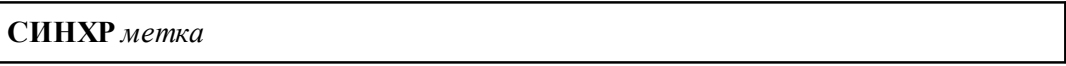

Задает точку синхронизации нескольких процессов. В этой точке происходит приостановка выполнения процесса и ожидание достижения данной точки всеми процессами. Выполнение возобновляется, когда все участвующие процессы оказываются в этой точке.

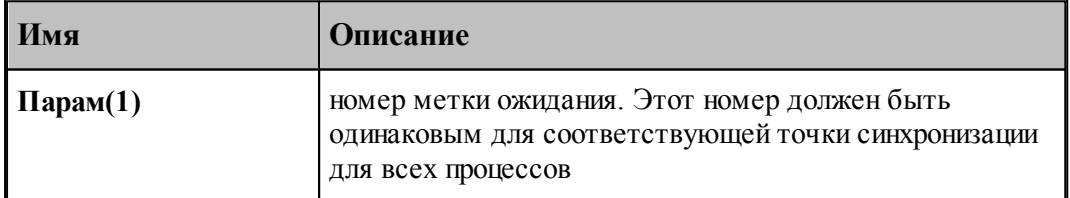

#### **1.7.3.59 Системные переменные секции СТАНОК**

Секция обработки оператора постпроцессора **СТАНОК**, который предназначен для вызова постпроцессора, настроенного на конкретную комбинацию станок – устройство ЧПУ. В последней версии системы Техтран, секции **СТАНОК** стала доступна информация об инструментальных головках, используемых при конкретной обработке детали. Эта информация необходима постпроцессору для разделения команд обработки по инструментальным головкам (получение разных УП), если этого требует конкретное оборудование (станок-ЧПУ).

Формат оператора:

CTAHOK'uMa',  $a$  $[, p$ <sub>1</sub> $[, p$ <sub>2</sub> $]]$ 

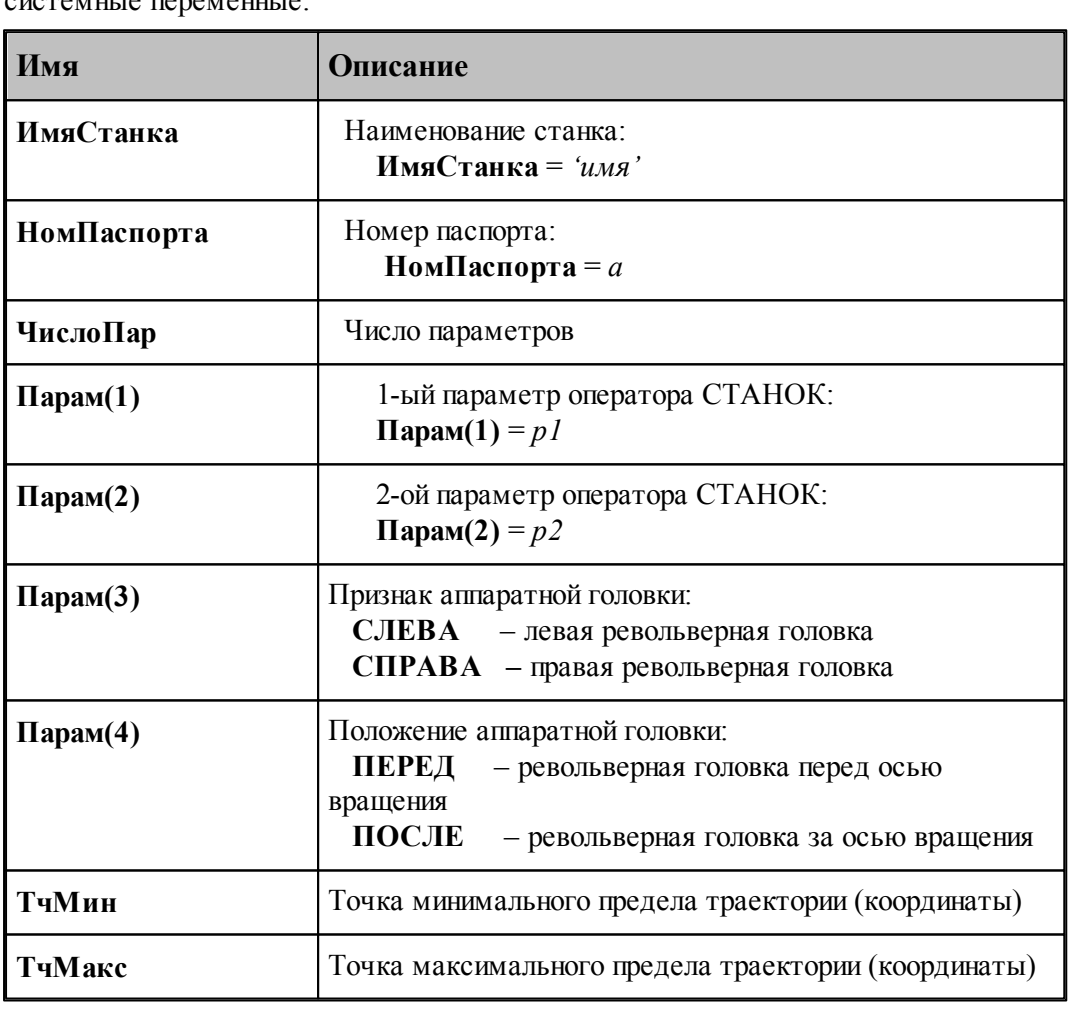

В результате обработки оператора пользователю становятся доступны следующие системные переменные:

 $\mathbb{E}$  Назначение параметров оператора СТАНОК (p1, p2) регламентируется разработчиком модуля станка.

#### **1.7.3.60 Системные переменные секции СТОЛ**

Секция обработки оператора постпроцессора **СТОЛ**, который предназначен для управления поворотным столом.

Формат оператора:

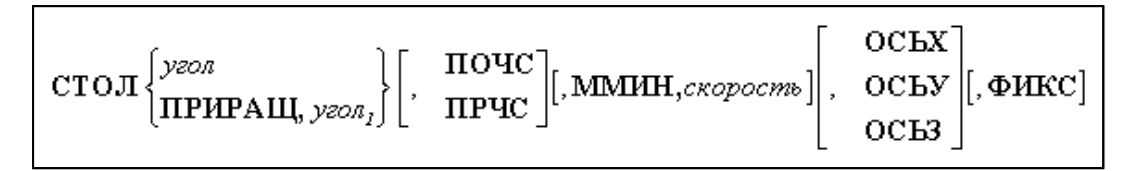

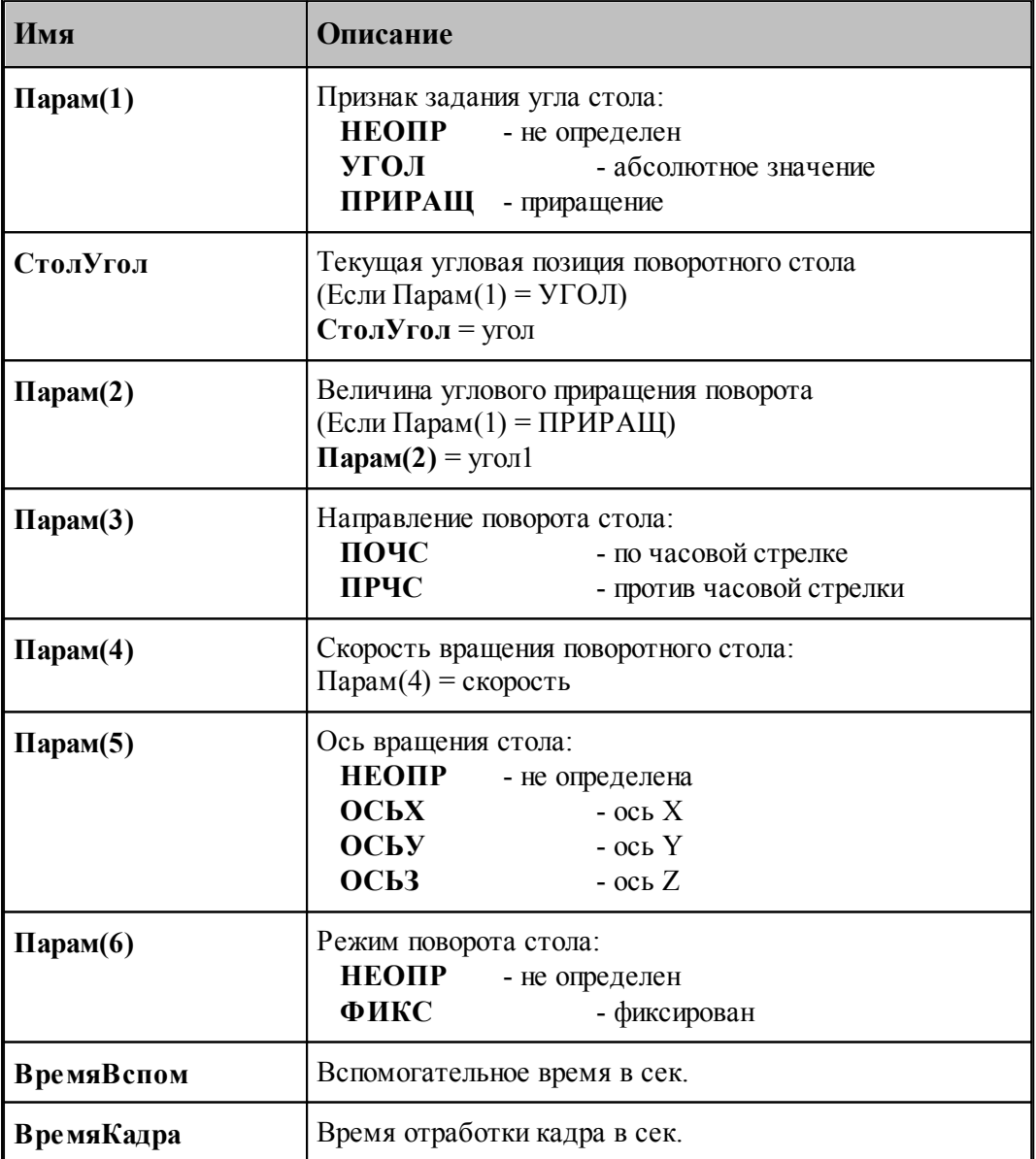

#### **1.7.3.61 Системные переменные секции ТЕКСТ**

Секция обработки оператора постпроцессора **ТЕКСТ**, который предназначен для передачи строки символов модулю станка.

Формат оператора:

ТЕКСТ строка

В результате обработки оператора пользователю становятся доступны следующие системные переменные:

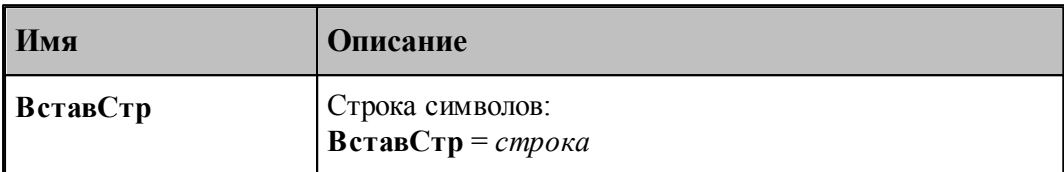

Использование этого оператора регламентируется разработчиком модуля станка.

- 1. Обычно команда используется для вставки произвольного текста в УП без нумерации.
- 2. В отличие от команды вставки текста (**ВСТАВ**) в УП данный оператор контролируется модулем станка.

#### **1.7.3.62 Системные переменные секции ТОЛЩИНА**

Секция обработки оператора постпроцессора **ТОЛЩИНА**, который предназначен для задания толщины листа в машинах термической резки или толщины детали при программировании 4-х координатной электроэрозионной обработки.

Формат оператора:

ТОЛЩИНА толщина

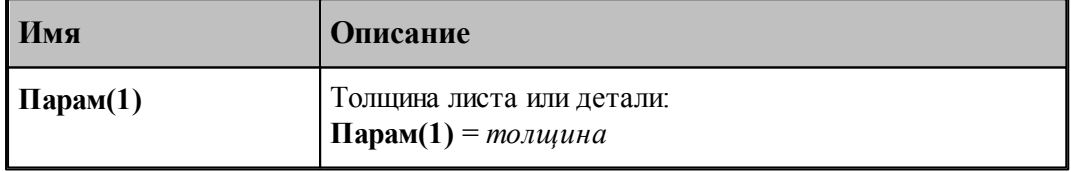

#### **1.7.3.63 Системные переменные секции ТОРМОЗ**

Секция обработки оператора постпроцессора **ТОРМОЗ**. Оператор управляет использованием тормоза оси вращения.

Формат оператора:

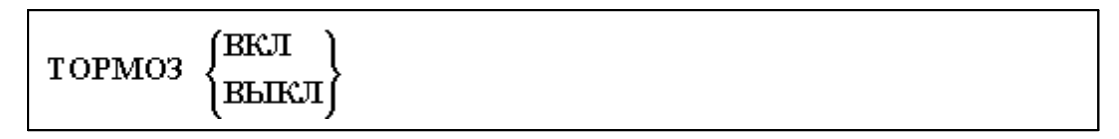

В результате обработки оператора пользователю становятся доступны следующие системные переменные:

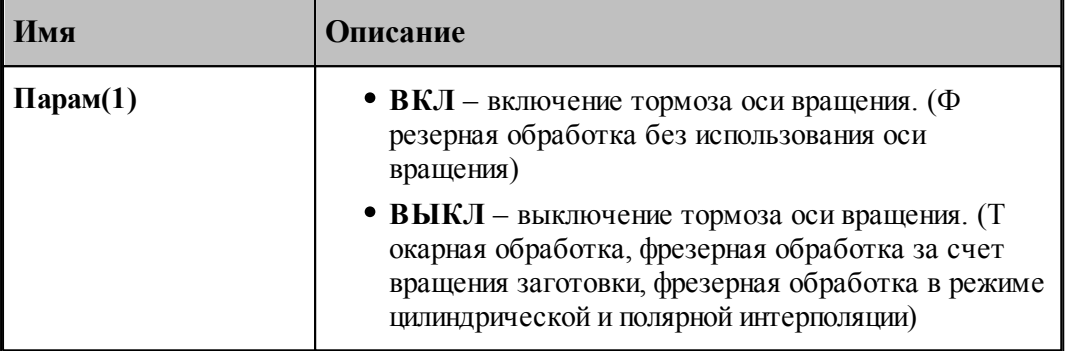

## **См. также:**

[Использование тормоза оси вращения](#page-223-0) 224

#### **1.7.3.64 Системные переменные секции УДАР**

Производит переключение режима пробивки

Формат оператора:

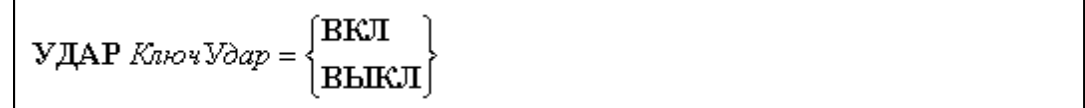

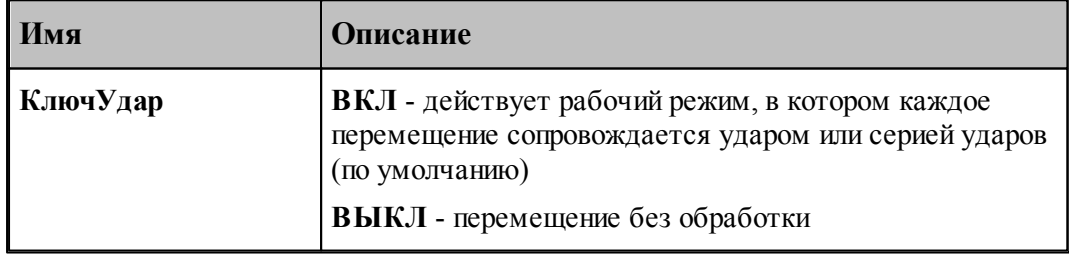

### **1.7.3.65 Системные переменные секции УУСТ**

Секция обработки оператора постпроцессора **УУСТ**. Оператор управляет углом наклона оси инструмента, которым производится обработка. Инструмент загружается без наклона. Для задания или изменения угла установки инструмента после того, как он уже загружен, служит оператор УУСТ.

Формат оператора:

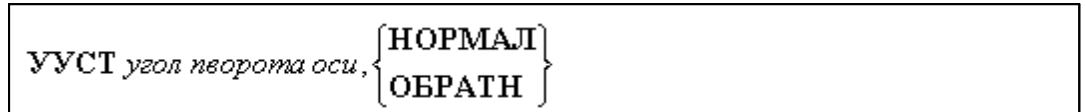

В результате обработки оператора пользователю становятся доступны следующие системные переменные:

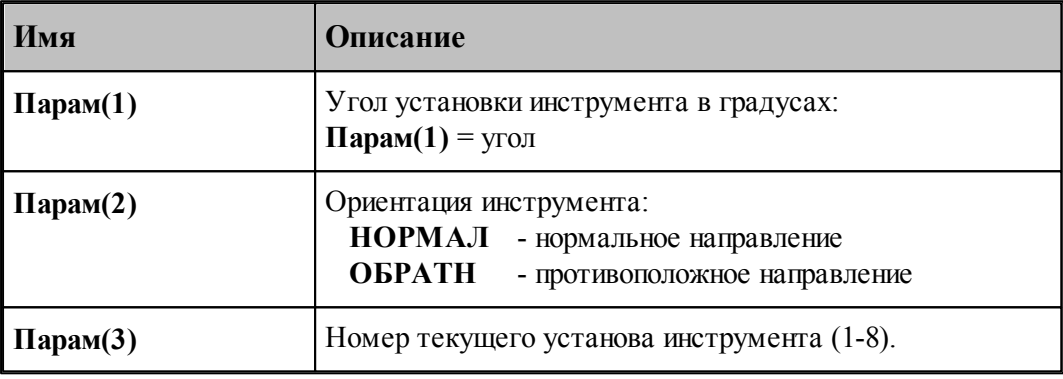

Так же пользователю доступны параметры инструмента из секции [ЗАГРУЗ](#page-102-0) <sup>103</sup>, которые могут быть использованы разработчиком модуля станка.

#### **1.7.3.66 Системные переменные секции ЦИКЛ**

Секция обработки оператора постпроцессора **ЦИКЛ**, который предназначен для задания параметров стандартных циклов сверлильно-расточной обработки.

В системе Техтран версии 5 появился новый специфический цикл резьбофрезерования. Данный цикл предназначен для задания цикла фрезерования резьб на токарно-фрезерном оборудовании.

Ниже приводятся форматы операторов для различных типов стандартных циклов.

Цикл сверления (**G81**) задается оператором **ЦИКЛ** следующего формата:

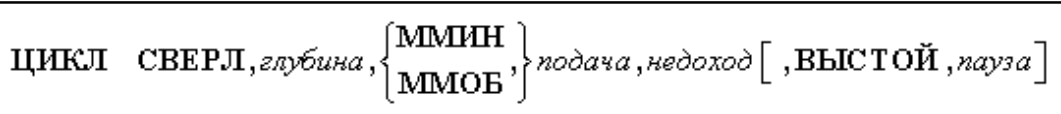

Цикл глубокого сверления задается оператором **ЦИКЛ** следующего формата:

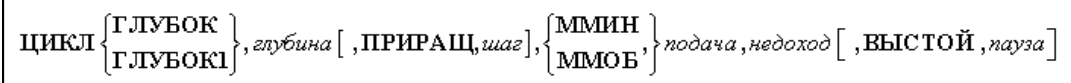

**Описание языка Техпост 159**

Циклы цекования и зенкования (**G82**) задается оператором **ЦИКЛ** следующего формата:

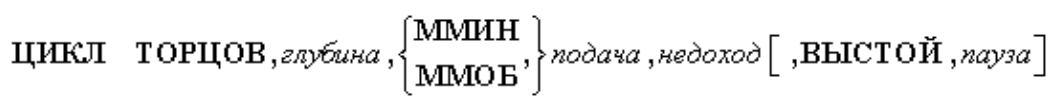

Для задания цикла зенкования (**G82**) с расчетом глубины перемещения зенковки предназначен оператор **ЦИКЛ** следующего формата:

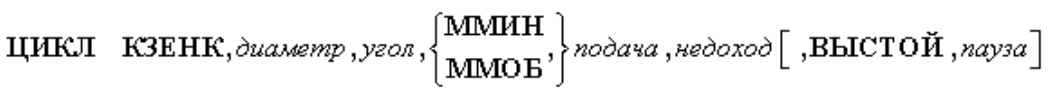

Глубина обработки вычисляется по формуле:

$$
any funa = \frac{\partial uawemp}{2tg(yzon / 2)}
$$

Цикл нарезания резьбы задается оператором **ЦИКЛ** следующего формата:

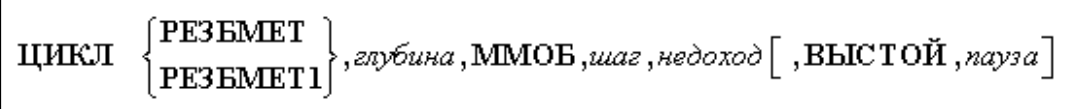

Величина шага резьбы равна значению подачи в мм/об.

Цикл растачивания (**G85-G89**) задается оператором **ЦИКЛ** следующего формата:

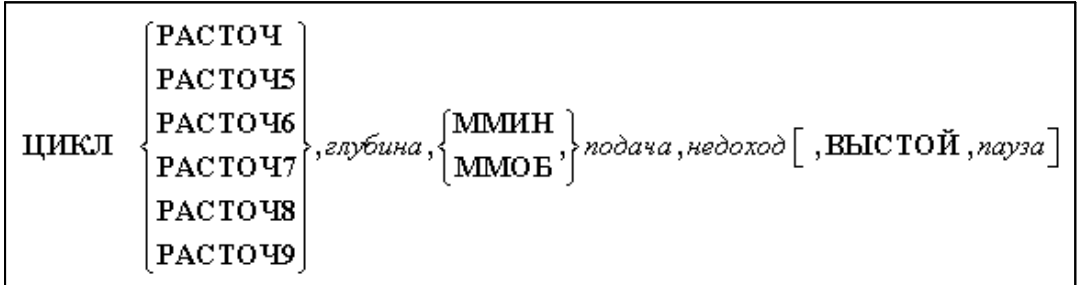

Цикл развертывания (**G86**) задается оператором **ЦИКЛ** следующего формата:

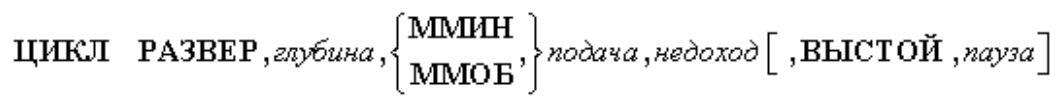

Цикл зенкерования (**G86**) задается оператором **ЦИКЛ** следующего формата:

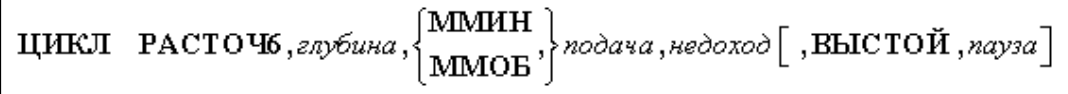

Формат оператора для включения или выключения цикла:

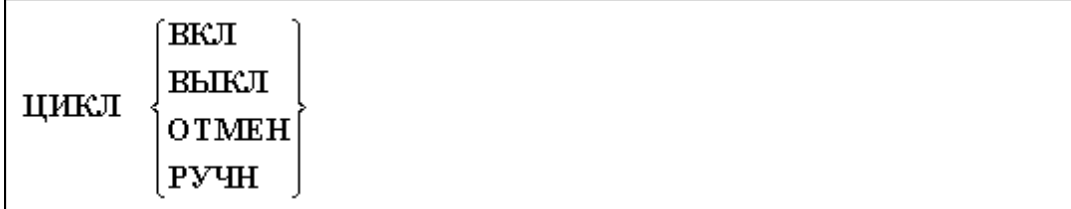

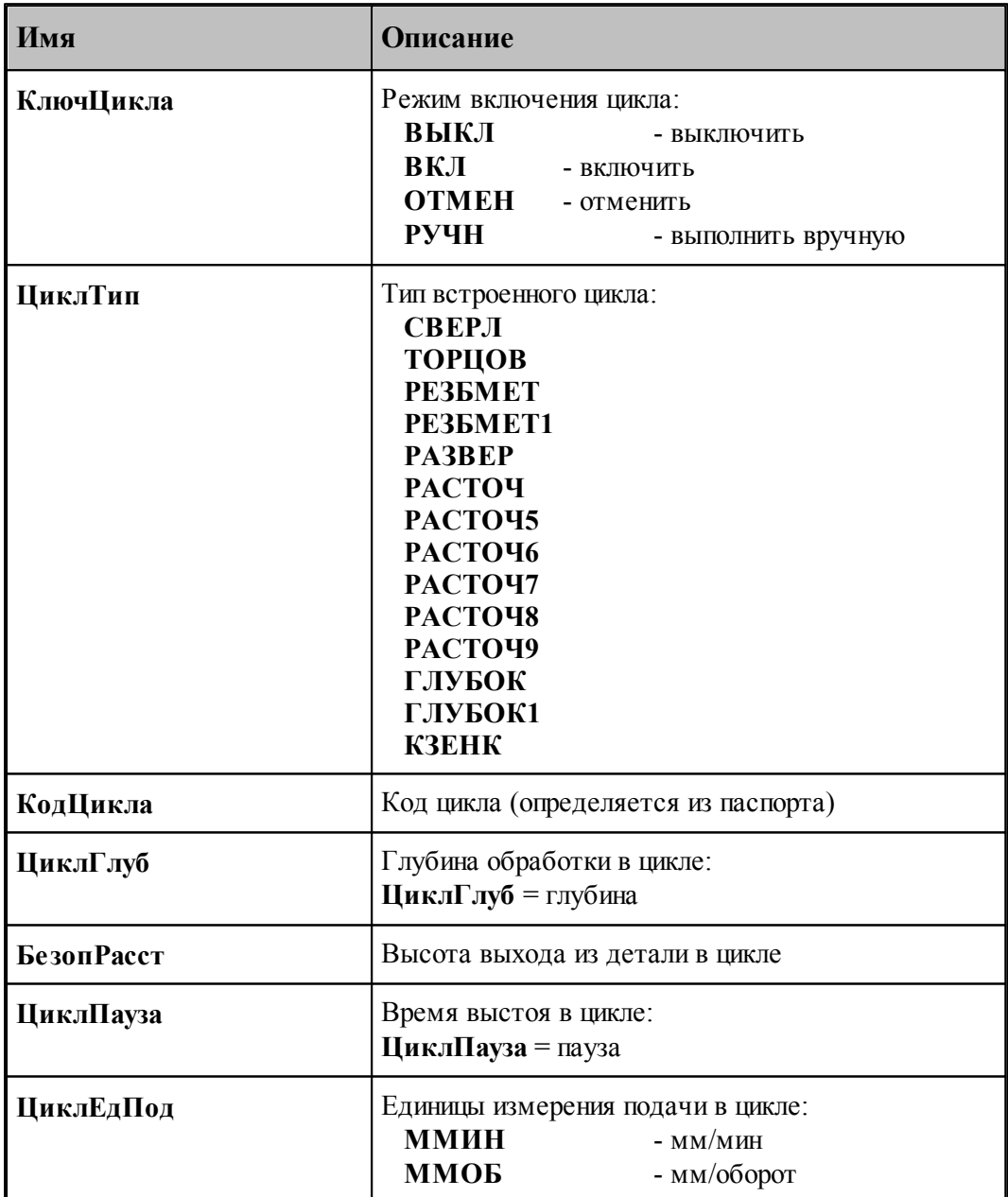

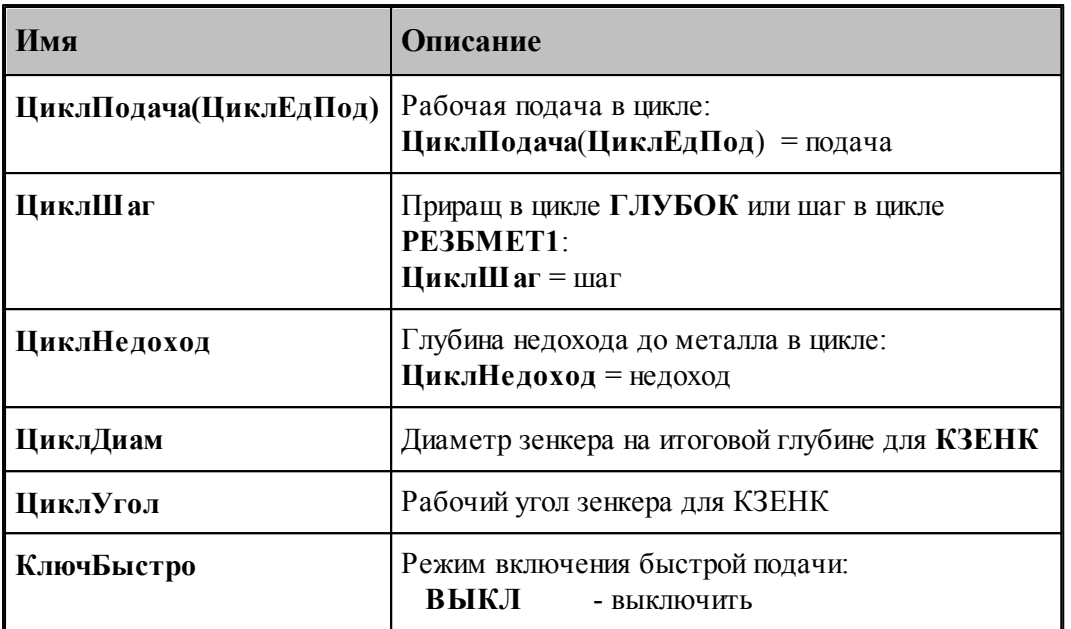

Код цикла определяется из паспорта по типу цикла:

# Значение переменной **КодЦикла = ЦиклСверл / ….. ЦиклГлубок1 / ПдгЦклВыкл** по значению переменных **КлючЦикла** и **ЦиклТип.**

# **Цикл резьбофрезерования** задается оператором **ЦИКЛ РЕЗБФРЕЗ…**..

В результате обработки оператора цикла резьбофрезерования пользователю становятся доступны следующие системные переменные:

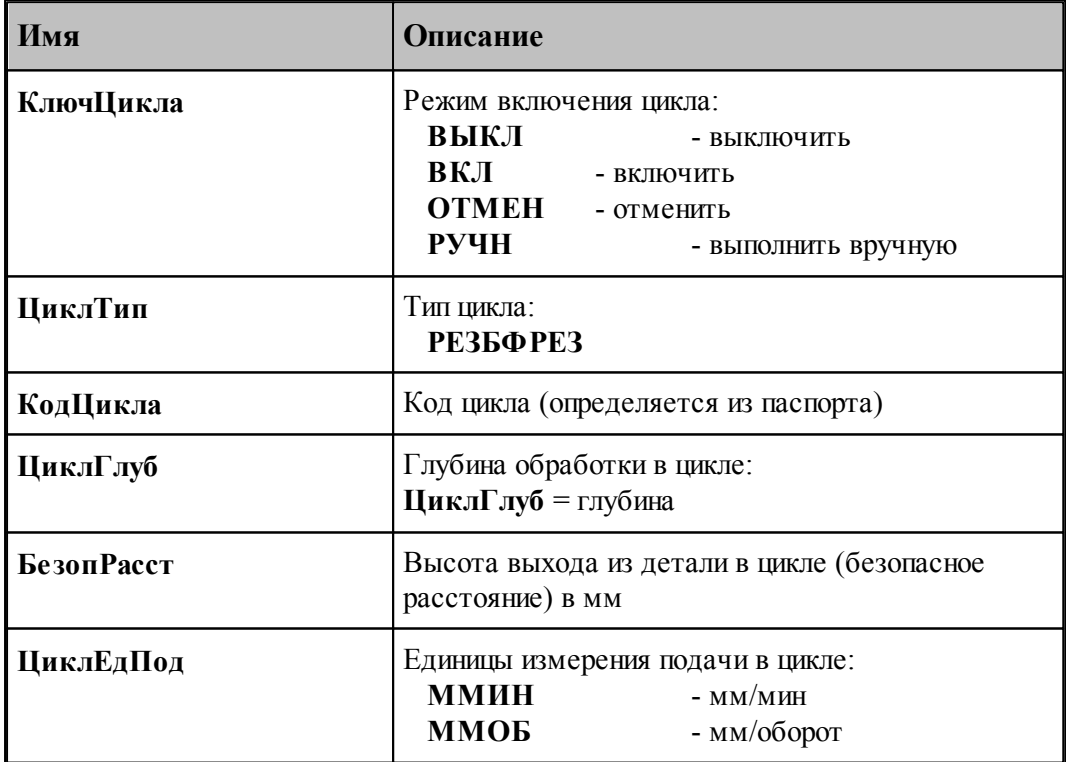

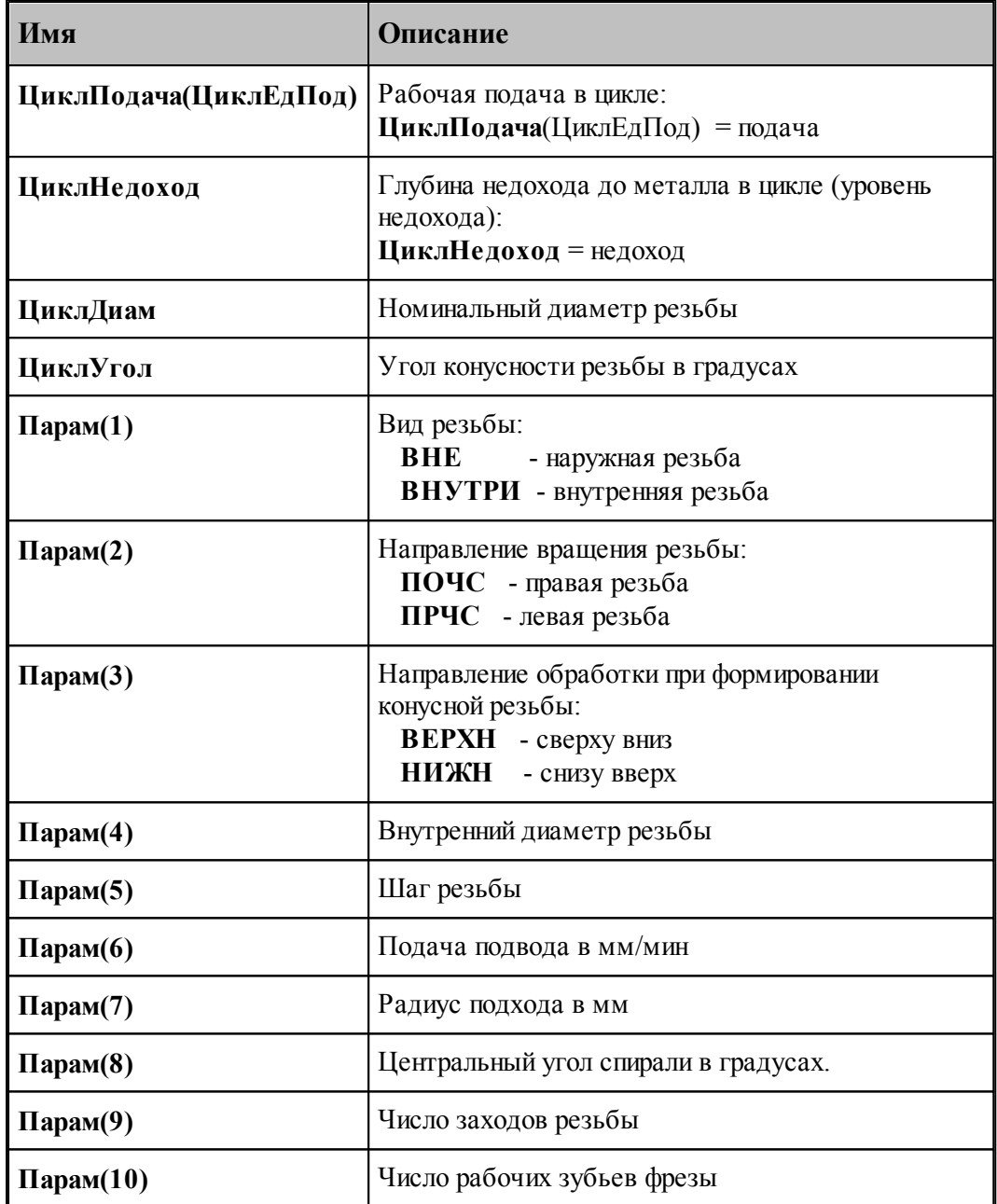

let. Данный тип цикла резьбофрезерования используется для получения в УП циклов, которые имеются в стойке ЧПУ Sinumerik 840D.

Например:

**MITAPER(DIAM,PITCH,ANGLE,RADIUS,DIR,POINTS) –** для станка WFL-30**;** или

**CYCLE90(RTP,RFP,SDIS,DP,DPR,DIATH,KDIAM,PIT,FFR,CDIR,TYPTH, CPA,CPO) –** для ст.160Н;

**См. также:**

- [Описание секций модуля станка](#page-65-0) 66
- [Таблица выполняемых на станке циклов](#page-205-0) 206
- <u>[Переменные, описывающие подготовительные функции](#page-213-0)</u> 214

### **1.7.3.67 Системные переменные секции ЦИКЛТЕКСТ**

Секция обработки оператора постпроцессора **ЦИКЛТЕКСТ**. Оператор используется при задании обработки текстовой надписи. За оператором начала обработки надписи следует группа операторов раскрытия аппаратной процедуры, завершающаяся оператором конца обработки надписи.

Оператор начала обработки надписи имеет формат:

**ЦИКЛТЕКСТ** <*имя переменной ТЕКСТ*>:

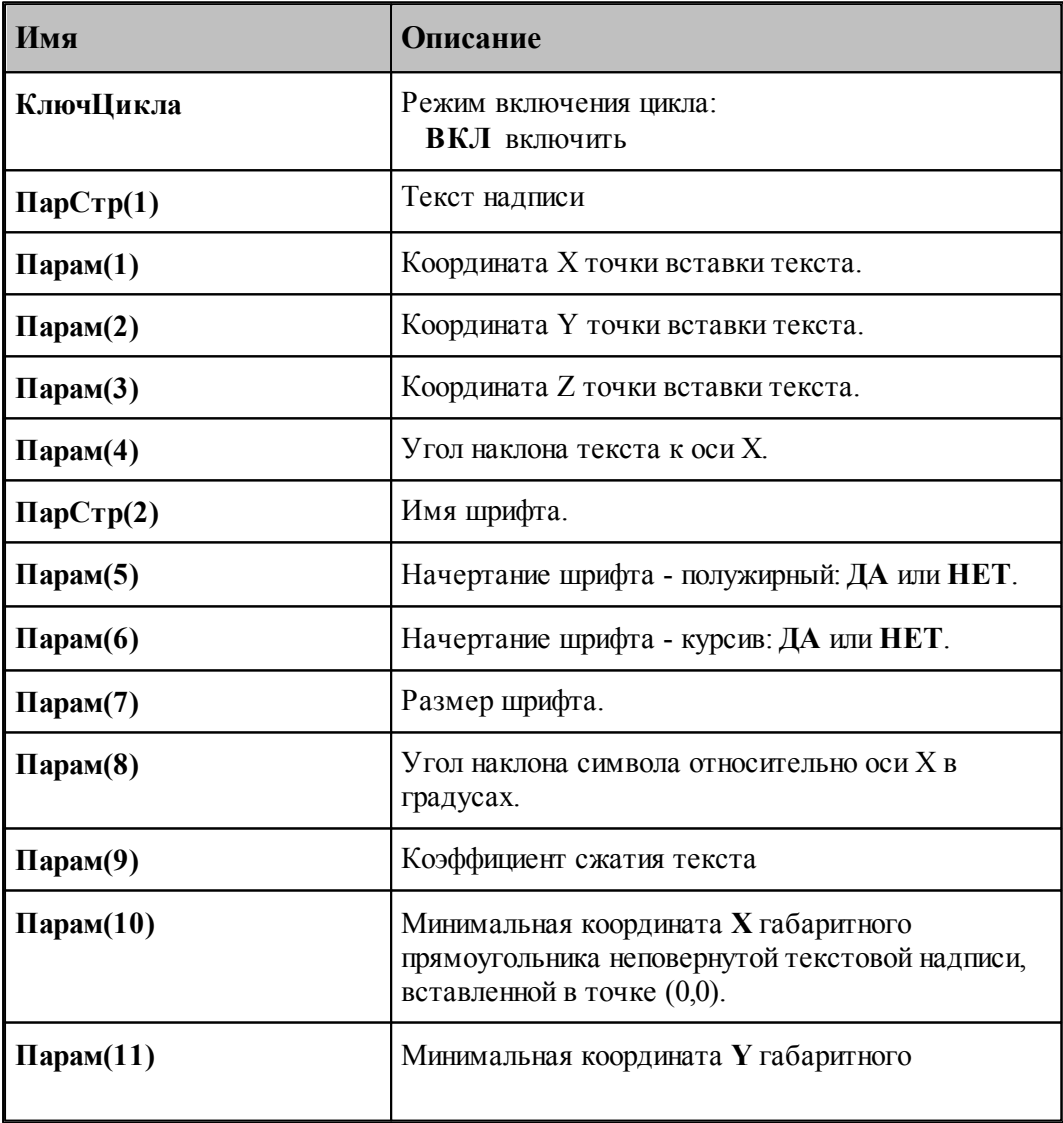

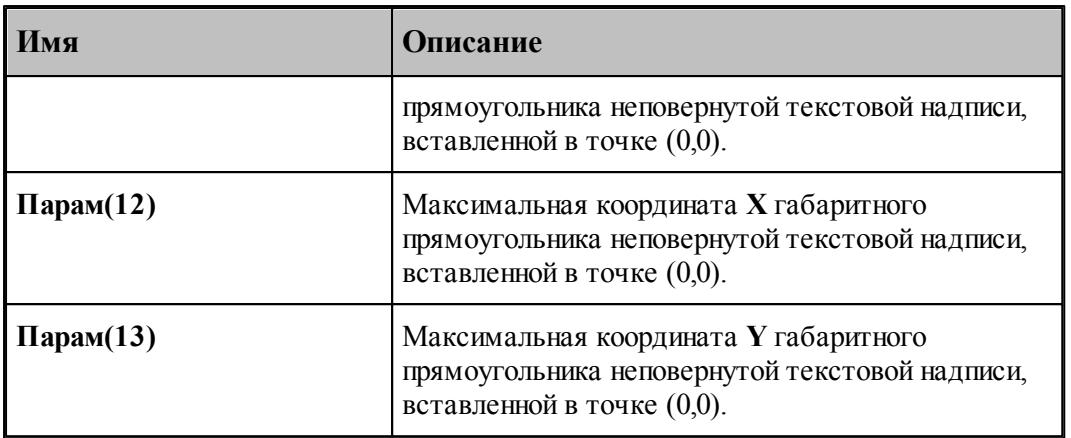

Оператор конца обработки надписи имеет формат:

**ЦИКЛТЕКСТ ВЫКЛ**:

В результате обработки операторов цикла пользователю становятся доступны следующие системные переменные:

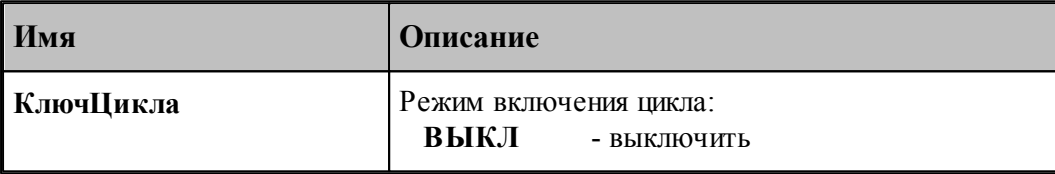

#### **См. также:**

Параметры текста

Надписи

#### **1.7.3.68 Системные переменные секции ЦИКЛТОЧЕНИЯ**

Секция обработки операторов постпроцессора **ЦИКЛТОЧЕНИЯ**. Операторы предназначены для описания циклов точения при программировании токарной обработки.

К циклам точения относятся: токарные циклы чернового, чистового точения, точения канавок и циклы многопроходных резьб. Операторы служат для задания параметров циклов точения, исполняемых системой ЧПУ. Обычно, в секции формируются или выводятся в УП коды и параметры токарных циклов ЧПУ.

В системе Техтран обработка с использованием цикла точения представляет собой следующую последовательность команд, поступающих в постпроцессор:

#### **ЦИКЛТОЧЕНИЯ** <mun цикла>, <список параметров>

[ <*геометр ия*> ] [ <*зона обр аботки*> ] [ <*обр аботка*> ]

## **ЦИКЛТОЧЕНИЯ ВЫКЛ**

<*тип цикла*> - литерал (строка), задающий тип цикла точения.

<список параметров> - параметры цикла точения.

<*геометр ия*> - точки выполнения цикла. Данная часть реализована в виде последовательности операторов **ВТОЧКУЦИКЛ**. Для постпроцессора координаты точки начала выполнения цикла определяются из массива **ТчСлед**.

<*зона обработки>* - описывает контур, задающий зону обработки в токарных циклах. Состоит из последовательности операторов **ВТОЧКУЗОНА**. Координаты зоны обработки для постпроцессора запоминаются в массиве **ТчЗоны**.

<*обр аботка*> - группа команд (перемещения инструмента и технологические команды), описывающих обработку, задаваемую циклом. Перемещения инструмента формируются операторами **ВТОЧКУ** (для отрезков) и **ВТОЧКУКРУГ** (для дуг). Постпроцессор отрабатывает эту группу команд ( "разворачивает" цикл ) только тогда, когда данный тип цикла не поддерживается оборудованием.

В массиве **ТчКон** постпроцессору доступны координаты текущего положения инструмента перед началом выполнения цикла.

### **1.**

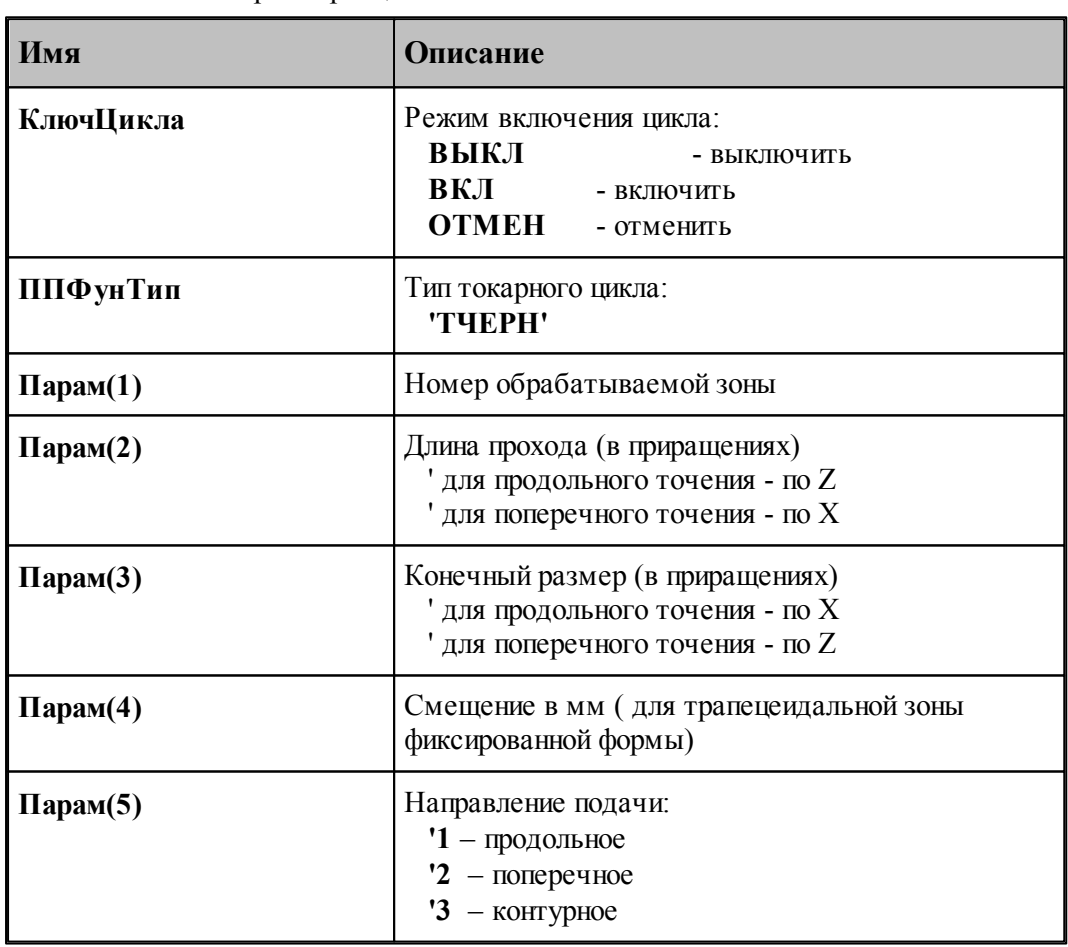

Многопроходный цикл чернового точения задается оператором **ЦИКЛТОЧЕНИЯ 'ТЧЕРН'** …….. Параметры цикла:

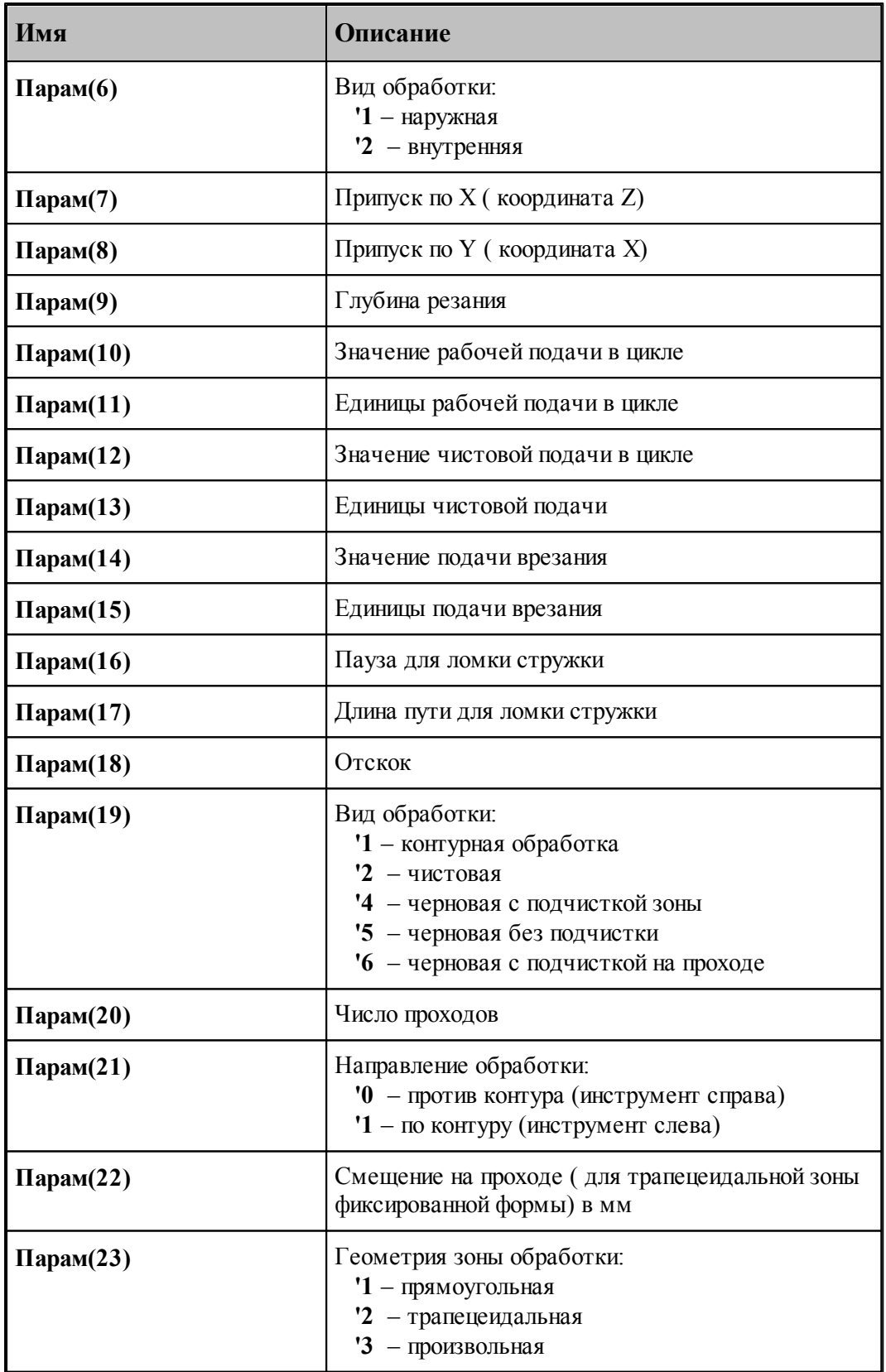

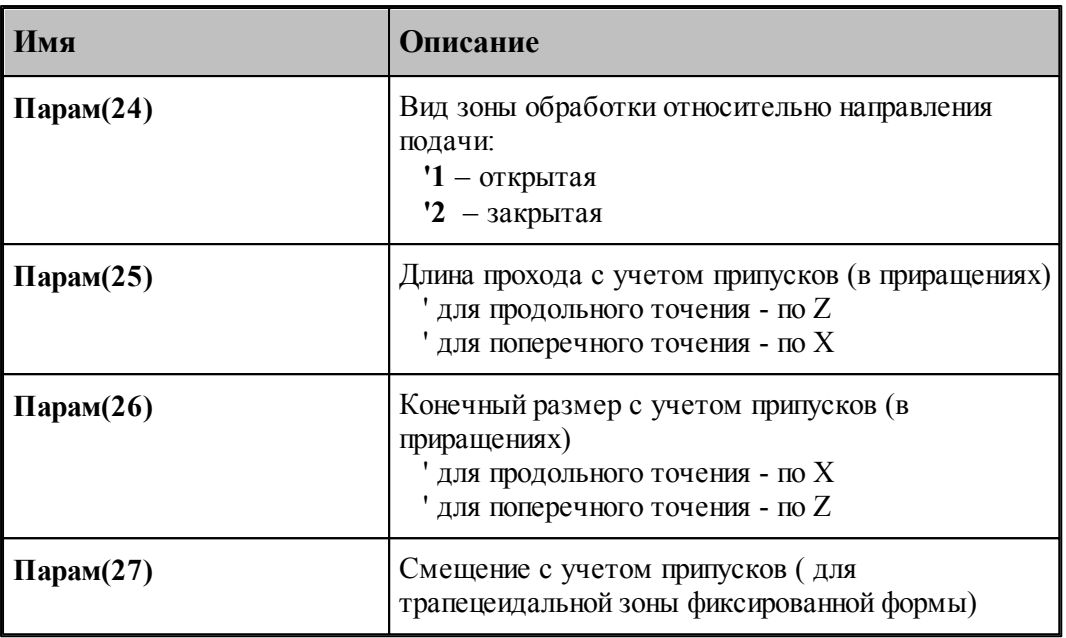

## **2.**

Цикл чистовой обработки задается оператором **ЦИКЛТОЧЕНИЯ 'ТЧИСТ'……**..

Данный цикл обработки используется только после цикла чернового точения, когда уже сформирована подпрограмма (или кадры) контура обработки!

Параметры цикла:

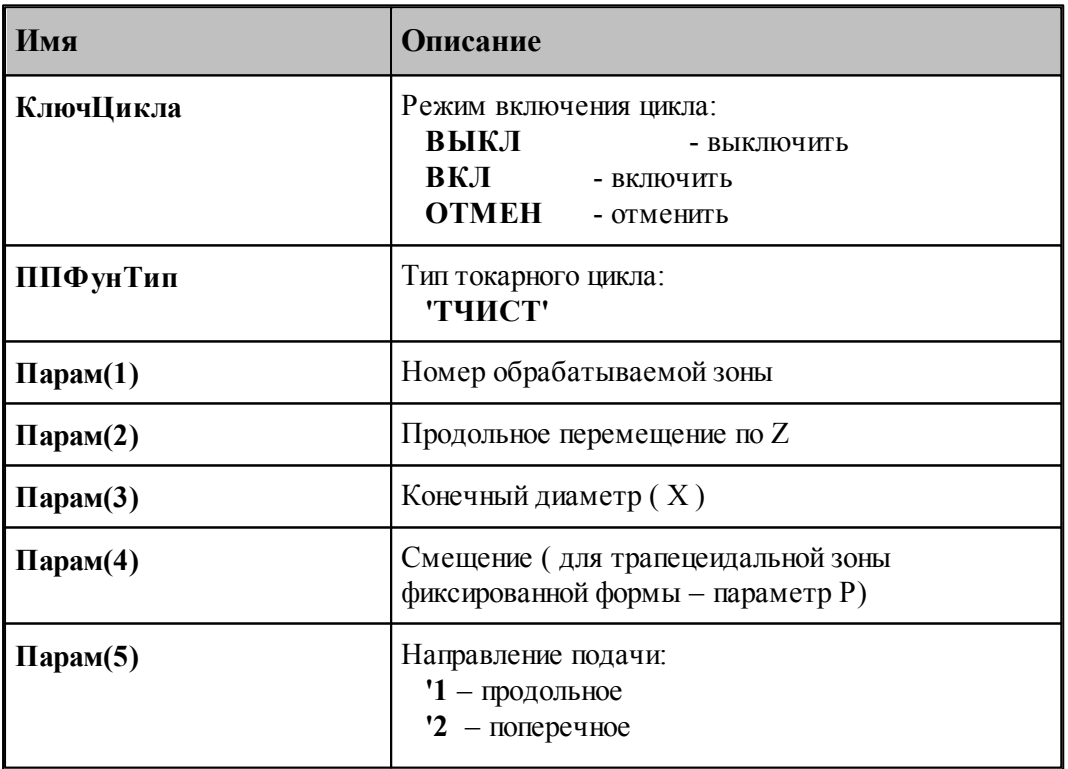

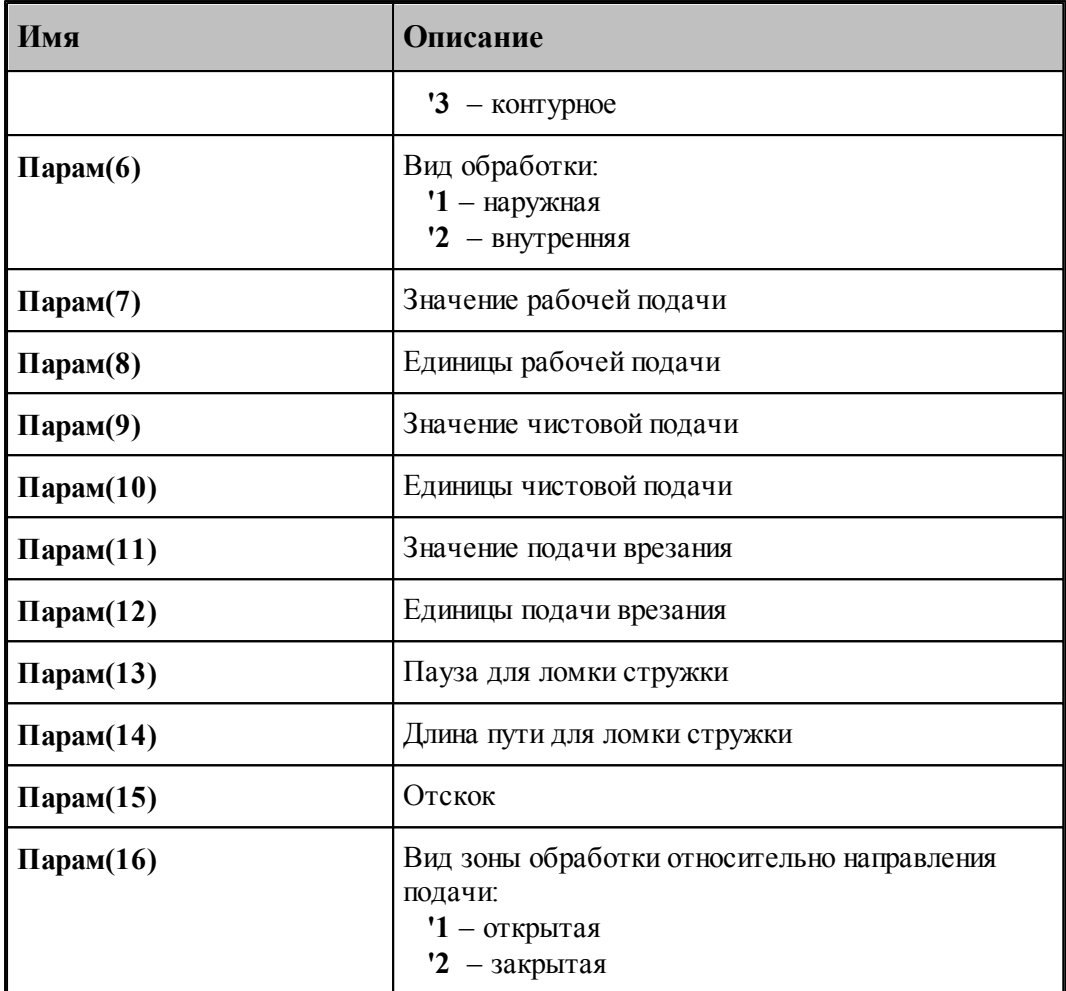

## **3.**

Многопроходный цикл нарезки резьбы задается оператором **ЦИКЛТОЧЕНИЯ 'РЕЗЬБА'.........**

Параметры цикла:

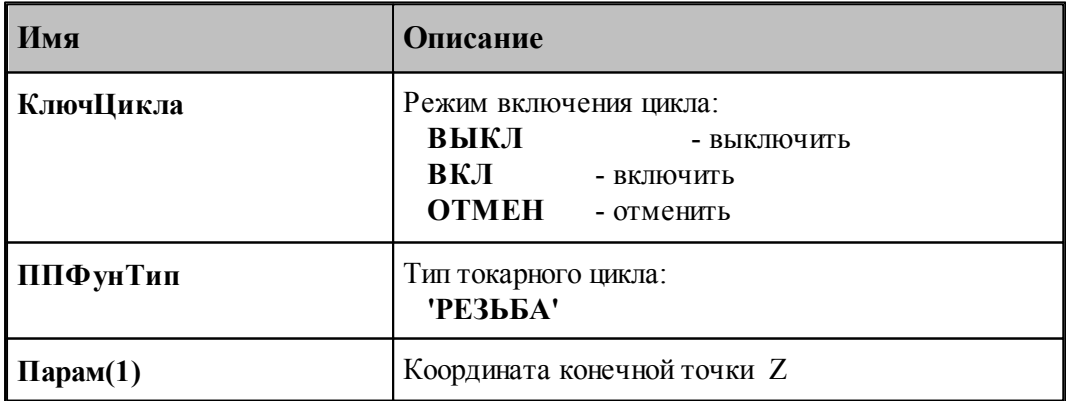

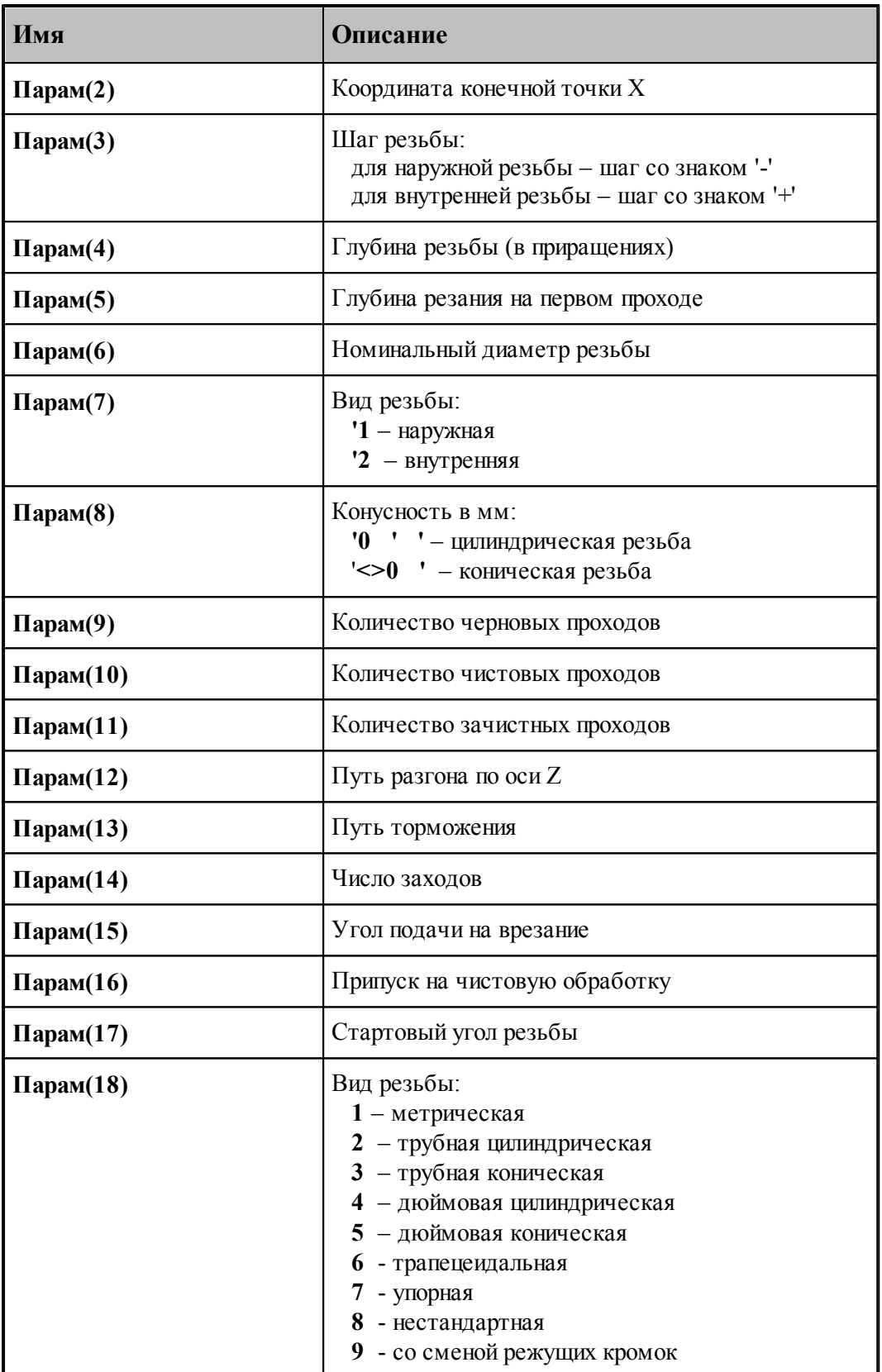

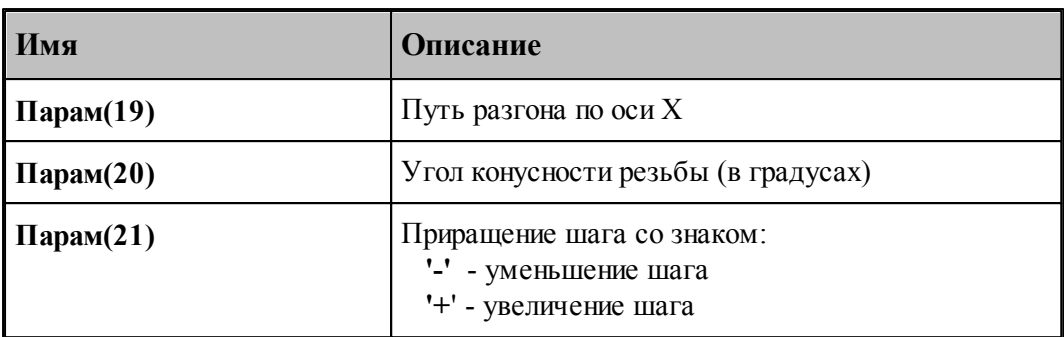

**4.** 

.

Цикл черновой обработки канавки задается оператором **ЦИКЛТОЧЕНИЯ 'КЧЕРН'........**

Параметры цикла:

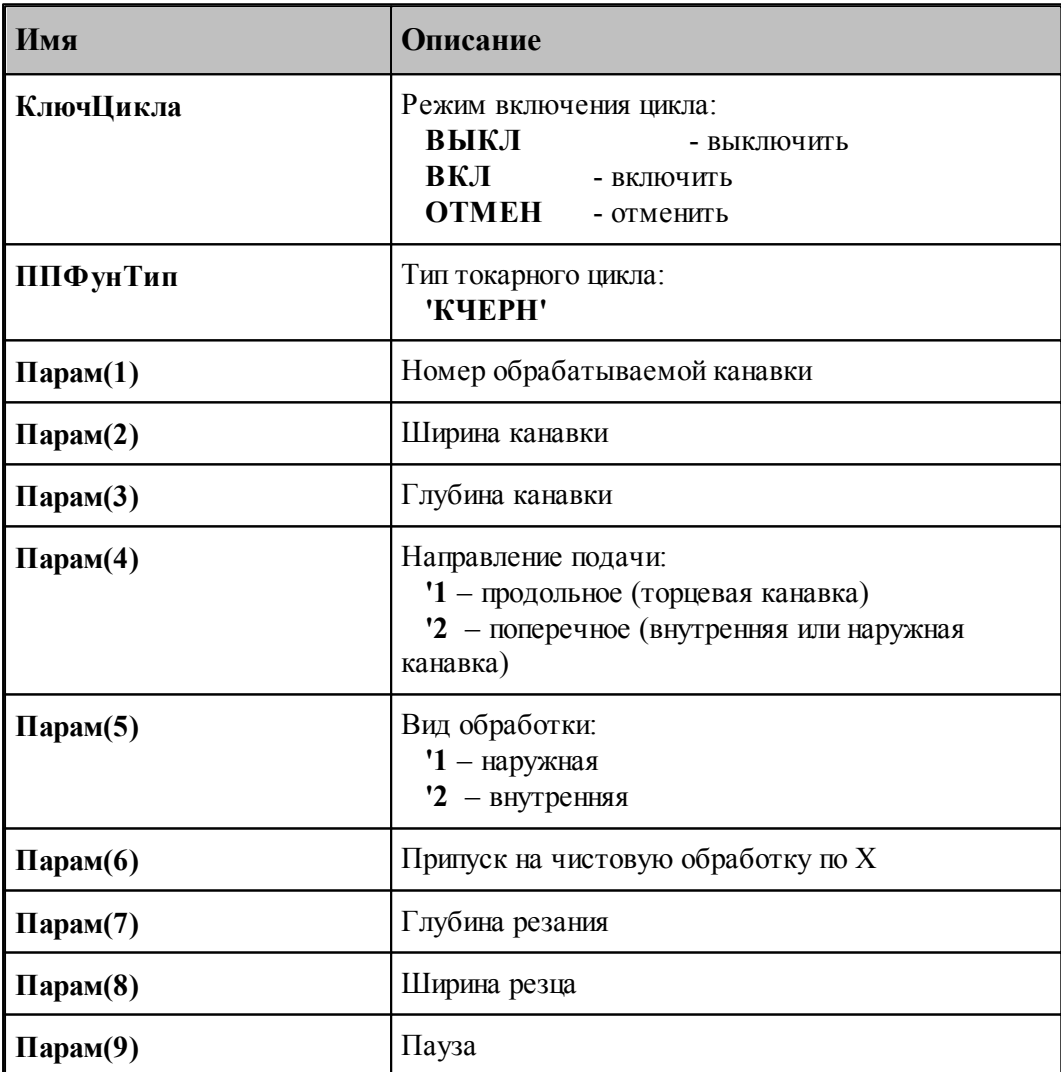

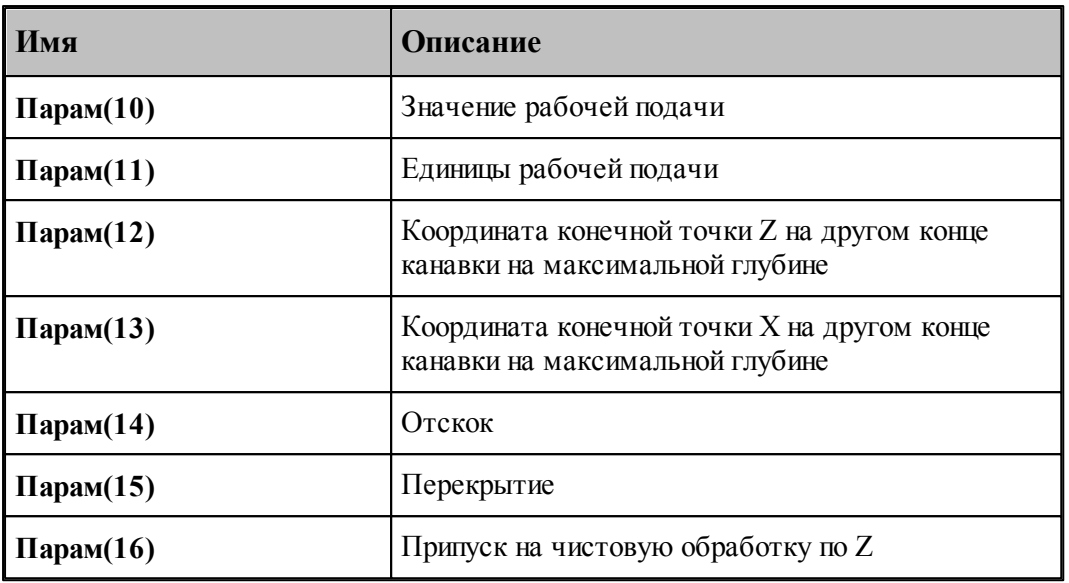

## **1.7.3.69 Системные переменные секции ЦИКЛШТАМП**

Секция обработки операторов постпроцессора **ЦИКЛШТАМП**. Операторы предназначены для описания циклов штамповки.

В системе Техтран обработка с использованием цикла точения представляет собой следующую последовательность команд, поступающих в постпроцессор:

# **ЦИКЛШТАМП ДЛИНА**, *Пар ам(1)*, **РАЗ**, *Пар ам(2)* [,**УГУСТ**, *Пар ам(3)*] [,**АВТО/ РУЧН**]

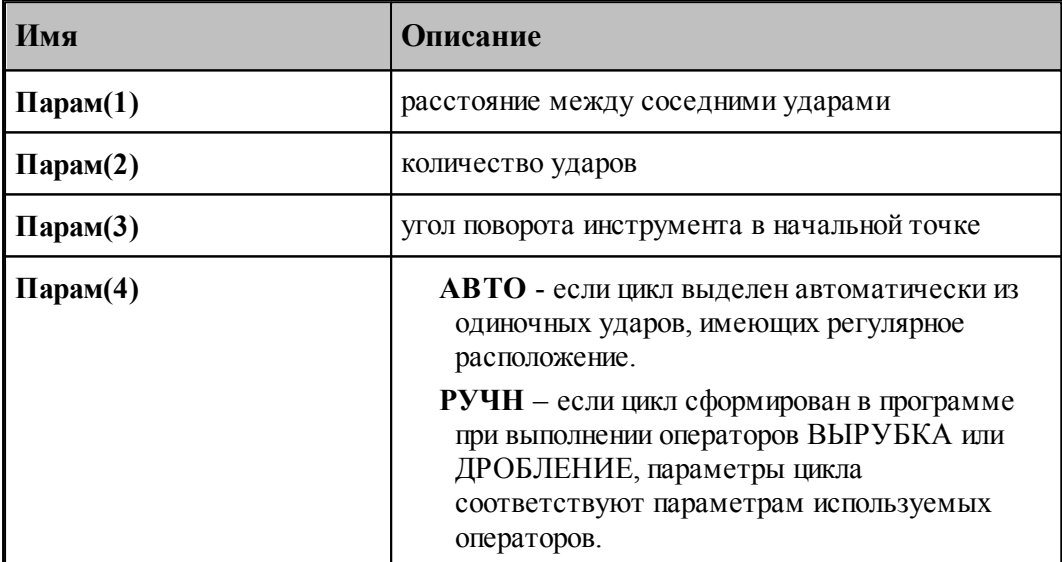

## **1.7.3.70 Системные переменные секции ШАГРЕЗ**

Секция обработки оператора постпроцессора **ШАГРЕЗ**, который предназначен для задания параметров резьбы при программировании с помощью однопроходного цикла резьбы: шага резьбы, конусности резьбы, приращения шага. С помощью данного оператора в системе Техтран задается участок нарезки резьбы ( функция **G33/G32** ).

Формат оператора:

ШАГРЕЗ шаг [, приращение шага][, УГОЛ, конусность]

В результате обработки оператора пользователю становятся доступны следующие системные переменные:

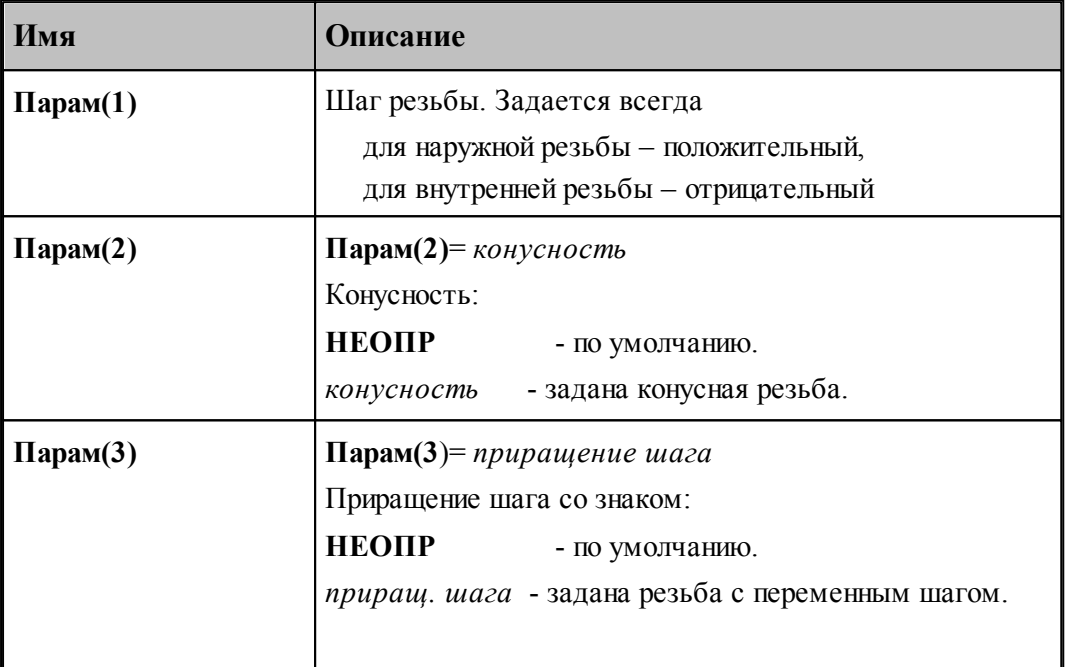

#### **1.7.3.71 Системные переменные секции ШПИНДЛ**

Секция обработки оператора постпроцессора **ШПИНДЛ**, который предназначен для управления шпинделем.

Включение шпинделя без задания частоты вращения и выключение шпинделя производится оператором **ШПИНДЛ** в формате:

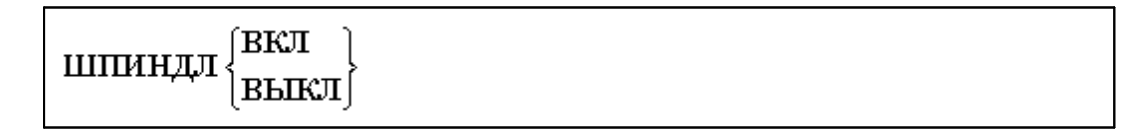

Вариант оператора **ШПИНДЛ**, приведенный ниже, предназначен для задания скорости вращения шпинделя, направления вращения и диапазона оборотов. Скорость может быть задана либо частотой вращения, либо скоростью резания. Данный вариант оператора допустим только для систем ЧПУ, допускающих программирование скорости резания. В этом случае может быть задана для контроля максимальная частота вращения.

Формат оператора:

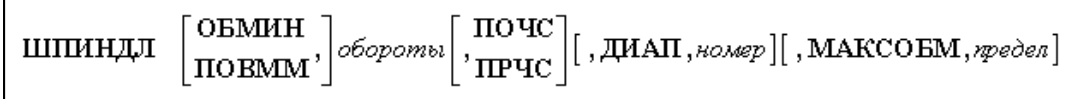

Задание вспомогательных функций управления шпинделем производится оператором ШПИНДЛ в формате:

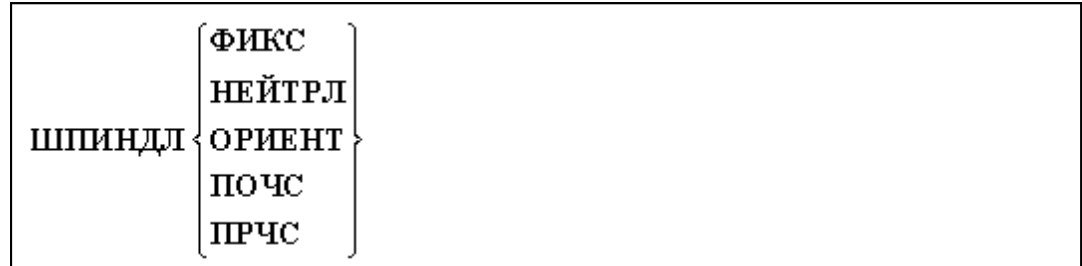

В системе Техтран версии 5.0 появился новый формат оператора **ШПИНДЛ**:

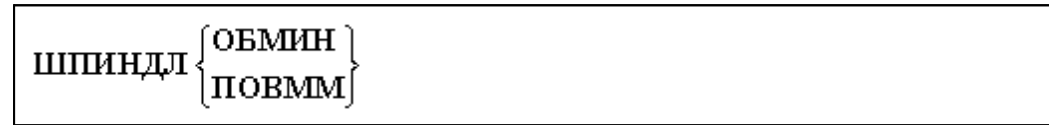

С помощью данного формата оператора **ШПИНДЛ** можно переключать единицы задания скорости вращения шпинделя с об/мин на м/мин и, наоборот. Такая возможность необходима разработчику при переходе от фрезерной обработки к токарной и, наоборот.

Принцип переключения действует следующим образом:

- переключение с м/мин на об/мин ( **ШПИНДЛ ОБМИН** ) означает использование на последующих перемещениях постоянной скорости вращения шпинделя в об/мин, пересчитанной из заданной скорости в м/мин для текущей точки траектории.
- переключение с об/мин на м/мин ( **ШПИНДЛ ПОВММ** ) означает использование скорости вращения шпинделя в м/мин, которая предшествовала переключению в режим об/мин.

При обработке оператора данного формата системная переменная **СкорИсх=НЕОПР**.

Чтобы отличить, выше изложенную ситуацию, от явного задания скорости вращения шпинделя в секции **ШПИНДЛ** модуля станка, надо использовать условие:

ЕСЛИ **(СкорИсх=НЕОПР)** НАМЕТКУ……**..** (выход из секции).

В результате обработки операторов управления шпинделем пользователю становятся доступны следующие системные переменные:

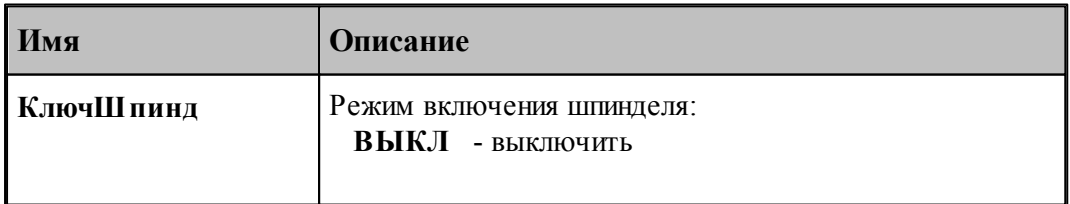

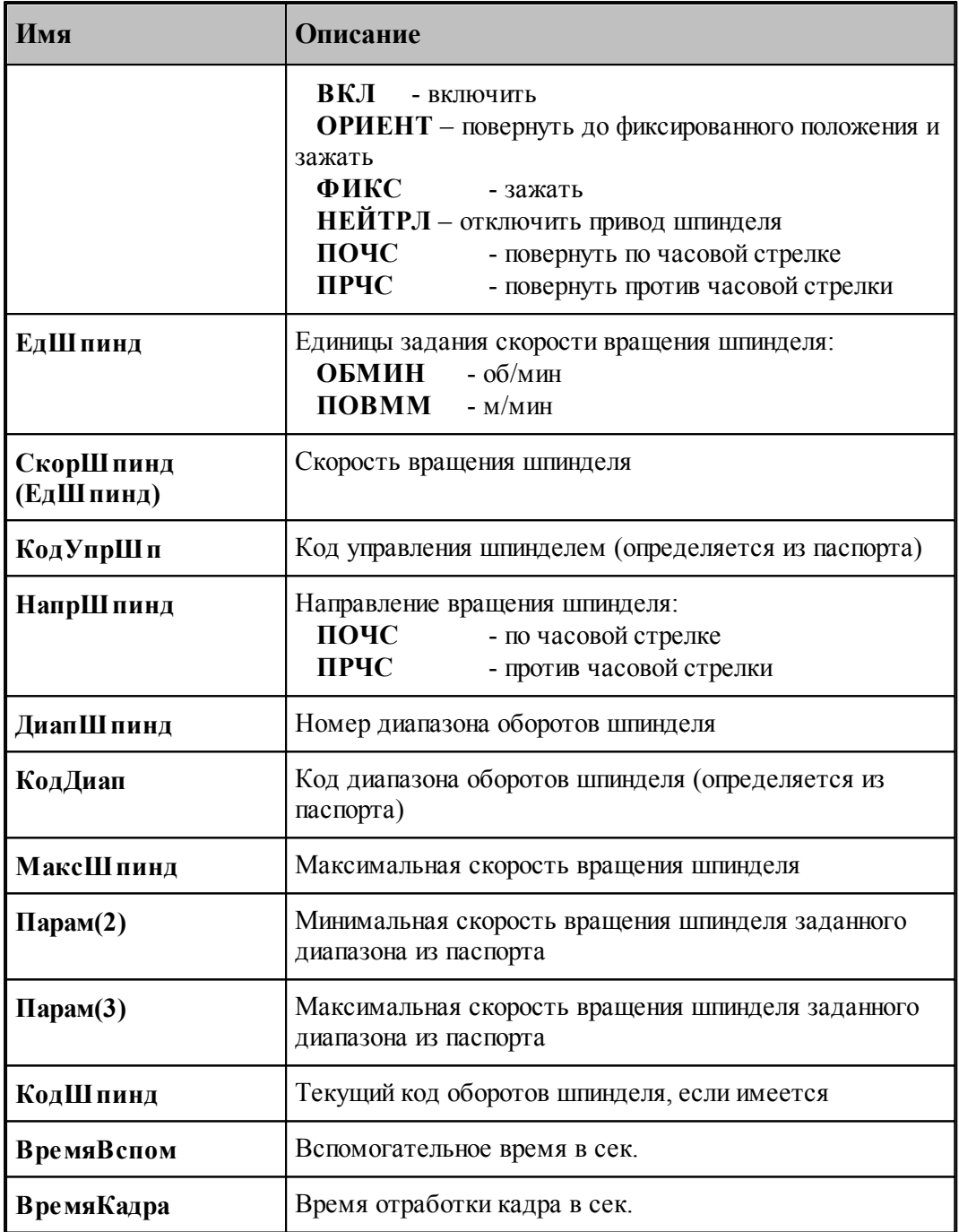

Определяются из паспорта:

1. Значение переменной **КодУпрШп = ВспШпПоЧС / ВспШпПрЧС / ВспШпВыкл / ВспОхлПоЧС / ВспОхлПрЧС** по значению переменной **КлючШпинд.**

2. Значение переменной **КодДиап = ВспДиап1 / ВспДиап2 / ВспДиап3 / ВспДиап4** по значению переменной **ДиапШпинд.**

**См. также:**

- [Описание секций модуля станка](#page-65-0) 66
- [Переменные, описывающие вспомогательные функции](#page-217-0) 218

# **1.8 Паспортные данные**

Паспорт станка представляет собой файл, содержащий последовательность операторов и комментариев, описывающих технические, скоростные и временные характеристики конкретной комбинации **станок - система ЧПУ**. Они используются для расчетов и проверок. В частности, паспортные данные могут быть использованы в арифметических выражениях в модуле станка. В паспорте разрешено также назначение атрибутов преобразования системным переменным, которые связаны со словами кадра управляющей программы (УП).

Паспортные данные условно делятся на следующие группы:

- переменные, идентифицирующие оборудование;
- переменные, характеризующие систему координат станка и возможности воспроизведения геометрии на нем;
- переменные, описывающие скоростные характеристики оборудования;
- переменные, описывающие команды управления шпинделем;
- переменные, описывающие инструмент;
- переменные, описывающие особенности поворотного стола;
- переменные, описывающие особенности траектории движения инструмента;
- переменные, описывающие особенности выполнения циклов;
- переменные, описывающие временные характеристики оборудования;
- переменные, описывающие подготовительные функции;
- переменные, описывающие вспомогательные функции;
- переменные, описывающие формат перфорации;
- переменные, описывающие формат слов кадра УП;
- таблица выполняемых на станке команд;
- таблица выполняемых на станке циклов.

В общем виде паспортные данные записываются в следующем формате:

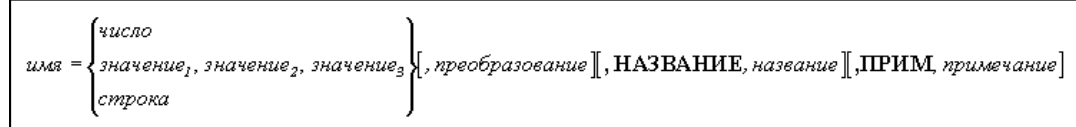

Параметры:

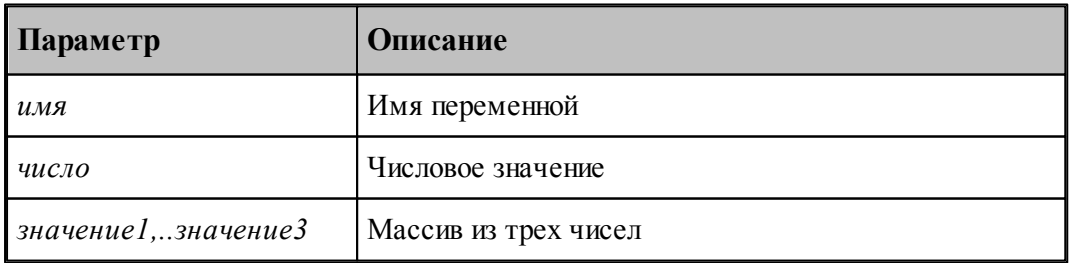

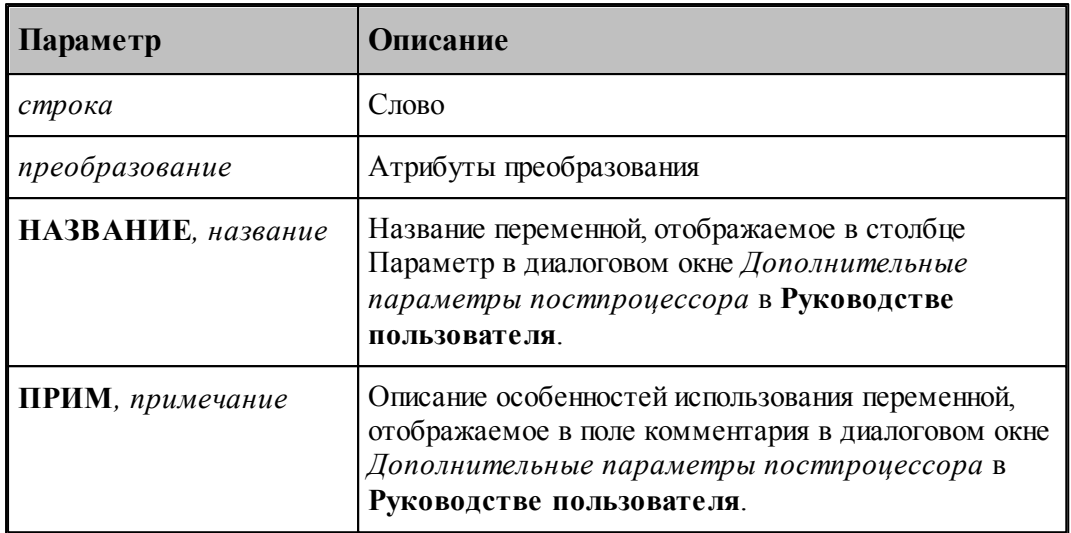

Определение хотя бы одного из атрибутов **НАЗВАНИЕ** и **ПРИМ** является признаком того, что переменная является оперативным параметром и ее необходимо отображать в таблице параметров диалогового окна *Д ополнительные пар аметр ы постпр оцессор а*. При этом, если атрибут НАЗВАНИЕ не был определен, то в столбец Параметр этой таблицы заносится имя переменной.

#### **Темы этого раздела:**

- [Переменные, идентифицирующие оборудование](#page-176-0) 177
- [Переменные, характеризующие систему координат и возможности геометрии](#page-178-0)<sup>и 79</sup>
- [Переменные, описывающие скоростные характеристики оборудования](#page-189-0) 190
- [Переменные, описывающие команды управления шпинделем](#page-192-0) <mark>193</mark>
- [Переменные, описывающие инструмент](#page-194-0) 195
- [Переменные, описывающие особенности поворотного стола](#page-203-0) 204
- [Переменные, описывающие особенности траектории движения инструмента](#page-203-1) 204
- [Переменные, описывающие особенности выполнения циклов](#page-204-0) 205
- [Таблица выполняемых на станке циклов](#page-205-0) 206
- [Переменные, описывающие временные характеристики оборудования](#page-206-0) 207
- [Переменные, описывающие формат перфорации](#page-209-0) 210
- [Переменные, описывающие формат слов кадра УП](#page-219-0) 220
- [Переменные, описывающие подготовительные функции](#page-210-0) е1
- [Переменные, описывающие вспомогательные функции](#page-213-0) 214
- [Переменные, описывающие дополнительные функции](#page-215-0) 216
- [Переменная оформления УП виде последовательности подпрограмм](#page-222-0) 223
- [Таблица операторов постпроцессора, обрабатываемых модулем станка](#page-217-0)<sup>218</sup>
- [Описание изменения ориентации инструмента](#page-226-0) 227
- [Особенности оборудования для листовой штамповки](#page-227-0) 228

# **См. также:**

[Атрибуты преобразования](#page-60-0) 61

# <span id="page-176-0"></span>**1.8.1 Идентифицикация оборудование**

Переменная **НомПасп** используется для задания номера паспорта станка.

Формат задания:

 $H$ om $H$ ac $\pi$  =  $\mu$ ucno

Параметры:

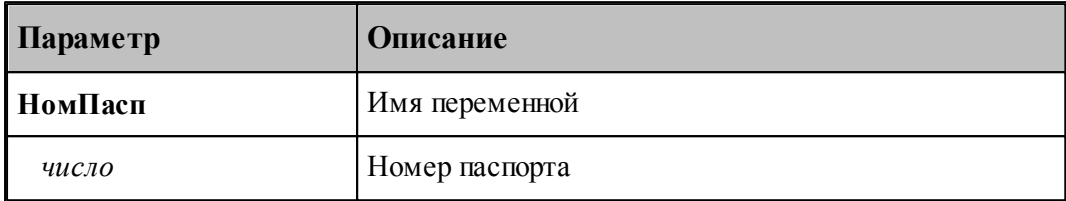

Переменная **ТипСтанка** используется для задания типа станка. Указывает, на какую обработку рассчитан станок.

Формат задания:

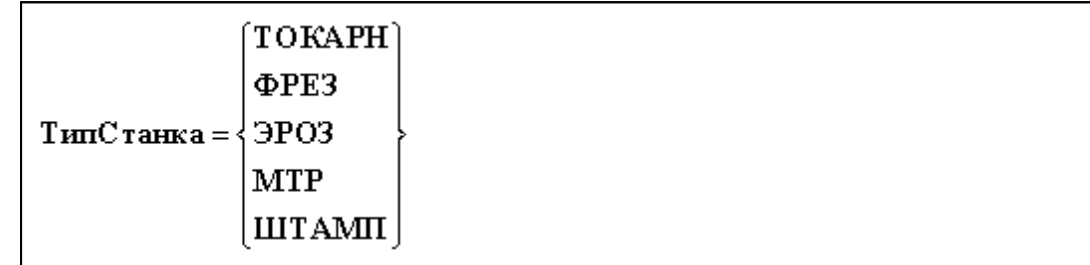

Параметры:

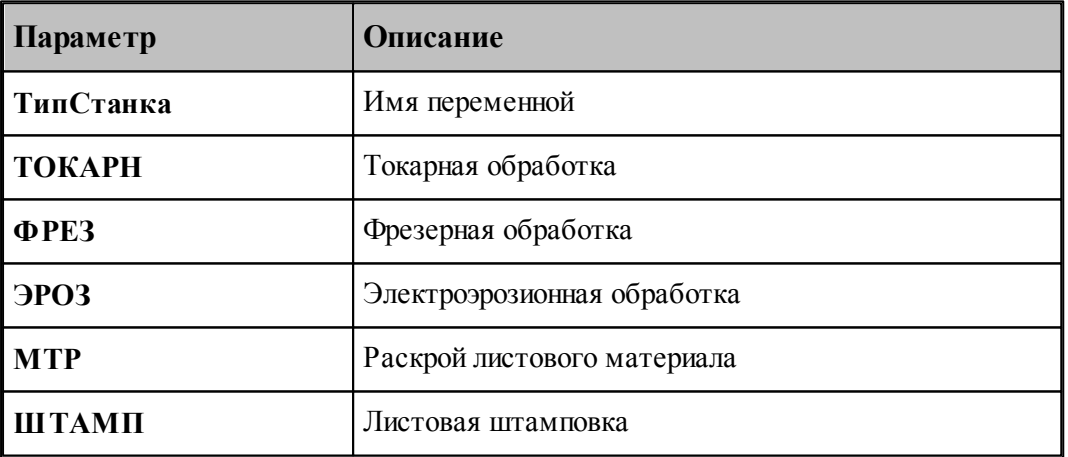

Переменная **ИмяСтанка** используется для задания наименования станка.

Формат задания:

ИмяСтанка = литерал

Параметры:

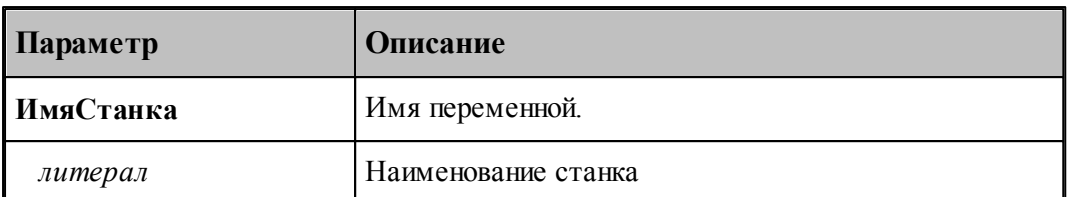

Переменная **ИмяЧПУ** используется для задания наименования системы ЧПУ.

Формат задания:

ИмяЧПУ = литерал

Параметры:

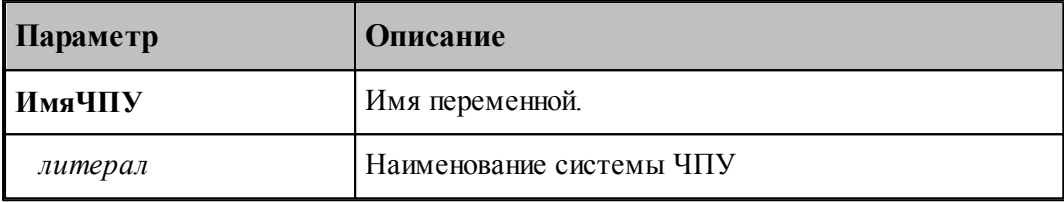

Переменная **ИмяМодуля** используется для задания имени файла (модуля) станка.

Формат задания:

ИмяМодуля = литерал

Параметры:

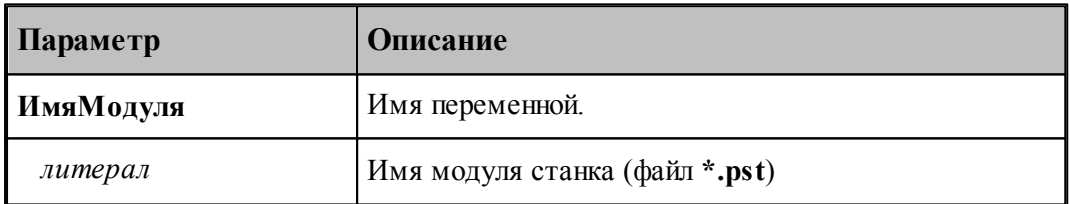

Переменная **ТипФайла** используется для задания расширения файла управляющей программы.

Формат задания:

Тип файла = литерал

Параметры:

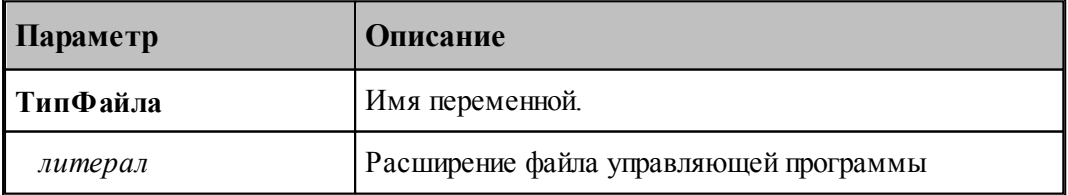

Переменная **Примечание** используется для расшифровки назначения модуля станка. Формат задания:

Примечание = литерал

Параметры:

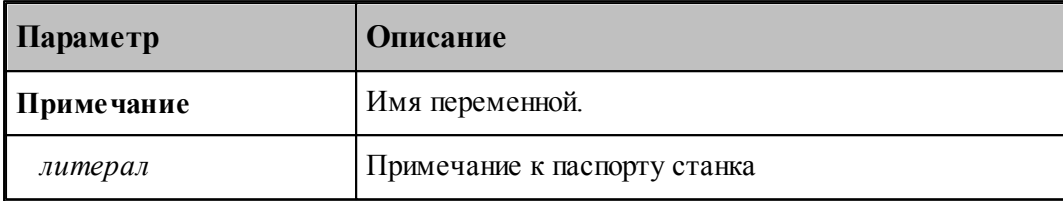

Пример:

**НомерПасп = 282 ИмяЧПУ = 'TX8H' ТипСтанка = ТОКАРН ИмяСтанка = 'TNA400' ИмяМодуля = 'tx8h.pst' Примечание = 'ТОКАРНО-ФРЕЗЕРНЫЙ'**

или

**# Идентификация**  $H$ **омерПасп** = 49 **ТипСтанка = МТР ИмяСтанка = 'Комета М-2,5-10K" ИмяЧПУ = 'CNC 4000' ИмяМодуля = 'CNC4000I.PST' ТипФайла = 'NC' Примечание = ' Код ISO\nГазокислородная резка с коррекцией '**

Для того, чтобы изменения вступили в силу, удалите и снова добавьте паспорт станка в окне *Обор удование*

## <span id="page-178-0"></span>**1.8.2 Система координат станка и возможности геометрии**

**НапрОсей** задает соглашение об осях. Задает взаимное расположение систем координат станка и детали.

Формат задания:

**НапрОсей**= *x, y, z*

Параметры:

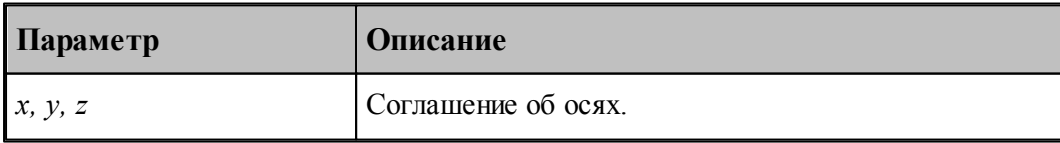

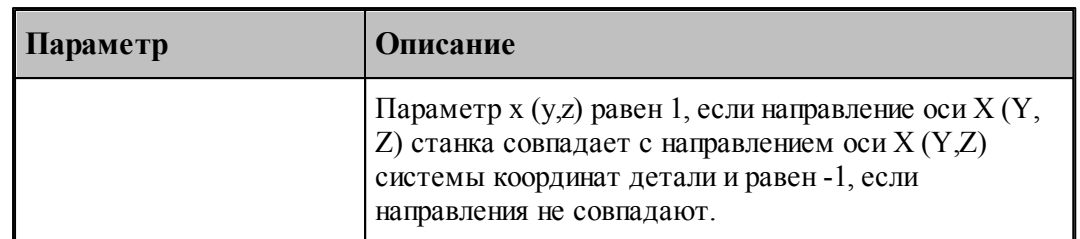

Пример:

## **НапрОсей = 1, -1, 1**

В примере ось Y системы координат станка направлена противоположно оси Y в системе координат детали.

## **СдвигВкл** задает необходимость учета параметров оператора **СДВИГ** при преобразовании в систему координат станка.

Формат задания:

$$
C_{\text{JIBH}} B_{\text{KJ}} = \begin{Bmatrix} \text{JIA} \\ \text{HET} \end{Bmatrix}
$$

Параметры:

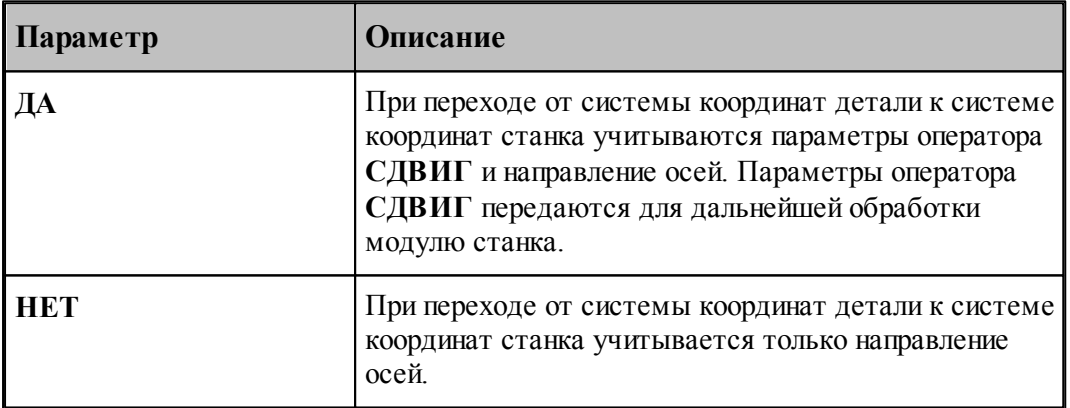

По умолчанию **СдвигВкл=НЕТ**

**МСКВкл** задает необходимость учета параметров оператора **КООРДСТ** при преобразовании в систему координат станка.

Формат задания:
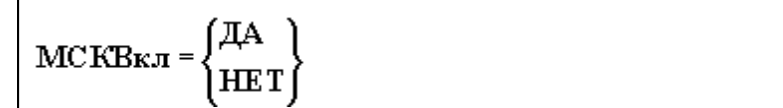

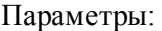

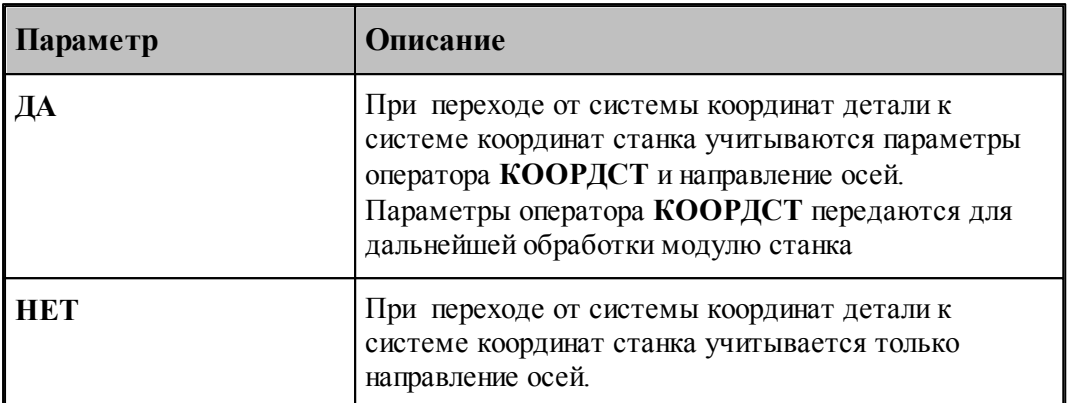

По умолчанию **МСКВкл=НЕТ**

**КоордМСК** задает способ вывода координат траектории в УП. Координаты точек выводятся либо в местных СК детали, либо преобразуются к станочной системе координат (СКС).

Формат задания:

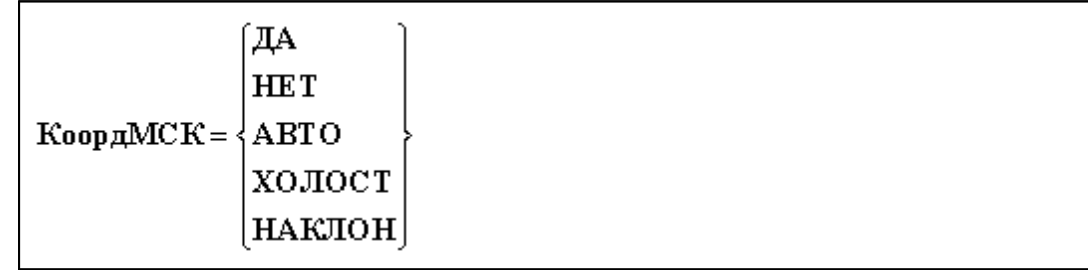

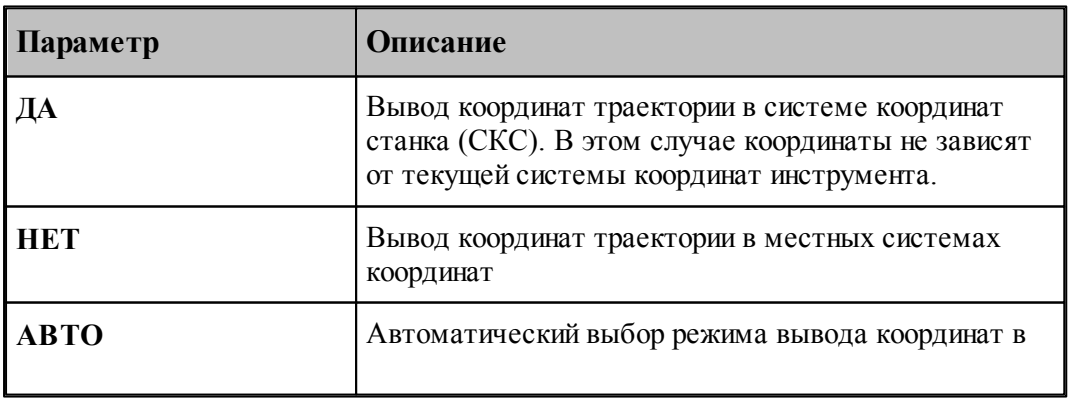

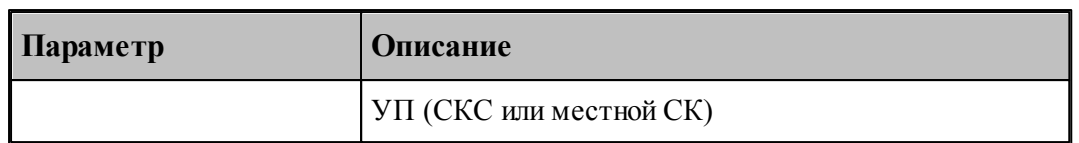

# По умолчанию **КоордМСК=НЕТ**

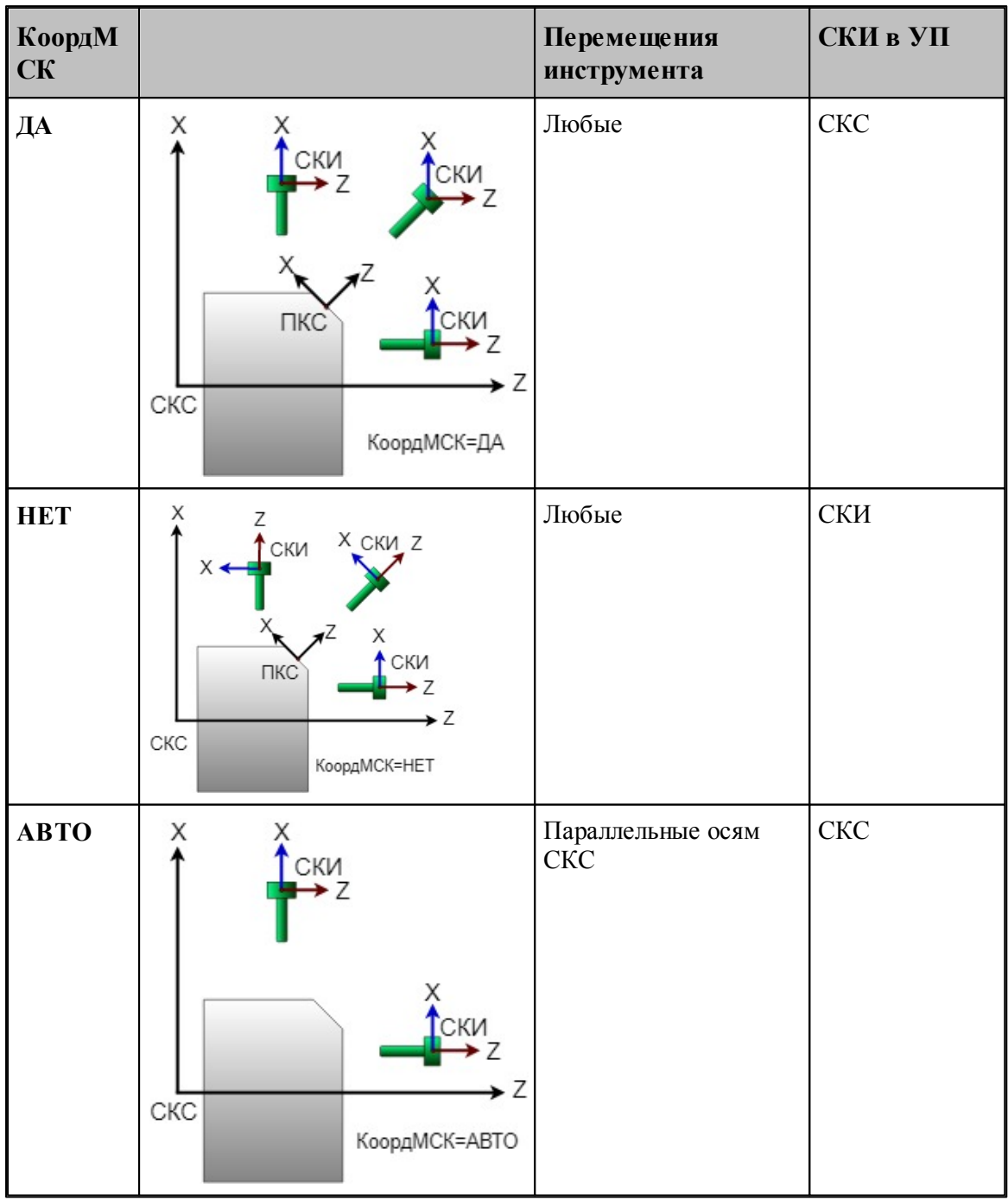

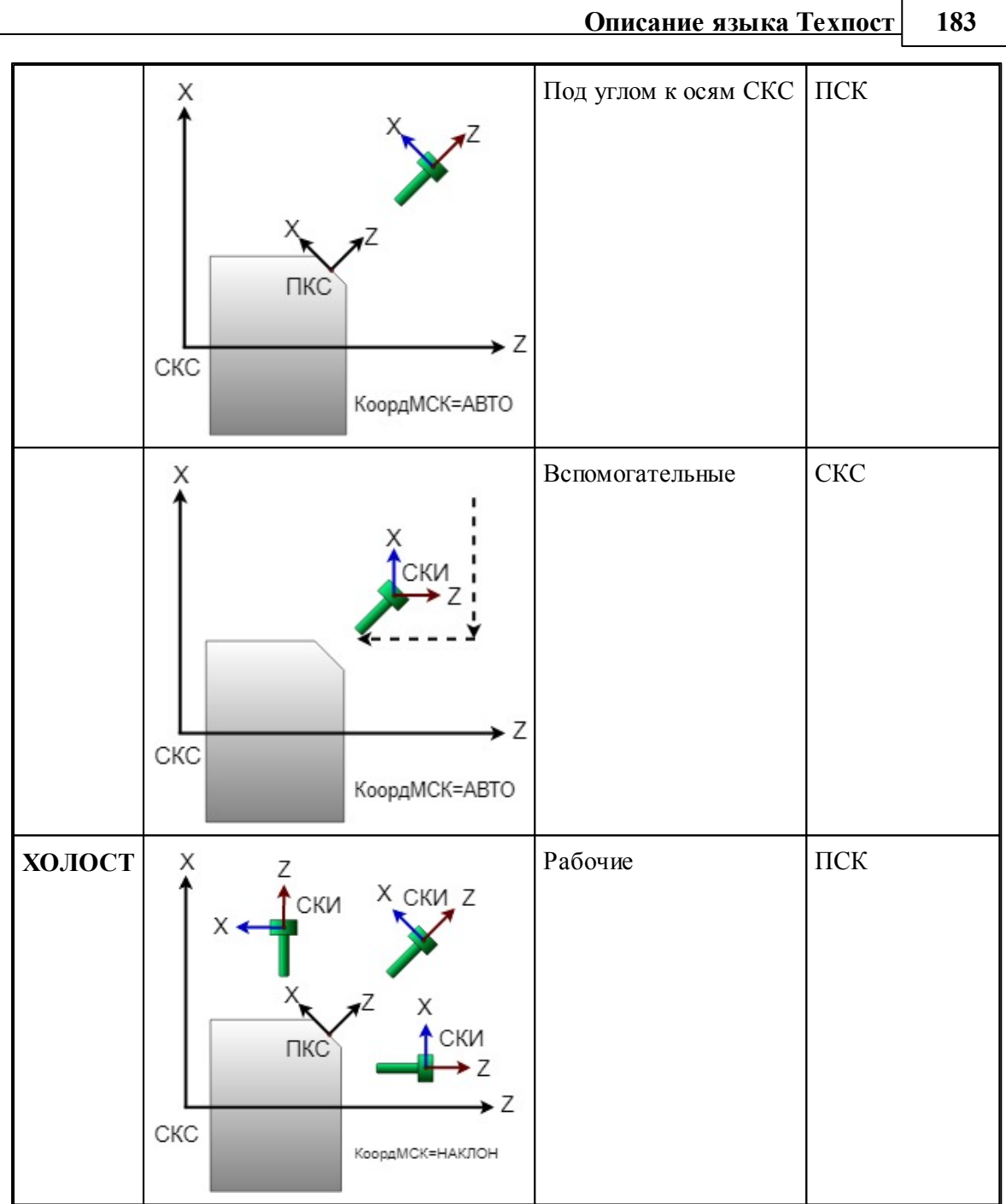

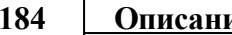

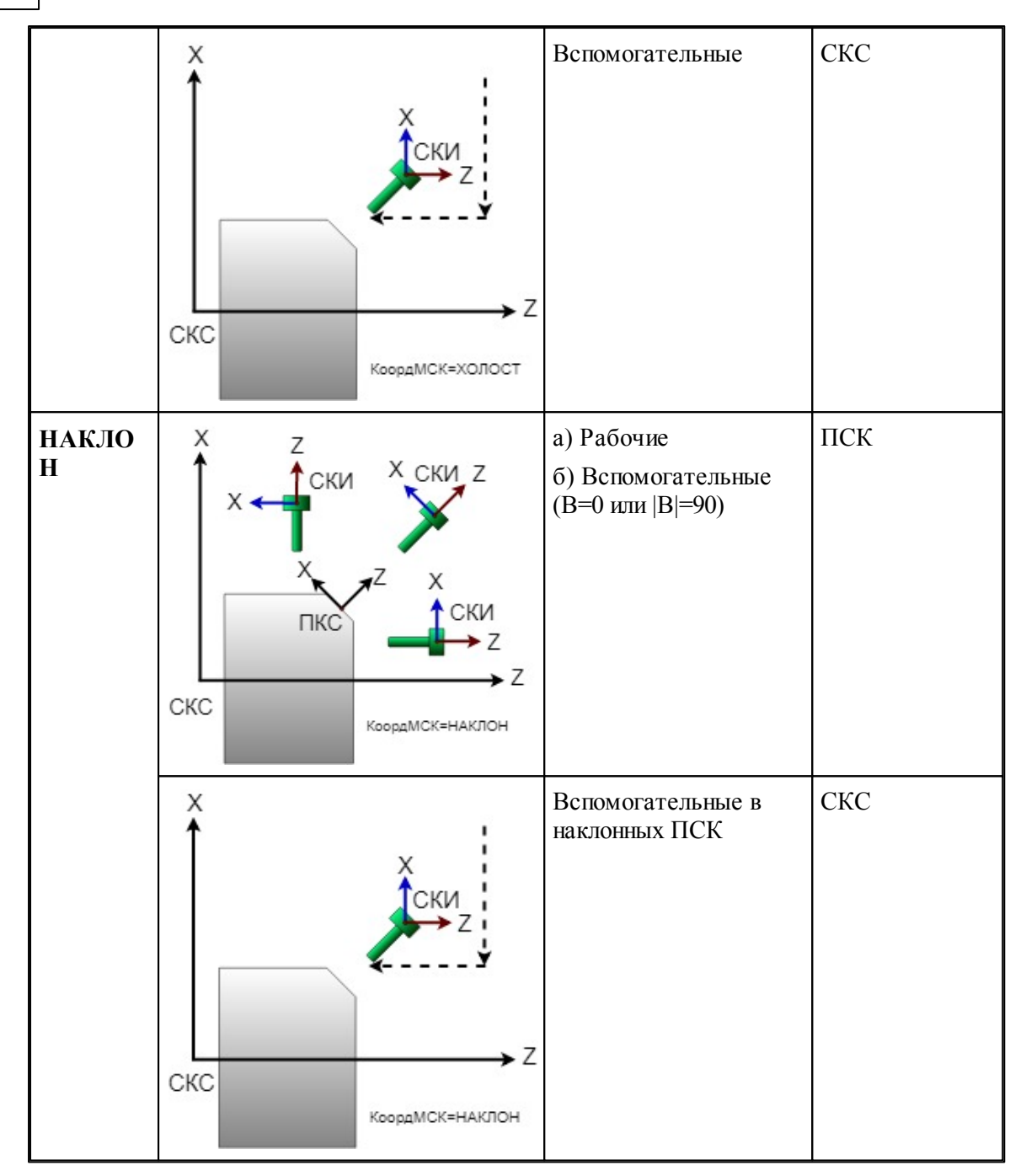

**ВылетВкл** задает необходимость учета вылетов инструмента при преобразовании в систему координат станка.

Формат задания:

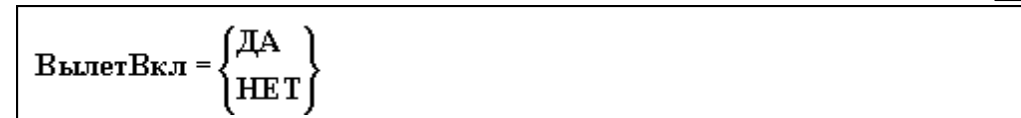

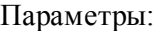

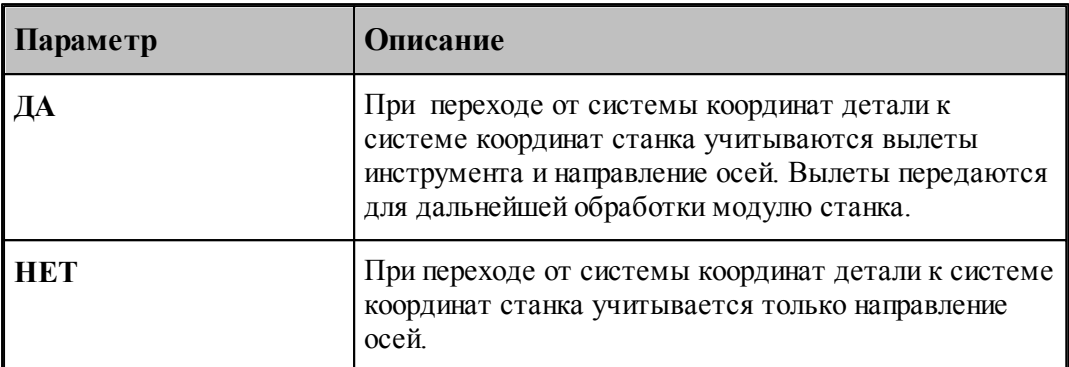

По умолчанию **ВылетВкл=НЕТ**

**МаксХод** задает пределы перемещений рабочих органов станка по осям Х,Y,Z в мм. Формат задания:

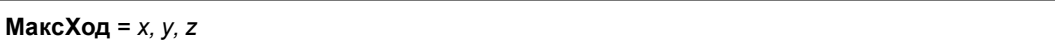

Параметры:

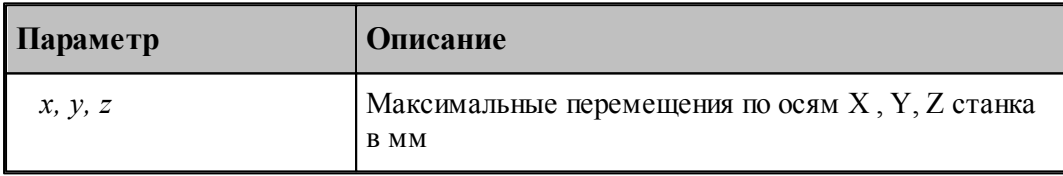

Пример:

```
МаксХод = 1000, 400, 250
```
**МаксКадр** задает пределы перемещений в одном кадре в мм.

Формат задания:

**МаксКадр**= *x, y, z*

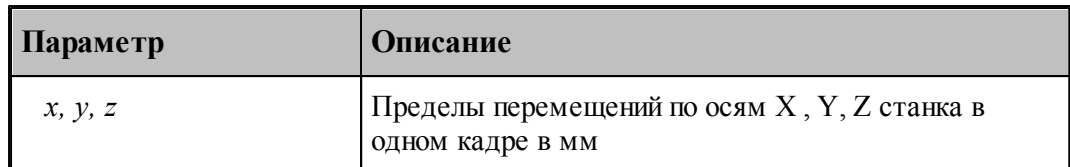

Пример:

**МаксКадр = 999, 999, 999**

**Точность** задает разрешающую способность (точность округления координат) по осям Х,Y,Z в мм.

Формат задания:

**Точность**= *x, y, z*

Параметры:

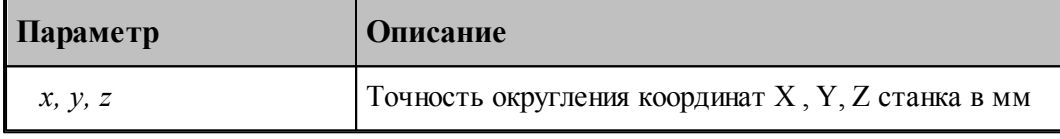

Пример:

```
Точность = 0.001, 0.001, 0.01
```
**ТочнУгла** задает точность округления угла наклона проволоки для электроэрозии в градусах.

Формат задания:

**ТочнУгла** = *число*

Параметры:

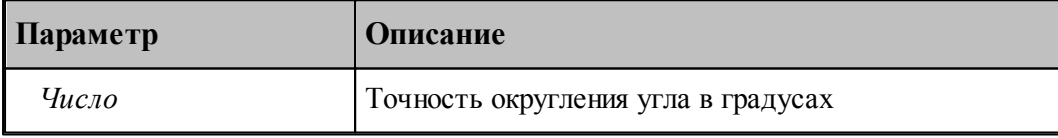

Пример:

**ТочнУгла = 0.01**

**МаксУгол** задает максимальное значение центрального угла спирали в градусах, воспринимаемое стойкой при задании цикла резьбофрезерования.

Формат задания:

**МаксУгол** = *число*

Параметры:

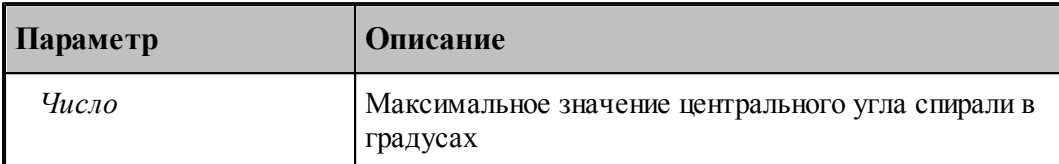

Пример:

**МаксУгол = 359640 # 999витковx360 grad = 359640 grad**

**Метод** задает наличие круговой интерполяции в ЧПУ.

Формат задания:

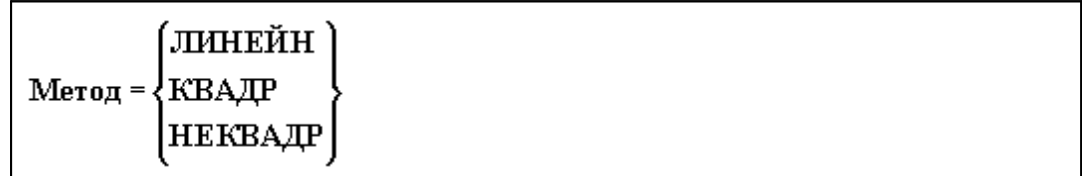

Параметры:

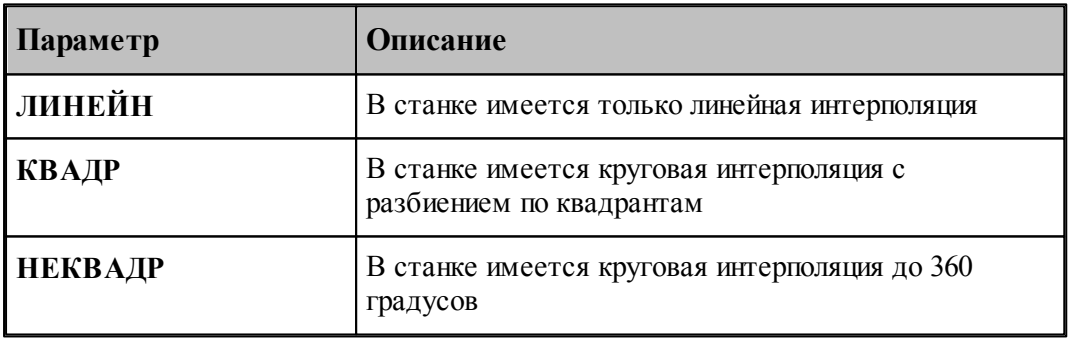

По умолчанию **Метод=НЕКВАДР**

Пример:

**Метод = НЕКВАДР**

**МаксРадиус** задает максимальный радиус круговой интерполяции в мм.

Формат задания:

**МаксРадиус** = *число*

Параметры:

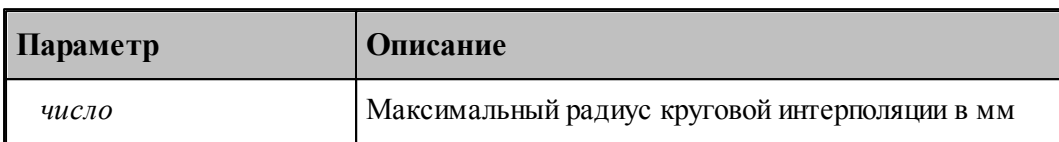

Пример:

```
МаксРадиус = 999.0
```
**МинДлДуги** задает минимальную длину дуги.

Формат задания:

**МинДлДуги**= *число*

Параметры:

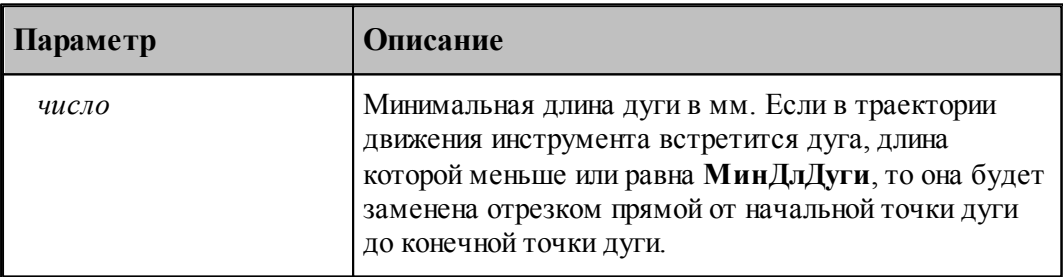

Пример:

**МинДлДуги = 0.01**

**ЗнакСмещЦентр** задает направление отсчета координат центра дуги в приращениях.

Формат задания:

**ЗнакСмещЦентр**= *число*

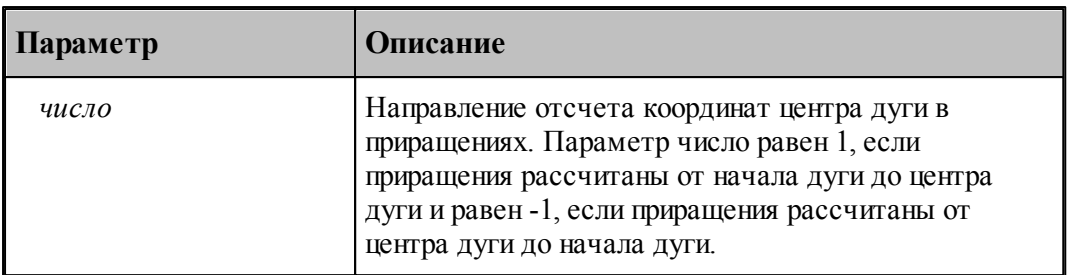

По умолчанию **ЗнакСмещЦентр=1**

**ЦентрРег** задает признак корректировки расчета координат центра дуги.

Формат задания:

$$
\boxed{\mathbf{H} \mathbf{exprP} \mathbf{er} = \begin{Bmatrix} \mathcal{A} \mathbf{A} \\ \mathbf{H} \mathbf{E} \mathbf{T} \end{Bmatrix}}
$$

Параметры:

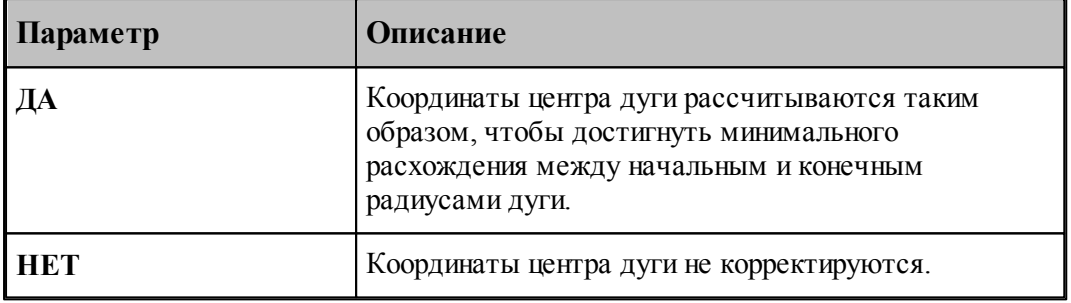

По умолчанию **ЦентрРег=НЕТ**

## **ЦентрАбс** задает способ задания центра дуги окружности при задании координат в абсолютных значениях **(КлючКоорд=АБСОЛЮТ**).

Формат задания:

$$
H \text{eff} \text{ of } \mathcal{L} = \left\{ \begin{array}{c} \text{ABCOJHOT} \\ \text{IIPHPAHI} \end{array} \right\}
$$

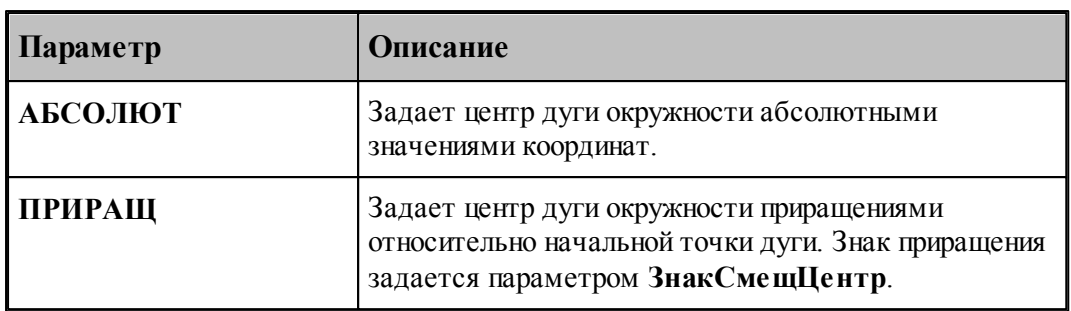

По умолчанию **ЦентрРег=НЕТ**

### **1.8.3 Скоростные характеристики оборудования**

Переменная **МинПодача** задает минимальную допустимую подачу.

Формат задания:

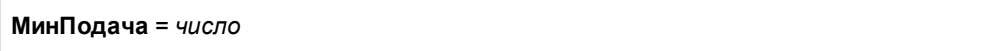

Параметры:

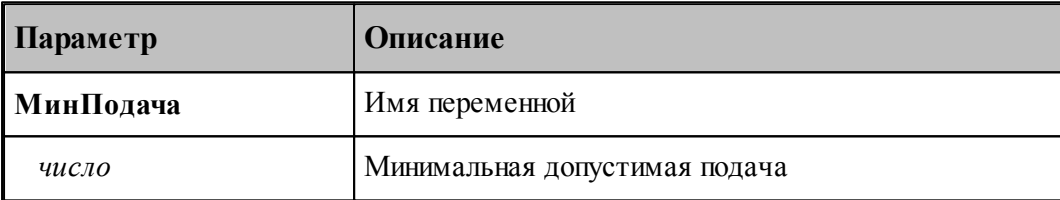

Переменная **КомБыстро** задает наличие у станка специальной команды быстрой подачи. Формат задания:

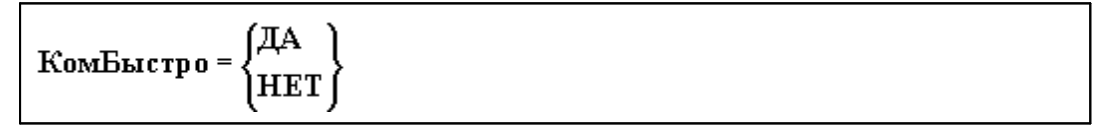

Параметры:

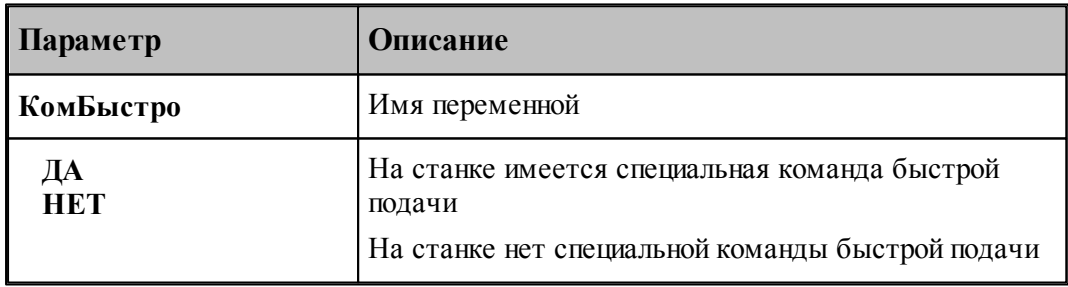

Пример:

**КомБыстро = ДА**

Переменная **БыстроХУЗ** задает значения быстрых подач по осям X, Y, Z. Параметры используются для расчета времени обработки кадров с быстрой подачей.

Формат задания:

**БыстроХУЗ** = *x, y, z*

Параметры:

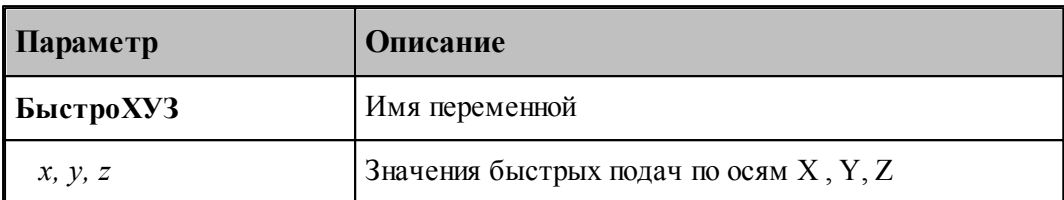

Пример:

### **БыстроХУЗ = 6000, 6000, 4000**

Переменная **МинДлБыстро** задает минимальное значение быстрого хода в мм.

Формат задания:

**МинДлБыстро** = *число*

Параметры:

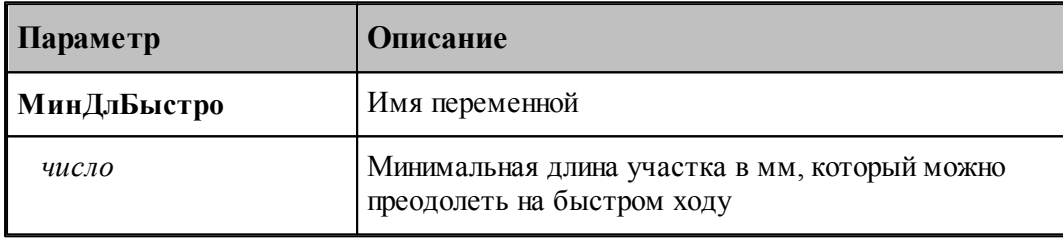

Пример:

#### **МинДлБыстро = 10**

Переменная **МинБыстро** задает значение подачи в мм/мин, на которой перемещается инструмент на участке, длина которого меньше значения **МинДлБыстро**, а задана команда **БЫСТРО**.

Формат задания:

**МинБыстро** = *число*

Параметры:

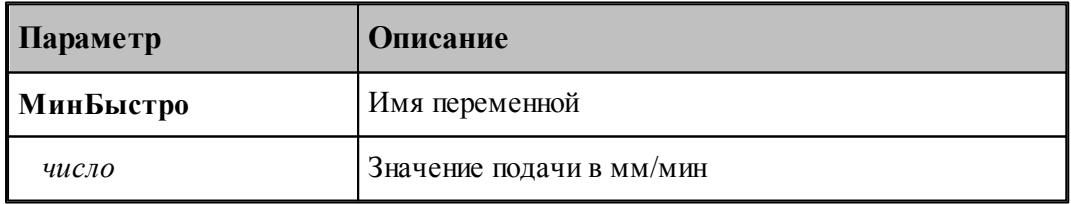

Пример:

**МинБыстро = 700**

Переменная **КлючПодач** указывает, какие данные содержит параметр **МаксПодачи**. Формат задания:

**КлючПодач** = *число*

Параметры:

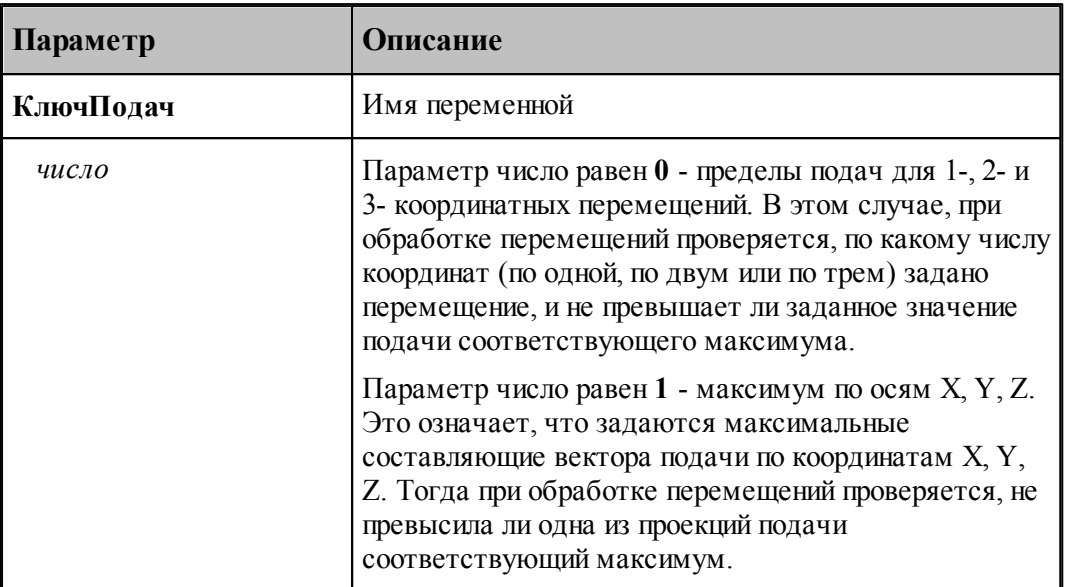

Пример:

#### **КлючПодач = 0**

Переменная **МаксПодачи** задает максимальные значения рабочих подач в соответствии со значением переменной **КлючПодач**.

Формат задания:

```
МаксПодачи= x, y, z
```
Параметры:

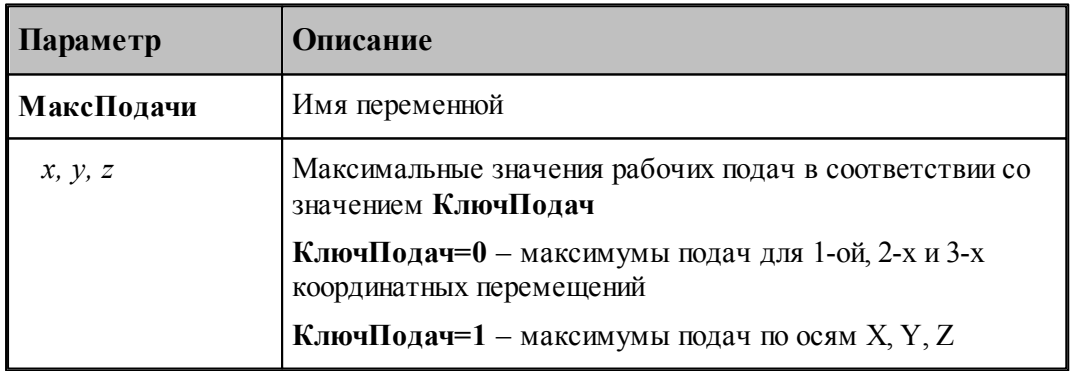

Пример:

**МаксПодачи = 1200, 2400, 1200**

Переменная **ОдноврБыстро** описывает возможность одновременного перемещения по указанному числу осей (0, 1, 2, 3) на быстрой подаче.

Если при обработке движения обнаруживается, что в заданном направлении быстрое движение запрещено, то в качестве значения подачи выбирается одно из значений **МаксПодачи** в соответствии с ключом **КлючПодач**.

**КлючПодач=0** означает, что при обработке перемещений, проверяется по какому числу координат (по одной, по двум или по трем) задано перемещение и не превышает ли заданное значение подачи соответствующего значения **МаксПодачи**.

**КлючПодач=1** означает, что задаются максимальные составляющие вектора подачи по координатам X, Y, Z. Тогда при обработке перемещений проверяется, не превысила ли одна из проекций подачи соответствующего значения **МаксПодачи**.

Формат задания:

**ОдноврБыстро** = *число*

Параметры:

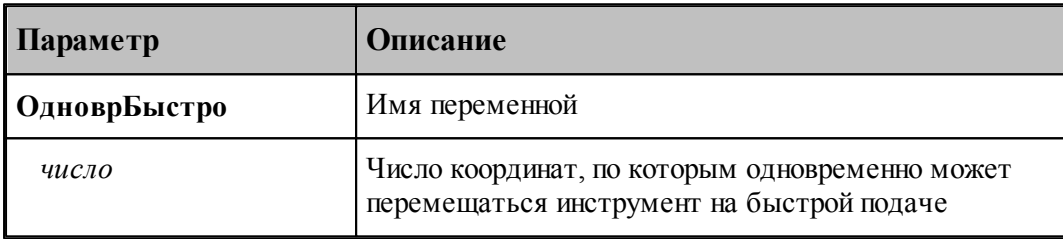

Пример:

**ОдноврБыстро = 2**

#### **1.8.4 Команды управления шпинделем**

Если шпиндель не управляется по программе, то данная часть паспорта отсутствует.

Если шпиндель управляется по программе, то вводится информация об оборотах шпинделя в виде таблицы, формат которой зависит от вида управления шпинделем.

Формат таблицы при непрерывном управлении шпинделем:

**Диапазон 1, МинМакс**, *мин1, макс1* **Диапазон 2, МинМакс**, *мин2, макс2* ...................... **Диапазон n, МинМакс**, *минn, максn*

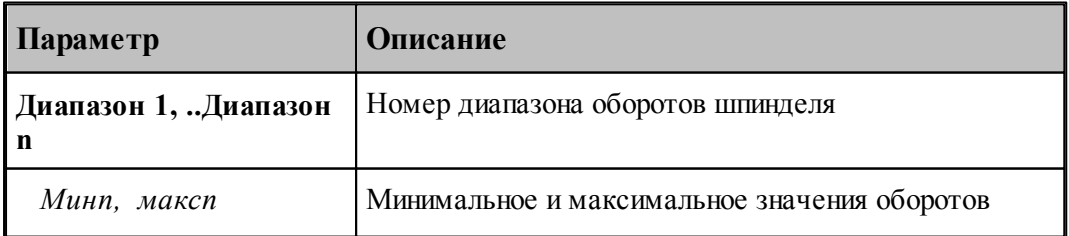

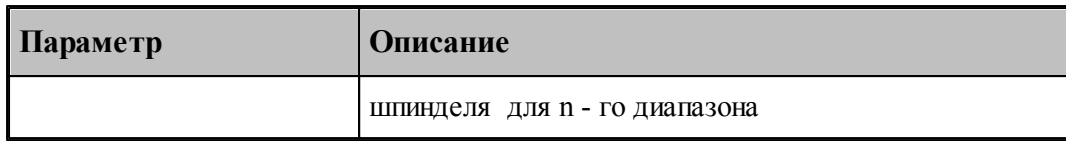

Пример:

### **Диапазон 1, МинМакс, 40, 2000 Диапазон 2, МинМакс, 200, 3500**

Формат таблицы при управлении кодами оборотов шпинделя:

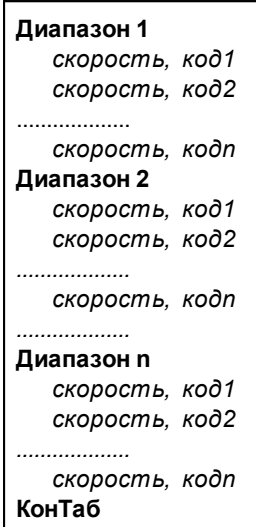

#### Параметры:

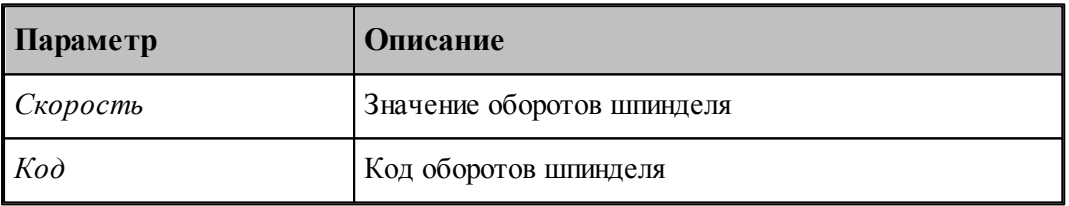

Пример:

```
Диапазон 1
    31.500,  1;  40.000,  2;  50.000,  3;  63.000,  4
    80.000,  5;  100.000,  6;  125.000,  7;  160.000,  8
   200.000,  9;  250.000,  10;  315.000,  11;  400.000,  12
Диапазон 2
   500.000,  7;  630.000,  8;  800.000,  9;  1000.000,  10
   1250.000,  11;  1600.000,  12
КонТаб
```
### **1.8.5 Описание инструментов**

Переменная **КолИнстр** задает количество позиций для сменных инструментов.

Формат задания:

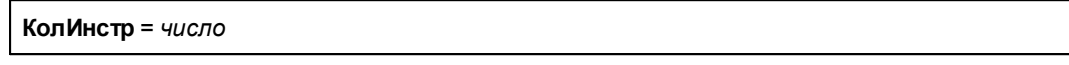

Параметры:

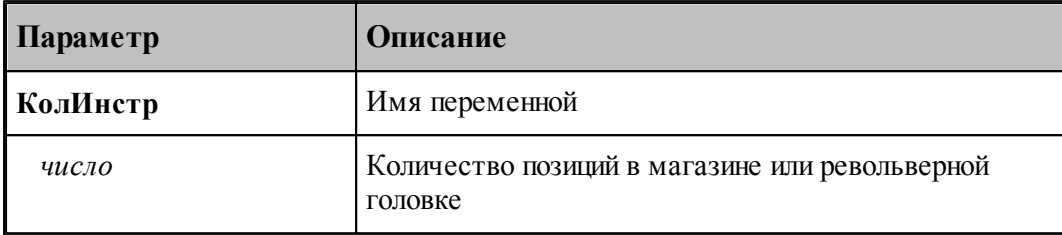

Пример:

#### **КолИнстр = 20**

<span id="page-194-0"></span>Таблица систем координат инструментов.

В системе Техтран траектория инструмента привязана к системе координат детали (которую будем называть плоскостью детали) и системе координат инструмента (которую будем называть плоскостью инструмента). Эти системы координат представляются матрицей и являются атрибутом сегмента траектории.

Таблица систем координат инструментов задается в паспорте станка. В ней назначается соответствие направлений осей координат инструментов по отношению к МСК. В описание включены и определённые условия обработки, такие как используемый шпиндель и револьверная головка, а также вид обработки (обработка торца заготовки, обработка боковой поверхности заготовки, обработка за счёт непрерывного вращения заготовки). Учёт условий обработки даёт возможность использовать для одного инструмента различные направления осей координат в зависимости от всей совокупности режимов обработки.

Таблица не имеет заголовка и состоит из произвольного числа строк, задающих направления осей для определённых условий.

Формат задания:

**ИнстрСК***<обработка>, <головка>, <шпиндель>, <направления осей>*

Параметры:

а) *<обр аботка>* - описание обработки. Определяется режимом управления осью вращения ( см. оператор **ОСЬВРАЩ** ):

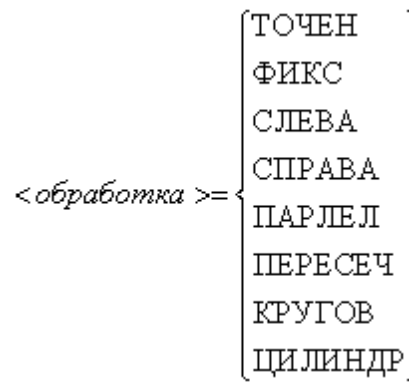

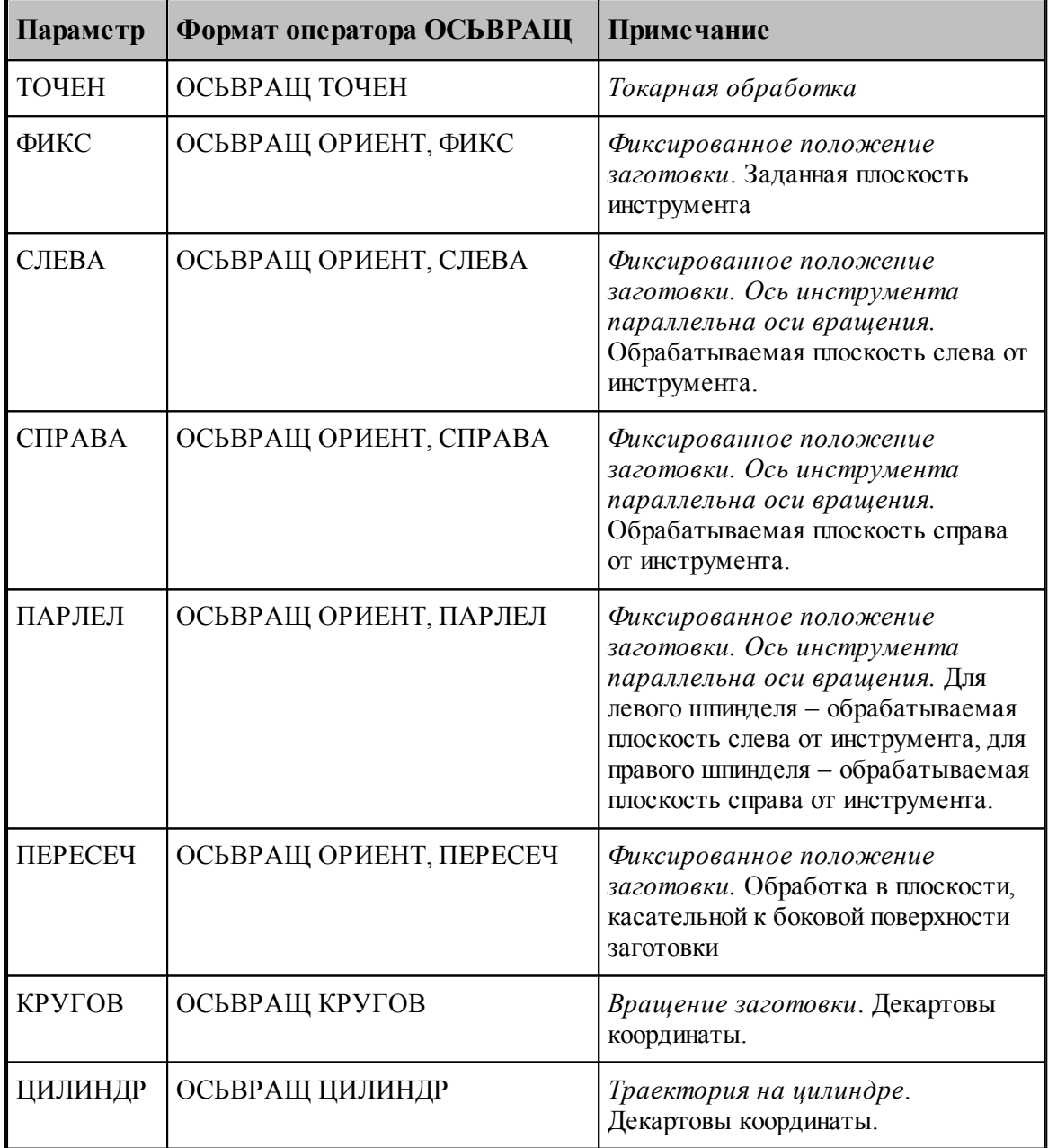

б) *<головка>* - описание револьверной головки (см. описание инструмента секция НОМИНСТР)

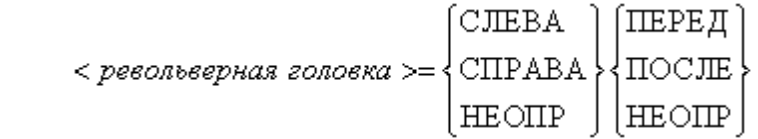

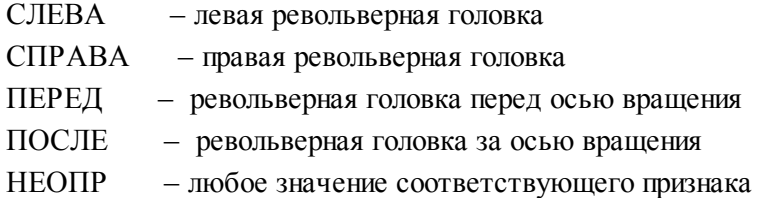

в) *<шпиндель>* - описание шпинделя

$$
\langle \text{ununidene} \rangle = \begin{cases} \text{CJIEBA} \\ \text{CIPABA} \end{cases}
$$

СЛЕВА – левый шпиндель СПРАВА – правый шпиндель

г) *<напр авления осей>* - содержит описание направления осей инструмента по отношению к мировой системе координат (МСК), направление обхода дуг и направление вращения шпинделя

*<напр авления осей>=<Знак X>, <Знак Y>, <Знак Z>, <Знак дуг>,<Знак шпинделя>* Параметры:

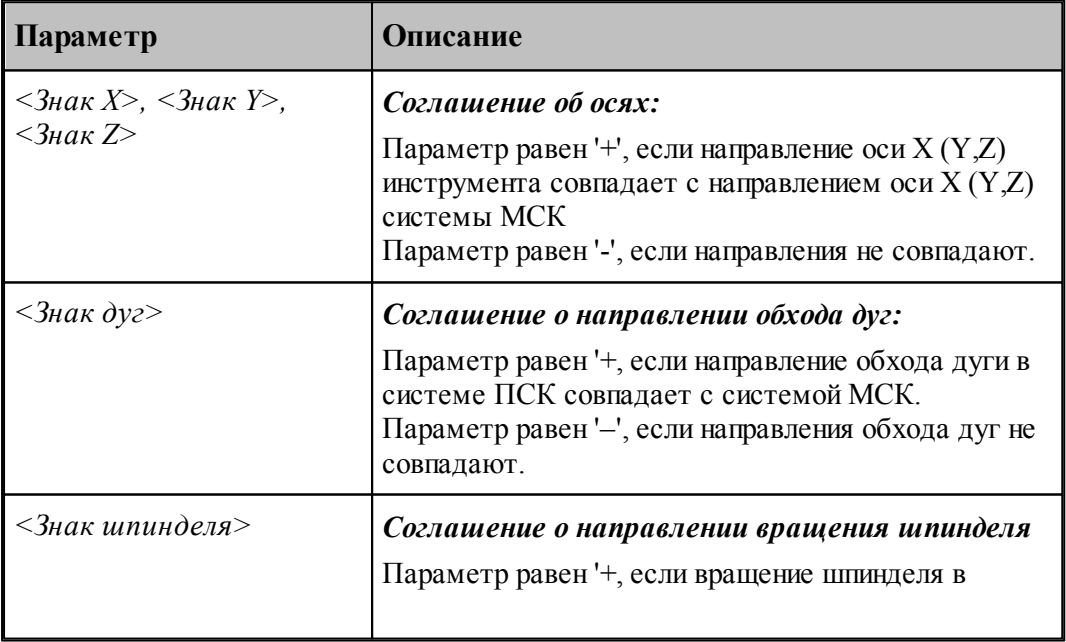

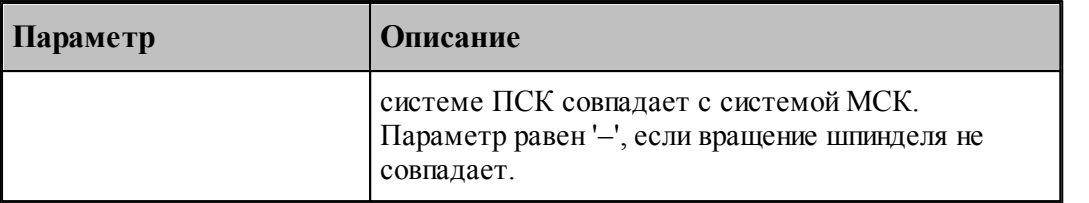

Пример:

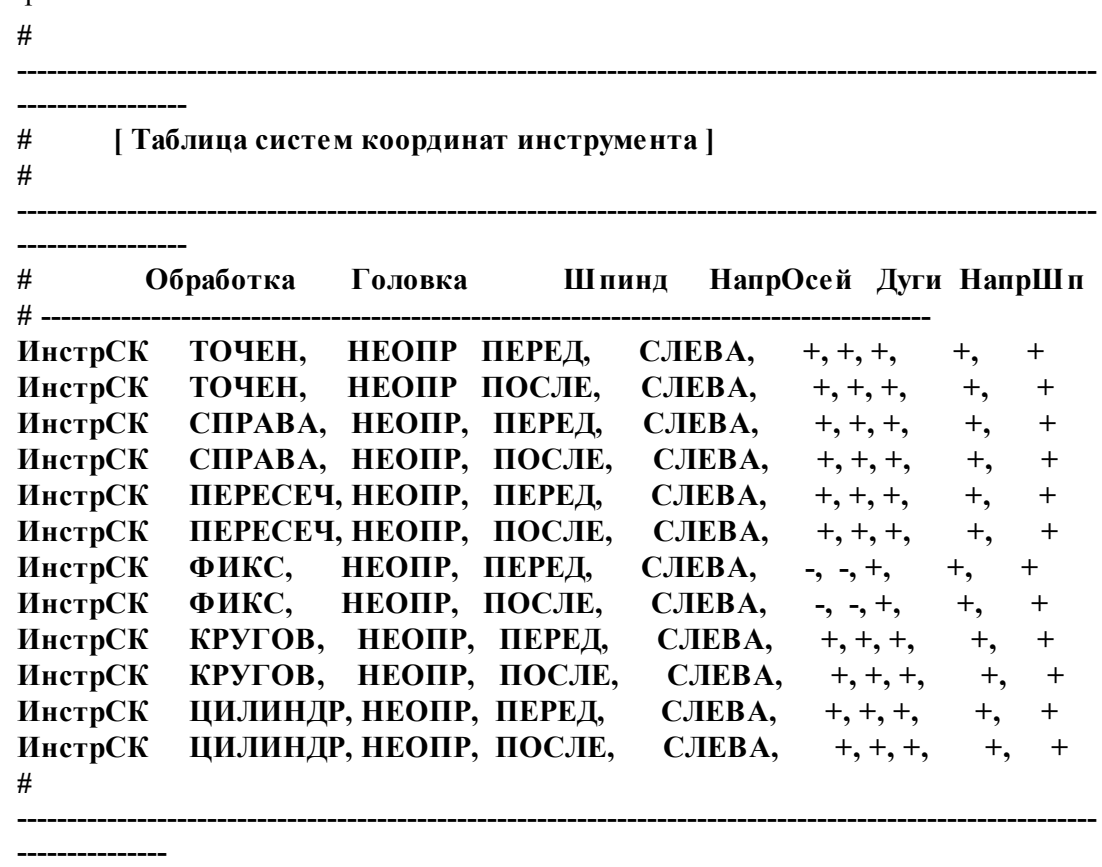

<span id="page-197-0"></span>Переменная **ГрупУП** задает специальную информацию об инструментальных головках, используемых при конкретной обработке детали. Эта информация необходима постпроцессору для разделения команд обработки по инструментальным головкам (получение разных УП), если этого требует конкретное оборудование (станок-ЧПУ).

Формат задания:

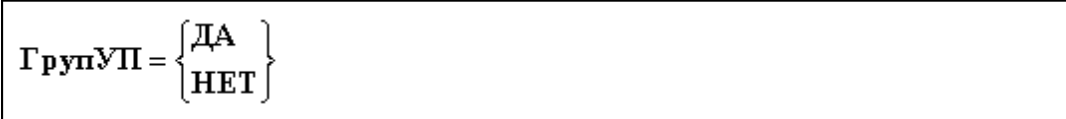

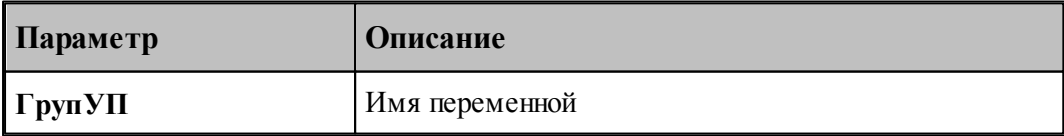

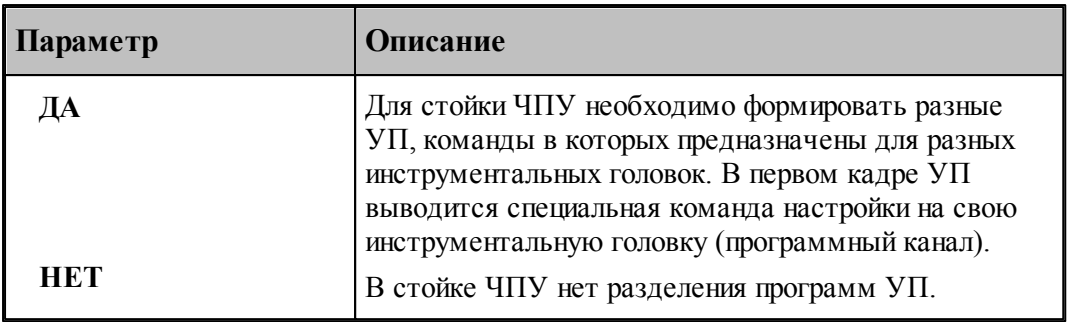

Пример:

**ГрупУП = ДА**

Если переменная отсутствует в паспорте, то это означает **ГрупУП = НЕТ** (умолчание).

Переменная **ДвижОсьУ** задает признак запрета перемещения по оси Y. Этот признак используется при формировании траектории на цилиндре (в декартовых координатах). В этом случае, траектория инструмента проецируется на цилиндрическую поверхность в системе координат ЧПУ. Координаты X, Z, C – изменяются непрерывно при постоянной Y. Системе Техтран не надо следить за координатой Y.

Формат задания:

$$
A_{\text{BH/K}} O_{\text{CE}} V = \begin{Bmatrix} A & \text{if } \\ H & \text{if } \\ H & \text{if } \end{Bmatrix}
$$

Параметры:

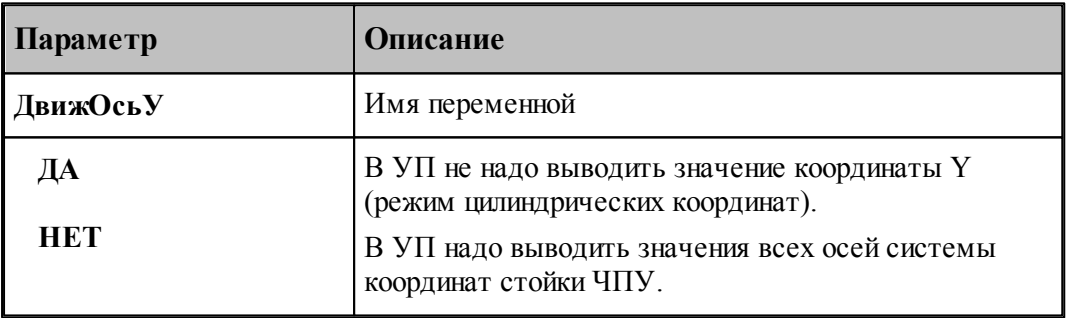

Пример:

### **ДвижОсьУ = ДА**

**Kg** 

Ниже приведен вариант управления осью вращения, когда требуется использовать переменную **ДвижОсьУ**.

*Тр аектор ия на цилиндр е. Цилиндр ические коор динаты*.

### Формат: **ОСЬВРАЩ ЦИЛИНДР, ЦИЛКООРД**

Проецирование траектории на цилиндрическую поверхность. Координаты X, Z, C – изменяются непрерывно при постоянной Y.

Если переменная отсутствует в паспорте, то это означает **ДвижОсьУ = НЕТ** (умолчание).

Переменная **ВыбИнКон** дает возможность формировать после загрузки последнего инструмента (команды **ЗАГРУЗ**) команду выбора первого инструмента программы ( **ВЫБОРИН**).

Формат задания:

$$
B_{\mathbf{H}}\tilde{\mathbf{O}}\mathbf{H}_{\mathbf{H}}\mathbf{K}_{\mathbf{O}}\mathbf{H} = \begin{Bmatrix} \mathbf{A} & \mathbf{A} \\ \mathbf{H}\mathbf{E}\mathbf{T} \end{Bmatrix}
$$

Параметры:

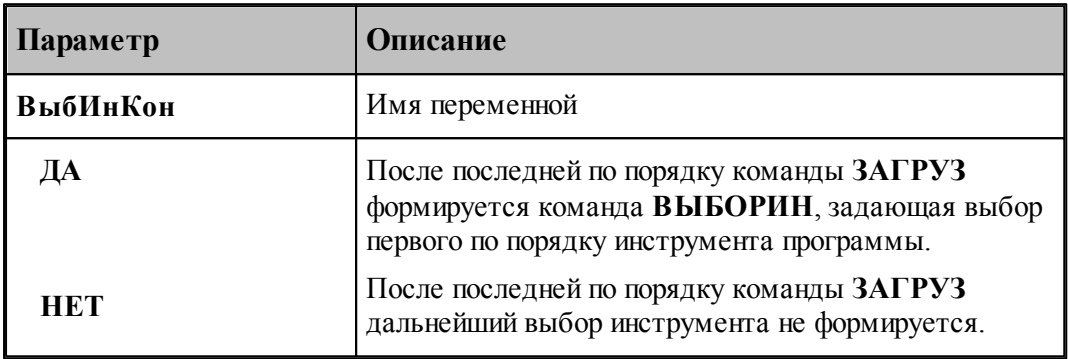

#### **1.8.5.1 Разделение управляющей программы по инструментальным головкам**

Современные станки позволяют обрабатывать деталь одновременно разными инструментами за счет параллельного выполнения нескольких УП.

Последовательность команд обработки на этапе формирования УП может быть сгруппирована по задействованным в программе инструментальным головкам. Это означает, что сформированная в программе последовательность команд будет обрабатываться постпроцессором следующим, образом: сначала постпроцессор выделит и обработает команды, управляющие инструментами, которые относятся к одной головке, затем – команды, связанные с другой головкой и т.д.

Принадлежность инструмента к определенной инструментальной головке определяется двумя параметрами (*Суппорт и Положение*), указывающими положение головки относительно рабочей зоны станка. Иными словами, для разделения команд по инструментальным головкам на этапе формирования УП необходимо, чтобы обработка велась инструментами, относящимися к разным головкам. А это в свою очередь определяется тем, как были описаны инструменты в программе.

**Описание языка Техпост 201**

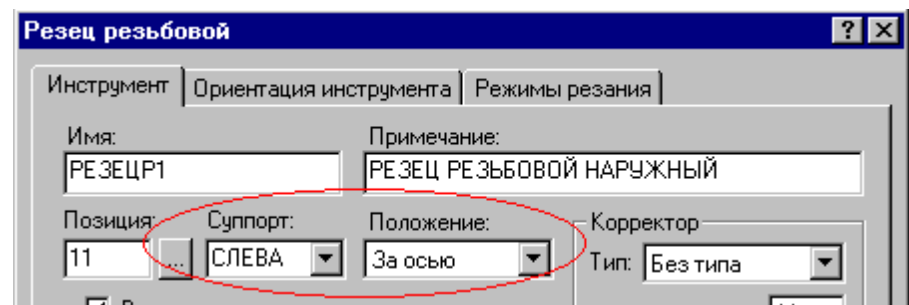

Для того чтобы постпроцессор работал в режиме разделения УП по инструментальным головкам, необходимо:

В паспорт станка включить следующее описание:

```
ГрупУП = ДА
```
- (См. раздел [Описание инструментов: ГрупУП](#page-197-0) <sup>198</sup>.)
	- Включить в паспорт станка описание положения головок в [Таблицу систем координат](#page-194-0) [инструментов](#page-194-0) 195

Формат задания:

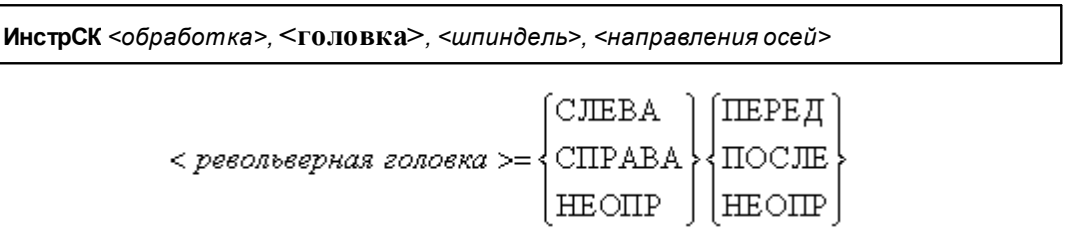

С помощью приведенных признаков положения головки можно описать до 4-х револьверных головок. В следующих примерах будем обозначать признак (СЛЕВА, СПРАВА, НЕОПР) =ЛП, а (ПЕРЕД, ПОСЛЕ, НЕОПР)=ЗП.

Револьверная головка перед осью вращения

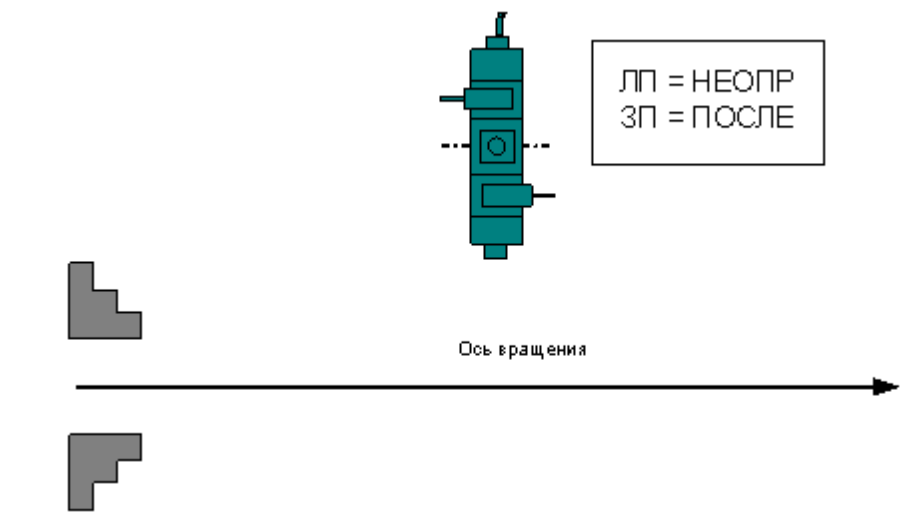

Формат:

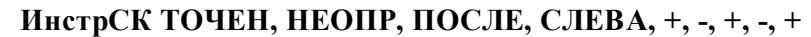

Две револьверные головки – за осью вращения и перед осью вращения

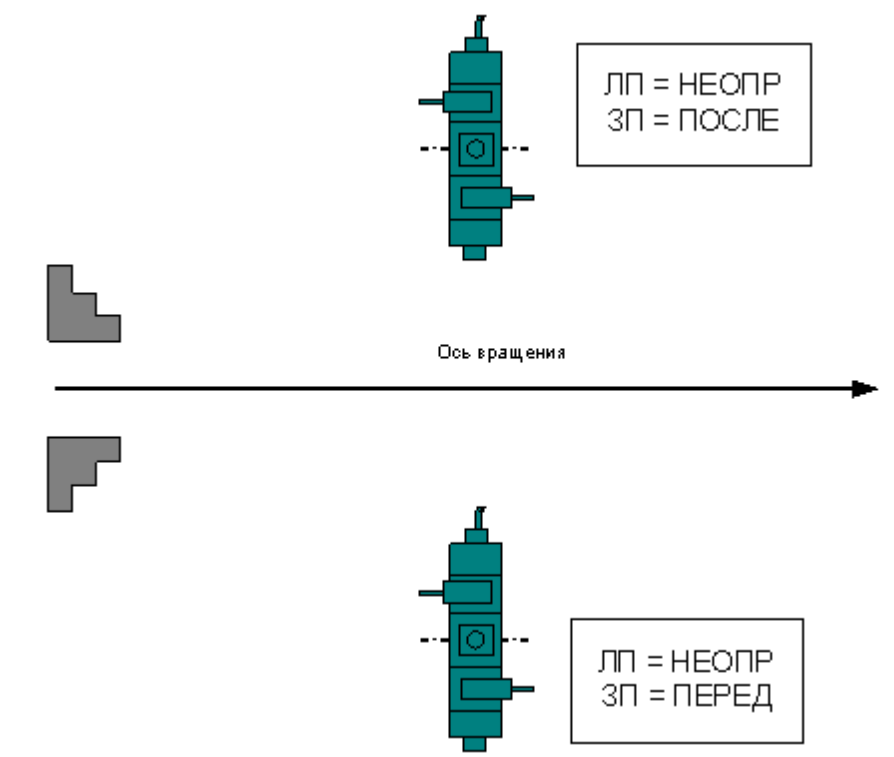

Формат:

# **ИнстрСК ТОЧЕН, НЕОПР, ПОСЛЕ, СЛЕВА, +, -, +, -, + ИнстрСК ТОЧЕН, НЕОПР, ПЕРЕД, СЛЕВА, +, -, +, -, +**

Четыре револьверные головки

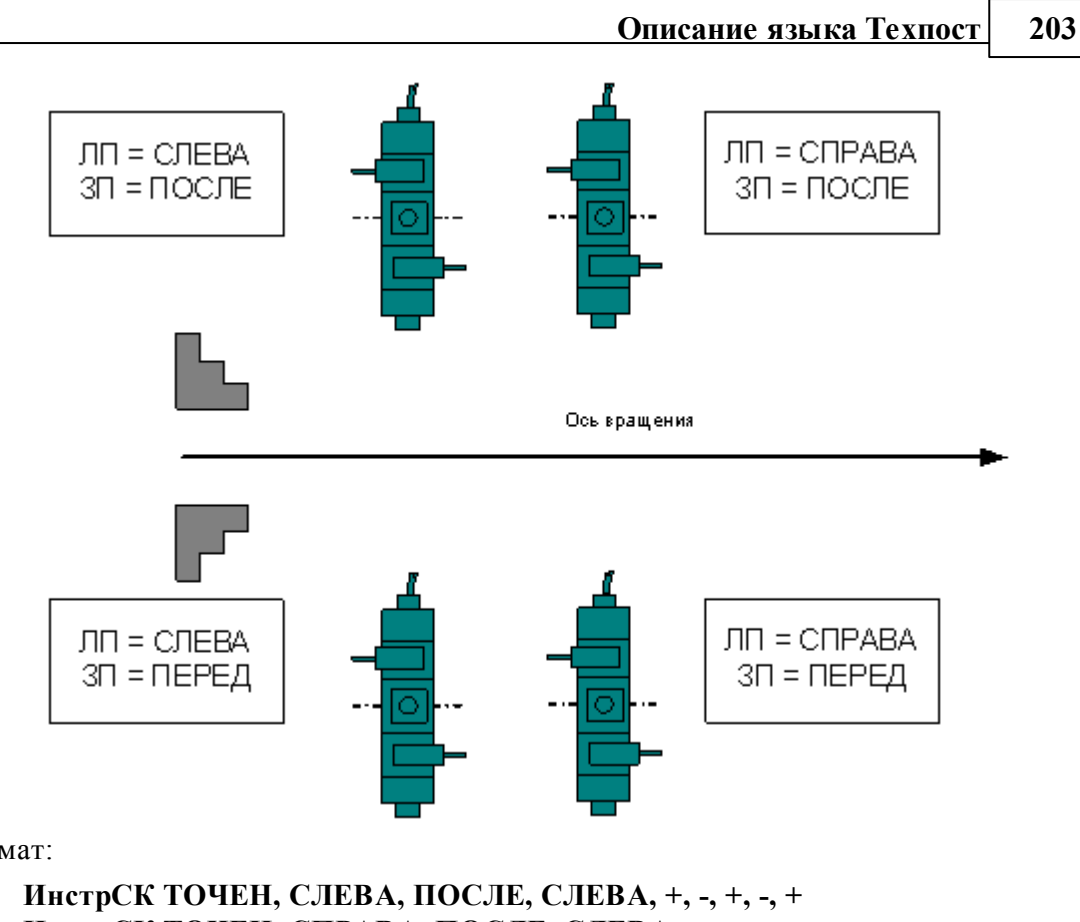

Формат:

**ИнстрСК ТОЧЕН, СПРАВА, ПОСЛЕ, СЛЕВА, +, -, +, -, + ИнстрСК ТОЧЕН, СЛЕВА, ПЕРЕД, СЛЕВА, +, -, +, -, + ИнстрСК ТОЧЕН, СПРАВА, ПЕРЕД, СЛЕВА, +, -, +, -, +**

При задании инструмента в программе указать положение револьверной головки

Если для программы выбран паспорт станка, в котором предусмотрено группирование УП по револьверным головкам (ГрупУП = ДА), поля *Суппорт и Положение* отображаются только те значения параметров, которые соответствуют описанным в паспорте станка револьверным головкам.

Выделенные группы команд (относящихся к определенной инструментальной головке) оформляются постпроцессором как отдельные программы, то есть начинаются командой СТАНОК, завершаются командой КОНЕЦУП и разделяются командой РАЗБПР. В секции СТАНОК доступна информация об инструментальной головке, к которой относится последующая группа команд

Если исходная программа оформлена в виде несколько частей с помощью оператора АБЗАЦ, то разделение затронет каждую группу команд, относящуюся к соответствующей инструментальной головке.

### **1.8.6 Особенности поворотного стола**

Переменная **НапрСтол** задает направление вращения стола.

Формат задания:

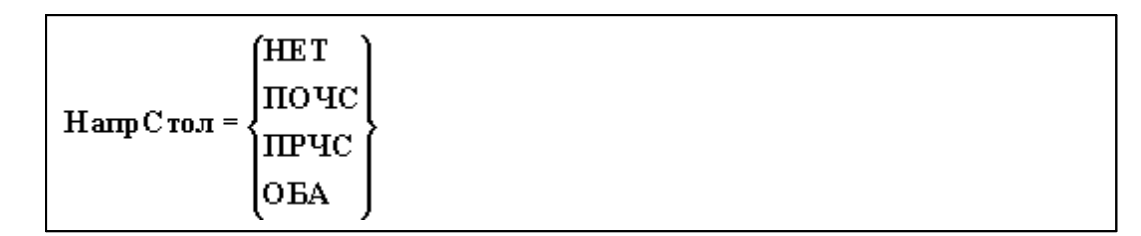

Параметры:

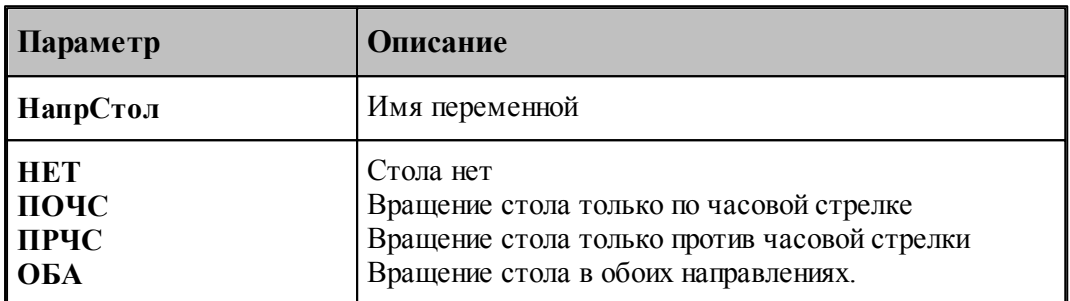

Переменная **ТочнСтола** задает либо число позиций стола, либо точность позиционирования при непрерывном управлении столом.

Формат задания:

**ТочнСтола** = *число*

Параметры:

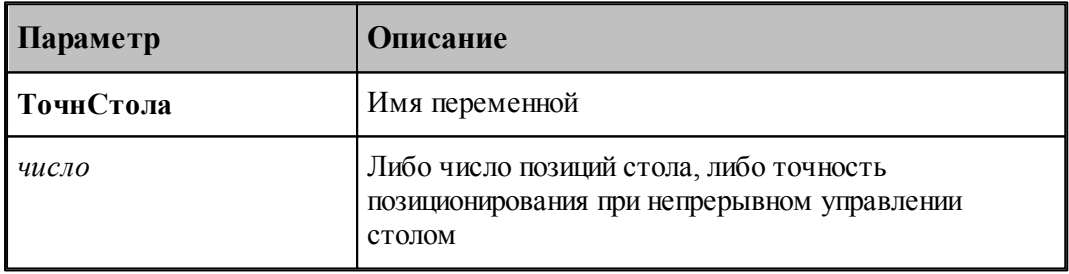

Пример:

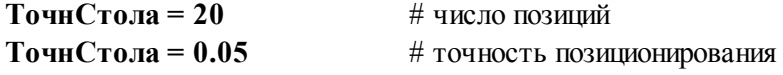

### **1.8.7 Особенности траектории движения инструмента**

Переменная **КомВозврат** определяет условия возврата инструмента при его смене. Формат задания:

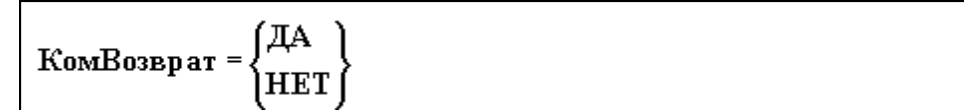

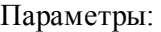

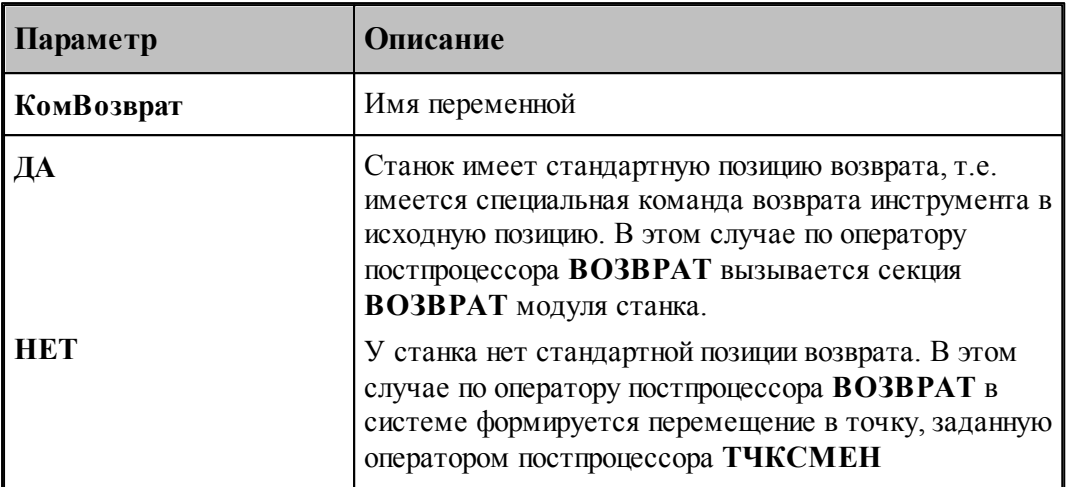

# **1.8.8 Особенности выполнения циклов**

Переменная **ПаузаЦикл** задает величину паузы в стандартных циклах в секундах.

Формат задания:

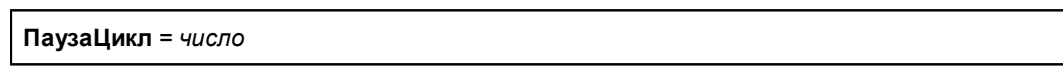

Параметры:

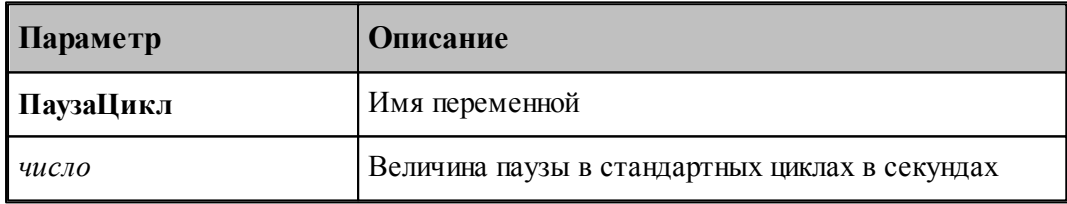

Переменная **ЦиклОтвод** определяет условия отвода по концу выполнения цикла.

Формат задания:

$$
H_{\text{IHK,IIO}T\text{B0},H} = \begin{Bmatrix} \text{HA} \\ \text{HET} \end{Bmatrix}
$$

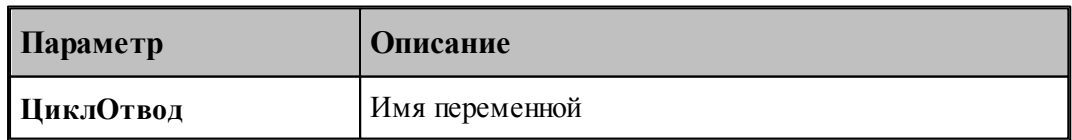

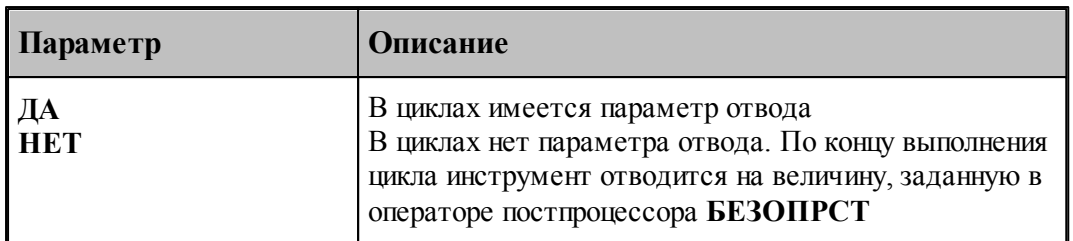

Переменная **ЦиклПодвод** определяет условия подвода в начале выполнения цикла. Формат задания:

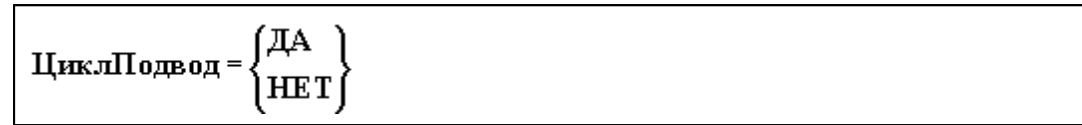

#### Параметры:

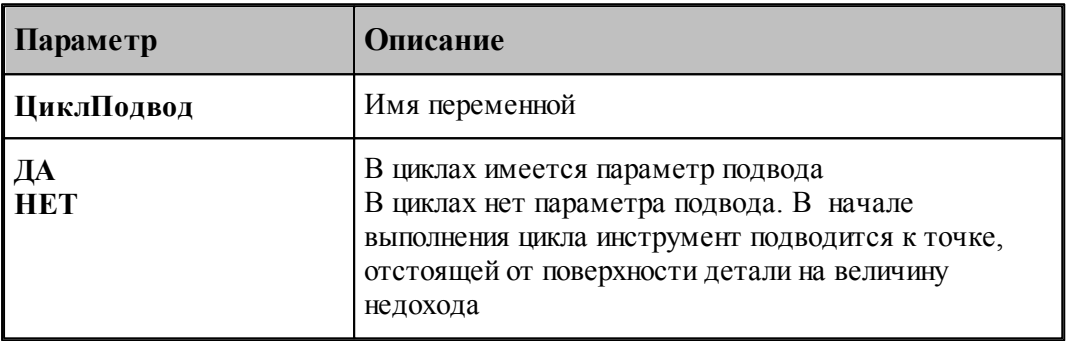

# **1.8.9 Таблица выполняемых на станке циклов**

Если станок не имеет встроенных стандартных циклов, то данная часть паспорта отсутствует.

Если станок имеет встроенные стандартные циклы, то вводится информация о типах цикла.

Все паспортные данные, описывающие типы циклов в общем виде можно записать так:

*имя = код*

#### Параметры:

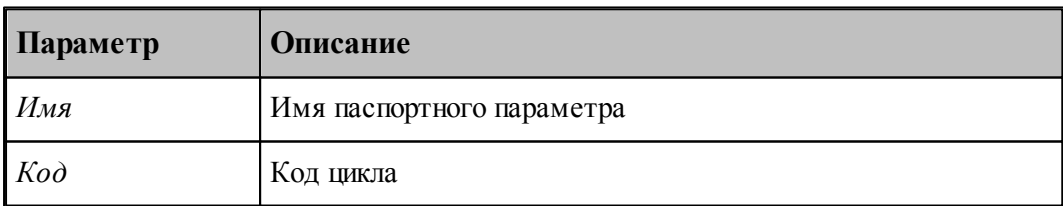

Таблица циклов имеет вид:

 $mu_{1} = \kappa \circ \partial_{1}$  $mu_{12} = \kappa \circ \delta_2$  $m$ ип<sub>3</sub> = код<sub>3</sub> *…*

Параметры:

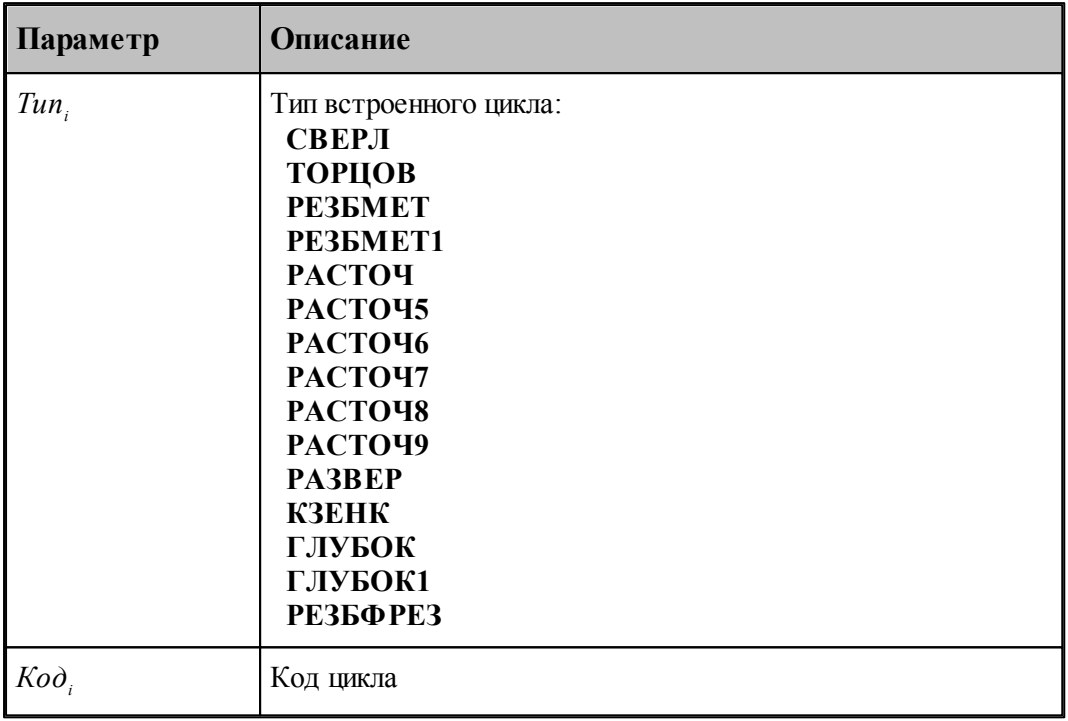

Пример:

**# Таблица циклов**  $CBEPJI = 81$  **ТОРЦОВ = 82 РЕЗБМЕТ = 84 РАСТОЧ5 = 85 РАСТОЧ6 = 86 РАСТОЧ7 = 87 РАСТОЧ8 = 88 РАСТОЧ9 = 89**  $\Gamma$ **JIYEOK** = 83  **РЕЗБФРЕЗ = 90**

# **1.8.10 Временные характеристики оборудования**

Переменная **МинВремя** задает минимальное время отработки кадра в секундах.

Формат задания:

**МинВремя** = *число*

Параметры:

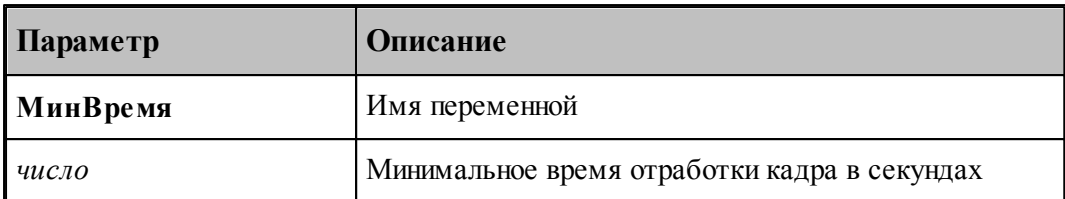

Переменная **ВремяШпинд** задает время запуска и остановки шпинделя в секундах.

Формат задания:

**ВремяШпинд** = *число*

Параметры:

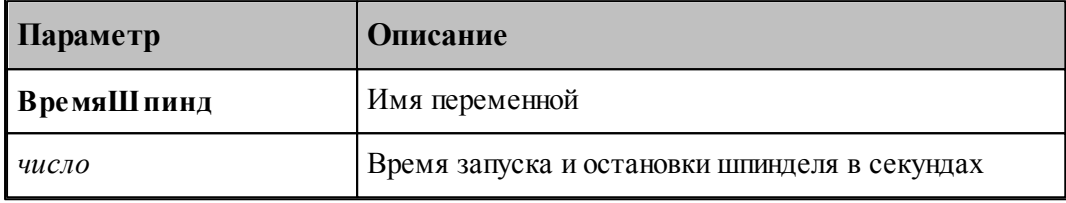

Переменная **ВремяЗагр** задает время загрузки инструмента в секундах.

Формат задания:

```
ВремяЗагр= число
```
Параметры:

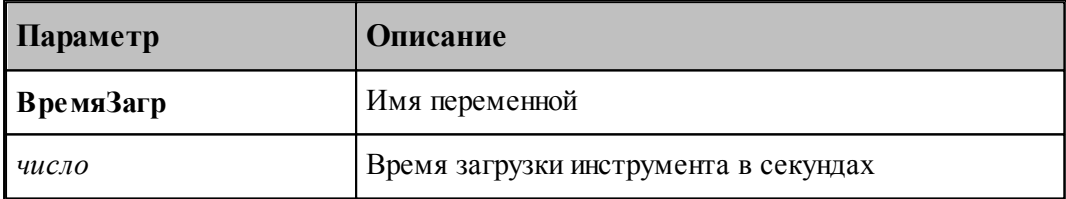

Переменная **ВремяПоиска** задает время поиска инструмента в секундах.

Формат задания:

```
ВремяПоиска = число
```
Параметры:

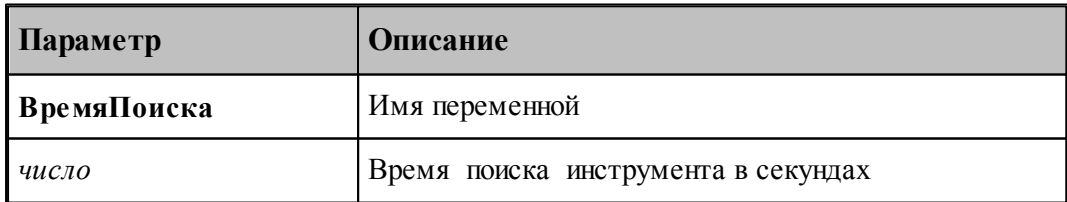

Переменная **ВремяРучн** задает время ручной загрузки инструмента в секундах.

Формат задания:

**ВремяРучн**= *число*

Параметры:

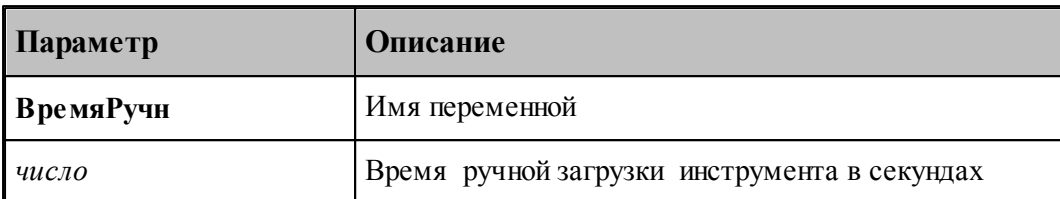

Переменная **ВремяПоворота** задает время одного полного оборота стола в секундах. Формат задания:

**ВремяПоворота** = *число*

Параметры:

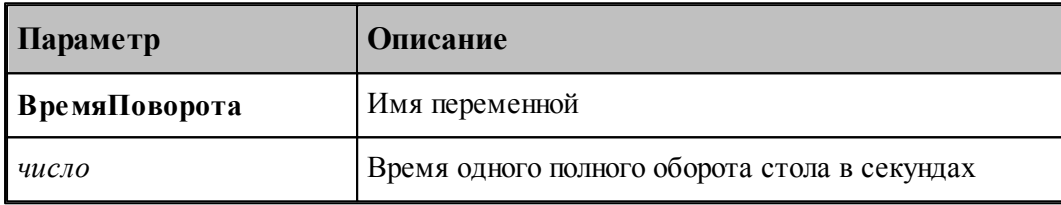

Переменная **ВремяВозвр** задает время возврата или отвода инструмента в секундах. Формат задания:

**ВремяВозвр**= *число*

Параметры:

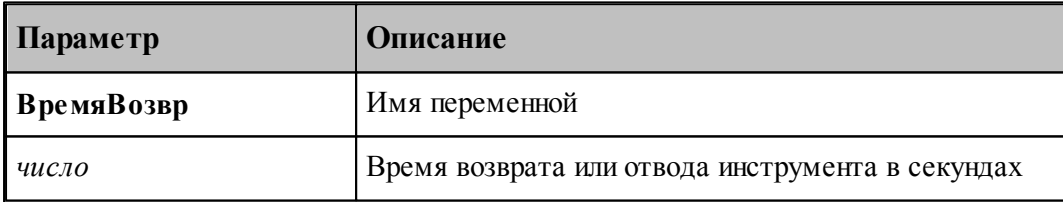

 $\mathbb{L}\mathbb{F}$ При работе инструмента кроме времени рабочих ходов и времени холостых перемещений учитывается также время вспомогательных операций, в которое входит Время загрузки инструмента (ВремяЗагр), Время поиска инструмента (ВремяПоиска) и Время возврата или отвода инструмента (ВремяВозвр).

Время загрузки инструмента (ВремяЗагр) - учитывается при каждой загрузке инструмента (ЗАГРУЗ)

Время поиска инструмента (ВремяПоиска) - учитывается при каждом поиске инструмента (ВЫБОРИН)

Время возврата или отвода инструмента (ВремяВозвр) - учитывается при каждом разгрузе инструмента (РАЗГРУЗ)

### **1.8.11 Формат перфорации**

Переменная **КолПуст** задает количество пустых строк (пробивок) перед кадром.

Формат задания:

**КолПуст** = *число*

Параметры:

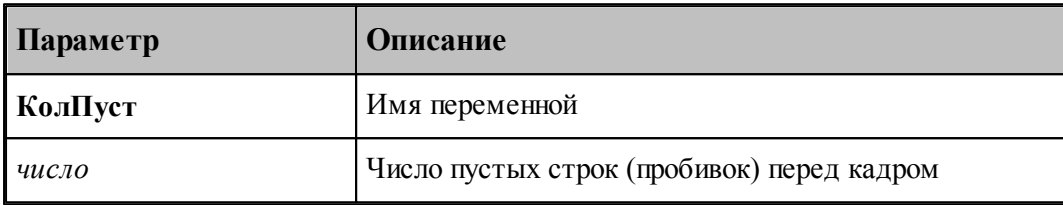

Переменная **ДлЛидера** задает длину лидера перфоленты в см.

Формат задания:

**ДлЛидера** = *число*

Параметры:

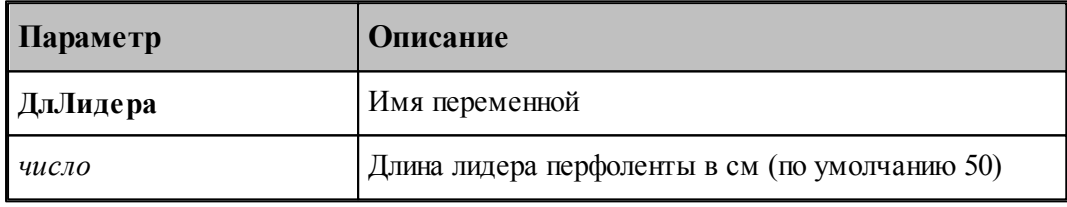

Переменная **КодЛидера** задает код символа для лидера.

Формат задания:

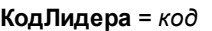

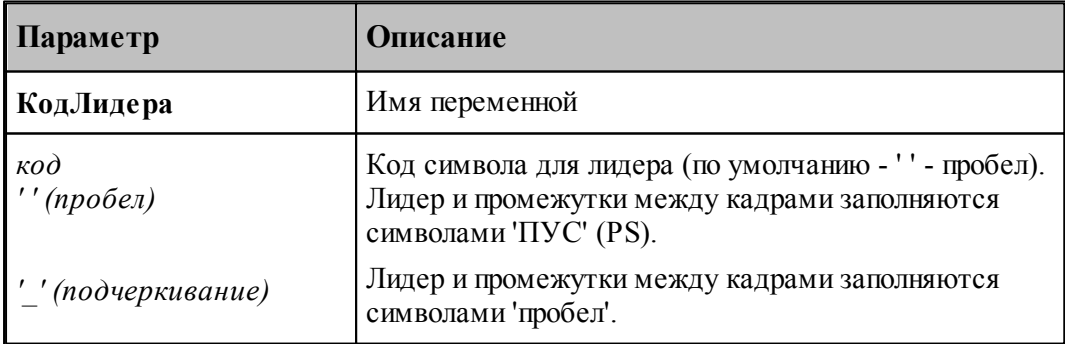

Пример:

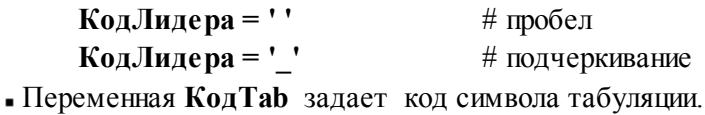

Формат задания:

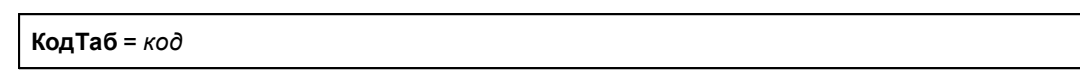

Параметры:

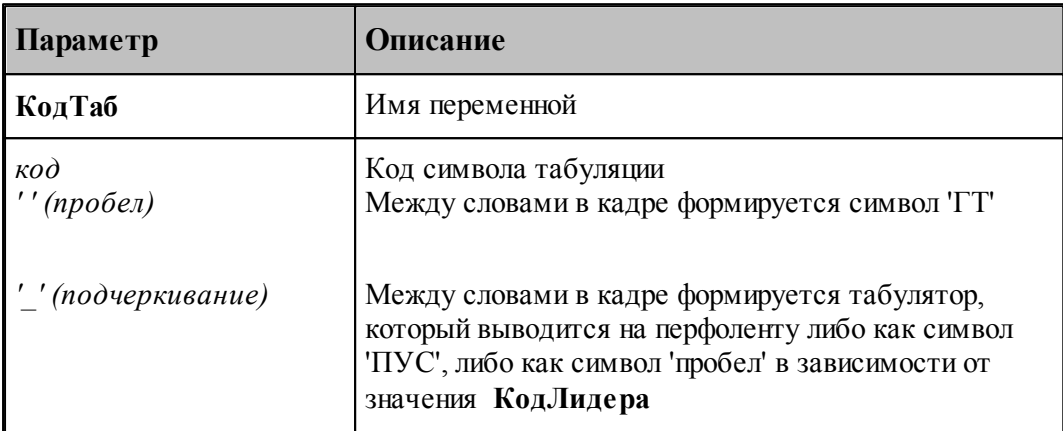

Переменная **КодРазд** задает код десятичного разделителя.

Формат задания:

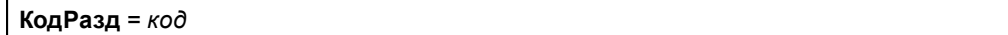

Параметры:

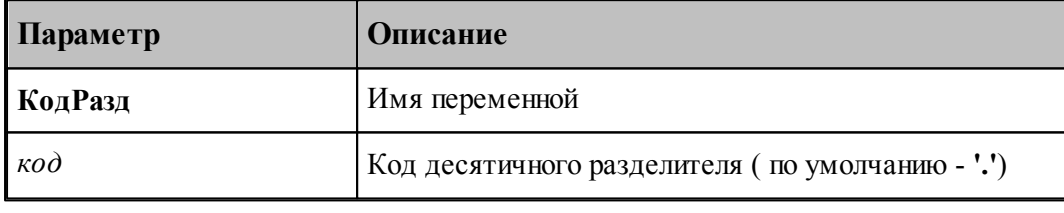

Пример:

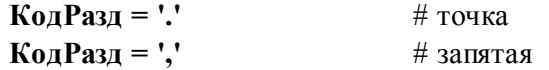

# **1.8.12 Подготовительные функции**

Все паспортные данные, описывающие подготовительные функции имеют вид:

*имя = код*

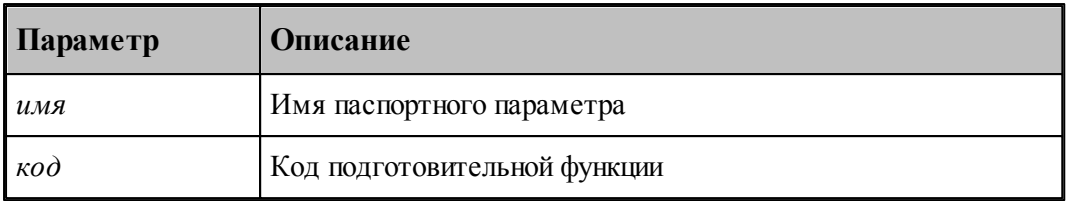

Параметры, задающие подготовительные (G-код) функции, приведены в следующей таблице:

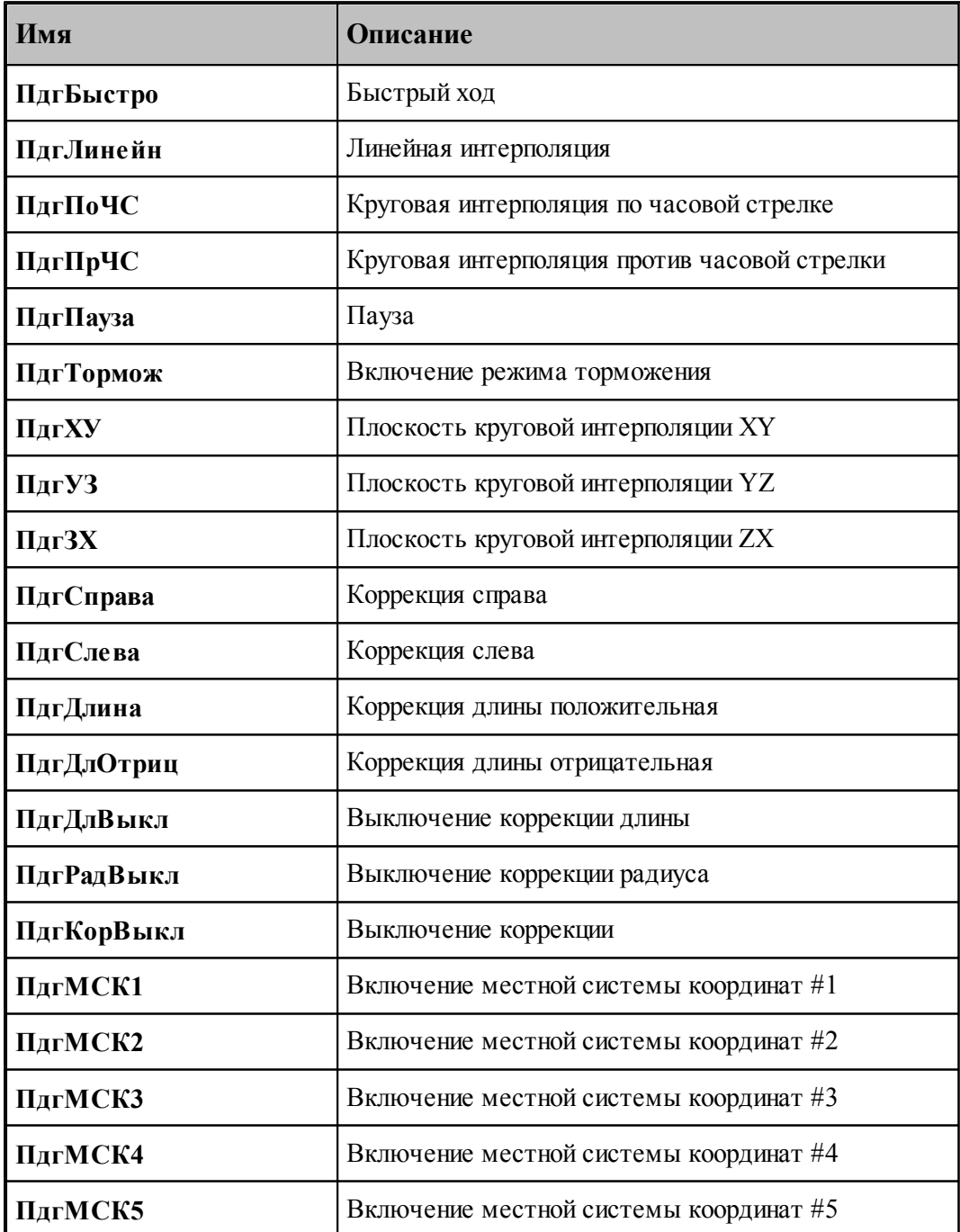

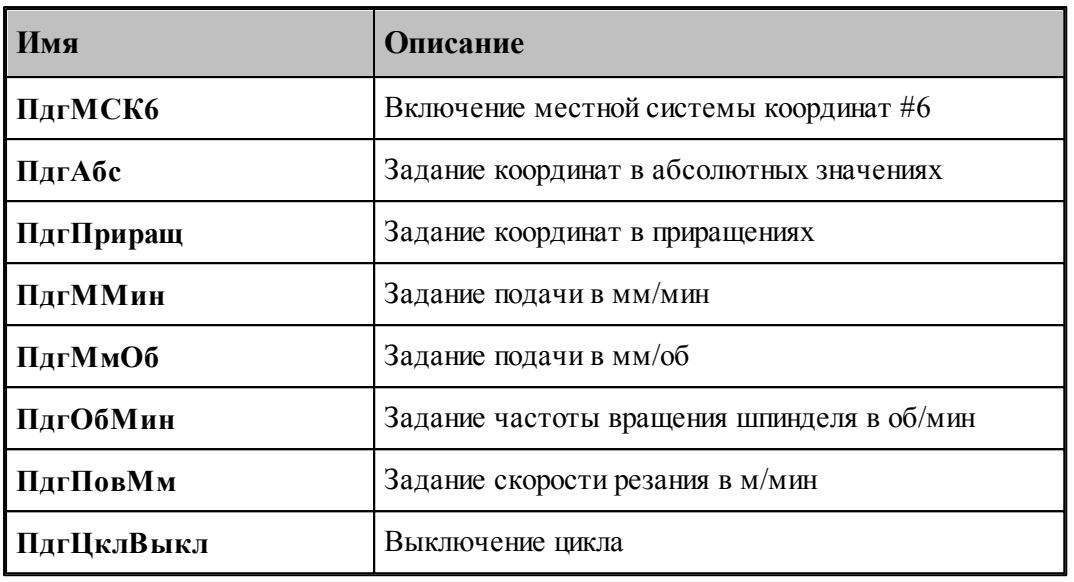

Пример:

# Подготовительные функции

**ПдгБыстро = 0 ПдгЛинейн = 1 ПдгПоЧС = 2 ПдгПрЧС = 3 ПдгПауза = 4**  $\Pi$ *A***rxV** = 17  $\Pi$ *Ary***3** = 18  $\Pi$ *Ar*3**X** = 19 **ПдгСправа = 41 ПдгСлева = 42 ПдгДлина = 43 ПдгДлОтриц = 44 ПдгДлВыкл = 45 ПдгКорВыкл = 40 ПдгМСК1 = 53 ПдгМСК2 = 54 ПдгМСК3 = 55**  $\Pi$ *A*<sup>6c</sup> = 90 **ПдгПриращ = 91 ПдгММин = 94 ПдгМмОб = 95 ПдгОбМин = 96 ПдгПовМм = 97 ПдгЦклВыкл = 80**

## **1.8.13 Вспомогательные функции**

Все паспортные данные, описывающие вспомогательные функции имеют вид:

*имя = код*

Параметры:

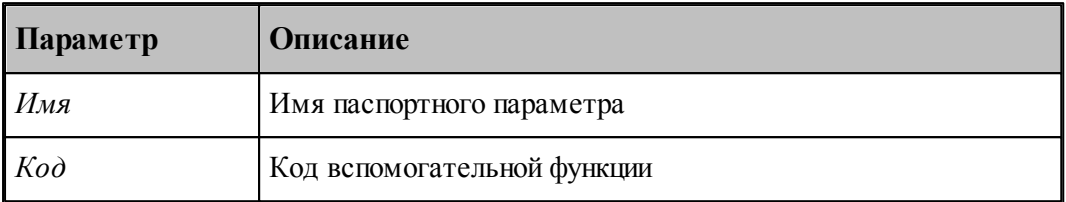

Иногда для задания некоторых стандартных действий, обычно задаваемых вспомогательными функциями, могут использоваться подпрограммы. Для этого случая предлагается альтернативный вариант:

*имя = строка* 

Например:

**ВспЗагруз = 'L77'**

Параметры, задающие вспомогательные функции (**M**-коды), приведены в следующей таблице:

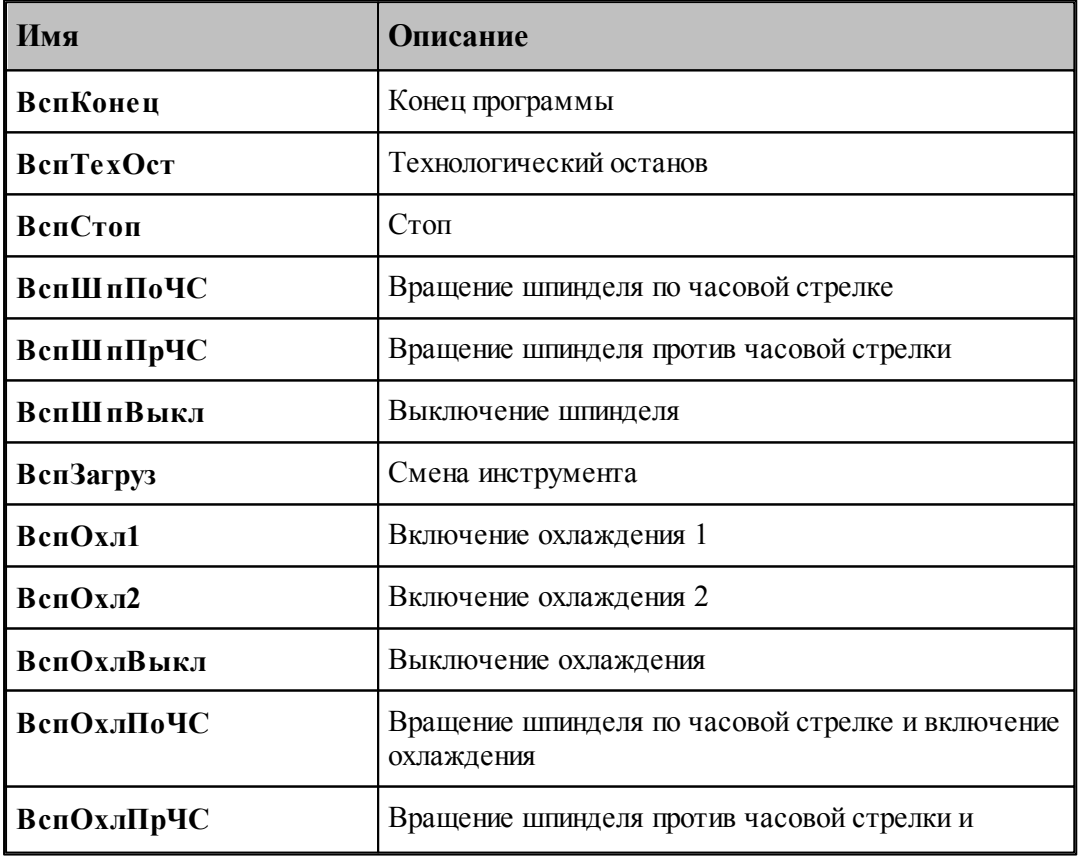

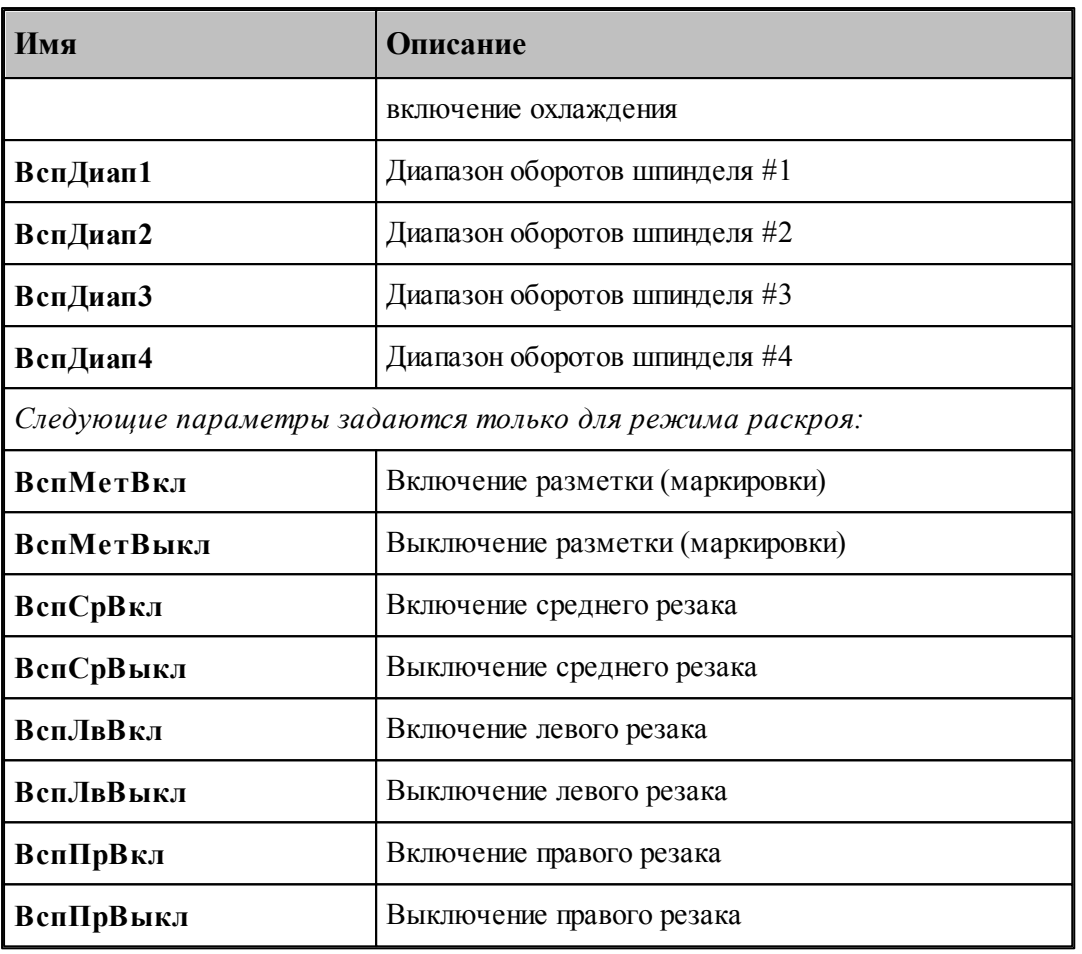

Пример:

# Вспомогательные функции

**ВспКонец = 0**  $BcnTexOcr = 1$  $BcnCron = 2$  $B$ **c** $\Pi$ **III** $\Pi$ **0VC** = 3  $B$ **c**  $\Pi$ <sup>D</sup>**IIIn** $\Pi$ <sup>D</sup>**VC** = 3 **ВспШпВыкл = 5 ВспЗагруз**  $= 6$ **ВспОхл1 = 8 ВспОхлВыкл = 9 ВспОхлПоЧС = 13 ВспОхлПрЧС = 14 ВспДиап1 = 38 ВспДиап2 = 39 ВспДиап3 = 40 ВспДиап4 = 41**

### **1.8.14 Дополнительные функции**

Дополнительные функции описываются в паспорте с помощью массива **ДопФункц**.

Массив используется для задания дополнительной функции на вкладке *Функция / Д ополнительная* диалогового окна Технология.

При вставке дополнительной функции формируется и вставляется оператор постпроцессора ППФУН.

Перед определением элементов массив должен быть объявлен.

Формат:

ВЕЩ **ДопФункц**(n)

Параметры:

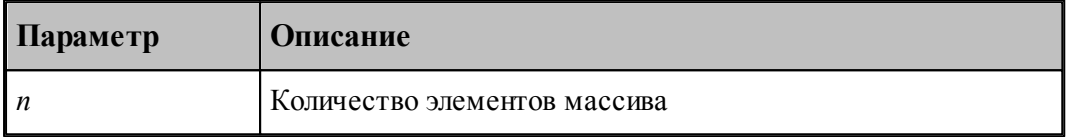

Элементы массива образуют многоуровневый список, состоящее из трех уровней

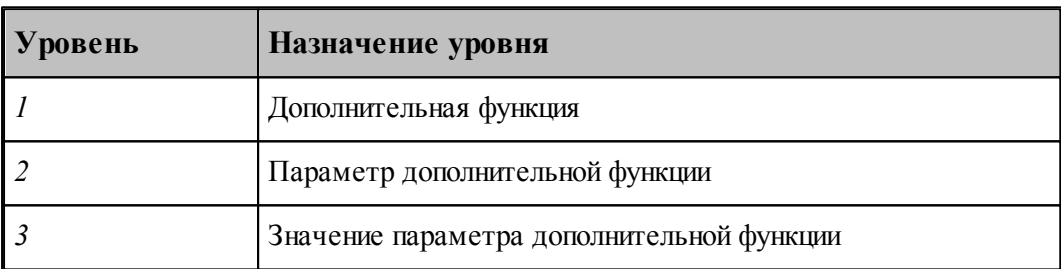

leta establecidade do la contrada de la contrada de la contrada de la contrada de la contrada de la contrada d<br>Desdevenimentos Элементы массива задаются в расширенном формате вещественных переменных постпроцессора, содержащим числовое значение и атрибуты.

Дополнительная функция:

ДопФункц $(i)$  = НЕОПР, ПРЕФИКС, PPfun[, КЛЮЧ, 1], НАЗВАНИЕ, FunName[, ПРИМ, FunCom]

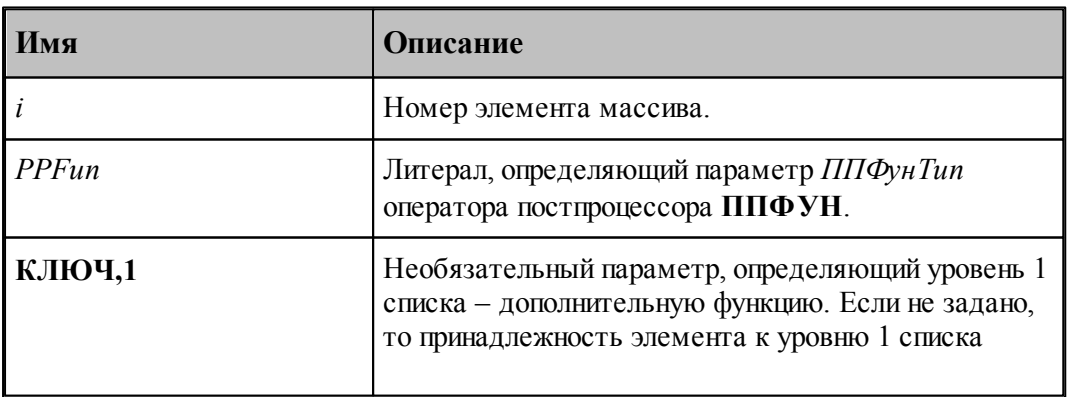
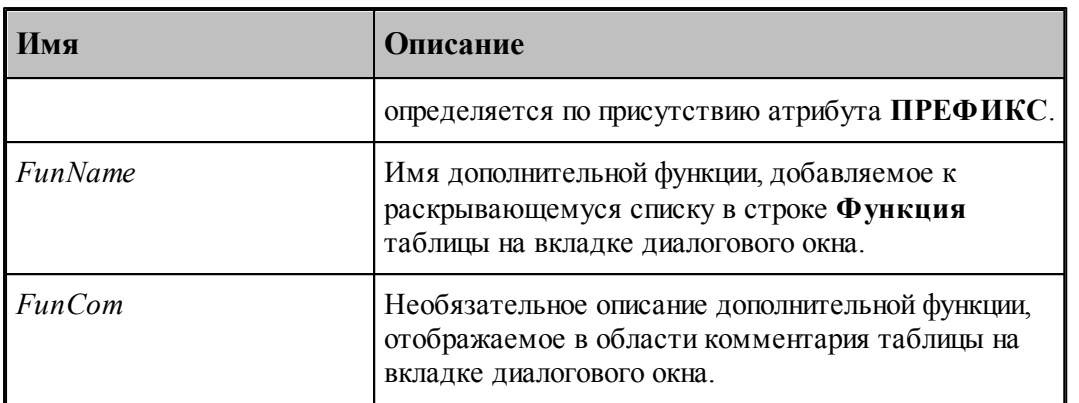

Параметр дополнительной функции:

Доп $\Phi$ ункц $(i)$  = НЕОПР[, КЛЮЧ, 2], НАЗВАНИЕ, ParName[, ПРИМ, ParCom]

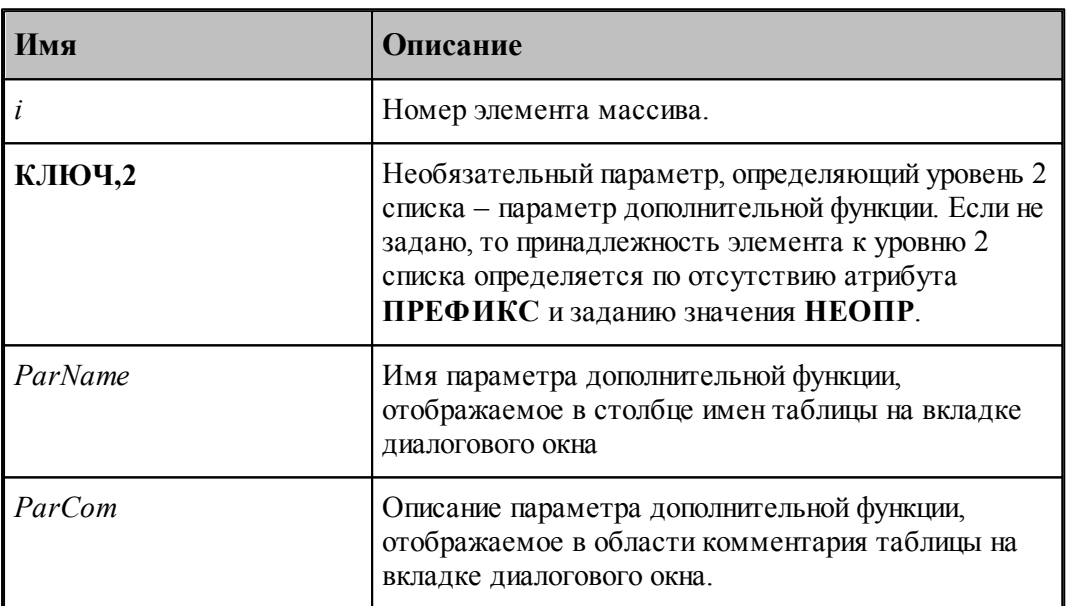

let i Элементу массива *Параметр дополнительной функции* должен предшествовать элемент Дополнительная функция или другой *Параметр дополнительной функции*.

Значение параметра дополнительной функции:

Доп $\Phi$ ункц $(i)$  = число $[$ , КЛЮЧ, 3 $]$ , НАЗВАНИЕ, ValName $[$ , ПРИМ, ValCom $]$ 

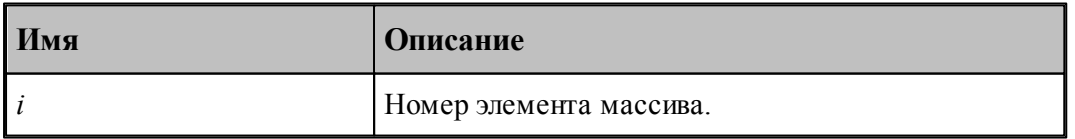

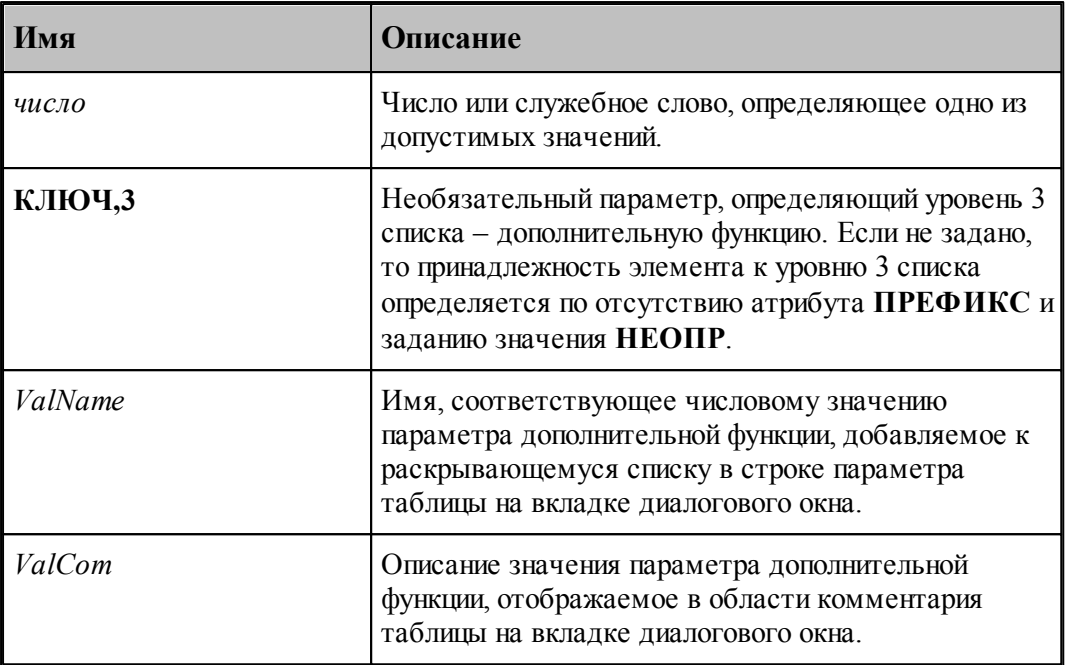

let i Элементу массива Значение параметра дополнительной функции должен предшествовать элемент Параметр дополнительной функции или другое Значение параметра дополнительной функции.

Из элементов Значение параметра дополнительной функции, следующих непосредственно за элементом Параметр дополнительной функции, образуется содержимое раскрывающегося списка в строке параметра таблицы на вкладке диалогового окна

Если допустимые значения для параметра дополнительной функции не заданы, то для задания значения в строке параметра таблицы на вкладке диалогового окна используется не раскрывающийся список, а поле редактирования.

Пример:

ВЕЩ ДопФункц(4) ДопФункц(1) = НЕОПР, ПРЕФИКС, 'УПРВЫСОТ', КЛЮЧ, 1, НАЗВАНИЕ, Управление высотой', ПРИМ, 'Разрешение управления высотой' ДопФункц(2) = НЕОПР, КЛЮЧ, 2, НАЗВАНИЕ, 'Разрешено', ПРИМ, 'По умолчанию - разрешено' ДопФункц(3) = ДА, КЛЮЧ, 3, НАЗВАНИЕ, 'Да'  $\text{Jon}\Phi$  vнкц(4) = HET, КЛЮЧ, 3, НАЗВАНИЕ, 'Нет'

## 1.8.15 Таблица операторов постпроцессора, обрабатываемых модулем станка

Эти данные используются для контроля при работе модуля станка. В паспорт заносятся только те операторы постпроцессора, которые обрабатываются молулем станка.

Формат залания:

218

#### *Оператор1 Оператор2 Оператор3 .......*

Параметры:

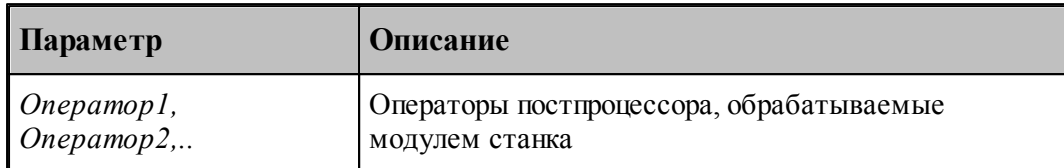

Пример:

# таблица команд

**БЫСТРО ВСПФУН ВСТАВ ВЫБОРИН ДЕТАЛЬ ЗАГРУЗ КОНЕЦ КОРРЕК ОХЛАД ПАУЗА ПДГФУН ПЕРЕМТК ППЕЧ ППФУН ПОДАЧА ПОРНОМ СТАНОК СТОП ТЕКСТ ТЕХОСТ ШПИНДЛ**

# **1.8.16 Начальные условия**

Начальные условия используются для инициализации некоторых системных переменных, необходимых для нормальной работы модуля станка. Они заполняются в паспорте и служат значениями по умолчанию.

По умолчанию устанавливаются следующие значения:

# Начальные условия

**КлючПрогр = ПРОГР КлючКоорд = АБС ПлоскТек = ХУПЛ** # для фрезерного станка

**ПлоскТек = ЗХПЛ** # для токарного станка **ДиапШпинд = 1 ЕдШпинд = ОБМИН ЕдПодачи = ММИН**

# **1.8.17 Формат слов кадра УП**

В паспорте разрешено назначение атрибутов преобразования системным переменным, связанным со словами кадра управляющей программы. Все паспортные данные, описывающие формат слов кадра УП имеют вид оператора присваивания:

*имя = значение [, атрибуты преобразования]*

Параметры:

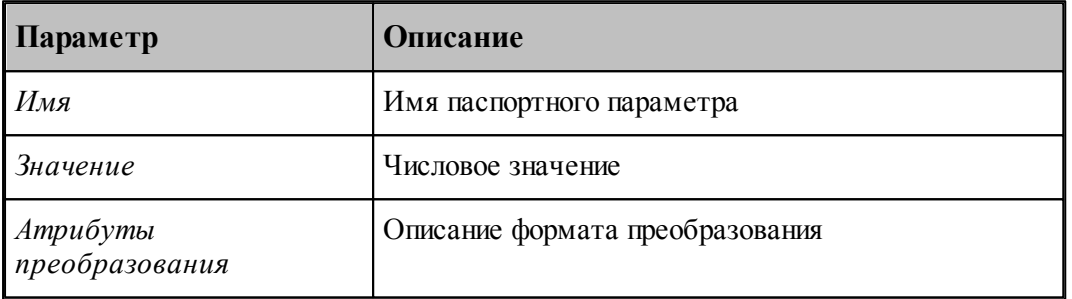

Атрибуты преобразования представляют собой следующее описание:

[, **АТРИБ**, *имя*] [, **ФОРМАТ**, *формат*] [, **ПРЕФИКС**, *префикс*] [, **КОЭФ**, *коэф*] [, **МИНМАКС**, *мин*, *макс*] [, *режим* [, **ВСПОМ**]] [, **КЛЮЧ**, *ключ*]

Параметры:

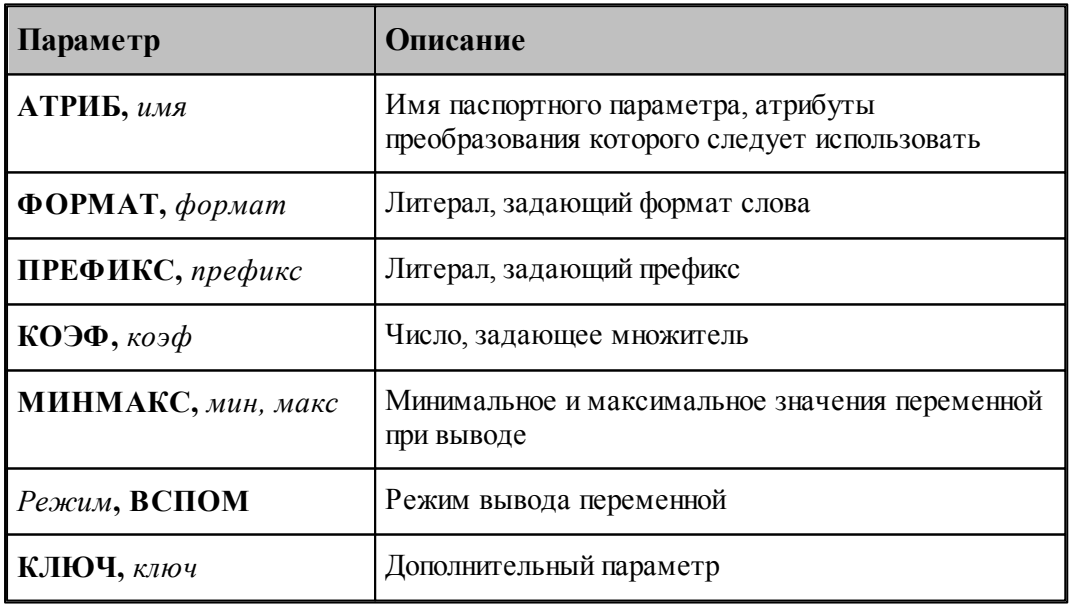

let. 1.Обязательным является наличие либо параметра **'АТРИБ**, *имя'*, либо параметра

## **'ФОРМАТ**, формат'.

2.Префикс может отсутствовать; такие параметры исключаются при выделении слова в кадре. Их использование зависит от контекста.

3.Параметр **'КЛЮЧ**, *ключ'*предназначен для задания дополнительного параметра, использование которого зависит от контекста. Для параметров циклов (например, **ЦиклГлуб**) и смещения центра окружности (I, J, K) ключ может принимать следующие значения:

0 – абсолютное значение координаты;

1 – приращение со знаком;

2 – приращение без знака;

3 – абсолютное значение в соответствии с **'РЕЖИМ {АБСОЛЮТ | ПРИРАЩ}**.

Параметры, описывающие форматы слов, приведены в следующей таблице:

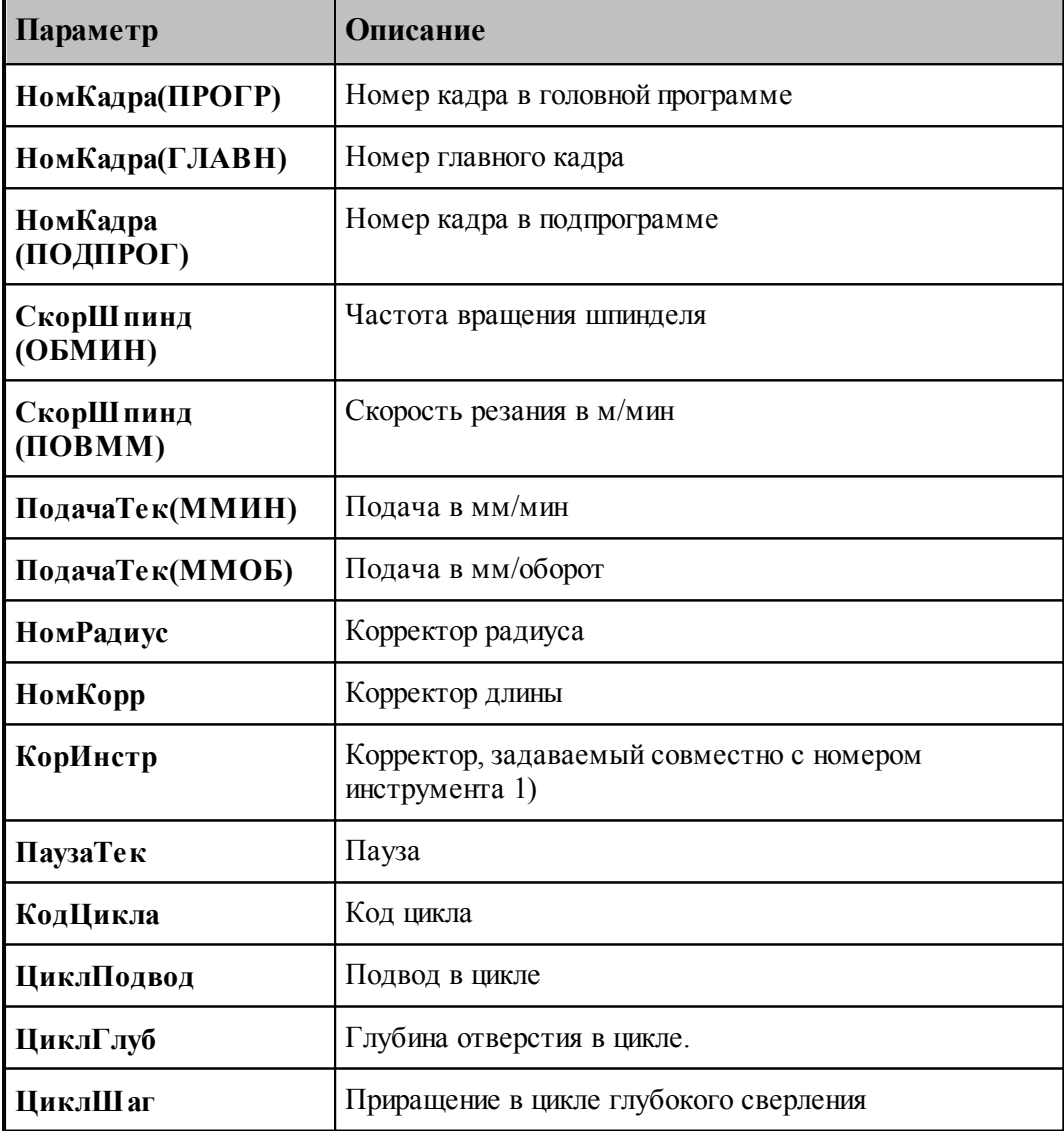

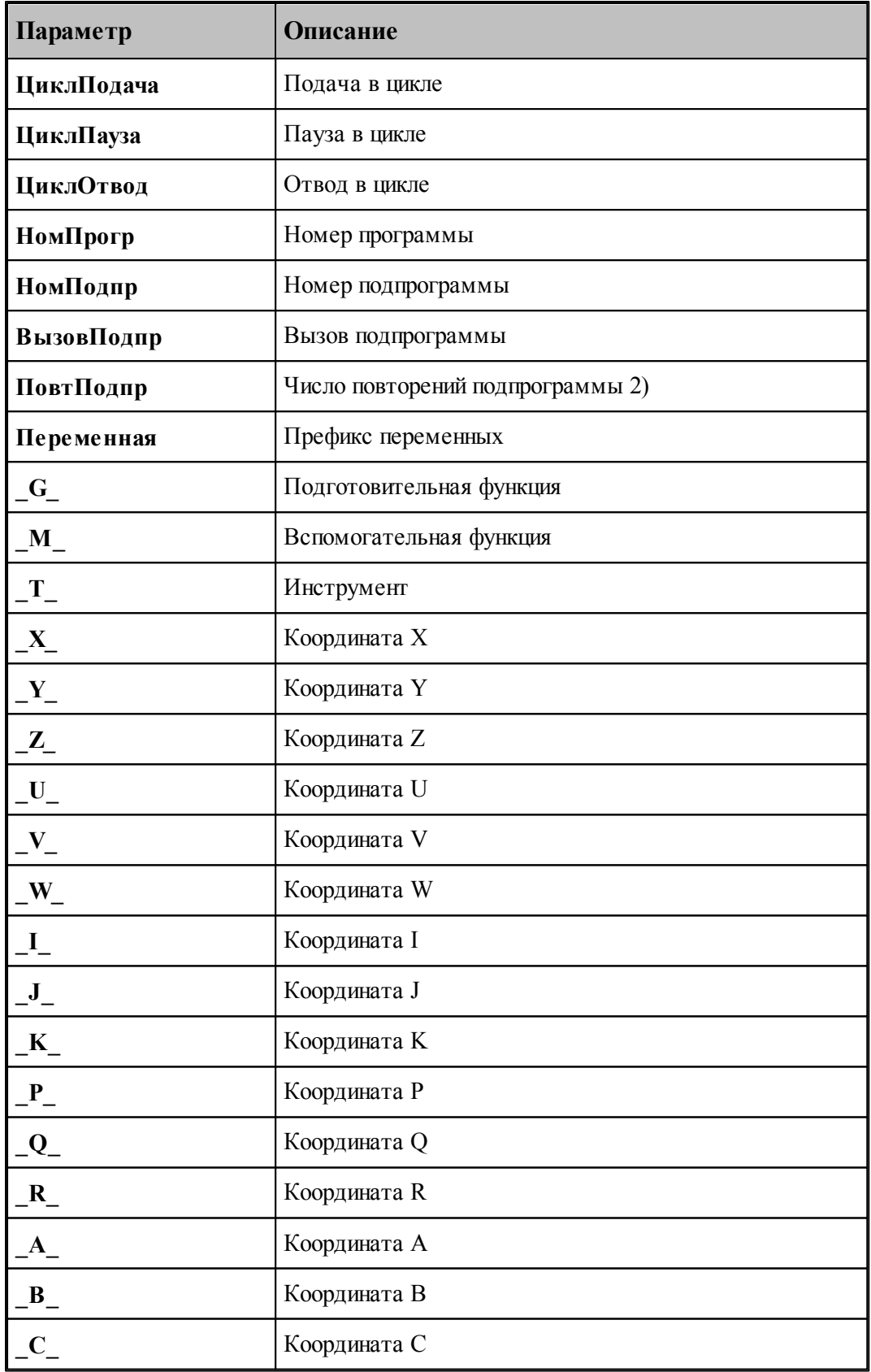

leta porta de la contrada de la contrada de la contrada de la contrada de la contrada de la contrada de la con<br>De la contrada de la contrada de la contrada de la contrada de la contrada de la contrada de la contrada de la 1.Задается только тогда, когда номер корректора совмещен с номером инструмента в адресе T. Префикс не задается.

2.Если префикс отсутствует, число повторений совмещено с вызовом подпрограммы.

Пример:

# Формат

**НомКадра(ПРОГР) = 1, ФОРМАТ, '???#', ПРЕФИКС, 'N' НомКадра(ГЛАВН) = 1,ФОРМАТ, '???#', ПРЕФИКС, ':' НомКадра(ПОДПРОГ) = 1, ФОРМАТ, '######', ПРЕФИКС, 'N' СкорШпинд(ОБМИН) = НЕОПР, ФОРМАТ, '????#V', ПРЕФИКС, 'N' СкорШпинд(ПОВММ) = НЕОПР, ФОРМАТ, '??#.#?', ПРЕФИКС, 'S' ПодачаТек(ММИН) = НЕОПР, ФОРМАТ, '???#', ПРЕФИКС, 'F' ПодачаТек(ММОБ) = НЕОПР, ФОРМАТ, '???#.#?', ПРЕФИКС, 'F' \_G\_ = НЕОПР, ФОРМАТ, '?#', ПРЕФИКС, 'G' \_M\_ = НЕОПР, ФОРМАТ, '?#', ПРЕФИКС, 'M' \_T\_ = НЕОПР, ФОРМАТ, '?#', ПРЕФИКС, 'T' \_X\_ = НЕОПР, ФОРМАТ, '????#.#?', ПРЕФИКС, 'X' \_Y\_ = НЕОПР, ФОРМАТ, '????#.#?', ПРЕФИКС, 'Y' \_Z\_ = НЕОПР, ФОРМАТ, '????#.#?', ПРЕФИКС, 'Z' НомРадиус = НЕОПР, ФОРМАТ, '##', ПРЕФИКС, 'D' НомКорр(ХКООРД) = НЕОПР, ФОРМАТ, '##', ПРЕФИКС, 'H' КодЦикла = НЕОПР, ФОРМАТ, '##', ПРЕФИКС, 'G' ЦиклПодвод = НЕОПР, ФОРМАТ, '????#.#?', ПРЕФИКС, 'R' ЦиклГлуб = НЕОПР, АТРИБ, \_Z\_ ЦиклШаг = НЕОПР, ФОРМАТ, '????#.#?', ПРЕФИКС, 'R3' ЦиклПодача = НЕОПР, ФОРМАТ, '????#.#?', ПРЕФИКС, 'R4' ЦиклПауза = НЕОПР, ФОРМАТ, '????#.#?', ПРЕФИКС, 'R5' ЦиклОтвод = НЕОПР, ФОРМАТ, '????#.#?', ПРЕФИКС, 'R6' НомПодпр = НЕОПР, ФОРМАТ, '####', ПРЕФИКС, 'O' ВызовПодпр = НЕОПР, ФОРМАТ, '##', ПРЕФИКС, 'L' ПовтПодпр = НЕОПР, ФОРМАТ, '##', ПРЕФИКС, 'H' Пeрeмeнная = НЕОПР, ФОРМАТ, '??#', ПРЕФИКС, '#'**

### **См. также:**

<mark>[Атрибуты преобразования](#page-60-0)</mark> 61

### **1.8.18 Оформление УП виде последовательности подпрограмм**

Переменная **ИнстрПП** оформляет УП в виде последовательности подпрограмм.

Каждая подпрограмма включает команды обработки, относящиеся к определенному инструменту от команды ЗАГРУЗ до команды РАЗГРУЗ

Формат задания:

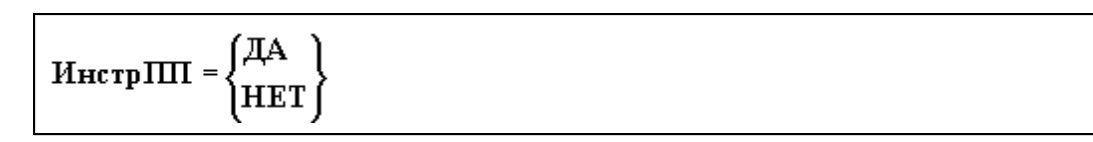

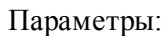

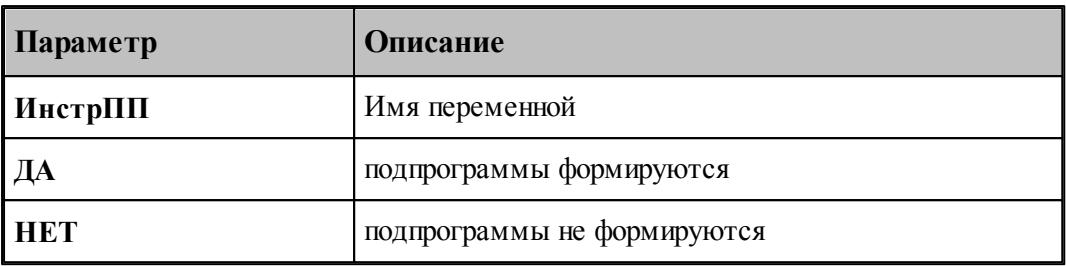

### **1.8.19 Использование тормоза оси вращения**

Переменная **КлючТорм** формирует команды зажатия/разжатия оси вращения.

Формат задания:

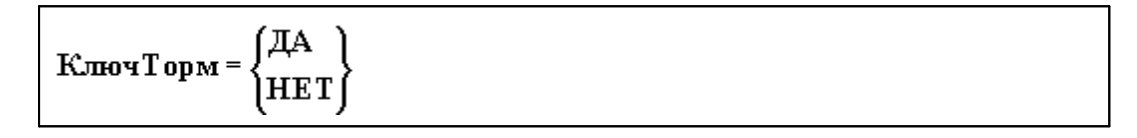

Параметры:

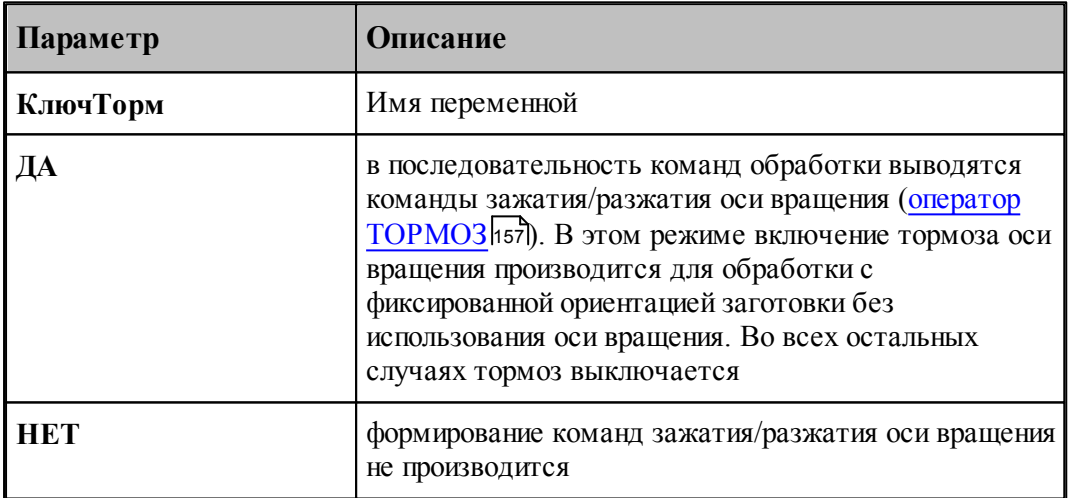

## **1.8.20 Пример заполнения паспортных данных**

# Идентификация **НомерПасп = 49 ТипСтанка = МТР ИмяСтанка = 'Комета М-2,5-10K" ИмяЧПУ = 'CNC 4000' ИмяМодуля = 'CNC4000I.PST'**

225

Примечание = 'Код ISO\nГазокислородная резка с коррекцией '

# Геометрия НапрОсей = 1,1,1 СдвигВкл = НЕТ  $MCKBKJ = HET$ **ВылетВкл = НЕТ**  $M$ акс $X_{0,I} = 6000,2000,0$ МаксКадр =  $1000, 1000, 0$ Точность = 0.1,0.1,0 **Метод = КВАДР** МаксРадиус = 9999.0 МинДлДуги = 0.1 ЗнакСмещЦентр = 1 # Подачи МинПодача = 60 КомБыстро = ДА БыстроХУЗ = 9600,9600,0 КлючПодач = 0 МаксПодачи = 2000,2000,0 ОдноврБыстро = 2 # Траектория  $KomBo$ зврат = HET # Время Мин $B$ ремя = 0.1 ВремяЗагр =  $5.0$ ВремяРучн =  $10$ ВремяВозвр =  $0$ # Формат #КодПерф = ИСО - не реализовано #Конец $\kappa$ адра = LF - не реализовано КолПуст =  $3$ ДлЛидера = 50 КодЛидера = 32  $K_{0,I}Ta6=9$ Код Разд =  $46$  $-G$  = HEOIIP,  $\Phi$ OPMAT, '?#'  $M = HEOIP_{\phi}Q$ PMAT,"?#"  $X = HEO \Pi P$ ,  $\Phi$ OPMAT, '+?????P#', HOPMAJI  $\overline{Y}$  = HEOIIP, **OOPMAT**, '+?????P#', HOPMAJI  $I = HEO \Pi P$ ,  $\Phi$ OPMAT, '+?????P#', HOPMAJI

 $J = HEOIP, \Phi OPMAT,'+?????P#', HOPMAJ$ 

#### $R$  = **HEOIIP,**  $\Phi$ **OPMAT**, '+???#'

```
# Подготовительные функции
\PiITA 6c = 81
ПдгПриращ  = 82
ПдгБыстро  = 5
ПдгЛинейн  = 6
\PiA\Pi<sup>\theta</sup><sup>\Gamma</sup>\Gamma<sup>\theta</sup><sup>\Gamma</sup>\Gamma<sup>\theta</sup><sup>\Gamma</sup>\Gamma<sup>\theta</sup>\Gamma<sup>\Gamma</sup>\Gamma\theta<sup>\Gamma</sup>\Gamma\Gamma\theta<sup>\Gamma</sup>\Gamma\Gamma\theta<sup>\Gamma</sup>\Gamma\Gamma\theta\Gamma\Gamma\Gamma\theta\Gamma\Gamma\Gamma\theta\Gamma\Gamma\Gamma\theta\Gamma\Gamma\Gamma\theta\Gamma\Gamma\Gamma\theta
\PiA\GammaIP\GammaDC = 6
ПдгПауза  = 41
ПдгТормож  = 17
ПдгСлева  = 29
ПдгСправа  = 30
ПдгРадВыкл = 38
ПдгКорВыкл = 38
# Вспомогательные функции
ВспКонец  = 63
BcnCron = 0ВспЗагруз  = 114 # Порошок. Керн - 11
ВспСрВкл  = 7
ВспСрВыкл  = 8
ВспЛвВкл  = 13
ВспЛвВыкл  = 14
ВспПрВкл  = 15
ВспПрВыкл  = 16
ВспМетВкл  = 110 # Порошок. Керн - 9/10
ВспМетВыкл = 111
# Таблица команд
    РЕЖИМ
    БЫСТРО
    СТОП
    КОРРЕК
    ПОДАЧА
    ПАУЗА
    ВСПФУН
    ПДГФУН
    ППФУН
    ЗАГРУЗ
    РЕЗАК
    РАЗМЕТ
    ТОЛЩИНА
# Начальные условия
ПлоскТекущ = ХУПЛ
КлючКоорд = ПРИРАЩ
```
**НомКадра(ГЛАВН) = 1 НомКадра(ПРОГР) = 1 НомКадра(ПОДПРОГР) = 1 ПриращКадра = 1**

**# Конец**

### **1.8.21 Описание изменения ориентации инструмента**

Таблица **ТАБУСТ** позволяет описать изменение установа резца в поворотной инструментальной головке для различных углов поворота инструментальной головки.

Формат:

**ВЕЩ ТАБУСТ**(*n, m*) ( (*парам<sup>1</sup> , ... парам<sup>n</sup>* ) (*парам<sup>1</sup> , ... парам<sup>n</sup>* ) ... (*парам<sup>1</sup> , ... парам<sup>n</sup>* ) )

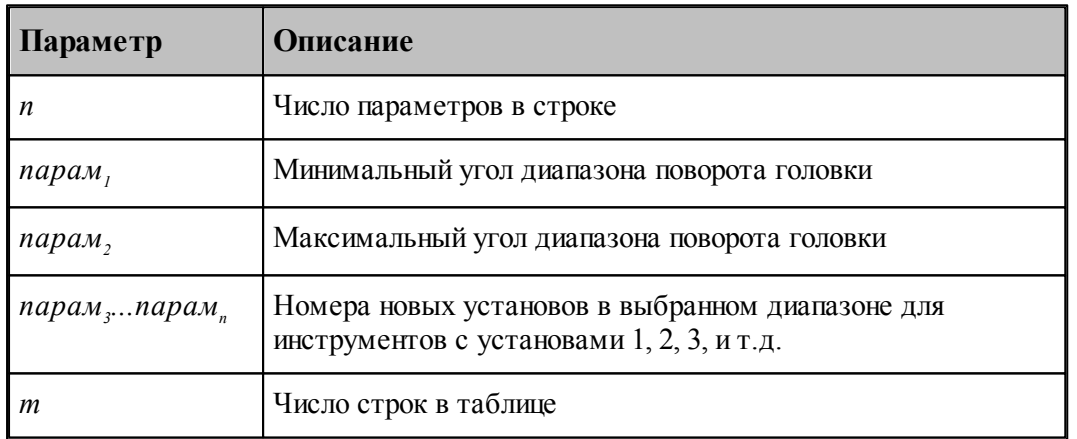

Пример:

```
ВЕЩ ТАБУСТ(10,5)=
```

```
(
(-112.5,-67.50002,4,1,2,3,8,5,6,7)
(-67.5,-22.50002,5,6,7,8,4,1,2,3)
(-22.5,22.5,1,2,3,4,5,6,7,8)
(22.50002,67.5,6,7,8,5,1,2,3,4)
(67.50002,112.5,2,3,4,1,6,7,8,5)
)
```
Рассмотрим первую строку примера

```
(-112.5,-67.50002,4,1,2,3,8,5,6,7)
```
В диапазоне поворота инструментальной головки от -112.5 до -67.5 градусов (не включая - 67.5) установы меняются следующим образов:

- инструмент с установом 1 преходит в установ 4
- инструмент с установом 2 преходит в установ 1
- инструмент с установом 3 преходит в установ 2
- инструмент с установом 4 преходит в установ 3
- инструмент с установом 5 преходит в установ 8
- инструмент с установом 6 преходит в установ 5
- инструмент с установом 7 преходит в установ 6
- инструмент с установом 8 преходит в установ 7

## **1.8.22 Особенности оборудования для листовой штамповки**

Описание оборудования для листовой штамповки содержит специфические данные, описываемые в паспорте

# **Темы этого раздела:**

- <u>[Положение инструментов относительно зажимов](#page-227-0)</u>|228
- <u>[Конфигурация револьверной головки](#page-228-0)</u>|229
- <u>[Описание револьверной головки](#page-233-0)</u> 234
- <u>[Описание рабочей зоны станка](#page-235-0)</u>|2зб
- <u>[Описание зоны перемещения револьверной головки](#page-235-1)</u>2з6
- <u>[Описание положения зажимов](#page-237-0)</u>|238
- [Формат номера гнезда съемной многоинструментальной головки](#page-240-0) 241
- <u>[Пересчет координат при повороте инструмента в многоинструментальной головке](#page-241-0)</u>|242

### <span id="page-227-0"></span>**1.8.22.1 Положение инструментов относительно зажимов**

Таблица **РазмГнезд** содержит описание размеров для гнезд всех типов

Формат:

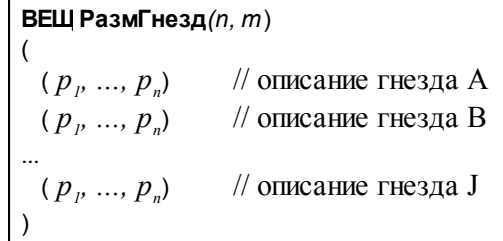

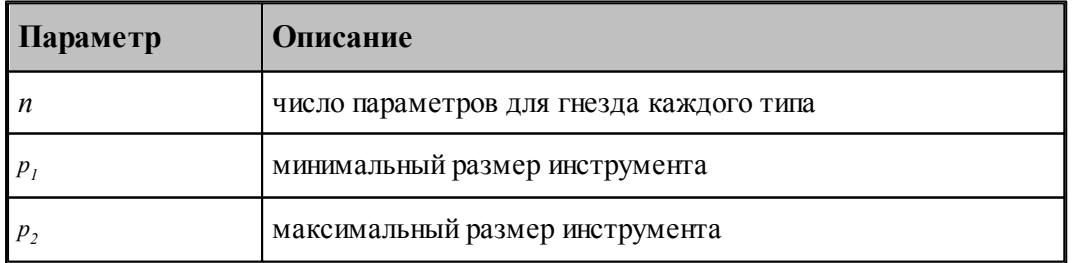

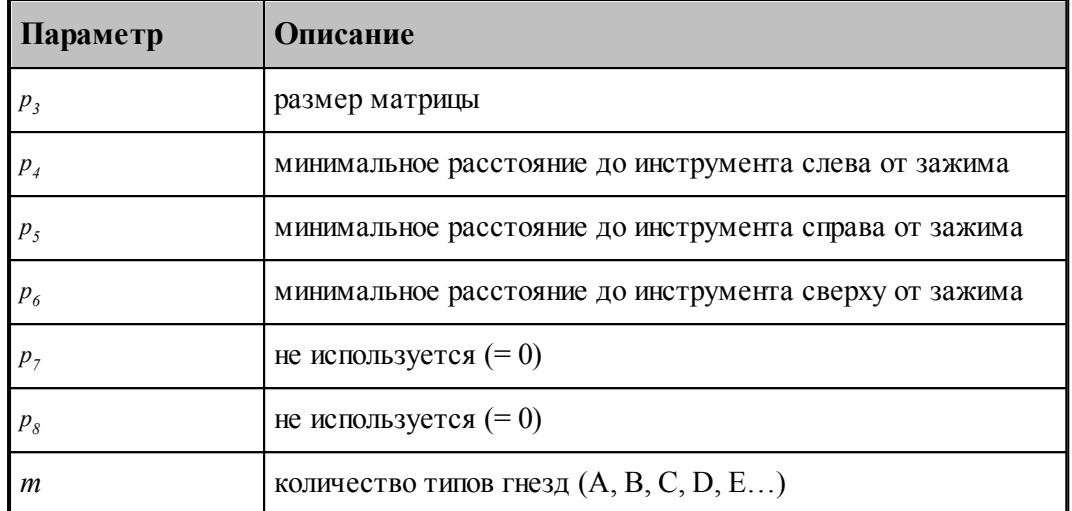

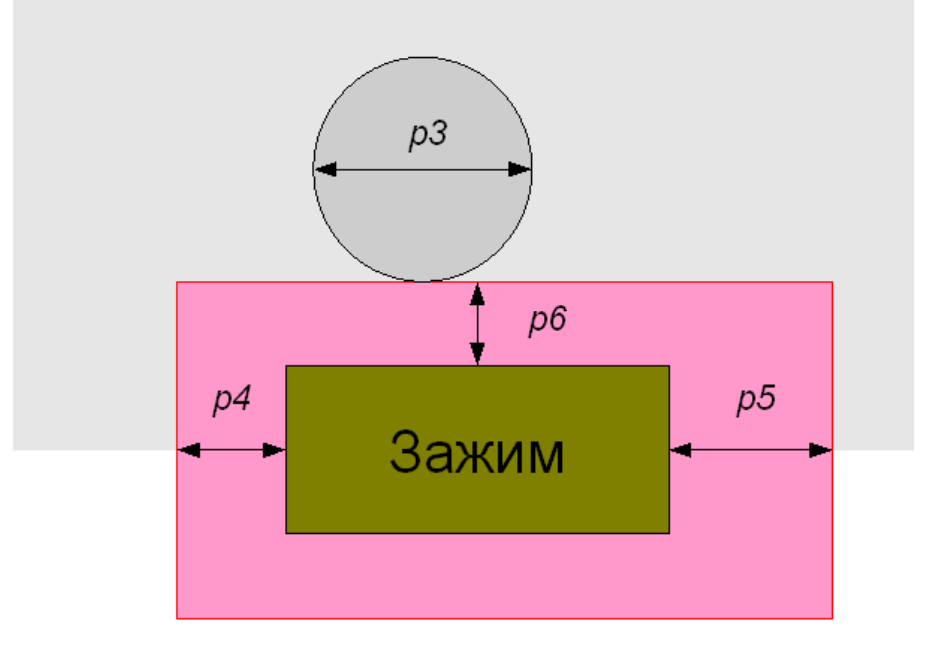

### <span id="page-228-0"></span>**1.8.22.2 Конфигурация револьверной головки**

Таблица **КонфРевГол** содержит описание расположения гнезд в револьверной головке.

Гнезда многоинструментальной головки описываются в паспорте станка по тому же принципу, что и гнезда основной револьверной головки.

- **Стационарная многоинструментальная головка**. Жестко связывается с определенным гнездом основной головки. Имеет фиксированные номера гнезд. ( см. параметры *p 8, p 9, p 10* ниже )
- **Сменная многоинструментальная головка**. Может устанавливаться в подходящее гнездо основной головки при формировании комплекта инструментов. Формирование номеров гнезд см. в разделе [Формат номера гнезда съемной](#page-240-0) [многоинструментальной головки](#page-240-0) <sup>241</sup>.

Если имеется несколько однотипных сменных головок (имеющих один и тот же идентификатор), гнезда каждой из них должны быть представлены в КонфРевГол отдельными записями. Это понадобится для того, чтобы каждое физическое гнездо имело свою запись в таблице независимо от того установлена ли многоинструментальная головка или нет.

Формат:

ВЕЩ КонфРевГол(10, т) ( $(p_p \dots, p_{10})$  // описание гнезда 1<br>
( $p_p \dots, p_{10}$ ) // описание гнезда 2<br>
...<br>
( $p_p \dots, p_{10}$ ) // описание гнезда m  $\overline{(\ }$ 

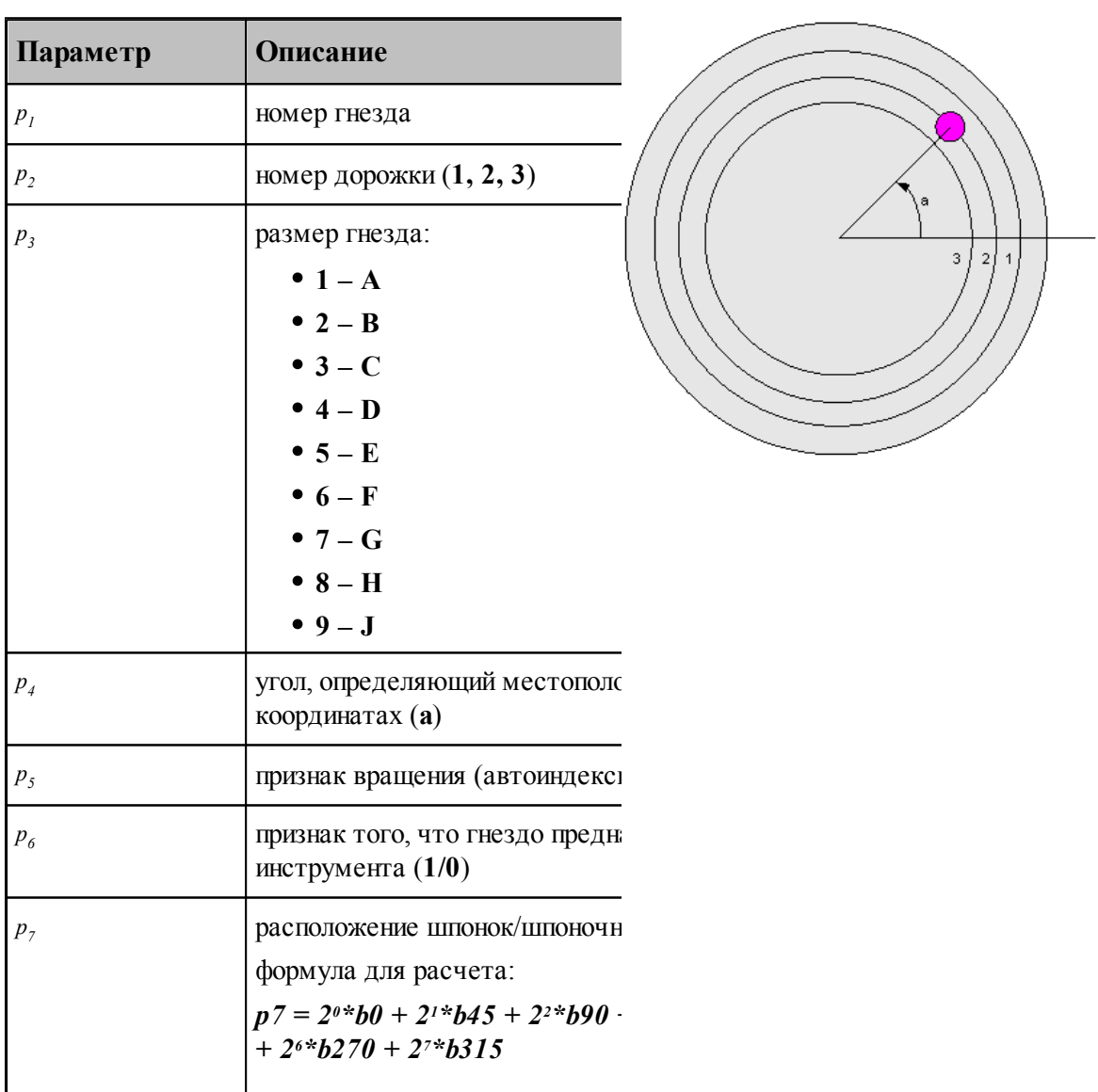

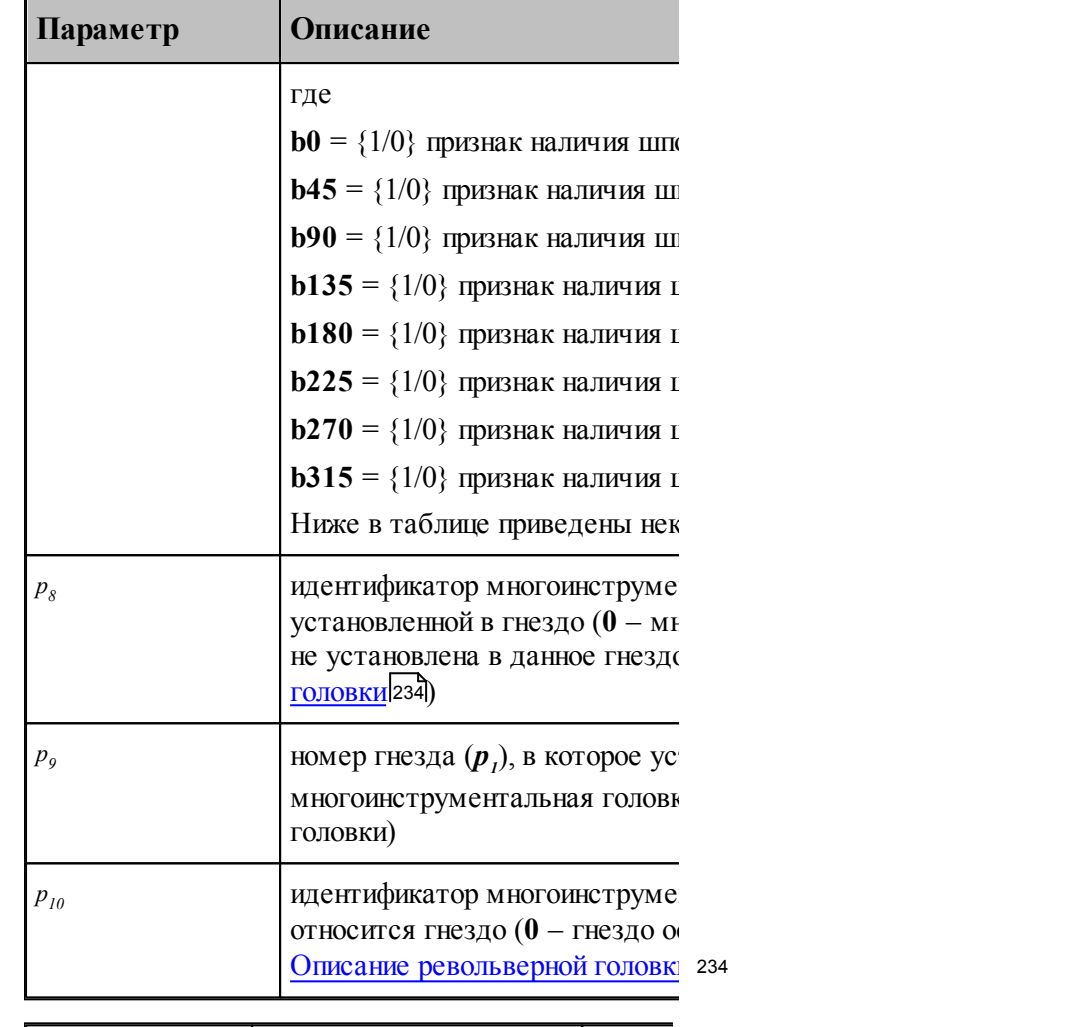

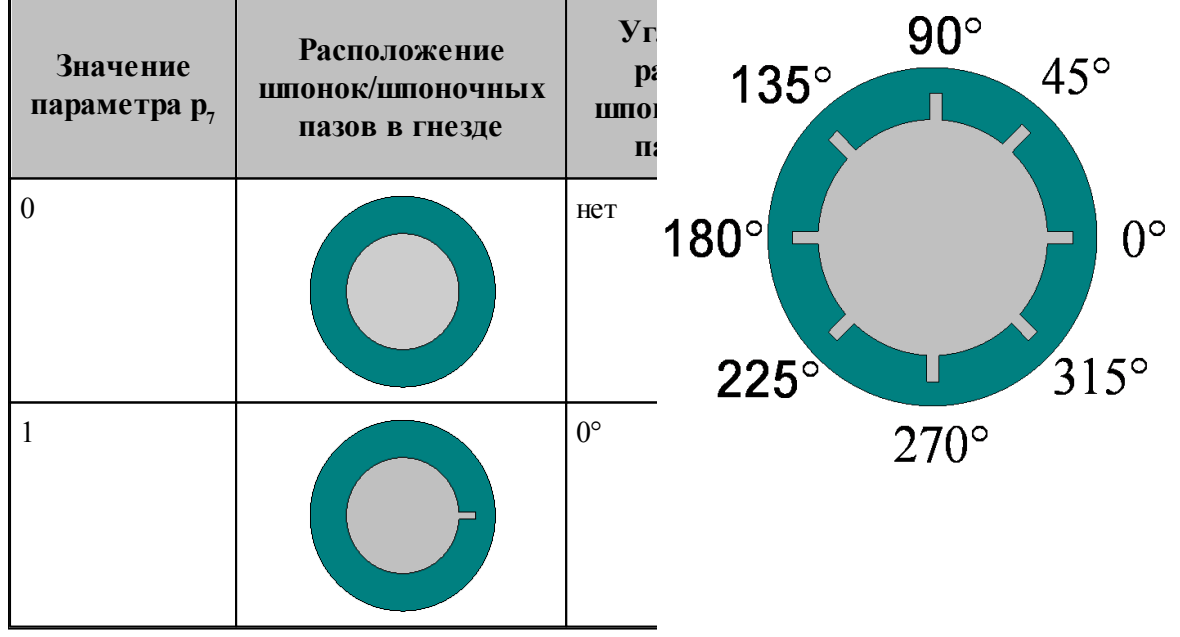

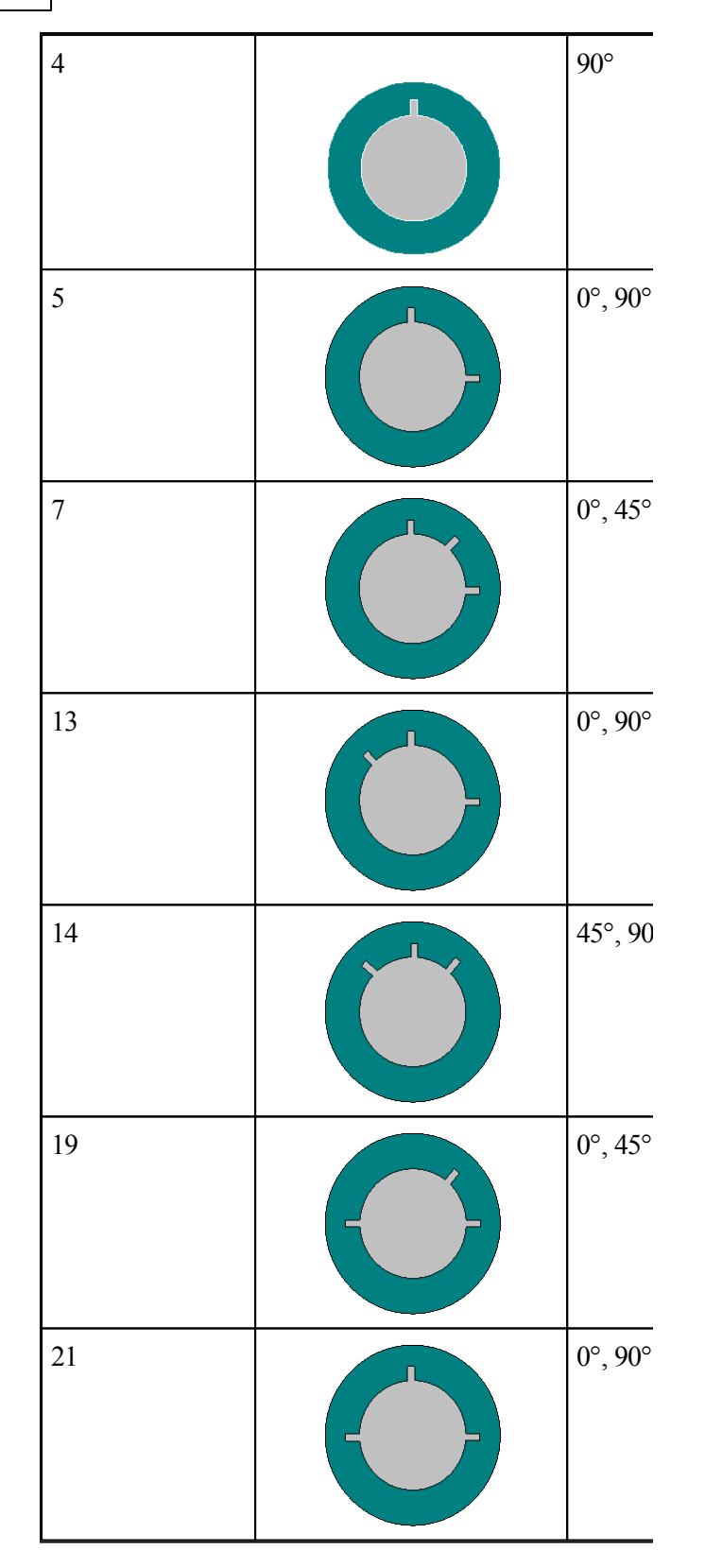

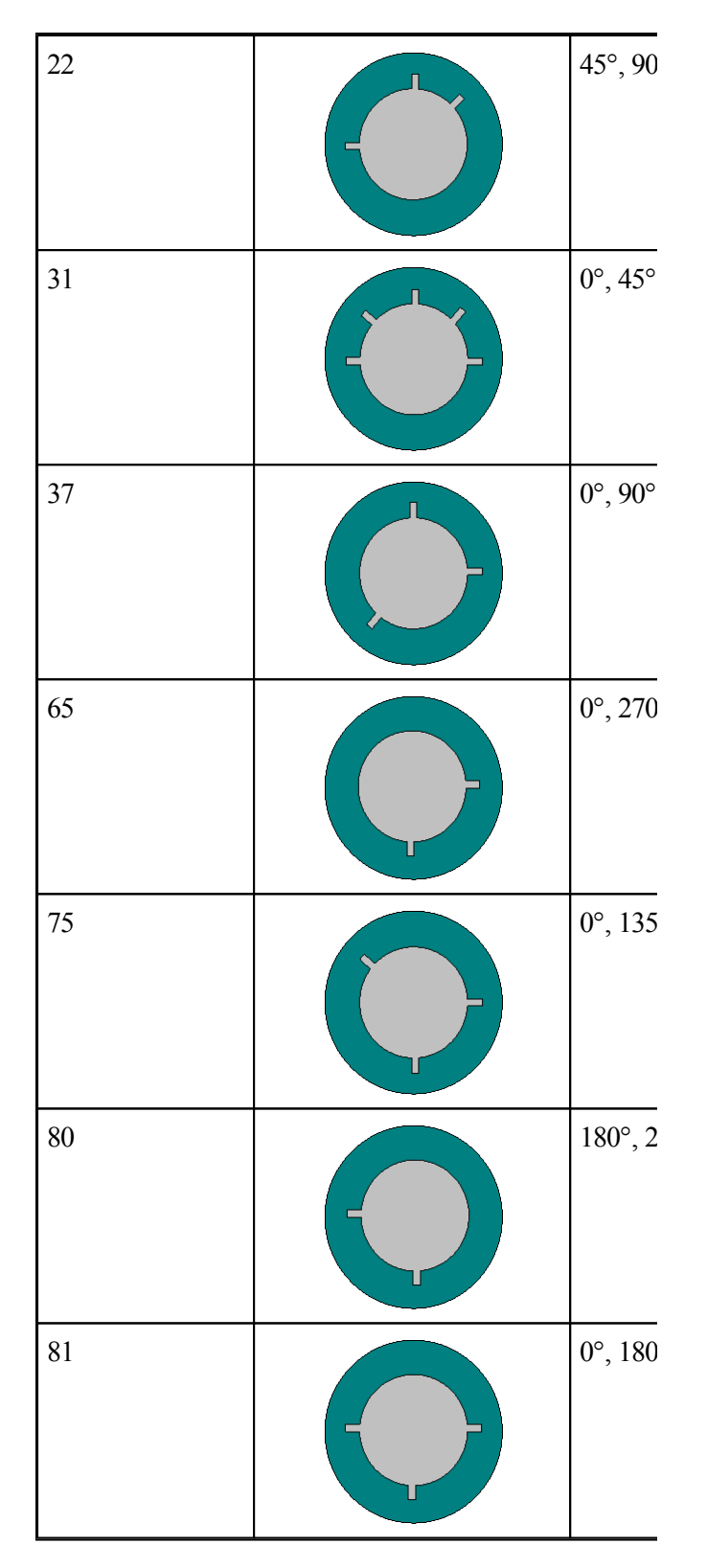

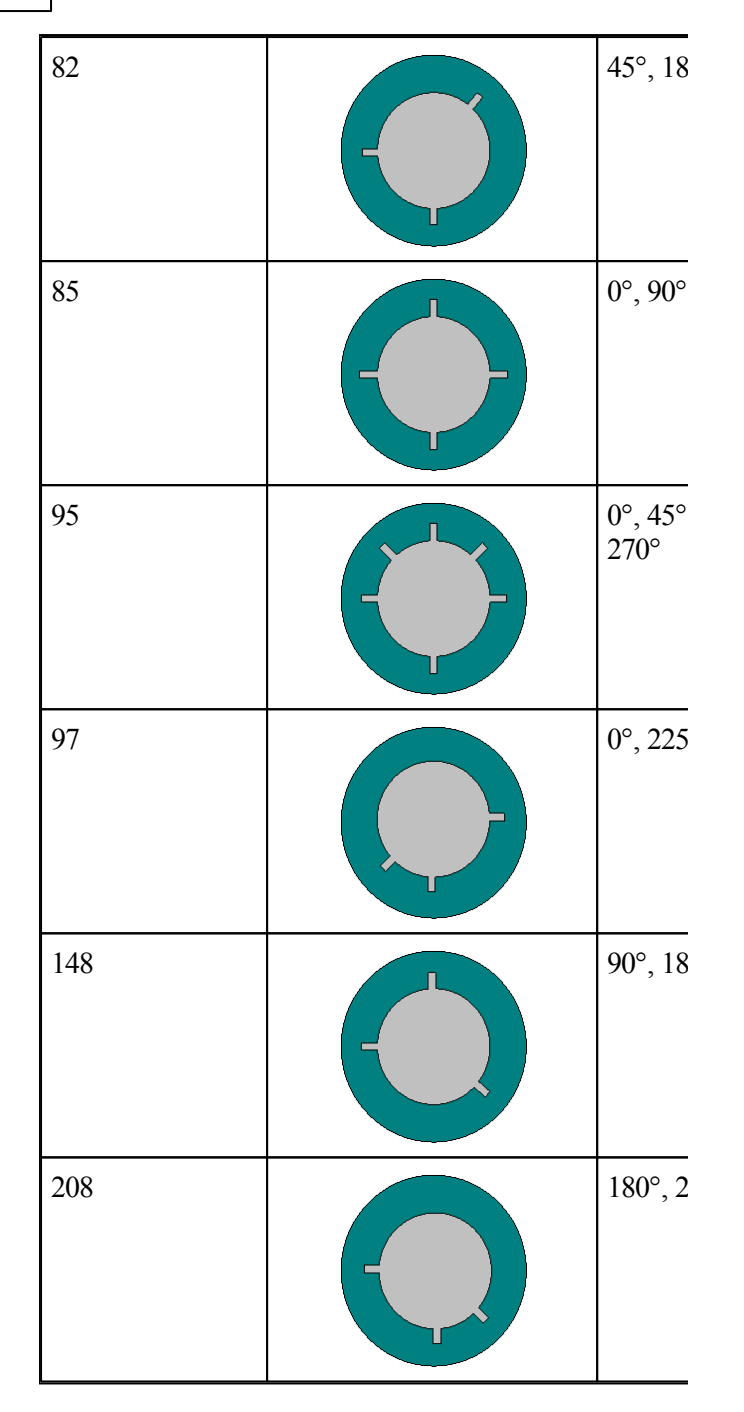

### <span id="page-233-0"></span>**1.8.22.3 Описание револьверной головки**

Таблица **РазмРевГол** содержит описание размеров для всех инструментальных головок, использующихся на станке.

Головка определенного типа (конфигурации) характеризуется идентификатором (id1, id2,…) Формат:

**ВЕЩРазмРевГол***(6, m*) ( (*n*, *d* 1, *d* 2, *d* 3, 0, 1) // Главная головка ( *n, d1, d2, d3, id1, k1* ) // многоинструментальная головка 1 ... ( *n, d1, d2, d3, idm, km*) // многоинструментальная головка m )

В первой строке всегда описывается основная головка.

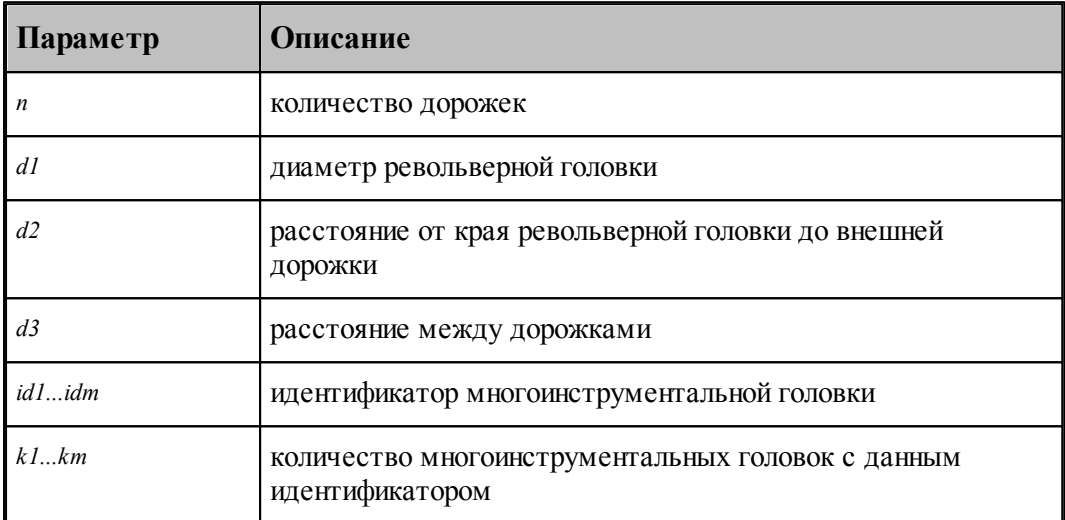

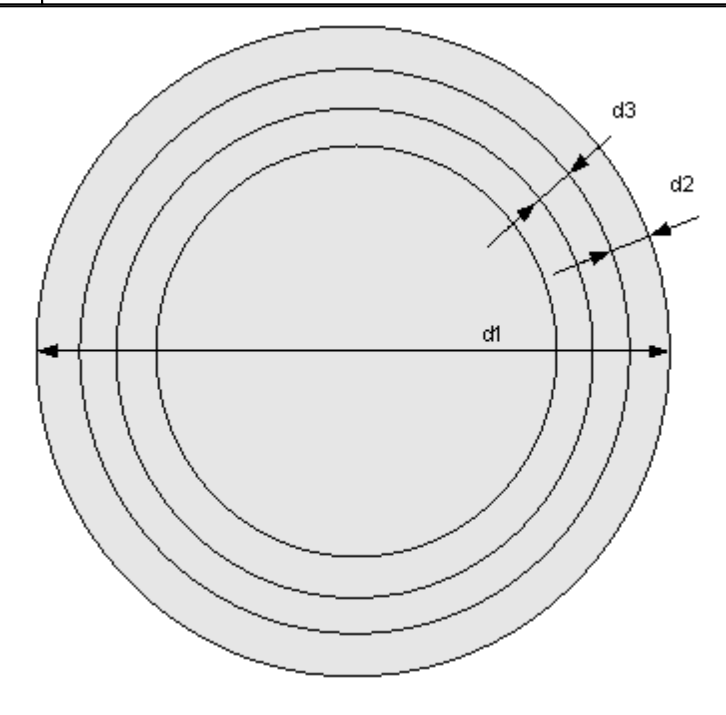

### <span id="page-235-0"></span>**1.8.22.4 Описание рабочей зоны станка**

Таблица **РабЗонаСтанка** задает координаты рабочей зоны станка

Формат:

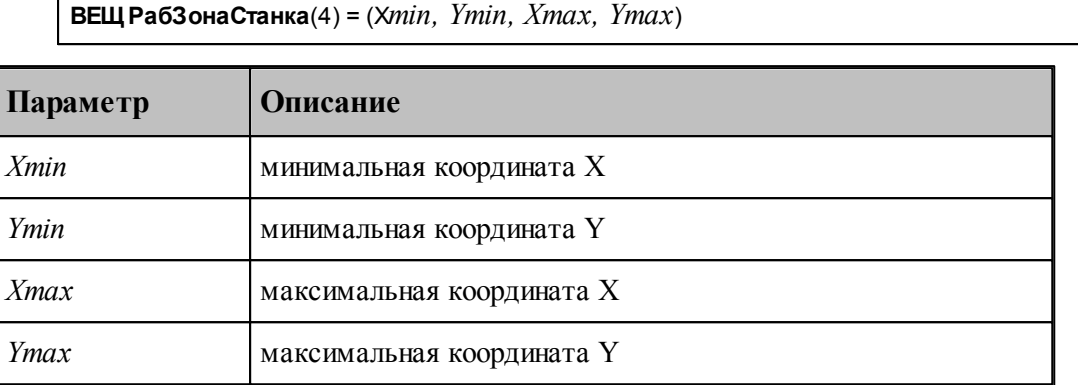

### <span id="page-235-1"></span>**1.8.22.5 Описание зоны перемещения револьверной головки**

Зона перемещения инструментов, закрепленных в гнездах на определенной дорожке револьверной головки задается таблицами **ЗонаДорХ** и **ЗонаДорУ**.

Формат:

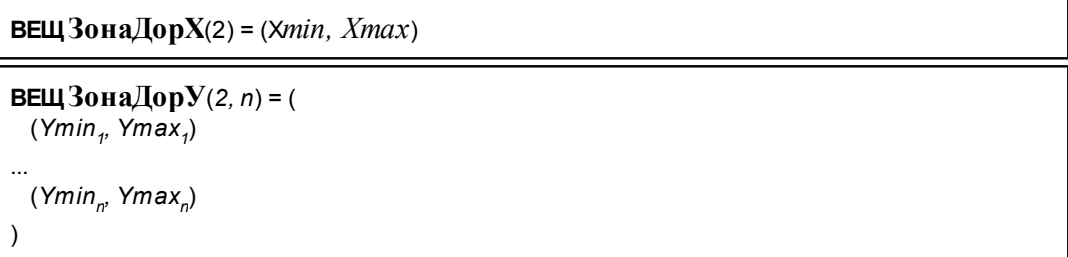

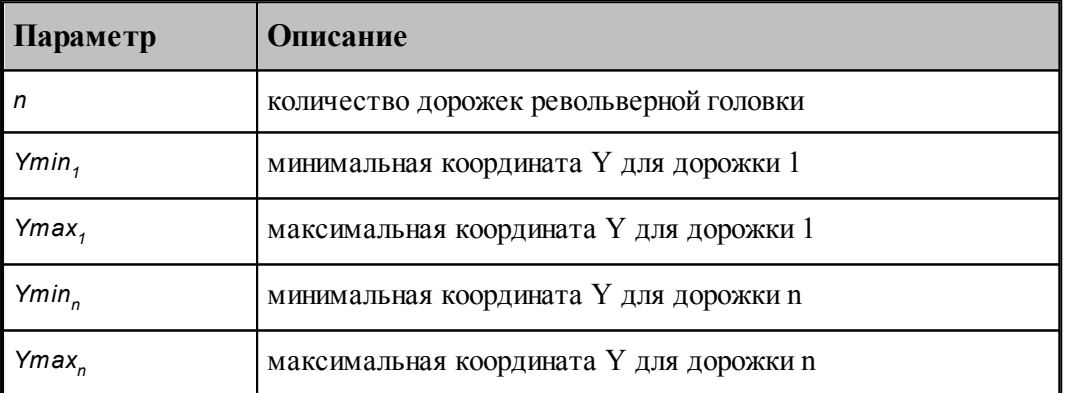

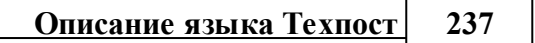

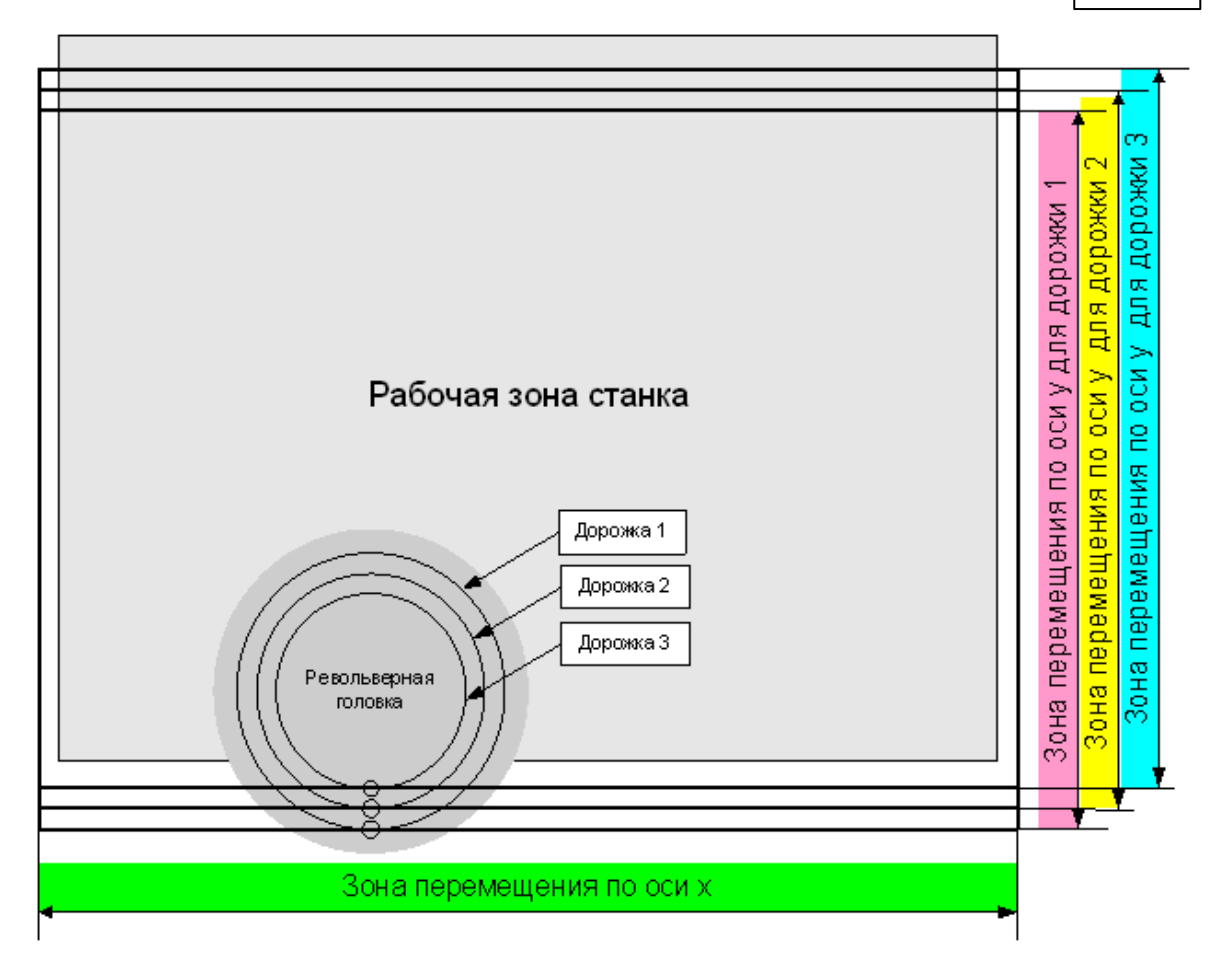

### <span id="page-237-0"></span>**1.8.22.6 Описание положения зажимов**

Положение зажимов, удерживающих лист задается таблицей **КонфЗажимов**.

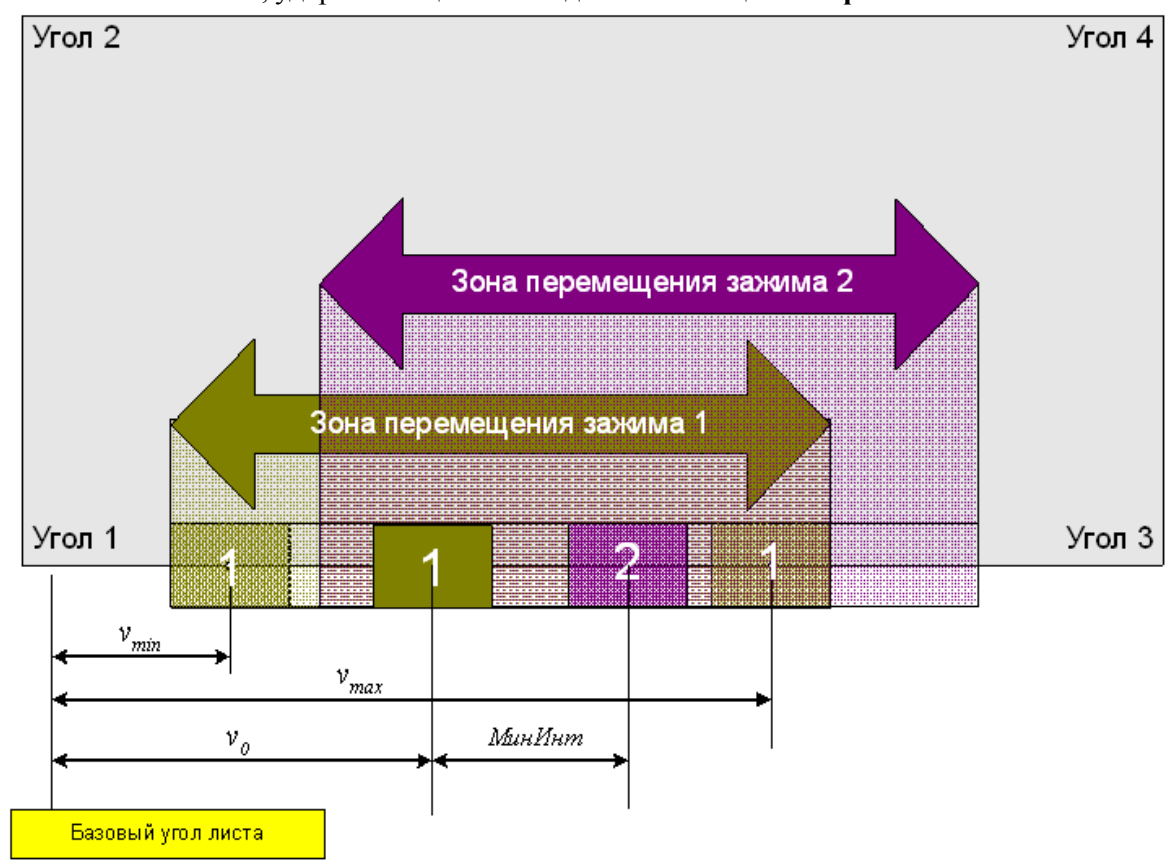

Формат:

**ВЕЩ КонфЗажимов***(n1, n2*) = (  $(v_{\min}, v_{\max}, v_{\text{op}}, M u H H H m_{\text{p}})$ , SizeX<sub>*p*</sub>, SizeY<sub>*p*</sub>,  $H V_{\text{p}}$ , Hanp<sub>1</sub>) ... (*v*minn2*, vmax*n2*, v0*n2*, МинИнт*n2*, SizeX*n2*, SizeY*n2*, нУ*n2*, Напр* n2) )

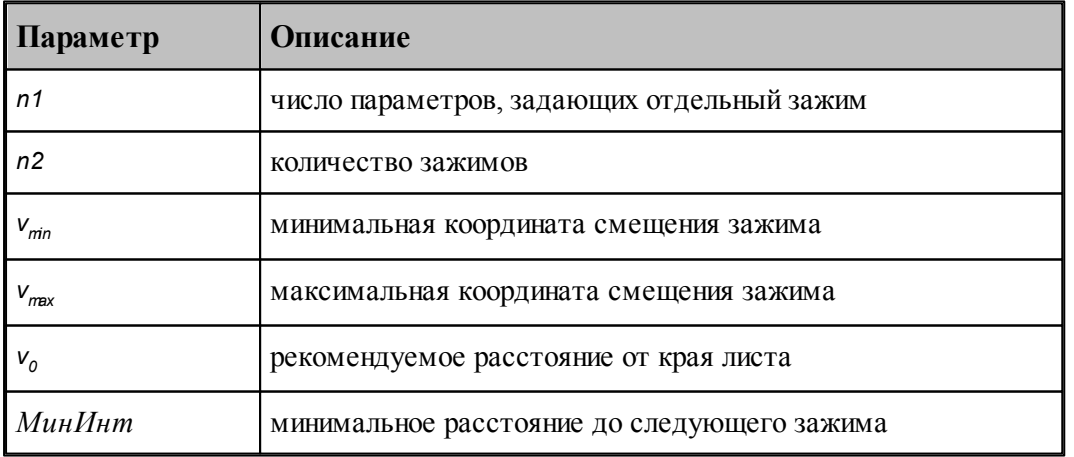

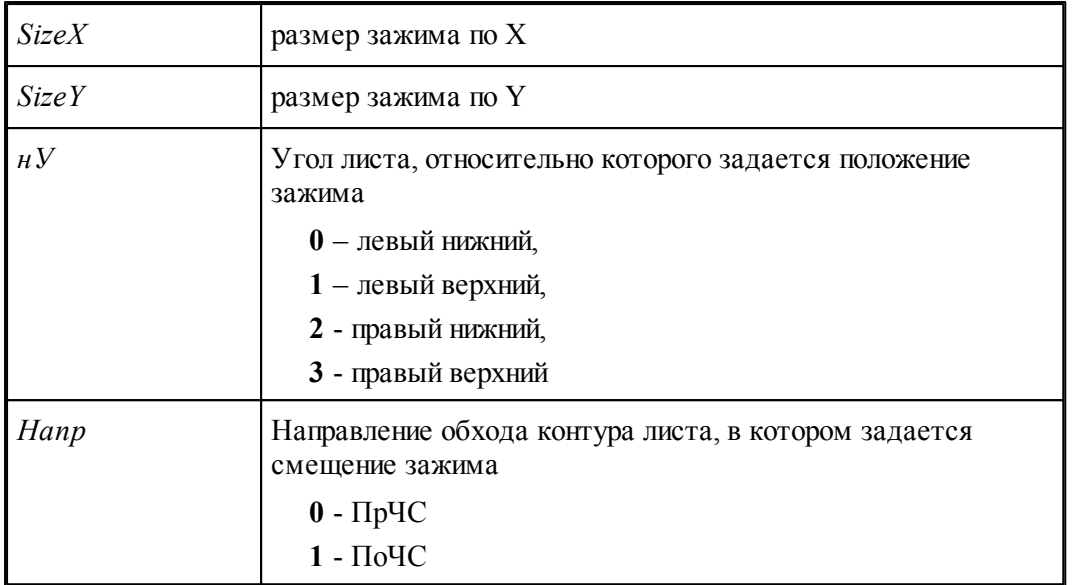

# Пример 1

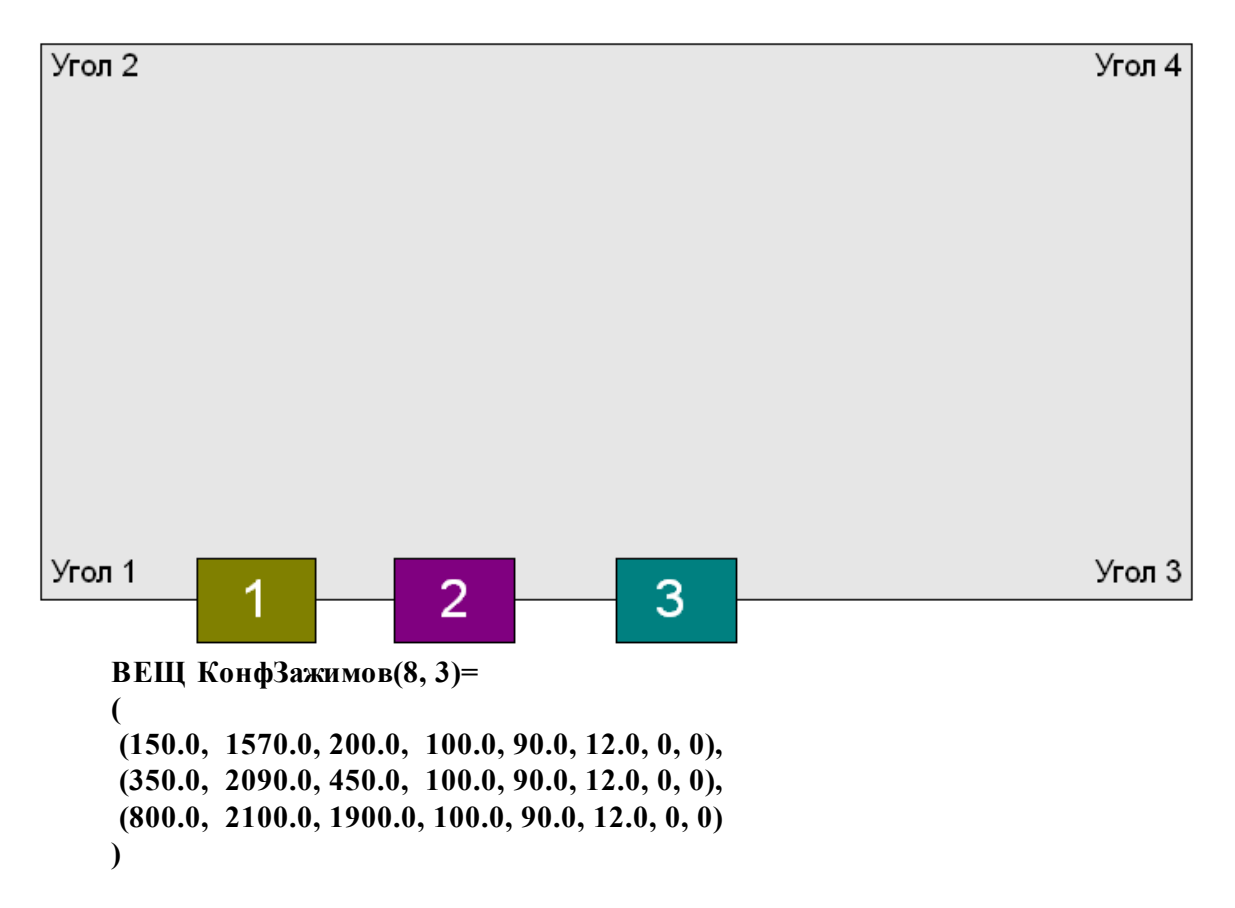

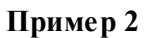

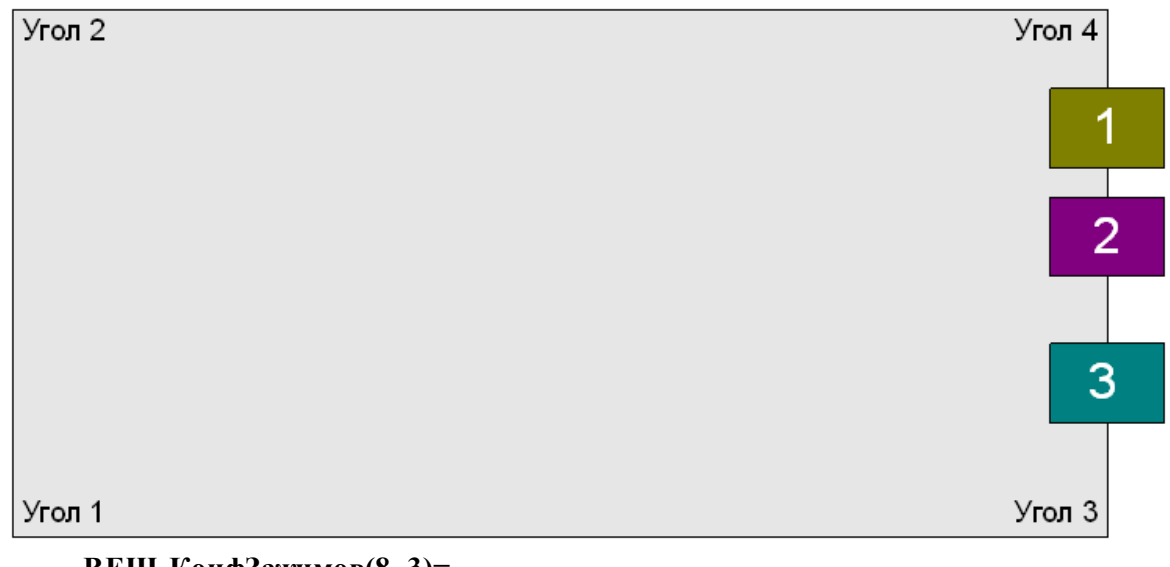

**ВЕЩ КонфЗажимов(8, 3)= ( (150.0, 1570.0, 200.0, 100.0, 90.0, 12.0, 4, 1), (350.0, 2090.0, 450.0, 100.0, 90.0, 12.0, 4, 1), (800.0, 2100.0, 1900.0, 100.0, 90.0, 12.0, 4, 1) )**

**Пример 3**

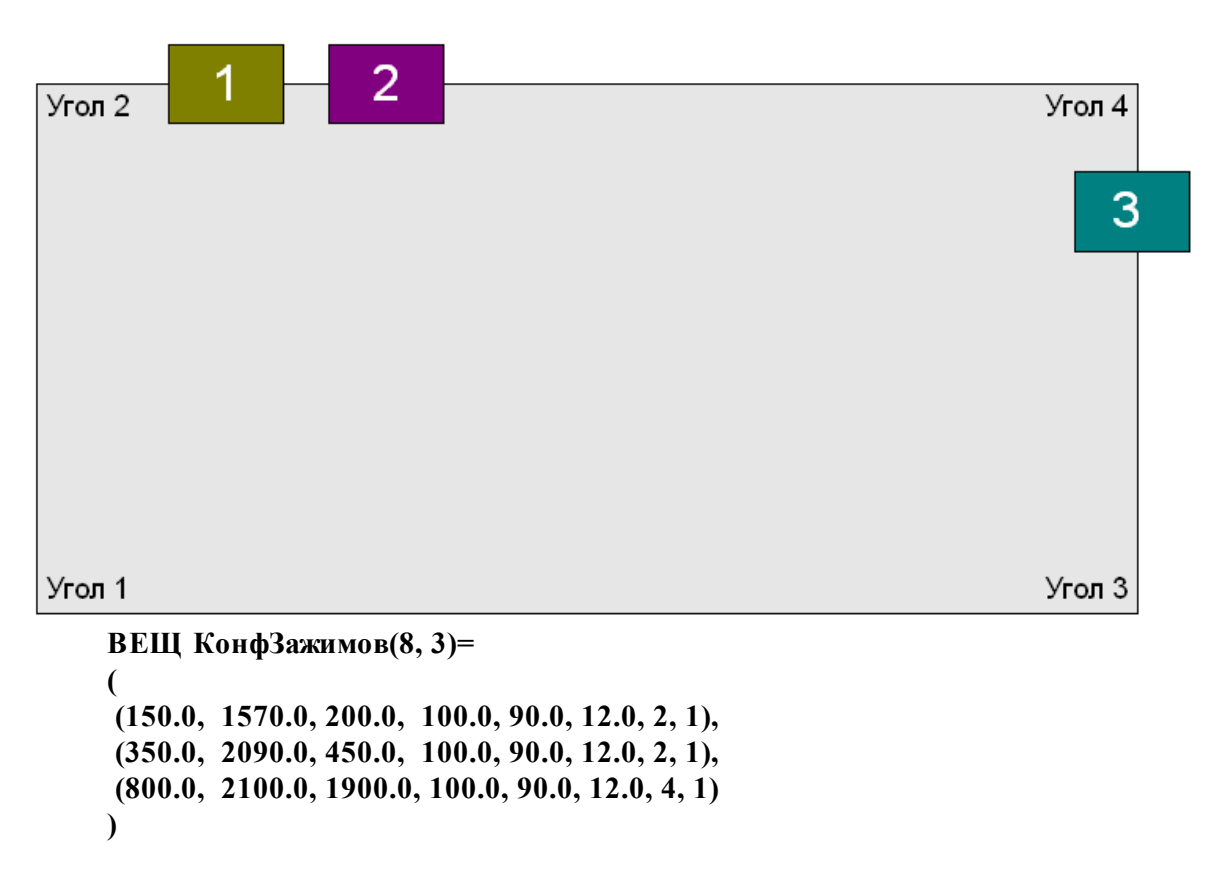

#### <span id="page-240-0"></span>**1.8.22.7 Формат номера гнезда съемной многоинструментальной головки**

Правила формирования номеров гнезд многоинструментальных головок могут различаться для различных систем ЧПУ. Номер гнезда головки может составляться из нескольких компонент и в том числе включать номер гнезда, в которое вставлена головка. Для стационарной головки номера гнезд не меняются и могут быть заданы с учетом сложившихся правил непосредственно в паспорте станка. Но для съемной головки номера гнезд назначаются только после установки головки. Поэтому необходима возможность управлять форматом номеров гнезд.

Состав компонент и их порядок задается системной строковой переменной **ФорматГнезда**

Номер гнезда формируется комбинацией следующих данных:

*ПозИнстр* - номер гнезда в головке

*НомАппар* - номер многоинструментальной головки

*ПозВспИнстр* - номер гнезда, в которую установлена многоинструментальная головка

*НомД ор ожки* - номер дорожки, к которой относится гнездо

### **Пример формата описания гнезда:**

### **ФорматГнезда='НомАппар,ПозИнстр,ПозВспИнстр'**

### <span id="page-241-0"></span>**1.8.22.8 Пересчет координат при повороте инструмента в многоинструментальной головке**

В системе ЧПУ может отсутствовать функция введения поправки для пересчета координат при повороте инструмента в многоинструментальной головке.

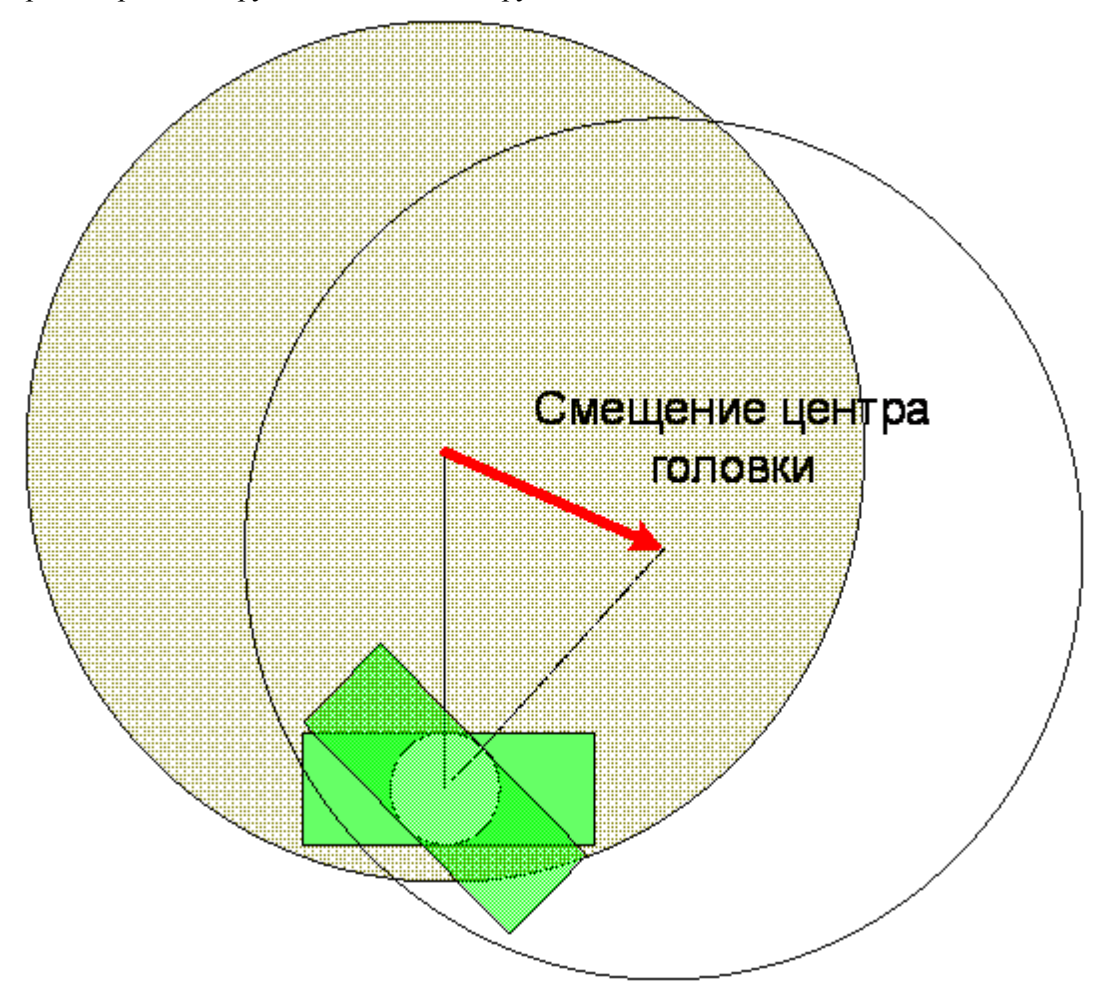

В таком случае потребуется производить необходимые преобразования координат средствами Техтрана. Управление пересчетом выполняется с помощью паспортной константы **КоордМногоин**.

**КоордМногоин = НЕТ** – все необходимые преобразования координат при использовании многоинструментальной головки производятся в системе ЧПУ.

**КоордМногоин = ДА** – преобразование координат при использовании многоинструментальной головки производятся в Техтране.

# **1.9 Приемы программирования на Техпосте**

В этом разделе даются некоторые рекомендации по программированию на Техпосте.

**Темы этого раздела:**

- Использование условных выражений для определения вещественных переменных [243]
- Использование условных выражений для определения строк 244
- Использование атрибутов переменных в режиме вывода 245
- Использование последнего выведенного значения вещественной переменной раб
- $\Box$  Использование макросов 247

#### <span id="page-242-0"></span> $1.9.1$ Использование условных выражений для определения вещественных переменных

Часто переменная получает в зависимости от некоторого условия одно из нескольких значений. Для этого обычно используется условный оператор

ЕСЛИ - ТО - ИНАЧЕ - КОНЕСЛИ. Однако можно предложить более рациональный  $C\Gamma$ <sub>0</sub> $C$ <sub>0</sub> $\overline{O}$ <sub>0</sub> $\overline{O}$ <sub></sub>

Например, при обработке команды включения шпинделя надо формировать М-функцию, значение которой зависит от направления вращения шпинделя. Пусть направление вращения шпинделя хранится в переменной Парам(1), а значение М-функции формируется в переменной **М**.

Техпост позволяет решить эту задачу следующим образом:

Вариант 1 (классический)

```
ЕСЛИ (Парам(1) = ПОЧС) ТО
 M = 3ИНАЧЕ ЕСЛИ (Парам(1) = ПРЧС) ТО
 M = 4ИНАЧЕ
 M = 0КОНЕСЛИ
ЕСЛИ (М =0) СООБЩ 'Неверный формат команды ШПИНДЛ'
```
Вариант 2 (использование логического выражения)

```
M = ECJIN (Парам(1) = ПОЧС) ТО 3 ИНАЧЕ
                                             \frac{0}{0}ЕСЛИ (Парам(1) = ПРЧС) ТО 4 ИНАЧЕ 0
```

```
ЕСЛИ (М =0) СООБЩ 'Неверный формат команды ШПИНДЛ'
Вариант 3 (использование операций?:)
```

```
M = (Tapam(1) = \Pi OVC)? 3 : (Tapam(1) = \Pi PUC)? 4 : 0
```
### ЕСЛИ (М = 0) СООБЩ 'Неверный формат команды ШПИНДЛ'

По своему результату все три варианта равноценны, т.е. значение переменной  $M = 3$ , если Парам(1) = ПОЧС или  $M = 4$ , если Парам(1) = ПРЧС, в противном случае  $M = 0$ . Однако предпочтительнее применять вариант 3 с использованием операций ?:.

Техпост позволяет использовать более сложные конструкции условных операторов.

Усложним задачу - пусть надо формировать М - функцию в зависимости от направления вращения шпинделя и режима охлаждения. Переменная Парам(1) хранит информацию о направлении врашения шпинделя, а переменная **Охлад Вкл**-о режиме охлаждения (если Охлад В кл = ИСТИНА, то охлаждение включено). Значение М-функции формируется в переменной М.

Будем решать эту задачу следующим образом:

Вариант 1 (классический)

ЕСЛИ (Парам(1) = ПОЧС) ТО  $M = ECMM$  (Охлад В кл) ТО 13 ИНАЧЕ 3 ИНАЧЕ ЕСЛИ (Парам $(1) = \Pi$ РЧС) ТО  $M = ECJIH (Ox, TaqBkJ) TO 14 IHAVE 4$ **ИНАЧЕ**  $M = 0$ **КОНЕСЛИ** ЕСЛИ (М =0) СООБЩ 'Неверный формат команды ШПИНДЛ' Вариант 2 (использование логического выражения)

```
M = ECJIH (IIapam(1) = HOHC) TO\frac{0}{0}ЕСЛИ (ОхладВкл) ТО 13 ИНАЧЕ 3 ИНАЧЕ %
ЕСЛИ (Парам(1) = ПРЧС) ТО
                                   \frac{6}{6}ЕСЛИ (ОхладВкл) ТО 14 ИНАЧЕ 4 ИНАЧЕ 0
ЕСЛИ (М =0) СООБЩ 'Неверный формат команды ШПИНДЛ'
```
Мы рекомендуем применять вариант 2 с использованием логического выражения.

#### <span id="page-243-0"></span> $1.9.2$ Использование условных выражений для определения строк

Пусть при обработке сложного контура в ЧПУ BOSCH SYSTEM5 в зависимости от вида обработки значение координаты надо выводить либо под адресом Z либо под адресом W.

Пусть переменная ГоловУглов определяет, в каких координатах работает инструмент:

ГоловУглов = ИСТИНА - если головка работает в координатах XYZ;

 $\Gamma$ олов $\gamma$ глов = ЛОЖЬ - если головка работает в координатах XYW.

Значение координаты, которую надо выводить, хранится в переменной ТчКон(3). Для всех вариантов общим является описание переменных ГоловУглов и НомКадра.

```
ЛОГИЧ ГоловУглов = ИСТИНА
```

```
НомКадра(ПРОГР) = 10, ФОРМАТ '???#', ПРЕФИКС 'N', КАДР, ВСПОМ
Далее предлагается несколько вариантов программирования:
```
Вариант 1 (классический)

```
ТчКон(3) = ФОРМАТ '???????#', МОДАЛ
. . . . . .
ЕСЛИ (ГоловУглов) ТО
 ВЫВОДСТР НомКадра(ПРОГР), 'Z', ТчКон(3)
ИНАЧЕ
 ВЫВОДСТР НомКадра(ПРОГР), 'W', ТчКон(3)
КОНЕСЛИ
```
Вариант 2 (использование логического выражения)

```
СТРОКА СИМВ = ЕСЛИ ГоловУглов ТО 'Z' ИНАЧЕ 'W'
ТчКон(3) = ФОРМАТ '????????#', МОДАЛ
ВЫВОДСТР НомКадра(ПРОГР), СИМВ, ТчКон(3)
```

```
Вариант 3 (использование операций?:)
```
СТРОКА СИМВ = ГоловУглов?' $Z$ :'W' ТчКон(3) = ФОРМАТ '???????#', МОДАЛ

# **ВЫВОДСТР НомКадра(ПРОГР), СИМВ, ТчКон(3)**

**Вариант 4** (использование операций ?: и префикса)

# **ТчКон(3) = ФОРМАТ '???????#', ПРЕФИКС ГоловУглов?'Z':'W', МОДАЛ ВЫВОДСТР НомКадра(ПРОГР), ТчКон(3)**

Мы рекомендуем использовать **вариант 4**.

## <span id="page-244-0"></span>**1.9.3 Использование атрибутов переменных в режиме вывода**

При написании модуля станка часто возникает ситуация, когда, в одних случаях, в кадр надо выводить переменные, а в других не надо. Например, в той же системе ЧПУ BOSCH SYSTEM5 при выводе линейных перемещений одинаковые координаты  $X, Y, Z$ ) не выводятся, а при выводе координат дуг такие данные выводятся обязательно. В этом случае используются атрибуты переменных (**МОДАЛ/НОРМАЛ**), которые анализируются на этапе вывода. Вывод координат в кадр осуществляется с помощью оператора **ВЫВОДСТР**.

Предлагается следующий вариант программирования.

В секции инициализации надо ввести переменные:

```
_X_ = 0,  ФОРМАТ  '???????#',  ПРЕФИКС 'X',  МОДАЛ
\bar{Y} = 0, ΦΟΡΜΑΤ '???????#', ΠΡΕΦΗΚΣ 'Y', ΜΟДΑЛ
_I_  = 0,  ФОРМАТ  '???????#',  ПРЕФИКС 'I'
_J_ = 0,  ФОРМАТ  '???????#',  ПРЕФИКС 'J'
НомКадра(ПРОГР) = 10, ФОРМАТ '???#', ПРЕФИКС 'N', КАДР, ВСПОМ
```
В секции **ВТОЧКУ**:

 $X = T$ чКон(1)

 $Y = T$ ч $K$ он $(2)$ 

```
ВЫВОДСТР НомКадра(ПРОГР), X, Y_
```
В секции **КРУГХУ** надо изменить режим вывода в операторе ВЫВОДСТР:

```
X = Tч\text{K}он(1)
```
 $Y = T$ ч $K$ он $(2)$ 

```
_I_  = ЗнакСмещЦентр*СмещЦентр(1)
```
**\_J\_ = ЗнакСмещЦентр\*СмещЦентр(2)**

```
ВЫВОДСТР НомКадра(ПРОГР), X:НОРМАЛ, Y:НОРМАЛ, I, J
В первом случае (секция ВТОЧКУ) одинаковые значения переменных _X_, _Y_
выводиться в кадр УП не будут, так как работает режим вывода МОДАЛ, введенный при
```
описании этих переменных. Во втором случае (секция **КРУГХУ**) переменные **\_X\_**, **\_Y\_**, \_I\_, **\_J\_** будут выводиться

всегда, так как для **\_X\_**, \_Y\_ режим вывода изменен на **НОРМАЛ** в самом операторе **ВЫВОДСТР**, а для переменных **\_I\_**, \_J\_ работает режим вывода по умолчанию.

Признаком того, что переменная является номером кадра, будет задание для нее атрибута **'КАДР'**. В этом случае, система автоматически увеличивает значение переменной каждый раз при встрече оператора **ВЫВОДСТР** на величину **ПриращКадр**.

Чтобы указать системе, что пустой кадр выводить не нужно, при описании переменной **НомКадра(ПРОГР)** задаются атрибуты вывода - **КАДР**, ВСПОМ. Если пустой кадр выводить можно, то для переменной **НомКадра(ПРОГР)** задается атрибут - **КАДР**.

Часто при выводе координат возникает ситуация, когда значение координат не меняется, а код интерполяции изменился. Например, по окончании выполнения цикла инструмент надо отвести на безопасное расстояние на быстром ходу, или система ЧПУ требует разбиения перемещения по трем координатам на два кадра ( движение в плоскости и по третьей координате ). Инструмент перемещался на рабочей подаче, а затем пришло движение на быстром ходу, но изменилась только третья координата. Если при описании переменных (координат) задан атрибут вывода **МОДАЛ**, то при разбиении движения возникает ситуация, когда в первый кадр выводится только код интерполяции, а в следующий кадр выводится третья координата. Некоторые системы ЧПУ такие кадры не обрабатывают. В этом случае для переменной, отвечающей за интерполяцию, надо задавать атрибуты **МОДАЛ**, **ВСПОМ**.

Например: функция **G0** в кадре не имеет смысла, если нет перемещения.

Пусть за код интерполяции отвечает переменная **КодИнтерп**. Тогда рекомендуется описать эту переменную с учетом выше изложенного следующим образом:

**КодИнтерп = 0, ФОРМАТ '?#', ПРЕФИКС 'G', МОДАЛ, ВСПОМ** На языке программирования Техпост эта ситуация выглядит так:

В секции инициализации надо ввести переменные:

```
_X_ = 0,  ФОРМАТ  '???????#',  ПРЕФИКС 'X',  МОДАЛ
_Y_ = 0,  ФОРМАТ  '???????#',  ПРЕФИКС 'Y',  МОДАЛ
_Z_ = 0,  ФОРМАТ  '???????#',  ПРЕФИКС 'Z'
НомКадра(ПРОГР) = 10,  ФОРМАТ '???#', ПРЕФИКС 'N', КАДР, ВСПОМ
КодИнтерп = 0, ФОРМАТ '?#', ПРЕФИКС 'G', МОДАЛ, ВСПОМ
```
В секции **ВТОЧКУ** надо сделать следующие действия:

 $X = T$ ч $K$ он $(1)$  $\overline{Y} = T$ чКон(2)  $Z = T$ ч $K$ он $(3)$ **ВЫВОДСТР НомКадра(ПРОГР), КодИнтерп, \_X\_, \_Y\_ ВЫВОДСТР НомКадра(ПРОГР), КодИнтерп, \_Z\_**

В этом случае модальная переменная **КодИнтерп** не выводится, даже при ее изменении, если другие модальные переменные в строке не изменились.

## <span id="page-245-0"></span>**1.9.4 Использование последнего выведенного значения вещественной переменной**

Для переменной, имеющей атрибут **МОДАЛ**, повторяющиеся значения не выводятся. Это достигается за счет того, что постпроцессор сохраняет последнее выведенное значение и имеет возможность не выводить новое значение переменной, если оно повторяет предыдущее. С этой системной информацией о предыдущем выведенном значении можно работать в явном виде, как с вещественной переменной в формате: *имя[2]*, где имя – имя переменной, с которой ассоциируется информация о последнем выведенном значении.

Возможность работы напрямую с предыдущим выведенным значением переменной позволяет организовать логику вывода модальных переменных, отличную от предусмотренной. Переопределение предыдущего значения переменной на текущее значение дает возможность подавления вывода модальной переменной, а присваивание неопределенного значения переменной гарантирует ее вывод при очередном обращении к этой переменной вне зависимости от ее предыдущего значения.

Пример 1.

Система ЧПУ при включении переходит в режим абсолютных координат (G90). В паспорте станка заданы следующие параметры:

```
КодКоорд = НЕОПР, ФОРМАТ '??#', ПРЕФИКС 'G', МОДАЛ
```
**… ПдгАбс = 90 ПдгПриращ = 91 …**

**КлючКоорд = АБСОЛЮТ**

Тогда для того, чтобы обойти вывод функции G90 в начале программы следует в секции **СТАНОК** задать следующие операторы:

**КодКоорд = (КлючКоорд=ПРИРАЩ) ? ПдгПриращ : ПдгАбс ЕСЛИ (КлючКоорд=АБСОЛЮТ) КодКоорд[2] = КодКоорд**

Тогда при обработке движений по оператору

**ВЫВОДСТР НомерКадра(КлючКадра), КодКоорд, КодИнтерп, …**

переменная **КодКоорд** не будет выведена в УП вследствие модальности.

Пример 2.

Требуется обеспечить вывод скорости вращения шпинделя и направления вращения при смене инструмента, независимо от предыдущего значения.

В секции **ЗАГРУЗ** следует задать:

```
СкорШпинд(ОБМИН)[2] = НЕОПР
СкорШпинд(ММИН)[2] = НЕОПР
КодУпрШп[2] = НЕОПР
```
Тогда, если в секции **ШПИНДЛ** задан оператор:

### **ВЫВОДСТР НомерКадра(КлючКадра), СкорШпинд(КлючШпинд), КодУпрШпинд**

то в УП будут выведены оба параметра.

### <span id="page-246-0"></span>**1.9.5 Использование макросов**

Существуют системы ЧПУ, в которых используется специальное кодирование подач. Так как подачи выводятся на различных типах движения, то для разработчика модуля станка встает задача вызова стандартных действий перекодировки подач из различных секций модуля станка. Эту задачу можно легко решить с помощью макросов. Макросы можно оформлять либо в виде отдельных файлов, либо непосредственно в файле модуля станка.

Ниже приводится пример использования макроса кодирования передач для ЧПУ Н22.

Макрос оформлен в виде отдельного файла FRATECOD.MAK:

```
МАКРО Fratecod
#
#  Макрос кодирования текущей подачи для ЧПУ Н22
#
    ЕСЛИ (ЕдПодачи = ММИН) ТО
      ПодачаПрог = ПодачаТек(ММИН)*5
    ИНАЧЕ ЕСЛИ (ЕдПодачи = ММОБ) ТО
```
СООБЩ 'В Н22 подачи задаются только в мм/мин' СООБЩ 'Подача будет пересчитана в мм/мин'  $\Pi$ одача $\Pi$ рог =  $\Pi$ одача $T$ ек(ММОБ)\*СкорШпинд(ОБМИН)\*5 **КОНЕСЛИ** ЕСЛИ (ПодачаТек(ММИН)>1 ЛИ ПодачаТек(ММИН)<=1200) ТО ВелПодачи=10000+ПодачаПрог ИНАЧЕ ЕСЛИ (ПодачаТек(ММИН)>1200 ЛИ ПодачаТек(ММИН)  $\leq$  =2400) TO ВелПодачи=20000+ПодачаПрог\*20 **ИНАЧЕ** СООБЩ 'Подача больше максимально допустимой и будет ограничена' ВелПодачи=20000+МаксПодачи(1)\*20 **КОНЕСЛИ КОНМАК** В тексте модуля станка необходимо ввести оператор спецификации файла макроса

:".'.MAK'

А в секциях ВТОЧКУ, КРУГХУ запрограммировать вызов макроса:

# Расчет подачи с помощью макроса **BH3OB** fratecod ПодачаКадр = ВелПодачи ВЫВОДСТР НомКадра(ПРОГР), КодИнтерп, ПодачаКадр, Y, X

#### $1.10$ Приложения

В данном разделе содержится описание всех системных параметров, используемых в системе Техпост.

### Темы этого раздела:

- Список служебных слов 248
- Список системных переменных 250
- $\Box$  Список системных констант 259
- Список паспортных данных 263

### <span id="page-247-0"></span>1.10.1 Список служебных слов

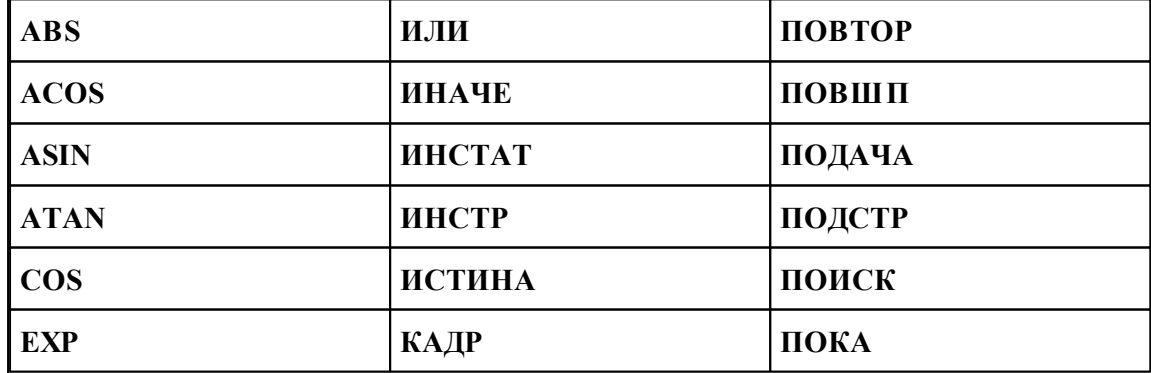

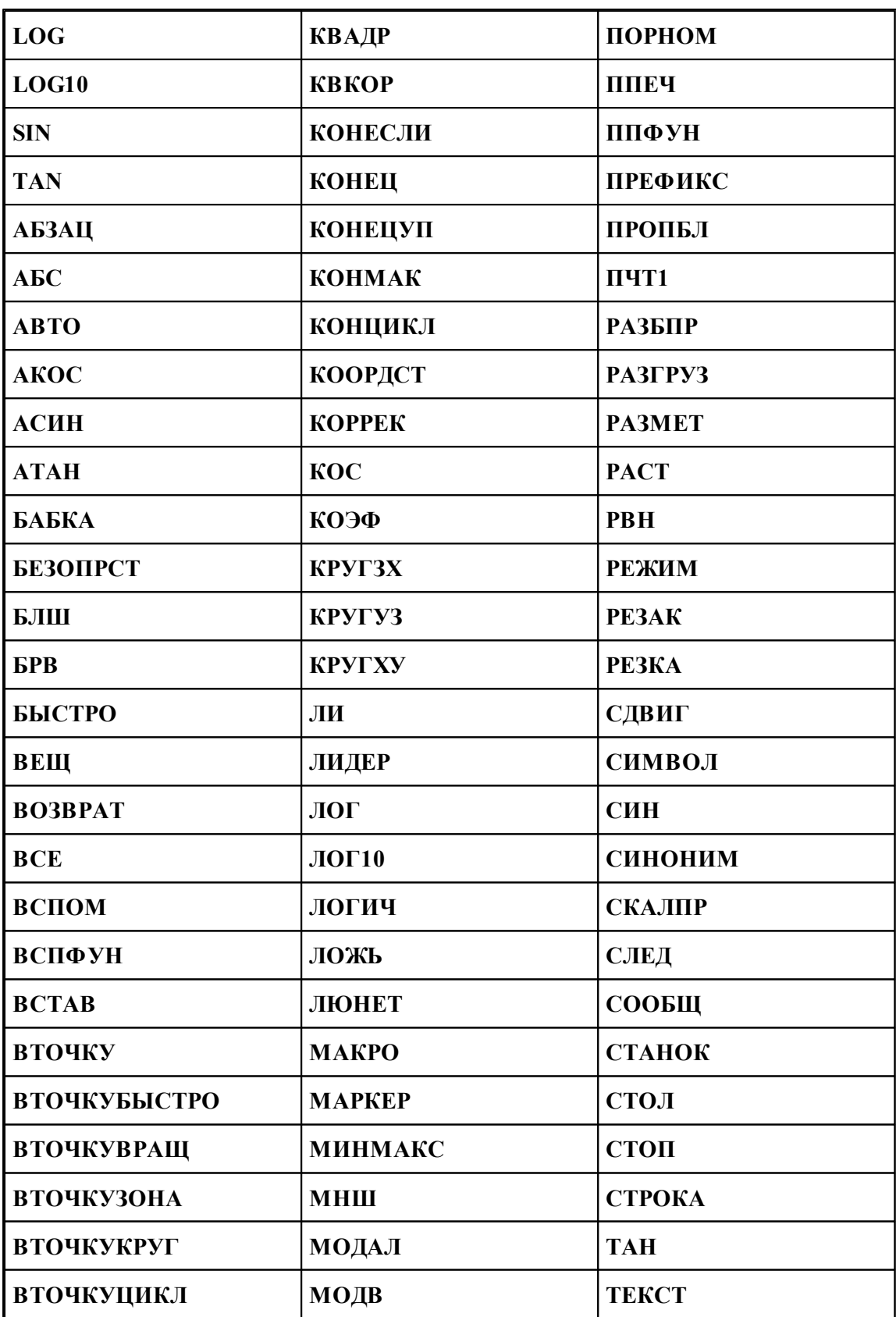

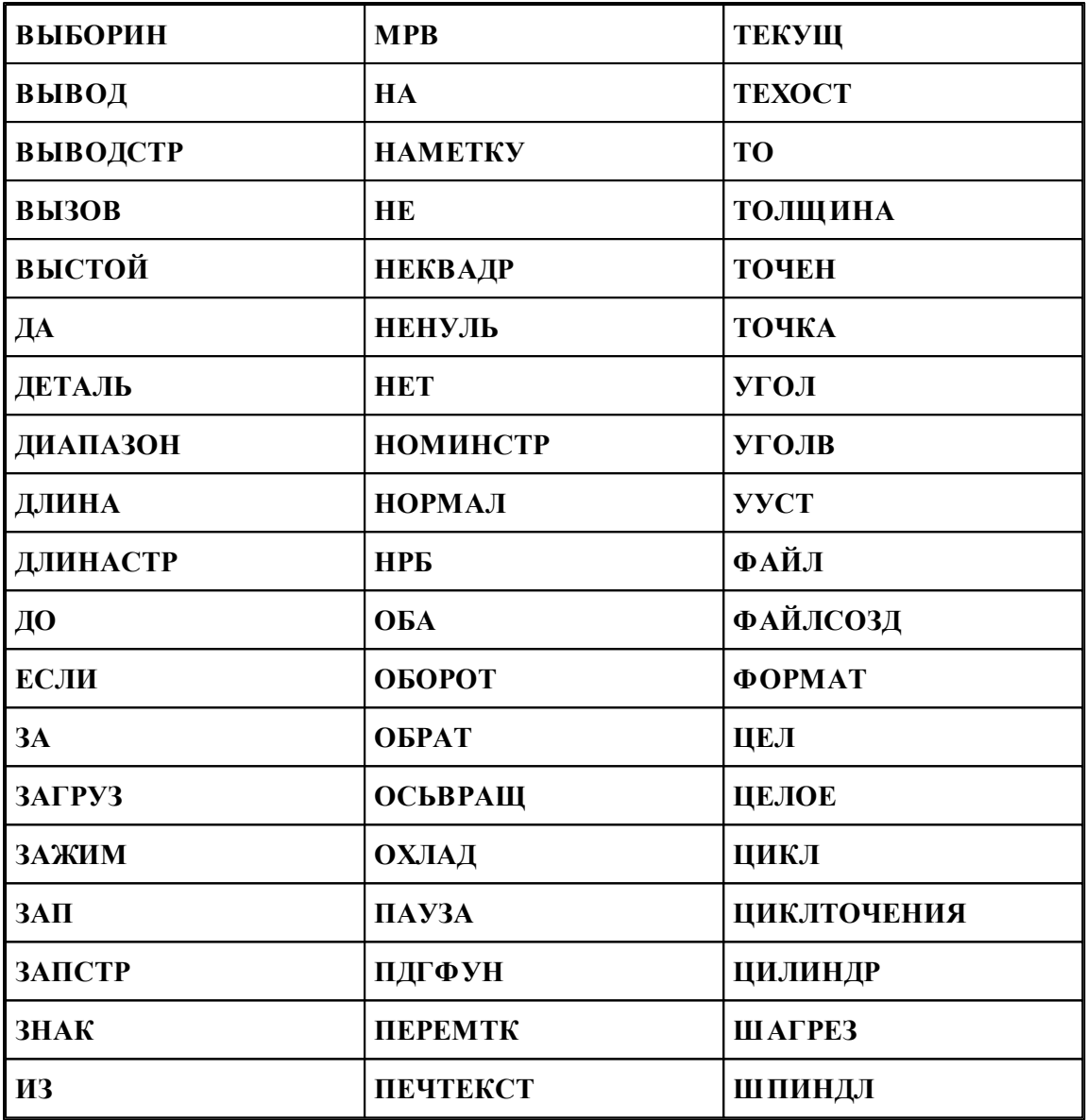

# <span id="page-249-0"></span>**1.10.2 Список системных переменных**

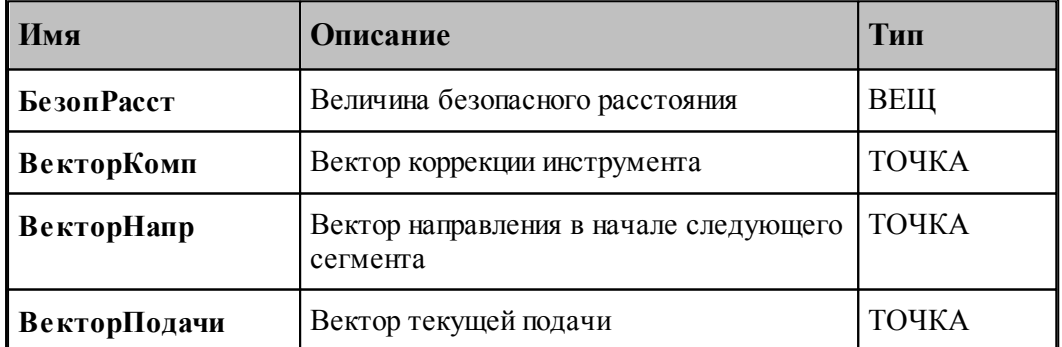

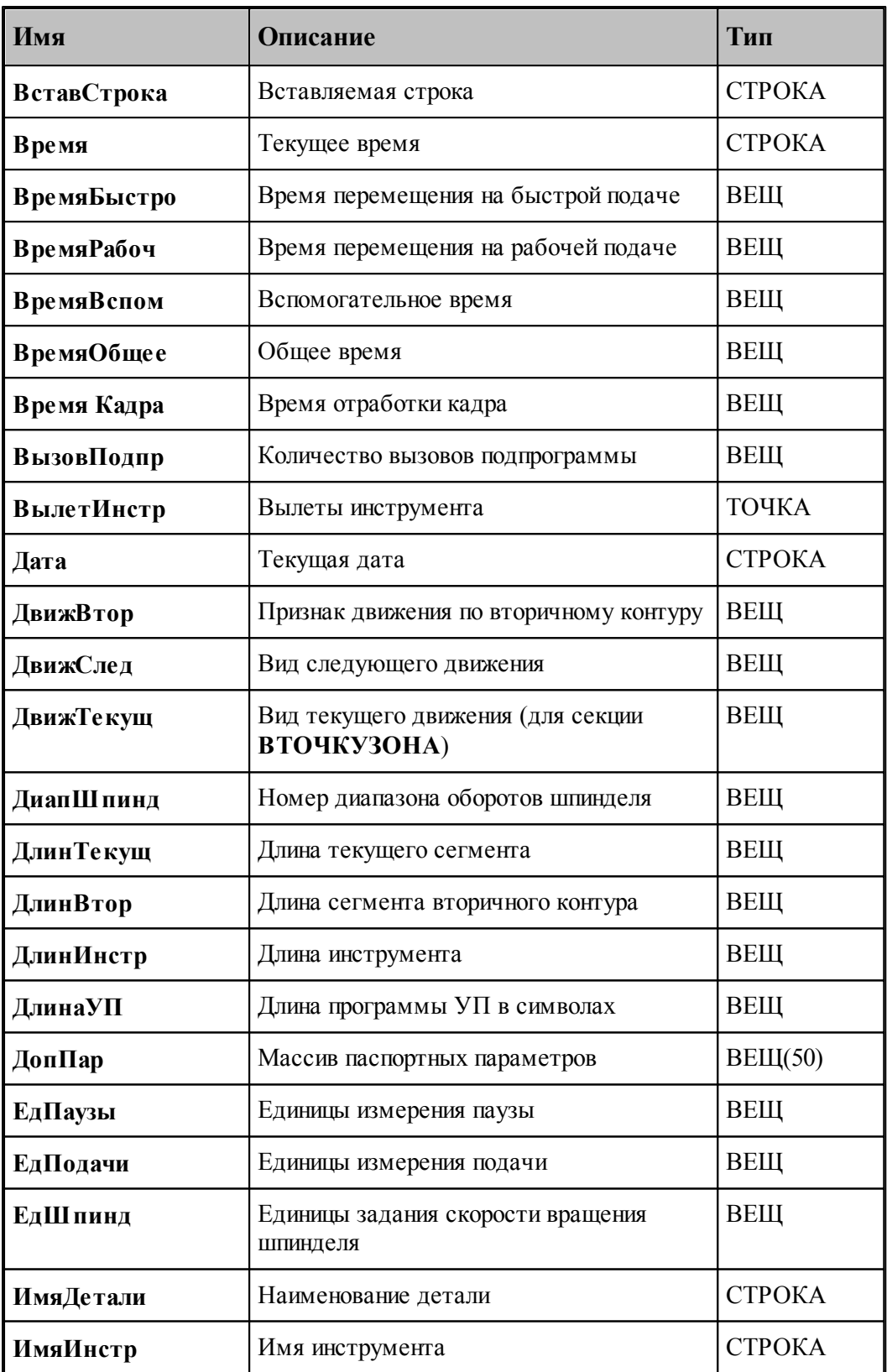

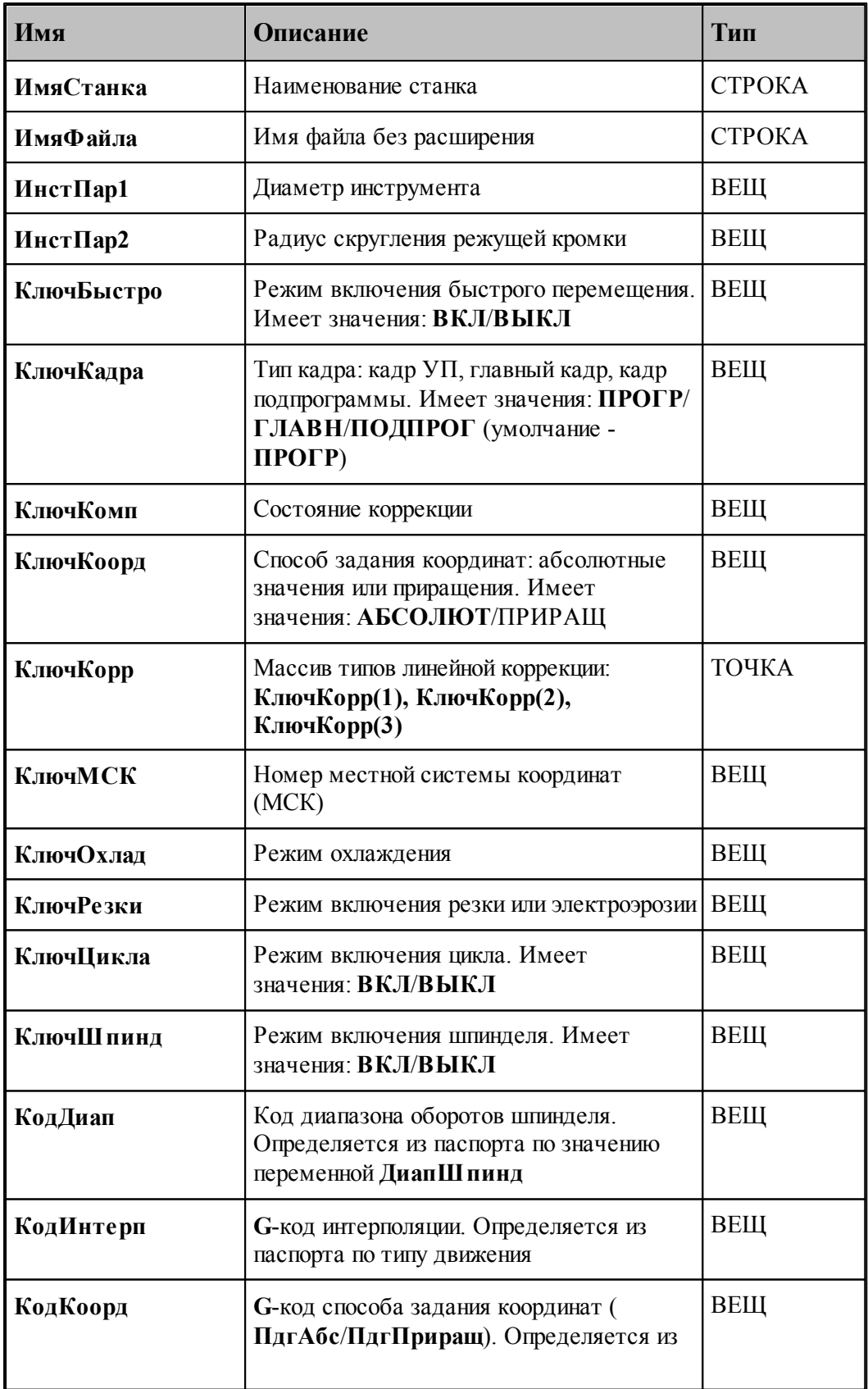
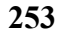

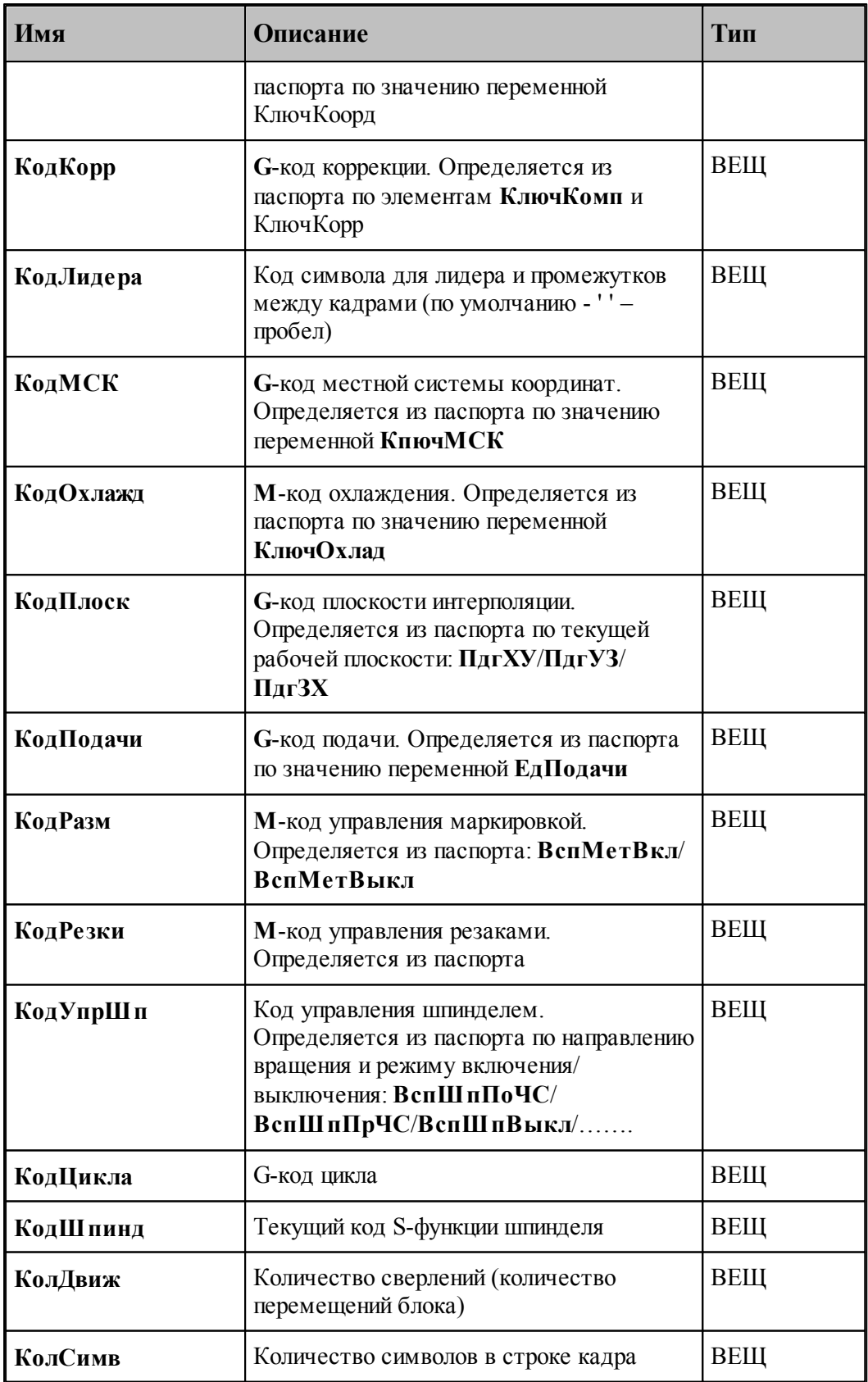

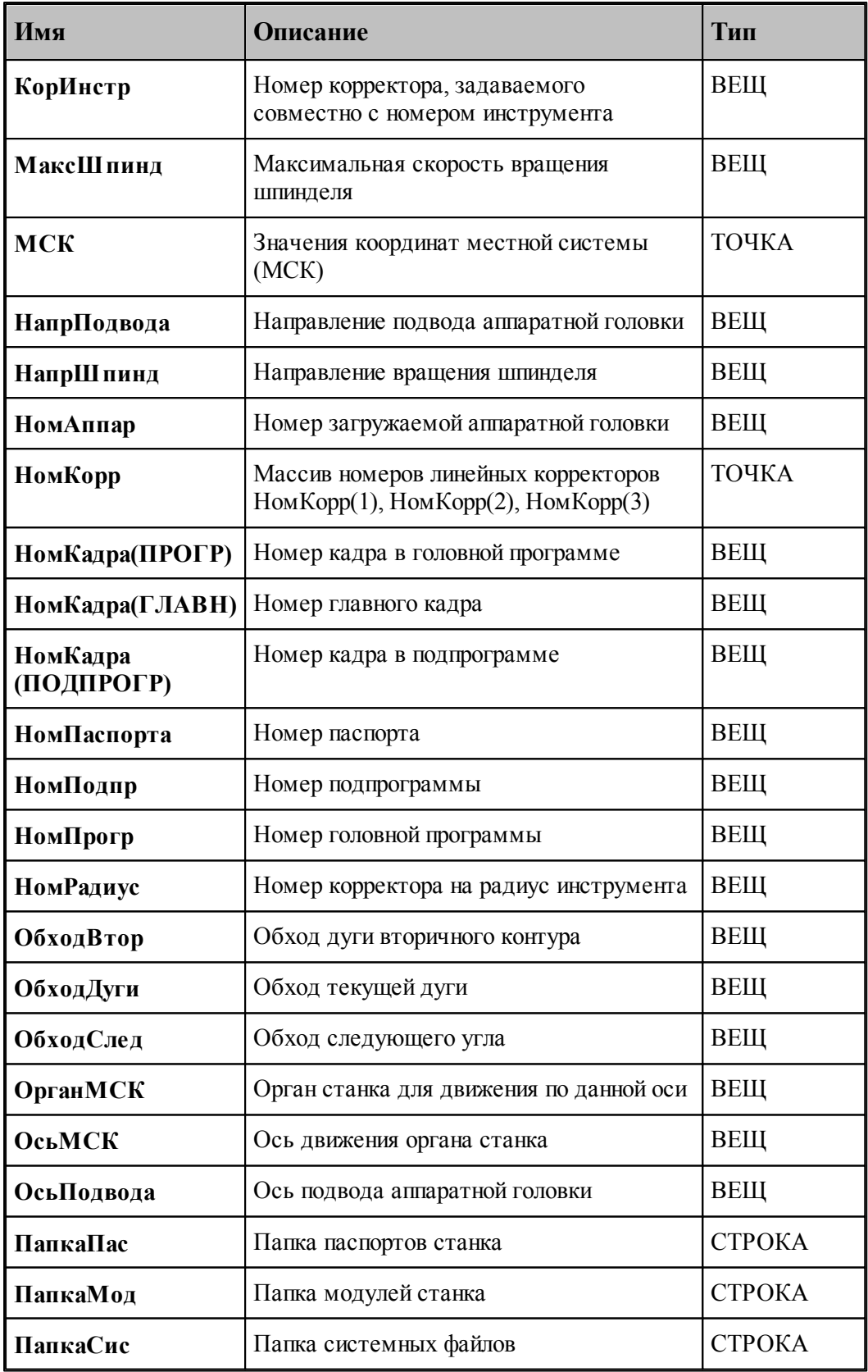

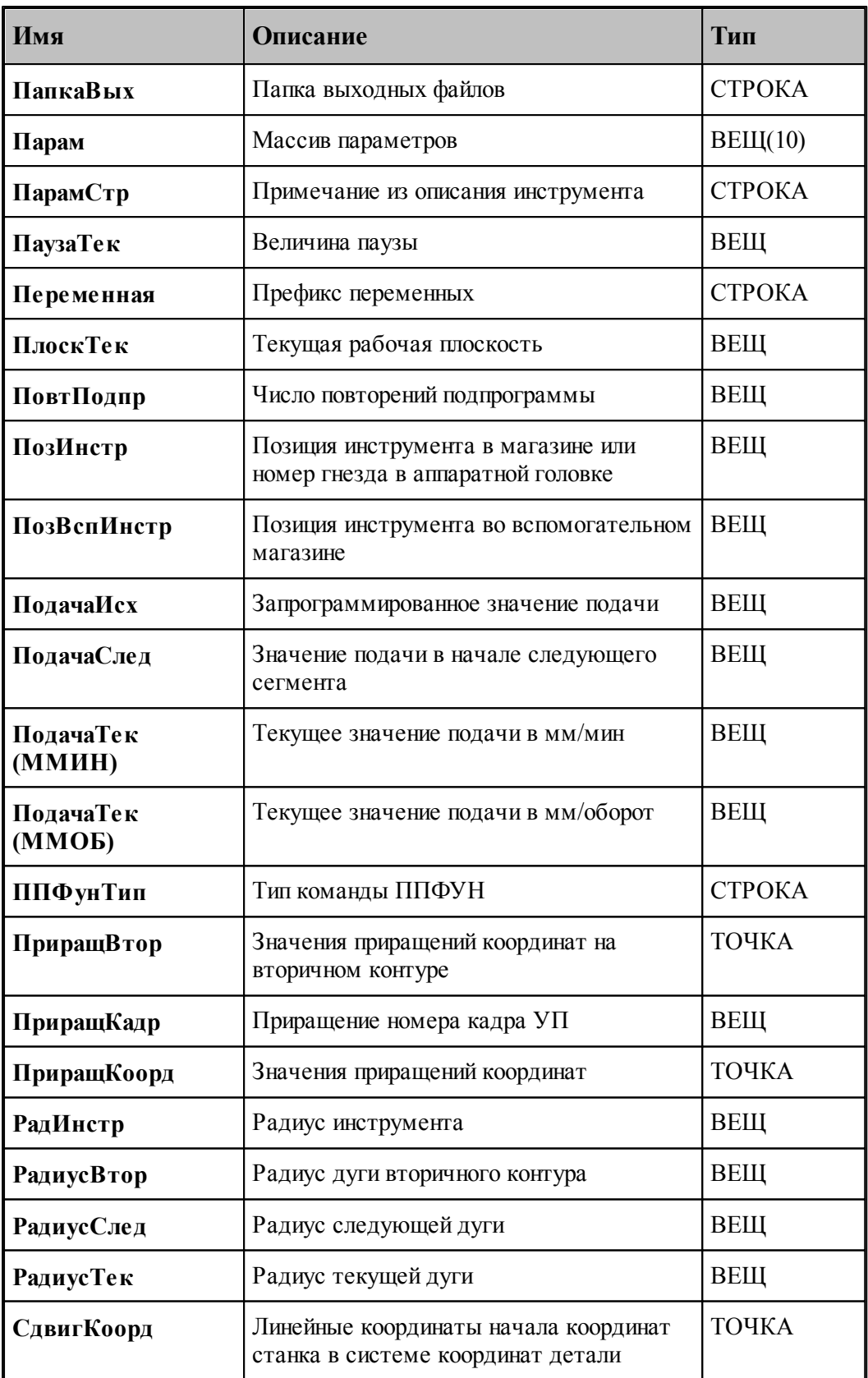

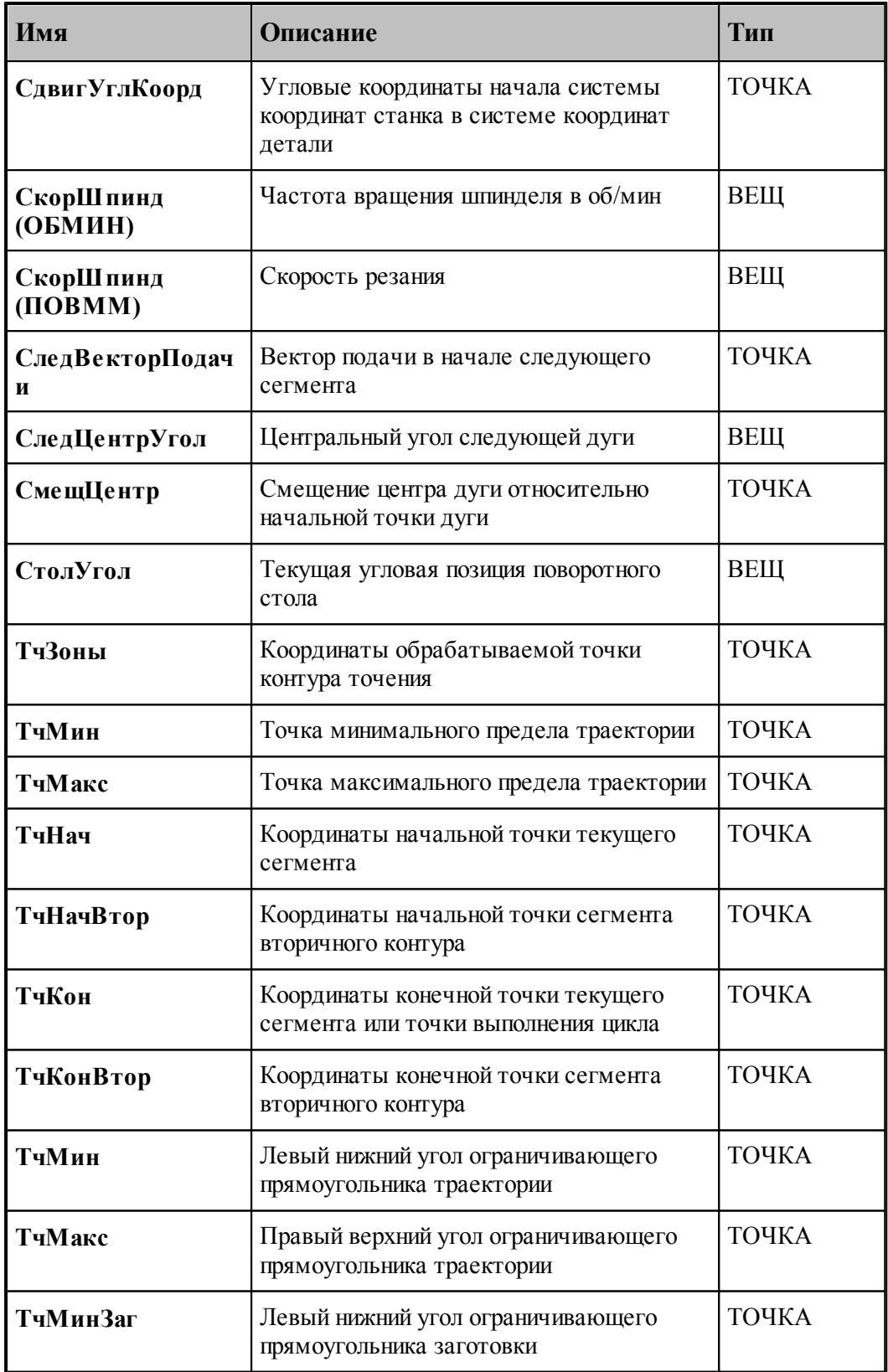

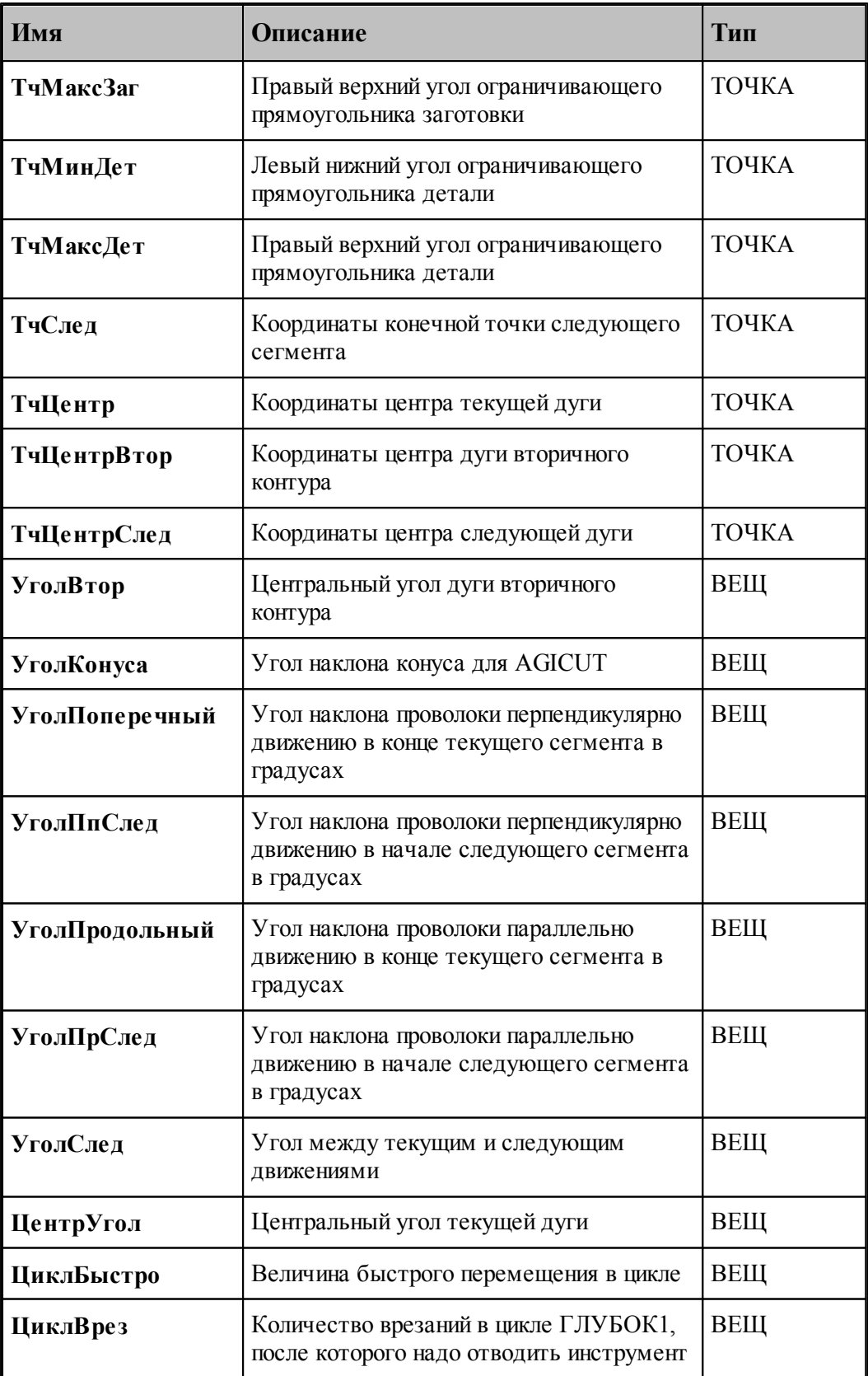

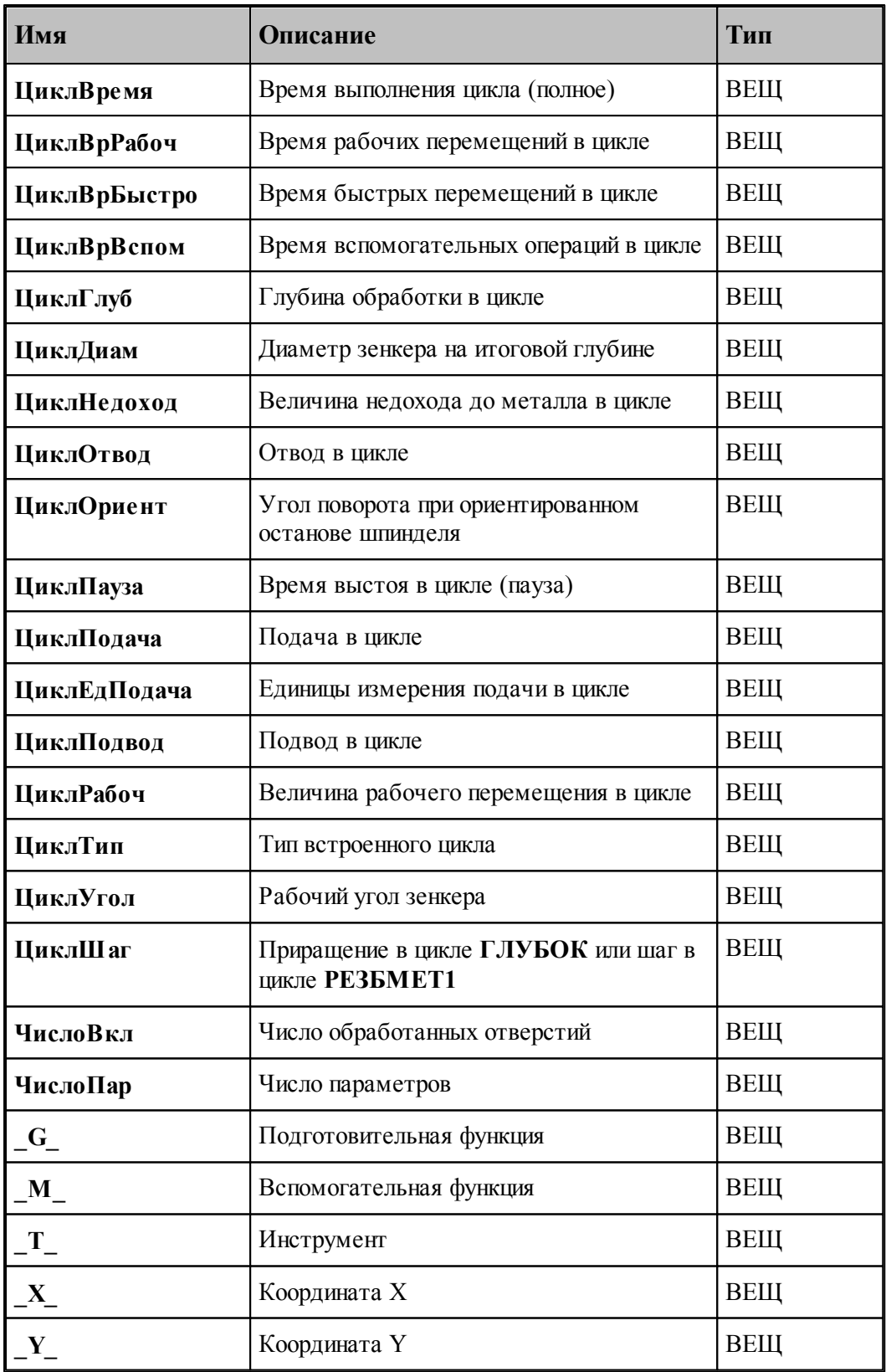

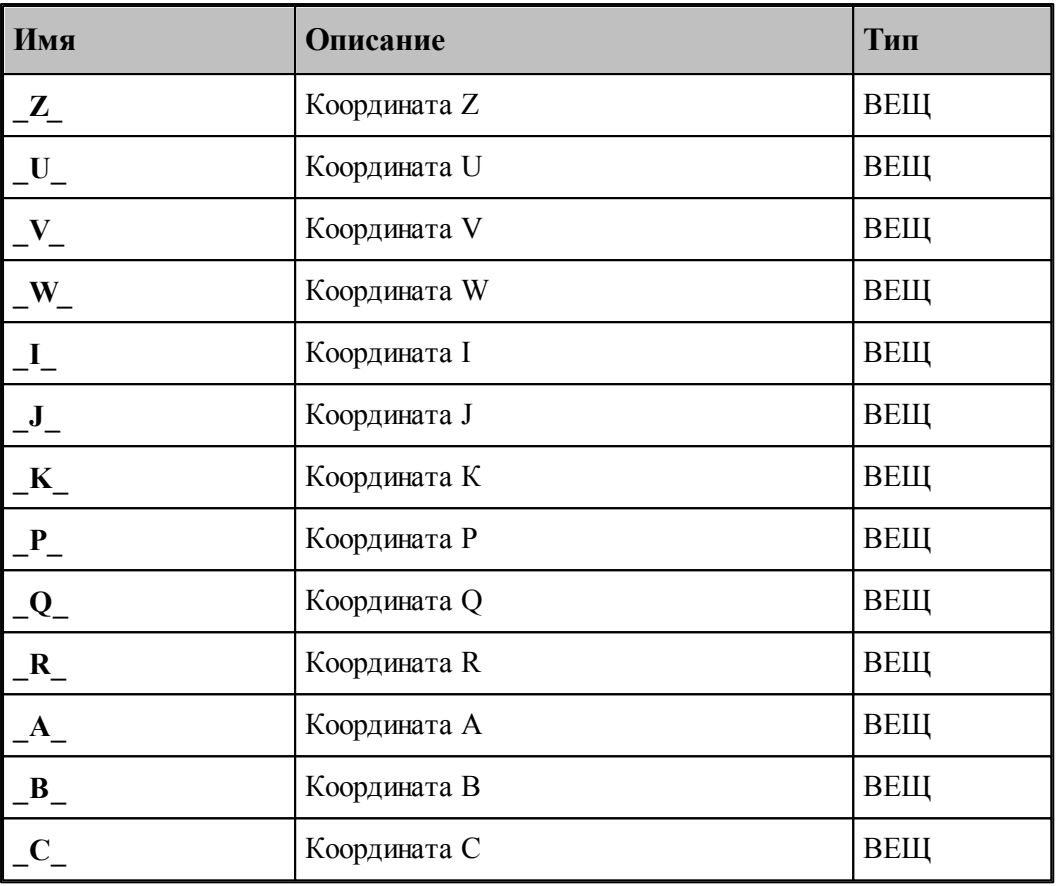

#### **1.10.3 Список системных констант**

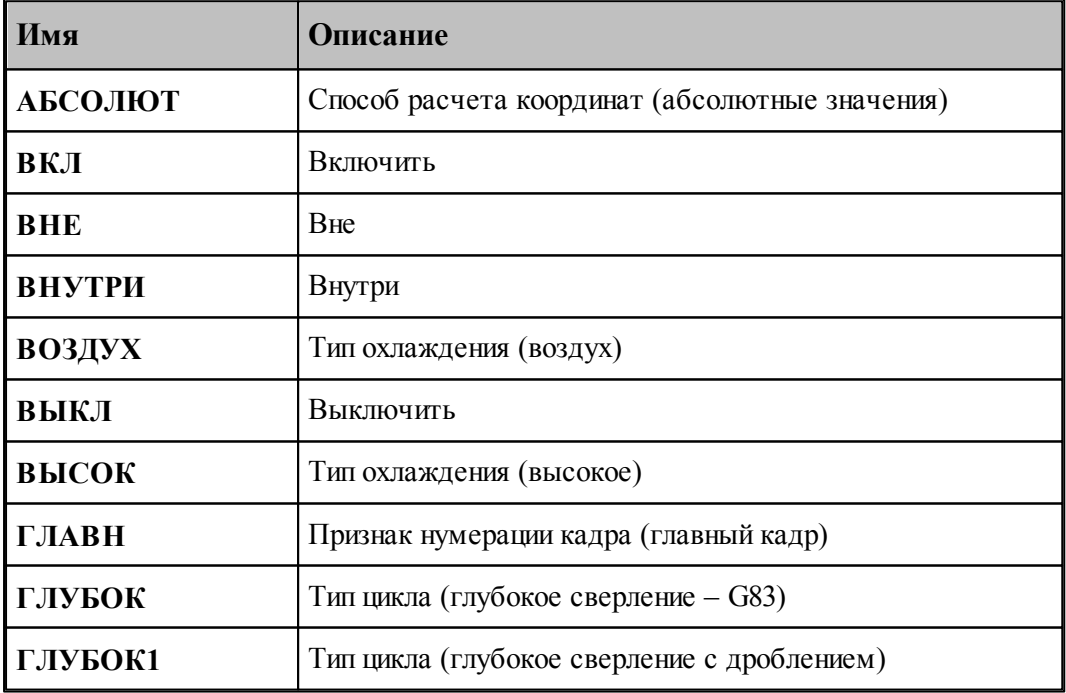

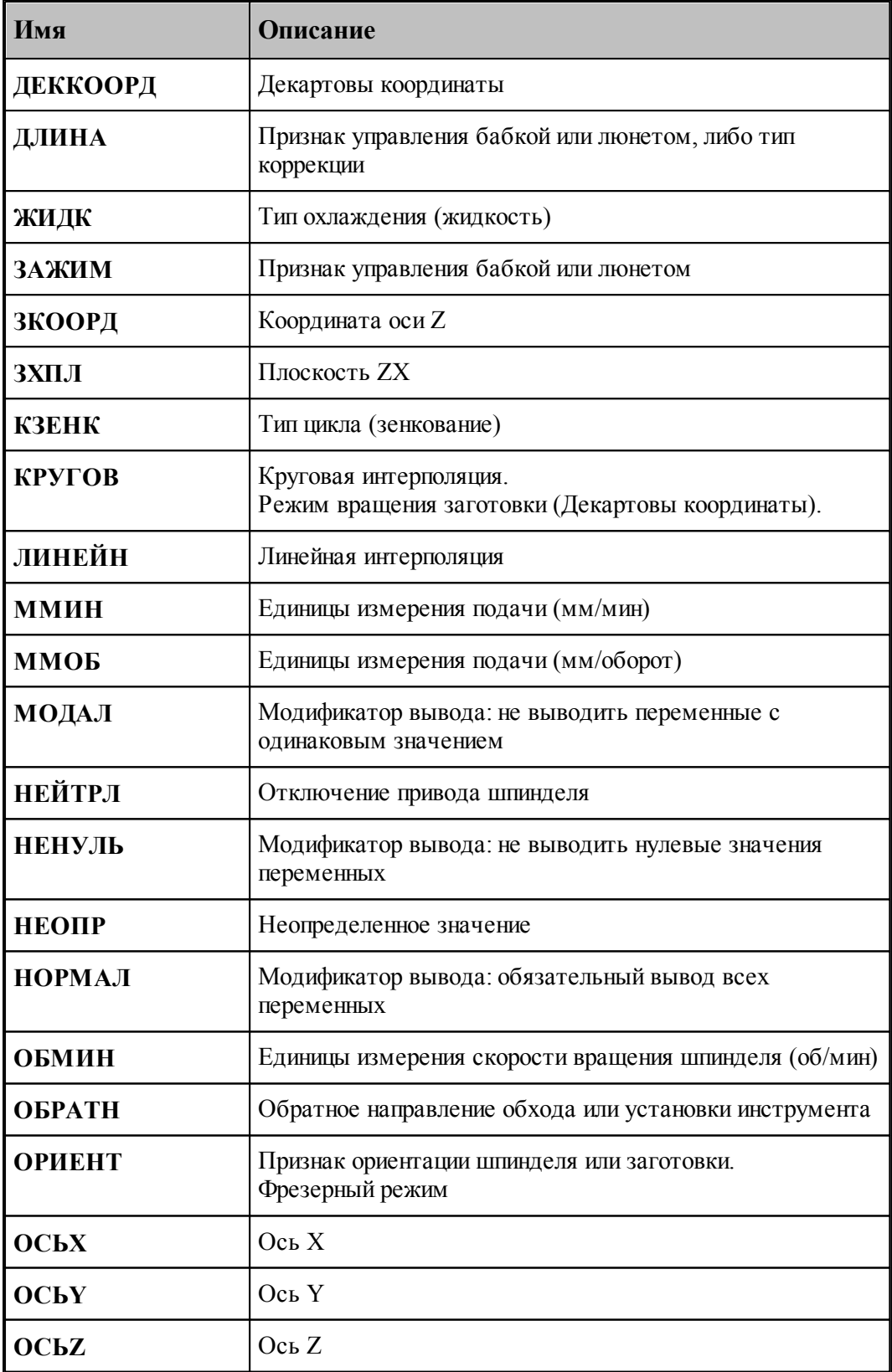

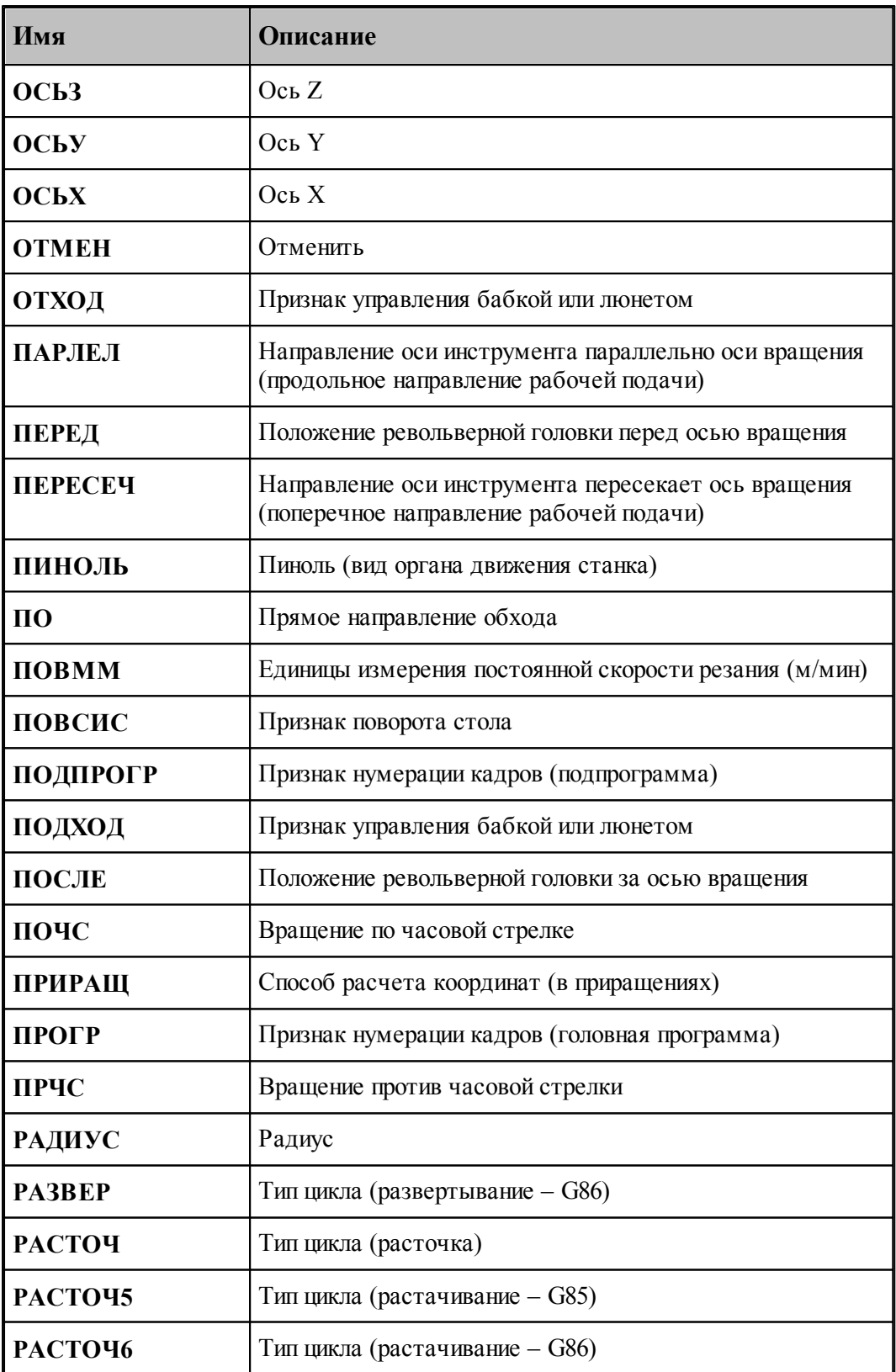

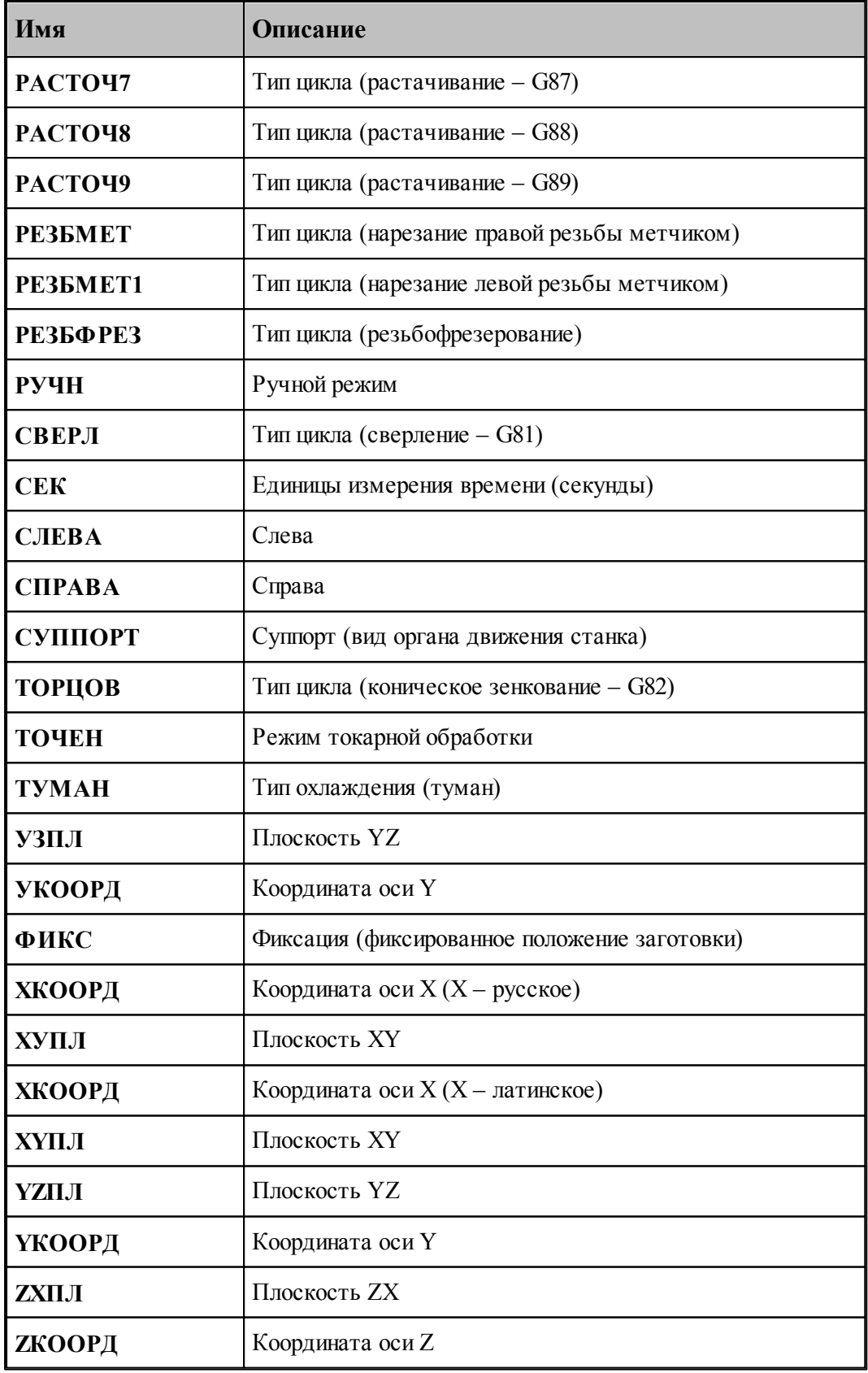

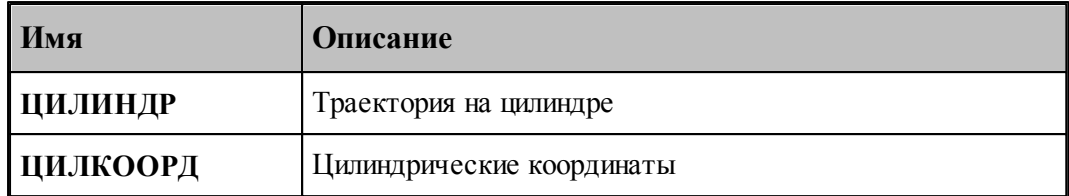

### **1.10.4 Список паспортных данных**

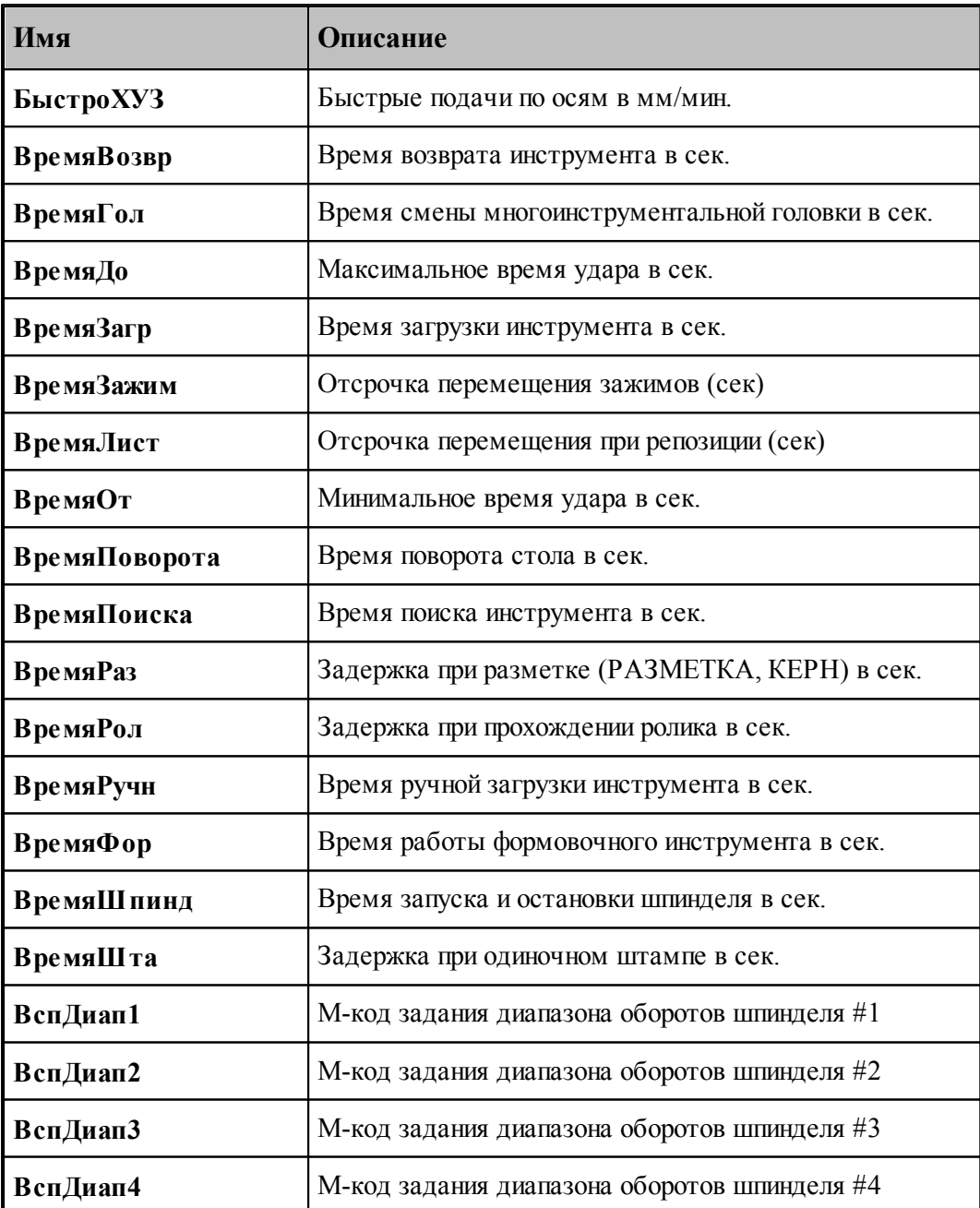

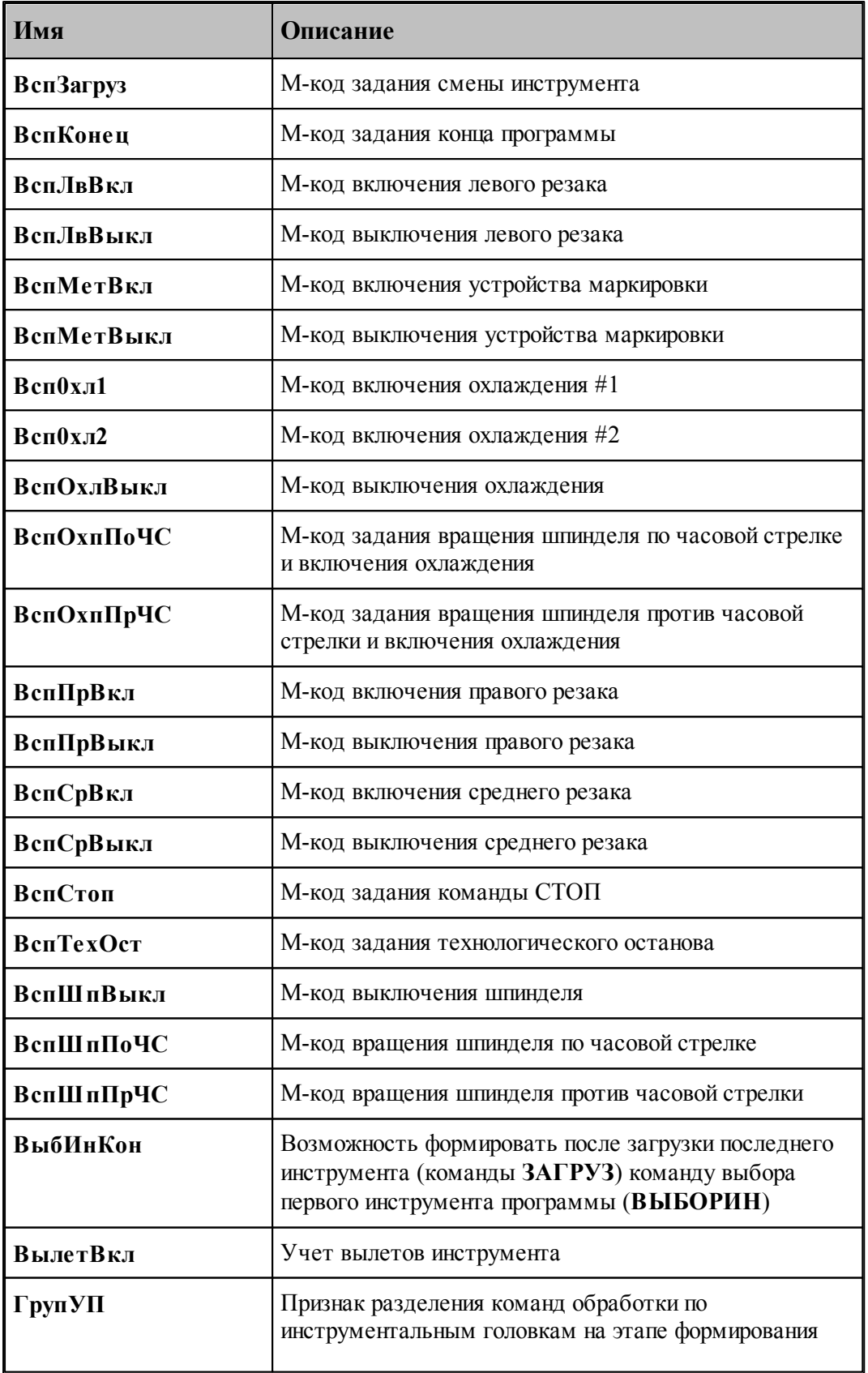

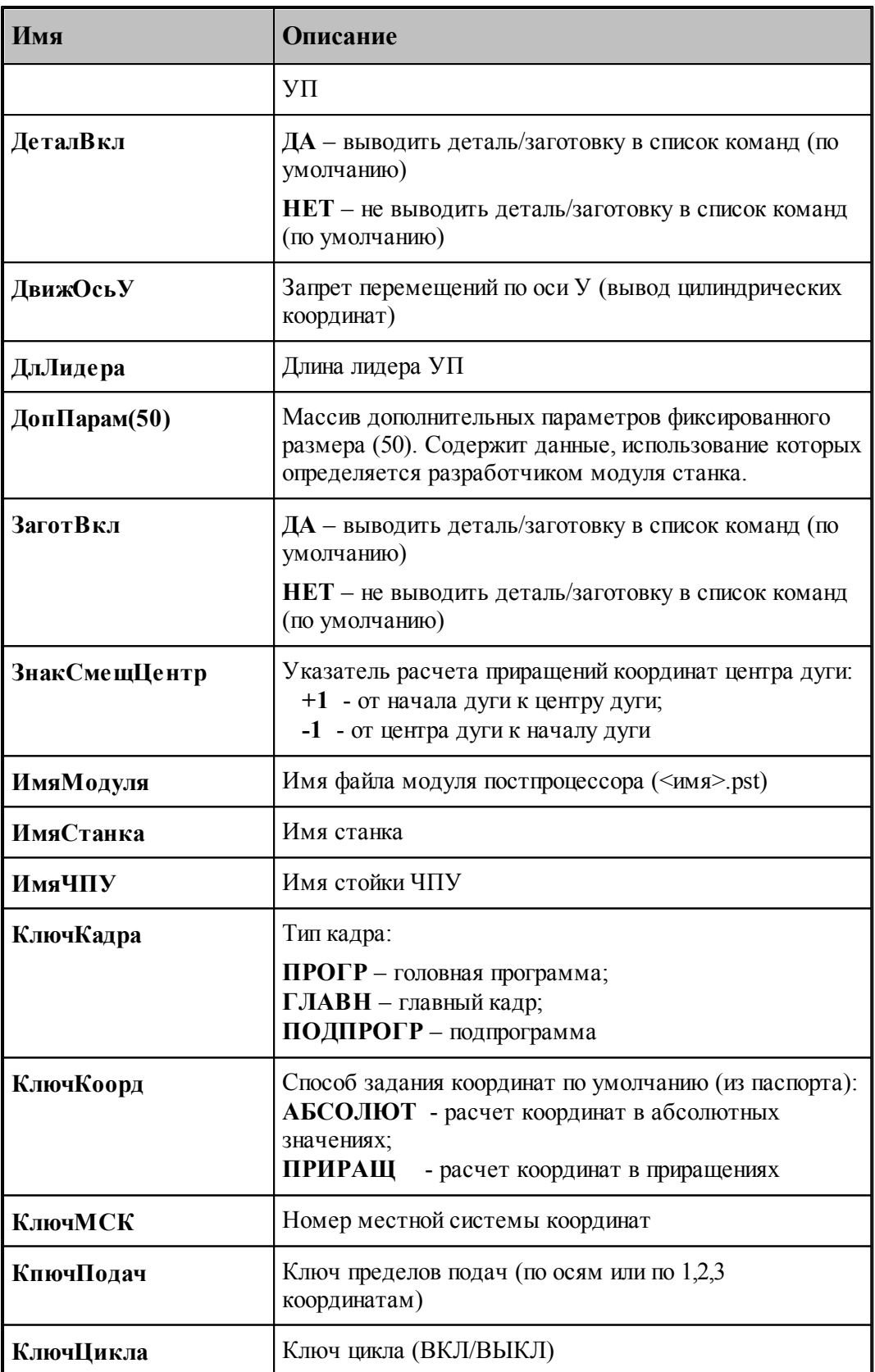

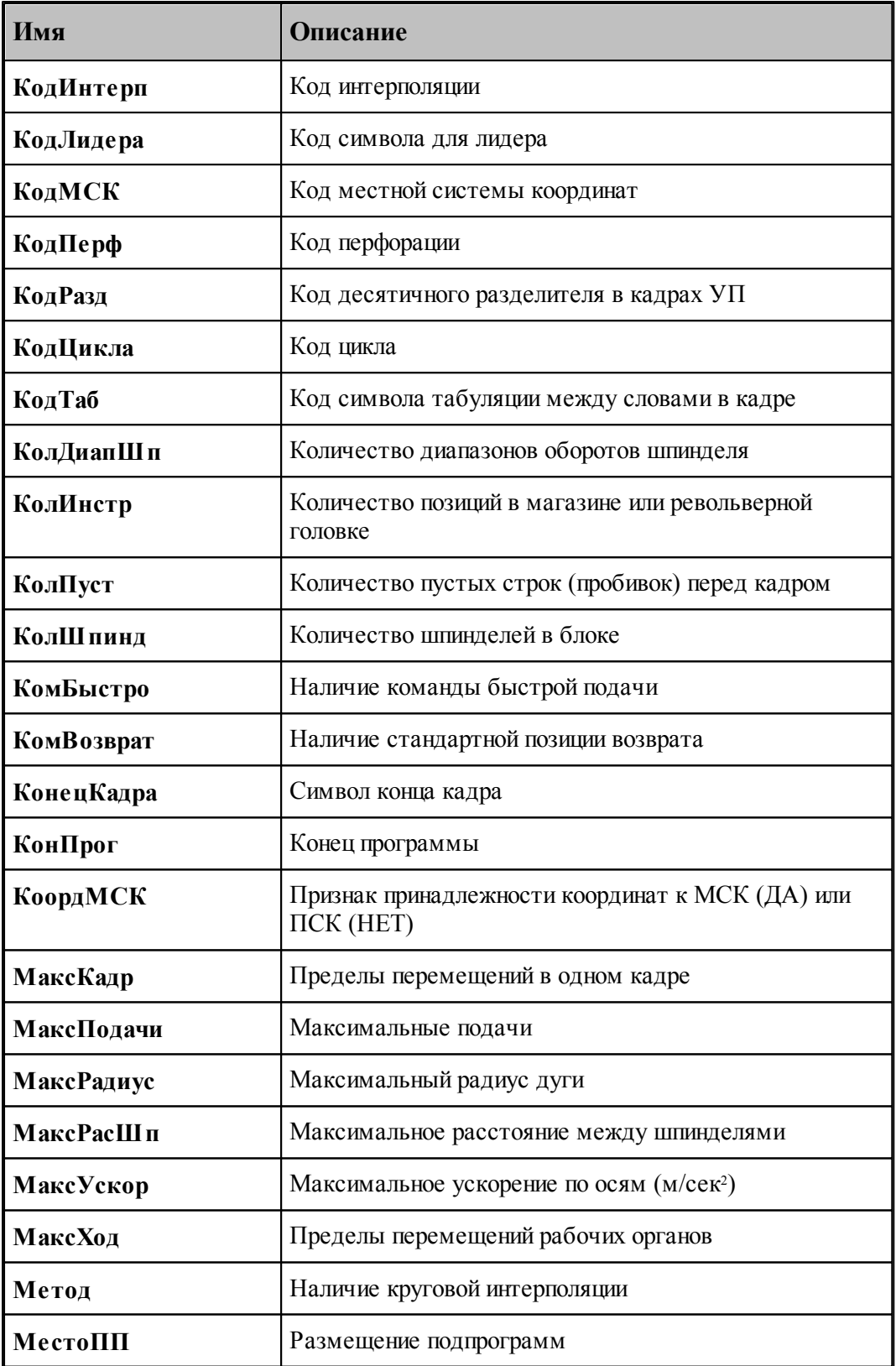

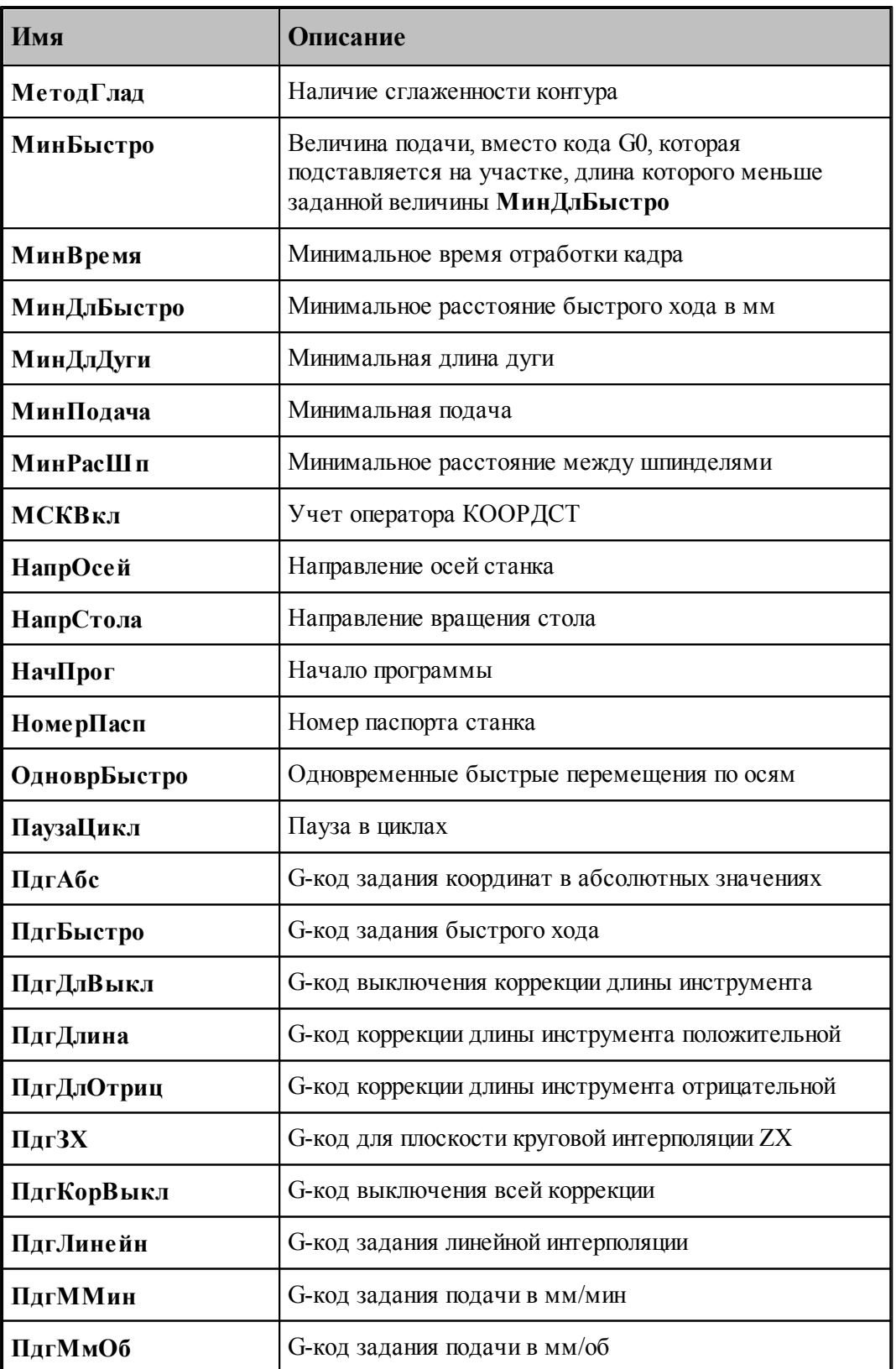

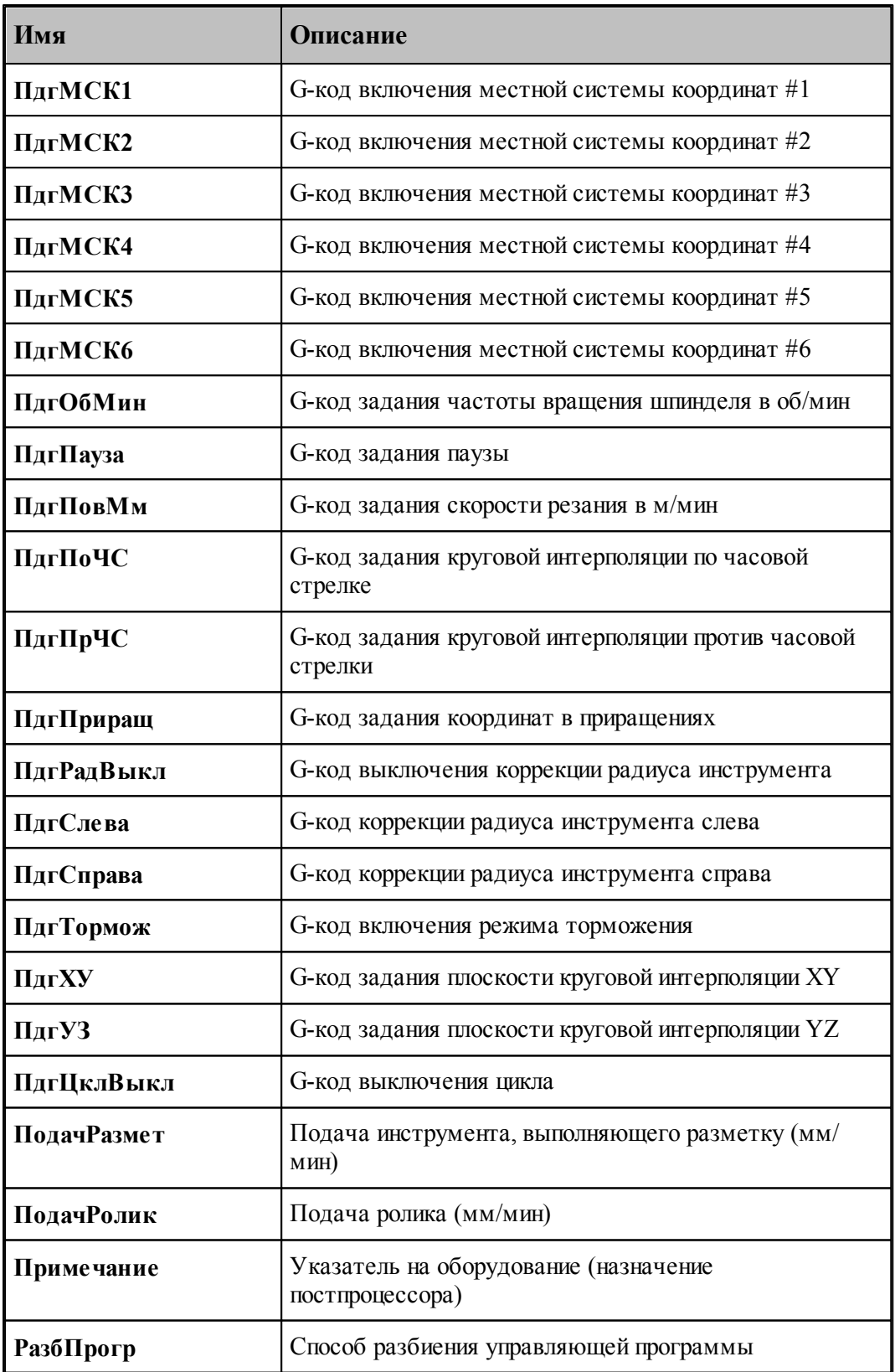

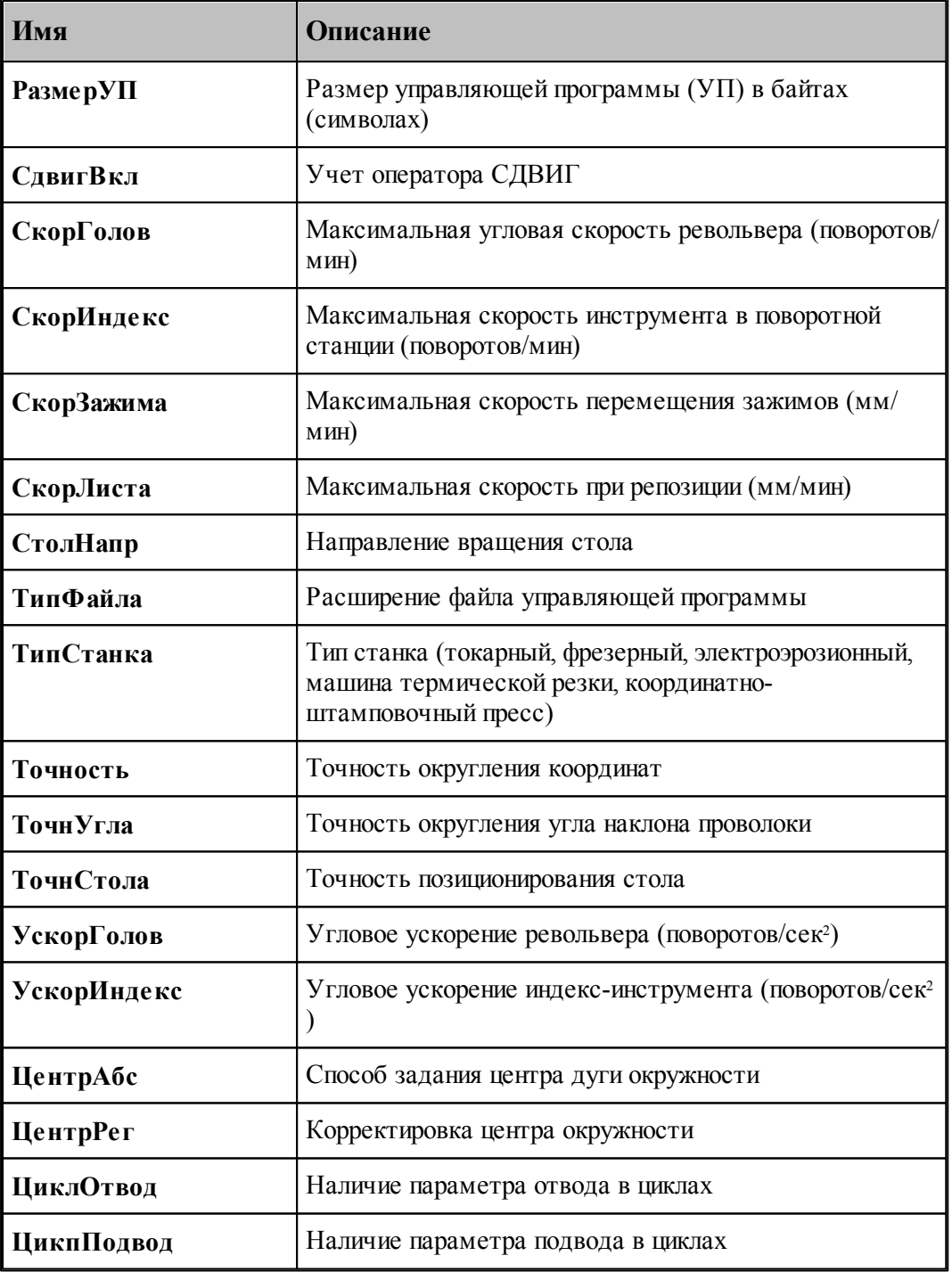

# **Предметный указатель**

## **- Т -**

Техпост алфавит 10 арифметические выражения 17 атрибуты преобразования 61 вложенные циклы 38 вспомогательные функции 214, 216 вставка текста 43 вывод значений переменных 42 единицы измерения 14 имена 12 комментарий 13 литерал 15 логические выражения 18 макросы 43 массивы 16 метки 13 модуль станка 11 оператор безусловного перехода 31 оператор присваивания для вещественной переменной 26 оператор присваивания для логической переменной 26 оператор присваивания для строки 27 оператор присваивания для точки 27 оператор цикла с условием 36 оператор цикла со счетчиком 35 операторы 13 операторы вывода 53 операторы прерывания выполнения 39 паспортные данные 175 переменные 15 подготовительные функции 211 приемы программирования 242 секция БАБКА 80 секция БЕЗОПРСТ 81 секция БЛОК 81 секция БЫСТРО 83 секция ВОЗВРАТ 83

секция ВСПФУН 84 секция ВСТАВ 84 секция ВТОЧКУ 85 секция ВТОЧКУБЫСТРО 88 секция ВТОЧКУВРАЩ 90 секция ВТОЧКУДЕТ 94 секция ВТОЧКУЗАГ 92 секция ВТОЧКУЗОНА 92 секция ВТОЧКУКРУГ 95 секция ВТОЧКУЦИКЛ 98 секция ВЫБОРИН 99 секция ВЫЗОВПП 100 секция ДЕТАЛЬ 101 секция ЗАГРУЗ 103 секция ЗАЖИМ 110 секция ИЗ 112 секция инициализации 79 секция ИНСТАТ 113 секция ИНСТЛВ 118 секция ИНСТНА 118 секция ИНСТПР 118 секция КОНЕЦПП 118 секция КОНЕЦУП 119 секция КООРДСТ 119 секция КОРРЕК 121 секция КРУГЗХ 123 секция КРУГУЗ 123 секция КРУГХУ 123 секция ЛИДЕР 126 секция ЛЮНЕТ 127 секция МАРКЕР 128 секция МАТЕРИАЛ 129 секция НОМИНСТР 129 секция ОСЬВРАЩ 135 секция ОХЛАД 137 секция ПАУЗА 138 секция ПДГФУН 139 секция ПЕРЕГРУЗ 139 секция ПЕРЕХВАТ 140 секция ПЛДЕТАЛИ 141 секция ПЛИНСТР 142 секция ПОВШП 142 секция ПОДАЧА 143 секция ПОДПРОГ 143 секция ПОРНОМ 144 секция ППЕЧ 145 секция ППФУН 145 секция ПРОПБЛ 146

Техпост секция ПРУТПОД 146 секция РАЗГРУЗ 147 секция РАЗМЕТ 148 секция РЕЖИМ 148 секция РЕЗАК 150 секция РЕЗКА 151 секция СДВИГ 152 секция СИНХР 153 секция СТАНОК 154 секция СТОЛ 155 секция ТЕКСТ 156 секция ТОЛЩИНА 156 секция ТОРМОЗ 157 секция УДАР 119, 157 секция УУСТ 158 секция ЦИКЛ 158 секция ЦИКЛТЕКСТ 163 секция ЦИКЛТОЧЕНИЯ 164 секция ЦИКЛШТАМП 171 секция ШАГРЕЗ 172 секция ШПИНДЛ 172 синонимы 42 синтаксис 11 служебные символы 15 служебные слова 14 список паспортных данных 263 список системных констант 259 список системных переменных 250 список служебных слов 248 стандартные функции 21 строки 20 типы данных 15 точки 16 трассировка 40 условные выражения 20 условный оператор 31 условный оператор с альтернативой 32 условный оператор с несколькими альтернативами 34 формат преобразования числового значения 63 формат преобразования числового значения по умолчанию 65 форматный вывод 28 форматный вывод вещественной переменной 59

форматный вывод значения выражения 60 форматный вывод строки 59 форматный вывод точки 61 функции стандартные 21 число 14